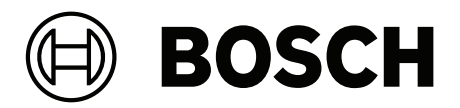

# **PRAESENSA**

Public Address and Voice Alarm System

**cs** Instalační příručka

## **Obsah**

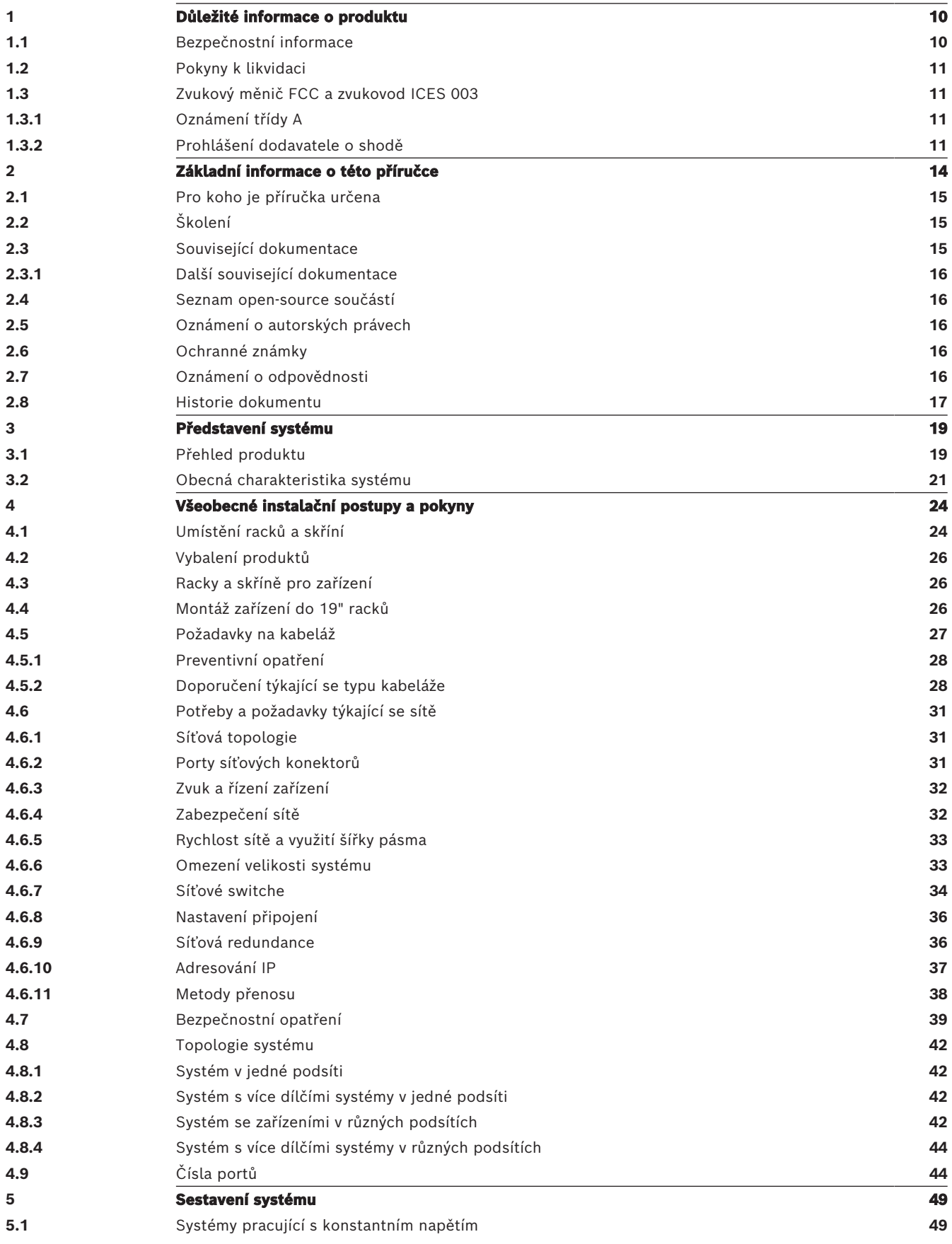

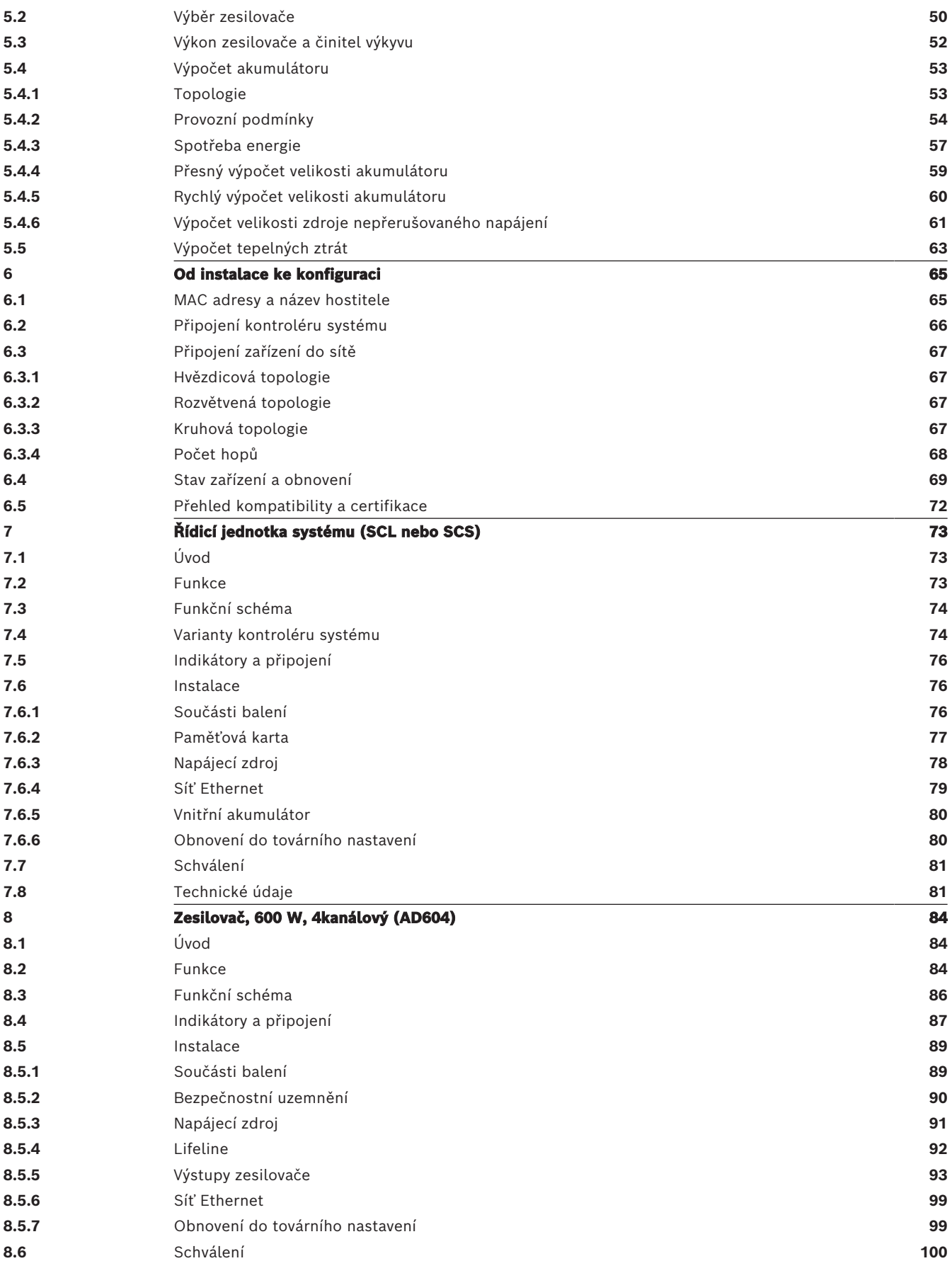

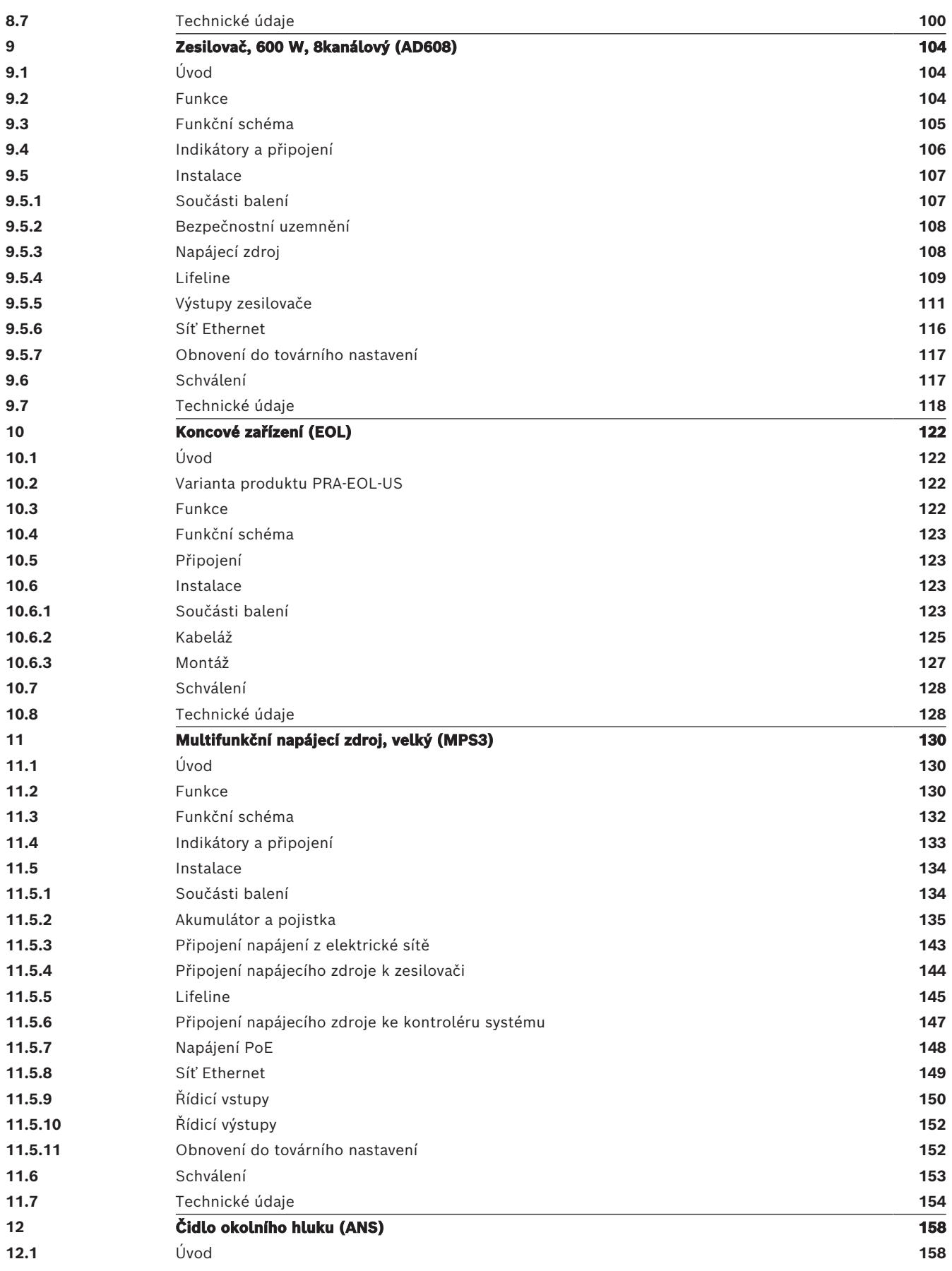

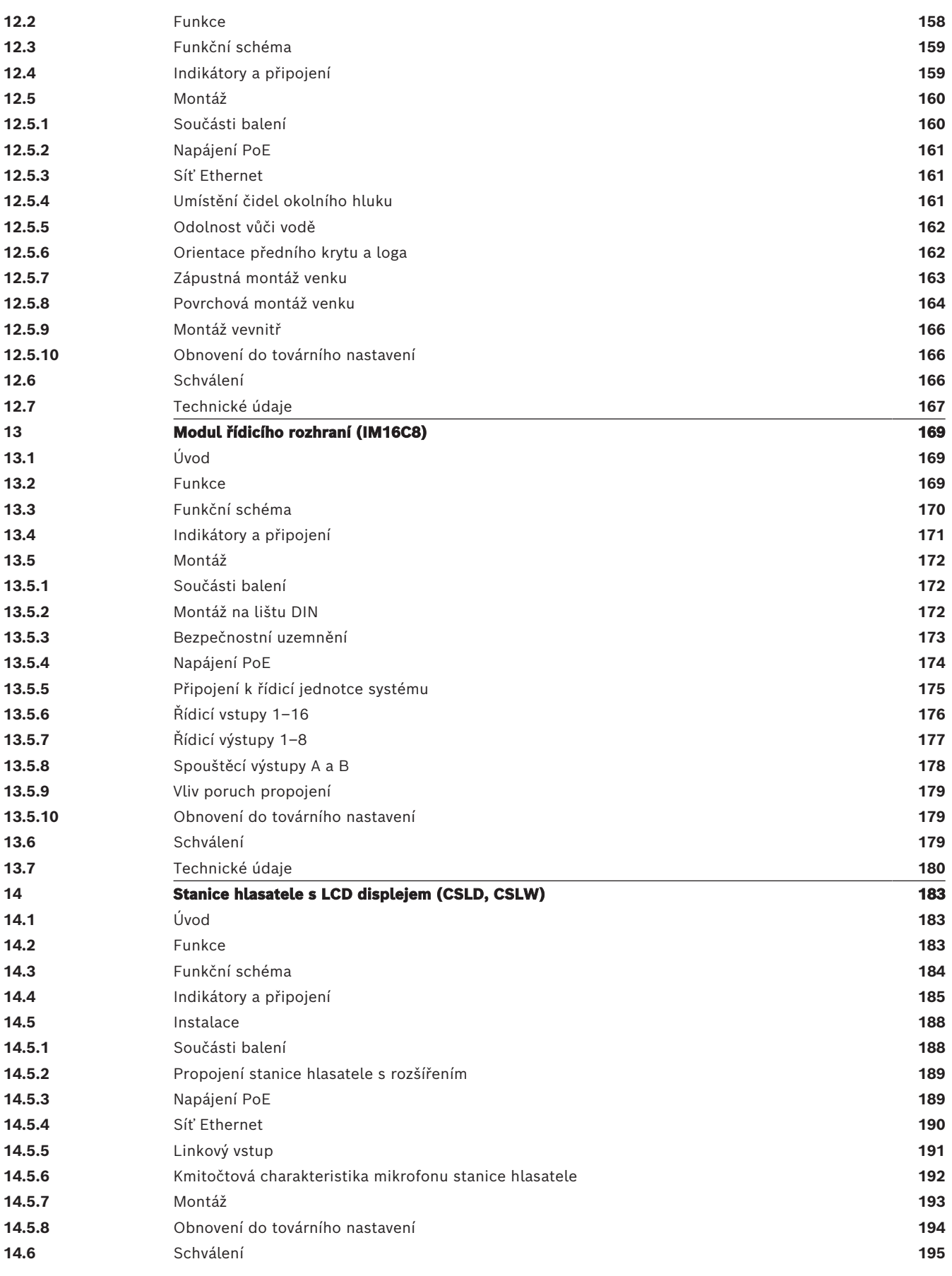

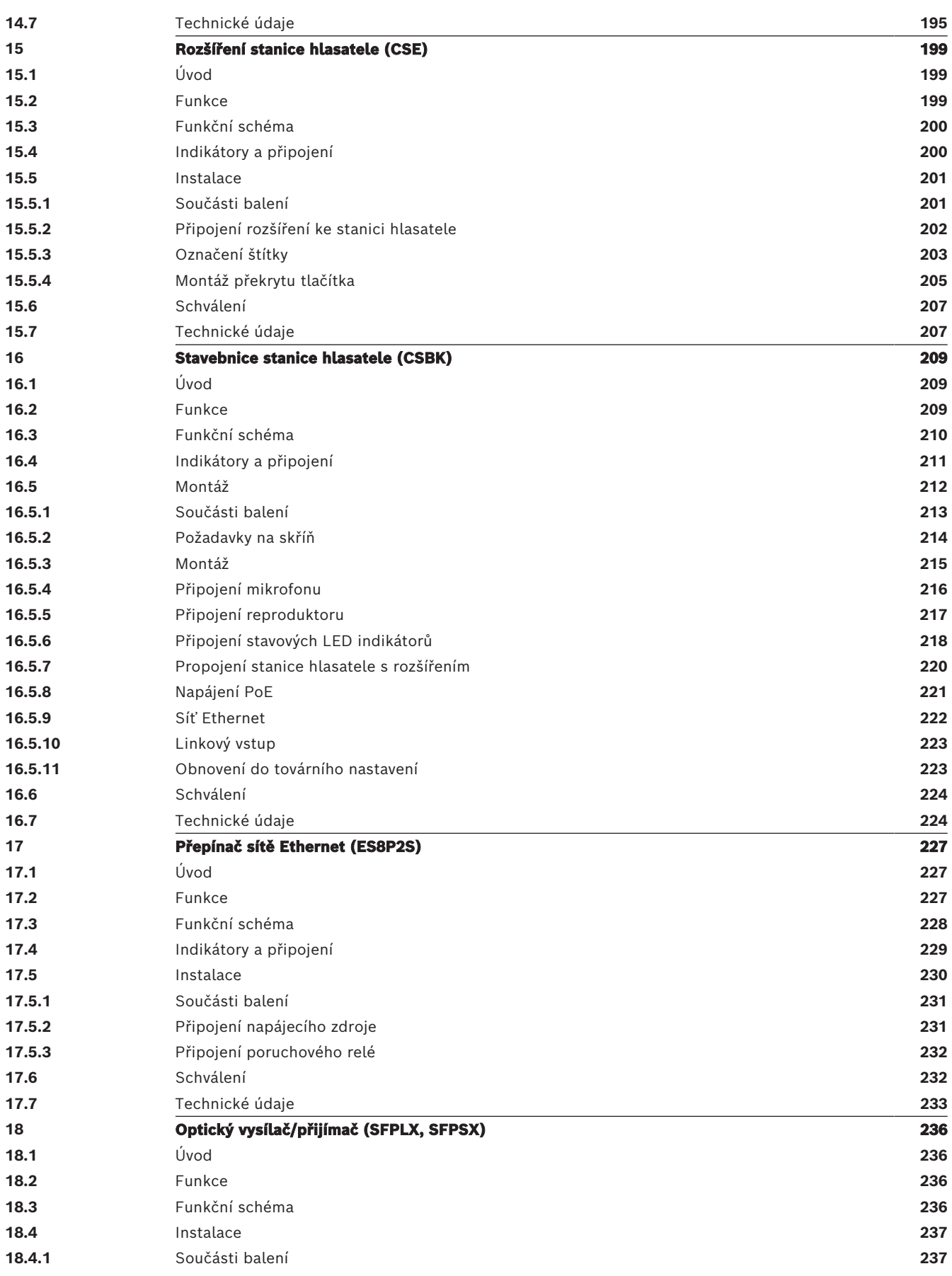

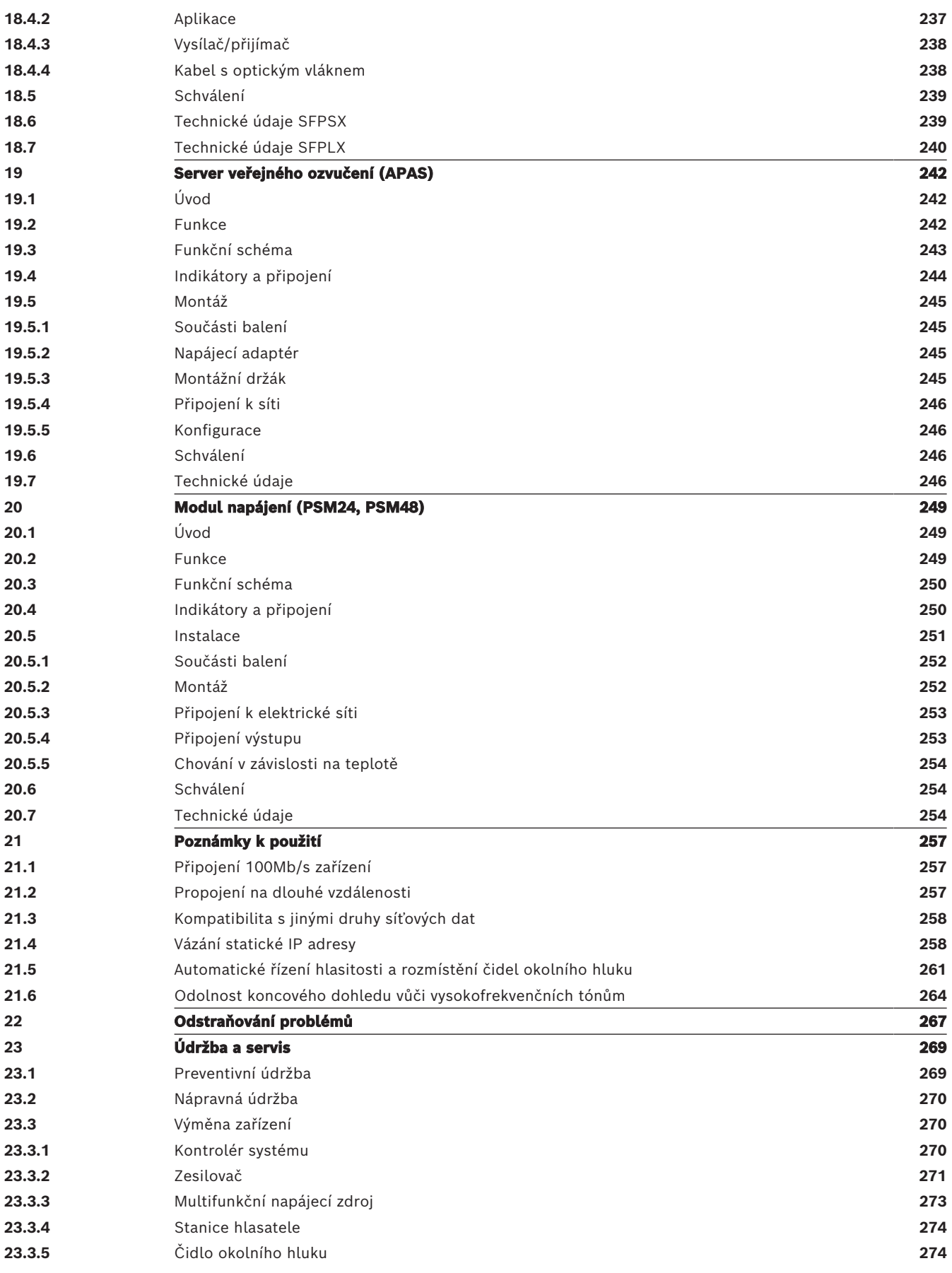

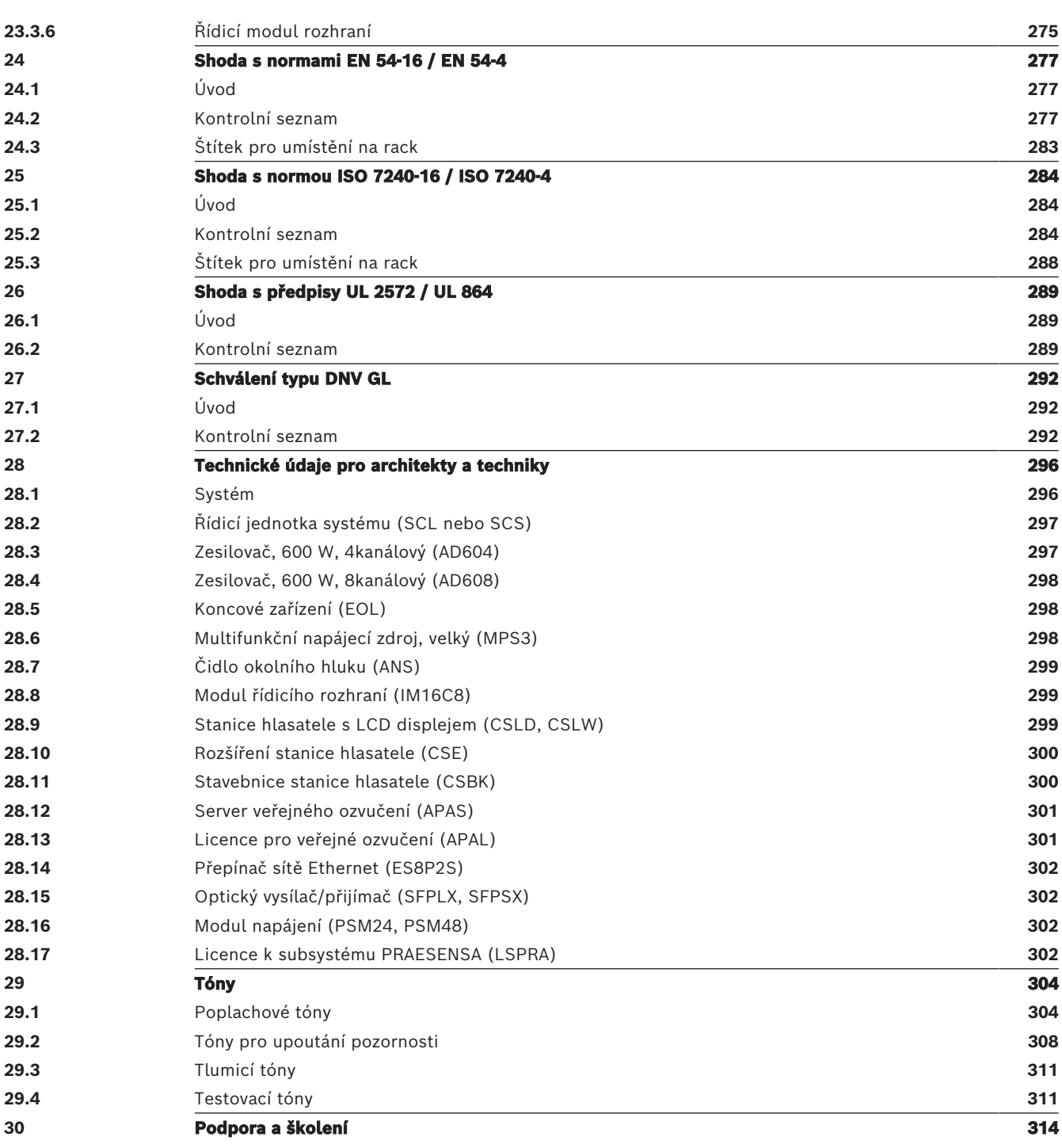

## **1 Důležité informace o produktu**

## **1.1 Bezpečnostní informace**

- <span id="page-9-1"></span><span id="page-9-0"></span>1. Tyto bezpečnostní pokyny si přečtěte a uschovejte. Dodržujte všechny pokyny a věnujte pozornost všem varováním.
- 2. Nejnovější příručku s pokyny k instalaci si můžete stáhnout z webu www.boschsecurity.com.

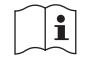

#### **Informace**

Pokyny naleznete v instalační příručce.

3. Dodržujte všechny pokyny týkající se instalace a řiďte se následujícími výstražnými symboly:

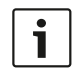

**Upozornění!** Obsahuje doplňkové informace. Nedodržení upozornění obvykle nemá za následek poškození zařízení ani zranění osob.

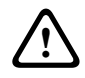

**Upozornění!** V případě nedodržení výstrahy může dojít k poškození zařízení nebo majetku nebo ke zranění osob.

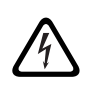

**Varování!** Nebezpečí úrazu elektrickým proudem.

- 4. Instalaci a údržbu systému smí provádět výhradně kvalifikovaný personál, který postupuje v souladu s příslušnými místními předpisy. Uvnitř zařízení nejsou žádné díly, jejichž údržbu nebo opravy může provádět uživatel.
- 5. Instalace systému evakuačního rozhlasu (s výjimkou stanic hlasatele a rozšíření stanic hlasatele) v oblasti s omezeným přístupem. Dětem nesmí být umožněn přístup k systému.
- 6. Při montáži systémových zařízení do přístrojové skříně je nutné zajistit, aby přístrojová skříň měla dostatečnou únosnost odpovídající hmotnosti těchto zařízení. Při přemísťování skříně postupujte opatrně, aby nedošlo k poranění následkem převržení.
- 7. Zařízení nesmí být vystaveno kapající ani stříkající vodě a na zařízení nesmí být umístěny žádné předměty naplněné kapalinou, například vázy.

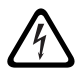

**Varování!** Nevystavujte zařízení dešti ani vlhkosti. Snížím se tím riziko vzniku požáru nebo úrazu elektrickým proudem.

- 8. Zařízení napájená z elektrické sítě musí být připojena k elektrické zásuvce s připojením k ochrannému uzemnění. Instalace musí zahrnovat externí, snadno ovladatelnou síťovou zástrčku nebo síťový vypínač ovládající všechny póly.
- 9. Hlavní pojistku zařízení vyměňujte jedině za pojistku stejného typu.
- 10. Před připojením k napájecímu zdroji je třeba zařízení nejprve připojit k ochrannému uzemnění.
- 11. Výstupy zesilovače s označením  $\bigoplus$  mohou přenášet výstupní napětí zvuku až 120 V $_{\textrm{\tiny eff}}$ . Dotknete-li se neizolovaných svorek nebo kabeláže, může to vyvolat nepříjemný pocit. Výstupy zesilovače s označením  $\bigwedge^n$  nebo  $^{\sharp}$  mohou přenášet výstupní napětí zvuku přesahující 120 V<sub>ef</sub>. Odizolování a připojení kabelů reproduktorů tak, aby s obnaženými vodiči nepřišel nikdo do kontaktu, musí provést zkušený elektrikář.
- 12. Systém může být napájen z vícero zásuvek elektrické sítě a záložních baterií.

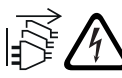

**Varování!** Z důvodu prevence úrazů elektrickým proudem odpojte před instalací systému všechny napájecí zdroje.

- 13. Používejte pouze doporučené baterie a dodržujte správnou polaritu. Při použití baterií nesprávného typu hrozí nebezpečí výbuchu.
- 14. Měniče s optickými vlákny používají neviditelné laserové záření. Abyste předešli zranění, vyhýbejte se vystavování očí účinkům paprsku.
- 15. Zařízení pro svislou (nástěnnou) montáž, která disponují uživatelským rozhraním, smí být montována pouze do výšky méně než 2 m.
- 16. Při používání zařízení namontovaných do výšky přesahující 2 metry hrozí úraz pádem. Je nutné přijmout příslušná preventivní opatření.
- 17. Při nastavení vysokých úrovní hlasitosti se vyhýbejte dlouhodobému poslechu, abyste zabránili poškození sluchu.
- 18. Zařízení může obsahovat knoflíkovou lithiovou baterii. Uchovávejte mimo dosah dětí. V případě požití hrozí vysoké nebezpečí chemického poleptání. Okamžitě vyhledejte lékařské ošetření.

## **1.2 Pokyny k likvidaci**

<span id="page-10-0"></span>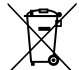

#### **Stará elektrická a elektronická zařízení.**

Elektrická nebo elektronická zařízení, která již nejsou provozuschopná, je nutné shromažďovat odděleně a odesílat k ekologické recyklaci (v souladu s evropskou směrnicí o odpadních elektrických a elektronických zařízeních). K likvidaci starých elektrických nebo elektronických zařízení používejte systémy zpětného odběru a sběru zavedené v příslušné zemi.

## **1.3 Zvukový měnič FCC a zvukovod ICES 003**

#### **1.3.1 Oznámení třídy A**

<span id="page-10-2"></span><span id="page-10-1"></span>Platí pouze pro modely v USA a Kanadě

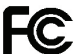

## **Obchodní vybavení**

#### **Pro komerční nebo profesionální použití**

Na základě testů podle požadavků uvedených v části 15 směrnice FCC a v kanadské směrnici ICES-003 bylo zjištěno, že toto zařízení vyhovuje limitům stanoveným pro digitální zařízení třídy A. Tyto limity jsou navrženy tak, aby poskytovaly přiměřenou ochranu před škodlivým rušením, když je zařízení používáno v komerčním prostředí. Toto zařízení generuje, využívá a může vyzařovat radiofrekvenční energii, a pokud není instalováno a používáno v souladu s návodem k obsluze, může způsobit škodlivé rušení rádiové komunikace. Provoz tohoto zařízení v obytných oblastech bude pravděpodobně způsobovat škodlivé rušení a v takovém případě bude po uživateli požadováno, aby rušení odstranil na vlastní náklady. Nesmí být prováděny žádné úmyslné ani neúmyslné změny či úpravy, které nejsou výslovně schváleny stranou zodpovědnou za dosažení shody. Jakékoli takové změny nebo úpravy mohou zrušit oprávnění uživatele k provozu zařízení.

#### **1.3.2 Prohlášení dodavatele o shodě**

<span id="page-10-3"></span>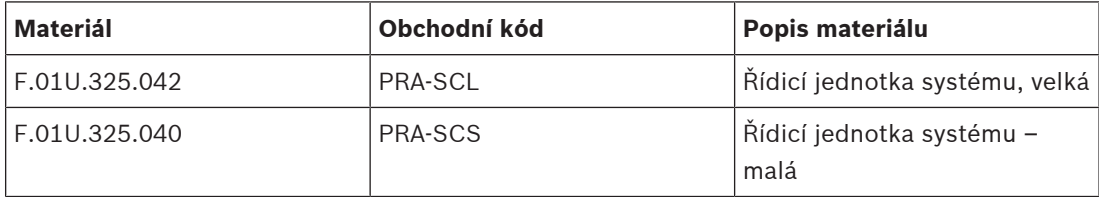

Bosch Security Systems B.V. Instalační příručka 2023-08 | V1.91 |

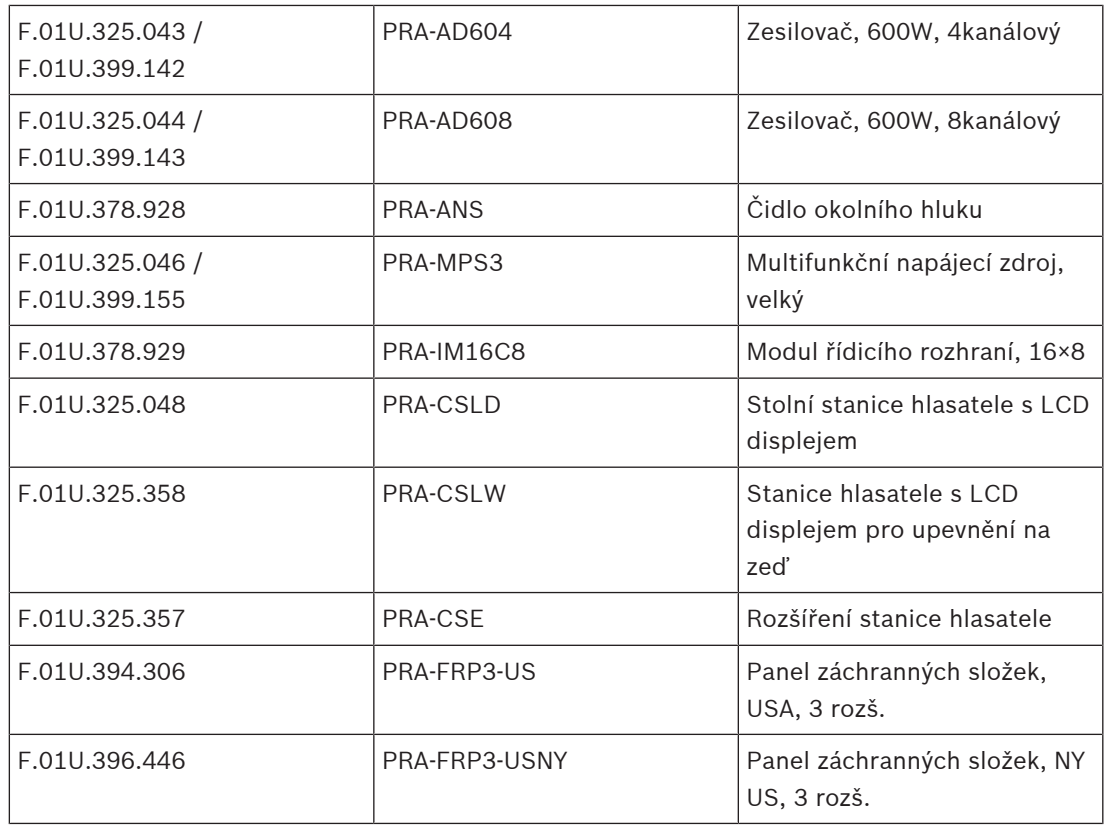

#### **Prohlášení o shodě**

Toto zařízení vyhovuje části 15 směrnic FCC. Provoz zařízení se řídí následujícími dvěma podmínkami: (1) Toto zařízení nesmí způsobovat škodlivé rušení a (2) toto zařízení musí absorbovat veškeré přijaté rušení, včetně rušení, které může způsobit nežádoucí provoz.

#### **Zodpovědná strana**

Bosch Security Systems, LLC 130 Perinton Parkway 14450 Fairport, NY, USA [www.boschsecurity.us](http://www.boschsecurity.us)

V případě následujících produktů je za prohlášení o shodě dodavatelů FCC odpovědný původní výrobce.

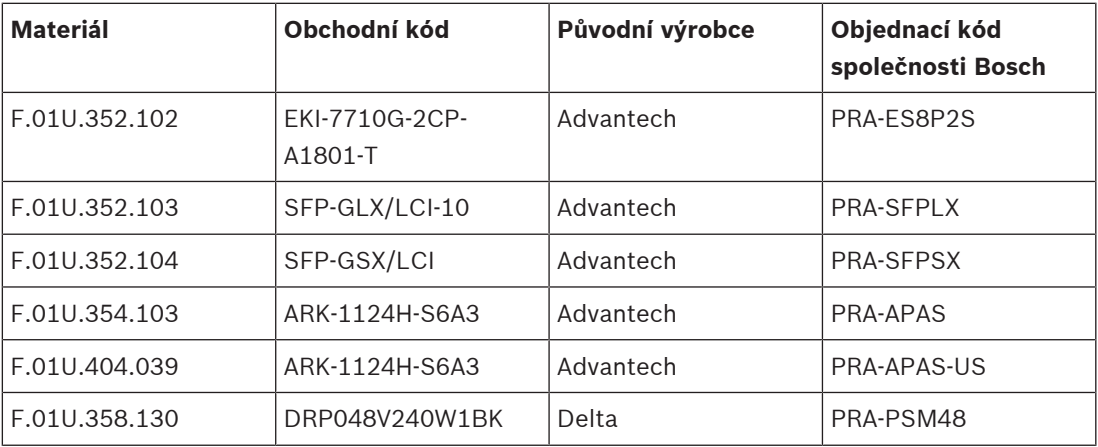

#### PRAESENSA Důležité informace o produktu | cs **13**

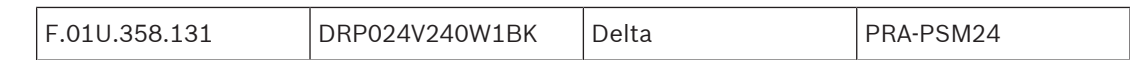

## **2 Základní informace o této příručce**

<span id="page-13-0"></span>Účelem této instalační příručky je poskytnout veškeré požadované informace potřebné pro instalaci a propojení produktů Bosch PRAESENSA. Nezkušené instalační techniky provede tato příručka krok za krokem a zkušeným technikům poslouží jako referenční dokument.

- Pokud to není vyžadováno pro instalaci produktů, příručka nepopisuje instalaci softwaru, konfiguraci a ani neuvádí pokyny pro obsluhu/uživatele. Viz podkapitola [Související](#page-14-2) [dokumentace, stránka 15](#page-14-2).
- Tato příručka nebo její aktualizace jsou ve formátu PDF dostupné ke stažení z webové stránky www.boschsecurity.com > Sekce produktů PRAESENSA > Přehled systému > záložka Dokumenty.

Před a během instalace a údržby systému se řiďte následujícími kapitolami:

- **Kapitola 1**: [Důležité informace o produktu, stránka 10](#page-9-0). Obsahuje důležité pokyny a bezpečnostní opatření, která byste si měli přečíst před instalací nebo používáním systému.
- **Kapitola 2**: [Základní informace o této příručce, stránka 14](#page-13-0). Uvádí informace o tom, komu je tato příručka určena, o školení, dostupné dokumentaci a vysvětluje, jak tuto příručku používat.
- **Kapitola 3**: [Představení systému, stránka 19](#page-18-0). Přehledně představuje systém veřejného ozvučení a evakuačního rozhlasu PRAESENSA. Kapitola dále obsahuje stručný popis produktu a přehled.
- **Kapitola 4**: [Všeobecné instalační postupy a pokyny, stránka 24](#page-23-0). Popisuje, co je třeba zvážit při sestavování skříní, výběru kabeláže a návrhu sítě.
- **Kapitola 5**: [Sestavení systému, stránka 49](#page-48-0). Popisuje, co je třeba zvážit a jaké metody využít při sestavování systému, výpočtu akumulátorů a tepelných ztrát.
- **Kapitola 6:** [Od instalace ke konfiguraci, stránka 65](#page-64-0). Popisuje postupy a pokyny týkající se přípravy systému PRAESENSA na konfiguraci.
- **Kapitola 7–20**: Produkty. Podrobný popis jednotlivých produktů (kategorií). Obsahují technické údaje a pokyny k funkcím, instalaci a připojení.
- **Kapitola 21**: [Poznámky k použití, stránka 257](#page-256-0). Obsahuje poznámky týkající se náročných instalací a systémových požadavků.
- **Kapitola 22**: [Odstraňování problémů, stránka 267](#page-266-0). Vysvětluje, kde hledat informace související s odstraňováním problémů, a obsahuje seznam známých problémů a jejich řešení.
- **Kapitola 23**: [Údržba a servis, stránka 269](#page-268-0). Poskytuje užitečné informace týkající se údržby a používání systému.
- **Kapitola 24**: [Shoda s normami EN 54-16 / EN 54-4, stránka 277](#page-276-0). Uvádí instalační a konfigurační pokyny pro splnění požadavků norem EN 54‑16 a EN 54‑4.
- **Kapitola 25**: [Shoda s normou ISO 7240-16 / ISO 7240-4, stránka 284](#page-283-0). Uvádí instalační a konfigurační pokyny pro splnění požadavků norem ISO 7240‑16 a ISO 7240‑4.
- **Kapitola 26**: [Shoda s předpisy UL 2572 / UL 864, stránka 289](#page-288-0). Uvádí pokyny k instalaci a konfiguraci k zajištění shody s předpisy UL 2572 a UL 864.
- **Kapitola 27**: [Schválení typu DNV GL, stránka 292](#page-291-0). Specifikuje pokyny k instalaci a konfiguraci na plavidlech v souladu s předpisy společnosti DNV‑GL.
- **Kapitola 28**: [Technické údaje pro architekty a techniky, stránka 296](#page-295-0). Uvádí podrobnosti o technických údajích pro architekty a techniky týkající se systému a výrobků.
- **Kapitola 29:** [Tóny, stránka 304](#page-303-0). Uvádí přehled tónů, které systém PRAESENSA nabízí.
- **Kapitola 30**: [Podpora a školení, stránka 314](#page-313-0). Představuje informace o (technické) podpoře a školeních.

#### **Viz**

- [Shoda s normou ISO 7240-16 / ISO 7240-4, stránka 284](#page-283-0)
- [Schválení typu DNV GL, stránka 292](#page-291-0)
- [Technické údaje pro architekty a techniky, stránka 296](#page-295-0)
- [Podpora a školení, stránka 314](#page-313-0)
- [Základní informace o této příručce, stránka 14](#page-13-0)
- [Představení systému, stránka 19](#page-18-0)
- [Všeobecné instalační postupy a pokyny, stránka 24](#page-23-0)
- [Od instalace ke konfiguraci, stránka 65](#page-64-0)
- [Odstraňování problémů, stránka 267](#page-266-0)
- [Údržba a servis, stránka 269](#page-268-0)
- [Sestavení systému, stránka 49](#page-48-0)
- [Důležité informace o produktu, stránka 10](#page-9-0)
- [Poznámky k použití, stránka 257](#page-256-0)
- [Shoda s normami EN 54-16 / EN 54-4, stránka 277](#page-276-0)
- <span id="page-14-0"></span>[Tóny, stránka 304](#page-303-0)

### **2.1 Pro koho je příručka určena**

Tato instalační příručka je určena pro všechny osoby oprávněné k instalaci systému PRAESENSA a souvisejících produktů.

## **2.2 Školení**

<span id="page-14-1"></span>Před instalací a konfigurací systému PRAESENSA důrazně doporučujeme zúčastnit se školení týkajícího se systému Bosch PRAESENSA a souvisejících produktů. Služba Bosch Security Academy nabízí vzdělávací kurzy i online výukové programy, které naleznete na webové stránce www.boschsecurity.com > Podpora > Školení.

### **2.3 Související dokumentace**

<span id="page-14-2"></span>Technická dokumentace systému Bosch PRAESENSA byla sestavena modulárně, přičemž jednotlivé moduly jsou určeny pro různé zainteresované strany.

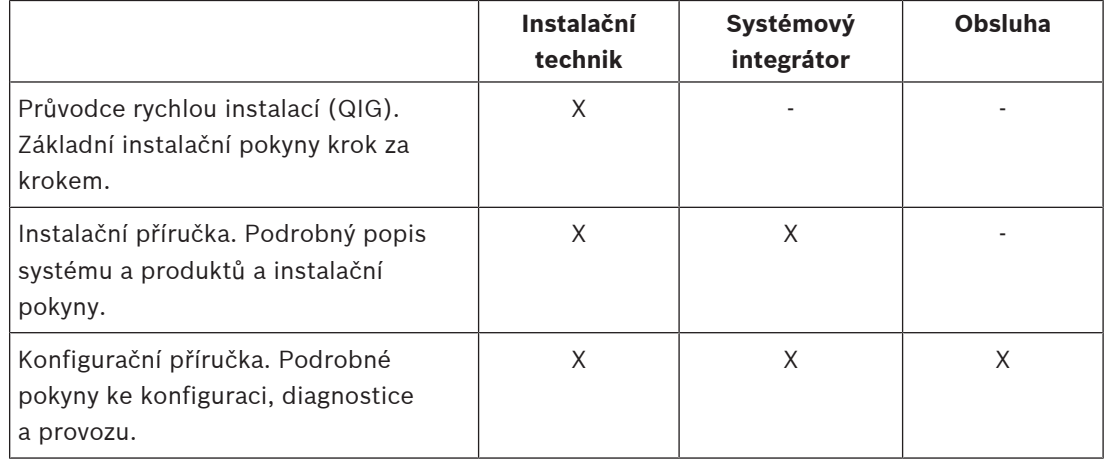

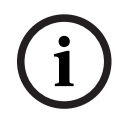

#### **Upozornění!**

Veškerou dokumentaci dodanou s produkty si uschovejte k budoucímu použití. Navštivte webovou stránku www.boschsecurity.com > Sekce produktů PRAESENSA.

#### **2.3.1 Další související dokumentace**

- <span id="page-15-0"></span>– Obchodní brožury
- Technické údaje pro architekty a techniky (uvedené v katalogovém listu produktu)
- Poznámky k vydání
- Katalogové listy
- Poznámky k použití
- Další dokumentace týkající se hardwaru a softwaru PRAESENSA

Navštivte webovou stránku www.boschsecurity.com > Sekce produktů PRAESENSA > Kontrolér systému > Ke stažení > Literatura.

### **2.4 Seznam open-source součástí**

<span id="page-15-1"></span>Aktuální seznam softwaru s licencí open-source, který může být dodán společně se zařízením PRAESENSA, je uložen uvnitř zařízení a lze jej stáhnout ve formátu souboru ZIP. Pokyny k jeho stažení jsou uvedeny v průvodci rychlou instalací (QIG) k tomuto zařízení. Tento seznam je také k dispozici na webové stránce www.boschsecurity.com/xc/en/oss/.

Každou uvedenou součást lze dále distribuovat v souladu s podmínkami příslušných opensource licencí. Bez ohledu na podmínky v licenční smlouvě, kterou jste mohli uzavřít se společností Bosch, se na používání uvedeného softwaru mohou vztahovat i podmínky v dotčených open-source licencích.

V rozsahu povoleném platným zákonem společnost Bosch a její dodavatelé neposkytují s ohledem na seznam, jeho přesnost nebo úplnost nebo s ohledem na jakékoli výsledky, které mohou plynout z používání nebo distribuce seznamu, žádná prohlášení nebo záruky, a to výslovné, naznačované, zákonné ani jiné. Používáním nebo šířením seznamu souhlasíte s tím, že společnost Bosch není v žádném případě zodpovědná za jakékoli zvláštní, přímé, nepřímé nebo následné škody nebo jakékoli jiné škody plynoucí z jakéhokoliv používání nebo distribuce tohoto seznamu.

## **2.5 Oznámení o autorských právech**

<span id="page-15-2"></span>Pokud není uvedeno jinak, je vlastníkem autorských práv k tomuto dokumentu společnost Bosch Security Systems B.V. Všechna práva vyhrazena.

### **2.6 Ochranné známky**

<span id="page-15-3"></span>V celém rozsahu tohoto dokumentu mohly být použity názvy s ochrannými známkami. Místo toho, aby byl v každém místě výskytu ochranné známky názvu uveden symbol ochranné známky, společnost Bosch Security Systems prohlašuje, že tyto názvy byly použity pouze v redakčním formátu a ve prospěch majitele ochranné známky bez jakéhokoliv úmyslu o narušení ochranné známky.

### **2.7 Oznámení o odpovědnosti**

<span id="page-15-4"></span>Přestože bylo k zajištění přesnosti tohoto dokumentu vynaloženo veškeré úsilí, společnost Bosch Security Systems ani žádný z jejích oficiálních zástupců nenese odpovědnost vůči žádné osobě nebo subjektu s ohledem na jakoukoliv odpovědnost, ztrátu nebo škodu způsobenou nebo údajně způsobenou přímo nebo nepřímo na základě informací obsažených v tomto dokumentu.

Společnost Bosch Security Systems si vyhrazuje právo kdykoli měnit vlastnosti a specifikace produktů, a to bez předchozího upozornění, v zájmu jejich neustálého vývoje a zlepšování.

## **2.8 Historie dokumentu**

<span id="page-16-0"></span>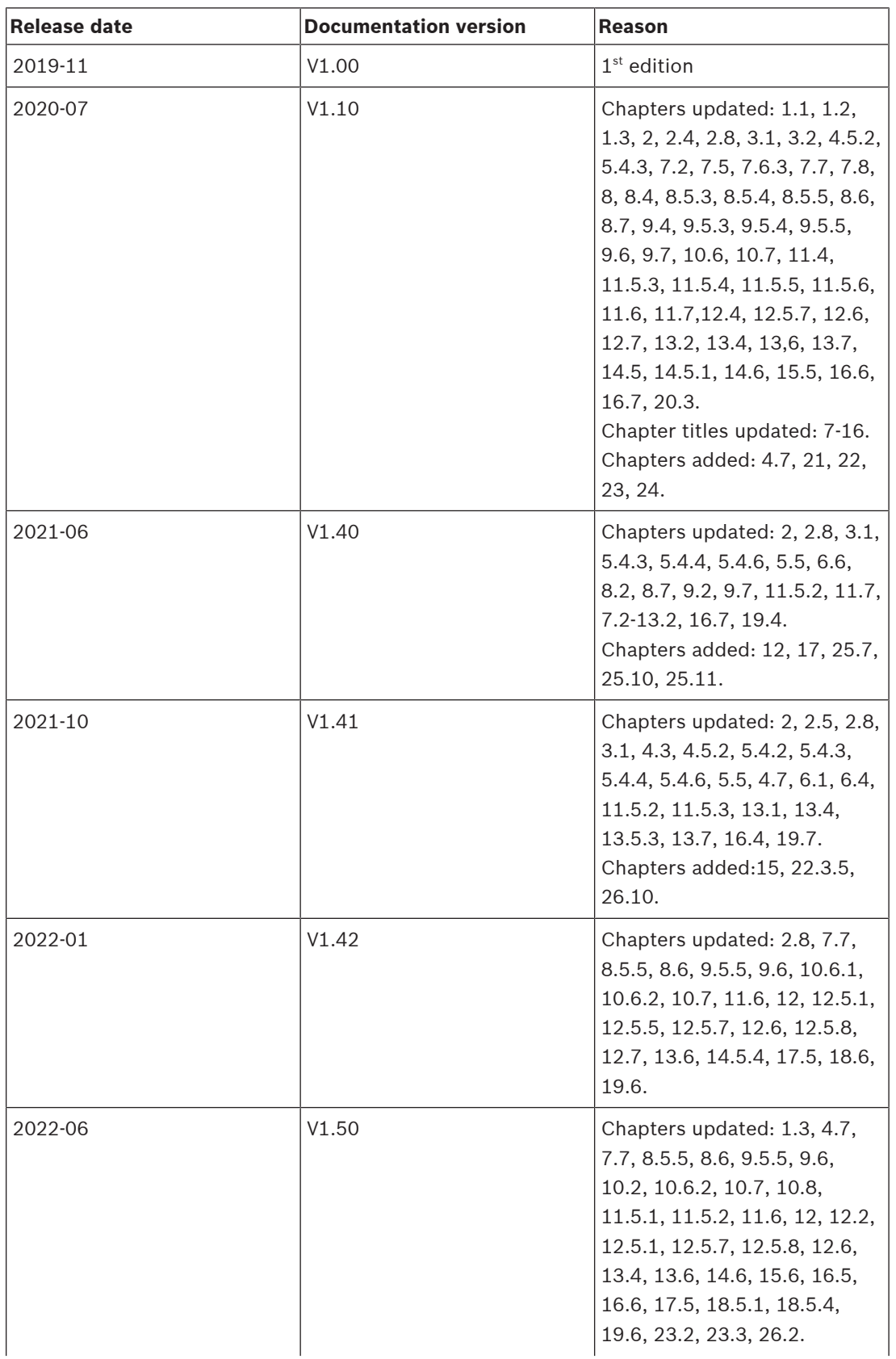

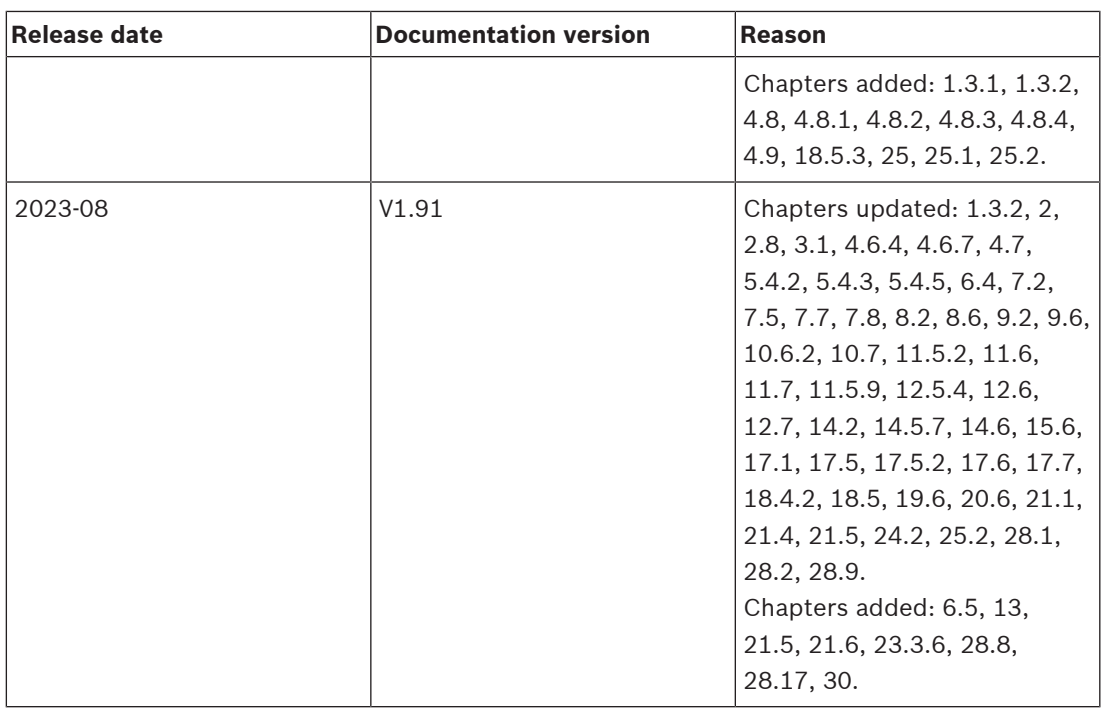

## **3 Představení systému**

<span id="page-18-0"></span>Systémem PRAESENSA nastavila společnost Bosch nový standard v systémech veřejného ozvučení a evakuačního rozhlasu. Všechny systémové prvky jsou propojeny protokolem IP a používají nejmodernější technologie. Tento systém spojuje nízké náklady a kvalitu zvuku se snadnou instalací, integrací a použitím. Možnosti připojení protokolem IP a rozdělení výkonu zesilovače přináší novou úroveň škálovatelnosti a přizpůsobitelnosti, které ve spojení s místními lokálními záložními napájecími zdroji činí systém PRAESENSA rovnocenně vhodným jak pro centralizované, tak decentralizované topologie. Systém PRAESENSA využívá pouze několik různých, ale velmi flexibilních systémových zařízení s unikátními schopnostmi pro sestavení zvukových systému všech velikostí pro mimořádně široký rozsah aplikací. Systém PRAESENSA je vhodný do kanceláře pro pouštění hudby na pozadí na recepci a pár občasných hlášení, ale také na mezinárodní letiště s mnoha automatizovanými hlášeními ohledně letových informací nebo do hal, restaurací a barů s pečlivě vybranými hudebními kanály. Ve všech případech jej lze nainstalovat také jako certifikovaný systém evakuačního rozhlasu pro hromadná oznámení a evakuaci. Systémové funkce jsou definovány a konfigurovány v softwaru a schopnosti systému lze rozšířit prostřednictvím aktualizací softwaru. PRAESENSA: jeden systém, neomezené možnosti.

## **3.1 Přehled produktu**

<span id="page-18-1"></span>V následující tabulce je uveden přehled dostupných produktů PRAESENSA. Podrobný popis produktů naleznete pod odkazem ve sloupci "Název produktu".

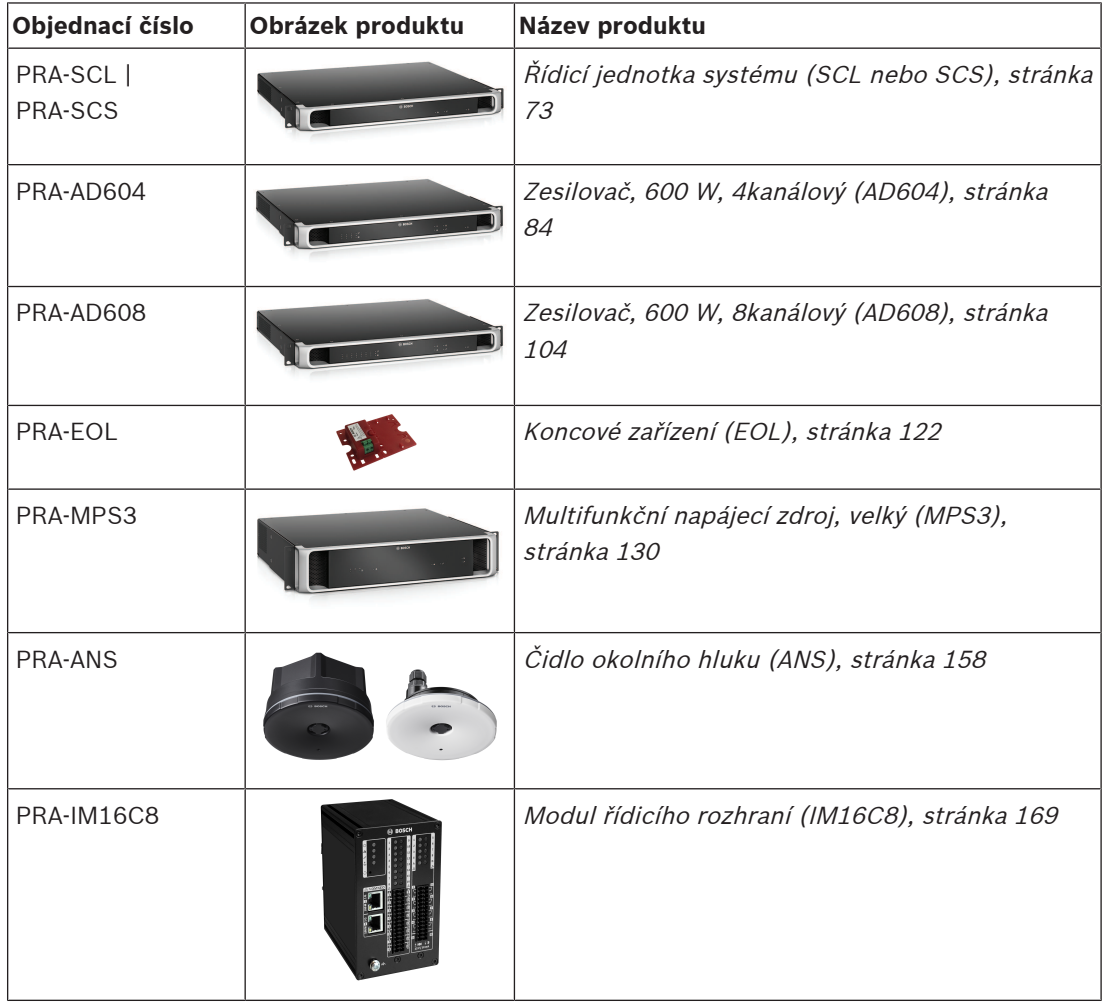

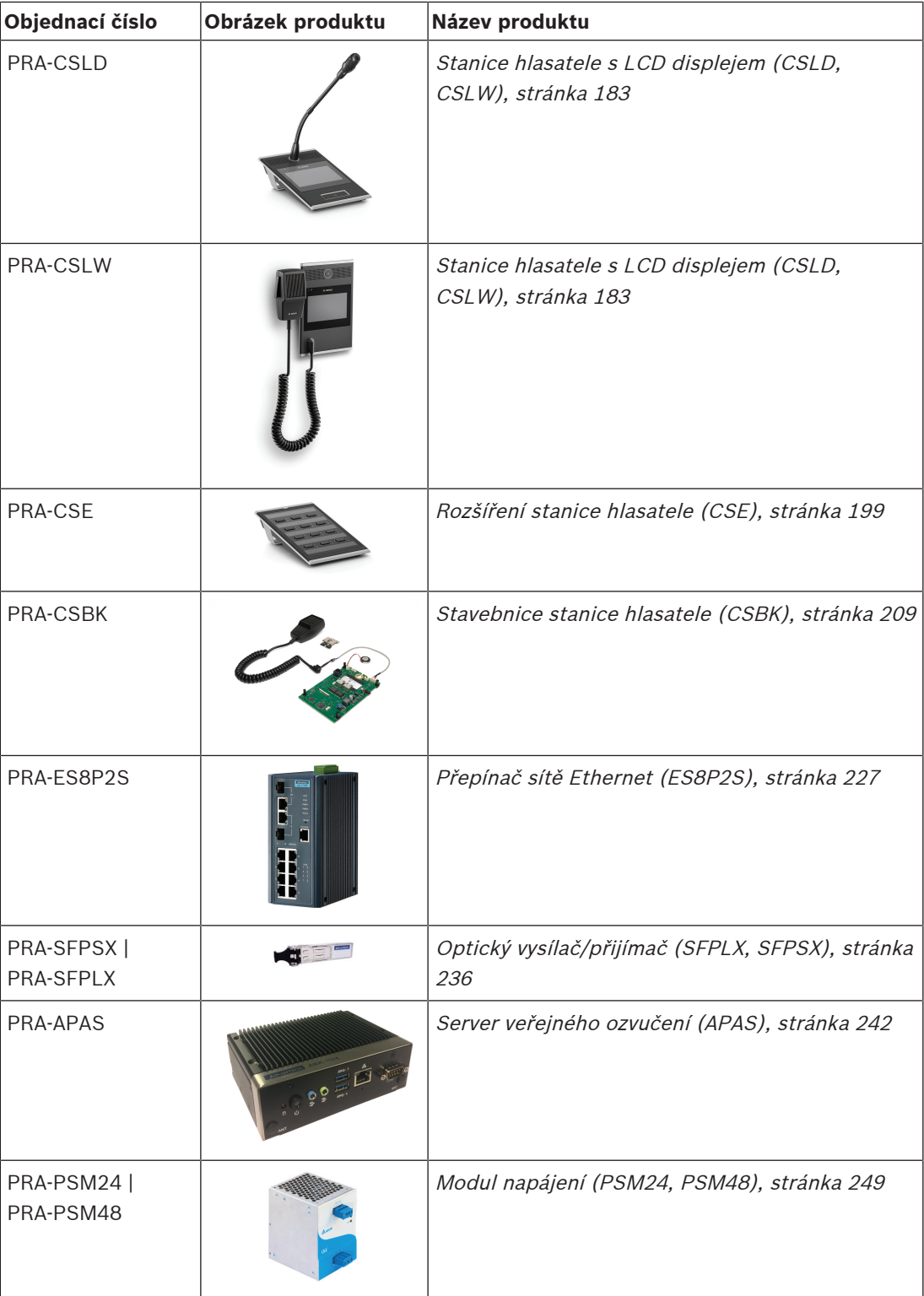

## **3.2 Obecná charakteristika systému**

#### <span id="page-20-0"></span>**Zabezpečená IP infrastruktura**

- PRAESENSA je síťový zvukový systém, ve kterém jsou všechny systémové prvky připojeny k OMNEO. Rozhraní OMNEO je založeno na řadě technologií, zahrnující protokol IP a otevřené veřejné standardy, podporuje AES67 a Dante od společnosti Audinate pro zvukovou komunikaci a AES70 pro řízení systému. Dále disponuje dodatečným síťovým zabezpečením prostřednictvím AES128 a TLS nabízející ověřování v reálném čase a šifrování audiosignálu v protokolu IP jako ochranu proti škodlivým útokům.
- Rozhraní OMNEO je vyspělé řešení propojení médií, které vám zajistí nezbytnou interoperabilitu a nabídne jedinečné funkce usnadňující instalaci, vyšší výkon a lepší škálovatelnost než jakékoli jiné řešení IP na trhu.

#### **Efektivní využití výkonu**

- Vícekanálové výkonové zesilovače PRAESENSA jsou opatřeny unikátní funkcí rozdělení výkonu umožňující volné rozdělení celkového výkonu zesilovače mezi výstupními kanály.
- Kanály zesilovače třídy D pracují při vysokých hodnotách napájecího napětí pro přímé řízení 70V nebo 100V výstupů bez nutnosti použití výstupních transformátorů, které by omezovaly maximální výstupní výkon na kanál. To také zvyšuje efektivitu, zvukový výkon a snižuje hmotnost a velikost zesilovače. Galvanická izolace výstupů zesilovače, která je vyžadována normou EN 54‑16 a jinými normami pro evakuační rozhlas, je realizována izolovanými konvertory DC/DC a izolovanými připojeními sítě ethernet. Kanály zesilovače se vyznačují frekvenční odezvou s plochou charakteristikou nezávislou na zatížení, která přijímá zatížení reproduktoru od nulového po maximální. Každý kanál obsluhuje samostatnou zónu nebo část zóny.
- Celkové množství výstupního výkonu je určeno redundantním napájecím zdrojem a chladičem, a protože jsou oba mezi kanály zesilovače sdíleny, nezáleží na tom, kolik reproduktorů je ke každému kanálu připojeno, pokud celková kombinovaná zátěž nepřekročí maximum 600 W pro celý zesilovač a zátěž >300 W není připojena k žádnému jinému kanálu, než je kanál 1. Zahrnut je také záložní kanál zesilovače, který přebírá selhávající kanál, což je nákladově a prostorově efektivní redundantní opatření, protože tento záložní kanál používá stejný redundantní zdroj napájení a také chladič.
- Flexibilita proměnného výstupního výkonu pro každý kanál umožňuje využít maximální dostupný výkon zesilovače. Tradiční vícekanálové zesilovače mají pevně daný maximální výstupní výkon na kanál. Pokud není kanál plně zatížen nebo se dokonce nepoužívá, nelze zbývající výkon daného kanálu převést na jeden z ostatních kanálů. Systémy PRAESENSA běžně potřebují pouze polovinu výkonu zesilovače ve srovnání se systémy s tradičními zesilovači s pevně daným maximálním výkonem, čímž je ušetřen prostor, energie i náklady.

#### **Maximální dostupnost systému**

– Systém PRAESENSA nabízí maximální dostupnost systému díky možnosti snížení zatížení všech komponent, dohledu nad všemi kritickými cestami signálu a funkcemi a vestavěné redundanci všech kritických systémových prvků. Zařízení PRAESENSA disponují vysokým standardem zabezpečení a teplotní stability. Na to poukazuje skutečnost, že zařízení PRAESENSA jsou zcela unikátní v tom, že mohou být provozována v nadmořských výškách až 5000 m (16 404 stop). To je důležitým požadavkem pro země jako Peru, Chile, Indie, Čína a další. V těchto nadmořských výškách je vzduch řidší a tepelná kapacita vzduchu je nižší, kvůli čemuž je odebírání tepla méně účinné. S rostoucí nadmořskou výškou se také mění dielektrické vlastnosti vzduchu

a zhoršují se jeho izolační vlastnosti. Systém PRAESENSA využívá pro zachování bezpečnostních standardů účinný odvod tepla a znatelně zvýšenou přímou vzdálenost a trajektorii bludných proudů.

- Možnost dvojité redundance kontroléru systému pro zajištění nejvyšší dostupnosti v aplikacích s důležitým provozem.
- Všechna systémová zařízení využívají dva ethernetové porty a podporují protokol RSTP pro případné automatické obnovení v případě přerušení síťového spojení.
- Multifunkční napájecí zdroj je vybaven záložním akumulátorem pro zajištění nezávislosti na poruchách elektrické sítě.
- Zesilovače mají vestavěný záložní kanál zesilovače pro automatické převzetí kanálu s poruchou. Zesilovače disponují dvěma vestavěnými napájecími zdroji pracujícími v tandemu za účelem minimalizace zatížení komponent. Každý z těchto zdrojů je nicméně schopen poskytnout zesilovači dostatečné napájení, pokud by se na jedné ze sekcí vyskytla porucha.
- Zesilovače jsou opatřeny dvěma reproduktorovými výstupy pro každý kanál skupiny A a B, které jsou individuálně dohlíženy a zabezpečeny jako podpora pro řetězové připojení dalších reproduktorů ve stejné zóně. V případě zkratu nebo přerušení reproduktorové linky tak nedojde ke ztlumení celé zóny.

#### **Optimalizované uživatelské rozhraní**

- Stanice hlasatele PRAESENSA nabízejí kombinaci velké dotykové obrazovky LCD s mechanickými tlačítky a indikátory LED. Přístup k systémovým funkcím a oblastem lze nakonfigurovat zvlášť pro každou stanici hlasatele pro poskytnutí právě těch funkcí, které obsluha vyžaduje – ne více, ani méně. Uživatelské rozhraní bylo vyvinuto ve spolupráci s reálnými uživateli, je přizpůsobeno jejich potřebám, ale také řeší nepříjemnosti při uskutečňování hlášení do zón, nad kterými nemají vizuální nebo zvukovou kontrolu nebo při nastavení hlasitosti hudby na pozadí v těchto oblastech.
- K funkcím lze snadno přistoupit prostřednictvím dotykové obrazovky a zóny lze snadno vybírat prostřednictvím tlačítek klávesnice s indikátory LED poskytujícími okamžitou zpětnou vazbu s aktuálním stavem této zóny. Po spuštění hlášení je obsluze na obrazovce zobrazen postup hlášení se signalizací, kdy může hovořit poté, co byl odvysílán počáteční tón nebo automatická uvítací zpráva. Dále je zobrazena informace, zda bylo hlášení úspěšně provedeno ve všech cílech.

#### **Standardně s úplnou výbavou**

- PRAESENSA je pokročilý systém pro aplikace veřejného ozvučení a evakuačního rozhlasu. Systém je tvořen omezeným rozsahem hardwarových zařízení v kombinaci se softwarem pro zajištění požadovaných funkcí. Jelikož jsou hardwarová zařízení velmi komplexní a mají flexibilní použití, je jich pro sestavení systému potřeba jenom několik. Například všechny stanice hlasatele a zesilovače jsou vybaveny vestavěným DSP pro zpracování zvuku, zesilovače mají flexibilní výstupní výkon na kanál a vestavěný záložní kanál, napájecí zdroj je vybaven vestavěnou nabíječkou akumulátorů a další. Bez nutnosti samostatných doplňků.
- Systémové funkce jsou softwarové a k dispozici jsou pravidelné aktualizace pro rozšíření sady funkcí.

#### **Škálovatelný a flexibilní**

– Systém PRAESENSA je mimořádně škálovatelný a flexibilní systém. Všechna zařízení jsou připojena k síti, nabízejí průchozí zapojení pro snadné rozšíření systému a protokol RSTP k vytvoření smyčky zabezpečené proti poruchám sítě. Zařízení systému mohou být decentralizovaná a jejich kabeláž redundantní smyčky často umožňuje použití levných síťových kabelů bez požární odolnosti.

- Systém PRAESENSA používá dynamické přidělení kanálu. Jelikož zařízení nepoužívají statické směrování, nemají zesilovače a stanice hlasatele trvalé zvukové připojení k řídicí jednotce systému. Takový přístup by omezoval počet připojených zařízení. Vzhledem k tomu, že jeden 8kánálový zesilovač potřebuje alespoň 8 připojení, pak by 100 zesilovačů potřebovalo 800 připojení k tomu, aby byly nezávislé. Místo toho používá systém PRAESENSA dynamická připojení OMNEO, která jsou v případě potřeby vytvářena za provozu a po použití uvolněna. Dynamické toky obsazují nejmenší šířku pásma. Pokud nedochází k žádnému přenosu audiosignálu, kanály jednoduše neexistují. Kromě toho je toto řešení ve srovnání se statickými kanály škálovatelné. Statické kanály jsou omezené počtem propojení, která lze zajistit prostřednictvím zařízení, které obsahuje zvukové matice. Všechny zvukové přenosy OMNEO jsou realizovány jako vícesměrové vysílání přímo ze zdroje (vysílajícího zařízení jako např. stanice hlasatele) do cílů (přijímajících zařízení jako např. kanálů zesilovače). Toto připojení se nastavuje pomocí řídicí jednotky systému pomocí OCA (AES70). Zvuková matice je v síti samotné, ne v žádné z jednotek. Díky tomuto způsobu neexistuje žádné skutečné omezení počtu zdrojových a cílových zařízení. Jediné omezení je počet souběžných (odlišných) zvukových přenosů, které odpovídá hodnotě 100, což je víc než dost i pro nejvytíženější aplikace.
- Multifunkční napájecí zdroje jsou vybaveny vestavěnou nabíječkou akumulátorů pro jedno záložní napájení 12V akumulátorem, což umožňuje snadnou decentralizaci systému. Zesilovače lze umístit blíže k reproduktorům, čímž jsou sníženy náklady na kabeláž. To se zvláště hodí v případě drahých reproduktorových kabelů s požární ochranou.
- DSP výkon je k dispozici ve všech stanicích hlasatele a zesilovačích, s každým přidaným zařízením do systému tedy roste.
- Každá zóna má vlastní kanál zesilovače pro vyhrazený zvukový obsah. Uživatelé mohou provádět vlastní výběry hudby a její hlasitosti bez ovlivnění úrovně hlášení nebo narušení dohledu nad reproduktorovou linkou. Vestavěný DSP zesilovače umožňuje nastavení zvuku v každé ze zón podle potřeb a vkusu publika v dané oblasti.
- Složitosti sestavování tradičního systému dovolují pouze malý prostor pro chyby a změny na poslední chvíli. Systém PRAESENSA se vyznačuje flexibilitou umožňující agilní a adaptivní přístup při plánování. Systém PRAESENSA dále umožňuje budoucí změny v oblastech pokrytých systémem s minimálními nebo žádnými změnami zařízení. Počáteční plánování je tedy méně citlivé na pozdější malé změny, které mohou ovlivnit ziskovost.

## **4 Všeobecné instalační postupy a pokyny**

<span id="page-23-0"></span>V této kapitole jsou uvedeny montážní a instalační pokyny společné pro všechna zařízení PRAESENSA. Jsou zde popsány instalační postupy běžně používané při průmyslových a komerčních aplikacích, které musí být aplikovány v souladu s podrobnými informacemi o instalaci pro techniky a se všemi příslušnými normami.

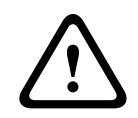

#### **Opatrně!**

Veškeré pracovní úkony nezbytné pro instalaci, připojení a uvedení zařízení do provozu musí být provedeny proškolenými elektrikáři.

## **4.1 Umístění racků a skříní**

<span id="page-23-1"></span>Systém Bosch PRAESENSA VACIE (Voice Alarm Control and Indicating Equipment) byl navržen tak, aby fungoval jako systém veřejného ozvučení a evakuačního rozhlasu v souladu s požadavky mezinárodních norem. Součástí systému PRAESENSA VACIE jsou řídicí a signalizační zařízení, vícekanálové zesilovače, multifunkční napájecí zdroje, síťová infrastruktura a volitelné stanice hlasatele pro poplachová hlášení. Za účelem zajištění toho, aby systém PRAESENSA VACIE splňoval požadavky norem, musejí být zařízení PRAESENSA, propojení se systémem detekce požáru budov, síťová infrastruktura, reproduktory a kabeláž reproduktorů nainstalovány v souladu s požadavky příslušných norem a pokyny uvedenými v této instalační příručce k systému Bosch PRAESENSA. Zařízení Bosch PRAESENSA VACIE musí být nainstalována a uvedena do provozu pouze osobami, které dokončily příslušná školení vedená společností Bosch Security Systems. Po dokončení instalace a uvedení systému do provozu je přístup do systému VACIE omezen pouze na oprávněné osoby, a to podle úrovní přístupu uvedených v následující tabulce.

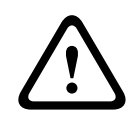

#### **Opatrně!**

Rovněž v případě, kdy systém PRAESENSA není používán jako systém VACIE a příslušná omezení přístupu nejsou vyžadována, musí být řídicí jednotka systému, zesilovače a napájecí zdroje (19" zařízení) umístěny v oblasti s omezeným přístupem. Zvláště důležité je, aby byl přístup k tomuto zařízení zamezen dětem.

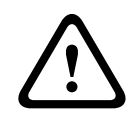

#### **Opatrně!**

Systém nesmí být instalován v blízkosti vody nebo zdrojů tepla.

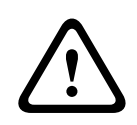

#### **Opatrně!**

Napájecí zdroje systému musí být připojeny k zásuvce elektrické sítě s připojením k ochrannému uzemnění. Instalace musí zahrnovat externí, snadno ovladatelnou síťovou zástrčku nebo síťový vypínač ovládající všechny póly.

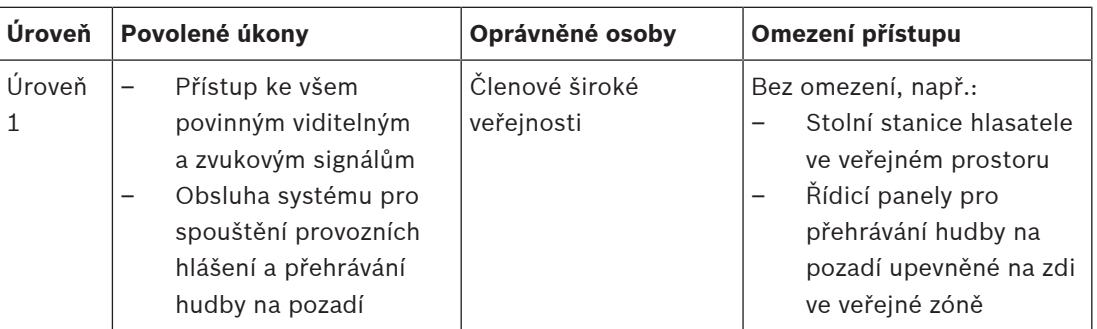

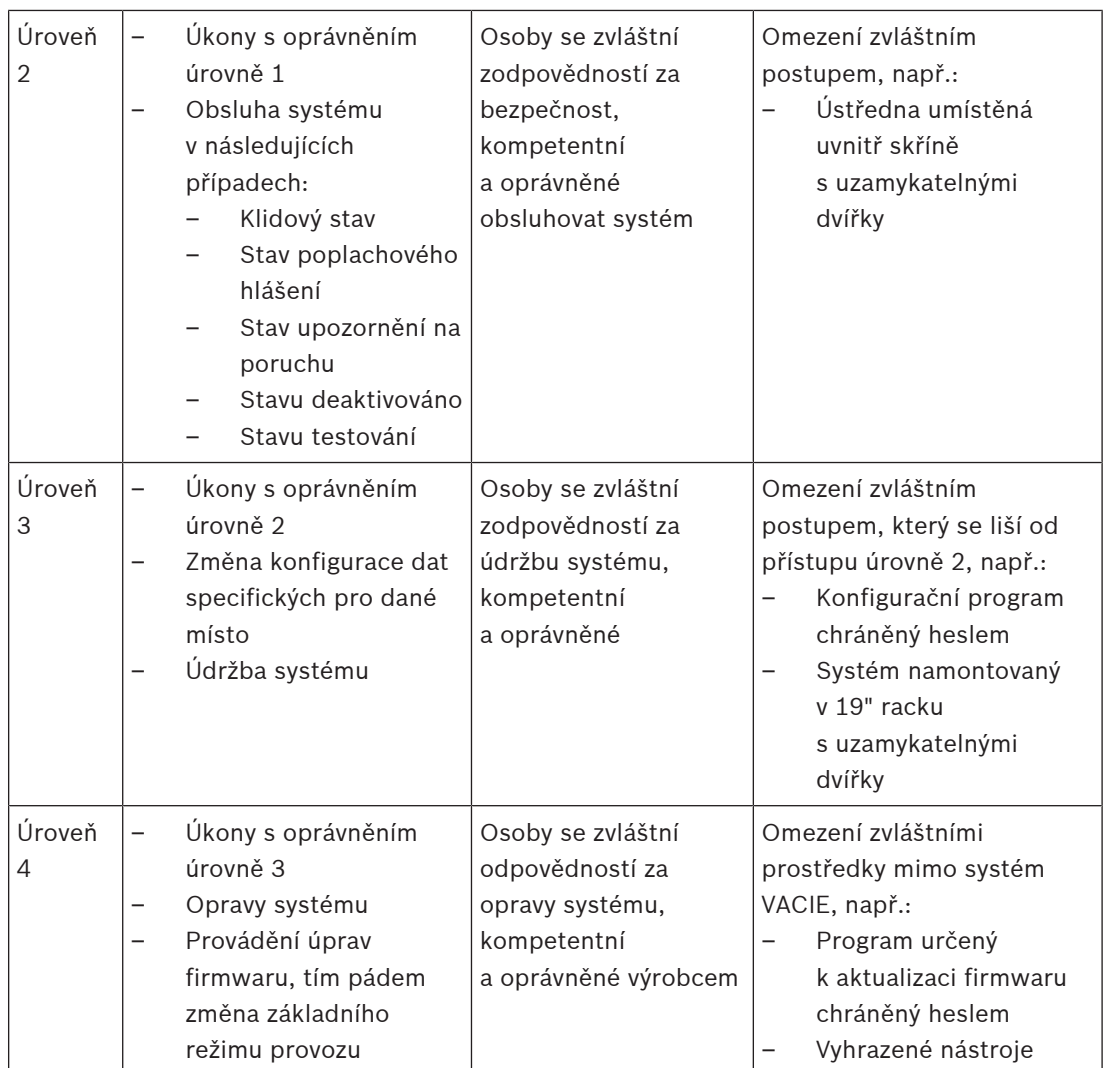

Systémy PRAESENSA VACIE, skládající se ze zařízení PRAESENSA, souvisejících podpůrných zařízení a volitelných akumulátorů, jsou běžně namontovány do jedné nebo více volně stojících nebo na zeď upevněných rackových skříní. Tyto skříně mohou být umístěny centrálně na jednom místě nebo decentralizovaně, pokud obsluhují větší prostor. Koncová zařízení systému PRAESENSA, která se používají pro dohled nad reproduktorovými linkami, jsou umístěna na vhodných místech, v souladu s pokyny uvedenými v této příručce.

Pro zajištění správné činnosti musí instalační technik zajistit, aby byly splněny požadavky na úroveň přístupu. Pro zajištění splnění požadavků norem musí instalační technici dodržet instalační pokyny vydané společností Bosch.

#### **Dosažení specifikované úrovně přístupu 2:**

– Přístup k nouzovému mikrofonu musí být omezen montáží mikrofonu do uzamykatelné skříně nebo řídicí místnosti.

#### **Dosažení specifikované úrovně přístupu 3:**

- Skříně musí být umístěny v uzamykatelných místnostech nebo musí konstrukce skříně s uzamykatelnými dvířky zamezit přístupu k zadním svorkám a kabeláži zařízení.
- Přístup ke koncovým zařízením určeným k dohledu a ke svorkám kabeláže reproduktorů vyžaduje použití nářadí.

## **4.2 Vybalení produktů**

<span id="page-25-0"></span>Vybalování produktů a zacházení s nimi vyžaduje opatrnost. Pokud některá položka zásilky jeví známky poškození, neprodleně uvědomte přepravce. Pokud nějaké položky v zásilce chybí, obraťte na zástupce společnosti Bosch.

Originální obal zajišťuje nejúčinnější ochranu přepravovaných produktů a v případě potřeby jej lze použít také k vrácení produktů za účelem servisního zásahu.

## **4.3 Racky a skříně pro zařízení**

<span id="page-25-1"></span>Všechny kryty zařízení PRAESENSA jsou robustní konstrukce a splňují nejméně klasifikaci IP30 podle normy EN 60529:1992 ve znění normy EN 60529:1991/A1:2000. Racky s otočným rámem umožňují pohodlnější přístup ke kabeláži. Racky bez zadních stojanů poskytují více prostoru pro akumulátory.

## **4.4 Montáž zařízení do 19" racků**

<span id="page-25-2"></span>K instalaci produktů PRAESENSA postačují běžné upevňovací díly a nářadí. Každý produkt je dodáván se sadou příslušenství určenou pro daný produkt a průvodcem rychlou instalací (QIG).

Ujistěte se, že je 19" rack dostatečně pevný, aby unesl hmotnost jednotek. Jednotlivá zařízení PRAESENSA mohou být umístěna kamkoliv do racku. Ke snadnému zapojování kabeláže nicméně doporučujeme umístit jednotky v následujícím pořadí (shora dolů):

- Řídicí jednotka systému (horní část)
- Zesilovače
- Multifunkční napájecí zdroje
- Akumulátory (dolní část)

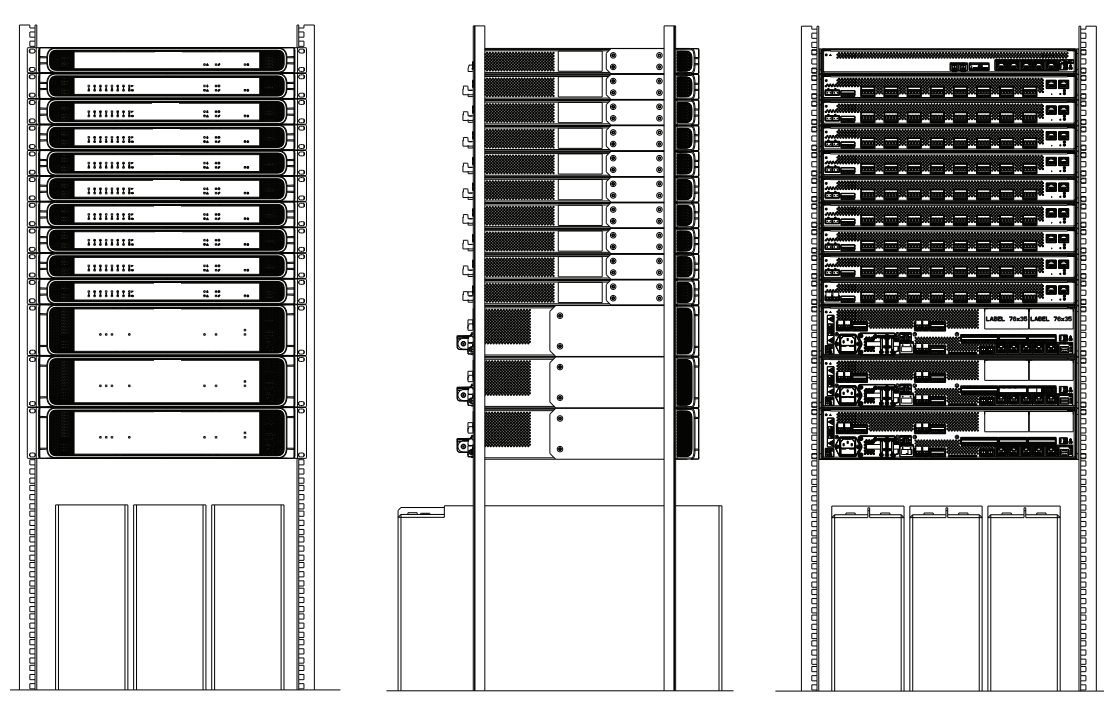

Pokud je rack dobře větraný, mohou být všechna zařízení umístěna vedle sebe, bez mezer. Zajistěte, aby teplota uvnitř racku nepřesáhla hodnotu +50 °C (+122 °F).

K montáži zařízení do 19" racků se používají upevňovací držáky.

- Vstupní ventilační otvory nesmí být ucpány překážkami ani prachem. Ventilátory řídí průtok vzduchu na základě vnitřní teploty. Vzduch protéká zepředu dozadu a do stran.
- Zabudované rukojeti usnadňují manipulaci se zařízením, aniž by vzrostla hloubka instalace.
- Posuvné nožky zabraňují poškrábání povrchu, na kterém je zařízení umístěno.
	- Štítky produktů se nacházejí na boku nebo na zadní straně každého zařízení.

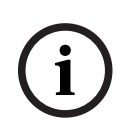

#### **Upozornění!**

Před montáží zařízení do racku si vyfoťte štítky jednotlivých produktů a ujistěte se, zda jsou názvy hostitelů a MAC adresy čitelné, nebo si sestavte seznam těchto údajů všech zařízení. Tyto údaje budete později potřebovat při konfiguraci. Po dokončení montáže může být přístup ke štítkům s těmito údaji složitý, a to zejména u zařízení se štítkem umístěným na straně.

Mechanická konstrukce všech 19" zařízení je dostatečně tuhá na to, aby zařízení mohla být upevněna a zajištěna v racku pouze pomocí otvorů v upevňovacích držácích. V případě, že je systém instalován v pohyblivém prostředí, je vhodné zajistit připevnění pomocí podpůrných kolejnic.

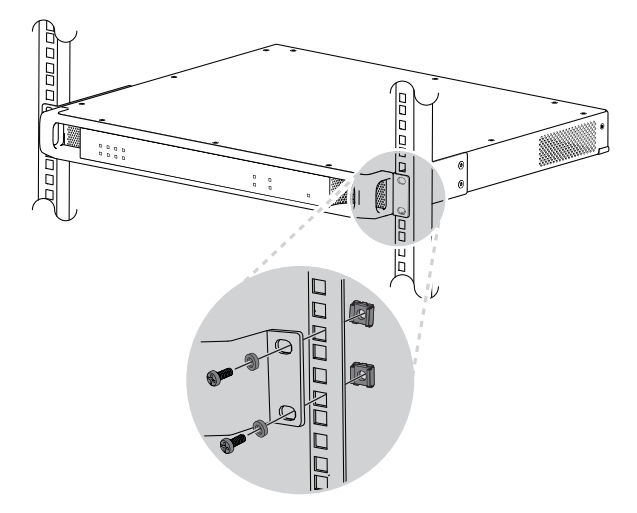

Všechna 19" zařízení PRAESENSA jsou opatřena (vyjmutelnými) upevňovacími držáky pro montáž do 19" racku. K montáži použijte čtyři samosvorné matice, miskovité nylonové podložky a šrouby s kónickou hlavou. Standardní velikosti šroubů a matic pro montáž do racku jsou M6, M8, 10‑32 nebo 12‑24.

#### **Opatrně!**

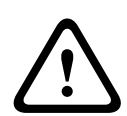

Rack musí být spojen s bezpečnostním uzemněním. Všechna 19" zařízení PRAESENSA disponují ukostřovacím šroubem umístěným na zadním panelu, který může být použit ke pospojování zařízení a rámu racku. Použijte silné lícny (> 2,5 mm²) s kabelovými očky a podložkami, které zajistí robustní připojení. Tento způsob připojení je povinné použít pro zařízení PRA-AD604 a PRA-AD608 jako referenci pro detekci zemnicího zkratu a z důvodu přítomnosti vysokého vnitřního napětí. U ostatních zařízení tento způsob připojení může zvýšit jejich odolnost vůči elektrostatickým výbojům (ESD).

## **4.5 Požadavky na kabeláž**

<span id="page-26-0"></span>K zajištění bezpečnosti a spolehlivosti systému musí být použity odlišné typy kabeláže pro zapojení uvnitř racků, ve kterých jsou namontována zařízení PRAESENSA, a pro zapojení mezi racky a doplňkovými zařízeními, jako jsou reproduktory.

#### **4.5.1 Preventivní opatření**

#### <span id="page-27-0"></span>**Před instalací**

Ujistěte se, zda je splněno následující:

- Vybraný kabel je vhodný pro danou aplikaci při zvážení všech příslušných místních, státních, regionálních a národních norem.
- Kabel nebyl během přepravy nebo skladování poškozen.

#### **Při instalaci kabeláže**

Je nutné vzít v úvahu následující faktory:

- Nepřekračujte kapacitu kabelových šachet a žlabů.
- Při tažení kabelů skrze kovové profily nebo jakékoliv součásti, které by kabel mohly poškodit, používejte ochranné průchodky.
- Dodržuje pravidla pro ohyb kabelů a maximální napínací sílu.
- U všech kabelů, které prochází požární stěnou, zajistěte ochranu proti požáru.
- V místech, kde je to nezbytné, použijte opláštěné kabely.
- V místech, kde je to nezbytné, použijte kabely s požární odolností.

#### **4.5.2 Doporučení týkající se typu kabeláže**

#### <span id="page-27-1"></span>**Napájecí kabel**

– Použijte poskytnutý síťový kabel, který byl dodán s multifunkčním napájecím zdrojem, nebo jeho ekvivalent.

#### **Reproduktorový kabel**

– Pří výběru kabeláže a průřezu vodiče vezměte v úvahu jeho délku a zátěž reproduktoru, aby nedocházelo k nadměrným ztrátám výkonu. Ujistěte se, zda úroveň signálu na konci reproduktorové linky neklesla o více než 2 dB (to je přibližně 20 %), protože takový pokles může rovněž ovlivnit správnou funkci koncového zařízení.

Níže uvedená tabulka uvádí velikosti měděného vodiče požadované pro to, aby byla ztráta na konci vedení reproduktoru menší než 2 dB, pokud je veškerá zátěž na konci kabelu. Ve skutečnosti bude zátěž rozdělena a pokles proto bude nižší než 2 dB. Skutečnou zátěž a délku kabelů zaokrouhlete na další vyšší velikost uvedenou v tabulce.

Vodiče tvořené hliníkovým jádrem s měděným obalem (CCA) jsou levnější, ale mají při stejném průměru vyšší odpor než měděné vodiče. Pokud používáte kabely CCA, zvolte následující vyšší velikost vodiče z tabulky. **Příklady:**

- Zátěž reproduktoru o hodnotě 150 W u reproduktorové linky o délce 480 m ve 100V systému. Zaokrouhlete na hodnoty v tabulce 200 W a 500 m. Pro dané parametry jsou vyžadovány měděné vodiče s průřezem  $1{,}5$  mm $^{\rm 2}$  nebo CCA vodiče s průřezem  $2,5 \, \text{mm}^2$ .
- Zátěž reproduktoru o hodnotě 150 W u reproduktorové linky o délce 1 200 stop v 70V systému. Zaokrouhlete na hodnoty v tabulce 150 W a 1 312 stop. V tomto případě jsou vyžadovány měděné vodiče AWG 14 nebo CCA vodiče AWG 12.
- Při výběru kabelů a průřezu vodiče berte v úvahu rovněž maximální kapacitanci reproduktorového kabelu specifikovanou pro daný zesilovač.
- Při využití koncového dohledu berte v úvahu i maximální kapacitanci reproduktorového kabelu specifikovanou pro dané koncové zařízení.
- Ke splnění požadavků normy UL 62368‑1 musí být veškeré reproduktorové kabely třídy 2 (CL2). Tento požadavek není nutný pro vyhovění normě EN/IEC 62368‑1.

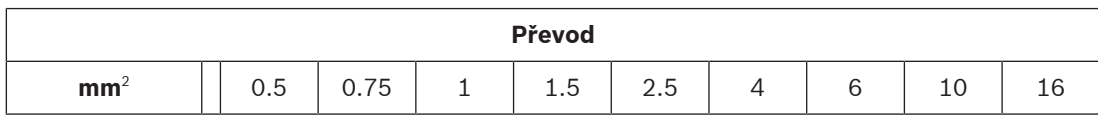

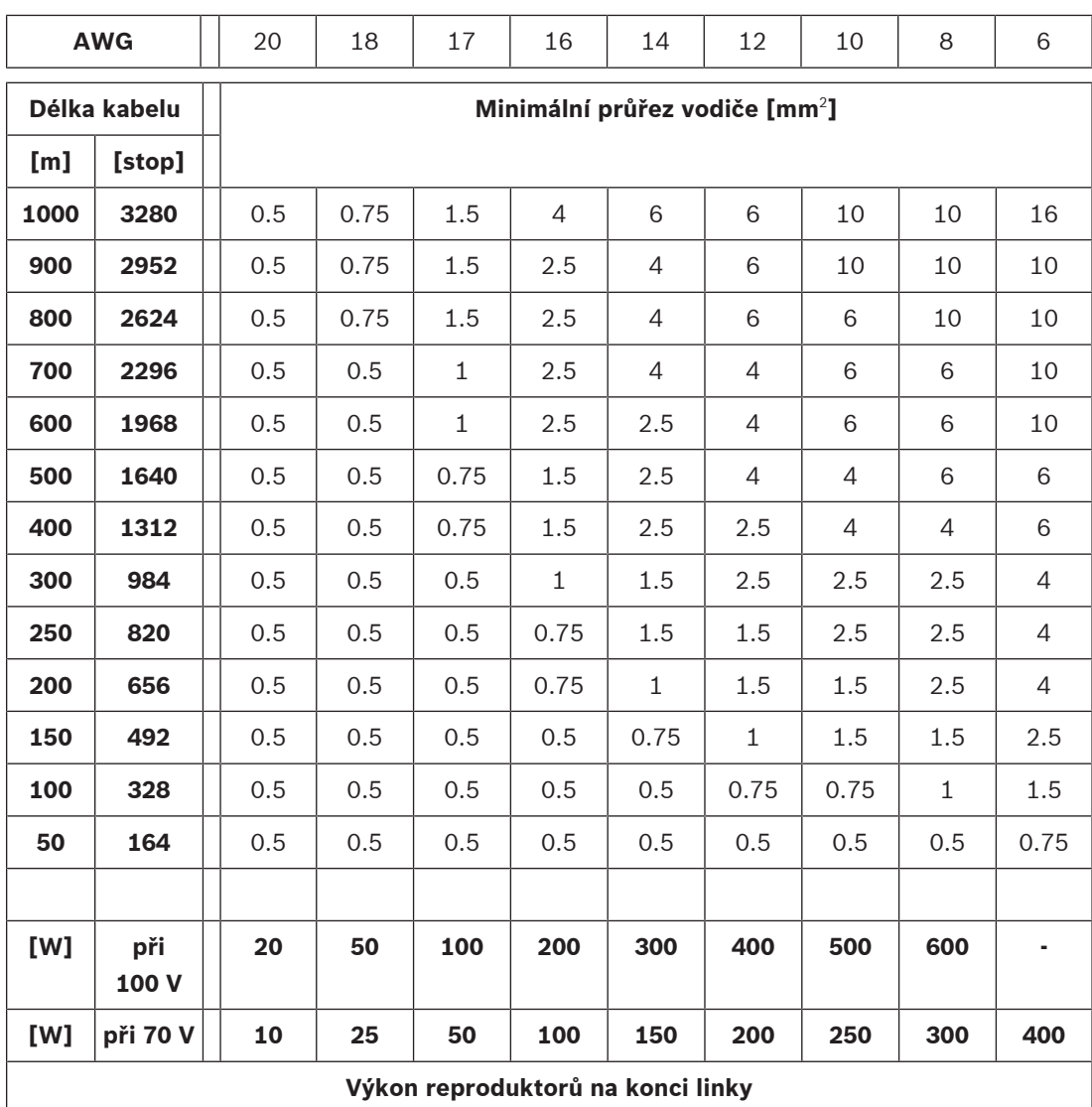

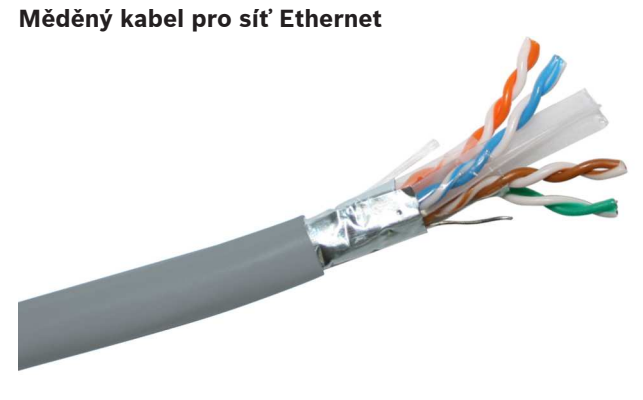

#### **Upozornění!**

Ke splnění přísných pravidel týkajících se dodržování vysokonapěťových přepětí na připojeních k síti Ethernet je nutné používat stíněné kroucené dvojlinky (F/UTP) místo obyčejných nestíněných kroucených dvojlinek (UTP). Zkratka F/UTP označuje nestíněnou kroucenou dvojlinku se stínicí fólií, která se skládá ze čtyř nestíněných dvojlinek obalených stínicí fólií jako celek. Tento druh se liší od kabelu S/FTP (oplétaná / fólií stíněná kroucená dvojlinka), který se skládá ze čtyř fólií stíněných jednotlivých kroucených párů opletených jako celek. Pro zajištění shody s požadavky na elektromagnetickou kompatibilitu se systémy evakuačního rozhlasu podle normy EN 50130‑4, se železničními systémy podle normy EN 50121‑4, multimediálními zařízeními podle normy EN 55035 a IT systémy podle normy EN 55024 je potřebný stíněný kabel (F/UTP), který zajistí potřebnou odolnost proti pomalým přepěťovým rázům.

- 4020 contrast (1611 lako celek security and for datable 1871 (1<sup>1</sup> (10) (41-81 and 7 foll that strongents) and celek Fin zarative production in the matrix is controlled to controlled the matrix instalaction in the matrix – Všechna zařízení PRAESENSA jsou určena k použití s gigabitovou sítí (1000BASE‑T), zajistěte tedy, aby byly použity stíněné kabely třídy CAT5e nebo vyšší. Podle potřeby můžete použít stíněné kabely třídy CAT6 nebo CAT7. Na základě specifikací kabelů třídy CAT5e nebo vyšší mohou tyto kabely přenášet data až na vzdálenosti 100 m. Jejich skutečná potenciální přenosová vzdálenost však závisí na faktorech, jako jsou kvalita kabelu a jeho zakončení nebo prostředí, ve kterém je kabel používán. V případě pochybností pomocí přístroje ke kontrole kabelů zkontrolujte, zda kabel splňuje požadavky třídy CAT5e (TIA/EIA‑568‑B). Dále může být kabeláž kategorizována na kabely s pevným jádrem nebo splétané kabely, a to na základě uspořádání vodičů uvnitř kabelu. U kabelů s pevným jádrem se každý z osmi vodičů skládá z jednoho měděného drátu, zatímco u splétaného kabelu je každý vodič spletený z několika měděných drátů. Kabely s pevným jádrem disponují ve srovnání se spletenými kabely lepším přenosovým výkonem na dlouhé vzdálenosti. Spletené kabely jsou oproti kabelům s pevným jádrem flexibilnější a snáze se s nimi manipuluje. Na základě těchto vlastností obecně platí, že kabely s pevným jádrem jsou vhodné k instalaci, zatímco splétané kabely jsou vhodné pro krátká spojení uvnitř racků.
	- V případě potřeby můžete kabel pozvolna ohnout, ale zachovejte minimální poloměr ohybu rovný čtyřnásobku průměru kabelu. Zabraňte tomu, aby byl kabel ostře ohnutý, zkroucený nebo skřípnutý. Tyto situace mohou trvale poškodit geometrii kabelu a způsobit poruchy přenosu.
	- Kabely úhledně urovnejte pomocí kabelových pásek za použití nízkého až středního tlaku.

#### **Optický kabel se skleněným vláknem pro síť Ethernet**

- Použijte jednovidová nebo vícevidová skleněná optická vlákna, která svými parametry odpovídají vysílači/přijímači SFP.
- Délka vlákna nesmí překročit maximální délku specifikovanou pro daný vysílač/přijímač SFP a je třeba vzít v úvahu i průměr vlákna.
- V pracovní oblasti nesmí být žádné potraviny ani nápoje. Při požití skleněných vláken může dojít k vnitřnímu krvácení.
- Používejte jednorázové obleky, abyste minimalizovali usazení částic vláken na svém oblečení. Částice vláken na vašem oblečení se mohou později dostat do jídla a pití nebo mohou být požity jiným způsobem.
- Vždy používejte ochranné brýle s bočními kryty a ochranné rukavice. S třískami optického vlákna nakládejte stejně, jako kdyby se jednalo o skleněné střepy.
- Nikdy se nedívejte přímo do konce optického kabelu, pokud si nejste jisti, že na druhém konci není světelný zdroj. Světelný zdroj s vlnovou délkou 850 nm vlákna SX je takřka neviditelný a světelný zdroj o vlnové délce 1 310 nm vlákna LX je neviditelný.
- Při práci se systémy s optickými vlákny se nedotýkejte očí, dokud si důkladně neumyjete ruce.
- Všechny odřezané kousky optického vlákna vložte do označené nádoby určené k likvidaci.
- <span id="page-30-0"></span>– Po dokončení prací důkladně ukliďte svůj pracovní prostor.

## **4.6 Potřeby a požadavky týkající se sítě**

Systém PRAESENSA využívá technologie vystavěné na standardních sítích Ethernet. Výkon systému PRAESENSA proto silně závisí na konfiguraci sítě, ve které funguje. Tím pádem je nutné, aby tato síť byla správně nakonfigurována. Pokud síť nefunguje správně, nebudou řádně fungovat ani zvuková zařízení. Vzhledem k tomu, že všechna zařízení PRAESENSA disponují vestavěnými přepínači sítě Ethernet, lze systém zprovoznit, aniž by závisel na jakékoliv síťové infrastruktuře třetí strany. V mnoha případech je však nutné, aby systém PRAESENSA sdílel síť s dalšími službami, zejména pokud se jedná o stávající síťovou infrastrukturu. Ačkoli většina gigabitových síťových zařízení odpovídajícím způsobem podporuje provoz systému PRAESENSA, určité konfigurace, které mohou být nastaveny v podnikové síti, mohou způsobovat problémy. V každém případě je vhodné při plánování a konfiguraci sítě systému PRAESENSA konzultovat situaci s IT oddělením a vzít v úvahu následující informace týkající se síťování.

#### **4.6.1 Síťová topologie**

<span id="page-30-1"></span>Systém PRAESENSA nabízí vysokou flexibilitu umožňující umístit zařízení připojená k síti po celém areálu. Tato vlastnost nahrává použití konvenční centralizované topologie systému s většinou zařízení v centrálním 19" racku, který je umístěný v technické místnosti. Je však stejně snadné nainstalovat zařízení do menších skupin na různých místech, a zajistit tak krátké reproduktorové linky, úsporu nákladů a snížení výkonových ztrát v reproduktorové kabeláži. Tento způsob zapojení je zvláště výhodný, pokud je nezbytné instalovat drahé kabely s požární odolností. Vzhledem k tomu, že jsou všechny systémové prvky připojeny k síti a lze je napájet z multifunkčního napájecího zdroje s lokálním záložním napájecím akumulátorem, je realizace systému s decentralizovanou topologií jednodušší než kdykoli předtím. Stanice hlasatele, umístěné v blízkosti obsluhy, jsou rovněž připojené k síti a napájené přes síť Ethernet.

#### **4.6.2 Porty síťových konektorů**

<span id="page-30-2"></span>Řídicí jednotka systému je vybavena pěti externími síťovými porty RJ45 a funguje jako kořenový přepínač pro síť, podporující více smyček.

Multifunkční napájecí zdroj disponuje pěti externími síťovými porty RJ45 a jednou zásuvkou pro modul vysílače/přijímače SFP (Small Form‑factor Pluggable), který slouží k připojení jednovidových nebo vícevidových optických vláken a zajištění spojení na dlouhé vzdálenosti mezi decentralizovanými skupinami zařízení. Dva ze síťových portů RJ45 jsou vybaveny funkcí napájení přes síť Ethernet (PoE), umožňující napájení připojené stanice hlasatele. Každá ze stanic hlasatele disponuje dvěma síťovými konektory RJ45, přičemž oba jsou schopny napájení PoE a umožňují připojení jednoho nebo dvou různých napájecích zdrojů, díky čemuž dokážou zajistit redundanci se zabezpečením proti selhání. S ohledem na způsob napájení PoE je podmínkou realizace průchozího zapojení stanic hlasatele umístění napájecího zdroje umožňujícího napájení PoE mezi stanicemi, např. s použitím napájecího adaptéru PoE s přídavnou injektáží.

#### **4.6.3 Zvuk a řízení zařízení**

<span id="page-31-0"></span>Systém PRAESENSA využívá síťovou technologii OMNEO. OMNEO označuje architektonický přístup k propojení zařízení, u kterých probíhá výměna informací, např. zvuku nebo řízení zařízení. Síťová technologie OMNEO funguje na základě rozličných technologií, jako jsou otevřené veřejné standardy a protokol IP, podporuje současné technologie, jako je technologie Dante od společnosti Audinate, a zároveň je přizpůsobena budoucím standardům, např. AES67 a AES70. OMNEO nabízí profesionální řešení propojení médií, které zajistí nezbytnou interoperabilitu a nabídne jedinečné funkce usnadňující instalaci, vyšší výkon a lepší škálovatelnost než jakékoli jiné řešení IP na trhu.

Při použití připojení přes síť Ethernet mohou být produkty pro propojení médií se zabudovanou technologií OMNEO sestaveny do malých, středních i velkých sítí sloužících k výměně synchronizovaného vícekanálového zvuku studiové kvality a sdílení společných řídicích systémů. Architektura OMNEO používá technologii Dante společnosti Audinate, která poskytuje vysoce výkonný standardizovaný směrovatelný systém přenosu prostřednictvím protokolu IP. Síťová technologie OMNEO používá technologii řízení systému AES70, označovanou též jako OCA (Open Control Architecture), která představuje otevřený veřejný standard pro řízení a monitorování profesionálních mediálních sítí. Zařízení OMNEO jsou plně kompatibilní s technologiemi AES67 a AES70, aniž by došlo ke ztrátě jakýchkoliv funkcí.

#### **4.6.4 Zabezpečení sítě**

<span id="page-31-1"></span>Síťová technologie OMNEO je vybavena dvěma typy zabezpečení:

- Zabezpečení řízení prostřednictvím šifrování a ověřování řídicích dat protokolem TCP (OCA).
- Zabezpečení zvuku prostřednictvím šifrování a ověřování zvukových přenosů.

Zabezpečení řízení je realizováno na základě protokolu TLS (Transport Layer Security). Tento mechanismus zabezpečení vyžaduje připojení přes protokol TCP a klíč PSK (Pre‑Shared Key). Předtím, než lze se zařízením navázat zabezpečené připojení, v něm musí být přítomen klíč PSK. Technologie OMNEO používá Diffie–Hellmanovu metodu výměny klíčů, která mezi komunikujícími stranami umožňuje přes nezabezpečený kanál ustanovit sdílený tajný šifrovací klíč, i když se strany dosud vzájemně neznají. Tento klíč lze následně použít k zašifrování nadcházející komunikace. Toto řešení se vyznačuje krátkým časovým úsekem zranitelnosti, když je výchozí tovární klíč změněn na specifický systémový klíč. V tento moment útočníci mohou systémový klíč získat tajným odposlechem Diffie–Hellmanovy výměny klíčů během nastavování připojení pomocí výchozího továrního klíče. Tato část nastavení by měla být pokud možno prováděna na uzavřené síti. Klíč PSK je trvale uložen v zařízení. Aby bylo možné jej později změnit, musíte klíč PSK znát. Pokud dojde ke ztrátě klíče nebo k přenosu zařízení z jednoho systému do jiného, lze obnovit zařízení na výchozí tovární nastavení pomocí spínače ručního obnovení. Tento úkon vyžaduje fyzický přístup k zařízení.

Architektura OMNEO využívá cipher suite s označením

TLS\_DHE\_PSK\_WITH\_AES\_128\_CBC\_SHA. To znamená:

- Šifrování 128 AES.
- Ověřování a integritu dat HMAC‑SHA‑1.

Zabezpečení zvuku využívá proprietární implementaci algoritmů založených na standardech pro šifrování a ověřování. Hlavním důvodem využití tohoto způsobu zabezpečení je požadavek na nízkou latenci. Při šifrování a dešifrování dojde k nárůstu zpoždění vzorku pouze o 0,1 ms. Zabezpečení zvuku využívá pro vlastní synchronizaci šifrování 128 AES v režimu CFB (Cipher Feedback Mode), i když je zvukový přenos přijat s velkým zpožděním po vyslání, nebo když dojde při příjmu ke ztrátě některých vzorků. K opakované synchronizaci stačí pouze šest zvukových vzorků (125 us při vzorkovací frekvenci 48 kHz).

K ověřování používá algoritmus funkci CMAC (Cipher-based Mandatory Access Control). Výsledkem použití této funkce je zvětšení 24bitového zvukového vzorku o 8 bitů, čímž je získán 32bitový vzorek.

Algoritmus zabezpečení zvuku využívá klíč PSK, který musí být rovnocenný pro vysílač i přijímač. Tento klíč je dočasně uložen v zařízení a ztracen po vypnutí napájení, je tedy nutné jej dále distribuovat prostřednictvím zabezpečeného řídicího připojení. Při každém navázání zvukového připojení je definován náhodný klíč, díky tomu má každá zvuková linka odlišný klíč.

Mezi další bezpečnostní opatření zajišťovaná systémem PRAESENSA patří:

- Řídicí jednotka systému ukládá a vyměňuje hesla pomocí klientů otevřeného rozhraní / rozhraní API, které využívají hašovací funkci SHA-2 (verze SHA-256).
- Konfiguraci a zálohování zpráv lze provádět prostřednictvím ověřeného zabezpečeného připojení (HTTPS), které je založeno na protokolu TLS (nastavitelný protokol TLS 1.2 nebo TLS 1.3).

#### **4.6.5 Rychlost sítě a využití šířky pásma**

<span id="page-32-0"></span>Systém PRAESENSA používá k řízení a přenosu zvuku protokol OMNEO, přičemž všechny zvukové přenosy vycházejí ze vzorkovací frekvence 48 kHz a velikosti vzorku 24 bitů. Z důvodu šifrování pro zabezpečení zvuku se využívají 32bitové vzorky. Ve výchozím stavu je latence přijímače nastavena na 10 ms, což je hodnota zajišťující kompromis mezi latencí a efektivitou sítě. Z důvodu použití kombinace těchto parametrů se v celé podsíti využívá pásmo o šířce 2,44 Mb/s na kanál. Síťový provoz týkající se řízení přidává další 1–20 Mb/s, v závislosti na velikosti systému a běžících aktivitách.

Architektura OMNEO vyžaduje použití gigabitové sítě Ethernet. Tato skutečnost nutně nezakládá požadavky na šířku pásma z důvodu více souběžných zvukových kanálů. I když se používá jen několik zvukových kanálů, je páteřní gigabitová síť nutná pro podporu protokolu PTP (Precision Time Protocol), který synchronizuje všechna zvuková zařízení (normy IEEE 1588 a IEC 61588). Jitter příjmu paketů je kritický parametr, který vyjadřuje odchylky v latenci při příjmu více zpráv sítě Ethernet ze stejného zdroje. Přepojování paketů sítě Ethernet musí být realizováno hardwarově, protože softwarové přepojování by vygenerovalo příliš velké odchylky. Zařízení PRAESENSA jsou předem nakonfigurována, aby pro technologii OMNEO využívala na základě pečlivě vybraných parametrů řízení priority QoS (Quality of Service). Jiné switche musejí být nakonfigurovány správným nastavením, vhodným pro architekturu OMNEO.

#### **4.6.6 Omezení velikosti systému**

<span id="page-32-1"></span>Síťová technologie OMNEO nepřetržitě používá synchronizované časy přehrávání, aby všechny přijímače vydaly zvuk přesně ve stejném okamžiku (s přesností 1 us). Maximální vzdálenost mezi dvěma zařízeními připojenými do sítě závisí na nakonfigurované latenci přijímačů. Ve výchozím stavu systém PRAESENSA pracuje s nastavením latence přijímače na hodnotu 10 ms, která umožňuje maximální vzdálenost 500 km mezi dvěma zařízeními v jedné podsíti. Technologie OMNEO povoluje maximální latenci přijímače 20 ms, která zajišťuje pokrytí vzdálenosti mezi zařízeními o velikosti až 3 000 km (systém PRAESENSA tuto vlastnost zatím nepodporuje).

V případě, že je vzdálenost mezi vysílačem a přijímačem pro danou konfigurovanou latenci přijímače příliš velká, dorazí zvukové vzorky do přijímače později, než je nastavený čas přehrávání. Takové vzorky nelze použít a tím pádem nebude přehrán žádný zvuk.

Existuje také praktický limit pro počet zařízení, která lze v systému PRAESENSA připojit, v kombinaci s maximálním počtem adresovatelných zón. Tyto limity se týkají doby odezvy systému, když probíhá hlášení. Před zahájením hlášení ze stanice hlasatele do vybraných zón je nutné přepnout všechny dotčené kanály zesilovače na zvukový kanál OMNEO, který je danému hlášení přiřazen. Toto přepnutí chvíli trvá a operátor stanice hlasatele nemůže začít mluvit, dokud se směrování do zesilovačů nenastaví. Dobu nastavení přerušujícího hlášení lze přibližně spočítat pomocí vzorce t = 0,03 ×  $D^2$  + 1,8 × Z + 400 [ms], ve kterém je D počet dotčených zařízení a Z je počet dotčených zón. Dobu nastavení lze také vizualizovat v grafu pro dobu nastavení hlášení.

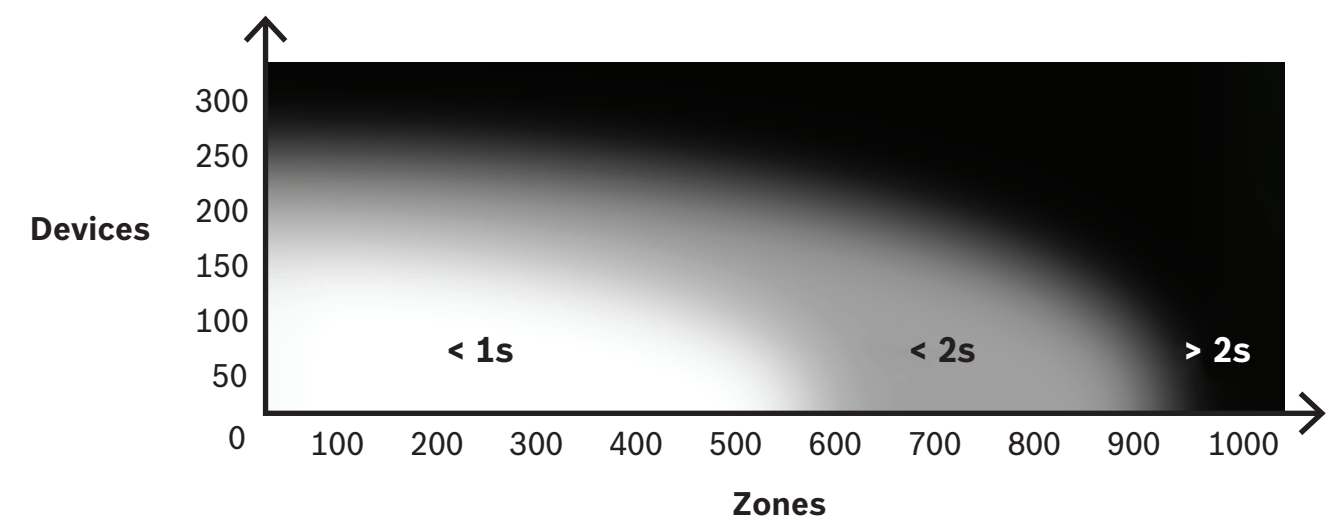

Maximální počet síťových zařízení PRAESENSA v jedné podsíti systému je přibližně 250. Chcete-li zajistit hladký a rychlý provoz systému, je doporučeno omezit velikost systému na 150 zařízení, ale to závisí na počtu adresovatelných zón. Počet zón v tomto grafu představuje počet zón, které jsou vybrány pro toto hlášení, a nikoli zón, které jsou v systému. Systém může mít více zón. Pokud tyto zóny nejsou součástí hlášení, nezapočítávají se do doby nastavení daného hlášení. Hlášení do všech zón je časově nejnáročnější.

#### **4.6.7 Síťové switche**

<span id="page-33-0"></span>Všechna síťová zařízení PRAESENSA jsou vybavena zabudovaným switchem sítě Ethernet s nejméně dvěma porty RJ45 sítě Ethernet, které podporují protokol RSTP (Rapid Spanning Tree Protocol). Díky přítomnosti zabudovaných switchů mohou být zařízení umístěná na sebe jednoduše propojena do smyčky pomocí krátkých kabelů. Za účelem podpory protokolu RSTP je v síti povoleno vytvářet kabelové smyčky, díky kterým jsou vytvořena redundantní připojení pro automatickou obnovu sítě v případě poruchy spojení. Jedná se o důležitou vlastnost systémů evakuačního rozhlasu. Není vyžadováno zapojení do hvězdicové topologie, i když je to možné. Síť systému PRAESENSA lze snadno rozšířit zapojením více zařízení do smyčky nebo řetězce.

Se systémy PRAESENSA (nebo jinými systémy založenými na přenosu zvuku protokolem IP) nelze použít libovolné switche sítě Ethernet. Součástí produktové řady PRAESENSA je předem konfigurovaný, spravovaný switch sítě Ethernet s několika porty, umožňující vyšší flexibilitu připojení. Tento spínač je uveden také v certifikaci systému PRAESENSA podle normy EN 54‑16 a dalších.

V případě, že plánujete použít jiné switche nebo routery, zvažte tyto důležité požadavky:

- Switch musí být gigabitový a umět hardwarové přepínání, softwarové přepínání totiž vnáší příliš velký jitter.
- Tabulka MAC adres musí mít kapacitu větší než 1 000 adres, aby při zaplnění prostoru switch nezačal vysílat jednosměrové pakety.
- Switch musí podporovat přísné řízení priority QoS (Quality of Service) prostřednictvím odlišených služeb (DiffServ) na všech portech, aby synchronizace protokolem PTP a zvukové pakety měly přednost před řídicími pakety.
- Pro systém PRAESENSA nepoužívejte funkci EEE (Energy Efficient Ethernet), protože narušuje synchronizaci protokolem PTP. Důsledkem je nekvalitní synchronizace zvuku a příležitostné výpadky. EEE je technologie, která snižuje spotřebu napájení switche během časových úseků s nízkou intenzitou provozu sítě. Tato technologie je rovněž označována jako tzv. zelená síť Ethernet nebo IEEE 802.3az.

Řídicí jednotka systému PRAESENSA a multifunkční napájecí zdroj jsou vybaveny zabudovanými switchi, pokud jsou ale vyžadovány přídavné switche, doporučujeme používat spravované switche PRAESENSA. Pokud se rozhodnete použít jiné switche, nepoužívejte nespravované switche sítě Ethernet s funkcí EEE, jelikož funkce EEE v těchto switchích nejde deaktivovat. Při použití spravovaných switchů se ujistěte, zda u nich lze funkci EEE deaktivovat a zda je tato funkce deaktivována na všech portech, které jsou použity pro zvukové přenosy systému PRAESENSA.

Pokyny k výběru switchů naleznete na webu Audinate prostřednictvím následujícího odkazu [https://www.audinate.com/resources/networks-switches.](https://www.audinate.com/resources/networks-switches)

- Jelikož systém PRAESENSA využívá pro redundanci síťového připojení protokol RSTP (Rapid Spanning Tree Protocol), musí přepínač tento protokol podporovat (IEEE 802.1D‑2004) a umět měnit následující parametry, které musejí být nastaveny na tyto hodnoty (nevýchozí): Hello time = 9 s, Forwarding delay = 30 s, Max age = 22 s. Ujistěte se, zda je mezi kořenovým mostem a jakýmkoliv dalším zařízením připojeno **maximálně 21** zařízení. 22. zařízení a další již nebudou komunikovat. To znamená, že smyčka se 43 zařízeními může fungovat správně, ale když se přeruší, přestanou komunikovat všechna zařízení za 21. v pořadí.
- Přepínač musí podporovat protokol LLDP (Link Layer Discovery Protocol) ve verzi IEEE 802.1AB a tento protokol musí být povolen. LLDP je neproprietární protokol pro výměnu konfigurace při zjišťování zařízení ve 2. vrstvě, který je založen na standardu IEEE 802.1ab. Tento protokol umožňuje zařízení předávat svému sousedovi informace o své identitě nebo o schopnostech. Systém PRAESENSA používá protokol LLDP pro dohled nad sítí. Síťový diagnostický nástroj Docent rovněž vyžaduje protokol LLDP.
- Systém PRAESENSA využívá protokol IGMP (Internet Group Management Protocol), což je komunikační protokol zodpovědný za komunikaci mezi koncovými zařízeními (hostitelskými zařízeními) a přepínačem nebo směrovačem. Tento protokol se dále využívá pro dynamické vícesměrové vysílání mezi jedním zdrojem a vybranou cílovou skupinou na základě ustanovení členství ve skupině vícesměrového vysílání. U přepínačů, které podporují funkci IGMP snooping, ji důrazně doporučujeme vypnout. Omezení výkonu přepínače při snoopingu mnoha souběžných zpráv protokolu IGMP může způsobit ztrátu některých z nich. Tato ztráta může vést k tomu, že na požadovaném portu nebude přítomné žádné vícesměrové zvukové vysílání. Tato funkce může způsobovat problémy zejména při zřetězeném zapojení zařízení.
- Systém PRAESENSA podporuje sítě s vícero podsítěmi. Směrovač musí splňovat následující minimální požadavky na zařízení ve třetí vrstvě:
	- porty sítě Ethernet s rychlostí 1 Gb/s a vyšší,
	- podpora PIM-DM (Protocol Independent Multicast Dense Mode) nebo obousměrného PIM,
	- provádění směrování IP v hardwaru (tj. přepínač na 3. vrstvě) k minimalizaci zpoždění směrování,
- rychlost předávání paketů > 1 000 000 paketů za sekundu na port (např. 8 Mp/s u routeru s osmi porty),
- neblokující propojovací rozhraní u každého přepínacího portu, například 2 Gb/s na port (kupříkladu 16 Gb/s u směrovače s osmi porty),
- tabulka adres MAC s alespoň 1 000 adresami pro přímo připojenou vedlejší síť.

#### **4.6.8 Nastavení připojení**

<span id="page-35-0"></span>Řídicí jednotka systému PRAESENSA řídí všechny dynamické kanály OMNEO mezi zařízeními PRAESENSA. K nastavení kanálů OMNEO není nutné použít program OMNEO Control. K nastavení statických kanálů Dante ze zdrojů Dante do řídicí jednotky systému PRAESENSA použijte program Dante Controller od společnosti Audinate. Tyto statické kanály budou trvalé – automaticky se obnoví po vypnutí a opětovném zapnutí zdroje Dante.

#### **4.6.9 Síťová redundance**

<span id="page-35-1"></span>Technologie Dante podporuje tzv. redundanci zvuku bez zaseknutí. Jedná se o mechanismus ochrany před selháním, který zajišťuje ochranu zvuku vůči poruchám sítě. K dosažení redundance zvuku bez zaseknutí je vyžadována kompletně redundantní síť, zdvojení sítě a nainstalované síťové prvky s dvojitými připojeními sítě Ethernet v samostatných podsítích. Chcete-li využívat redundanci zvuku bez zaseknutí, nemůžete používat zřetězeně zapojená zařízení v celé podsíti. Zvuk je odesílán a přijímám všemi připojeními, čímž je zabráněno možnosti připojení ostatních zařízení do řetězce. Při ztrátě jednoho připojení je zvukový přenos stále přijímán prostřednictvím druhého připojení, takže nedojde ke ztrátě zvukových informací.

Důležitým omezením tohoto mechanismu je, že funguje pouze pro zvuk. Přenos řídicích informací redundantní není! Při přepojení v případě poruchy bude zvuk hrát dále, ale nastavení nebude možné změnit, dokud nebude opravena primární linka. Z tohoto důvodu je redundance zvuku bez zaseknutí pro systém PRAESENSA nevhodná, jelikož ten využívá informace o řízení pro monitorování a zpracování hlášení.

Systém PRAESENSA zajišťuje redundanci prostřednictvím protokolu RSTP. Tento způsob redundance způsobí zaseknutí, při kterém se zvuk na malou chvíli vypne, ale pouze do doby, než se obnoví porouchaná linka. Funguje nicméně pro zvuk i řídicí data. Kromě toho umožňuje i zapojení ve smyčce, díky čemuž mohou být zařízení zapojena zřetězeně.

V případě statických vstupních zvukových přenosů Dante řídicí jednotka systému PRAESENSA redundanci zvuku bez zaseknutí podporuje. To je možné, protože zdroje Dante nejsou řízeny řídicí jednotkou systému. Abyste tuto funkci mohli využít, musí být primární síť zapojena do jednoho z portů 1 až 4 řídicí jednotky systému a sekundární síť musí být zapojena do portu 5. Připojení zdrojů Dante navíc musí být nastavena pomocí programu Dante Controller.

#### **Upozornění!**

**i**

Připojení sítě Ethernet standardu 1000BASE‑T využívají všechny čtyři páry vodičů ve standardním kabelu kategorie CAT5e (nebo lepším), zatímco standard 100BASE-TX využívá pouze dva páry. Většina switchů sítě Ethernet je vybavena funkcí, která při připojení kabelu s poruchou na jednom z osmi vodičů zajistí přepnutí standardu portu z 1000BASE-T na 100BASE‑TX. V systému využívajícím pro redundanci kabelů protokol RSTP musí být tato funkce zpětného přepnutí deaktivována. Připojení s rychlostí 100 Mb/s je totiž stále považováno za platné připojení a protokol RSTP jej nenahradí alternativní vysokorychlostní gigabitovou linkou. Všechna zařízení PRAESENSA mají funkci zpětného přepnutí deaktivovanou, aby mohl protokol RSTP správně pracovat.
# **4.6.10 Adresování IP**

IP (Internet Protocol) adresa je unikátní adresa sloužící k identifikaci hardwaru, např. počítače, serveru, řídicí jednotky systému, switche, stanice hlasatele nebo zesilovače v síti. Tato adresa umožňuje zařízení komunikovat s ostatními zařízeními prostřednictvím sítě využívající protokol IP, např. v síti LAN nebo WAN. Existuje několik možností, jak lze zařízení IP adresu přiřadit – pomocí link-local, DHCP nebo manuálně (staticky):

- Adresy **Link‑Local** jsou automaticky přiřazeny jednotlivým zařízením v případě, že není nastaveno statické adresování IP a server DHCP nelze najít (IPv4LL). Adresování vychází z MAC adresy zařízení. Adresování Link-Local může být definováno v IP adresním bloku 169.254.0.0/16 (169.254.0.1–169.254.255.254) s maskou podsítě 255.255.0.0. Nepoužívejte proto masku podsítě 255.255.255.0! Adresování Link-Local je rovněž známo pod názvem adresování APIPA (Automatic Private IP‑Addressing). Schéma adresování Link-Local spravuje pevné IP adresy ve stejném rozsahu, jelikož zařízení automaticky kontrolují dostupnost IP adresy, aby zařízení nepodporující adresování IPv4LL mohla fungovat ve stejné podsíti. Adresování IPv4LL podporuje existenci pouze jedné podsítě. Daný rozsah IP adres není směrovatelný, a proto jej směrovač vynechá.
- **DHCP** (Dynamic Host Configuration Protocol) je technologie využívaná k automatickému přiřazování IP adres a dalších souvisejících konfiguračních údajů (např. maska podsítě nebo výchozí brána) každému zařízení v síti. Tohoto přidělování lze dosáhnout použitím zařízení vybaveného DHCP serverem, jak je tomu často u zařízení, jako jsou směrovače nebo zařízení využívající protokol ARNI. V případě, že se všechna zařízení nachází ve stejné podsíti, je adresování IPv4LL upřednostňovaným způsobem přiřazování adres. Při použití protokolu DHCP se ujistěte, zda je DHCP server dostatečně výkonný, protože všechna zařízení budou požadovat přiřazení adresy ihned po zapnutí systému.
- **Ruční přiřazování IP adres**, označované také jako statické nebo pevné adresování IP, doporučujeme použít pouze v případě, že dobře rozumíte správě sítě a schémata adresování IP již v síti byla přiřazena. Tyto požadavky jsou kritické pro zabránění vzniku kolizí a neplatných nebo duplikovaných IP adres v síti. Povinně musíte zadat platnou IP adresu a masku podsítě, volitelně pak údaje o výchozí bráně a adrese DNS serveru. Výchozí bránu je nutné zadat, pokud jsou data přenášena mimo síť LAN, a adresu DNS serveru, pokud je v rámci systému využíván protokol ARNI. V případě, že je DHCP server aktivní, doporučujeme kromě použití pevných IP adres tyto adresy vyjmout z rozsahu DHCP adres. Systém PRAESENSA v této chvíli manuálně přiřazené IP adresy nepodporuje. Další informace:
- Některá zařízení disponují **více IP adresami**. Tento případ se týká zařízení, která jsou vybavena několika síťovými kartami (NIC), nebo protokolů, které využívají. Jako příklad lze uvést řídicí jednotku systému a stanici hlasatele, které obsahují IP adresu řídicí jednotky a IP adresu přenosu zvuku.
- **Spravované switche** vyžadují pro změnu konfigurace platnou IP adresu.

### **Upozornění!**

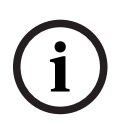

Pokud je DHCP server přidán do existující sítě systému PRAESENSA, ve které se nachází zařízení s již přidělenými Link-Local IP adresami, pak tato zařízení zažádají o nové IP adresy z DHCP serveru a ten jim je přiřadí. Výsledkem bude dočasné odpojení sítě.

Při odebrání DHCP serveru z existující sítě systému PRAESENSA budou všechna zařízení nadále pracovat s přiřazenými IP adresami. Pokud však doba jejich zapůjčení vyprší, vrátí se zařízení zpět k Link-Local IP adresám. Vzhledem k tomu, že každé zařízení tento úkon provede v jiném okamžiku, dojde k delší nestabilitě systému. Proto je lepší vypnout napájení systému, odebrat DHCP server, a poté systém znovu zapnout.

### **Opatrně!**

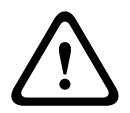

V případě, že dojde k odpojení napájení části systému PRAESENSA, včetně DHCP serveru, zatímco zbytek systému zůstane v provozu, některé DHCP servery mohou při restartu DHCP serveru přiřadit restartovanému zařízení PRAESENSA IP adresu, kterou již v daném okamžiku používá jedno ze zařízení v provozu. Tato situace vyústí v neočekávané chování systému a vyžaduje zapnutí a vypnutí celého systému, při kterém se obnoví všechny IP adresy. Toto chování vykazuje rovněž funkce DHCP serveru switche PRA-ES8P2S, a proto je tato funkce ve výchozím stavu deaktivovaná. Doporučujeme ji neaktivovat a nepoužívat.

### **4.6.11 Metody přenosu**

Komunikace prostřednictvím protokolu IP je uskutečňována jednou z následujících metod přenosu:

– **Jednosměrové vysílání** je využíváno pro komunikaci **jeden na jednoho**, označuje se také jako vysílání **bod–bod**. Přenos je realizován mezi jedním vysílačem a jedním přijímačem. Switch detekuje, ke kterému portu je IP adresa jednosměrového vysílání připojena, a pouze do tohoto portu pakety odešle.

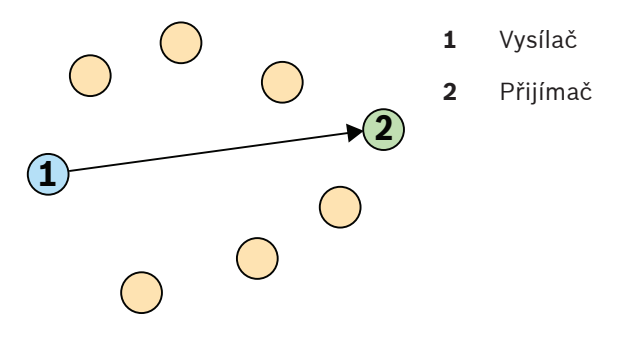

– **Vysílání** se používá pro komunikaci **jednoho ke všem**, přičemž přenos je uskutečňován mezi jedním vysílačem a všemi přijímači. Při vysílání jsou pakety odeslány všem zařízením nacházejícím se v podsíti nebo síti VLAN. Data jsou následně zpracována zařízeními, která je potřebují, a ostatní zařízení je ignorují. Šířka pásma v lince je přesto využita v důsledku odeslání informací.

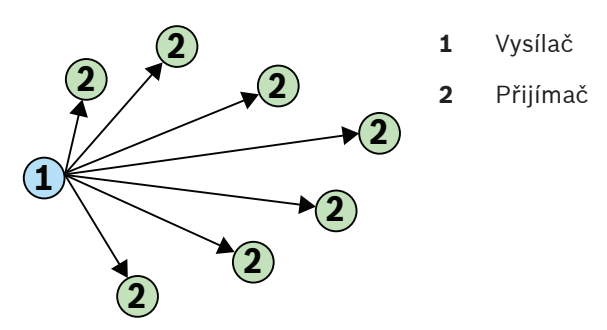

2022<br>
senective přiráda reasonavona zahráda Persoa Bosch Security Bosch Security Parameters as a vyskulje zapravil zahráda Bosch Security Bosch Security Bosch Security System and Security Bosch Security Bosch Security Sys – **Vícesměrové vysílání** se používá pro komunikaci **jednoho vůči mnoha**. Přenos probíhá mezi jedním vysílačem a více přijímači. Vícesměrové vysílání se od vysílání odlišuje v tom, že jsou pakety odeslány pouze do těch zařízení a portů, které mají o data zájem. To znamená, že provoz pomocí vícesměrového vysílání může výrazně zefektivnit použití dostupné šířky pásma sítě. Na druhou stranu může vyžadovat využití protokolu IGMP pro správu. Bez protokolu IGMP funguje vícesměrové vysílání pouze jako vysílání.

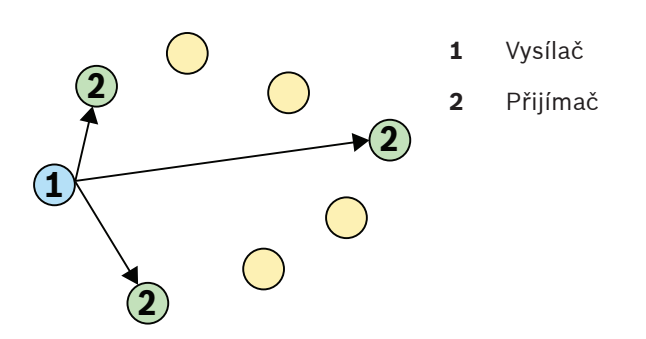

Přestože architektura OMNEO podporuje jednosměrové i vícesměrové vysílání pro zvukové přenosy, systém PRAESENSA využívá pro všechny dynamické zvukové kanály OMNEO vícesměrové vysílání. Zvukový přenos ze stanice hlasatele může přijmout více zesilovačů a přehrát jej v připojených zónách. Dokonce i během hlášení lze přidat další zóny, ve kterých má být přehráváno, a to přiřazením příslušných zesilovačů do již probíhajícího vícesměrového vysílání.

Výměna řídicích informací je realizována jeden na jednoho a využívá se při ní přenosová linka s jednosměrovým vysíláním.

Zvukové přenosy Dante lze v závislosti na počtu přijímačů (cílů) nakonfigurovat jako jednosměrová nebo vícesměrová vysílání.

# **4.7 Bezpečnostní opatření**

PRAESENSA je systém veřejného ozvučení a evakuačního rozhlasu připojený přes protokol IP. Aby bylo zajištěno, že nedojde k narušení zamýšlených funkcí systému, jsou během instalace a provozu vyžadovány zvláštní pozornost a opatření za účelem zabránění neoprávněné manipulaci se systémem. Mnohá z těchto opatření jsou popsána v konfigurační příručce a instalační příručce k systému PRAESENSA, které se vztahují k daným produktům a popsaným aktivitám. V této části je uveden přehled opatření týkajících se zabezpečení sítě a přístupu k systému, která je nutno přijmout.

– Dodržujte instalační pokyny s ohledem na umístění zařízení a povolené úrovně přístupu. Viz část [Umístění racků a skříní, stránka 24](#page-23-0). Zajistěte, aby byl přístup ke všem klíčovým\* stanicím hlasatele a ústřednám nakonfigurovaným pro funkce evakuačního rozhlasu omezen zvláštním postupem, jako např. jejich montáží do skříně s uzamykatelnými dvířky nebo konfigurací ověření uživatele v zařízení\*\*.

\* Za klíčové stanice hlasatele jsou považovány ty, které obsluhují velmi rozsáhlé oblasti. \*\* Dostupnost funkce ověření uživatele bude oznámena.

- Důrazně doporučujeme systém PRAESENSA provozovat na vyhrazené síti, která neobsahuje další zařízení sloužící k jiným účelům. K ostatním zařízením mohou mít přístup neoprávněné osoby, což představuje bezpečnostní riziko. To platí zejména, pokud je síť připojena k internetu.
- Důrazně doporučujeme, aby byly nepoužívané porty síťových přepínačů uzamčeny nebo deaktivovány, čímž je zabráněno možnosti připojení zařízení, která by mohla systém ohrozit. Toto doporučení platí i pro stanice hlasatele PRAESENSA připojené prostřednictvím jediného síťového kabelu. Zajistěte, aby byl nasazen a řádně připevněn kryt konektoru zařízení, a tím znepřístupněna druhá síťová zásuvka. Ostatní zařízení PRAESENSA musí být nainstalována v prostorách přístupných pouze oprávněným osobám, aby bylo zabráněno neoprávněné manipulaci.
- Monitorujte síť pomocí systému prevence průniku (IPS) se zabezpečením portůq, abyste dokázali odhalit škodlivé aktivity a případná porušení zásad.
- Systém PRAESENSA využívá pro síťová připojení zabezpečenou architekturu OMNEO. Veškerá výměna řídicích i zvukových dat je chráněna šifrováním a ověřováním, avšak řídicí jednotka systému umožňuje také konfiguraci nezabezpečených zvukových připojení Dante nebo AES67 jako rozšíření systému, a to jak pro vstupy, tak výstupy. Tato připojení Dante/ AES67 nejsou ověřována ani šifrována. Představují proto bezpečnostní riziko, protože nezahrnují žádná preventivní opatření proti záměrným nebo náhodným útokům prostřednictvím jejich síťových rozhraní. K zajištění maximální bezpečnosti by zařízení Dante/AES67 neměla být používána jako součásti systému PRAESENSA. V případě, že takové vstupy nebo výstupy potřebujete, používejte připojení s jednosměrovým vysíláním.
- Z bezpečnostních důvodů by ve výchozím stavu neměl být přepínač sítě Ethernet PRA-ES8P2S přístupný z internetu. Dojde-li ke změně výchozí (speciální link-local) IP adresy na adresu, která je mimo rozsah adres link-local (169.254.x.x/16), pak musí být rovněž změněno výchozí (publikované) heslo. I v případě aplikací v uzavřené místní síti je vhodné pro zaručení maximálního zabezpečení heslo změnit. Viz část [Instalace, stránka 230](#page-229-0).
- Chcete-li protokol SNMP povolit, např. za účelem použití nástroje k analýze sítě Bosch OMN‑DOCENT, použijte protokol SNMPv3. Protokol SNMPv3 nabízí mnohem lepší zabezpečení s ověřením a zajištěním soukromí. Zvolte úroveň ověření SHA a šifrování pomocí AES. Pokyny k příslušné konfiguraci přepínače jsou uvedeny v části [Instalace,](#page-229-0) [stránka 230](#page-229-0).
- Od verze softwaru PRAESENSA 1.50 a novější hlásí přepínače PRA-ES8P2S a přepínače CISCO řady IE-5000 poruchu napájení a stavu síťového připojení přímo do kontroléru systému PRAESENSA prostřednictvím protokolu SNMP. Přepínače lze řetězově propojit, aniž by mezi nimi bylo zařízení OMNEO pro dohled nad připojením. Verze PRA-ES8P2S je pro tento účel předkonfigurována z vlastní verze firmwaru 1.01.05 a novější.
- Webový server kontroléru systému používá zabezpečenou komunikaci HTTPS s protokolem SSL. Webový server kontroléru systému využívá bezpečnostní certifikát s vlastním podpisem. Pokud k serveru přistoupíte přes https, zobrazí se vám chybové hlášení Chyba zabezpečeného připojení nebo dialogové okno s upozorněním, že certifikát byl podepsán neznámou autoritou. Toto chování je očekávané. Pokud toto hlášení nechcete v budoucnu zobrazovat, musíte v prohlížeči vytvořit výjimku.
- Zajistěte, aby nové uživatelské účty s přístupem ke konfiguraci systému používaly dostatečně dlouhá a složitá hesla. Uživatelské jméno smí mít délku 5 až 64 znaků. Heslo smí obsahovat 4 až 64 znaků.
- Řídicí jednotka systému PRAESENSA poskytuje otevřené rozhraní umožňující externí řízení. Pro přístup prostřednictvím tohoto rozhraní jsou vyžadovány stejné uživatelské účty jako pro přístup ke konfiguraci systému. Navíc řídicí jednotka systému vygeneruje certifikát určený pro navázání TLS (zabezpečeného) připojení mezi ní a klientem otevřeného rozhraní. Stáhněte si certifikát a otevřete / nainstalujte / uložte soubor CRT. Aktivujte certifikát na klientském počítači. Řiďte se pokyny uvedenými v části Zabezpečení systému v konfigurační příručce k systému PRAESENSA.
- Systémový přístup k zařízením systému je zabezpečen pomocí bezpečnostního uživatelského jména OMNEO a hesla systému. Systém využívá automaticky vygenerované uživatelské jméno a dlouhé heslo. Tyto údaje lze změnit v konfiguraci. Uživatelské jméno smí být dlouhé 5 až 32 znaků a heslo se smí skládat z 8 až 64 znaků. Chcete-li aktualizovat firmware zařízení, nástroj Firmware Upload Tool vyžaduje pro získání přístupu bezpečnostní uživatelské jméno a heslo.
- V případě, že je pro zaznamenávání protokolů událostí použit počítač (PRAESENSA Logging Server a Viewer), zajistěte, aby k němu neměly přístup neoprávněné osoby.
- Neponechávejte nechráněné stanice hlasatele, které mohou obsluhovat rozsáhlou oblast, na veřejně přístupných místech. Použijte uzamknutou skříňku nebo nakonfigurujte stanici hlasatele s ověřením uživatele. Pokud je to možné, používejte zabezpečené protokoly VoIP (SIPS), včetně ověření pomocí certifikátu serveru VoIP. Protokoly, které nejsou zabezpečené, používejte pouze v případě, že server SIP (PBX) nepodporuje zabezpečený protokol VoIP. Zvuk s protokolem VoIP používejte pouze v chráněných částech sítě, protože zvuk s protokolem VoIP není šifrován.
- Kdokoli, kdo má možnost vytočit jedno z rozšíření řídicí jednotky systému, může učinit hlášení v systému PRAESENSA. Nepovolit externí čísla pro vytočení rozšíření řídicí jednotky systému.

# **4.8 Topologie systému**

PRAESENSA nabízí možnost nastavení malých a velkých systémů v různých typech sítí.

# **4.8.1 Systém v jedné podsíti**

U většiny projektů systém PRAESENSA používá jedinou aktivní řídicí jednotku systému a všechna zařízení systému jsou umístěna ve stejné podsíti sítě. Podrobnosti o topologii systému naleznete v části *[Potřeby a požadavky týkající se sítě, stránka 31](#page-30-0)*. Řídicí jednotka systému může mít záložní řídicí jednotku pro zajištění redundance zabezpečenou proti selhání.

### **4.8.2 Systém s více dílčími systémy v jedné podsíti**

<span id="page-41-0"></span>Vytvoření velkého systému spojením několika dílčích systémů v jedné síti, z nichž každý má řídicí jednotku systému a další jeho součásti, jako jsou zesilovače a stanice hlasatele. Každý dílčí systém funguje samostatně a nezávisle na ostatních dílčích systémech. Tyto dílčí systémy však mohou fungovat také jako jeden velký systém řízený přiřazeným nadřazeným systémem. Velikost systému již není omezena limity velikosti systému uvedenými v části [Omezení velikosti](#page-32-0) [systému, stránka 33](#page-32-0).

V této topologii systému:

- Lze kombinovat maximálně 20 dílčích systémů, každý až se 150 zařízeními a 500 zónami. Tato funkce je představena u verze V1.50 softwaru PRAESENSA.
- Hlavní systém může mít volitelnou záložní řídicí jednotku pro větší redundanci.
- Každý dílčí systém může mít volitelnou záložní řídicí jednotku pro další redundanci.
- Volat můžete z hlavního systému do dílčích systémů i v rámci dílčího systému. Mezi dílčími systémy volat nelze.
- V nouzovém režimu lze volat v celém systému. Nouzový stav a stav poruchy se přenáší z dílčích systémů do hlavního systému a z hlavního systému do dílčích systémů.
- Lifeline mezi PRA-AD604 nebo zesilovačem PRA-AD608 a PRA-MPS3 funguje pouze, když jsou obě zařízení součástí stejného dílčího systému.
- Tato topologie systému včetně ethernetových přepínačů je certifikována podle normy EN 54-16. Tato topologie systému není v souladu se schválením typu DNV-GL.

### **Upozornění!**

V řídicí jednotce je nutné aktivovat licenci dílčího systému, aby se z ní stala hlavní řídicí jednotka. Hlavní řídicí jednotka potřebuje jednu aktivní licenci pro každý dílčí systém. Pohotovostní hlavní řídicí jednotka potřebuje stejný počet licencí jako hlavní provozní řídicí jednotka. Licence řídicí jednotky dílčího systému zahrnuje právo používat redundantní záložní řídicí jednotku.

#### **Viz**

- [Omezení velikosti systému, stránka 33](#page-32-0)
- [Omezení velikosti systému, stránka 33](#page-32-0)

### **4.8.3 Systém se zařízeními v různých podsítích**

<span id="page-41-1"></span>Systém PRAESENSA může mít některá ze svých zařízení v jiné podsíti. Stanice hlasatele například může být umístěna v jiné budově. PRAESENSA používá protokol OMNEO jako síťový protokol. Pokud síť OMNEO používá více podsítí, je potřeba použití síťových synchronizátorů v každé podsíti: jeden firemní síťový synchronizátor OMN-ARNIE pro hlavní podsítě a jeden síťový synchronizátor OMN-ARNIS pro každou další podsíť.

**i**

OMN-ARNIE a OMN-ARNIS jsou malé průmyslové počítače se systémem Linux, které fungují jako vysoce výkonný server DHCP (Dynamic Host Configuration Protocol) a jako server DNS-SD (Domain Name System – Service Directory). Slouží ke zjišťování všech zařízení OMNEO ve směrové síti bez nutnosti a zatížení protokolu Multicast DNS.

Rozhraní OMN-ARNIE také rozšiřuje použití protokolu PTP (Precision Time Protocol) v rámci více podsítí adresy IP tím, že funguje jako hlavní hodiny PTP pro všechny podsítě s rozhraním OMNEO a jako hlavní vícesměrové zařízení pro svou vlastní podsíť. Rozhraní OMN-ARNIS funguje jako hraniční hodiny synchronizované s rozhraním OMN-ARNIE.

V této topologii systému:

- Použití více podsítí vyžaduje v hlavní podsíti rozhraní OMN-ARNIE a v každé další použité podsíti rozhraní OMN-ARNIS.
- Pro zajištění dvojité redundance může každé rozhraní ARNI používat záložní ARNI stejného typu (OMN-ARNIE nebo OMN-ARNIS).
- Každé rozhraní ARNI musí být napájeno z výstupu 48 V= zdroje PRA-MPS3. Proto je každé rozhraní ARNI napájeno z elektrické sítě a v případě potřeby ze záložní baterie. Protože ARNI má vstup pro napájení pouze 12 V=, musí se 48 V= ze zdroje PRA-MPS3 nejprve převést na 12 V=. Za tímto účelem byl převodník Meanwell napětí DC/DC DDR-60L-12 certifikován v kombinaci se systémem PRAESENSA.
- Tato topologie s více podsítěmi potřebuje přepínač nebo směrovač na 3. vrstvě. Za tímto účelem je průmyslový ethernetový přepínač CISCO IE-5000-12S12P-10G certifikován spolu se systémem PRAESENSA.

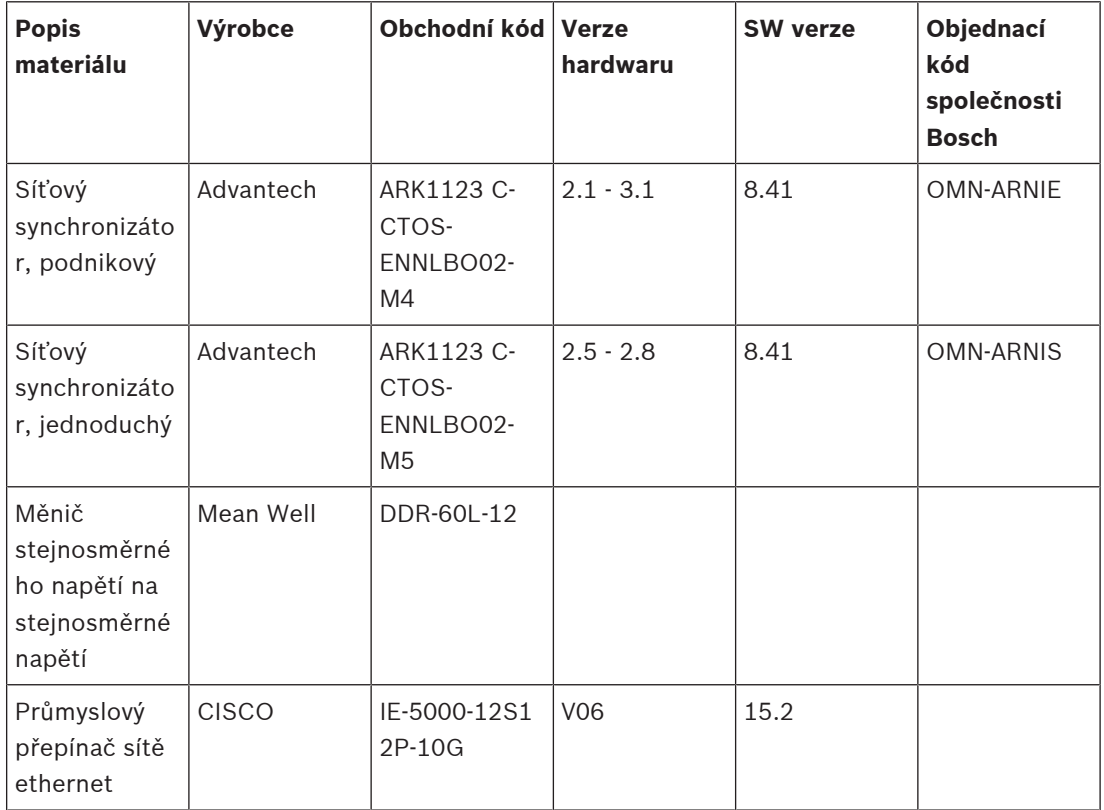

– Řešení s více podsítěmi PRAESENSA je certifikováno pro normu EN 54-16 v kombinaci s produkty, které jsou uvedeny v následující tabulce.

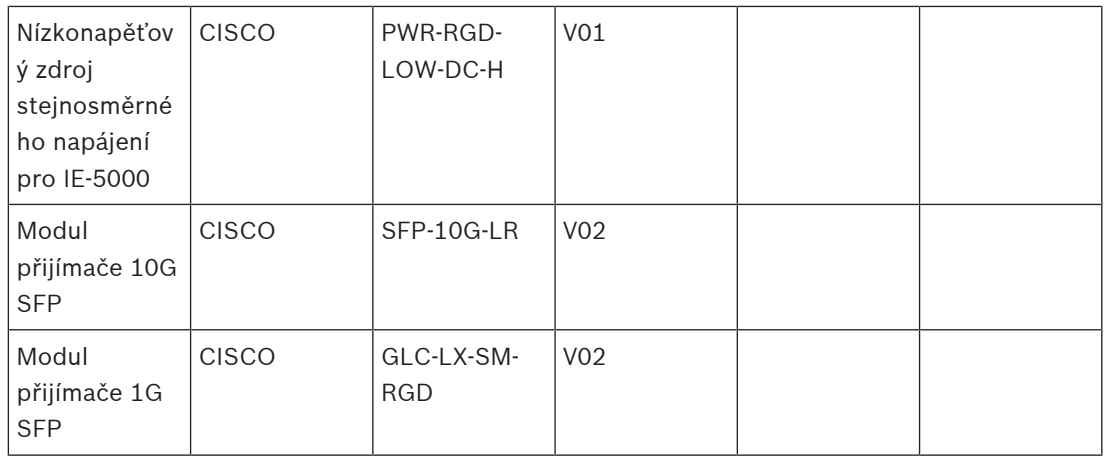

Pro připojení mezi porty SFP uvnitř skříně (rack) lze použít měděné kabely Twinax CISCO SFP-H10GB-CUxM, přičemž "x" označuje délku v metrech. Pokud zůstanou ve skříni, nejedná se o provozní kabeláž a není nutný dohled podle normy UL 2572. Pokud tyto kabely zůstanou ve skříni, norma EN 54-16 nevyžaduje redundantní kabeláž.

# **4.8.4 Systém s více dílčími systémy v různých podsítích**

Velký systém s více dílčími systémy, jak je popsáno v části [Systém s více dílčími systémy](#page-41-0) [v jedné podsíti, stránka 42](#page-41-0) v jedné podsíti, lze vytvořit i, když jsou dílčí systémy umístěny v různých podsítích sítě. Podobně jako v případě popsaném v části [Systém se zařízeními](#page-41-1) [v různých podsítích, stránka 42](#page-41-1) vyžaduje tato topologie jeden síťový synchronizátor OMN-ARNIE pro hlavní podsíť a jeden síťový synchronizátor OMN-ARNIS pro každou další podsíť. Charakteristiky a požadavky jsou také podobné jako u předchozího systému s některými zařízeními v jiné podsíti.

### **Viz**

- [Systém s více dílčími systémy v jedné podsíti, stránka 42](#page-41-0)
- [Systém se zařízeními v různých podsítích, stránka 42](#page-41-1)

# **4.9 Čísla portů**

- V sítích IP jsou čísla portů součástí informací o přidělení adresy.
- Čísla portů se používají k identifikaci odesílatelů a příjemců zpráv.
- Čísla portů jsou spojena se síťovými připojeními TCP/IP.
- Čísla portů lze označit jako doplněk k IP adrese.
- Čísla portů umožňují různým aplikacím ve stejném počítači sdílet síťové prostředky současně.

Síťové porty jsou softwarové a nesouvisejí s fyzickými porty, které mají síťová zařízení pro připojení kabelů.

Čísla portů souvisí s přidělováním síťových adres. V sítích TCP/IP používají protokoly TCP i UDP soubor portů, které fungují společně s adresami IP. Počítač může mít hlavní adresu a řadu čísel portů pro zpracování příchozích a odchozích připojení. Jedna adresa IP může být použita pro komunikaci s různými aplikacemi za jedním směrovačem. Adresa IP identifikuje cílový počítač. Číslo portu identifikuje určitou cílovou aplikaci, například mailovou aplikaci, program pro přenos souborů nebo webový prohlížeč. Při přístupu na internetové stránky z webového prohlížeče komunikuje prohlížeč přes port 80 protokolu HTTP.

Čísla portů TCP i UDP začínají na 0 a končí na 65535. Čísla v nižších rozmezích jsou určena pro běžné internetové protokoly, například port 25 pro SMTP a port 21 pro FTP.

#### **Otevřené a zavřené porty**

Čísla portů mohou být klíčovým aspektem rizik útoků a ochrany proti nim. Porty lze rozdělit na otevřené a uzavřené. Otevřeným portům je přiřazena aplikace, která respektuje nové požadavky na připojení. Uzavřené porty ji nemají.

Proces známý jako kontrola síťových portů detekuje testovací zprávy na každém čísle portu. Tento proces zjišťuje, které porty jsou otevřené. Síťoví specialisté používají skenování portů jako nástroj pro měření rizika napadení útočníky. Ti často uzamykají sítě tak, že uzavírají nedůležité porty. Hackeři zase pomocí snímačů portů zkoumají sítě a hledají otevřené porty, které by mohly napadnout.

Příkaz **netstat** v systému Windows lze použít k zobrazení informací ohledně aktivních připojení TCP a UDP.

#### **Porty používané systémem PRAESENSA**

Systém PRAESENSA používá architekturu OMNEO k přenosu zvukových a řídicích dat. Ke komunikaci se využívají protokoly TCP a UDP. Je důležité si uvědomit, že se v systému PRAESENSA používají následující porty. Tyto porty by proto neměly být zablokovány. Porty jsou rozděleny do skupin:

- Systémové porty 0 až 1023 používají standardizovaný protokol. Tyto porty formálně přiděluje organizace IANA (organizace pro přidělování čísel na Internetu).
- Uživatelské porty 1024 až 49151 přiděluje organizace IANA na základě žádosti.
- Dynamické a soukromé porty 49152 až 65535 lze používat libovolně.

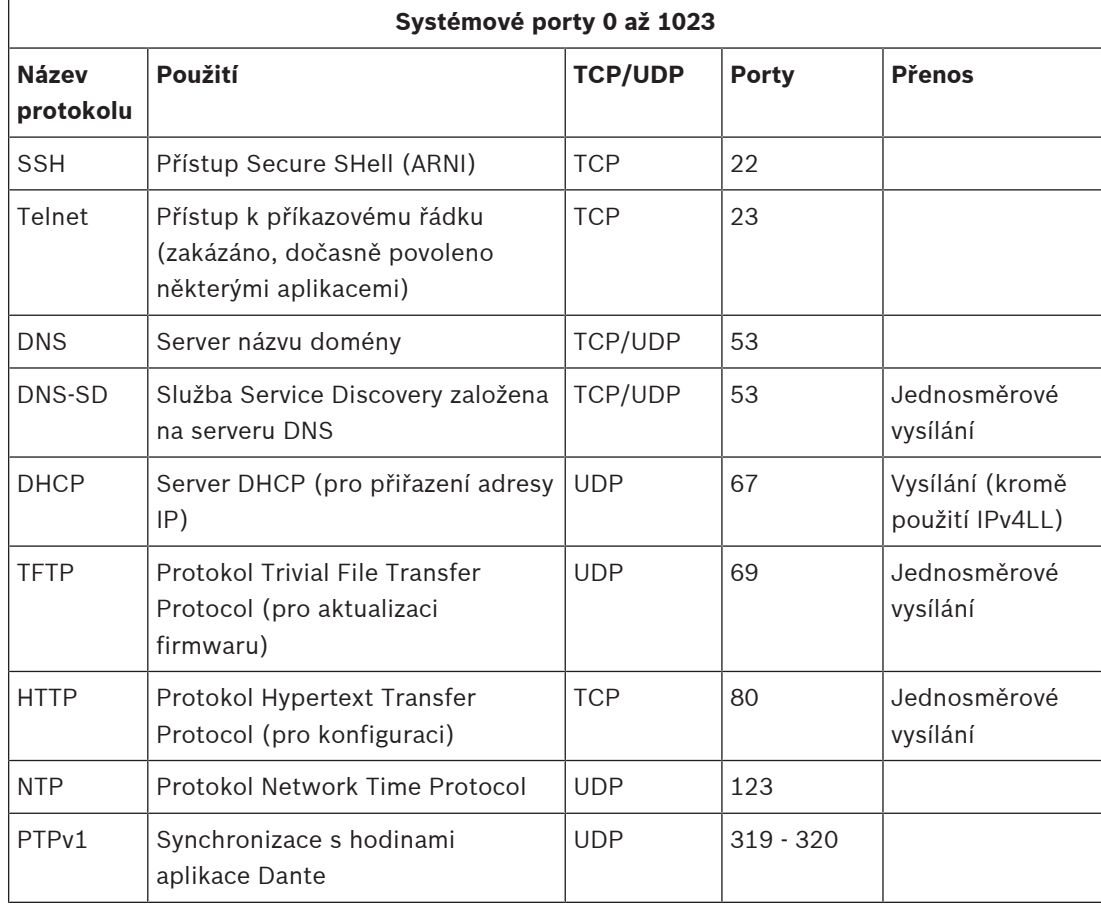

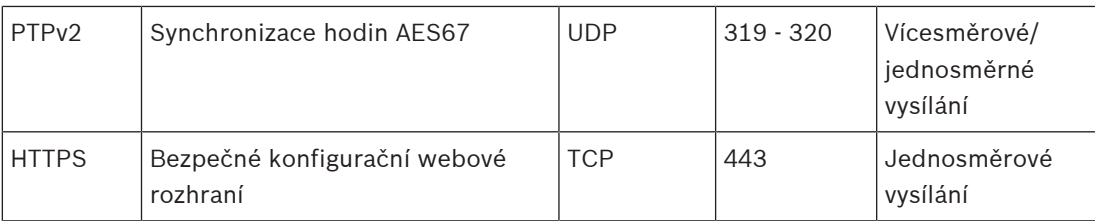

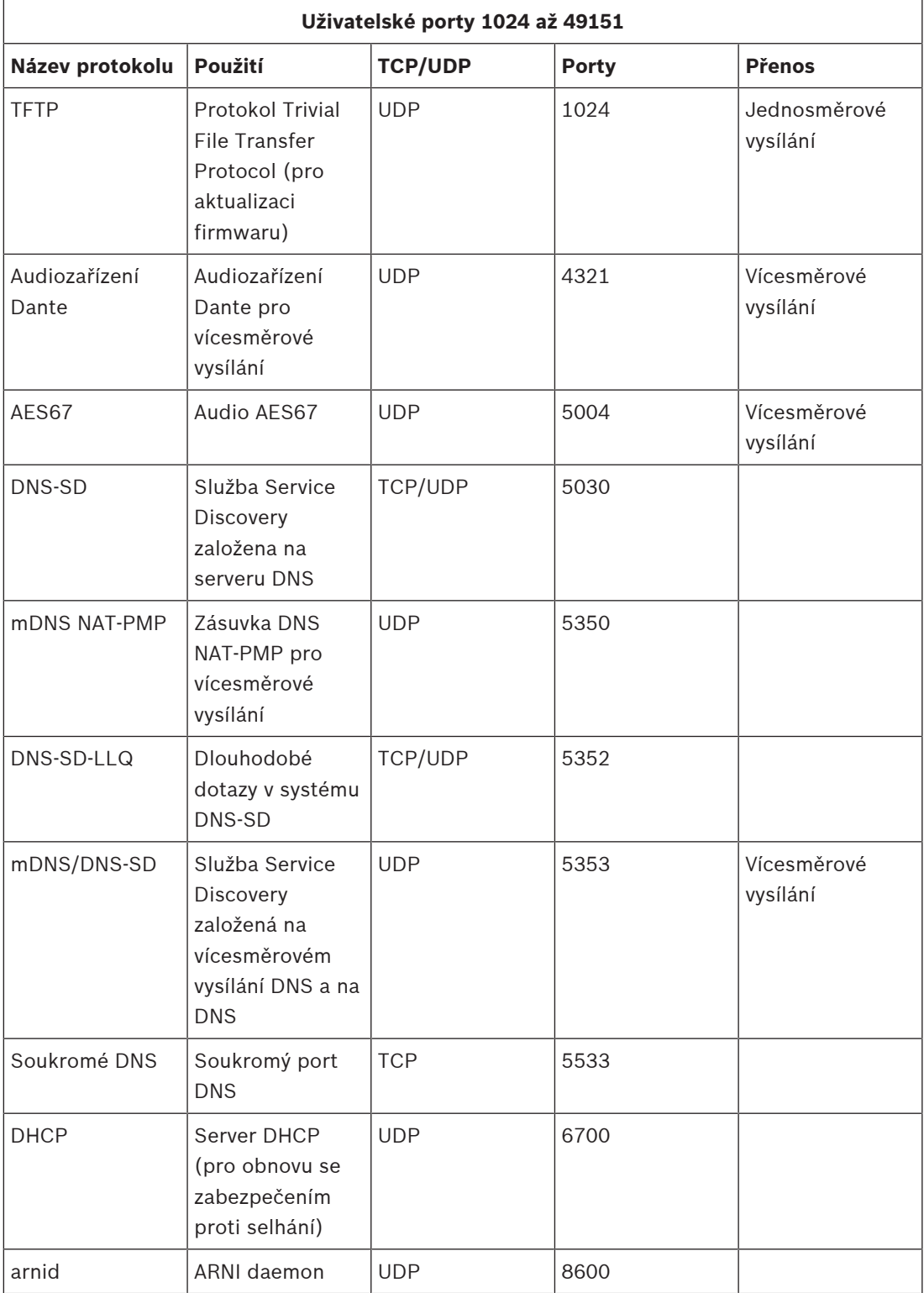

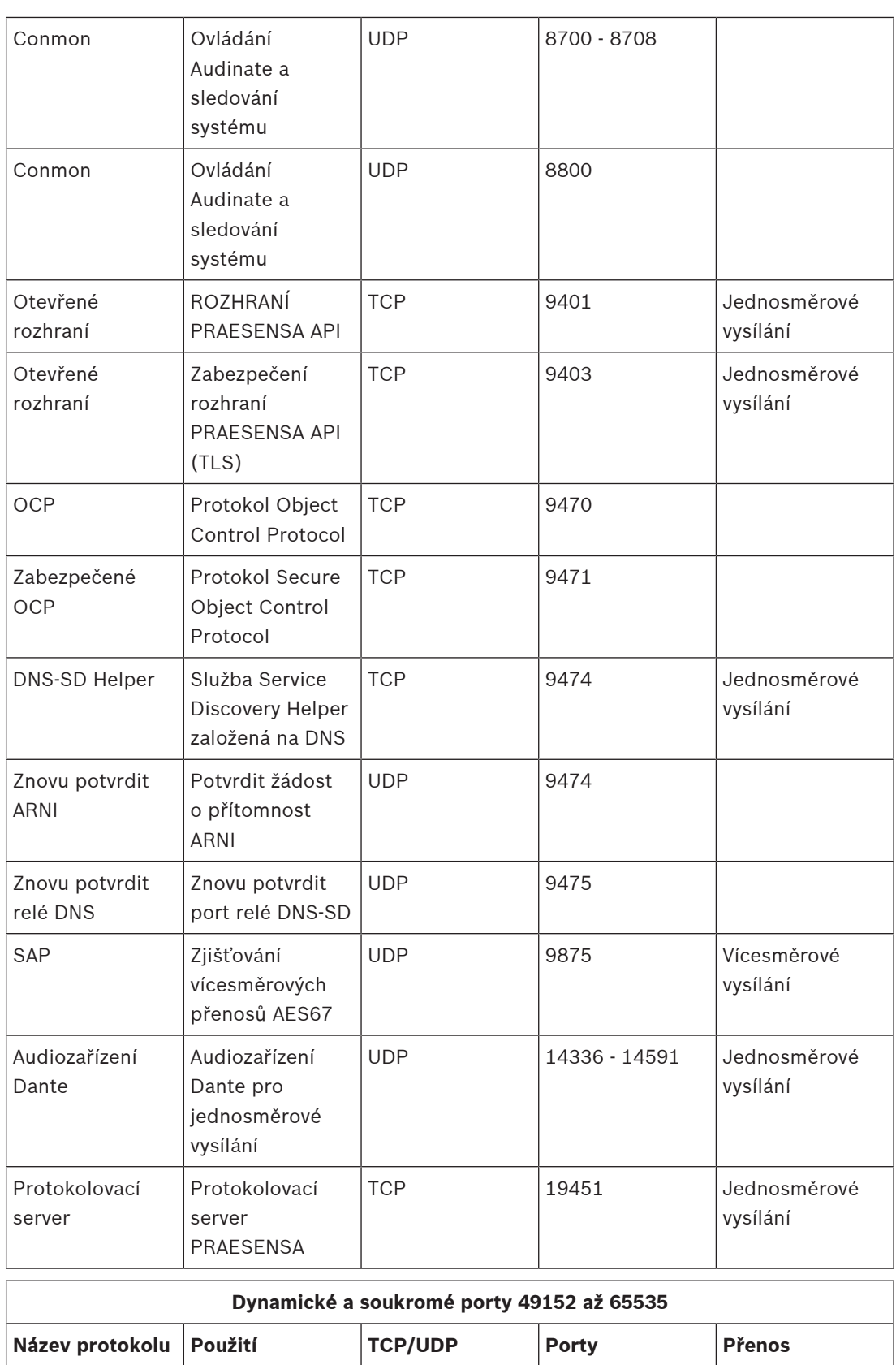

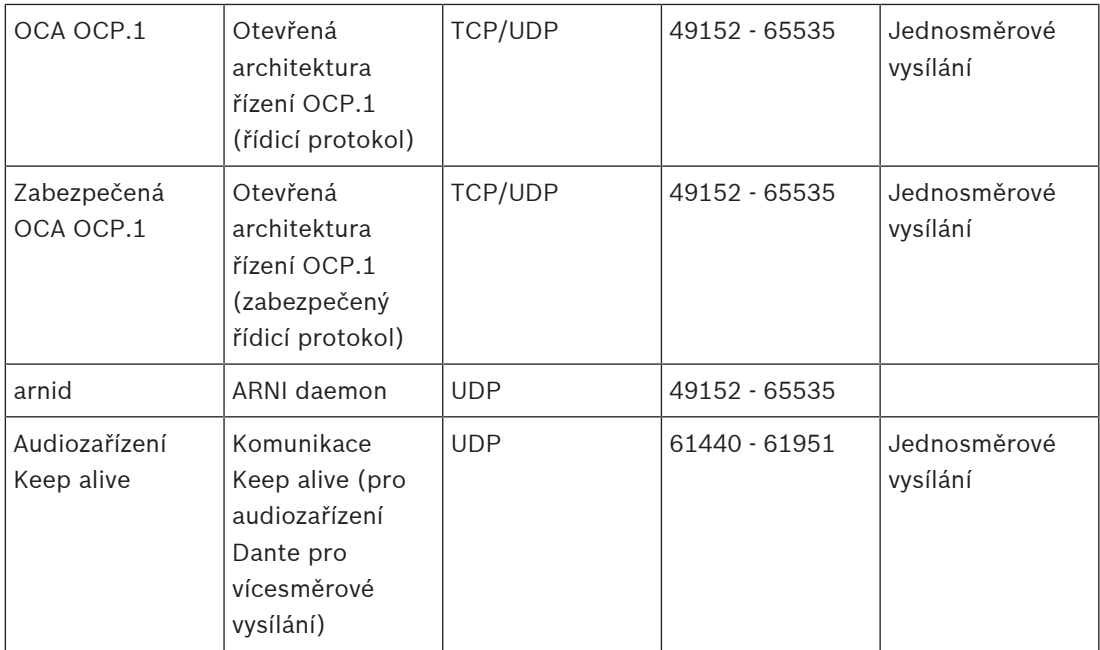

# **5 Sestavení systému**

U rozsáhlých zvukových systémů nemusí být ihned zřejmé, kolik zesilovačů a jaké modely jsou potřeba pro pokrytí zátěže připojených reproduktorů ve všech zónách. Nemusíme také vědět, kolik bude pro tyto zesilovače potřeba napájecích zdrojů, kolik bude systém obsahovat řídicích jednotek systému, stanic hlasatele a dalších systémových součástí, a v neposlední řadě, jaká velikost záložních akumulátorů bude stačit pro multifunkční napájecí zdroje.

# **5.1 Systémy pracující s konstantním napětím**

Systémy veřejného ozvučení často vyžadují napájení vysokého počtu reproduktorů z jednoho zesilovače. Při použití běžných reproduktorů s nízkou impedancí (4–16 Ω), které jsou součástí spotřebitelských zvukových systémů, by bylo velmi obtížné připojit všechny tyto reproduktory k jednomu zesilovači, zvláště když všechny reproduktory nemají stejný jmenovitý výkon. Jednoduché paralelní zapojení všech reproduktorů by vyvolalo zátěž s velmi nízkou impedancí, kterou by zesilovač velmi pravděpodobně nedokázal pokrýt. Připojení reproduktorů sériověparalelním způsobem (např. 4 paralelní linky, každá se 4 reproduktory zapojenými v sérii) sice zajistí celkovou zátěž s impedancí rovnou jednotlivým reproduktorům, nicméně všechny reproduktory budou napájeny rovnocenně. Je však třeba brát v úvahu, že některé reproduktory jsou větší a jiné menší, a také například to, že některé reproduktory musí být hlasitější než ostatní. Instalace kabeláže takto zapojených reproduktorů by navíc byla složitá a náchylná k chybám.

### **Řešení**

Tento problém se dá vyřešit velmi jednoduchým a elegantním způsobem – použitím systémů s konstantním napětím. Systém s konstantním napětím využívá standardizovanou maximální úroveň signálu pro zesilovače i reproduktory. Nejčastěji používané jsou 70V systémy (v USA) a 100V systémy (zbytek světa).

- 100V zesilovač umožňuje dodávat až 100 Vef napětí se sinusovým průběhem (odpovídající hodnotě 282 Všpička-špička) před ořezáním signálu.
- 100V reproduktor je navržen tak, aby produkoval svoji specifikovanou maximální úroveň výstupu při 100V vstupním signálu.

– 30W reproduktor si při 100 V odebere 30 W a 6W reproduktor si při 100 V odebere 6 W. V tomto případě lze všechny reproduktory patřící do stejné skupiny jednoduše zapojit paralelně s dokonalým rozložením výkonu a bez rizika přetížení některých reproduktorů. Celková zátěž reproduktorů takové sestavy paralelně zapojených reproduktorů je rovna součtu jednotlivých zátěží. Samozřejmě je nutné, aby zesilovač dokázal dodat alespoň výkon o této hodnotě.

Reproduktory pro použití se systémy pracujícími s konstantním napětím mají mnohem vyšší impedanci, než je klasická hodnota 8 Ω spotřebitelských reproduktorů, protože reproduktor s impedancí 8 Ω by při napájení 100 V disponoval signálem o hodnotě 1 250 W. 10W reproduktor určený pro použití se 100V systémem má impedanci 1 kΩ. Kmitací cívku reproduktoru pro dosažení dané impedance nelze vyrobit z tak dlouhého a tenkého drátu. Místo toho je použit standardní reproduktor s impedancí okolo 8 Ω kombinovaný se vstupním transformátorem, který převádí 100V vstup na např. 9V výstup. Ten v případě 10W reproduktoru stačí pro impedanci 8 Ω. Díky použití 100V napájecí linky pro napájení reproduktorů jsou pro přenesení stejného výkonu vyžadovány mnohem nižší proudy. To znamená, že pro připojení reproduktorů mohou být použity tenčí dráty a ztráty kabelů jsou rovněž mnohem nižší. Tato skutečnost je velmi důležitá, neboť systémy veřejného ozvučení často vyžadují dlouhé reproduktorové linky, pokrývající rozsáhlé prostory. Reproduktory patřící do stejné zóny jsou následně zapojeny zřetězeně, aby bylo možné zajistit dohled nad celou

linkou pomocí jediného koncového zařízení. Hvězdicovému zapojení reproduktorů je lepší se vyhnout, protože by při něm bylo použito mnohem více reproduktorové kabeláže a navíc by tato topologie neumožňovala snadný dohled.

Výkonové zesilovače pro převedení relativně nízkého maximálního napěťového výstupu zesilovače na standardizovanou úroveň napájení o hodnotě 100 V běžně používají transformátory. Velikost a hmotnost těchto transformátorů se odvíjí od jejich schopnosti zpracovávat napájení a tyto parametry z velké části určují velikost a hmotnost celého zesilovače. Zesilovače PRAESENSA nicméně využívají pro vygenerování 100V (nebo 70V) výstupního signálu zdroje napětí s vysokým výkonem bez transformátorů. Díky tomu je ušetřena nejen hmotnost zesilovačů, ale také zvýšena kvalita zvuku. Transformátory jsou totiž provozovány v omezeném frekvenčním rozsahu a při velice nízkých frekvencích mohou trpět přesycením jádra. Další velkou výhodou je to, že výstupní výkon kanálu zesilovače již není omezen velikostí svého výstupního transformátoru. Tato vlastnost je nezbytnou podmínkou pro flexibilní přiřazování výkonu mezi výstupními kanály vícekanálových zesilovačů.

# **5.2 Výběr zesilovače**

Díky flexibilitě vícekanálových výkonových zesilovačů PRAESENSA lze vyhovět většině požadavků pouze několika modely PRA-AD604 a PRA-AD608. Oba modely dokáží pokrýt zátěž o celkovém výkonu 600 W, a to na 4 nebo 8 kanálech. Vzhledem k tomu, že lze všechny kanály zatížit jakoukoliv hodnotou zátěže reproduktoru z celkové kapacity 600 W zesilovače, vybírá se nejvhodnější zesilovač pouze na základě průměrné zátěže kanálu. Model zesilovače PRA-AD608 je schopný rozdělit 600W zátěž do 8 zón, a je proto nejvhodnější pro průměrnou velikost zóny o hodnotě 600/8 = 75 W nebo menší. Model zesilovače PRA-AD604 je vhodné zvolit, pokud je průměrná velikost zóny rovna 600/4 = 150 W nebo větší. Pokud se průměrná velikost zóny pohybuje mezi hodnotami 75 W a 150 W, je nutné použít kombinaci zesilovačů PRA-AD604 a PRA-AD608.

Chcete-li rychle stanovit minimální počet a typ zesilovačů, které pro projekt potřebujete, vycházejte z následujících pravidel:

- 1. Zjistěte, na kolika místech budou nainstalovány jednotlivé skupiny zařízení (technické místnosti). Decentralizace systému do jednotlivých skupin je často vyžadována z důvodu velikosti prostoru, který musí systém pokrýt. Decentralizace zařízení výhodně minimalizuje množství reproduktorové kabeláže umístěním zesilovačů do blízkosti zapojených reproduktorů v každé zóně. Skupiny zařízení jsou často umístěny v jednotlivých požárních zónách, přičemž každá pokrývá více samostatně adresovatelných menších zón, aby byly uspořeny náklady na reproduktorové kabely s požární odolností.
	- Další kroky výpočtu je nutné provést pro každou skupinu zařízení zvlášť.
- 2. Spočítejte počet zón pro tuto skupinu. Zóny se zátěží reproduktorů > 600 W musí byt rozděleny do dílčích zón, přičemž každá z nich musí vykazovat maximální zátěž < 600 W. Zóny s vysokou zátěží potřebují více než jeden zesilovač. Následně místo počtu původních velkých zón spočítejte počet dílčích zón.
	- Příklad: Skupina A obsluhuje 52 (dílčích) zón, přičemž každá z nich potřebuje vlastní kanál zesilovače.
- 3. Sečtením zátěže reproduktorů ve všech zónách získáte celkovou zátěž reproduktorů. V případě reproduktorů, které mají omezený výkon z důvodu zajištění požadované úrovně akustického tlaku (a ne více), použijte v součtu nastavení výkonu pro daná omezení. U projektů je často vhodné zahrnout rezervu výkonu pro budoucí rozšíření. Tuto rezervu do součtu zahrňte také.
- Příklad: Celková zátěž reproduktorů ve skupině A je rovna 4 300 W a je požadována 20% rezerva. Celková zátěž pro výpočet je poté rovna hodnotě 4 300 x 1,2 = 5 160 W.
- 4. V závislosti na počtu zón je vyžadováno určité množství zesilovačů, které budou mít dostatek kanálů na pokrytí každé zóny odděleně. Vzhledem k tomu, že nejvíce kanály (8) je vybaven model PRA-AD608, vydělte počet zón 8 a výsledek zaokrouhlete nahoru.
	- Příklad: Skupina A obsahuje 52 zón, je tedy potřeba alespoň 52/8 = 6,5 zesilovače, což znamená nejméně 7 zesilovačů.
- 5. V závislosti na zátěži reproduktorů, včetně rezervy, je potřeba určité množství zesilovačů, které budou mít dostatek výkonu k dispozici pro pokrytí celkové zátěže. Jelikož všechny zesilovače dokážou pokrýt zátěž 600 W, vydělte celkovou zátěž hodnotou 600 W a výsledek zaokrouhlete nahoru.
	- Příklad: Skupina A potřebuje výkon 5 160 W, je tedy potřeba alespoň 5 160/600 = 8,6 zesilovače, což znamená nejméně 9 zesilovačů.
- 6. Některé velké reproduktorové zóny mohou vyžadovat více než 300 W každá. Tyto zóny nelze připojit ke stejnému zesilovači, protože by celkový požadovaný výkon byl > 600 W. Každá z těchto zón potřebuje svůj vlastní zesilovač, nicméně k takovému zesilovači můžete připojit menší zóny. Sečtěte takto velké zóny.
	- Příklad: Ve skupině A je 52 zón, přičemž 5 z nich vyžaduje výkon okolo 400 W. Pro pokrytí těchto zón je tedy potřeba nejméně 5 zesilovačů.
- 7. Požadovaný počet zesilovačů je roven nejvyššímu z čísel, které vyšly z kroků 4, 5 a 6. Toto číslo představuje rozhodující faktor pro danou skupinu.
	- Příklad: V závislosti na výpočtu kanálů je potřeba 7 zesilovačů, podle výpočtu na základě celkové zátěže reproduktorů je nutné nainstalovat 9 zesilovačů a při uvažování velkých zón je potřeba 5 zesilovačů. To znamená, že v tomto případě je rozhodujícím faktorem zátěž reproduktorů a je potřeba 9 zesilovačů.
- 8. Chcete-li zjistit, jaký typ zesilovačů budete potřebovat, je důležité zvážit průměrný počet kanálů na jeden zesilovač, který tato skupina vyžaduje. Pokud je to hodnota < 4, můžete pro celou skupinu použít pouze 4kanálové zesilovače. Je-li tato hodnota > 8, musí být všechny zesilovače 8kanálové. Nachází-li se hodnota v rozsahu 4 až 8 kanálů na zesilovač, budete potřeba modely kombinovat, a to v závislosti na interpolaci.
	- Příklad: Skupina A vyžaduje 52 kanálů pro 52 zón a bude využívat nejméně 9 zesilovačů. Výpočtem získáme hodnotu 52/9 = 5,78 kanálu na zesilovač, jde tedy o případ mezi hodnotami 4 a 8. Potřebný počet 8kanálových zesilovačů získáme pomocí interpolace:  $9 \times (5,78 - 4) / 4 = 4$ . To znamená, že skupina A vyžaduje 4 kusy modelu PRA-AD608 a zbylých 9 – 4 = 5 zesilovačů modelu PRA-AD604.
- 9. Nyní již známe minimální počet potřebných zesilovačů, a pokud neexistují žádné další požadavky, toto číslo stačí jako základ pro další návrh systému, i když nevíme, jaká budou skutečná zatížení jednotlivých zón. Existují-li nějaké dodatečné požadavky, může být ve skutečnosti potřeba více zesilovačů, např. pokud musí být určité skupiny zón připojeny ke stejnému zesilovači. V takovém případě nemusí být optimalizace přiřazení výkonu pro všechny zesilovače možná.

Také v situaci, kdy je ve skupině mnoho relativně velkých zón a pouze několik malých zón, může být potřeba další zesilovač, protože zbývající dostupný výkon každého zbylého zesilovače nestačí na pokrytí zátěže další velké zóny, a to i přesto, že je součet všech zbývajících dostupných výkonů všech zesilovačů více než dostatečný pro danou velkou zónu. V dané situaci může být užitečné takovou zónu rozdělit na více menších dílčích zón.

# **5.3 Výkon zesilovače a činitel výkyvu**

Zesilovače PRA-AD604 a PRA-AD608 jsou navrženy taky, aby dokázaly pokrýt maximální zátěž reproduktorů rovnou hodnotě 600 W. Množství výkonu, který je skutečně dodáván do reproduktorů, samozřejmě závisí na zesíleném zvukovém signálu. Signál se sinusovým průběhem s plným rozsahem a efektivním napětím (RMS) 100 V vyslaný do reproduktoru se zatěžovacím odporem 16,7 Ω vyvolá pokrytí zátěže výkonem o velikosti 600 W. V případě efektivního výstupního napětí (RMS) 100 V je hodnota špičkového výstupního napětí rovna 141 V. U signálu se sinusovým průběhem je jeho efektivní napětí (RMS) o 3 dB méně intenzivnější než jeho špičkové napětí. Tuto skutečnost lze rovněž vyjádřit pomocí činitele výkyvu o velikosti 3 dB. Činitel výkyvu signálu je totiž parametr definovaný jako poměr jeho špičkové hodnoty vůči jeho efektivní hodnotě (RMS). Signál se čtvercovým průběhem má činitel výkyvu rovný 0 dB, protože špičková hodnota i efektivní hodnota (RMS) jsou stejné. Růžový šum disponuje činitelem výkyvu o hodnotě 12 dB a typický testovací signál STIPA činitelem výkyvu 13 dB. Činitel výkyvu hlasových signálů se rovná přibližně 12 dB. To znamená, že špičkové hodnoty hlasových signálů jsou přibližně o 12 dB intenzivnější než průměrné hodnoty. Tento rozdíl je vyvolán přirozeným tlumením lidského hlasového traktu nosní dutinou, měkkou tkání tváří, jazyka, rtů apod. Hudební nástroje nicméně tak dobře utlumeny nejsou. Lesní rohy s pevnými stěnami a tuhé ozvučné komory produkují fyzický hudební signál s mnohem vyššími činiteli výkyvu. Typické činitele výkyvu hudebních nástrojů se pohybují v rozsahu 18–20 dB. Z toho důvodu jsou špičkové hodnoty u hudebních nástrojů ostřejší než u lidského hlasu. Na druhou stranu je činitel výkyvu u hudebních nahrávek často snižován mixováním různých nástrojů a dodatečným zpracováním zvuku za účelem zajištění rovnoměrné úrovně výstupu, při které měkké signály nezanikají v okolním hluku a hlasité fragmenty nejsou příliš hlasité.

V praxi stačí, když zesilovač dokáže pokrýt zátěž reproduktoru na maximální úrovni pouze při špičkách, jeho dlouhodobá (průměrná) schopnost poskytovat výkon může být mnohem nižší. Obecně je uznáván fakt, že nepřetržitý výstupní výkon o velikosti 1/8 špičkové hodnoty výkonu signálu se sinusovým průběhem stačí pro většinu hudebních žánrů a reprodukci hlasu. Zesilovače PRA-AD604 a PRA-AD608 disponují vyšší rezervou a dokážou dodávat nepřetržitý efektivní výstupní výkon (RMS) o velikosti 1/4 špičkové hodnoty výkonu signálu se sinusovým průběhem – pro 600W zesilovač získáme výsledek 150 W. Během krátkých časových úseků (krátkých impulsů) může být maximální výstupní výkon roven 600 W. Tato dodatečná rezerva se využívá při přehrávání nepřetržitých poplašných tónů při relativně vysokých hlasitostech. Přehrávání při ještě vyšších úrovních hlasitosti by nepřineslo moc užitku, protože PRAESENSA je systém veřejného ozvučení. U tohoto typu systémů nesmí být hlasitost poplašného tónu o moc vyšší než hlasitost hlasového signálu, jinak by totiž hlasový signál byl vnímán jako měkčí a nebyl by příliš zřetelný.

Systém PRAESENSA využívá digitální zpracování a přenos signálu. Maximální špičkové napětí o velikosti 141 V na výstupu kanálu zesilovače odpovídá úrovni digitálního signálu 0 dBFS (dB Full Scale). Efektivní úroveň (RMS) signálu se sinusovým průběhem s plným rozsahem je o 3 dB nižší, z čehož plyne, že efektivní napětí (RMS) 100 V odpovídá úrovni digitálního signálu –3 dBFS. V případě režimu provozu při 70 V jsou všechny úrovně napětí o 3 dB nižší pro stejnou úroveň digitálního signálu v jednotkách dBFS. Za účelem udržení efektivního výkonu (RMS) o velikosti 150 W pro 600W zátěž reproduktoru musí být efektivní úroveň (RMS) signálu o 6 dB nižší. To znamená, že efektivní úroveň (RMS) digitálního signálu by neměla být nižší než –9 dBFS. Úrovně špiček mohou dosahovat hodnot až 0 dBFS. Zesilovače PRAESENSA jsou

vybaveny vestavěným omezovačem efektivního výkonu (RMS), který snižuje úroveň signálu všech kanálů, pokud celkový kombinovaný výstupní výkon všech kanálů přesahuje hodnotu 150 W po delší dobu.

Systém PRAESENSA obsahuje knihovnu výstražných, poplašných a testovacích tónů, které jsou ve formátu WAV. Všechny tyto tóny vykazují efektivní úroveň (RMS) –9 dBFS nebo nižší. Při použití uživatelských tónů by se tyto úrovně neměly lišit. Například jeden z poplašných tónů s několika sinusovými průběhy vypadá při zobrazení v programu pro úpravu zvuku Audacity následovně:

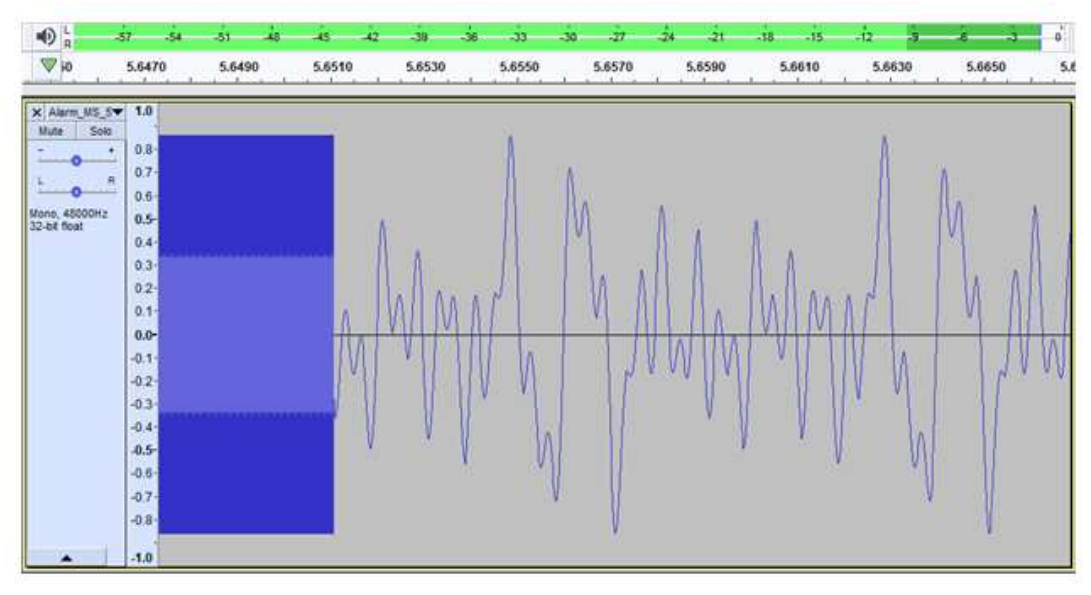

Špičkové hodnoty se nacházejí na úrovni –1,3 dBFS (= 0,86 v plném rozsahu) a efektivní hodnoty (RMS) na úrovni –9,4 dBFS (= 0,34 v plném rozsahu). Obě tyto úrovně jsou rovněž viditelné na panelu úrovní v horní části.

# **5.4 Výpočet akumulátoru**

Součástí systému PRAESENSA jsou multifunkční napájecí zdroje, např. PRA-MPS3, které slouží k napájení zařízení PRAESENSA z elektrické sítě, ale v případě poruchy elektrické sítě také k napájení z akumulátorů. Systém PRAESENSA vyzývá k realizaci decentralizovaného přístupu, a to z důvodu úspory nákladů na reproduktorové kabely (s požární odolností). V takovém typu systému disponuje každý multifunkční napájecí zdroj vlastním akumulátorem. Není instalován žádný velký akumulátor, který by zajišťoval napájení centralizovaného systému na jednom místě.

# **5.4.1 Topologie**

Každý multifunkční napájecí zdroj PRA-MPS3 je schopen napájet až tři zesilovače stejnosměrným napětím 48 V, jeden kontrolér (nebo jiné zařízení) stejnosměrným napětím 24 v a jednu stanici hlasatele prostřednictvím napájení PoE. Každý 12V akumulátor je nabíjen multifunkčním napájecím zdrojem, ke kterému je připojen. Tento akumulátor slouží jako záložní napájecí zdroj pro případ poruchy elektrické sítě. Rozsáhlý systém s desítkami zesilovačů bude obsahovat mnoho zařízení PRA-MPS3, přičemž každé z nich má vlastní akumulátor. To znamená, že požadovanou kapacitu každého akumulátoru je nutné vypočítat odděleně pro zařízení PRA-MPS3, ke kterému je akumulátor připojen, a do výpočtu zahrnout zátěž, kterou daný zdroj PRA-MPS3 pokrývá.

U zařízení, která jsou napájena zdroji PRA-MPS3, je třeba vzít v úvahu skutečnost, že spotřeba energie každého zařízení se může měnit v závislosti jeho provozním režimu a způsobu připojení. Po výpočtu nebo změření spotřeby energie zařízení lze vypočítat nebo změřit odpovídající odběr proudu z akumulátoru (pro případ poruchy elektrické sítě). Energie odebraná z akumulátoru bude lehce vyšší než energie spotřebovaná zařízením, protože na měniči stejnosměrného napětí na stejnosměrné napětí, který je umístěný uvnitř zdroje PRA-MPS3, dochází k dodatečným ztrátám při přeměně stejnosměrného napětí akumulátoru na hodnoty 48 V a 24 V.

### **5.4.2 Provozní podmínky**

### **PRA-SCL | PRA-SCS**

Spotřeba energie řídicí jednotky systému PRA-SCL / PRA-SCS je relativně nízká, stabilní a velmi málo ovlivněna činnostmi systému. Řídicí jednotka je napájena z 24V výstupu stejnosměrného napětí multifunkčního napájecího zdroje PRA-MPS3. Spotřebu energie zvyšuje pouze počet aktivních portů sítě Ethernet. Vždy bude využíván alespoň jeden port, ale častěji jich bude aktivních více. V případě připojení k počítači za účelem protokolování a zapojení dvou nezávislých smyček propojených s ostatními zařízeními PRAESENSA bude využito všech pět portů.

#### **PRA-CSLD | PRA-CSLW | PRA-CSE | PRA-CSBK**

Spotřeba energie stanic hlasatele PRA-CSLD a PRA-CSLW je totožná. Spotřeba energie je opět složená z pevné složky a přírůstků podle počtu aktivních portů sítě Ethernet. Napájení je zajištěno prostřednictvím PoE do jednoho nebo obou portů. Napájení je převzato z portu, který disponuje nejvyšším napětím napájení PoE. To znamená, že pokud je stanice hlasatele napájena ze dvou odlišných zdrojů napájení PoE, např. dvou různých napájecích zdrojů PRA-MPS3 pro zajištění dodatečné redundance, může být díky tolerancím energie odebírána pouze z jednoho z těchto napájecích zdrojů. V okamžiku odpojení tohoto kabelu sítě Ethernet začne stanice hlasatele odebírat energii z druhého napájecího zdroje. I když jsou obě napětí napájení PoE rovnocenná, při použití jednoho krátkého a jednoho dlouhého kabelu může být napájení realizováno přes nejkratší kabel, protože poté bude pokles napětí na odporu vodiče v obou kabelech stejný.

Připojením rozšíření PRA-CSE ke stanici hlasatele dojde k mírnému zvýšení spotřeby energie. Přírůstky ke spotřebě závisí na počtu aktivních indikátorů LED, nicméně v průměru je jejich příspěvek velmi omezený, protože výběry jsou uskutečňovány pouze během hlášení. Pokud je stanice hlasatele nakonfigurovaná pro poplachové účely, může se při poruše nebo selhání aktivovat bzučák stanice hlasatele jako zvukový poplach. Tato situace se týká pouze poplachových stanic hlasatele, nicméně spotřeba energie bzučáku musí být do výpočtu zahrnuta. K poruše totiž může dojít bez povšimnutí a bzučák se nedeaktivuje.

#### **PRA-AD604 | PRA-AD608**

Zesilovače PRA-AD604 a PRA-AD608 jsou navrženy pro nízkou spotřebu energie, a to zejména, pokud jsou napájeny z akumulátoru. Za tímto účelem mohou fungovat v různých režimech provozu. V případě, že je zesilovač napájen z elektrické sítě a není přítomen žádný zvukový signál, funguje v klidovém režimu při snížením napájecím napětí, aby byla klidová spotřeba energie relativně nízká. Pokud zesilovač obdrží zvukový signál na jeden nebo více zvukových kanálů, zvýší se napájecí napětí zdroje na hodnotu standardního provozního napětí, aby dokázal pokrýt reproduktorové linky s napětím až 100 Vef. Tím dojde ke zvýšení klidových ztrát na kanálech zesilovače. Pokud zesilovač dodává do reproduktorů plný výstupní výkon, dojde k významnému nárůstu spotřeby energie. Plný výstupní výkon znamená konstantní výstupní

výkon o velikosti 150 W při 600W zátěži reproduktoru. Vzhledem k tomu, že typické hlasové a hudební signály mají činitel výkyvu vyšší než 9 dB, hodnota efektivního výkonu (RMS) zůstane pod 150 W, zatímco impulsový výstupní výkon bude 600 W.

Pokud dojde na napájecím zdroji PRA-MPS3 k poruše napájení z elektrické sítě, přepne se napájení na odběr z akumulátoru. Multifunkční napájecí zdroj PRA-MPS3 o této situaci informuje zesilovač. Ten se v případě, že nemusí vysílat hlášení s vysokou prioritou, přepne do režimu spánku nebo režimu odložení a vyšle k napájecímu zdroji PRA-MPS3 informaci o tom, aby deaktivoval jeho napájení 48V stejnosměrným napětím. Zesilovač poté bude napájen přímo z akumulátoru prostřednictvím propojení lifeline. V režimu spánku je spotřeba energie nejnižší, ale zároveň nefunguje žádný dohled nad zesilovačem ani reproduktorovou linkou. Po aktivaci dohledu nad zesilovačem přejde zesilovač do režimu odložení, který funguje jako kombinace provozu v režimu spánku, ve kterém je většinu času, a v klidovém režimu, do kterého se zesilovač každých 90 sekund probouzí a provede několik sekund trvající cyklus dohledu. Průměrná spotřeba energie v režimu odložení je o něco málo větší než v režimu spánku. Při uskutečnění hlášení nebo přehrání tónu na jednom nebo více kanálech si zesilovač od zdroje PRA-MPS3 okamžitě vyžádá přepnutí napájení zpět na 48V stejnosměrné napětí a dále funguje při standardním napájecím napětí. Spotřeba energie aktivního zesilovače se mění od hodnoty pro nízké výkony (krátký zvukový signál nebo nízká zátěž reproduktorů) po hodnoty pro vysoké výkony (zvuk při maximální zátěži a maximální hlasitosti).

Ve všech režimech je navíc potřeba započítat přírůstky ke spotřebě energie od aktivních portů sítě Ethernet.

Vzhledem k tomu, že zesilovač PRA-AD608 je vybaven 9 kanály a zesilovač PRA-AD604 5 kanály, je spotřeba modelu PRA-AD608 o něco málo vyšší než modelu PRA-AD604.

#### **PRA-ES8P2S**

Switch sítě Ethernet je vybaven dvěma redundantními vstupy stejnosměrného napětí 24–48 V. Pokud není vyžadováno napájení ze záložního akumulátoru, může být napájen napájecím zdrojem PRA-PSM24 nebo PRA-PSM48. V případě použití tohoto přepínače v systému evakuačního rozhlasu, který je v souladu s normou EN 54‑16, musí být přepínač napájen napájecím zdrojem, který vyhovuje požadavkům normy EN 54‑4, např. zdrojem PRA-MPS3. Pokud je switch napájen multifunkčním napájecím zdrojem PRA-MPS3, musí být připojen k jednomu ze 48V výstupů, které jsou standardně určeny pro zesilovače. Za účelem zajištění redundance využijte oba výstupy A i B. 24V výstup multifunkčního napájecího zdroje PRA-MPS3 pro tento switch není dostatečně výkonný. 48V výstup používaný k napájení switche nesmí být zároveň použit pro napájení zesilovače. Obzvláště, pokud switch obsluhuje vícero zařízení napájených PoE v režimu zařízení PSE (Power Sourcing Equipment), může jeho spotřeba energie vzrůst až na 140 W. Zbývající kapacita napájení 48V zdroje již pro zesilovač při různých podmínkách zátěže nestačí.

Linka lifeline patřící k 48V napájecímu výstupu není využita, tím pádem výstup nebude deaktivován, jako v případě zesilovače při přepnutí do režimu spánku/odložení za účelem úspory energie. Rovněž je nutné, aby nikdy nedošlo k deaktivaci 48V napájení switche. Pokud dojde k poruše elektrické sítě, bude switch napájen z akumulátoru připojeného k multifunkčnímu napájecímu zdroji.

Spotřeba energie switche silně závisí na počtu aktivovaných portů a na tom, zda tyto porty zajišťují napájení PoE pro připojená zařízení. Kromě spotřeby energie samotného spínače a aktivních portů je nutné započítat přibližnou dodatečnou zátěž akumulátoru (vyjádřenou ve wattech), která se určí vynásobením zátěže napájení PoE všech portů zároveň hodnotou 0,1. Berte také na vědomí, že stanice hlasatele připojená k tomuto switchi, která je jím zároveň

napájená přes PoE, zatíží akumulátor o něco více, než kdyby byla stejná stanice hlasatele napájena přímo přes PoE port multifunkčního napájecího zdroje PRA-MPS3, protože v switchi dochází k přibližně 20% dodatečným ztrátám.

#### **PRA-MPS3**

Spotřeba energie samotného multifunkčního napájecího zdroje PRA-MPS3 se odvíjí zejména od jeho síťového rozhraní a od počtu aktivních portů sítě Ethernet (RJ45 nebo SFP). Důležitou informací pro výpočet kapacity akumulátoru je, že výkonové ztráty měničů stejnosměrného napětí na stejnosměrné, zajišťující napájení všech připojených zařízení, již jsou zahrnuty v napájení odebíraném těmito zařízeními z akumulátoru. Spotřeba energie relé řídicích výstupů je zanedbatelná.

#### **PRA-ANS**

Spotřeba energie zařízením PRA-ANS je relativně nízká, ale nesmí být zanedbávána, zejména pokud je používáno více zařízení. Napájení je přiváděno přes jeden kabel PoE. Není nezbytně nutné, aby bylo zařízení PRA-ANS připojeno k napájecímu zdroji se záložní baterií. Pokud dojde k přerušení PoE a spojení, pro dotčenou zónu se aktivuje automatické řízení hlasitosti. V tomto stavu budou mít hlášení nejvyšší hlasitost, kterou automatické řízení hlasitosti umožňuje.

#### **PRA-IM16C8**

Příkon modulu PRA-IM16C8 se liší podle počtu připojených portů sítě Ethernet a počtu aktivovaných LED a výstupních relé. Pohybujete s rozmezí od 2,6 W do 4,5 W. Při použití obou ethernetových portů je typická hodnota pro výpočet akumulátorů 4,2 W. Napájení je zajištěno technologií PoE do jednoho nebo obou portů. Napájení zajišťuje port s nejvyšším napětím pro PoE. Pokud je modul napájen ze dvou odlišných zdrojů napájení PoE, např. dvou různých napájecích zdrojů PRA-MPS3 k zajištění dodatečné redundance, může být díky tolerancím energie odebírána pouze z jednoho z těchto napájecích zdrojů. Modul bude druhým zdrojem napájen jen v případě, že ethernetový kabel odpojíte. I v případě, že jsou obě napětí pro PoE stejná, může být většina energie přiváděna kabelem, který je kratší.

# **5.4.3 Spotřeba energie**

<span id="page-56-0"></span>V následující tabulce je uveden přehled spotřeby energie jednotlivých zařízení PRAESENSA pro různé provozní podmínky.

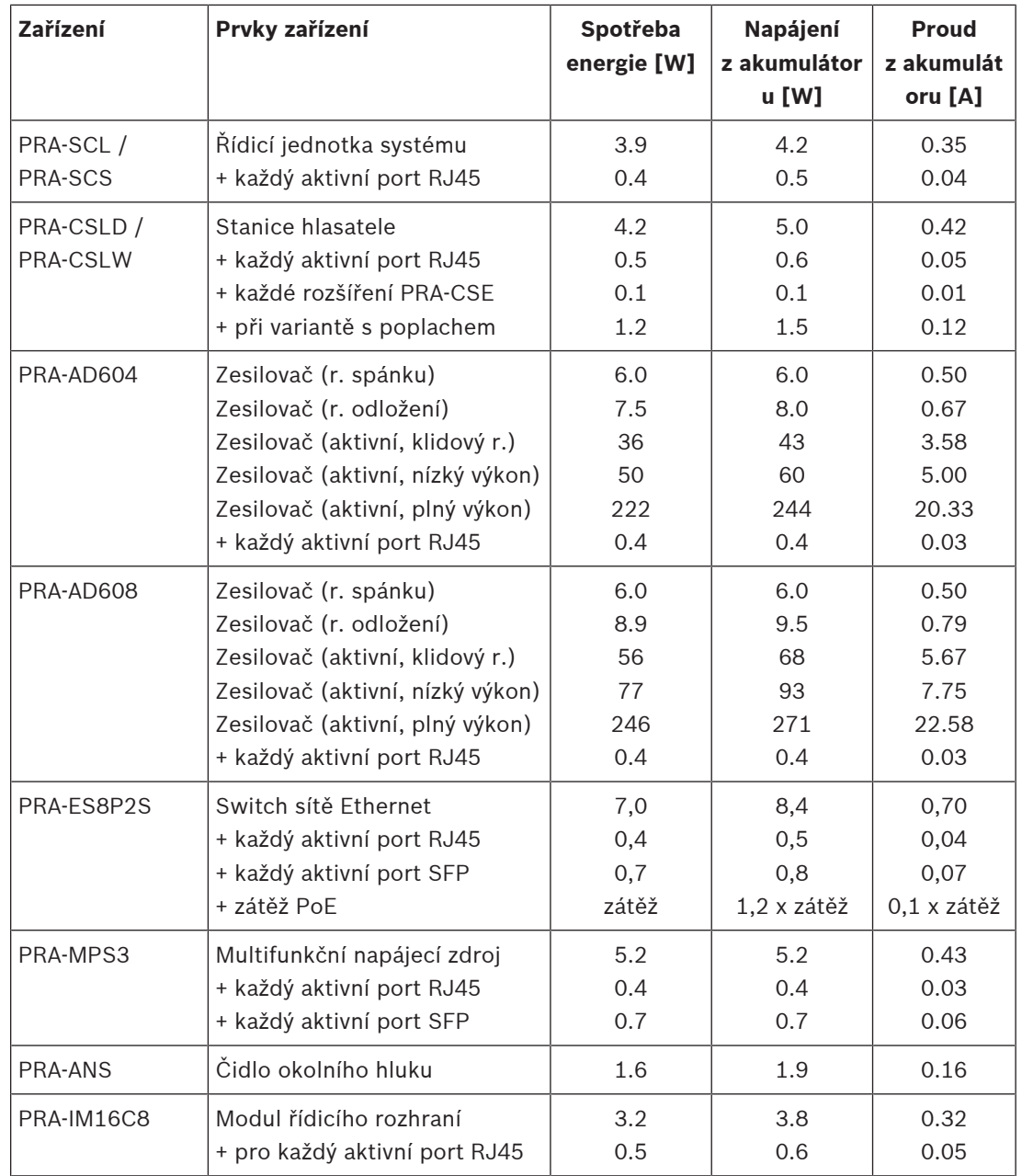

Snadné měření systémové spotřeby akumulátoru pomocí průvlečného ampérmetru na měření stejnosměrného proudu. Průvlečný ampérmetr je elektrický zkušební přístroj, který měří množství proudu procházejícího vodičem. Průvlečný ampérmetr narozdíl od běžného multimetru měří magnetické pole vytvářené procházejícím proudem pomocí Hallova článku. Díky tomu je možné průvlečný ampérmetr upevnit na vodič a měřit proud i bez odpojení kabelů. Čelisti svorky musejí obepínat jeden z vodičů připojených k akumulátoru. Ampérmetr musí být nastavený na měření stejnosměrného proudu. Některé klešťové proudové sondy nejsou schopné měřit stejnosměrný proud. Nepoužívejte průvlečný ampérmetr určený na střídavý proud. Udržujte kabel uprostřed otvoru, aby výsledky byly přesné.

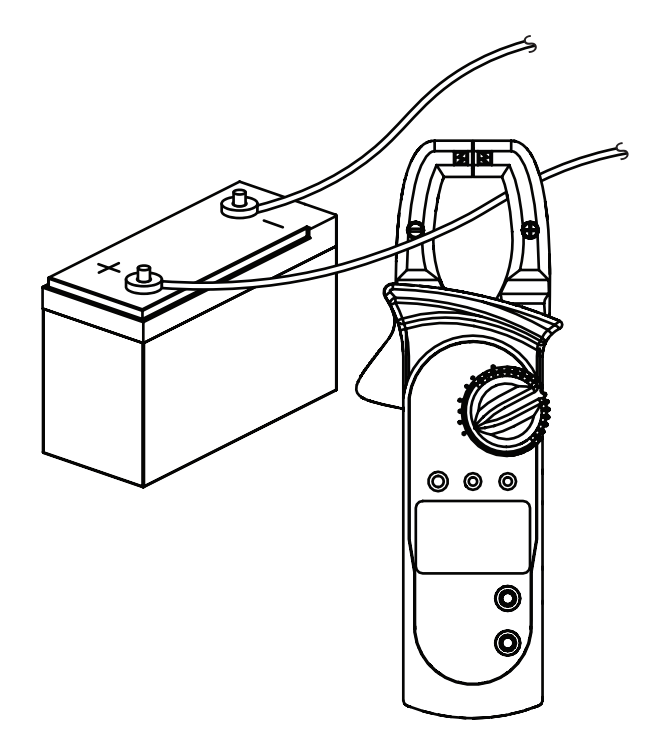

# **5.4.4 Přesný výpočet velikosti akumulátoru**

<span id="page-58-0"></span>Velikost nebo kapacitu akumulátoru pro každou skupinu zařízení, skládající se z multifunkčního napájecího zdroje PRA-MPS3, až tří zesilovačů a případně kontroléru systému nebo stanice hlasatele, lze vypočítat sečtením proudů odebíraných z akumulátoru pro každý prvek zařízení, viz tabulka výše.

Důležitou informací je to, jak dlouho musí být systém schopný provozu z akumulátoru. Většina systémů evakuačního rozhlasu je specifikována tak, aby byla schopná provozu z akumulátoru po dobu 24 hodin v klidovém režimu a dále byla schopná produkovat po dobu 30 minut (hlasové) poplachy.

#### **Příklad systému**

Zvažte systém evakuačního rozhlasu, skládající se ze zařízení uvedených v tabulce níže.

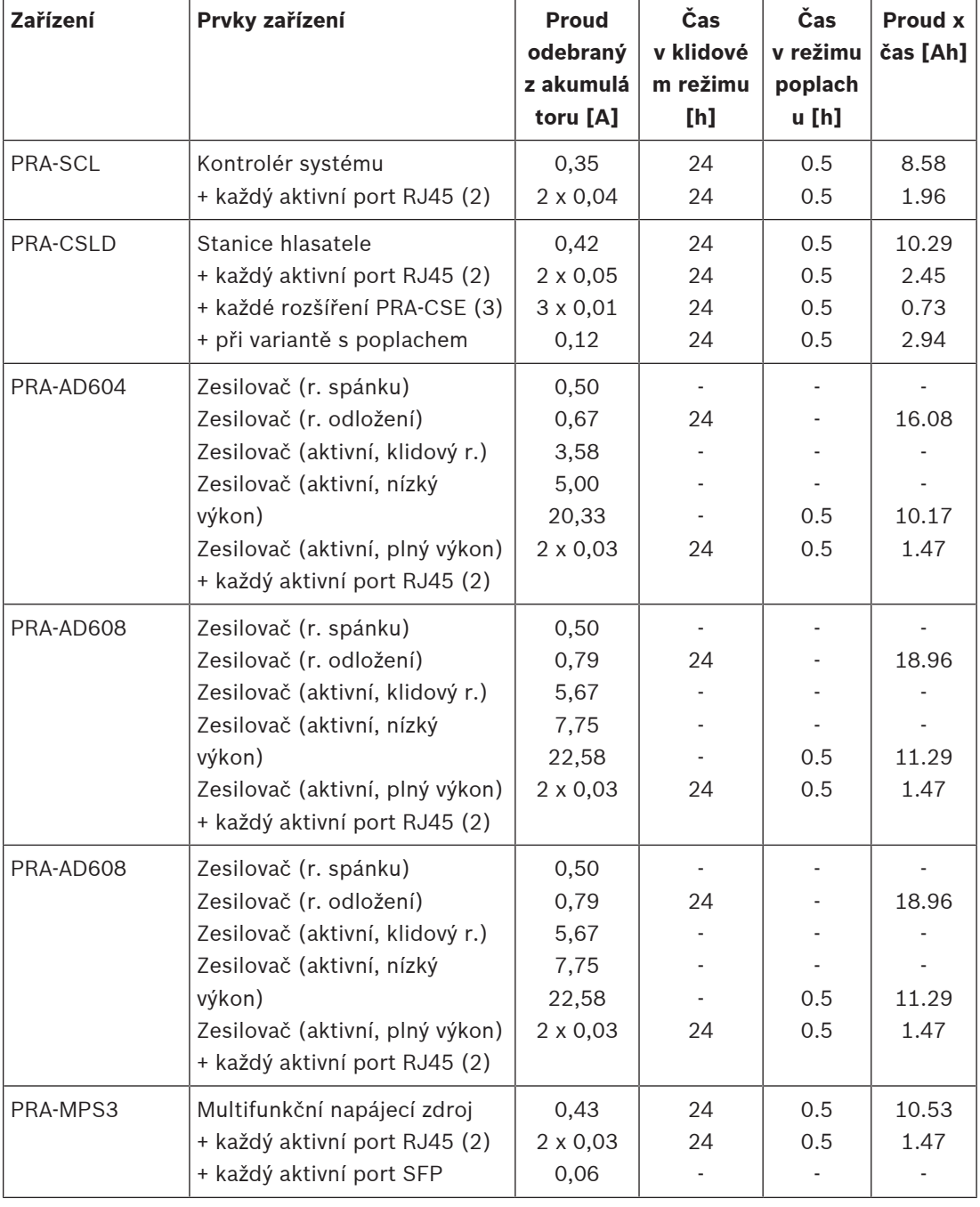

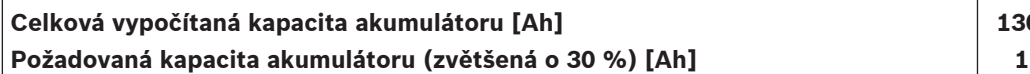

**130.11 170**

Všechna zařízení jsou zapojena v jedné smyčce, což znamená, že všechna zařízení aktivně používají dva porty pro průchozí zapojení kabeláže. Stanice hlasatele PRA-CSLD se využívá jako stanice hlasatele pro poplachová hlášení a má k sobě připojená tři rozšíření. Protože se jedná o systém evakuačního rozhlasu, je dohled zapnutý. Systém je specifikován tak, aby z akumulátoru dokázal běžet po dobu 24 hodin v klidovém režimu a po dobu 30 minut v režimu poplachu.

Výrobci udávají kapacitu olověných akumulátorů při stanovené rychlosti vybíjení. Typicky je uvedená (jmenovitá) kapacita akumulátoru stanovená pro úplné vybití akumulátoru během 20 hodin při odběru konstantního (jmenovitého) proudu. Pokud je akumulátor vybíjen vyšší rychlostí, je dodaná kapacita nižší, a naopak, pokud je akumulátor vybíjen nižší rychlostí, je dodaná kapacita vyšší. Tento efekt je popsán tzv. Peukertovým zákonem. V jednoduchosti tento zákon popisuje exponenciální závislost mezi vybíjecím proudem a dodanou kapacitou v zadaném rozsahu vybíjecích proudů. U olověných akumulátorů se zatopenými deskami je tento efekt velmi významný, u akumulátorů typu VRLA je efekt nižší, ale rozhodně ne zanedbatelný.

Zvažme systém PRAESENSA s akumulátorem s kapacitou, která je dostatečná pro provoz systému po dobu 24 hodin v klidovém režimu a následně po dobu 0,5 hodin v poplachovém režimu. V klidovém režimu se vybíjecí proud rovná zhruba polovině jmenovitého proudu a typický akumulátor VRLA disponuje efektivní kapacitou odpovídající 110 % jmenovité kapacity. Při poplachovém režimu však může vybíjecí proud dosahovat až desetinásobku jmenovité hodnoty. V takové situaci se efektivní kapacita akumulátoru sníží na 75 % jmenovité kapacity. Výsledkem plynoucím z těchto informací je to, že požadovaná jmenovitá kapacita akumulátoru musí být bez zvážení Peukertova zákona o přibližně 20 % vyšší než hodnota vypočítaná.

Vzhledem k tomu, že je třeba započítat další 10% dodatečnou kapacitu akumulátoru z důvodu kompenzace stárnutí a provozu při nízkých teplotách, musí být akumulátor při výpočtu zvětšen o přibližně 30 %.

### **5.4.5 Rychlý výpočet velikosti akumulátoru**

Velmi snadný a rychlý způsob, jak stanovit požadovanou kapacitu akumulátoru, je sečíst hodnoty v Ah uvedené v tabulce níže. Tyto hodnoty již počítají s 30% zvětšením akumulátoru a při výpočtu nezáleží na tom, jestli jsou zesilovače 4kanálové nebo 8kanálové, kolik kanálů je využíváno, jaká je zátěž reproduktorů, kolik rozšíření stanic hlasatele je nainstalováno, zda je stanice hlasatele využívána pro poplachové účely ani kolik je použito portů sítě Ethernet. Tyto podrobnosti mají pouze relativně malý dopad na konečnou potřebnou kapacitu akumulátoru. Hodnoty v Ah byly zaokrouhleny směrem nahoru a všechny je zahrnují.

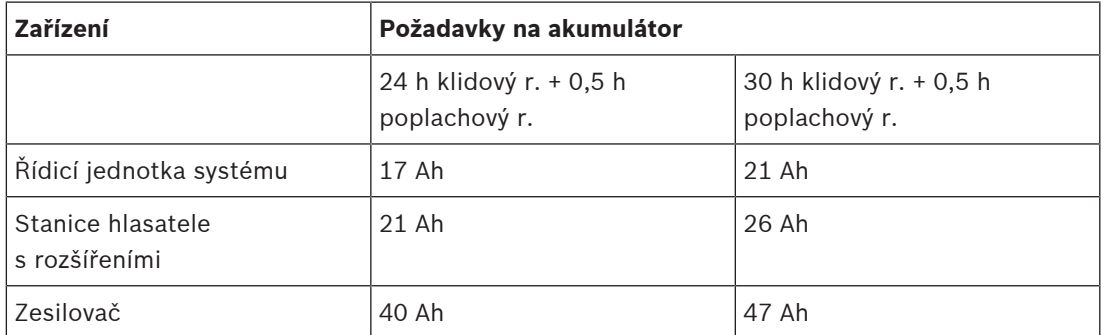

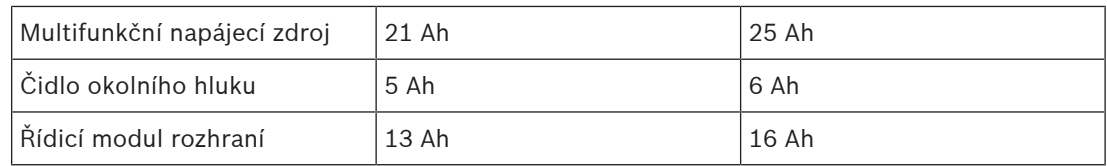

Podle této jednoduché tabulky by systém popsaný v předchozí podkapitole, specifikovaný pro 24h provoz v klidovém režimu a 30min provoz v poplachovém režimu, vyžadoval záložní akumulátor o velikosti  $17 + 21 + 40 + 40 + 40 + 21$  Ah = 179 Ah Výsledkem přesného výpočtu byla hodnota 170 Ah. Další výhodou tohoto přístupu je, že relativně malé změny systému, např. přidání zátěže k zesilovači, lze snadno realizovat bez výměny již instalované kapacity akumulátoru.

Minimální nainstalovaná kapacita akumulátoru musí být 100 Ah. To z toho důvodu, aby měl akumulátor dostatečně nízkou vnitřní impedanci a dokázal pokrýt špičkové proudové odběry připojených zesilovačů. Maximální přípustná instalovaná kapacita akumulátoru je 230 Ah, aby bylo možné akumulátor dobít v povoleném čase podle požadavků normy EN 54‑4 nebo obdobné.

Maximální proudový odběr z akumulátoru bude přibližně 70 A při provozu v poplachovém režimu, bez zahrnutí ztrát v kabelech akumulátoru, v důsledku vnitřního odporu akumulátoru, pojistek a dalších zapojení. Při použití kabelů a pojistek dodaných s akumulátorem a předpokladu, že je vnitřní odpor akumulátoru roven 3,5 mΩ, bude celkový odpor v sérii roven přibližně 6 mΩ. Při průchodu proudu 70 A tímto odporem dojde ke ztrátě 0,42 V, napětí 12 V se tudíž sníží na 11,58 V a napájecí napětí systému tak klesne o přibližně 4 %. Vzhledem k tomu, že všechna zařízení PRAESENSA využívají měniče stejnosměrného napětí na stejnosměrné, které si odebírají požadované napájení bez ohledu na malé odchylky napájecího napětí, je snížení napětí o 4 % kompenzováno odběrem proudu o 4 % vyšším, tedy přibližně 73 A. Z tohoto důvodu dojde k dalšímu poklesu napětí a současnému zvýšení proudu. Tato situace ilustruje vysokou důležitost udržování odporu připojení akumulátoru v sérii co možná nejnižší. V klidovém režimu je proudový odběr z akumulátoru v nejhorším případě téměř roven 4 A a ztráty v kabelech jsou nízké (< 0,1 W). Při maximálním výstupním výkonu jsou však ztráty v kabelech akumulátoru rovny až 30 W, což způsobí jejich zahřátí. Prostudujte si také část [Akumulátor a pojistka, stránka 135](#page-134-0).

### **5.4.6 Výpočet velikosti zdroje nepřerušovaného napájení**

Alternativou k napájení systému PRAESENSA prostřednictvím multifunkčního napájecího zdroje s vestavěnou nabíječkou akumulátorů a měničem je použití napájecího modulu PRA-PSM48. Toto řešení nevyhovuje požadavkům norem EN 54 / ISO 7240, ale je užitečné pro necertifikovaná řešení. V tomto řešení mohou být kontrolér systému PRA-SCL a switch sítě Ethernet PRA-ES8P2S napájeny napájecím modulem PRA-PSM48. Stanice hlasatele PRA-CSLD a PRA-CSLW lze dále napájet přes PoE switche sítě Ethernet PRA-ES8P2S. Zesilovače PRA-AD604 a PRA-AD608 lze rovněž napájet switchem sítě Ethernet PRA-PSM48, ale s omezením jeden zesilovač na jeden napájecí zdroj. V tomto řešení lze také nahradit záložní napájení z akumulátorů zdrojem nepřerušovaného napájení (UPS), a zajistit tak nepřerušené napájení z elektrické sítě do napájecích modulů PRA-PSM48.

Požadovanou kapacitu zdrojů UPS lze stanovit stejně jako v případě záložních akumulátorů multifunkčního napájecího zdroje. Vzhledem k tomu, že účinnost napájecích modulů PRA-PSM48 je srovnatelná s účinností měničů stejnosměrného napětí na stejnosměrné napětí v multifunkčním napájecím zdroji, použijte hodnoty uvedené ve sloupci "Napájení z akumulátoru [W]" tabulky [Spotřeba energie, stránka 57](#page-56-0). Tyto údaje rovněž odpovídají hodnotám spotřeby energie z elektrické sítě, které odebírají napájecí moduly PRA-PSM48 při

napájení připojených zařízení nebo zařízení pracujících v režimu nebo konfiguraci specifikovaných v tabulce. Chcete-li vypočítat požadovanou kapacitu akumulátoru nebo úložiště energie, musíte uvedenou spotřebu energie vynásobit časem, kdy jsou zařízení napájena v daném režimu, stejně jako v případě přesného výpočtu velikosti akumulátoru, viz [Přesný výpočet velikosti akumulátoru, stránka 59](#page-58-0). V tomto případě nicméně zesilovače nemohou běžet v režimu odložení. Pokud nebudou aktivní, budou pracovat v klidovém režimu. Režim odložení je k dispozici pouze při použití v kombinaci s multifunkčním napájecím zdrojem. V klidovém režimu je spotřeba energie zesilovačů podstatně vyšší než v režimu odložení, což má vliv na požadovanou záložní kapacitu zdroje UPS.

Pro ilustraci zvažte systém evakuačního rozhlasu, které je složen ze zařízení uvedených v tabulce níže. Součástí tohoto malého systému je jeden kontrolér systému, jedna stanice hlasatele, tři zesilovače a dále switch sítě Ethernet pro připojení a napájení stanice hlasatele přes PoE, který zastupuje chybějící multifunkční zdroj napájení. Tento systém lze napájet pomocí čtyř napájecích modulů PRA-PSM48, jeden pro každý zesilovač a jeden pro kontrolér systému a switch. Zátěž napájení PoE od switche v tabulce uvedená není, tato hodnota je již totiž započítána pro stanici hlasatele, i když napájení ve skutečnosti prochází přes switch. Při výpočtu požadované kapacity zdroje UPS je uvažován provoz systému po dobu 24 hodin v klidovém režimu, v tomto případě odpovídající klidovému režimu zesilovačů, a po dobu 0,5 hodiny v poplachovém režimu, při kterém zesilovače spotřebovávají maximální množství energie. Je zřejmé, že většina kapacity zdroje UPS je nezbytná pro zajištění provozu systému po dobu 24 h v klidovém režimu, spotřeba energie během mnohem kratšího poplachového režimu je nižší. Pokud by byl součástí systému i multifunkční napájecí zdroj PRA-MPS3, mohly by zesilovače během těchto 24 h pracovat v režimu odložení a celková spotřeba energie i požadovaná velikost akumulátoru by byly mnohem menší.

Tento systém vyžaduje zdroj UPS, který dokáže poskytnout minimálně 5,3 kWh elektrické energie. Zdroj UPS musí být rovněž schopný zajistit nejméně 811 W okamžitého výkonu. Dobrou volbou se tedy jeví 1kW zdroj UPS s 6 kWh elektrické energie uloženými v akumulátorech. Zda kapacita 6 kWh stačí, nebo zda by bylo lepší instalovat kapacitu 7 kWh, lze rozhodnout v závislosti na tom, jak výrobce zdroje UPS zohlednil stárnutí akumulátorů a Peukertův zákon.

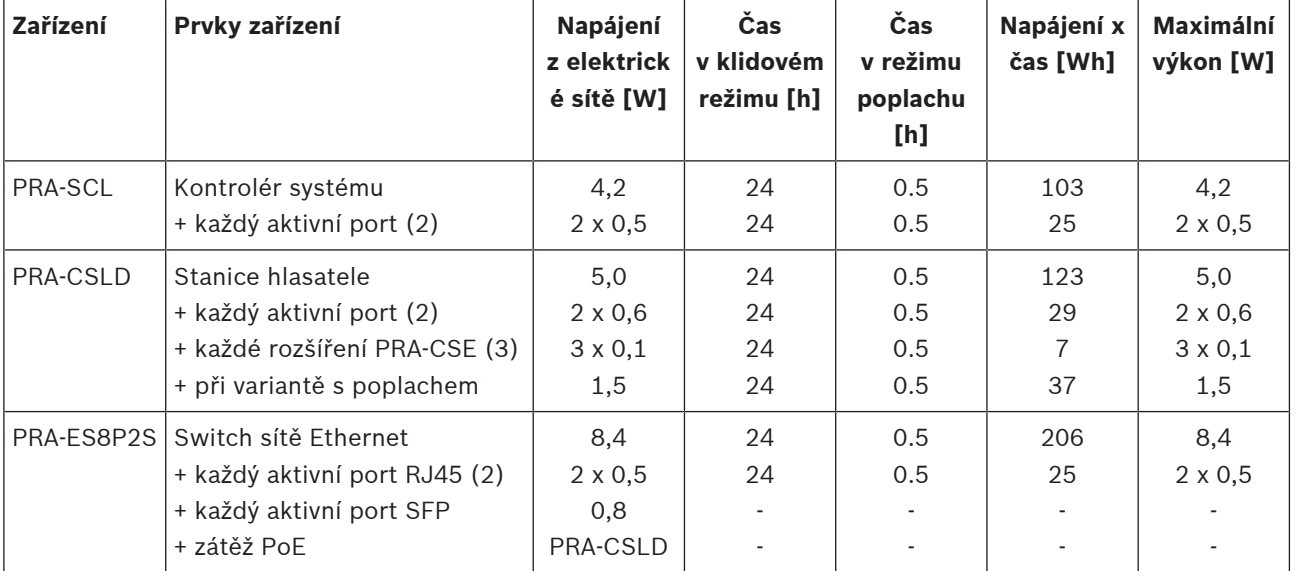

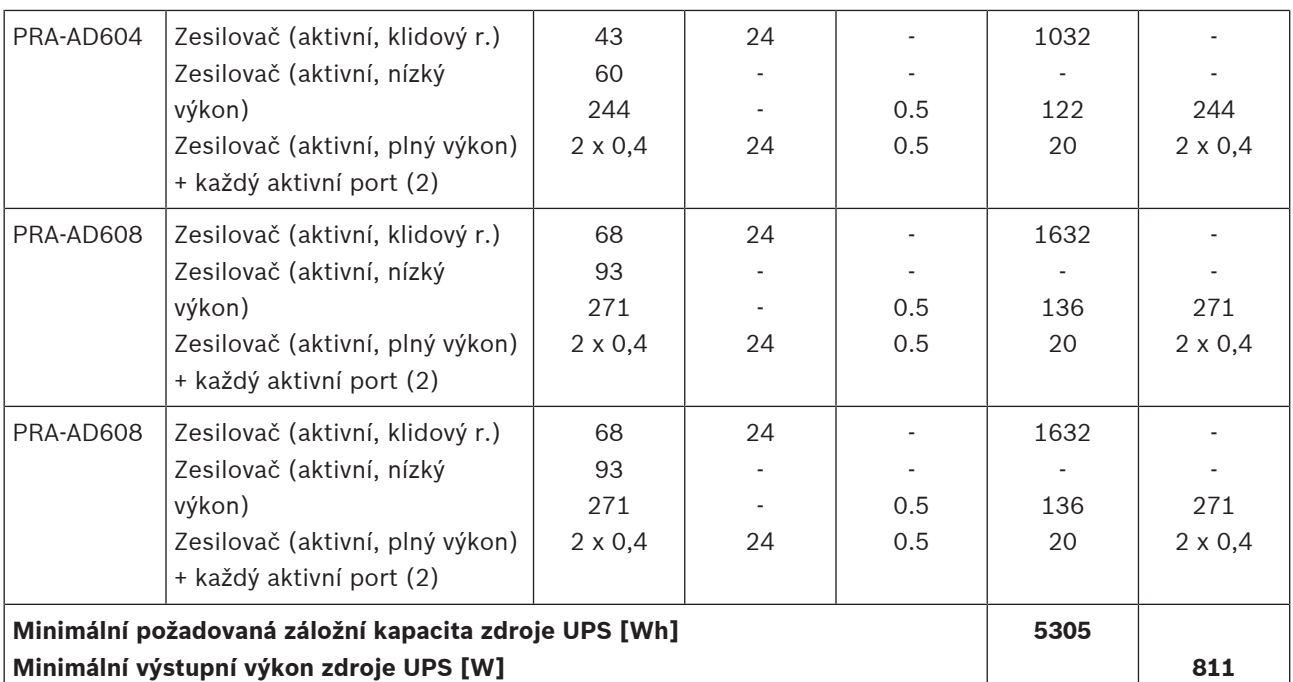

# **5.5 Výpočet tepelných ztrát**

Abychom mohli stanovit požadovanou kapacitu chladicího systému pro technickou místnost se zařízeními, nezbytného pro dodržení limitů provozních teplot jednotlivých zařízení, musíme znát množství produkovaného tepla a maximální teplotu prostředí, ve kterém mohou být zařízení provozována.

Maximální teplota prostředí pro provoz zařízení PRAESENSA umístěných v racku je 50 °C (122 °F). Vyprodukované teplo odpovídá energii rozptýlené a uvolněné zařízením jako teplo uvnitř místnosti. Energie představuje výkon vynásobený časem. Čím déle je určitý výkon rozptýlen v místnosti, tím více tepla se vyprodukuje. Množství energie je vyjadřováno v jednotkách joule nebo BTU (British Thermal Unit). Velikost výkonu se pak udává ve wattech. Podle definice: 1 joule = 1 watt x 1 sekunda. A dále: 1 kJ = 0,948 BTU = 0,239 kcal. Kontrolér systému PRAESENSA rozptyluje pouze určitou část výkonu, který odebírá z napájecího zdroje. Tento výkon se mění na teplo. Stejný jev lze pozorovat u stanic hlasatele, které jsou však běžně umístěny mimo technickou místnost a tudíž nepřispívají k produkci tepla uvnitř místnosti. Výkonové zesilovače PRAESENSA rozptylují určitou část výkonu odebraného z napájecího zdroje, nicméně při hlášení nebo přehrávání hudby prostřednictvím systému je jejich výstupní výkon rozptýlen v reproduktorech a reproduktorových kabelech. Protože jsou reproduktory a většina kabeláže nainstalovány mimo technickou místnost se zařízeními, není jimi vyprodukované teplo nutné brát v úvahu. Pouze rozdíl mezi výkonem odebíraným z napájecího zdroje a výstupním výkonem poskytovaným reproduktorům je v zesilovači skutečně rozptýlen jako ztráta přispívající k produkci tepla.

V případě, že je systém PRAESENSA napájen multifunkčními napájecími zdroji (PRA-MPS3), dochází k rozptýlení určité části výkonu uvnitř výkonových měničů střídavého napětí na stejnosměrné napětí, které převádí střídavé napětí z elektrické sítě na stejnosměrné napětí pro připojená zařízení. Zesilovače a napájecí zdroje jsou tedy jedinými zařízeními, které významně přispívají k produkci tepla, příspěvek od ostatních zařízení PRAESENSA je zanedbatelný. Ztráty napájecích zdrojů je nejjednodušší zahrnout do hodnot rozptýleného výkonu zesilovačů. Protože standardně je systém napájen z elektrické sítě, je při tepelných výpočtech uvažován právě tento provozní režim. Při provozu na akumulátor se systém přepne do režimu úspory energie (režim spánku nebo režim odložení), který v průměru znamená nižší produkci tepla.

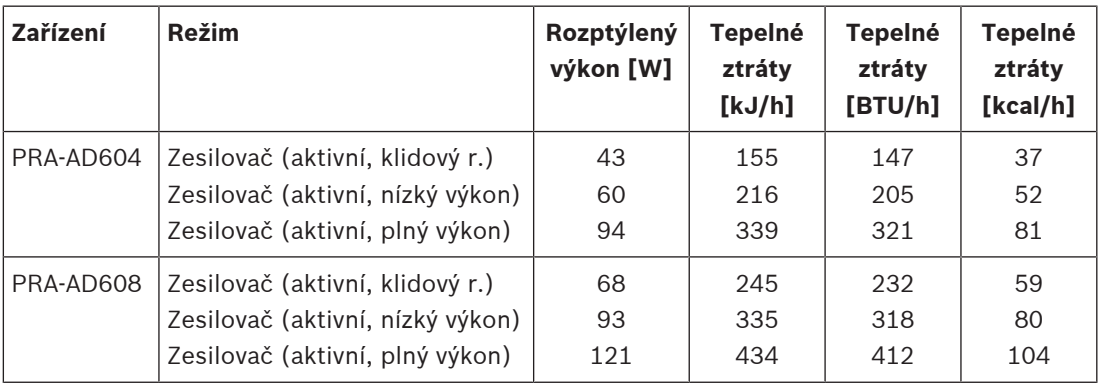

V tabulce uvedené níže jsou uvedeny hodnoty tepelných ztrát od zesilovačů, pracujících v různých provozních režimech.

Tyto údaje lze ještě zobecnit při zvážení toho, že ve většině systémů jsou zesilovače využívány pro přehrávání hudby na pozadí a občasná hlášení, dále toho, že poplašné tóny jsou při plném výkonu přehrávány po relativně krátkou dobu (méně než hodina), a také faktu, že teplo produkované zesilovači PRA-AD604 a PRA-AD608 se příliš neliší. Pro výpočet tepelných ztrát lze proto použít dále uvedené zaokrouhlené hodnoty. Stačí spočítat počet zesilovačů v racku nebo místnosti, pro které je nutné provést výpočet, a vynásobit je hodnotami z tabulky uvedené níže.

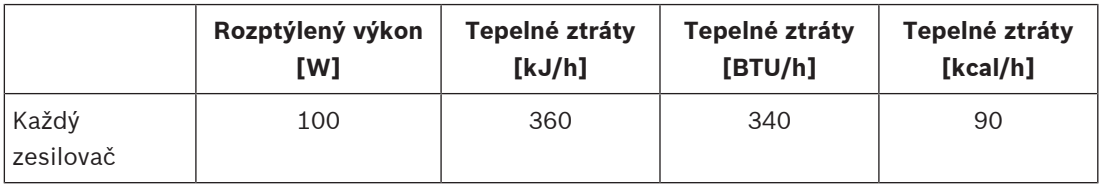

Pokud jsou zesilovače napájeny napájecím zdrojem PRA-PSM48, můžeme jeho tepelné ztráty rovněž opomenout, neboť jsou již zahrnuty do tepelných ztrát od připojeného zesilovače.

# **6 Od instalace ke konfiguraci**

Chcete-li konfigurovat systém, musí být konfigurační PC a kontrolér připojeny k síti Ethernet. K webovému serveru zařízení poté můžete přistoupit zadáním jeho adresy URL do prohlížeče. Obecné i podrobné pokyny ke konfiguraci systému naleznete v konfigurační příručce PRAESENSA.

# **6.1 MAC adresy a název hostitele**

Všechna zařízení PRAESENSA připojená prostřednictvím technologie OMNEO používají jednu nebo dvě MAC adresy a název hostitele zařízení, kontrolér systému pak pro přístup ke svému webovému serveru využívá název hostitele pro správu.

MAC adresy jsou přidělovány v rozsahu výrobce Bosch Security Systems 00:1c:44:xx:xx:xx nebo Audinate 00:1d:c1:xx:xx:xx. V celé řadě podnikových sítí musí být MAC adresy zařízení připojených do sítě za účelem umožnění přístupu zadány do tabulky DHCP serveru. Z tohoto důvodu jsou MAC adresy jednotlivých zařízení PRAESENSA vytištěny na štítcích produktů:

- Kontrolér systému má dvě MAC adresy a dva názvy hostitelů. MAC adresa zařízení a MAC adresa pro správu (C-MAC) se nachází v rozsahu výrobce Bosch Security Systems. Název hostitele zařízení, např. kontroléry systému PRA-SCL, se odvozuje z MAC adresy PRASCLxxxxxx.local, kde znaky xxxxxx představují posledních 6 hexadecimálních číslic (3 oktety) MAC adresy. Jmenovka názvu domény "local" se využívá jako pseudo-doména nejvyššího řádu pro názvy hostitelů v místních sítích, které lze přidělovat prostřednictvím protokolu Multicast DNS. Prostřednictvím tohoto názvu je možno odesílat dotazovací signál do řídicí jednotky (například: PRASCL-xxxxxx.local). Na webové stránce se skladbou sytému se přitom neuvádí přípona .local, která je implicitní. Název hostitele pro správu odpovídá názvu hostitele zařízení, který má navíc příponu -CTRL. Tím pádem vypadá název hostitele pro správu např. následovně: PRASCL-xxxxxx-ctrl.local. Chcete-li získat přístup k webovému serveru např. kontroléru systému PRA-SCL, pak se tato adresa použije jako adresa URL (Uniform Resource Locator). Tato adresa se rovněž používá pro otevřené rozhraní.
- Zesilovače PRA-AD604 a PRA-AD608 mají MAC adresu vždy v rozsahu výrobce Bosch Security Systems. Jejich název hostitele je PRAAD604-xxxxxx.local nebo PRAAD608 xxxxxx.local.
- Multifunkční napájecí zdroj PRA-MPS3 má MAC adresu vždy v rozsahu výrobce Audinate. Jeho název hostitele je PRAMPS3-xxxxxx.local.
- Stanice hlasatele PRA-CSLD a PRA-CSLW mají dvě MAC adresy, ale pouze jeden název hostitele. Jejich MAC adresa je v rozsahu výrobce Audinate a C‑MAC adresa v rozsahu výrobce Bosch Security Systems. Název hostitele zařízení je odvozen z MAC adresy zařízení: PRACSLD-xxxxxx.local nebo PRACSLW-xxxxxx.local.
- Rozšíření stanice hlasatele PRA-CSE a PRA-EOL MAC adresu ani název hostitele nemají.

### **Poznámky:**

- Program OMNEO Control zobrazuje pouze název hostitele zařízení, název hostitele pro správu kontroléru systému zobrazen není.
- Konfigurační webové stránky zobrazují názvy hostitelů zařízení bez jmenovky domény LOCAL. Názvy hostitelů pro správu zobrazeny nejsou. Není vidět název hostitele pro správu pro vlastní webový server, ani pro ostatní kontroléry systému.
- Obě MAC adresy kontroléru systému a stanice hlasatele jsou zapsány na totožné desce plošných spojů (PCB). V případě výměny desky PCB se tedy změní obě MAC adresy a odvozené názvy hostitelů.
	- Nástroj Firmware Upload Tool (FWUT) adresuje zařízení přes název hostitele zařízení.
- Konfigurace všech zařízení je popsána v konfigurační příručce PRAESENSA.

**i**

# **6.2 Připojení kontroléru systému**

Přístup k kontroléru systému PRAESENSA získáte po provedení následujících kroků:

- 1. Nainstalujte nástroj Firmware Upload Tool na PC, poté se automaticky nainstaluje také služba Bosch DNS‑SD Service. Tato služba je nezbytná pro přístup k zařízením PRAESENSA přes názvy hostitele namísto IP adres.
- 2. Síťovým kabelem propojte port sítě Ethernet v počítači s jedním z portů sítě Ethernet kontroléru systému PRAESENSA nebo se síťovým portem jiného nativního zařízení PRAESENSA, které je připojeno do stejné sítě, např. zesilovače PRA-AD60x, multifunkčního napájecího zdroje PRA-MPSx nebo stanice hlasatele PRA-CSLx.

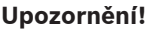

Konfigurační PC nepropojujte s portem žádného jiného zařízení ve stejné síti, např. portem switche sítě Ethernet PRA-ES8P2S (Advantech) nebo jakéhokoliv jiného switche sítě Ethernet.

- 3. Pokud je v síti přítomen DHCP server, budou zařízením PRAESENSA přiřazeny IP adresy. V opačném případě budou zařízením přiřazeny adresy Link-Local.
- 4. Určitá nastavení (podnikových) PC mohou zabránit automatickému adresování Link-Local pro PC. V takové případě je nutné adresování provést manuálně. Pro operační systém Windows 10 je postup následující:
	- Na hlavním panelu klikněte na Nastavení internetu a dále vyberte možnost Nastavení sítě.
	- Zvolte nabídku Wi-Fi a Wi-Fi vypněte.
	- Dále vyberte nabídku Ethernet a v ní možnost Změnit nastavení adaptéru.
	- Dvakrát klikněte na ikonu Ethernet a poté vyberte možnost Vlastnosti.
	- Zaškrtněte políčko Protokol IP verze 4 (TCP/IPv4) a klikněte na možnost Vlastnosti.
	- Vyberte možnost Použít následují IP adresu a zadejte IP adresu 169.254.1.1 s maskou podsítě 255.255.0.0. Zadané údaje vyjadřují adresu Link-Local.
- 5. V PC otevřete webový prohlížeč, např. Firefox. Ujistěte se, zda není používán žádný proxy server. Chcete-li deaktivovat proxy server, postupujte následovně:
	- Zvolte nabídku Otevřít a vyberte možnost Nastavení.
	- Klikněte na Proxy servery a poté na možnost Nastavení.
	- Vyberte variantu Bez proxy serveru.
- 6. Pokud je připojen např. kontrolér systému PRA-SCL, zadejte do adresního řádku https:// prascl-xxxxxx-ctrl.local. Znaky xxxxxx odečtěte ze štítku produktu, např. https:// prascl-0b484c-ctrl.local.

### **Upozornění!**

Webový server kontroléru systému používá zabezpečenou komunikaci HTTPS s protokolem SSL. Webový server kontroléru systému využívá bezpečnostní certifikát s vlastním podpisem. Pokud k serveru přistoupíte přes https, zobrazí se vám chybové hlášení Chyba zabezpečeného připojení nebo dialogové okno s upozorněním, že certifikát byl podepsán neznámou autoritou. Toto chování je očekávané. Pokud toto hlášení nechcete v budoucnu zobrazovat, musíte v prohlížeči vytvořit výjimku.

Postup pro konfiguraci systému naleznete v konfigurační příručce PRAESENSA.

**i**

# **6.3 Připojení zařízení do sítě**

Aby se zařízení PRAESENSA stala součástí systému veřejného ozvučení a evakuačního rozhlasu, musí být s výjimkou některých produktů příslušenství připojeny do sítě OMNEO. V závislosti na velikosti systému existují různé způsoby jejich zapojení.

# **6.3.1 Hvězdicová topologie**

V této topologii je kontrolér systému centrálním bodem a ostatní zařízení jsou zapojena přímo do jednoho z portů kontroléru systému. Nicméně vzhledem k faktu, že kontrolér systému disponuje pouze pěti porty, může být systém pouze velice malý. Součástí systému nemohou být stanice hlasatele, protože kontrolér systému neobsahuje porty poskytující napájení PoE. Do této topologie je zapojeno mnoho kabelových domácích sítí, v nichž funguje centrální switch s více porty jako centrální bod. Pro zvukové systémy však tato topologie moc vhodná není.

### **6.3.2 Rozvětvená topologie**

Rozvětvená neboli "kombinovaná hvězdicová" topologie funguje na principu propojení několika hvězdicově zapojených sítí. V moderních sítích je tato topologie nejpoužívanější variantou. Uvnitř této topologie jsou připojení zařízení závislá na připojeních ostatních zařízení do sítě. Všechna zařízení PRAESENSA připojená do sítě mají zabudovaný swith sítě Ethernet a alespoň dva porty. Díky tomu je možné zařízení jednoduše připojit do portu switche jiného zařízení. Zařízení jsou poté zapojena do kaskády a propojena do smyčky.

Kontrolér systému stále funguje jako centrální bod sítě. Multifunkční napájecí zdroj je připojen do jednoho z portů kontrolér systému. Stanici hlasatele je možné připojit do portu multifunkčního napájecího zdroje, který umí zajistit napájení přes PoE. Zesilovač lze připojit do dalšího z portů kontroléru systému, ale také do jednoho z portů multifunkčního napájecího zdroje. Další zesilovač lze připojit do prvního zesilovače atd.

Na každé tři zesilovače je potřeba jeden multifunkční napájecí zdroj, který v sobě má zabudovaný swith s více porty. Možnosti připojení tím pádem vzrůstají s velikostí systému. Všechna zařízení navíc nemusí být zapojena do jednoho dlouhého řetězce, ale je možné využít i paralelní zapojení (větve), která jsou složena z kratších řetězců. Využitím větvení se snižuje riziko toho, že při selhání připojení jednoho ze zařízení, které je umístěno v blízkosti kořenového zařízení, dojde k odpojení všech ostatních zařízení. I přes to může dojít k tomu, že porucha jednoho spojení může vyvolat odpojení více než jednoho zařízení od kontroléru systému. A dokonce i když bude zesilovač připojený ke stanici hlasatele, dojde při odpojení obou zařízení od kontroléru systému rovněž ke ztrátě zvukového připojení mezi stanicí hlasatele a zesilovačem. Kontrolér systému je nezbytný pro nastavení a dohled nad připojeními.

# **6.3.3 Kruhová topologie**

Dalším krokem pro vylepšení konektivity zařízení je využití kruhové topologie. Při zapojení v této topologii jsou zařízení zapojena v jednom nebo více kruzích nebo uzavřených smyčkách. Standardní sítě Ethernet topologii s více než jedním fyzickým zapojením mezi dvěma koncovými body neumožňují (např. více připojení mezi dvěma síťovými přepínači nebo dvěma porty na stejném přepínači připojenými do sebe). Vytvořená smyčka vytváří tzv. broadcastové bouře, při kterých jsou vysílání a vícesměrová vysílání předávána přepínači do všech portů. Přepínač nebo přepínače začnou opakovaně vysílat již vyslaná hlášení, čímž dojde k zahlcení sítě.

Fyzická topologie, které obsahuje přepínací nebo průchozí smyčky je výhodná pro zajištění redundance, nicméně síť s přepínači propojení ve smyčkách neumožňuje. Řešením je povolení instalace fyzických smyček, ale zároveň realizace logické topologie bez smyček za použití

protokolu, který deaktivuje redundantní připojení do té doby, než jsou potřeba z důvodu selhání jiného připojení. Protokol umožňující tuto funkci se nazývá RSTP, přičemž všechna zařízení PRAESENSA připojená do sítě tento protokol podporují. Připojení a odpojení redundantních smyček síť nějakou dobu zpracovává a z tohoto důvodu dojde během této doby ke ztlumení aktivních zvukových připojení.

Kontrolér systému je stále centrálním bodem, který se také nazývá kořenový most. Do smyčky lze také připojit i zesilovače a takový kruh zesilovačů poté připojit mezi dva porty kontroléru systému. Stejným způsobem lze do smyčky zapojit multifunkční napájecí zdroje a jejich kruh poté rovněž připojit mezi dva další porty kontroléru systému. Stanice hlasatele lze k multifunkčnímu napájecímu zdroji připojit dvojitým připojením prostřednictvím dvou portů s napájením PoE nebo dokonce prostřednictvím dvou různých multifunkčních napájecích zdrojů. Zapojení v této topologii je doporučený způsob propojení zařízení PRAESENSA a zároveň povinným zapojením systémů veřejného ozvučení a evakuačního rozhlasu pro splnění požadavků norem pro evakuační rozhlas.

### **6.3.4 Počet hopů**

Při vysílání dat mezi zdrojovým a cílovým zařízením přes zařízení připojená do sítě (PRAESENSA), dochází při průchodu každým takovým zařízením k tzv. hopu. V systému PRAESENSA odpovídá příslušná část pro počítání hopů nejkratší síťové cestě mezi kořenovým zařízením ( kontrolér systému) a jakýmkoliv koncovým zařízením.

Počet hopů je důležité znát, protože pro zajištění funkční komunikace je povolen pouze jejich určitý maximální počet. Jejich maximální počet se odvíjí od latence, ke které dochází při každém hopu na každém připojení. Limit je roven hodnotě 22 hopů. Zařízení, která jsou připojena ve vzdálenosti delší než 22 hopů, jsou v systému ztracena. Také smyčky, které jsou připojené k kontroléru systému, nesmí obsahovat více než 22 zařízení. Smyčka připojená k kontroléru propojující 43 zařízení bude správně fungovat, dokud se nepřeruší. To z toho důvodu, že zařízení uprostřed smyčky je v obou směrech vzdáleno 22 hopů od kontroléru systému. Všechna ostatní zařízení mají počet hopů nižší. Nicméně v případě, kdy selže jeden článek smyčky, budou k kontroléru systému náhle připojeny dvě větve, z nichž jedna bude propojovat průchozím způsobem více než 22 zařízení. Zařízení zapojená po 22. zařízení budou ztracena. Vždy tedy u zařízení zvažujte nejhorší případ počtu hopů pro případ přerušení připojení. Tuto situaci je v případě rozsáhlejších systémů potřeba pečlivě promyslet. Výkonnost sítě bude tím vyšší, čím bude počet smyček nižší. S narůstajícím počtem smyček se zároveň prodlužuje čas potřebný pro obnovu sítě protokolem RSTP po selhání článku. Počet hopů je tedy potřeba optimalizovat s ohledem na počet smyček.

# **6.4 Stav zařízení a obnovení**

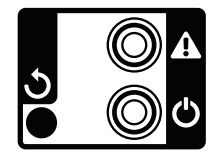

#### **Stav**

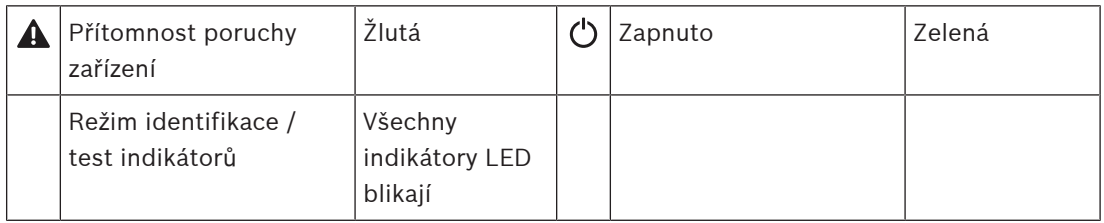

Všechna 19" zařízení PRAESENSA mají na svém zadním panelu vyhrazenou malou část určenou pro monitorování stavu, která se skládá z následujících:

- Zelený indikátoru LED svítí, pokud je zařízení zapnuto. Zelený indikátor LED bliká v okamžiku, kdy je zařízení během konfigurace v režimu identifikace.
- Žlutý indikátor LED slouží k hlášení poruchy zařízení. Tento indikátor se hodí při instalaci a servisu.

#### **Obnovení**

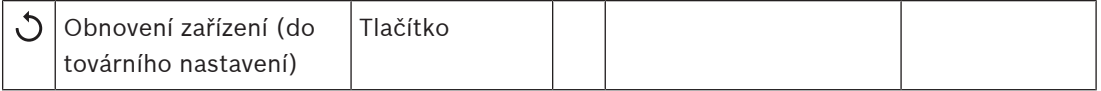

Spínač obnovení je skrytý uvnitř malé dírky. Tento spínač slouží k obnovení zařízení do továrního nastavení. Při jeho aktivací se vymaže klíč PSK OMNEO určený pro zabezpečená připojení a kompletní lokální konfigurace a referenční data.

V případě řídicí jednotky systému se také vymaže kompletní systémová konfigurace, všechny zprávy, údaje pro ověření uživatele, bezpečnostní certifikáty, časová zóna, nastavení NTP a všechny protokoly událostí!

U stanic hlasatele naleznete spínač obnovení pod krytem kabelu, viz obrázek. Tento spínač funguje stejně jako spínač obnovení 19" zařízení.

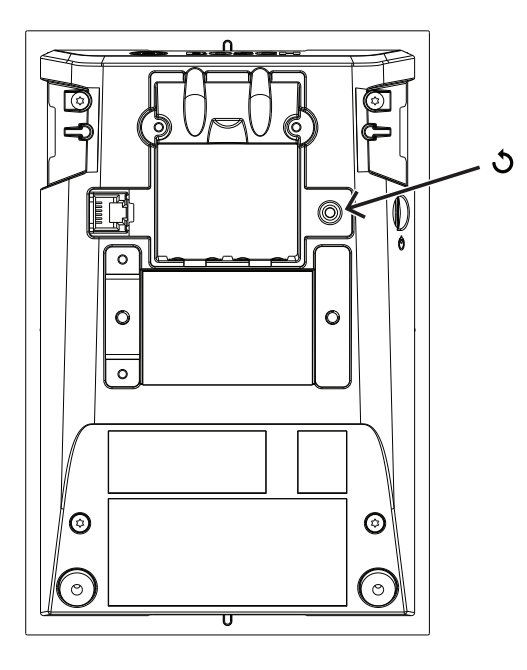

U stavebnicové sady pro stanici hlasatele je spínač pro obnovování výchozího nastavení umístěn ve vyznačeném místě na horní straně desky s tištěnými obvody.

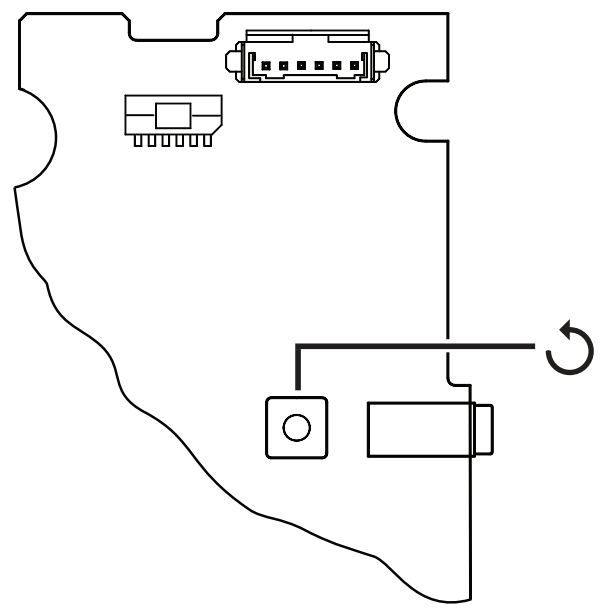

U čidla okolního hluku se spínač obnovení nachází pod snímatelným předním krytem a jeho umístění je označené.

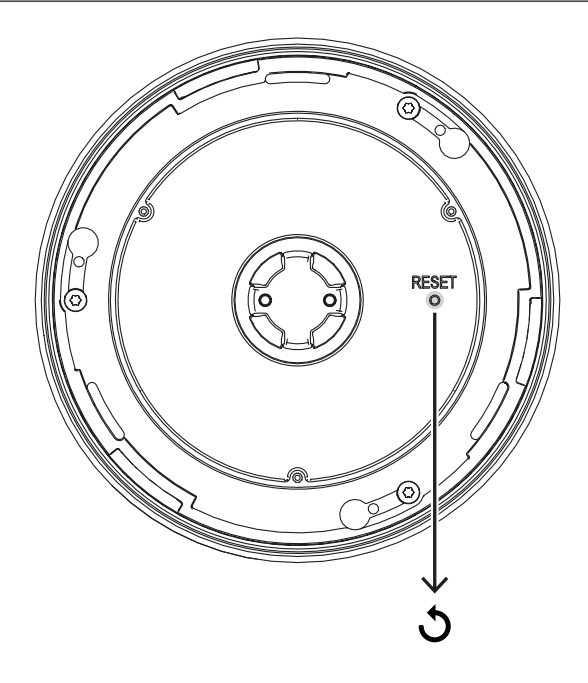

U modulu řídicího rozhraní se spínač obnovení nachází na přední desce a jeho umístění je označené.

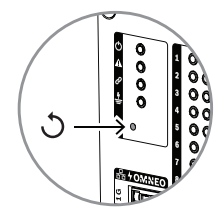

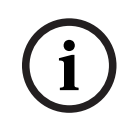

#### **Upozornění!**

Tato funkce je určena pouze pro případ, kdy odeberete zařízení z jednoho systému a chcete jej nainstalovat do jiného systému. Zařízení z původního systému je totiž zabezpečeno neznámým klíčem PSK, kvůli kterému jej v novém systému nelze zjistit.

Chcete-li tuto funkci aktivovat:

- 1. Pomocí špendlíku nebo párátka dlouze stiskněte tlačítko obnovení po dobu delší než 10 s. Po uplynutí 10 s začnou všechny indikátory LED blikat.
- 2. Uvolněte tlačítko obnovení, zařízení se obnoví do továrního nastavení.

### **Test indikátorů**

Pomocí tlačítka obnovení lze rovněž otestovat indikátory zařízení. Chcete-li tuto funkci aktivovat:

- 1. Pomocí špendlíku nebo párátka krátce stiskněte tlačítko obnovení. Spustí se test indikátorů (test indikátorů LED):
	- Všechny indikátory LED postupně projdou všemi možnými barevnými režimy.
	- Dejte pozor na to, abyste spínač uvolnili do doby 10 s. V opačném případě se **obnoví** do továrního nastavení.
- 2. Opětovným stisknutím tlačítka obnovení test indikátorů ukončíte.

# **6.5 Přehled kompatibility a certifikace**

The table shows the products that can be part of a PRAESENSA system and the minimum required software version of PRAESENSA for each of these products. The table also shows for which emergency sound standards these products are certified. Due to ongoing certification activities, the table is subject to change. For the latest information, check the certificates in the download section of these products on www.boschsecurity.com.

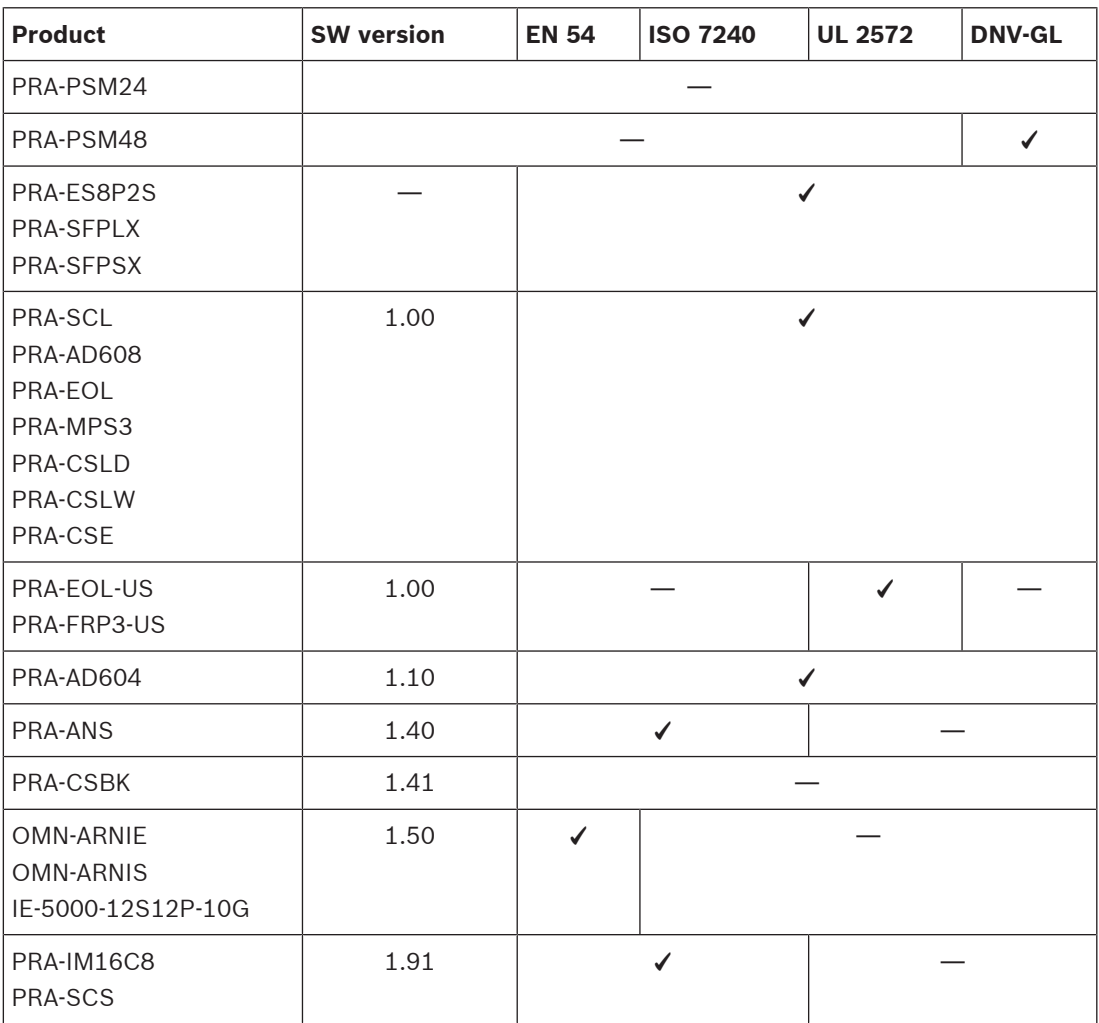
# **7 Řídicí jednotka systému (SCL nebo SCS)**

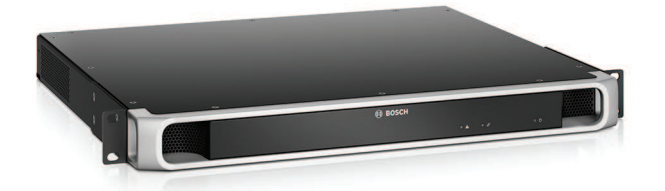

# **7.1 Úvod**

Řídicí jednotka systému spravuje všechny funkce související se systémem v systému veřejného ozvučení a evakuačního rozhlasu PRAESENSA. Směruje veškerá zvuková připojení mezi zvukovými zdroji PRAESENSA připojenými k síti a cíli. Kontroluje a přehrává zprávy a tóny uložené ve své paměti typu flash, a to buď plánovaně, nebo na základě ručního spuštění ze stanice hlasatele nebo počítače. Na základě obsazenosti zón a úrovní priority spravuje směrování přenosů hudby na pozadí společně s provozními a nouzovými hlášeními. Shromažďuje všechny informace o stavu připojených systémových zařízení, spravuje protokoly událostí a informuje o poruchách.

Řídicí jednotka systému je připojena k síti prostřednictvím OMNEO a je napájena stejnosměrným (DC) napájením z multifunkčního napájecího zdroje s integrovaným záložním akumulátorem. Vyhovuje jak centralizovaným, tak decentralizovaným topologiím systému. Připojení k dalším zařízením v systému jsou realizována prostřednictvím vestavěného 5portového přepínače podporujícího protokol RSTP. Vestavěný webový server umožňuje konfiguraci systému pomocí prohlížeče.

# **7.2 Funkce**

# **Řízení systému a směrování zvuku**

- Schopnost řídit systém obsahující až 250 zařízení a obsluhující více než 500 zón.\*\*
- Nativní podpora přepínaných sítí s jednou podsítí a přídavnou podporou pro směrované topologie s více podsítěmi.
- Dynamické přidělování simultánních a více zvukových kanálů pro úsporu šířky síťového pásma. Zvuková připojení jsou vytvořena při vysílání hlášení nebo zprávy a ihned po jejich skončení jsou vyčištěna.
- Zabezpečená propojení prostřednictvím Advanced Encryption Standard (AES128) pro audiodata a Transport Layer Security (TLS) pro řídicí data.
- Přijímač pro zvukové kanály Dante nebo AES67 z externích zdrojů, s dynamickým přesměrováním na otevřené nebo zabezpečené kanály OMNEO.\*\*
- Rozhraní SIP/VoIP pro telefonní systém a pro přenos zvuku do systému PRAESENSA a k ovládání přes systémy třetích stran.
- Interní úložiště pro zprávy a tóny. Současně lze přehrát až osm zpráv.
- Interní hodiny s reálným časem pro spouštění plánovaných událostí a vytvoření časových razítek událostí. Podpora pro Network Time Protocol (NTP) s automatickým nastavením pro zimní/letní čas (DST).
- Protokol interních systémových událostí a poruchových událostí.
- Síťové řídicí rozhraní pro aplikace od jiných dodavatelů.
- Vestavěný webový server pro konfiguraci a správu souborů pomocí prohlížeče.
- Možnost dvojité redundance kontroléru systému pro zajištění nejvyšší dostupnosti v aplikacích s důležitým provozem.

– Schopnost záznamu nouzových zvukových přenosů a ukládání hlášení na SD kartu. Zabudovaný zásobník hlášení automaticky vysílá nahraná hlášení do dříve obsazených zón.\*

#### **Kvalita zvuku**

- Přenos audiosignálu protokolem IP prostřednictvím OMNEO a vysoce kvalitního digitálního audiorozhraní od Bosch, které je kompatibilní s Dante a AES67. Vzorkovací kmitočet audiosignálu 48 kHz při velikosti vzorku 24-bit.
- Zprávy a tóny jsou ukládány jako nekomprimované soubory ve formátu wav s vysokým rozlišením.

#### **Dohled**

- Dohled nad uloženými zprávami a tóny.
- Dohled nad integritou dat specifických pro dané místo.
- Interní časovací moduly časovačů pro rozpoznání a obnovení při chybách zpracování.
- Poruchy nebo problémy všech zařízení systému jsou shromažďovány, oznámeny a zaznamenány.

#### **Odolnost proti poruchám**

- Pět síťových portů OMNEO podporujících protokol RSTP.
- Dva vstupy pro stejnosměrné (DC) napětí s ochranou proti obrácené polaritě.
- Dvě řídicí jednotky systému lze nakonfigurovat tak, aby fungovaly jako redundantní pár.

\* Dostupnost těchto funkcí bude oznámena.

\*\* Na systém PRA-SCS se vztahují omezení.

# **7.3 Funkční schéma**

#### **Funkční schéma a schéma zapojení Funkce vnitřních zařízení**

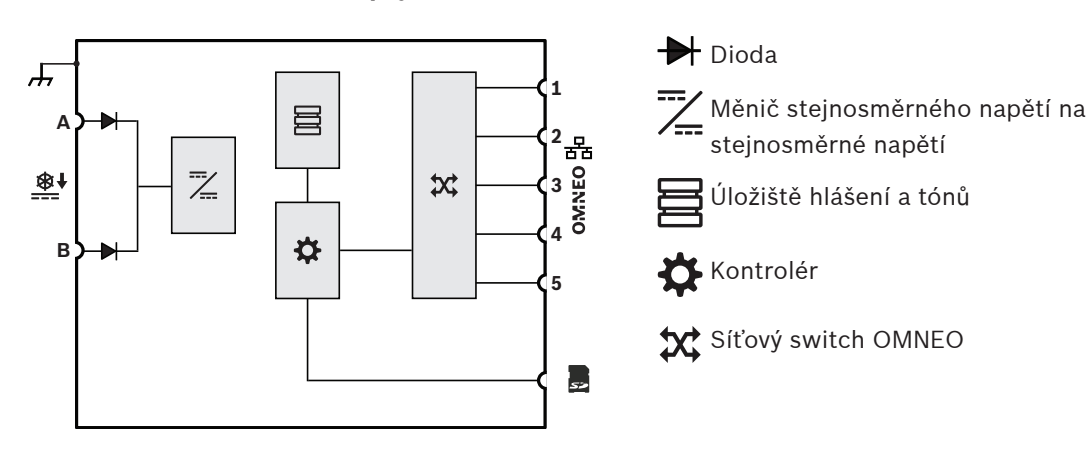

# **7.4 Varianty kontroléru systému**

K dispozici jsou dvě varianty řídicí jednotky systému:

- model PRA-SCL pro středně velké až velké systémy,
- model PRA-SCS pro malé systémy.

Malá řídicí jednotka systému PRA-SCS je cenově dostupnější variantou v řadě řídicích jednotek systému PRAESENSA. Malá řídicí jednotka je vybavena všemi funkcemi velké řídicí jednotky systému PRA-SCL, s výjimkou určitých omezení týkajících se velikosti systému.

- Možnost řízení systémů PRAESENSA s maximálně šesti zesilovači. V kombinaci se zesilovači PRA-AD608 postačuje jednotka PRA-SCS k řízení až 48 zón. Jednotka PRA-SCL slouží k adresování více zón nebo pokud potřebujete větší výkon.
- Počet dynamických kanálů OMNEO, které lze směrovat, je neomezený, což umožňuje více souběžných volání. Počet statických toků zvuku Dante, které se používají jako rozhraní pro systémy třetí strany, je však omezen na osm.

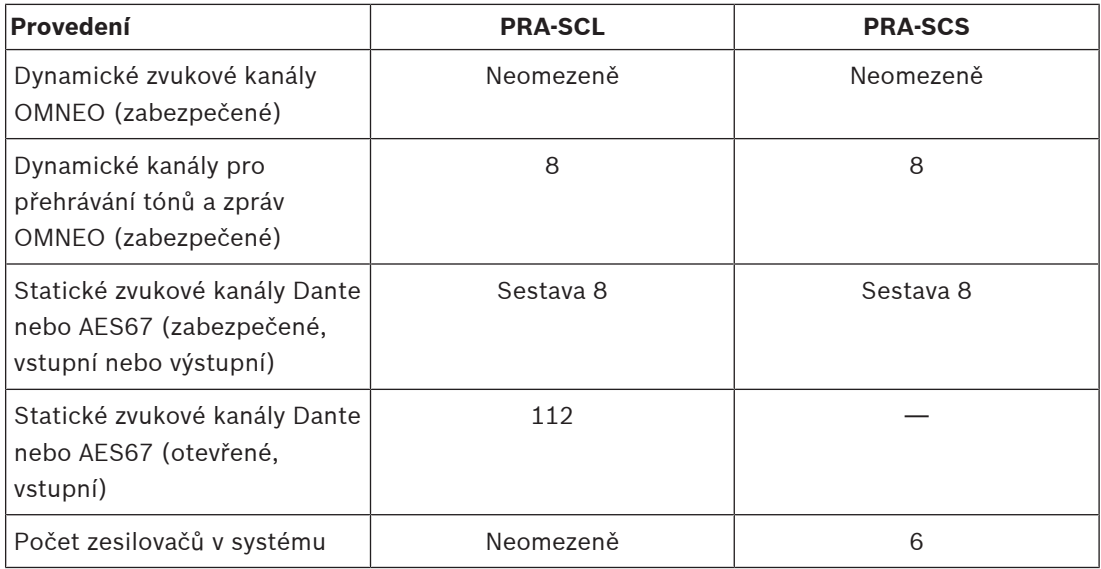

Směrování kanálů OMNEO je vždy dynamické a zabezpečené díky šifrování zvuku ve vysílači a dešifrování v přijímači. Kanály Dante a AES67 jsou ve všech variantách statické a nezabezpečené pro zajištění správné kompatibility mezi systémy od různých výrobců. Obě řídicí jednotky systému PRAESENSA mohou buď:

- šifrovat až osm příchozích přenosů na dynamické zabezpečené přenosy OMNEO,
- dešifrovat až osm zabezpečených přenosů OMNEO na odchozí přenosy,
- nebo konat kombinaci obou úkonů až u osmi přenosů.

Jednotka PRA-SCL navíc může přijímat až 112 kanálů Dante nebo AES67, které sice nebude šifrovat, ale může je převádět na otevřené dynamické přenosy OMNEO.

Přenosy OMNEO jsou vždy dynamické skupinové přenosy, které jsou směrovány z jednoho vysílače do jednoho nebo více přijímačů. Přenosy Dante a AES67 jsou statické a přijímané nebo vysílané řídicí jednotkou systému, ve které jsou šifrovány, převáděny nebo dešifrovány.

# **7.5 Indikátory a připojení**

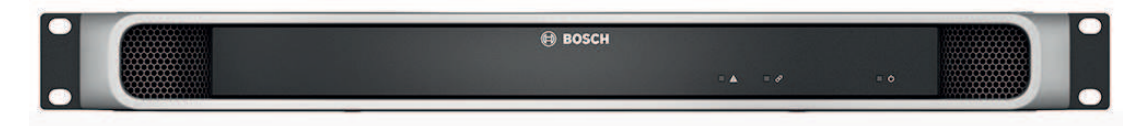

# **Indikátory na předním panelu**

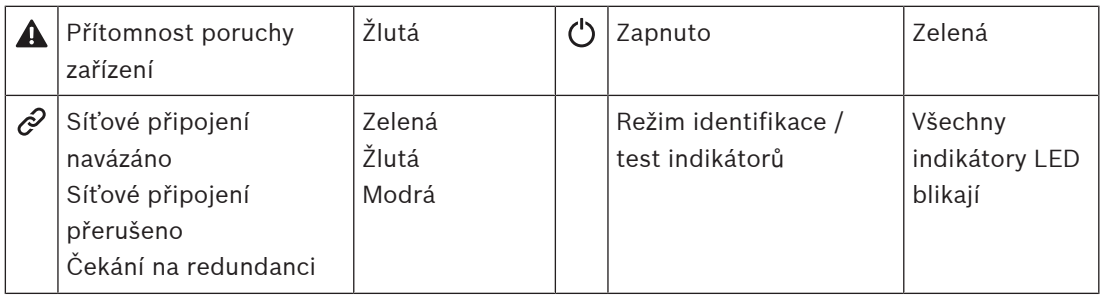

#### **Pohled zezadu**

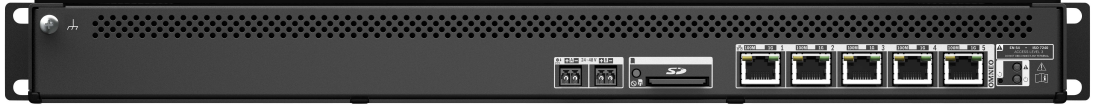

# **Ovládací prvky a indikátory na zadním panelu**

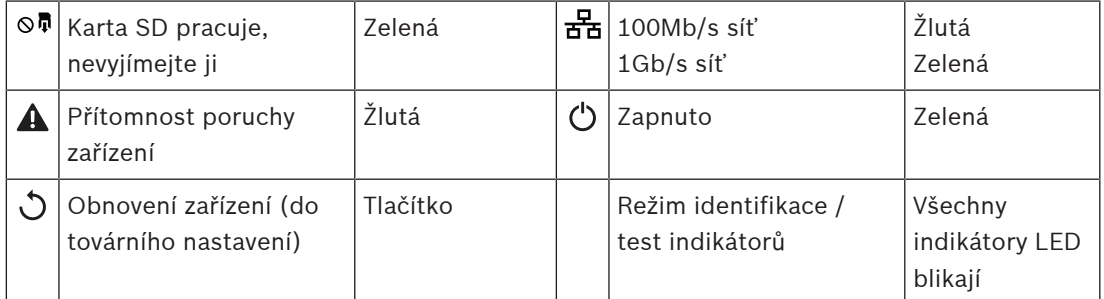

# **Připojení na zadním panelu**

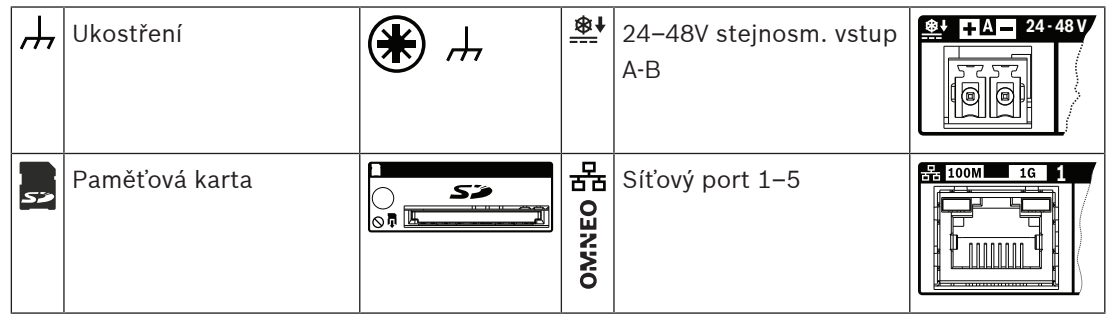

# **7.6 Instalace**

Toto zařízení lze připojit kdekoliv uvnitř systému PRAESENSA. Více informací naleznete v kapitole [Představení systému, stránka 19](#page-18-0).

Zařízení je určeno pro instalaci do 19" racku/skříně. Viz podkapitola: [Montáž zařízení do 19"](#page-25-0) [racků, stránka 26](#page-25-0).

# **7.6.1 Součásti balení**

Dodaná krabice obsahuje následující součásti:

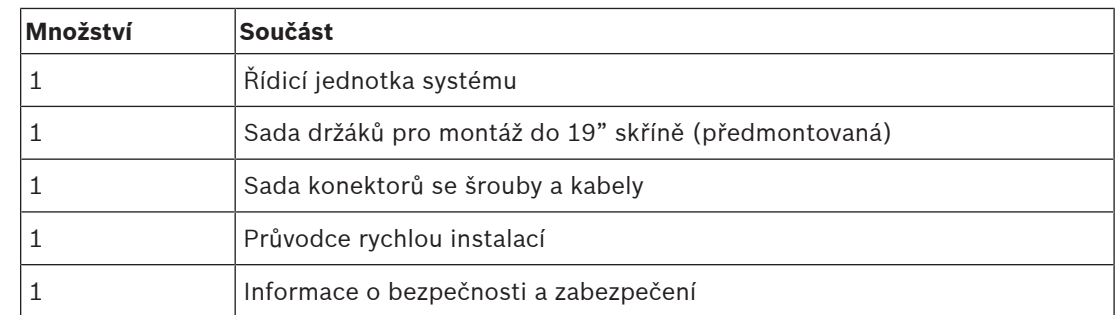

Se zařízením není dodáno žádné nářadí, SD karta ani kabely sítě Ethernet.

#### **Kontrola součástí a jejich identifikace**

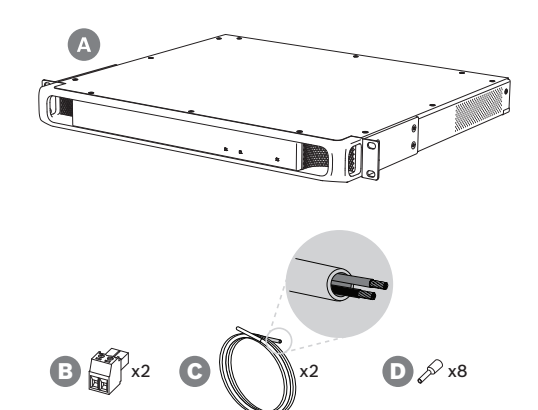

- **A** Kontrolér systému
- **B** 2pólová zástrčka se šrouby (x2)
- **C** Kabel se 2 vodiči (x2)
- **D** Kontaktní koncovka vodiče (x8)

# **7.6.2 Paměťová karta**

SD paměťová karta je volitelná a používá se pouze pro nahrávání hlášení. Hlášení a tóny jsou uloženy ve vnitřní paměti.

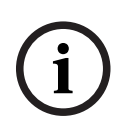

# **Upozornění!**

Pokud systém běží, nikdy SD paměťovou kartu nevyjímejte v okamžiku, kdy kontrolér systému ke kartě přistupuje. Přístup k SD kartě je indikován svítícím zeleným indikátorem. Vyjmutím karty při jejím používání se může poškodit její souborový systém.

Ke splnění požadavků stupně krytí IP30 je kontrolér systému dodáván s plastovou maketou SD karty zastrčenou ve slotu pro paměťové karty. Před vložením opravdové SD paměťové karty musíte maketu karty vyjmout. V případě, že SD paměťovou kartu používat nebudete, ponechte maketu SD karty na svém místě.

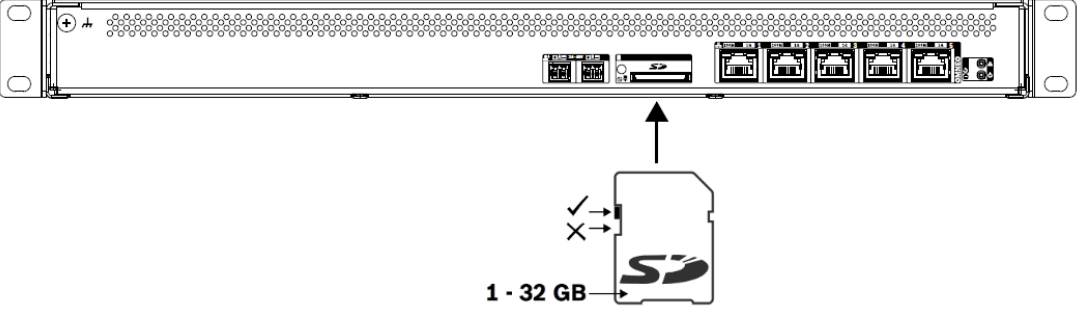

- 1. Použijte SD paměťovou kartu o maximální velikosti 32 GB.
- 2. Zakažte ochranu proti přepsání karty.
- 3. Vložte SD paměťovou kartu do slotu.

# **7.6.3 Napájecí zdroj**

kontrolér systému lze napájet pouze 24–48V napájecím zdrojem. Pokud je kontrolér systému součástí certifikovaného systému evakuačního rozhlasu, musí být napájena multifunkčním napájecím zdrojem PRAESENSA. V případě, že jsou kontrolér systému a napájecí zdroj umístěny ve dvou odlišných racích, musí být napájení zapojeno dvojitě. I když jsou obě zařízení nainstalována ve stejném racku, doporučujeme napájení zapojit dvojitě, a zajistit tak redundanci se zabezpečením proti selhání.

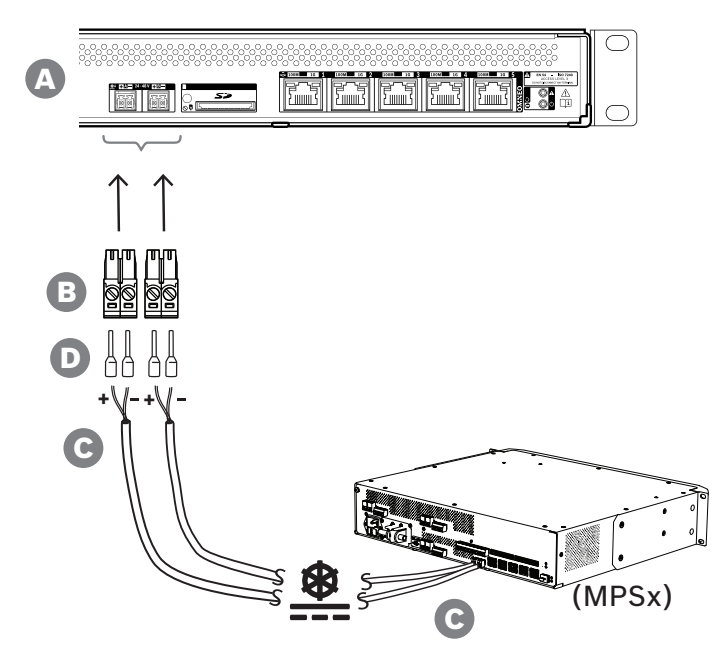

Při připojování postupujte následovně:

- 1. K zajištění pevného a spolehlivého připojení napájení přilisujte kontaktní koncovky D na konce elektrických vodičů kabelu C. Použijte vhodný krimpovací nástroj.
- 2. Jednotlivé vodiče vložte do příslušných patic konektoru B, dodržujte polaritu. Konvence pro zapojování kabeláže: červená značí + a černá –. Všechna připojení zajistěte zašroubováním šroubku pomocí plochého šroubováku.
- 3. Zapojte kabel do 24–48V vstupu A, zkraťte ho na potřebnou délku a druhou stranu kabelu opatřete konektorem pro napájecí zařízení, opět dodržujte polaritu. Tento konektor zapojte do vstupu A napájecího zařízení (např. 24V výstupu multifunkčního napájecího zdroje PRA-MPS3).
- 4. K zajištění redundance zopakujte výše uvedené kroky u druhého kabelu sloužícího k propojení výstupu B napájecího zařízení a vstupu B kontroléru systému.
- 5. Další možnosti:
	- Místo využití výstupů A/B napájecího zařízení PRAESENSA můžete také použít dva samostatné napájecí zdroje. Maximální proudové zatížení napájecích konektorů je 8 A. Používejte pouze 24–48V napájecí zdroje, jejichž proudové zatížení je omezeno na < 8 A, a to i při přetížení.
	- V případě, že redundance není potřeba, můžete použít pouze jeden napájecí zdroj.

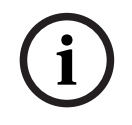

# **Upozornění!**

Aby byl zajištěn soulad s normou EN 50121‑4 pro aplikace na železnici, nesmí být připojení napájení do vstupu 24–48 V delší než 3 m.

# **7.6.4 Síť Ethernet**

Kontrolér systému je vybaven pěti porty sítě Ethernet a zabudovaným switchem sítě Ethernet, který podporuje protokol RSTP. Kontrolér systému připojíte do sítě a k ostatním systémovým zařízením podle pokynů uvedených níže.

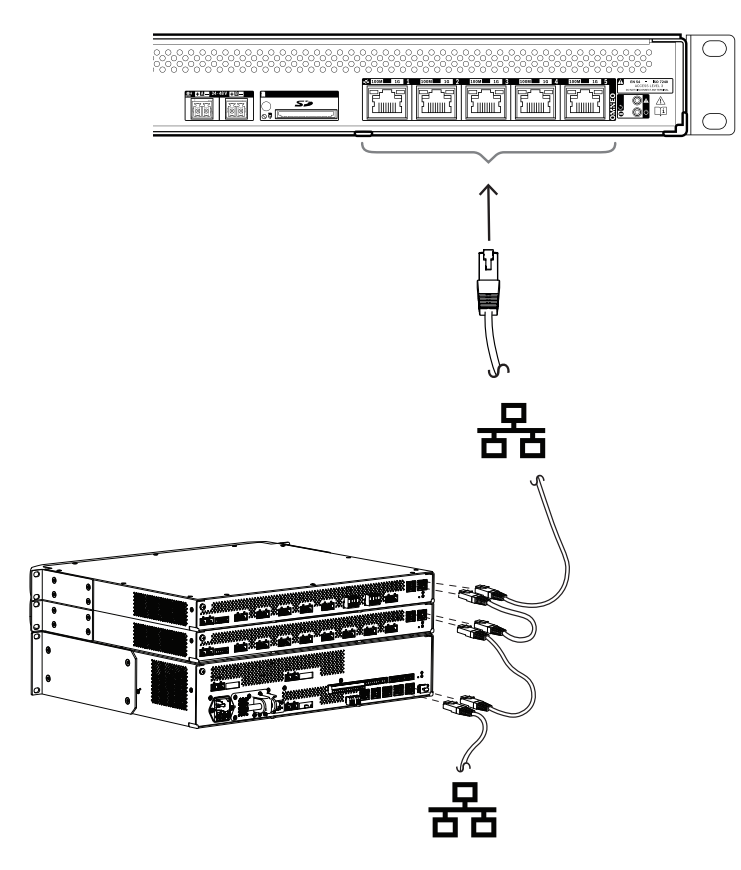

- 1. Kontrolér systému připojte do sítě prostřednictvím stíněných gigabitových kabelů sítě Ethernet (nejlépe třídy CAT6A F/UTP) opatřených konektory RJ45.
- 2. Kabel zapojte do jakéhokoliv z pěti portů switche kontroléru systému.
	- Kontrolér systému podporuje protokol RSTP (Rapid Spanning Tree Protocol) umožňující souběžné vícenásobné připojení pro redundanci kabelů, např. zřetězené zapojení zařízení ve smyčce, s maximální počtem **21** zařízení ve smyčce.
	- V případě, že (podniková) síť použití protokolu RSTP neumožňuje, lze jej v konfiguraci systému deaktivovat.
- 3. Přiřazení portů:
	- Pro univerzální systémy veřejného ozvučení lze využít všechny porty 1–5.
	- V případě systému evakuačního rozhlasu využijte porty 1–4 pro (redundantní) připojení do části sítě evakuačního rozhlasu nebo jakýchkoliv jiných zařízení PRAESENSA. Port 5 použijte pro připojení pomocných zařízení, která nesouvisí s funkcí evakuačního rozhlasu, např. k serveru pro přehrávání hudby na pozadí.
	- Řídicí jednotku systému PRAESENSA lze nainstalovat tak, aby fungovala souběžně na dvou kompletně oddělených sítích, díky čemuž je zajištěna redundance se zabezpečením proti selhání. Tento způsob zapojení podporuje přepínání zvuku bez zaseknutí Dante pro obě sítě, umožňující nepřetržitý a nepřerušený přenos zvuku v případě, že selže jedna ze sítí. V tomto režimu jsou porty 1–4 využívány pro primární síť (s protokolem RSTP) a port 5 pro sekundární síť. Všechna zařízení

PRAESENSA jsou zapojena v primární síti, sekundární síť slouží pouze pro síťovou redundanci zařízení Dante. Další informace naleznete v části Síťová redundance. [stránka 36](#page-35-0).

– Při konfiguraci je potřeba přistoupit k webovému serveru kontroléru systému prostřednictvím webového prohlížeče a adresy URL (Uniform Resource Locator) kontroléru systému. Adresa URL je vytištěna na štítku produktu a v případě kontroléru systému PRA-SCL nabývá formátu: https://prascl-xxxxxx-ctrl.local, kde znaky xxxxxx představují posledních 6 hexadecimálních číslic MAC adresy zařízení. Konfigurace systému a jeho zařízení je popsána v konfigurační příručce PRAESENSA.

# **7.6.5 Vnitřní akumulátor**

Kontrolér systému používá vnitřní knoflíkovou lithiovou baterii CR2032 (3 V, 225 mAh), umístěnou v držáku baterie. Tato baterie se používá pouze pro napájení vnitřních hodin reálného času (RTC), pokud je kontrolér systému vypnutý. Životnost této baterie je v tomto případě delší než 20 let. Pokud je kontrolér systému zapnutý, napájí se hodiny reálného času z externího napájecího zdroje a baterie CR2032 se nepoužívá. Systém tak v případě silných vibrací nezávisí na kontaktním tlaku od pružiny držáku baterie.

I když je systémový čas řízen serverem NTP, baterii nevyjímejte. Její přítomnost je důležitá pro zajištění napájení hodin reálného času (RTC) při restartování systémů a udržování protokolů událostí v chronologickém pořadí. Úložiště systémových dat na přítomnosti baterie nezávisí.

# **V případě, že je nutné baterii vyměnit:**

- 1. Od kontroléru systému odpojte veškeré napájení.
- 2. Vyjměte kontrolér systému z racku a demontujte horní kryt.
- 3. Najděte baterii na hlavní desce plošných spojů, nachází se za portem sítě Ethernet 5.
- 4. Vyměňte baterii za stejný typ: CR2032 (3 V, 225 mAh). Dodržte polaritu.
- 5. Proveďte opětovnou montáž.
- 6. Při likvidaci starého akumulátoru postupujte dle místních požadavků na likvidaci nebezpečného odpadu.

# **Varování!**

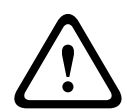

Uchovávejte knoflíkové lithiové baterie mimo dosah malých dětí, neboť knoflíkové baterie lze snadno pozřít. Pokud dojde k jejich požití, mohou baterie uvolňovat škodlivé látky způsobující chemické popáleniny, perforaci měkkých tkání a ve vážných případech i smrt. Při požití knoflíkových lithiových baterií musí dojít k jejich okamžitému vyjmutí. Okamžitě vyhledejte lékařské ošetření.

# **7.6.6 Obnovení do továrního nastavení**

Spínač obnovení slouží k obnovení zařízení do továrního nastavení. Tuto funkci lze použít pouze v případě, že je odebráno zabezpečené zařízení ze systému za účelem jeho umístění do jiného systému. Viz podkapitola [Stav zařízení a obnovení, stránka 69](#page-68-0).

# **7.7 Schválení**

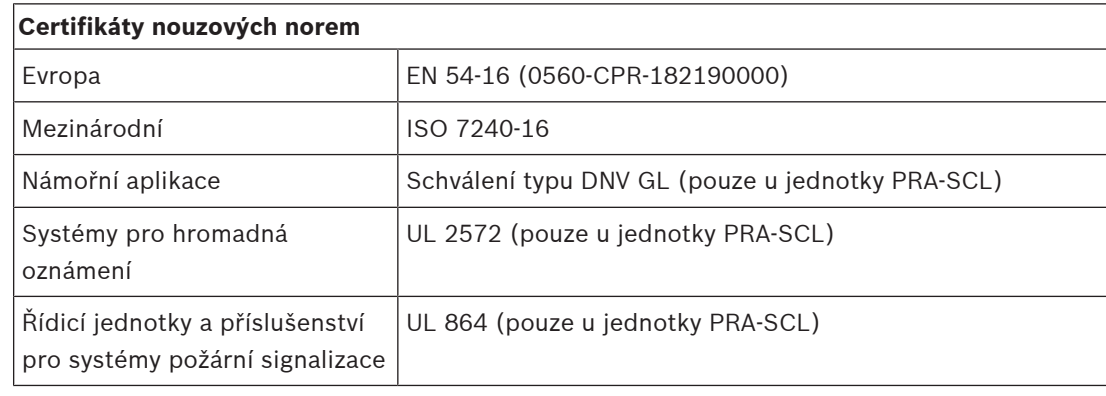

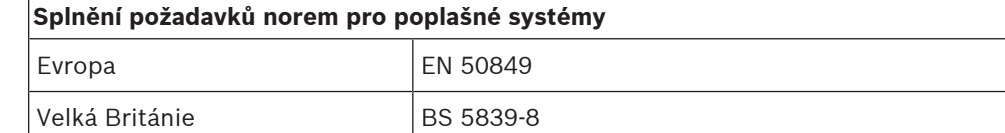

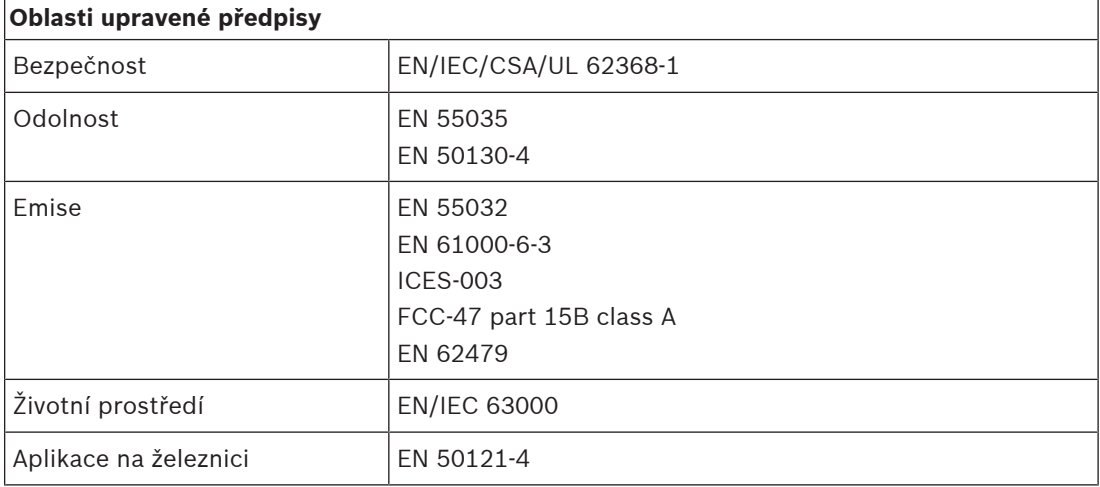

# **7.8 Technické údaje**

# **Elektrické**

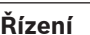

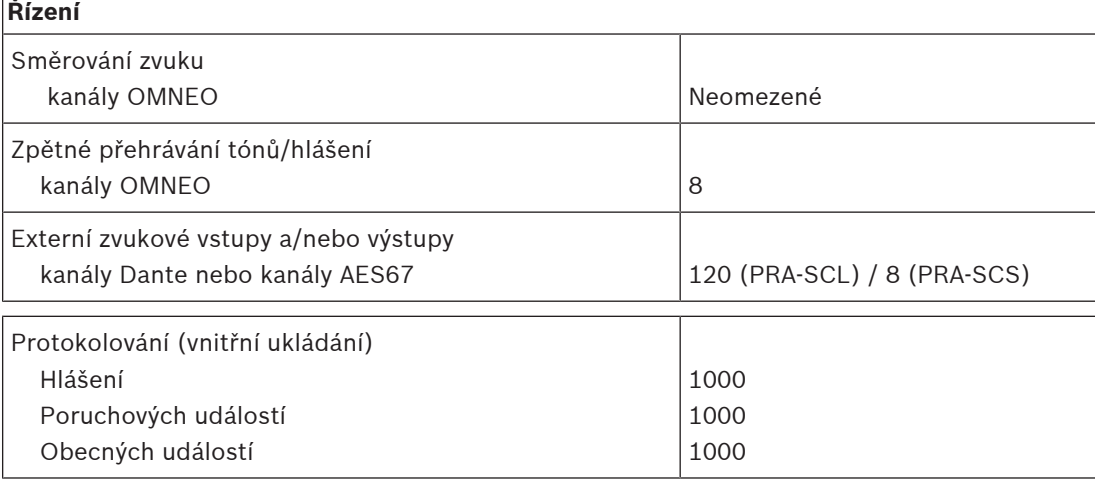

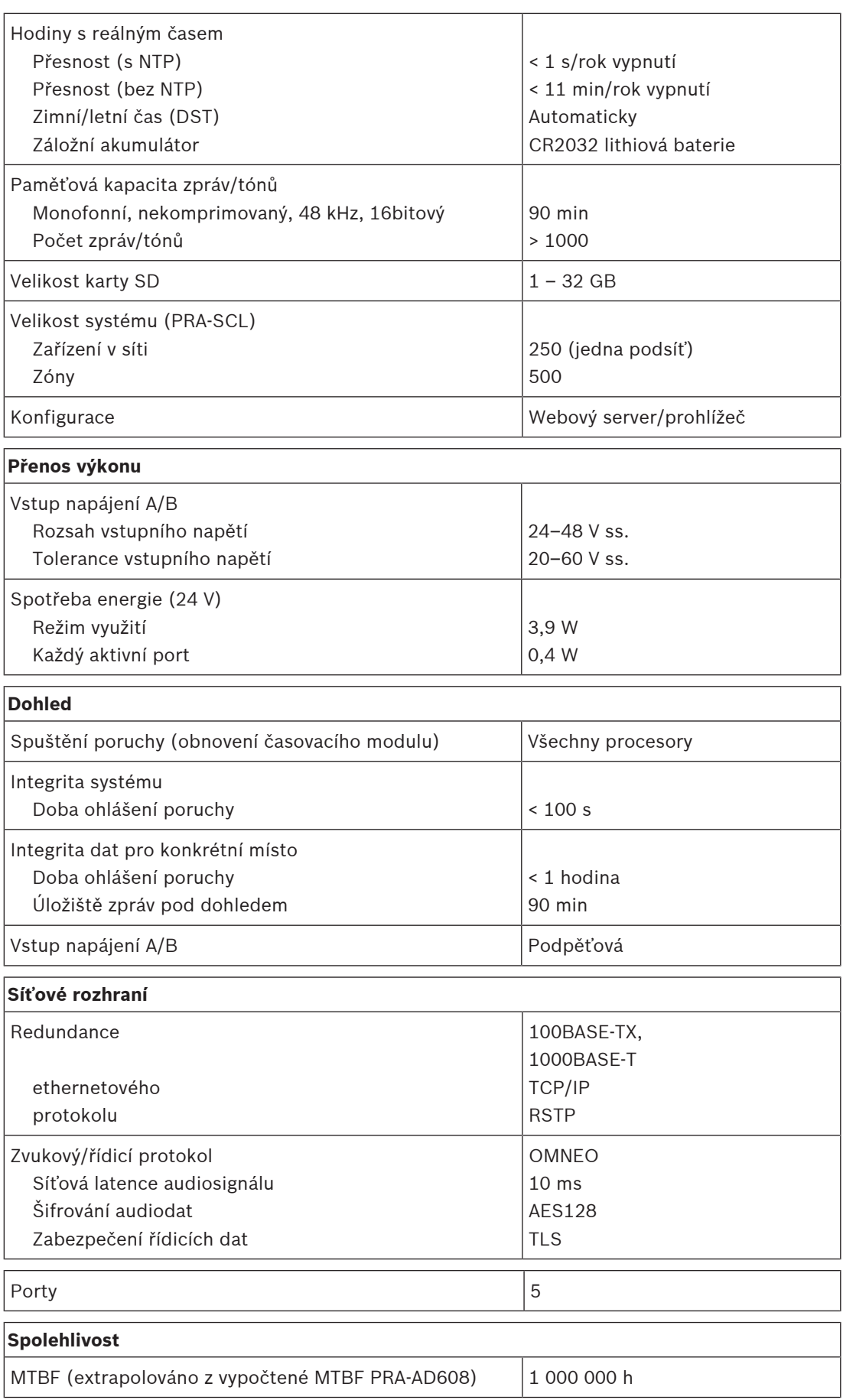

# **Prostředí**

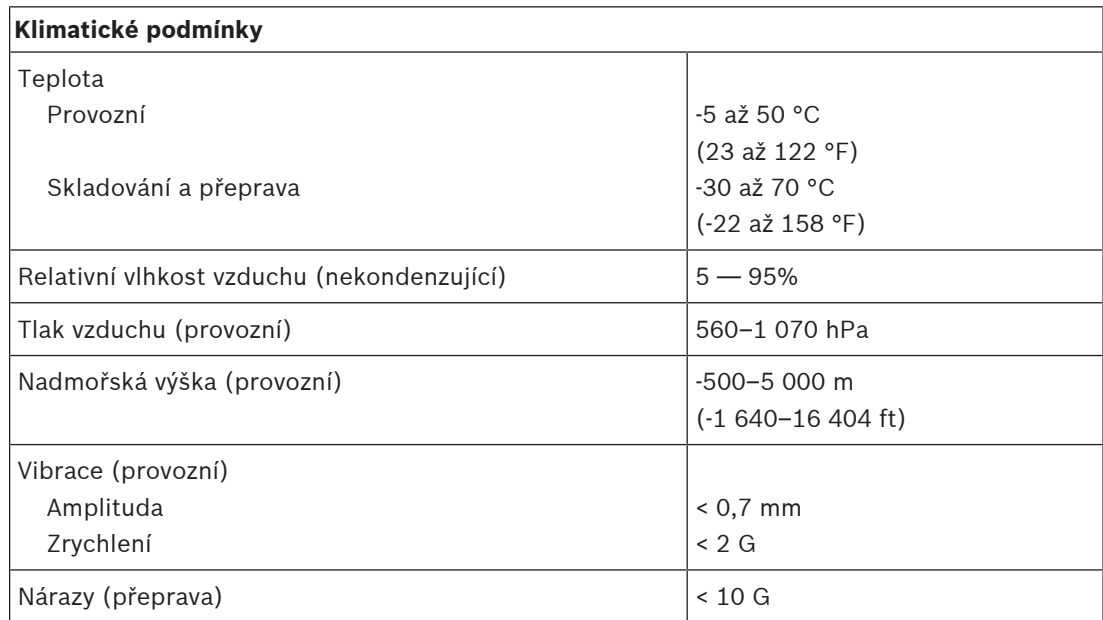

# **Mechanické hodnoty**

l.

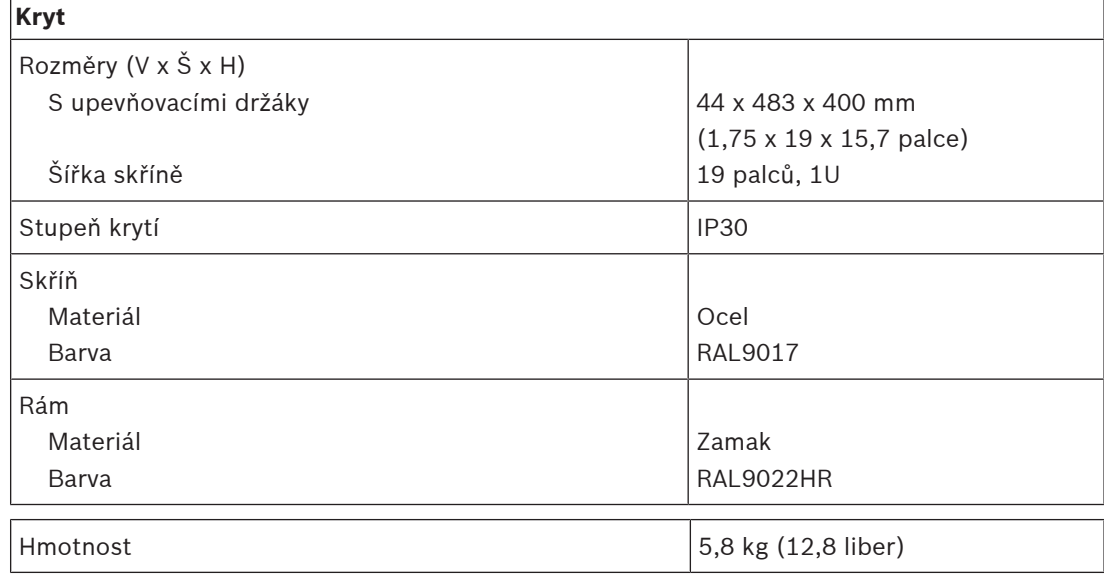

# **8 Zesilovač, 600 W, 4kanálový (AD604)**

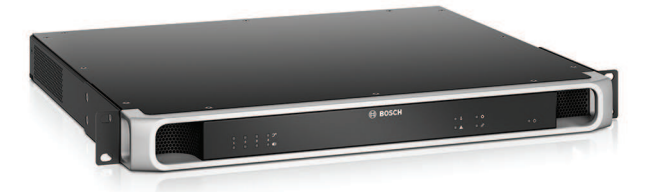

# **8.1 Úvod**

Toto je flexibilní a kompaktní vícekanálový výkonový zesilovač pro 100V nebo 70V reproduktorové systémy v aplikacích veřejného ozvučení a evakuačního rozhlasu. Tento výkonový zesilovač pasuje do topologií centralizovaného systému, ale podporuje také topologie decentralizovaného systému, a to díky připojení k síti protokolem IP OMNEO, které je kombinováno se stejnosměrným (DC) napájením z multifunkčního napájecího zdroje. Výstupní výkon každého z kanálů zesilovače se přizpůsobuje zatížení připojeného reproduktoru a je omezen pouze celkovým příkonem celého zesilovače. Tato flexibilita a integrace záložního kanálu zesilovače umožňuje efektivně využít dostupné napájení a v porovnání s tradičními zesilovači použít méně zesilovačů pro stejné zatížení reproduktorů.

Digitální zpracování zvuku a řízení uzpůsobené akustice a požadavkům každé ze zón umožňují lepší kvalitu zvuku a srozumitelnost řeči.

# **8.2 Funkce**

# **Efektivní 4kanálový výkonový zesilovač**

- Bez transformátoru, galvanicky izolovaný, se 70V/100V výstupy pro celkovou maximální zátěž reproduktorů 600 W.
- Flexibilní rozdělení dostupného výstupního výkonu napříč všemi kanály zesilovače pro zajištění efektivity a výrazné snížení množství požadovaného výkonu zesilovače v systému.
- Prostorově a cenově úsporný, integrovaný, nezávislý záložní kanál pro redundanci se zabezpečením proti selhání.
- Kanály zesilovače třídy D s dvouúrovňovým elektrickým vedením pro vysokou účinnost ve všech provozních podmínkách – ztráta energie a tepla jsou minimalizovány s cílem šetřit energii a kapacitu akumulátorů pro potřeby záložního napájení.

# **Flexibilita v různých topologiích reproduktorů**

- Výstupy A/B v každém kanálu zesilovače pro podporu topologií redundantní reproduktorové kabeláže. Oba výstupy jsou individuálně sledovány a v případě poruchy vypnuty.
- Možnost kruhového zapojení třídy A mezi reproduktorovými výstupy A a B. Vyhrazené připojení pro koncové zařízení za účelem zajištění dohledu nad celým okruhem, včetně připojení výstupu B.
- Kmitočtová charakteristika nezávislá na zatížení. Kanály zesilovače lze použít s libovolně zatíženými reproduktory až na maximum beze změny kvality zvuku.

# **Kvalita zvuku**

- Přenos audiosignálu protokolem IP prostřednictvím OMNEO a vysoce kvalitního digitálního audiorozhraní od Bosch, které je kompatibilní s Dante a AES67. Vzorkovací kmitočet audiosignálu 48 kHz při velikosti vzorku 24-bit.
- Veliký poměr signál-šum, široké pásmo audiosignálu a velmi nízké zkreslení a přeslechy.
- Digitální zpracování signálu na všech kanálech zesilovače, včetně korekce tónů, omezování a zpoždění pro optimalizaci a přizpůsobení zvuku v jednotlivých zónách reproduktoru.

# **Dohled**

- Dohled nad provozem zesilovače a všemi jeho připojeními. Poruchy jsou oznamovány řídicí jednotce systému a zaznamenávány.
- Dohled nad integritou reproduktorových linek bez přerušení audiosignálu prostřednictvím koncových zařízení (dostupné samostatně) pro nejlepší spolehlivost.
- Dohled nad síťovým připojením.

# **Odolnost proti poruchám**

- Dvě OMNEO síťová připojení s podporou Rapid Spanning Tree Protocol (RSTP) pro průchozí zapojení do sousedních zařízení.
- Dva 48V stejnosměrné vstupy s ochranou proti obrácené polaritě, každý s konvertorem DC/DC s plným výkonem, které pracují tandemově pro zajištění redundance.
- Plně nezávislé kanály zesilovače, integrovaný záložní kanál automaticky nahrazující kanál s poruchou s ohledem na aktuální nastavení zpracování zvuku.
- Všechny kanály zesilovače podporují dvě nezávislé skupiny reproduktorů A a B, což umožňuje podporu topologií redundantní reproduktorové kabeláže.
- Záložní analogový vstup audiosignálu typu lifeline řídící záložní kanál zesilovače pro obsluhu všech připojených reproduktorových zón v případě poruchy obou síťových připojení nebo síťového rozhraní zesilovače.

# **8.3 Funkční schéma**

#### **Funkční schéma a schéma zapojení Funkce vnitřních zařízení**

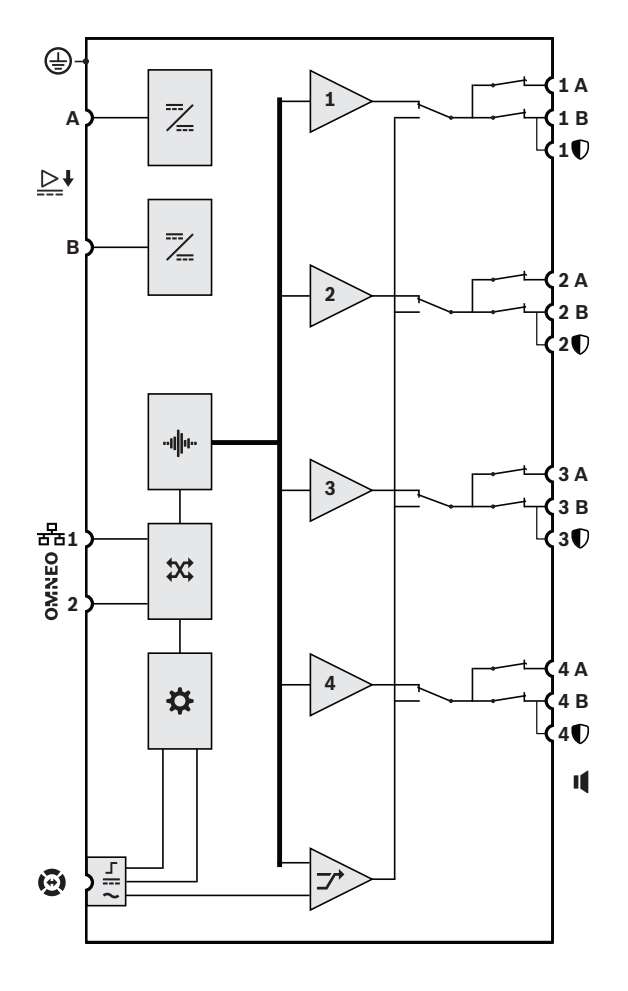

Měnič stejnosměrného napětí na stejnosměrné napětí Zpracování zvuku (DSP)

 $\mathbf{\hat{x}}$  Síťový přepínač OMNEO

Řídicí jednotka

Г Rozhraní řízení lifeline

Vstup napájení lifeline  $\equiv$ 

Zvukový vstup lifeline

**1-4** Kanál zesilovače

**7** Záložní kanál

**Experience** 

 $\frac{1}{\sqrt{2}}$  ,  $\frac{1}{\sqrt{2}}$  ,  $\frac{1}{\sqrt{2}}$  ,  $\frac{1}{\sqrt{2}}$  ,  $\frac{1}{\sqrt{2}}$  ,  $\frac{1}{\sqrt{2}}$  ,  $\frac{1}{\sqrt{2}}$  ,  $\frac{1}{\sqrt{2}}$ 

# **8.4 Indikátory a připojení**

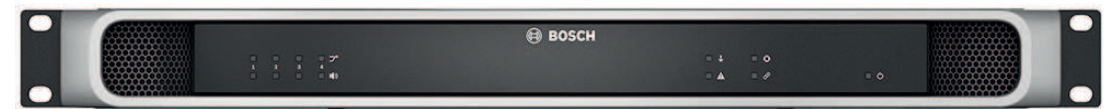

# **Indikátory na předním panelu**

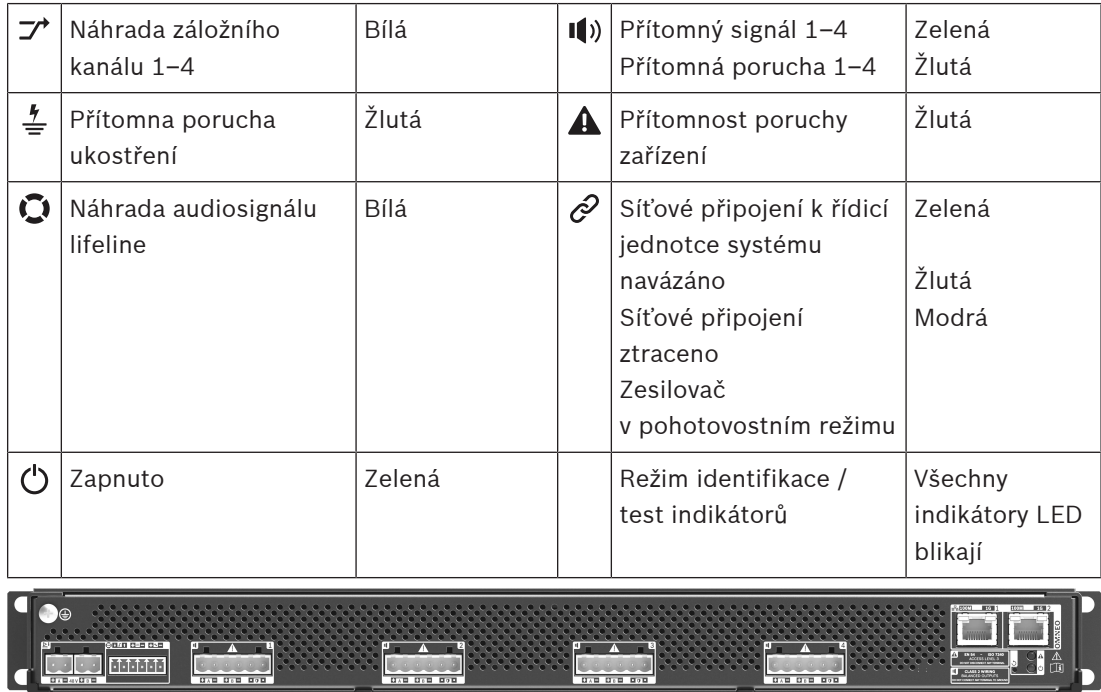

# **Ovládací prvky a indikátory na zadním panelu**

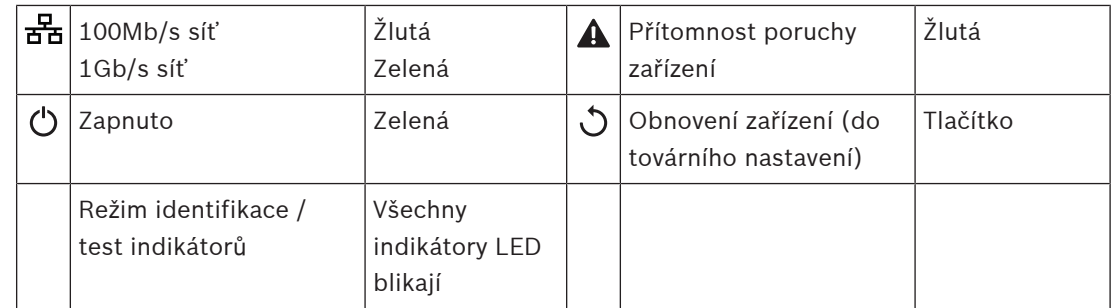

# **Připojení na zadním panelu**

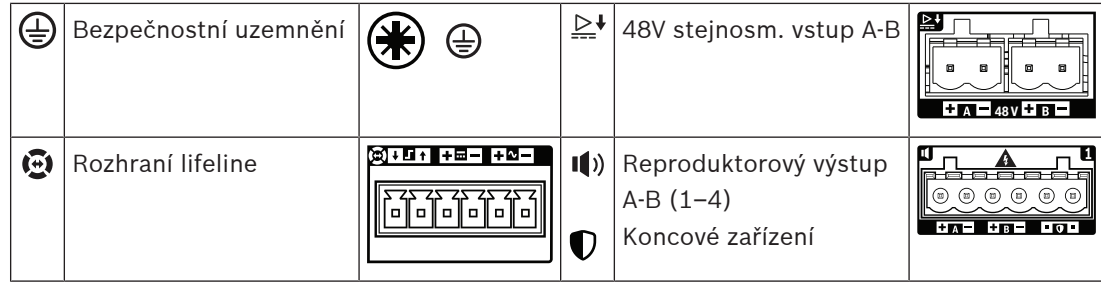

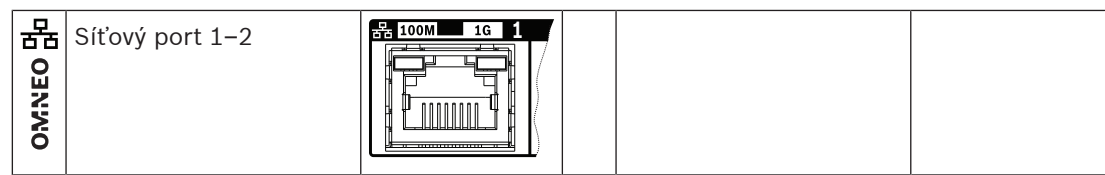

# **8.5 Instalace**

Zařízení je určeno pro instalaci do 19" racku/skříně. Viz podkapitola: [Montáž zařízení do 19"](#page-25-0) [racků, stránka 26](#page-25-0).

Toto zařízení lze připojit kdekoliv uvnitř systému PRAESENSA. Více informací naleznete v kapitole [Představení systému, stránka 19](#page-18-0).

# **8.5.1 Součásti balení**

Dodaná krabice obsahuje následující součásti:

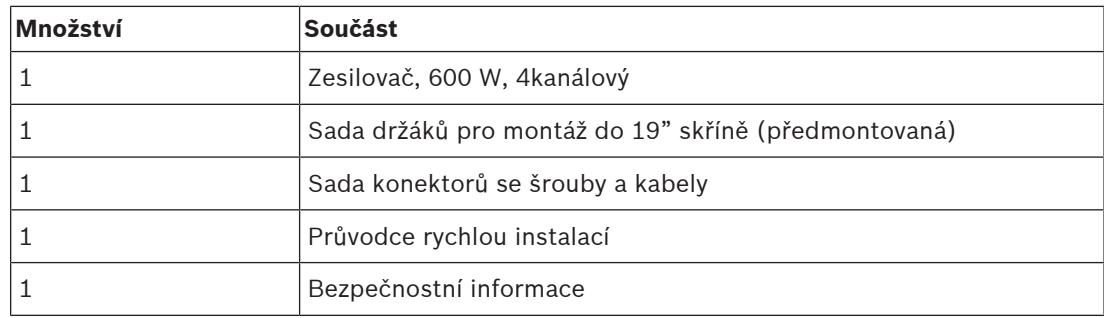

Se zařízením není dodáno žádné nářadí ani kabely sítě Ethernet.

# **Kontrola součástí a jejich identifikace**

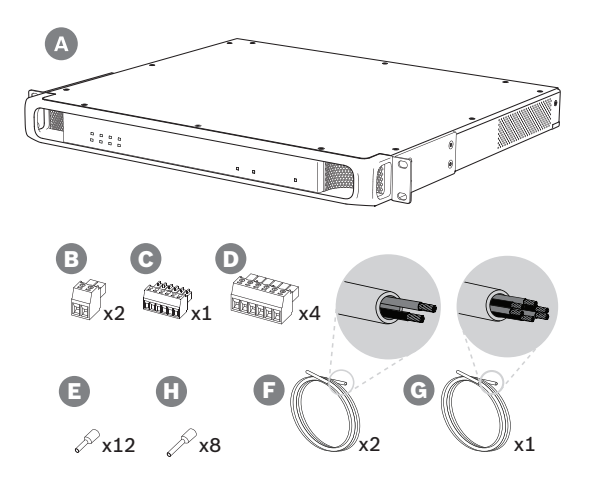

- **A** Zesilovač
- **B** 2pólová zástrčka se šrouby (x2)
- **C** 6pólová zástrčka se šrouby (malá)
- **D** 6pólová zástrčka se šrouby (velká, x4)
- **E** Kontaktní koncovka vodiče (malá, x12)
- **F** Kabel se 2 vodiči (x2)
- **G** Kabel se 6 vodiči
- **H** Kontaktní koncovka vodiče (velká, x8)

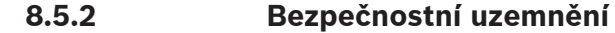

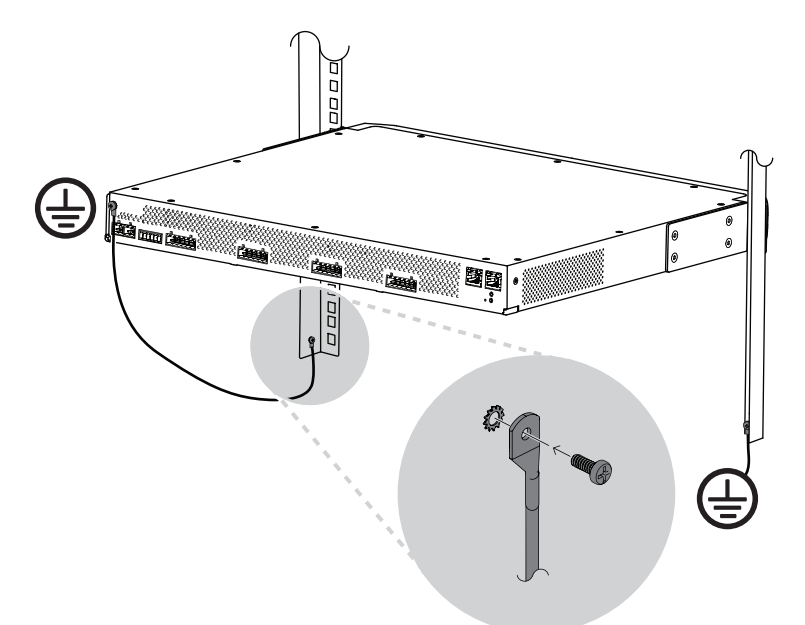

Připojení ukostřovacího šroubu k bezpečnostnímu uzemnění je v případě výkonových zesilovačů PRAESENSA povinné:

- Spojení s bezpečnostním uzemněním je nezbytné pro zajištění bezpečnosti z důvodu přítomnosti vysokých vnitřních napětí. Všechna 19" zařízení PRAESENSA disponují ukostřovacím šroubem umístěným na zadním panelu, který může být použit ke pospojování zařízení a rámu racku. Rám racku musí být spojen s bezpečnostním uzemněním. Bezpečnostním uzemněním se rozumí vodivé spojení se zemí, které bylo navrženo za účelem ochrany osob před úrazem elektrickým proudem svedením všech nebezpečných napětí, která mohou vzniknout při poruše nebo nehodě. Použijte silné lícny (> 2,5 mm<sup>2</sup> ) s kabelovými očky a podložkami, které zajistí robustní připojení.
- Spojení s bezpečnostním uzemněním se dále využívá jako reference pro obvod detekce zemnicího zkratu. Bez tohoto spojení by zesilovač nebyl uzemněný a nebylo by možné detekovat zemnicí zkraty ani ztrátové proudy reproduktorových linek, které se někde dotýkají země. Na uzemnění přes ochranný vodič napájení z elektrické sítě multifunkčního napájecího zdroje se v tomto případě nelze spolehnout, protože i když bude napájecí kabel napájecího zdroje odpojen, zesilovač může dále fungovat na napájení ze záložního akumulátoru.

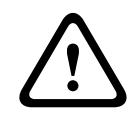

#### **Opatrně!**

Ukostřovací šroub zesilovače musí být s bezpečnostním uzemněním spojen **před** připojením zesilovače k napájecímu zdroji.

# **8.5.3 Napájecí zdroj**

Zesilovač je nutné napájet 48V napájecím zdrojem. Pokud je zesilovač součástí certifikovaného systému evakuačního rozhlasu, musí být napájen multifunkčním napájecím zdrojem PRAESENSA. V případě, že jsou zesilovač a napájecí zdroj nainstalovány ve dvou odlišných racích, musí být provedena dvojitá připojení napájení. Každopádně i v případě, kdy jsou obě zařízení nainstalována v jednom racku, doporučujeme provést dvojité připojení z důvodu zajištění redundance se zabezpečením proti selhání.

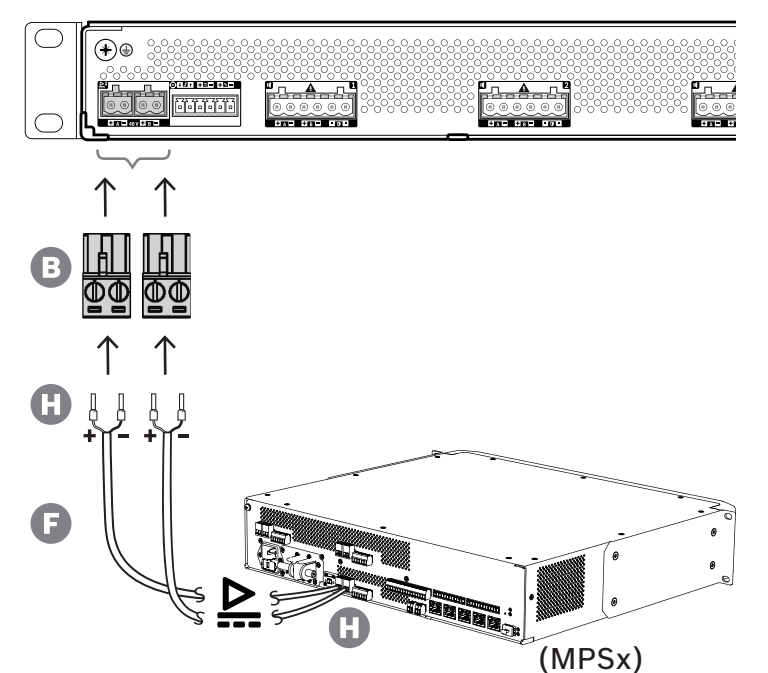

Při připojování postupujte následovně:

- 1. K zajištění pevného a spolehlivého připojení napájení přilisujte kontaktní koncovky H na konce elektrických vodičů kabelu F.
	- Použijte vhodný krimpovací nástroj.
- 2. Jednotlivé vodiče vložte do příslušných patic konektoru B, dodržujte polaritu. Konvence pro zapojování kabeláže: červená značí + a černá –.
	- Všechna připojení zajistěte zašroubováním šroubku pomocí plochého šroubováku.
- 3. Zapojte kabel do 48V vstupu A, zkraťte ho na potřebnou délku a druhou stranu kabelu opatřete konektorem pro napájecí zařízení, opět dodržujte polaritu. Tento konektor zasuňte do výstupu A napájecího zařízení.
- 4. K zajištění redundance zopakujte výše uvedené kroky u druhého kabelu sloužícího k propojení výstupu B napájecího zařízení a vstupu B zesilovače.
- 5. Další možnosti:
	- Místo využití výstupů A/B napájecího zařízení PRAESENSA můžete také použít dva samostatné napájecí zdroje. Maximální proudové zatížení napájecích konektorů je 15 A. Používejte pouze 48V napájecí zdroje, jejichž proudové zatížení je omezeno na < 15 A, a to i při přetížení.
	- Pokud není vyžadována redundance napájecích zdrojů, můžete použít pouze jeden napájecí zdroj. V takovém případě spojte 48V vstupy A a B paralelně, čímž využijete pro redundanci se zabezpečením proti selhání dva vnitřní výkonové měniče zesilovače a deaktivujete dohled nad poruchami napájení.

# **8.5.4 Lifeline**

Lifeline je volitelné kabelové spojení mezi zesilovačem PRAESENSA a multifunkčním napájecím zdrojem PRAESENSA. Toto propojení dokáže zajistit hned několik funkcí:

- Multifunkční napájecí zdroj vysílá přes konektor lifeline (kolíky 5 a 6) zvukový signál poplachových hlášení s nejvyšší prioritou jako symetrický analogový signál linkové úrovně. Tento signál slouží jako záložní zvukový signál pro připojené zesilovače pro případ, kdyby jeho síťové rozhraní nebo obě síťová připojení selhala. Poplachové hlášení se dále distribuuje do všech připojených reproduktorů při maximální hlasitosti a bez korekce nebo zpoždění zvuku. Signál lifeline putuje přímo do záložního kanálu zesilovače, aby bylo možné všechny zóny řídit paralelně. Tato linka je pod dohledem multifunkčního napájecího zdroje.
- Multifunkční napájecí zdroj odesílá do připojeného zesilovače informace (kolík 1) o dostupnosti napájení z elektrické sítě. V případě, že selže napájení z elektrické sítě a napájení je zajišťováno z akumulátoru, uvede tento signál zesilovač do režimu záložního napájení a vypne všechny kanály zesilovače, které nejsou potřeba pro uskutečňování hlášení s prioritou vyšší, než je nakonfigurovaná úroveň priority pro režim záložního napájení. Pokud nejsou prostřednictvím tohoto zesilovače uskutečňována žádná hlášení s vysokou prioritou, zesilovač informuje multifunkční napájecí zdroj (kolík 2), aby vypnul 48V měniče za účelem ještě vyšší úspory energie akumulátoru. Napájecí zdroje a kanály zesilovače poté přejdou do režimu odložení, přičemž se každých 90 sekund na okamžik probudí, aby provedly požadované úkony dohledu pro včasné hlášení poruch.
- Multifunkční napájecí zdroj dodává přímo do zesilovače (kolíky 3 a 4) napětí akumulátoru nebo nabíječky v rozsahu 12–18 V, kterým napájí síťové rozhraní akumulátoru, zatímco je 48V napájení vypnuto.

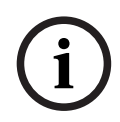

# **Upozornění!**

Pokud je zesilovač napájený jedním nebo dvěma běžnými 48V napájecími zdroji, které nejsou vybaveny rozhraním lifeline, nejsou funkce úspory energie a přepojení zvuku k dispozici. Všechny ostatní funkce zesilovače můžete stále využít.

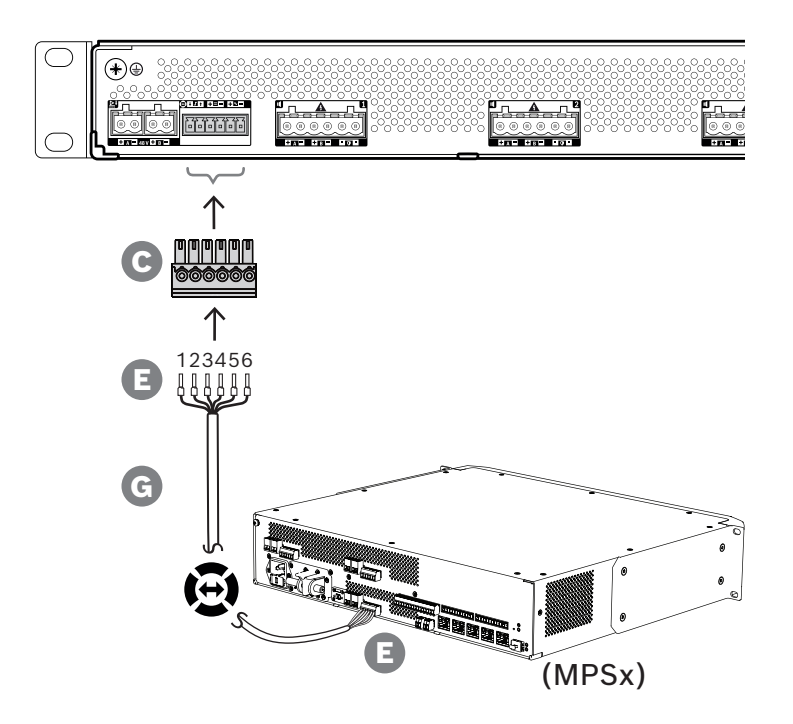

Připojení lifeline realizujte podle následujícího postupu.

- 1. K zajištění pevného a spolehlivého připojení napájení přilisujte kontaktní koncovky E na konce elektrických vodičů kabelu G.
	- Použijte vhodný krimpovací nástroj.
- 2. Jednotlivé vodiče vložte do příslušných patic konektoru C. Pořadí vodičů není kriticky důležité, ale za účelem minimalizace vzniku chyb použijte stejné pořadí pro všechny kabely lifeline použité v systému.
	- Všechna připojení zajistěte zašroubováním šroubku pomocí plochého šroubováku.
- 3. Konektor kabelu zapojte do zásuvky lifeline zesilovače, kabel zkraťte na potřebnou délku a druhou stranu kabelu opatřete stejným konektorem určeným pro multifunkční napájecí zdroj, dodržujte pořadí vodičů. Tento konektor zapojte do zásuvky lifeline multifunkčního napájecího zdroje.

# **Upozornění!**

Připojení lifeline nesmí být delší než 3 m.

**i**

# **8.5.5 Výstupy zesilovače**

Zesilovač disponuje čtyřmi výstupními kanály a jedním záložním kanálem, který dokáže zastoupit kanál s poruchou.

Tyto kanály jsou vybaveny přímo řízenými 70/100V výstupy zajišťujícími nízké zkreslení, nízký přeslech a široké pásmo zvukového signálu. V zesilovači se nenachází žádné výstupní transformátory, které by omezovaly maximální výstupní výkon na kanál. Všechny kanály se vyznačují frekvenční odezvou s plochou charakteristikou nezávislou na zatížení. Kombinace těchto vlastností umožňuje rozložit dostupný výkon zesilovače do všech kanálů a efektivně jej využívat.

Každý kanál je vybaven zásuvkou pro 6pólový konektor, která umožňuje nezávislé přepínání výstupů skupin reproduktorů A a B a oddělené připojení pro koncové zařízení za účelem zajištění dohledu nad reproduktorovým kabelem (pouze pro smyčky třídy A, A do B).

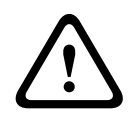

#### **Opatrně!**

Aby byl zajištěn soulad s normami UL 62368‑1 a CAN/CSA C22.2 č. 62368‑1, musí mít veškerá reproduktorová kabeláž parametry třídy 2 (CL2). Tento požadavek se nevztahuje pro zajištění souladu s normou EN/IEC 62368-1.

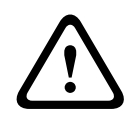

#### **Opatrně!**

Výstupy zesilovače mohou přenášet výstupní napětí do 100 Vef. Dotknutí se neizolovaných svorek nebo kabeláže může mít za následek nepříjemný pocit.

# **i**

**Upozornění!**

Pouze kanál 1 zesilovače a záložní kanál jsou schopné dodat maximální výkon až 600 W. Výkon všech ostatních kanálů je omezen na 300 W. V praxi tento limit pro flexibilitu rozdělování celkového výkonu zesilovače mezi jednotlivé kanály nepředstavuje žádné omezení. Pokud totiž existuje zóna se zátěží vyšší než 300 W, která je připojená ke kanálu 1, žádný jiný kanál nemůže být zatížen více než 300 W, aniž by byla překročena celková maximální zátěž 600 W.

Zesilovač podporuje tři odlišné topologie zapojení reproduktorů, které lze konfigurovat při konfiguraci systému:

#### **Pouze jedna linka A**

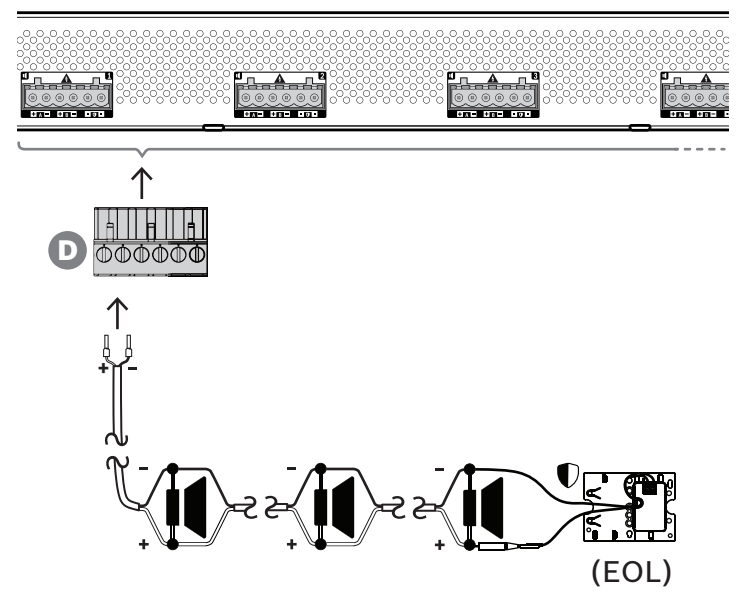

V případě, že pro danou zónu není požadována redundance reproduktorové linky, zapojte reproduktory pouze do výstupu A pomocí následujícího postupu:

- 1. Všechny reproduktory zapojte paralelně, dodržujte správnou polaritu. Zvolte správný průřez vodiče, zohledněte připojený výkon reproduktorů, délku kabelu a maximální povolenou úroveň útlumu akustického zvukového signálu v důsledku ztrát reproduktorové linky. [Doporučení](#page-27-0) ohledně velikosti reproduktorových kabelů naleznete v části Doporučení [týkající se typu kabeláže, stránka 28](#page-27-0).
- 2. Zasuňte koncové části vodičů reproduktorového kabelu do patic 1 a 2 konektoru D, nejlépe opatřené přilisovanými kontaktními koncovkami vhodnými pro velikost použitého vodiče. Dodržte polaritu.
	- Všechna připojení zajistěte zašroubováním šroubku pomocí plochého šroubováku.
- 3. V případě, že jsou připojené reproduktory určeny pro systém evakuačního rozhlasu a je požadován dohled nad reproduktorovou linkou, ujistěte se, zda jsou všechny reproduktory propojeny v průchozím zapojení a zda je pro zajištění dohledu koncové zařízení připojeno ke konci reproduktorové linky.
	- Nepoužívejte žádné odbočky ani větvení, protože nebudou pod dohledem.

#### **Duální linka (A + B)**

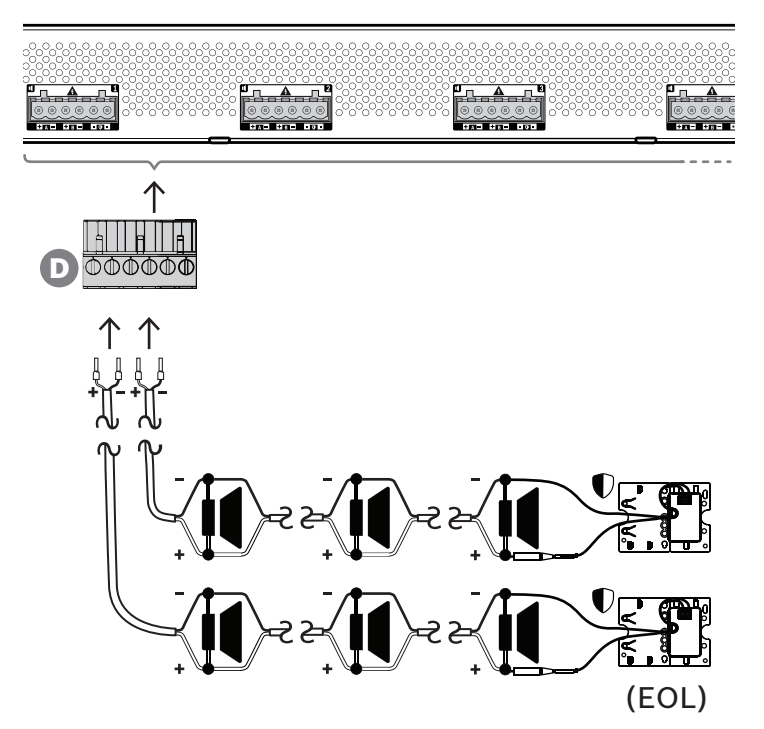

V případě, že je vyžadována redundance reproduktorových linek, připojte dvě reproduktorové linky podle kroků uvedených níže, jednu na výstup A a druhou na výstup B. Obvykle se reproduktory montují střídavě – A, B, A, B atd. Polovina je připojena k A, polovina je připojena k B.

Pokud jedna z reproduktorových linek selže, může se přerušit spojení s polovinou reproduktorů, a jsou-li reproduktory správně umístěny, klesne úroveň akustického výstupu o 3 dBSPL. Zároveň je nahlášena porucha reproduktorové linky.

- 1. Polovinu reproduktorů připojte paralelně v průchozím zapojení na výstup A. Dodržujte polaritu.
	- Dále pokračujte podle stejných pokynů, jako v případě zapojení jedné linky.
- 2. Připojte koncové zařízení na konec reproduktorové linky A.
- 3. Tento postup opakujte pro druhou polovinu reproduktorů, které zapojte na výstup B.
- 4. Připojte koncové zařízení na konec reproduktorové linky B. Obě reproduktorové linky A i B musí být pod zvláštním dohledem, každá s vlastním koncovým zařízením. V případě zkratu na jedné z reproduktorových linek diagnostikuje zesilovač přetížení, aby zjistil, která reproduktorová linka byla zasažena, a tuto linku vypne. Díky tomu může druhá reproduktorová linka zůstat v provozu.

# **Smyčka (A do B)**

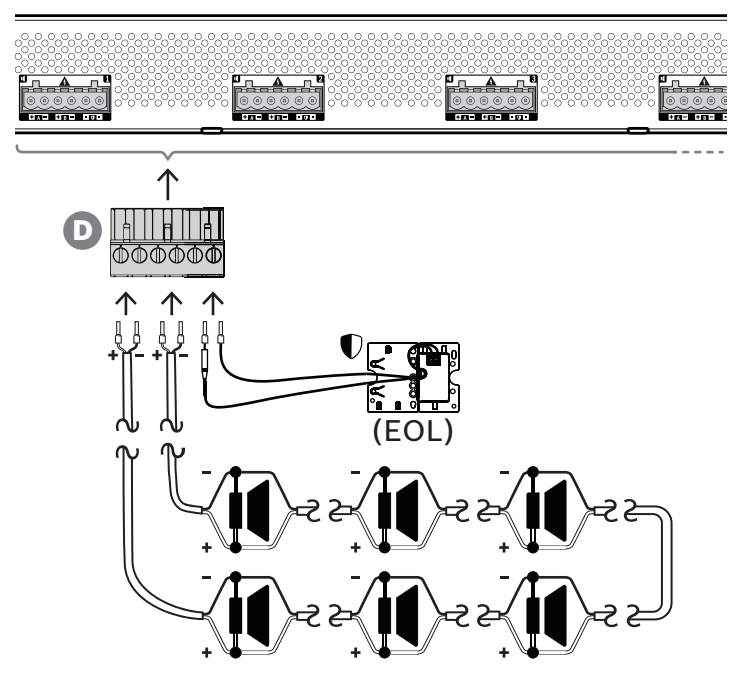

Třetí topologie zapojení reproduktorů se nazývá smyčka třídy A. V té jsou reproduktory zapojeny do smyčky, která začíná na výstupu A, končí na výstupu B a jejíž konec je pod dohledem jednoho koncového zařízení.

Při běžném provozu je smyčka napájena pouze výstupem A. V případě přerušení reproduktorové linky její signál nedorazí k výstupu B a ani ke koncovému zařízení. Výstup A detekuje odpojení koncového zařízení a na základě této informace se zapne napájení smyčky z druhé strany – výstupu B a dojde k pokusu o obnovení provozu všech reproduktorů. Zároveň je nahlášena porucha reproduktorové linky.

Chcete-li reproduktory zapojit podle tohoto schématu, postupujte dle kroků uvedených níže.

- 1. Propojte všechny reproduktory paralelně, v průchozím zapojení. U všech reproduktorů dodržujte stejnou polaritu. Připojte jednu stranu reproduktorového kabelu k výstupu A, dodržujte polaritu.
- 2. Opačnou stranu reproduktorového kabelu připojte na výstup B. V tomto případě je dodržení správné polarity obzvláště důležité, neboť opačné zapojení zkratuje kanál zesilovače. K tomu nedojde ihned, ale až v okamžiku zapnutí výstupu B při přerušení jednoho z vodičů.
- 3. Připojte koncové zařízení na svorky koncového připojení. Tyto svorky jsou uvnitř zesilovače propojeny paralelně na výstup B, aby umožňovaly dohled nad připojením k výstupu B.

Dostupnost výstupů A a B v případě poruchy závisí na nakonfigurovaném zapojení zátěže každého kanálu zesilovače (jedna linka / duální linka / okruh) a na konfiguraci dohledu kanálu zesilovače a dohledu linky reproduktoru.

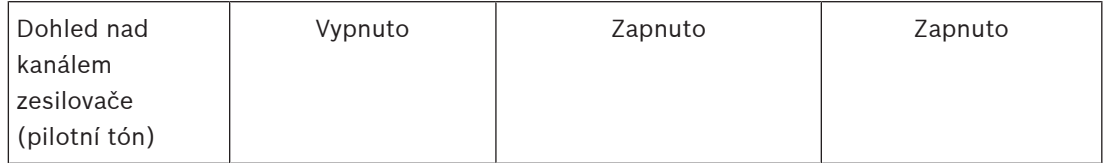

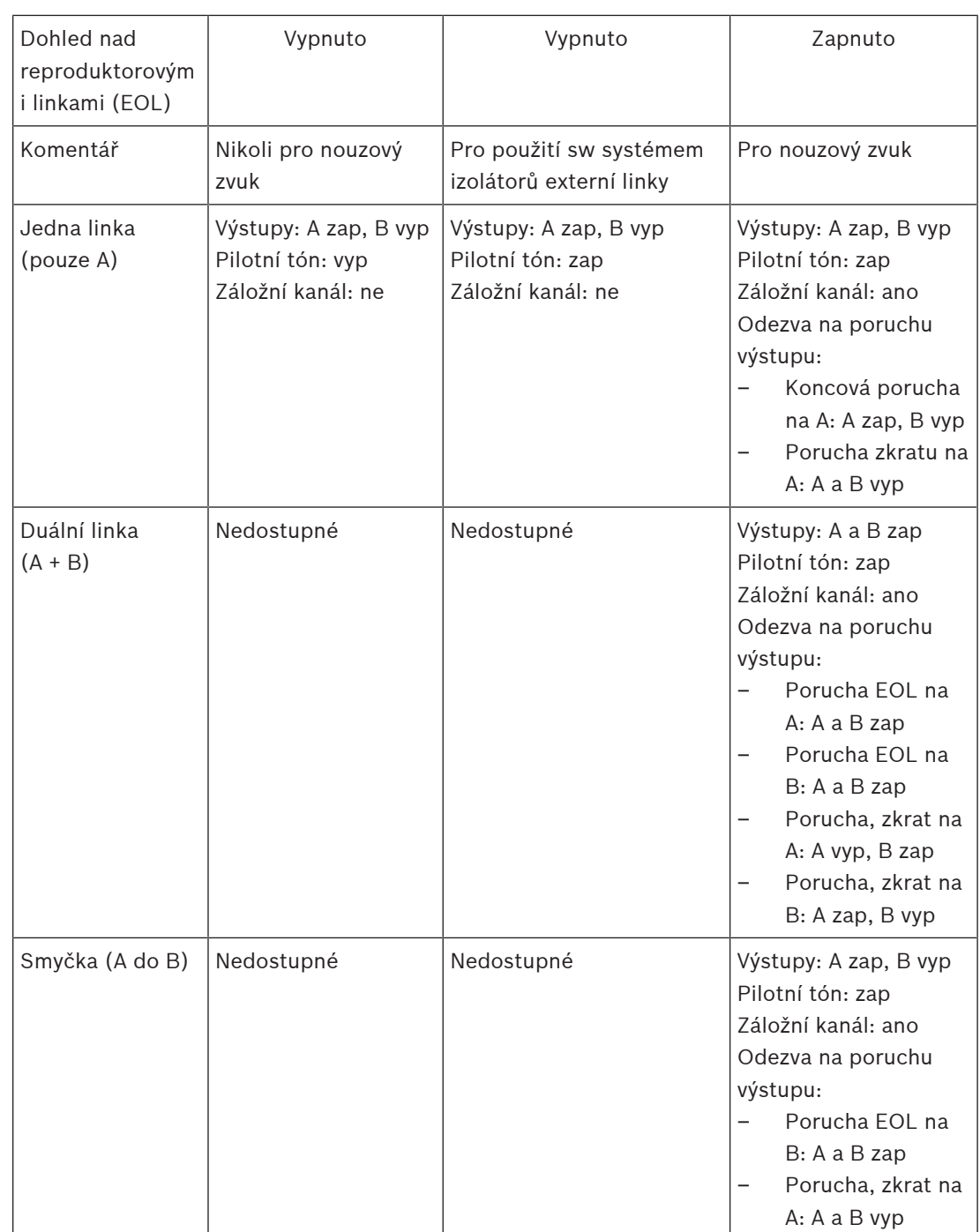

Dohled nad reproduktorovou linkou vždy potřebuje na konci každé reproduktorové linky koncové zařízení. To zjišťuje přerušenou reproduktorovou linku a také zkraty mimo zesilovač, pokud není přítomen žádný výrazný zvukový signál.

Pokud je přítomen pouze pilotní tón:

- Zkrat blízko zesilovače sníží úroveň napětí pilotního tónu. To je rozpoznáno jako zkrat.
- Zkrat daleko od zesilovače nesníží úroveň napětí pilotního tónu v důsledku nízké výstupní impedance zesilovače. V takovém případě nebude zaznamenán žádný zkrat, ale dojde k vyvolání poruchy EOL linky, protože koncové zařízení již neobdrží dostatečně vysoký pilotní tón, který by upozornil na jeho přítomnost.

Pokud je přítomen výrazný zvukový signál:

– Zkrat v reproduktorovém vedení může zvýšit proud nad prahovou hodnotu nadproudu v závislosti na odporu zkratu a kabeláže. Tím se aktivuje ochrana proti zkratu. Koncové zařízení již nepřijímá pilotní tón, které upozorňuj na jeho přítomnost. Tato kombinace je rozpoznána jako zkrat.

Po detekci poruchy v reproduktorové lince nebo na zátěži se zesilovač pokusí najít a izolovat poruchu tím, že odděleně aktivuje výstupy A a B. Tento mechanizmus se týká všech možností pro připojení zátěže (jedna linka / duální linka / okruh). V případě připojení okruhu bude okruh při zjištění poruchy na konci linky, ale bez zkratu, řízen z obou stran. Tím se zabrání přerušení reproduktorové linky a všechny reproduktory zůstanou aktivní. Nejedná se o řešení zkratu v reproduktorové lince. Zdrojem poruch reproduktorové linky jsou často vadné kontakty. V kombinaci s mechanismem určení místa poruchy zesilovače to může vést ke změně chybových zpráv.

#### **Ochrana proti přehřátí**

Uvnitř zesilovače se teplota měří na více místech, aby byly zahrnuty všechny kanály zesilovače. Když teplota jednoho ze snímačů stoupne nad první prahovou hodnotu, ventilátory přejdou do režimu plných otáček. V režimu UL fungují ventilátory vždy plnou rychlostí. Když naměřená teplota dosáhne druhé prahové hodnoty, zvukový signál na všech kanálech se sníží o 3 dB, aby se zmenšila zátěž a tvorba tepla. Zobrazí se porucha **Přehřátí** s nízkou závažností. Zvukové signály zůstanou přítomny, ale mírně se ztlumí.

Teplota by se měla snížit. Pokud teplota dále stoupá, je venkovní teplota příliš vysoká nebo jsou ventilační otvory ucpané. V takovém případě se ztlumí kanály zesilovače a zobrazí se porucha **Přehřátí** s vysokou závažností. Když se sníží teplota, dojde k obnově poruchy **Přehřátí** a vrácení ztlumených zvukových signálů. Při dalším snížení teploty se ztlumení zvukových signálů zruší. Obnoví se porucha **Přehřátí** s nízkou závažností. Při ještě nižší teplotě se ventilátory vrátí do režimu nízkých otáček, aby se snížil jejich akustický hluk.

# **8.5.6 Síť Ethernet**

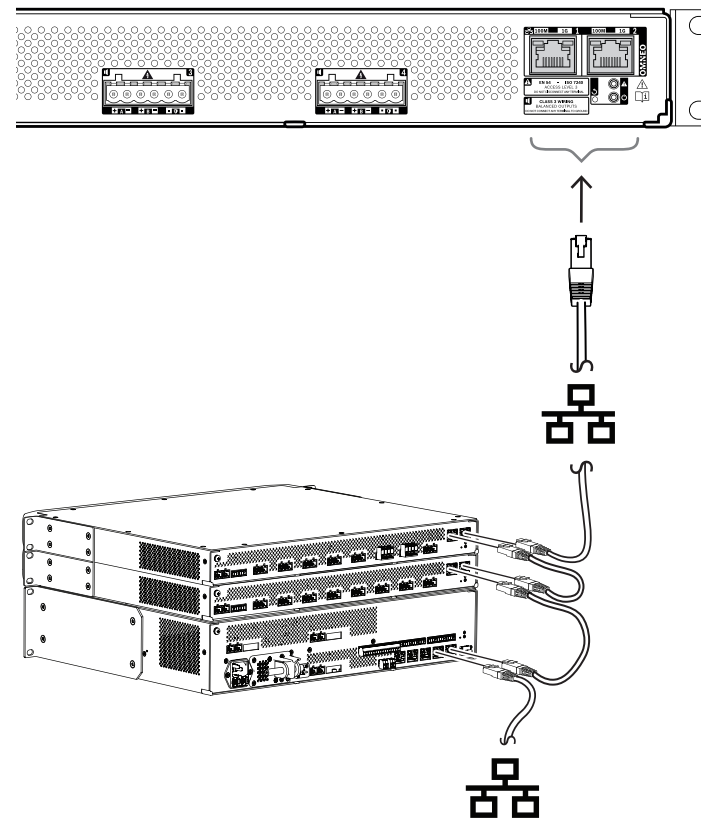

Zesilovač je vybaven dvěma porty pro připojení sítě Ethernet se zabudovaným switchem sítě Ethernet, který podporuje protokol RSTP. Zesilovač připojte do sítě podle pokynů uvedených níže. Síť musí být nastavena takovým způsobem, aby zesilovač dokázal zjistit kontrolér systému a připojit se k němu.

- 1. Zesilovač připojte do sítě prostřednictvím stíněných gigabitových kabelů sítě Ethernet (nejlépe třídy CAT6A F/UTP) opatřených konektory RJ45.
- 2. Jeden konec kabelu zapojte do portu zesilovače.
- 3. Opačný konec kabelu zapojte do jiného síťového portu v síti. Může jít o port kontroléru systému, port samostatného switche v síti, ale také port jiného zařízení PRAESENSA nainstalovaného ve stejném racku.
- 4. Druhý port zesilovače můžete připojit k následujícímu zařízení PRAESENSA. Zabudovaný switch sítě Ethernet umožňuje průchozí propojení mezi systémovými zařízeními s maximálním počtem 21 zařízení v sérii.
- 5. K zajištění redundance mohou být oba konce průchozího síťového propojení spojeny do smyčky. V systému musí být povolen protokol RSTP.
- 6. Pro potřeby konfigurace je zesilovač identifikován svým názvem hostitele, který je vytištěn na štítku produktu na boční straně zařízení. Formát názvu hostitele obsahuje číslo typu zařízení bez pomlčky, následované pomlčkou a posledními 6 hexadecimálními číslicemi MAC adresy zařízení. Konfigurace je popsána v konfigurační příručce PRAESENSA.

# **8.5.7 Obnovení do továrního nastavení**

Spínač obnovení slouží k obnovení zařízení do továrního nastavení. Tuto funkci lze použít pouze v případě, že je odebráno zabezpečené zařízení ze systému za účelem jeho umístění do jiného systému. Viz podkapitola [Stav zařízení a obnovení, stránka 69](#page-68-0).

# **8.6 Schválení**

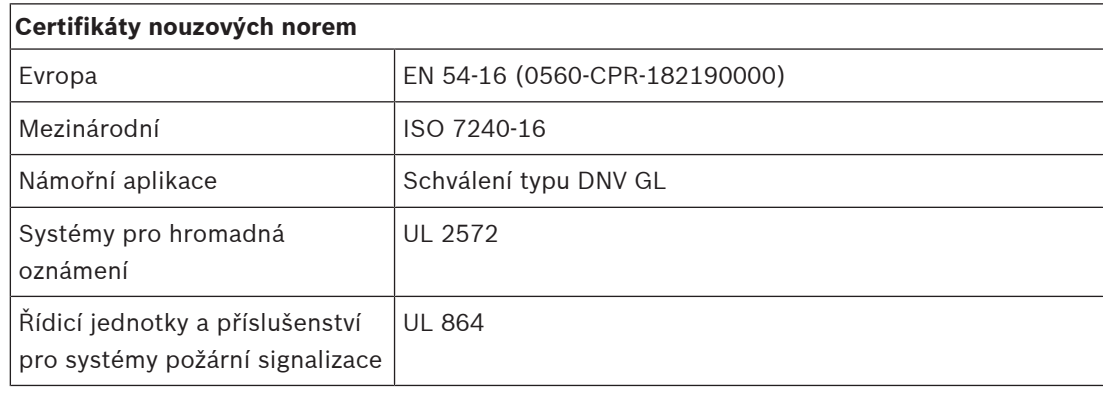

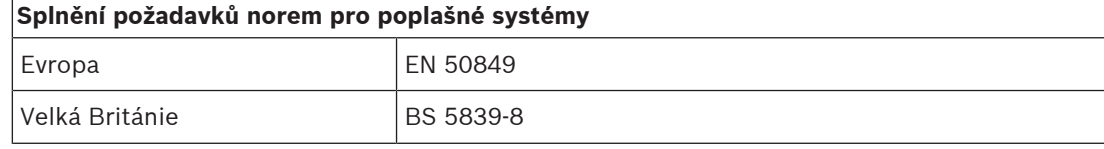

# **Oblasti upravené předpisy**

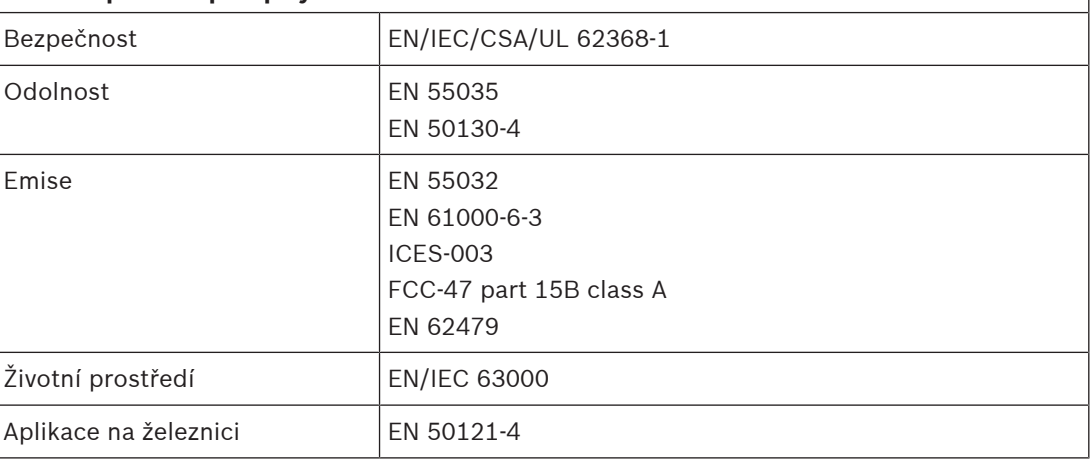

# **8.7 Technické údaje**

 $\Gamma$ 

# **Elektrické**

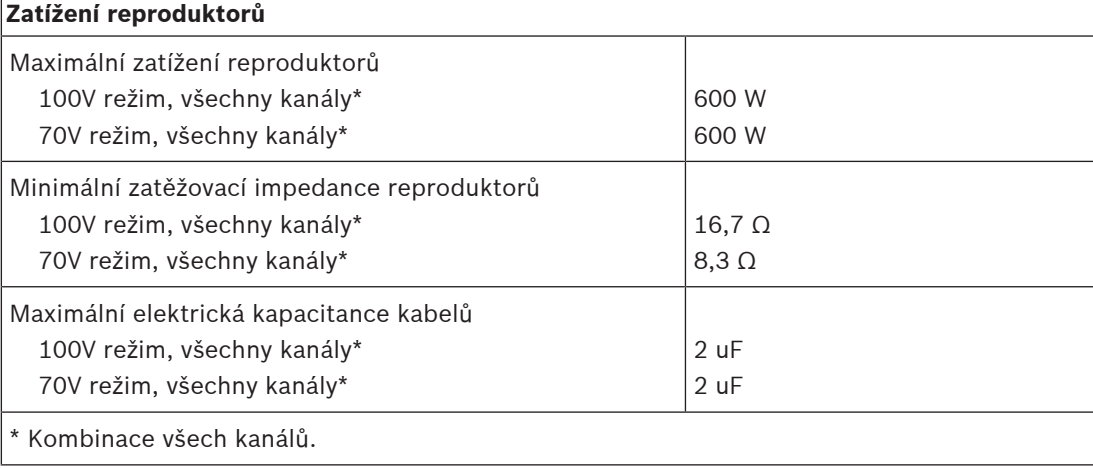

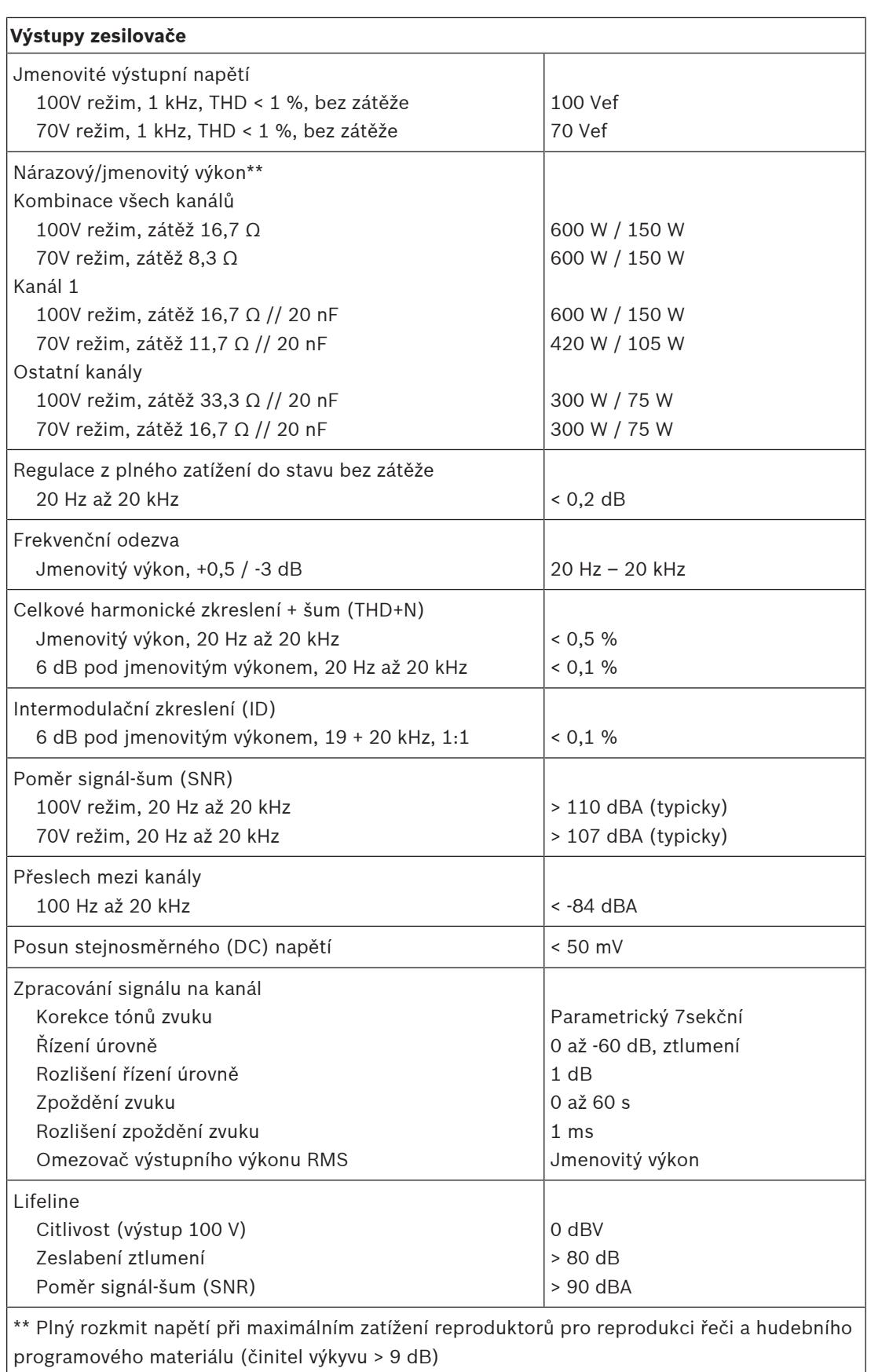

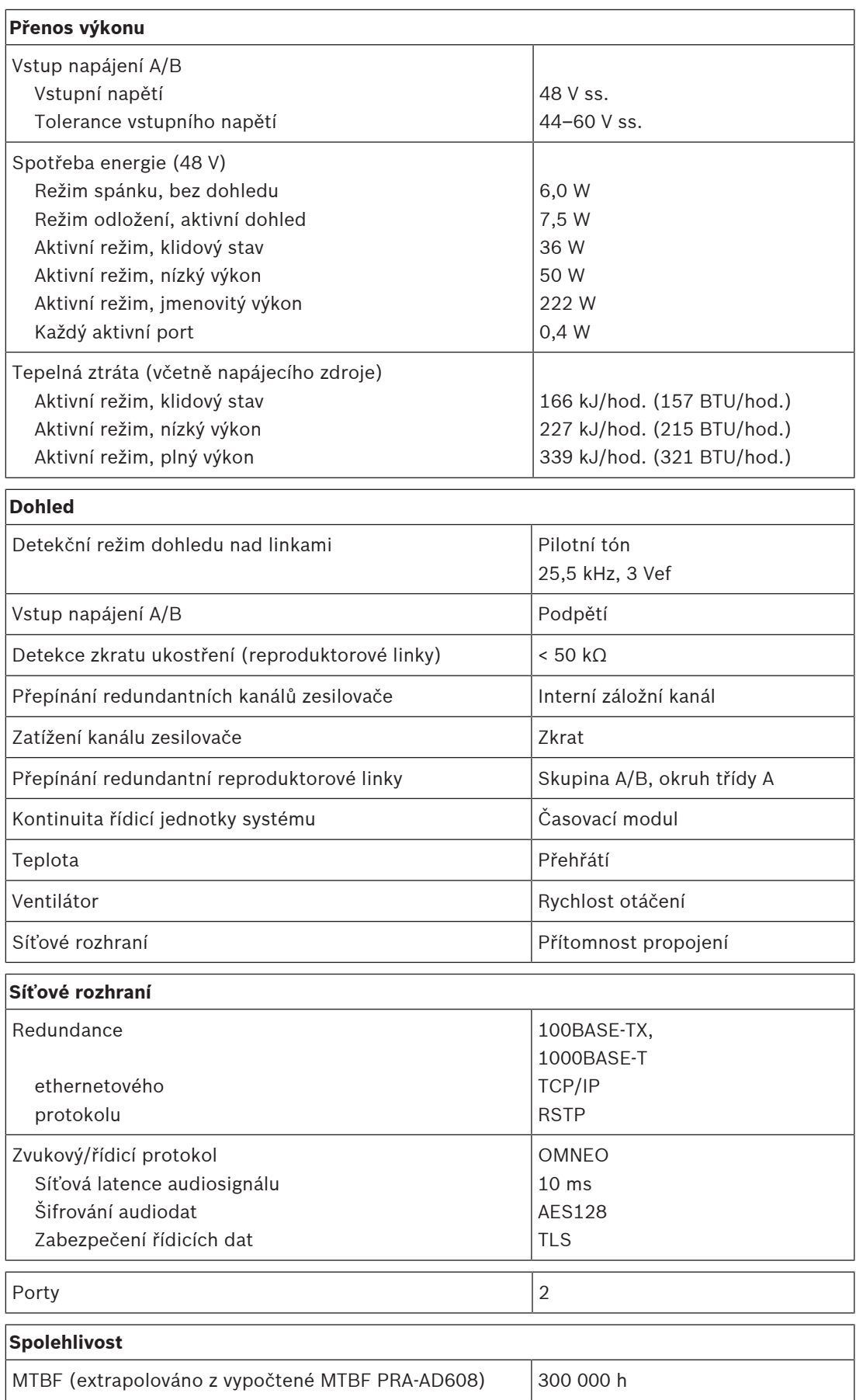

# **Prostředí**

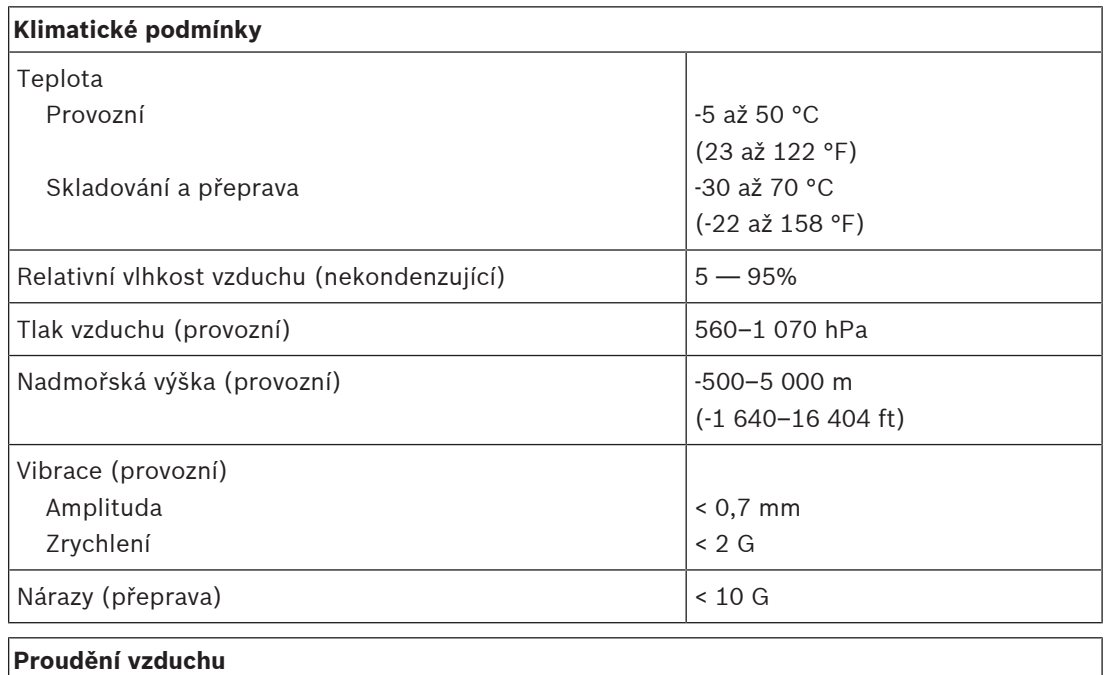

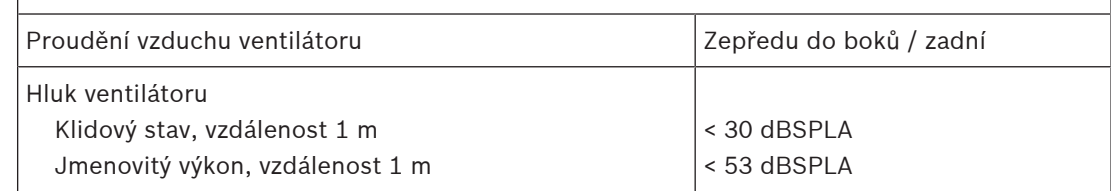

# **Mechanické hodnoty**

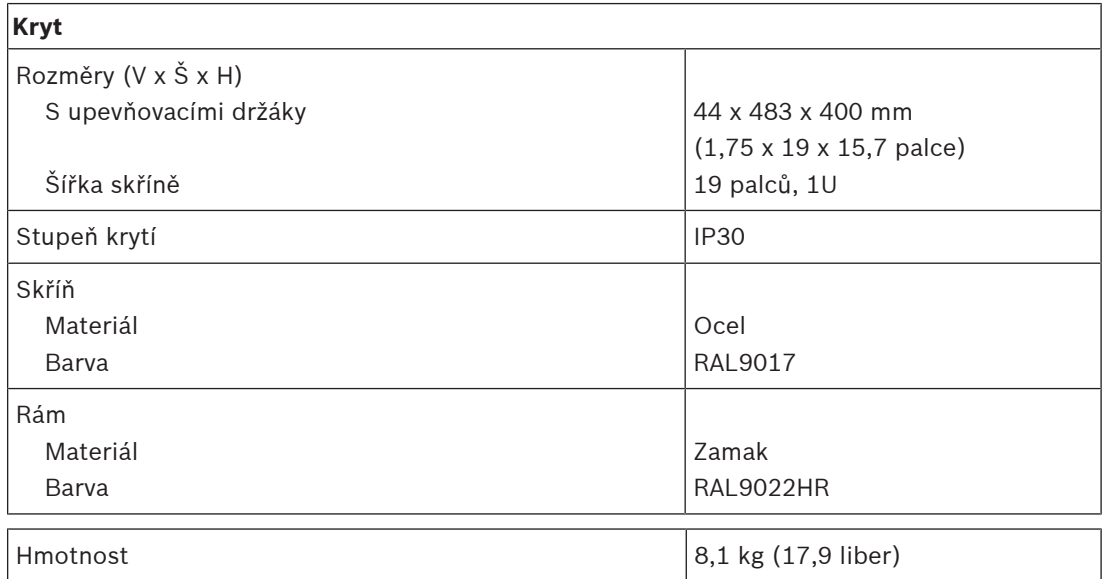

# **9 Zesilovač, 600 W, 8kanálový (AD608)**

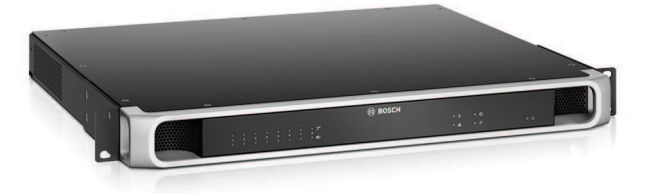

# **9.1 Úvod**

Toto je flexibilní a kompaktní vícekanálový výkonový zesilovač pro 100V nebo 70V reproduktorové systémy v aplikacích veřejného ozvučení a evakuačního rozhlasu. Tento výkonový zesilovač pasuje do topologií centralizovaného systému, ale podporuje také topologie decentralizovaného systému, a to díky připojení k síti protokolem IP OMNEO, které je kombinováno se stejnosměrným (DC) napájením z multifunkčního napájecího zdroje. Výstupní výkon každého z kanálů zesilovače se přizpůsobuje zatížení připojeného reproduktoru a je omezen pouze celkovým příkonem celého zesilovače. Tato flexibilita a integrace záložního kanálu zesilovače umožňuje efektivně využít dostupné napájení a v porovnání s tradičními zesilovači použít méně zesilovačů pro stejné zatížení reproduktorů.

Digitální zpracování zvuku a řízení uzpůsobené akustice a požadavkům každé ze zón umožňují lepší kvalitu zvuku a srozumitelnost řeči.

# **9.2 Funkce**

#### **Efektivní 8kanálový výkonový zesilovač**

- Bez transformátoru, galvanicky izolovaný, se 70V/100V výstupy pro celkovou maximální zátěž reproduktorů 600 W.
- Prostorově a cenově úsporný, integrovaný, nezávislý záložní kanál pro redundanci se zabezpečením proti selhání.
- Kanály zesilovače třídy D s dvouúrovňovým elektrickým vedením pro vysokou účinnost ve všech provozních podmínkách – ztráta energie a tepla jsou minimalizovány s cílem šetřit energii a kapacitu akumulátorů pro potřeby záložního napájení.
- Flexibilní rozdělení dostupného výstupního výkonu napříč všemi kanály zesilovače pro zajištění efektivity a výrazné snížení množství požadovaného výkonu zesilovače v systému.

# **Flexibilita v různých topologiích reproduktorů**

- Výstupy A/B v každém kanálu zesilovače pro podporu topologií redundantní reproduktorové kabeláže. Oba výstupy jsou individuálně sledovány a v případě poruchy vypnuty.
- Možnost kruhového zapojení třídy A mezi reproduktorovými výstupy A a B.
- Kmitočtová charakteristika nezávislá na zatížení. Kanály zesilovače lze použít s libovolně zatíženými reproduktory až na maximum beze změny kvality zvuku.

#### **Kvalita zvuku**

- Přenos audiosignálu protokolem IP prostřednictvím OMNEO a vysoce kvalitního digitálního audiorozhraní od Bosch, které je kompatibilní s Dante a AES67. Vzorkovací kmitočet audiosignálu 48 kHz při velikosti vzorku 24-bit.
- Veliký poměr signál-šum, široké pásmo audiosignálu a velmi nízké zkreslení a přeslechy.
- Digitální zpracování signálu na všech kanálech zesilovače, včetně korekce tónů, omezování a zpoždění pro optimalizaci a přizpůsobení zvuku v jednotlivých zónách reproduktoru.

# **Dohled**

- Dohled nad provozem zesilovače a všemi jeho připojeními. Poruchy jsou oznamovány řídicí jednotce systému a zaznamenávány.
- Dohled nad integritou reproduktorových linek bez přerušení audiosignálu prostřednictvím koncových zařízení (dostupné samostatně) pro nejlepší spolehlivost.
- Dohled nad síťovým připojením.

# **Odolnost proti poruchám**

- Dvě OMNEO síťová připojení s podporou Rapid Spanning Tree Protocol (RSTP) pro průchozí zapojení do sousedních zařízení.
- Dva 48V stejnosměrné vstupy s ochranou proti obrácené polaritě, každý s konvertorem DC/DC s plným výkonem, které pracují tandemově pro zajištění redundance.
- Plně nezávislé kanály zesilovače, integrovaný záložní kanál automaticky nahrazující kanál s poruchou s ohledem na aktuální nastavení zpracování zvuku.
- Všechny kanály zesilovače podporují dvě nezávislé skupiny reproduktorů A a B, což umožňuje podporu topologií redundantní reproduktorové kabeláže.
- Záložní analogový vstup audiosignálu typu lifeline řídící záložní kanál zesilovače pro obsluhu všech připojených reproduktorových zón v případě poruchy obou síťových připojení nebo síťového rozhraní zesilovače.

# **9.3 Funkční schéma**

# **Funkční schéma a schéma zapojení Funkce vnitřních zařízení**

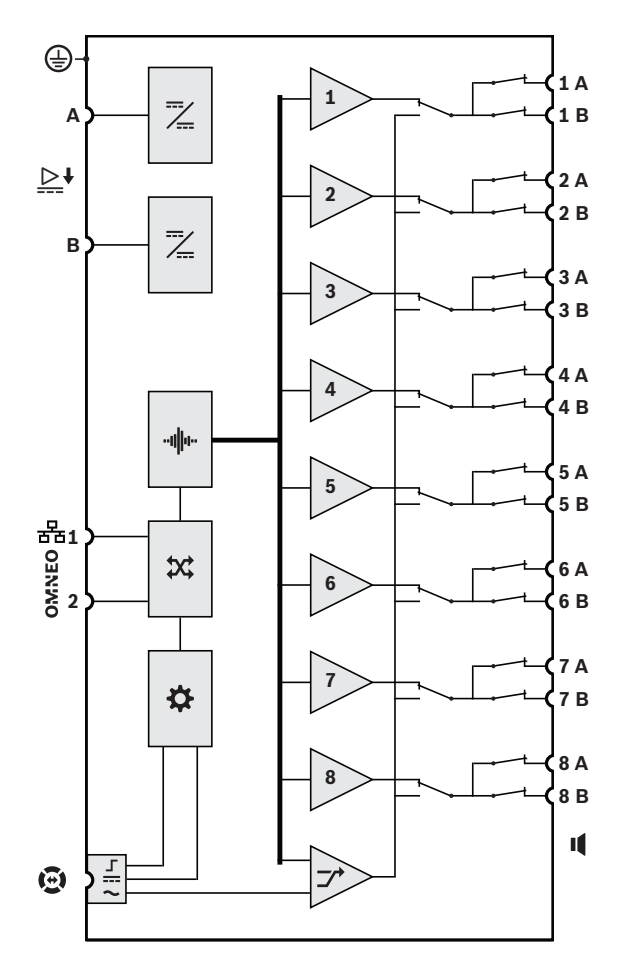

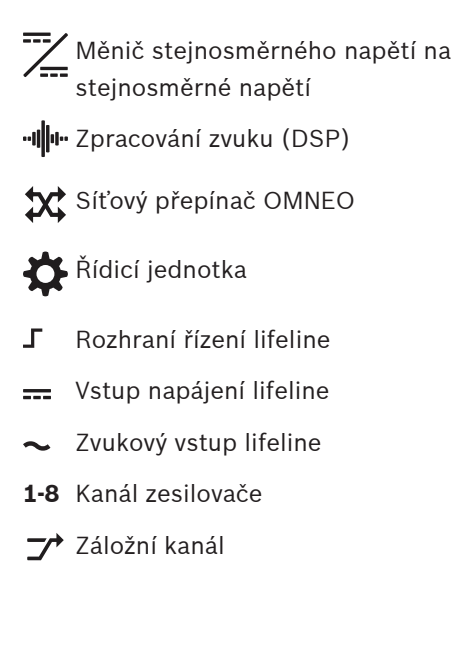

# **9.4 Indikátory a připojení**

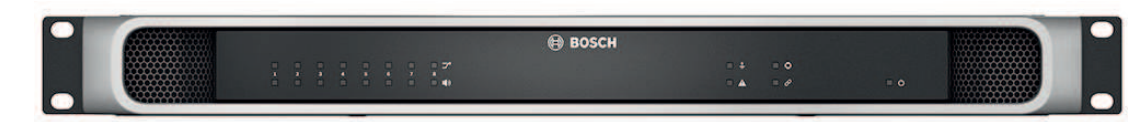

# **Indikátory na předním panelu**

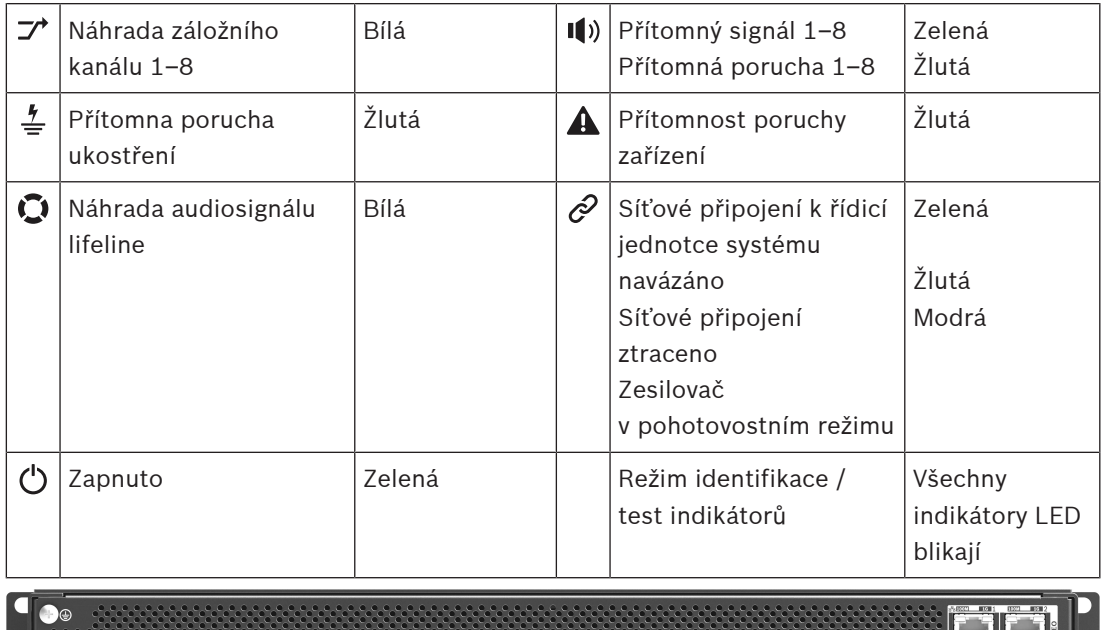

**Ovládací prvky a indikátory na zadním panelu**

 $\overline{\mathbf{A}}$ 

u **ama**n

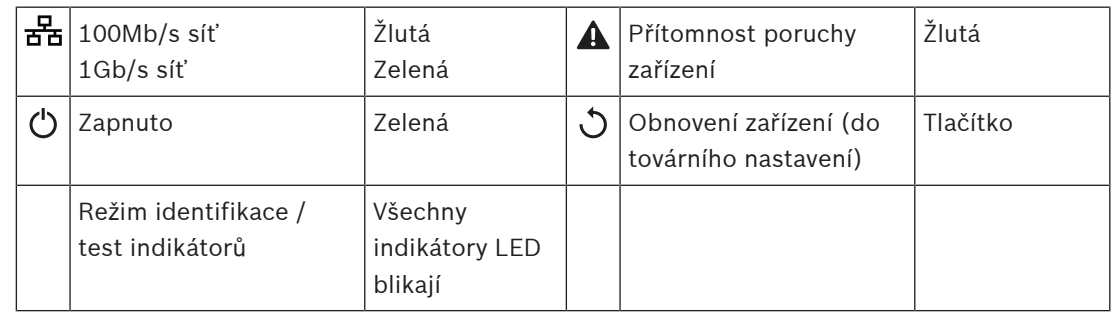

 $\begin{bmatrix} 1 & 1 \\ 1 & 1 \end{bmatrix}$ 

**PAN** 

#### **Připojení na zadním panelu**

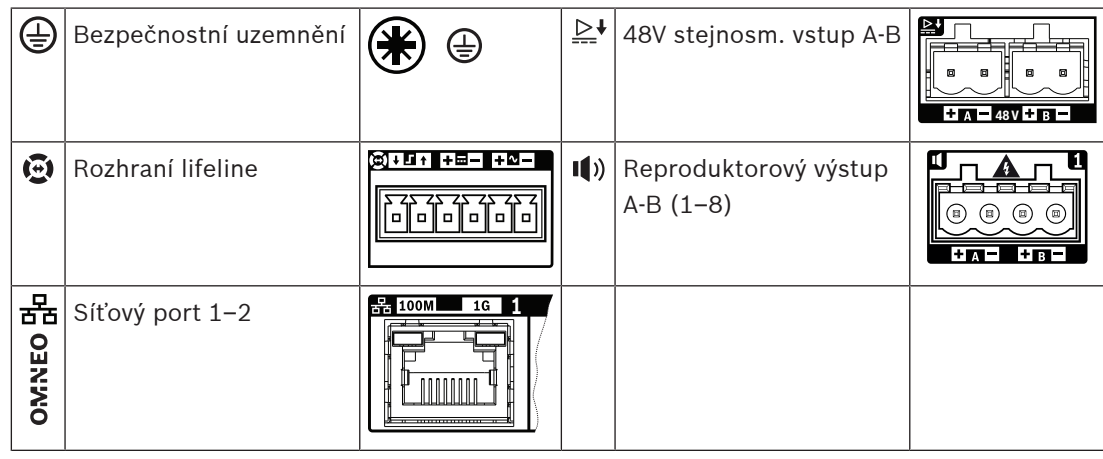

# **9.5 Instalace**

Zařízení je určeno pro instalaci do 19" racku/skříně. Viz podkapitola: [Montáž zařízení do 19"](#page-25-0) [racků, stránka 26](#page-25-0).

Toto zařízení lze připojit kdekoliv uvnitř systému PRAESENSA. Více informací naleznete v kapitole [Představení systému, stránka 19](#page-18-0).

# **9.5.1 Součásti balení**

Dodaná krabice obsahuje následující součásti:

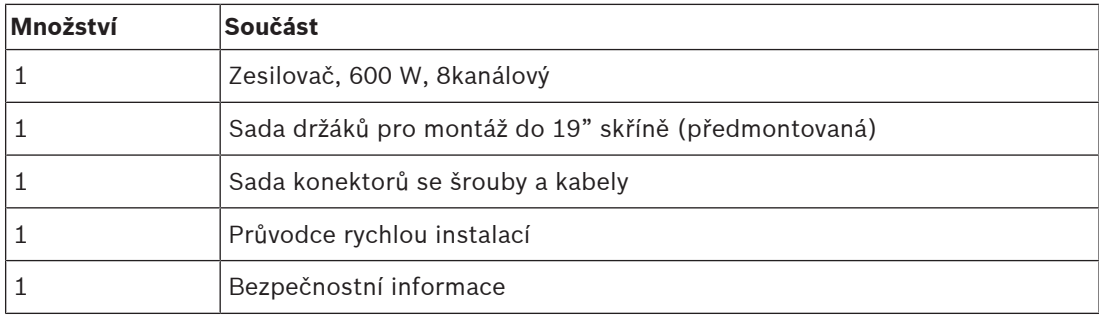

Se zařízením není dodáno žádné nářadí ani kabely sítě Ethernet.

# **Kontrola součástí a jejich identifikace**

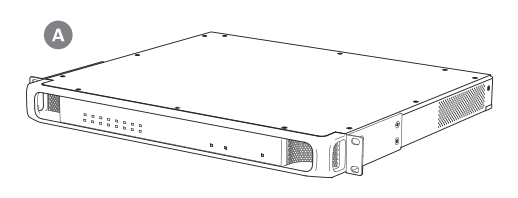

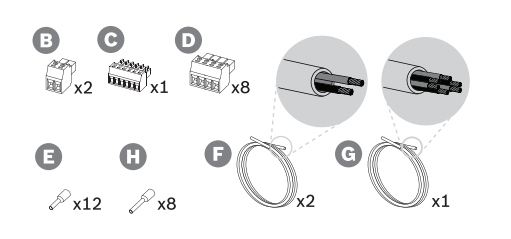

- **A** Zesilovač
- **B** 2pólová zástrčka se šrouby (x2)
- **C** 6pólová zástrčka se šrouby (malá)
- **D** 4pólová zástrčka se šrouby (velká, x8)
- **E** Kontaktní koncovka vodiče (malá, x12)
- **F** Kabel se 2 vodiči (x2)
- **G** Kabel se 6 vodiči
- **H** Kontaktní koncovka vodiče (velká, x8)

# **9.5.2 Bezpečnostní uzemnění**

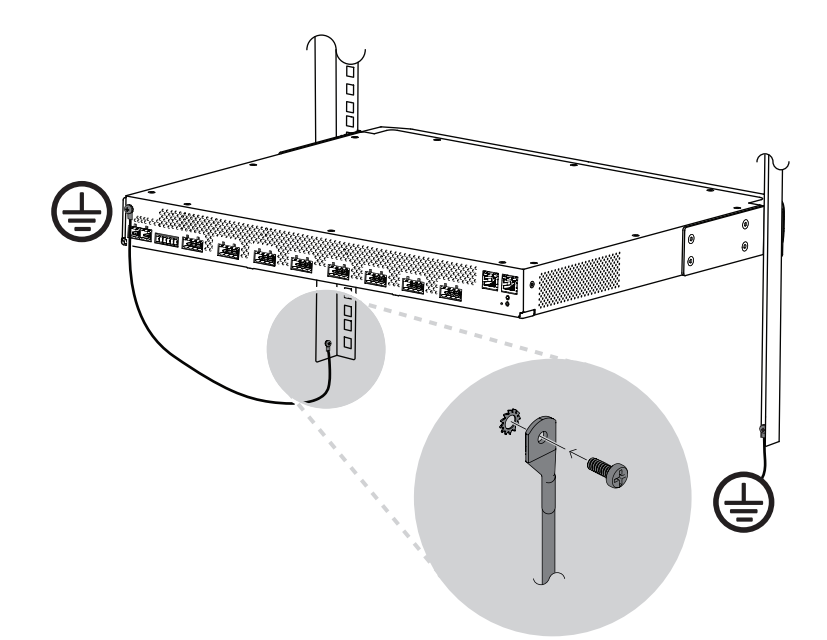

Připojení ukostřovacího šroubu k bezpečnostnímu uzemnění je v případě výkonových zesilovačů PRAESENSA povinné:

- Spojení s bezpečnostním uzemněním je nezbytné pro zajištění bezpečnosti z důvodu přítomnosti vysokých vnitřních napětí. Všechna 19" zařízení PRAESENSA disponují ukostřovacím šroubem umístěným na zadním panelu, který může být použit ke pospojování zařízení a rámu racku. Rám racku musí být spojen s bezpečnostním uzemněním. Bezpečnostním uzemněním se rozumí vodivé spojení se zemí, které bylo navrženo za účelem ochrany osob před úrazem elektrickým proudem svedením všech nebezpečných napětí, která mohou vzniknout při poruše nebo nehodě. Použijte silné lícny (> 2,5 mm<sup>2</sup> ) s kabelovými očky a podložkami, které zajistí robustní připojení.
- Spojení s bezpečnostním uzemněním se dále využívá jako reference pro obvod detekce zemnicího zkratu. Bez tohoto spojení by zesilovač nebyl uzemněný a nebylo by možné detekovat zemnicí zkraty ani ztrátové proudy reproduktorových linek, které se někde dotýkají země. Na uzemnění přes ochranný vodič napájení z elektrické sítě multifunkčního napájecího zdroje se v tomto případě nelze spolehnout, protože i když bude napájecí kabel napájecího zdroje odpojen, zesilovač může dále fungovat na napájení ze záložního akumulátoru.

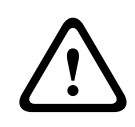

# **Opatrně!**

Ukostřovací šroub zesilovače musí být s bezpečnostním uzemněním spojen **před** připojením zesilovače k napájecímu zdroji.

# **9.5.3 Napájecí zdroj**

Zesilovač je nutné napájet 48V napájecím zdrojem. Pokud je zesilovač součástí certifikovaného systému evakuačního rozhlasu, musí být napájen multifunkčním napájecím zdrojem PRAESENSA. V případě, že jsou zesilovač a napájecí zdroj nainstalovány ve dvou odlišných racích, musí být provedena dvojitá připojení napájení. Každopádně i v případě, kdy jsou obě zařízení nainstalována v jednom racku, doporučujeme provést dvojité připojení z důvodu zajištění redundance se zabezpečením proti selhání.
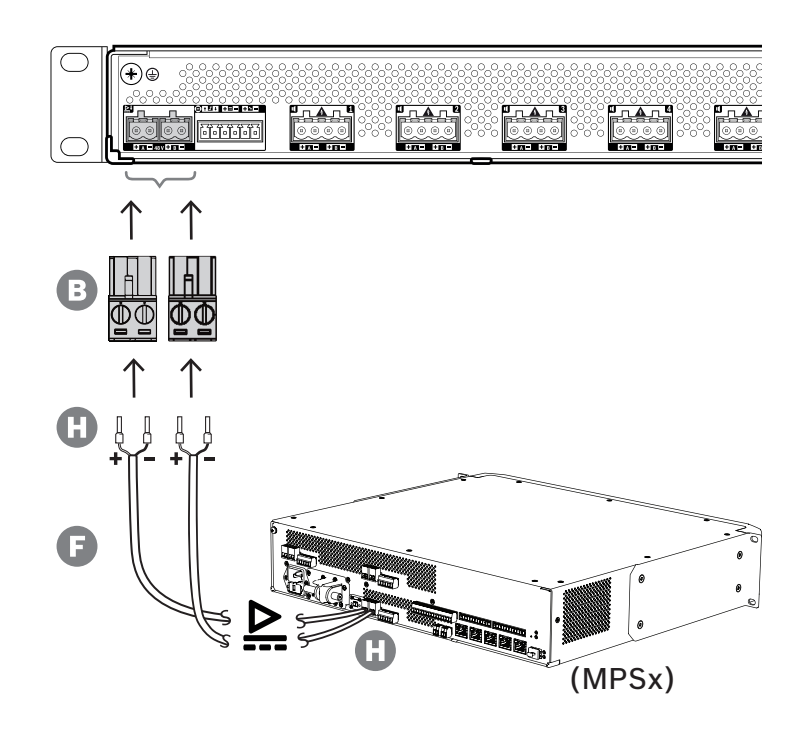

Při připojování postupujte následovně:

- 1. K zajištění pevného a spolehlivého připojení napájení přilisujte kontaktní koncovky H na konce elektrických vodičů kabelu F.
	- Použijte vhodný krimpovací nástroj.
- 2. Jednotlivé vodiče vložte do příslušných patic konektoru B, dodržujte polaritu. Konvence pro zapojování kabeláže: červená značí + a černá –.

– Všechna připojení zajistěte zašroubováním šroubku pomocí plochého šroubováku.

- 3. Zapojte kabel do 48V vstupu A, zkraťte ho na potřebnou délku a druhou stranu kabelu opatřete konektorem pro napájecí zařízení, opět dodržujte polaritu. Tento konektor zasuňte do výstupu A napájecího zařízení.
- 4. K zajištění redundance zopakujte výše uvedené kroky u druhého kabelu sloužícího k propojení výstupu B napájecího zařízení a vstupu B zesilovače.
- 5. Další možnosti:
	- Místo využití výstupů A/B napájecího zařízení PRAESENSA můžete také použít dva samostatné napájecí zdroje. Maximální proudové zatížení napájecích konektorů je 15 A. Používejte pouze 48V napájecí zdroje, jejichž proudové zatížení je omezeno na < 15 A, a to i při přetížení.
	- Pokud není vyžadována redundance napájecích zdrojů, můžete použít pouze jeden napájecí zdroj. V takovém případě spojte 48V vstupy A a B paralelně, čímž využijete pro redundanci se zabezpečením proti selhání dva vnitřní výkonové měniče zesilovače a deaktivujete dohled nad poruchami napájení.

# **9.5.4 Lifeline**

Lifeline je volitelné kabelové spojení mezi zesilovačem PRAESENSA a multifunkčním napájecím zdrojem PRAESENSA. Toto propojení dokáže zajistit hned několik funkcí:

– Multifunkční napájecí zdroj vysílá přes konektor lifeline (kolíky 5 a 6) zvukový signál poplachových hlášení s nejvyšší prioritou jako symetrický analogový signál linkové úrovně. Tento signál slouží jako záložní zvukový signál pro připojené zesilovače pro případ, kdyby jeho síťové rozhraní nebo obě síťová připojení selhala. Poplachové hlášení se dále distribuuje do všech připojených reproduktorů při maximální hlasitosti a bez korekce

nebo zpoždění zvuku. Signál lifeline putuje přímo do záložního kanálu zesilovače, aby bylo možné všechny zóny řídit paralelně. Tato linka je pod dohledem multifunkčního napájecího zdroje.

- Multifunkční napájecí zdroj odesílá do připojeného zesilovače informace (kolík 1) o dostupnosti napájení z elektrické sítě. V případě, že selže napájení z elektrické sítě a napájení je zajišťováno z akumulátoru, uvede tento signál zesilovač do režimu záložního napájení a vypne všechny kanály zesilovače, které nejsou potřeba pro uskutečňování hlášení s prioritou vyšší, než je nakonfigurovaná úroveň priority pro režim záložního napájení. Pokud nejsou prostřednictvím tohoto zesilovače uskutečňována žádná hlášení s vysokou prioritou, zesilovač informuje multifunkční napájecí zdroj (kolík 2), aby vypnul 48V měniče za účelem ještě vyšší úspory energie akumulátoru. Napájecí zdroje a kanály zesilovače poté přejdou do režimu odložení, přičemž se každých 90 sekund na okamžik probudí, aby provedly požadované úkony dohledu pro včasné hlášení poruch.
- Multifunkční napájecí zdroj dodává přímo do zesilovače (kolíky 3 a 4) napětí akumulátoru nebo nabíječky v rozsahu 12–18 V, kterým napájí síťové rozhraní akumulátoru, zatímco je 48V napájení vypnuto.

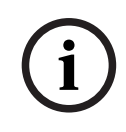

# **Upozornění!**

Pokud je zesilovač napájený jedním nebo dvěma běžnými 48V napájecími zdroji, které nejsou vybaveny rozhraním lifeline, nejsou funkce úspory energie a přepojení zvuku k dispozici. Všechny ostatní funkce zesilovače můžete stále využít.

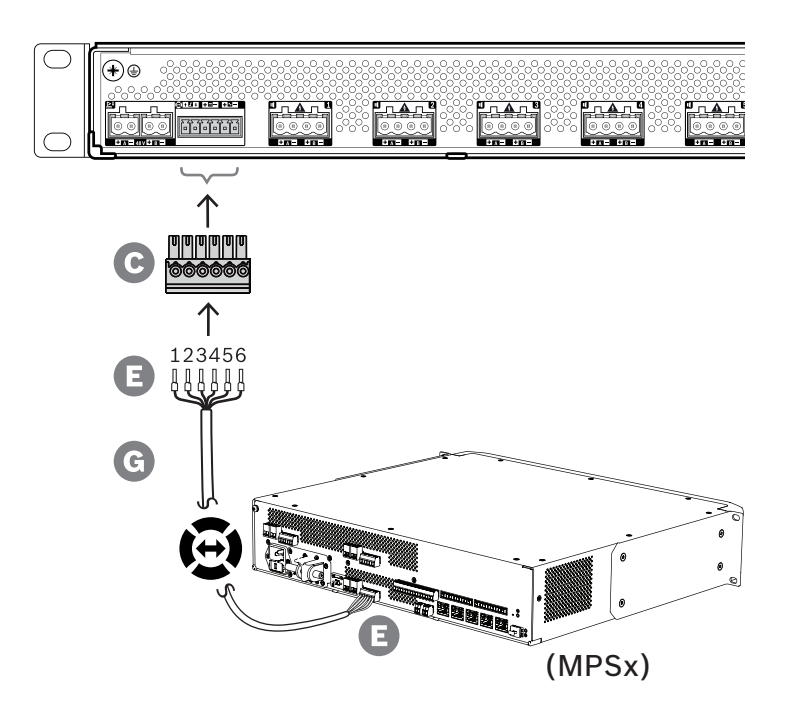

Připojení lifeline realizujte podle následujícího postupu.

- 1. K zajištění pevného a spolehlivého připojení napájení přilisujte kontaktní koncovky E na konce elektrických vodičů kabelu G.
	- Použijte vhodný krimpovací nástroj.
- 2. Jednotlivé vodiče vložte do příslušných patic konektoru C. Pořadí vodičů není kriticky důležité, ale za účelem minimalizace vzniku chyb použijte stejné pořadí pro všechny kabely lifeline použité v systému.
	- Všechna připojení zajistěte zašroubováním šroubku pomocí plochého šroubováku.

**i**

3. Konektor kabelu zapojte do zásuvky lifeline zesilovače, kabel zkraťte na potřebnou délku a druhou stranu kabelu opatřete stejným konektorem určeným pro multifunkční napájecí zdroj, dodržujte pořadí vodičů. Tento konektor zapojte do zásuvky lifeline multifunkčního napájecího zdroje.

# **Upozornění!**

Připojení lifeline nesmí být delší než 3 m.

# **9.5.5 Výstupy zesilovače**

Zesilovač disponuje osmi výstupními kanály a jedním záložním kanálem, který dokáže zastoupit kanál s poruchou.

Tyto kanály jsou vybaveny přímo řízenými 70/100V výstupy zajišťujícími nízké zkreslení, nízký přeslech a široké pásmo zvukového signálu. V zesilovači se nenachází žádné výstupní transformátory, které by omezovaly maximální výstupní výkon na kanál. Všechny kanály se vyznačují frekvenční odezvou s plochou charakteristikou nezávislou na zatížení. Kombinace těchto vlastností umožňuje rozložit dostupný výkon zesilovače do všech kanálů a efektivně jej využívat.

Každý kanál je vybaven zásuvkou pro 4pólový konektor, která umožňuje nezávislé přepínání výstupů skupin reproduktorů A a B. Zesilovač podporuje tři odlišné topologie zapojení reproduktorů, které lze konfigurovat při konfiguraci systému:

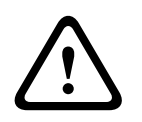

# **Opatrně!**

Aby byl zajištěn soulad s normami UL 62368‑1 a CAN/CSA C22.2 č. 62368‑1, musí mít veškerá reproduktorová kabeláž parametry třídy 2 (CL2). Tento požadavek se nevztahuje pro zajištění souladu s normou EN/IEC 62368-1.

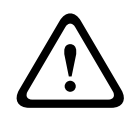

# **Opatrně!**

Výstupy zesilovače mohou přenášet výstupní napětí do 100 Vef. Dotknutí se neizolovaných svorek nebo kabeláže může mít za následek nepříjemný pocit.

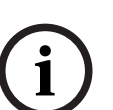

# **Upozornění!**

Pouze kanál 1 zesilovače a záložní kanál jsou schopné dodat maximální výkon až 600 W. Výkon všech ostatních kanálů je omezen na 300 W. V praxi tento limit pro flexibilitu rozdělování celkového výkonu zesilovače mezi jednotlivé kanály nepředstavuje žádné omezení. Pokud totiž existuje zóna se zátěží vyšší než 300 W, která je připojená ke kanálu 1, žádný jiný kanál nemůže být zatížen více než 300 W, aniž by byla překročena celková maximální zátěž 600 W.

Zesilovač podporuje tři odlišné topologie zapojení reproduktorů, které lze konfigurovat při konfiguraci systému:

### **Pouze jedna linka A**

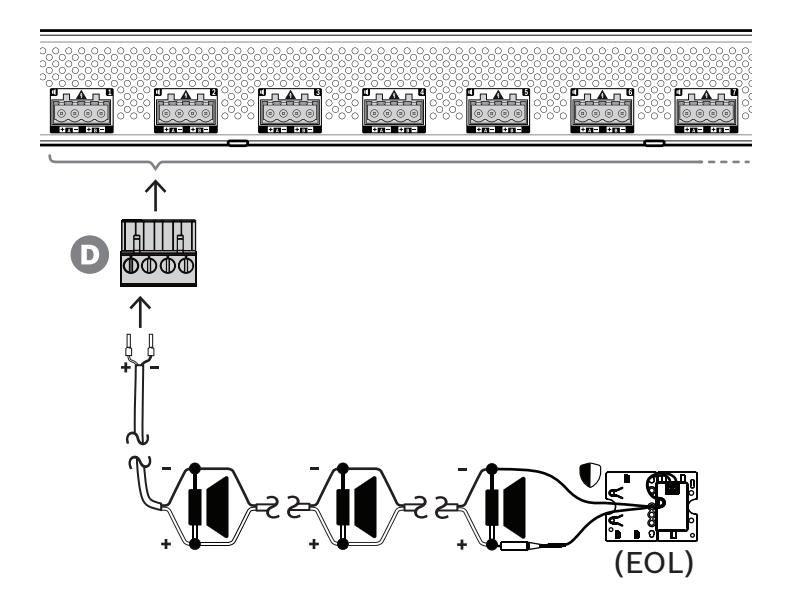

V případě, že pro danou zónu není požadována redundance reproduktorové linky, zapojte reproduktory pouze do výstupu A pomocí následujícího postupu:

- 1. Všechny reproduktory zapojte paralelně, dodržujte správnou polaritu. Zvolte správný průřez vodiče, zohledněte připojený výkon reproduktorů, délku kabelu a maximální povolenou úroveň útlumu akustického zvukového signálu v důsledku ztrát reproduktorové linky. [Doporučení](#page-27-0) ohledně velikosti reproduktorových kabelů naleznete v části Doporučení [týkající se typu kabeláže, stránka 28](#page-27-0).
- 2. Zasuňte koncové části vodičů reproduktorového kabelu do patic 1 a 2 konektoru D, nejlépe opatřené přilisovanými kontaktními koncovkami vhodnými pro velikost použitého vodiče. Dodržte polaritu.
	- Všechna připojení zajistěte zašroubováním šroubku pomocí plochého šroubováku.
- 3. V případě, že jsou připojené reproduktory určeny pro systém evakuačního rozhlasu a je požadován dohled nad reproduktorovou linkou, ujistěte se, zda jsou všechny reproduktory propojeny v průchozím zapojení a zda je pro zajištění dohledu koncové zařízení připojeno ke konci reproduktorové linky.
	- Nepoužívejte žádné odbočky ani větvení, protože nebudou pod dohledem.

**Duální linka (A + B)**

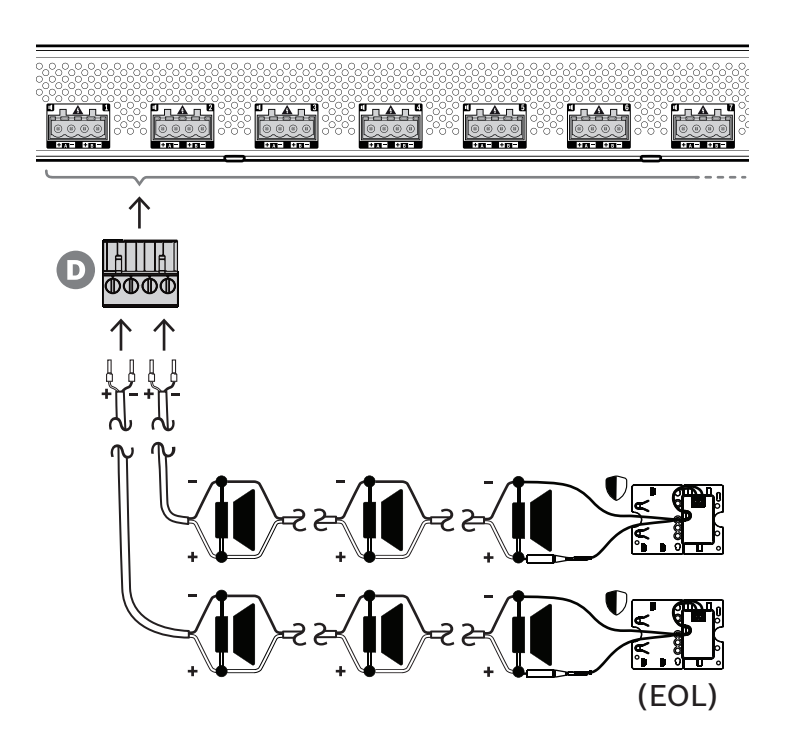

V případě, že je vyžadována redundance reproduktorových linek, připojte dvě reproduktorové linky podle kroků uvedených níže, jednu na výstup A a druhou na výstup B. Obvykle se reproduktory montují střídavě – A, B, A, B atd. Polovina je připojena k A, polovina je připojena k B.

Pokud jedna z reproduktorových linek selže, může se přerušit spojení s polovinou reproduktorů, a jsou-li reproduktory správně umístěny, klesne úroveň akustického výstupu o 3 dBSPL. Zároveň je nahlášena porucha reproduktorové linky.

- 1. Polovinu reproduktorů připojte paralelně v průchozím zapojení na výstup A. Dodržujte polaritu.
	- Dále pokračujte podle stejných pokynů, jako v případě zapojení jedné linky.
- 2. Připojte koncové zařízení na konec reproduktorové linky A.
- 3. Tento postup opakujte pro druhou polovinu reproduktorů, které zapojte na výstup B.
- 4. Připojte koncové zařízení na konec reproduktorové linky B. Obě reproduktorové linky A i B musí být pod zvláštním dohledem, každá s vlastním koncovým zařízením. V případě zkratu na jedné z reproduktorových linek diagnostikuje zesilovač přetížení, aby zjistil, která reproduktorová linka byla zasažena, a tuto linku vypne. Díky tomu může druhá reproduktorová linka zůstat v provozu.

### **Smyčka (A do B)**

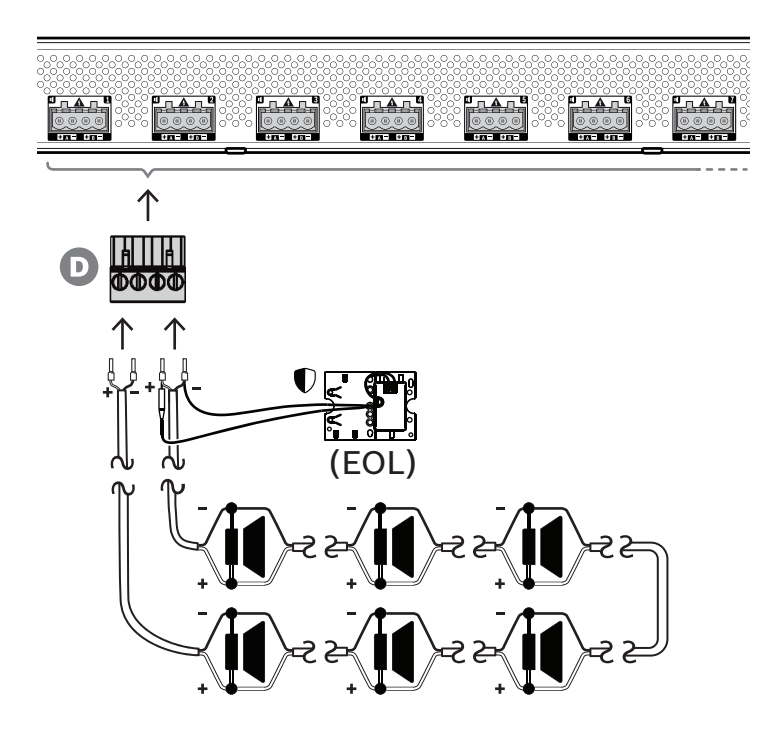

Třetí topologie zapojení reproduktorů se nazývá smyčka třídy A. V té jsou reproduktory zapojeny do smyčky, která začíná na výstupu A, končí na výstupu B a jejíž konec je pod dohledem jednoho koncového zařízení.

Při běžném provozu je smyčka napájena pouze výstupem A. V případě přerušení reproduktorové linky její signál nedorazí k výstupu B a ani ke koncovému zařízení. Výstup A detekuje odpojení koncového zařízení a na základě této informace se zapne napájení smyčky z druhé strany – výstupu B a dojde k pokusu o obnovení provozu všech reproduktorů. Zároveň je nahlášena porucha reproduktorové linky.

Chcete-li reproduktory zapojit podle tohoto schématu, postupujte dle kroků uvedených níže:

- 1. Propojte všechny reproduktory paralelně, v průchozím zapojení. U všech reproduktorů dodržujte stejnou polaritu. Připojte jednu stranu reproduktorového kabelu k výstupu A, dodržujte polaritu.
- 2. Opačnou stranu reproduktorového kabelu připojte na výstup B. V tomto případě je dodržení správné polarity obzvláště důležité, neboť opačné zapojení zkratuje kanál zesilovače. K tomu nedojde ihned, ale až v okamžiku zapnutí výstupu B při přerušení jednoho z vodičů.
- 3. Připojte koncové zařízení na výstup B, paralelně s reproduktorovým kabelem.

### **Upozornění!**

Na rozdíl od 4kanálového zesilovače se do výstupů 8kanálového zesilovače připojují 4pólové konektory bez samostatných svorek pro koncové zařízení.

Nikdy nevyměňujte 4pólové zástrčky za 2pólové zástrčky výstupů A a B odděleně. Zástrčka B se totiž může odpojit ze zesilovače, zatímco koncové zařízení zůstane připojené k reproduktorové lince, a nedojde tak k nahlášení žádné poruchy, dokud se nepřeruší samotná smyčka. Až pak se ukáže, že reproduktorovou linku po jejím přerušení již nelze napájet výstupem B. Pokud by se současně nechtěně odpojily 4pólové zástrčky výstupů A a B, oba výstupy A i B by se odpojily společně s koncovým zařízením a porucha by byla ihned nahlášena.

**i**

Dostupnost výstupů A a B v případě poruchy závisí na nakonfigurovaném zapojení zátěže každého kanálu zesilovače (jedna linka / duální linka / okruh) a na konfiguraci dohledu kanálu zesilovače a dohledu linky reproduktoru.

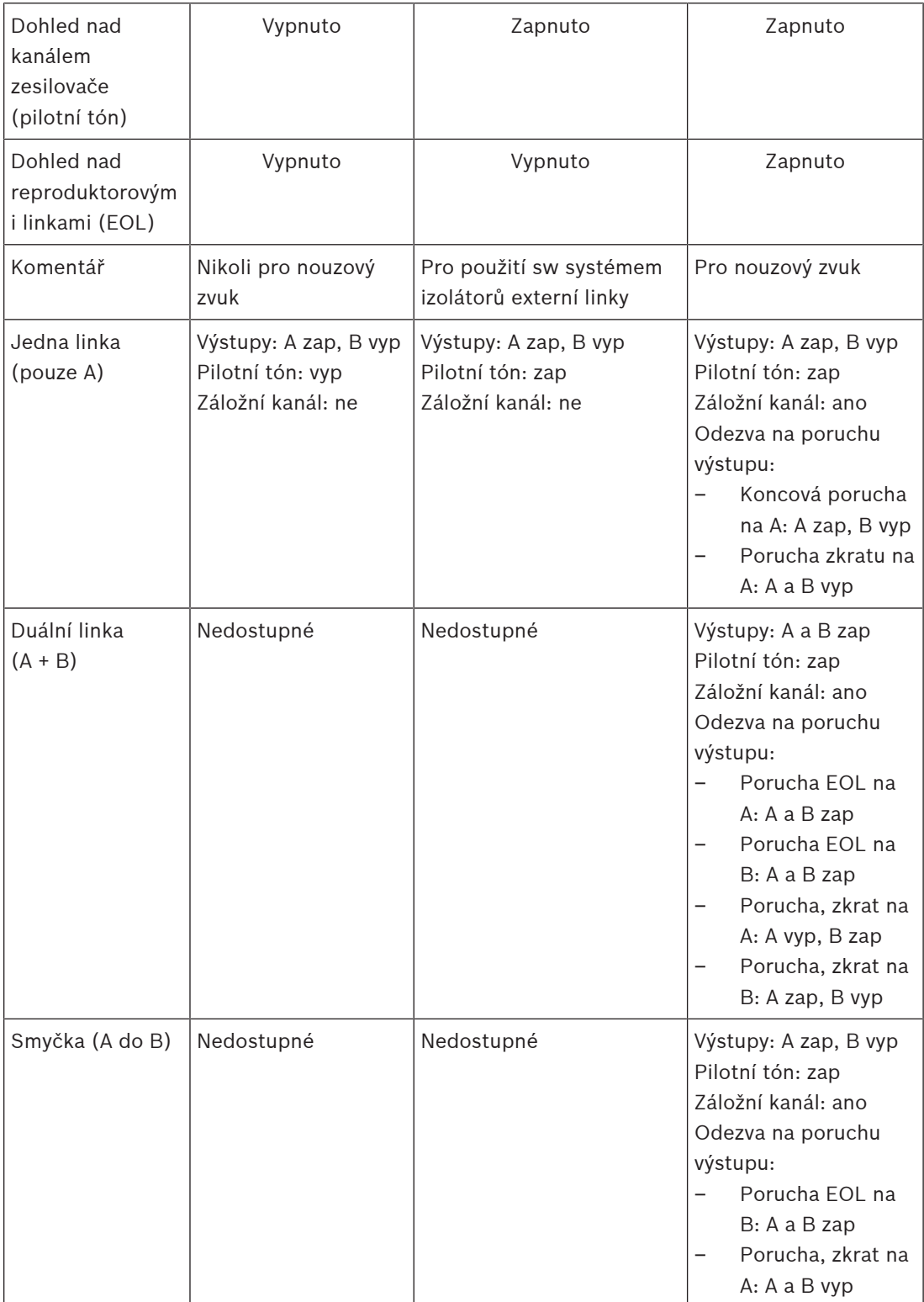

Dohled nad reproduktorovou linkou vždy potřebuje na konci každé reproduktorové linky koncové zařízení. To zjišťuje přerušenou reproduktorovou linku a také zkraty mimo zesilovač, pokud není přítomen žádný výrazný zvukový signál.

Pokud je přítomen pouze pilotní tón:

- Zkrat blízko zesilovače sníží úroveň napětí pilotního tónu. To je rozpoznáno jako zkrat.
- Zkrat daleko od zesilovače nesníží úroveň napětí pilotního tónu v důsledku nízké výstupní impedance zesilovače. V takovém případě nebude zaznamenán žádný zkrat, ale dojde k vyvolání poruchy EOL linky, protože koncové zařízení již neobdrží dostatečně vysoký pilotní tón, který by upozornil na jeho přítomnost.

Pokud je přítomen výrazný zvukový signál:

– Zkrat v reproduktorovém vedení může zvýšit proud nad prahovou hodnotu nadproudu v závislosti na odporu zkratu a kabeláže. Tím se aktivuje ochrana proti zkratu. Koncové zařízení již nepřijímá pilotní tón, které upozorňuj na jeho přítomnost. Tato kombinace je rozpoznána jako zkrat.

Po detekci poruchy v reproduktorové lince nebo na zátěži se zesilovač pokusí najít a izolovat poruchu tím, že odděleně aktivuje výstupy A a B. Tento mechanizmus se týká všech možností pro připojení zátěže (jedna linka / duální linka / okruh). V případě připojení okruhu bude okruh při zjištění poruchy na konci linky, ale bez zkratu, řízen z obou stran. Tím se zabrání přerušení reproduktorové linky a všechny reproduktory zůstanou aktivní. Nejedná se o řešení zkratu v reproduktorové lince. Zdrojem poruch reproduktorové linky jsou často vadné kontakty. V kombinaci s mechanismem určení místa poruchy zesilovače to může vést ke změně chybových zpráv.

### **Ochrana proti přehřátí**

Uvnitř zesilovače se teplota měří na více místech, aby byly zahrnuty všechny kanály zesilovače. Když teplota jednoho ze snímačů stoupne nad první prahovou hodnotu, ventilátory přejdou do režimu plných otáček. V režimu UL fungují ventilátory vždy plnou rychlostí. Když naměřená teplota dosáhne druhé prahové hodnoty, zvukový signál na všech kanálech se sníží o 3 dB, aby se zmenšila zátěž a tvorba tepla. Zobrazí se porucha **Přehřátí** s nízkou závažností. Zvukové signály zůstanou přítomny, ale mírně se ztlumí.

Teplota by se měla snížit. Pokud teplota dále stoupá, je venkovní teplota příliš vysoká nebo jsou ventilační otvory ucpané. V takovém případě se ztlumí kanály zesilovače a zobrazí se porucha **Přehřátí** s vysokou závažností. Když se sníží teplota, dojde k obnově poruchy **Přehřátí** a vrácení ztlumených zvukových signálů. Při dalším snížení teploty se ztlumení zvukových signálů zruší. Obnoví se porucha **Přehřátí** s nízkou závažností. Při ještě nižší teplotě se ventilátory vrátí do režimu nízkých otáček, aby se snížil jejich akustický hluk.

# **9.5.6 Síť Ethernet**

Zesilovač je vybaven dvěma porty pro připojení sítě Ethernet se zabudovaným switchem sítě Ethernet, který podporuje protokol RSTP. Zesilovač připojte do sítě podle pokynů uvedených níže. Síť musí být nastavena takovým způsobem, aby zesilovač dokázal zjistit kontrolér systému a připojit se k němu.

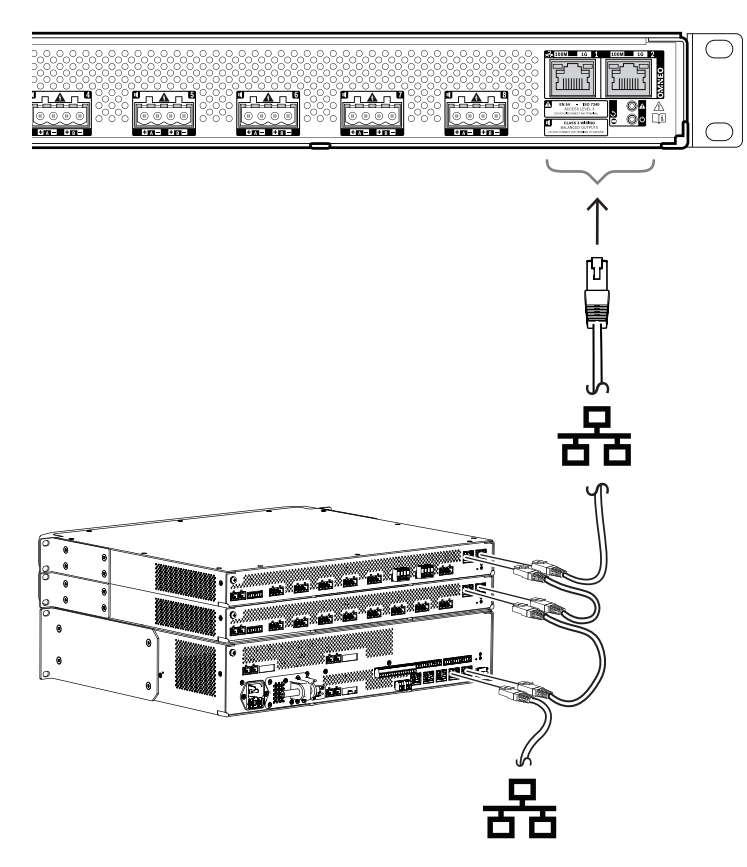

- 1. Zesilovač připojte do sítě prostřednictvím stíněných gigabitových kabelů sítě Ethernet (nejlépe třídy CAT6A F/UTP) opatřených konektory RJ45.
- 2. Jeden konec kabelu zapojte do portu zesilovače.
- 3. Opačný konec kabelu zapojte do jiného síťového portu v síti. Může jít o port kontroléru systému, port samostatného switche v síti, ale také port jiného zařízení PRAESENSA nainstalovaného ve stejném racku.
- 4. Druhý port zesilovače můžete připojit k následujícímu zařízení PRAESENSA. Zabudovaný switch sítě Ethernet umožňuje průchozí propojení mezi systémovými zařízeními s maximálním počtem 21 zařízení v sérii.
- 5. K zajištění redundance mohou být oba konce průchozího síťového propojení spojeny do smyčky. V systému musí být povolen protokol RSTP.
- 6. Pro potřeby konfigurace je zesilovač identifikován svým názvem hostitele, který je vytištěn na štítku produktu na boční straně zařízení. Formát názvu hostitele obsahuje číslo typu zařízení bez pomlčky, následované pomlčkou a posledními 6 hexadecimálními číslicemi MAC adresy zařízení. Konfigurace je popsána v konfigurační příručce PRAESENSA.

# **9.5.7 Obnovení do továrního nastavení**

Spínač obnovení slouží k obnovení zařízení do továrního nastavení. Tuto funkci lze použít pouze v případě, že je odebráno zabezpečené zařízení ze systému za účelem jeho umístění do jiného systému. Viz podkapitola [Stav zařízení a obnovení, stránka 69](#page-68-0).

# **9.6 Schválení**

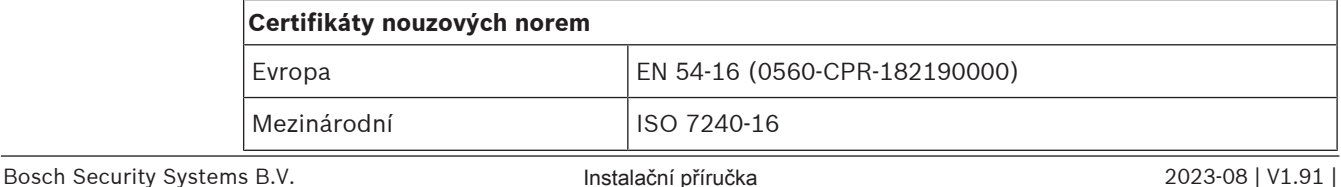

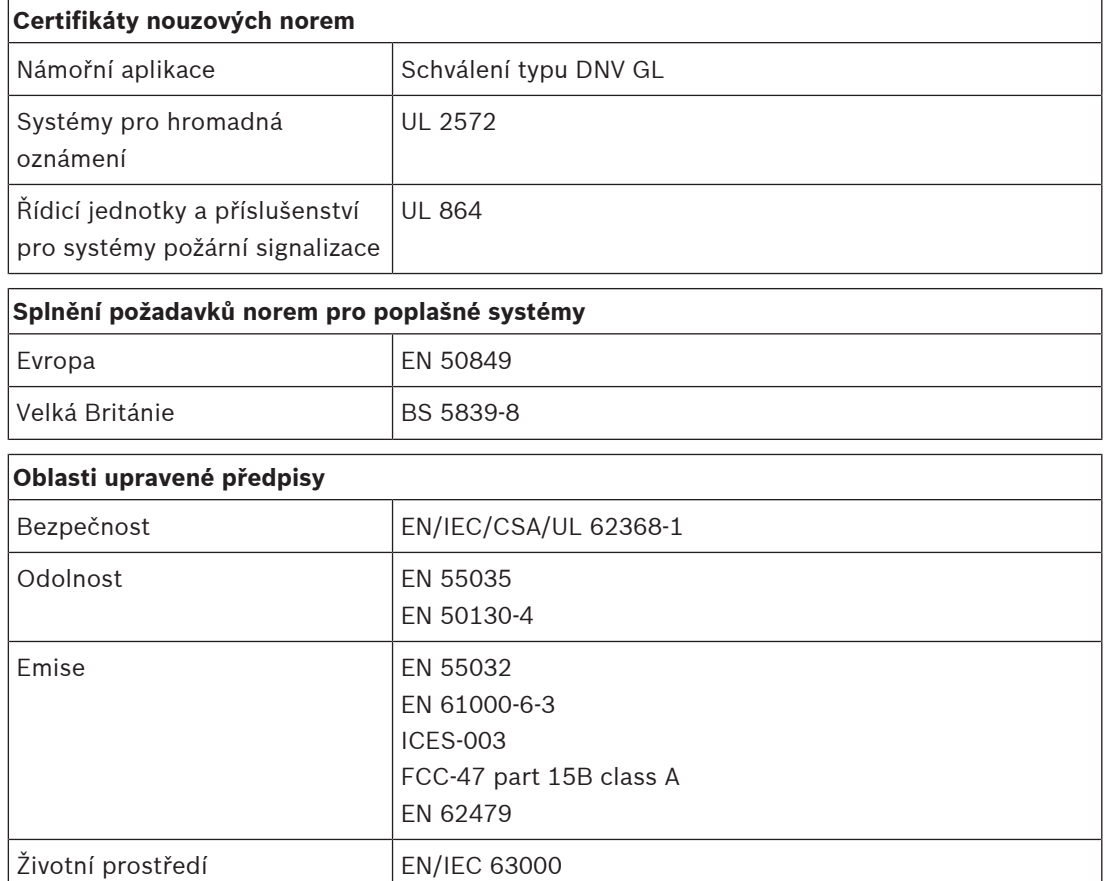

# **9.7 Technické údaje**

Aplikace na železnici | EN 50121-4

# **Elektrické**

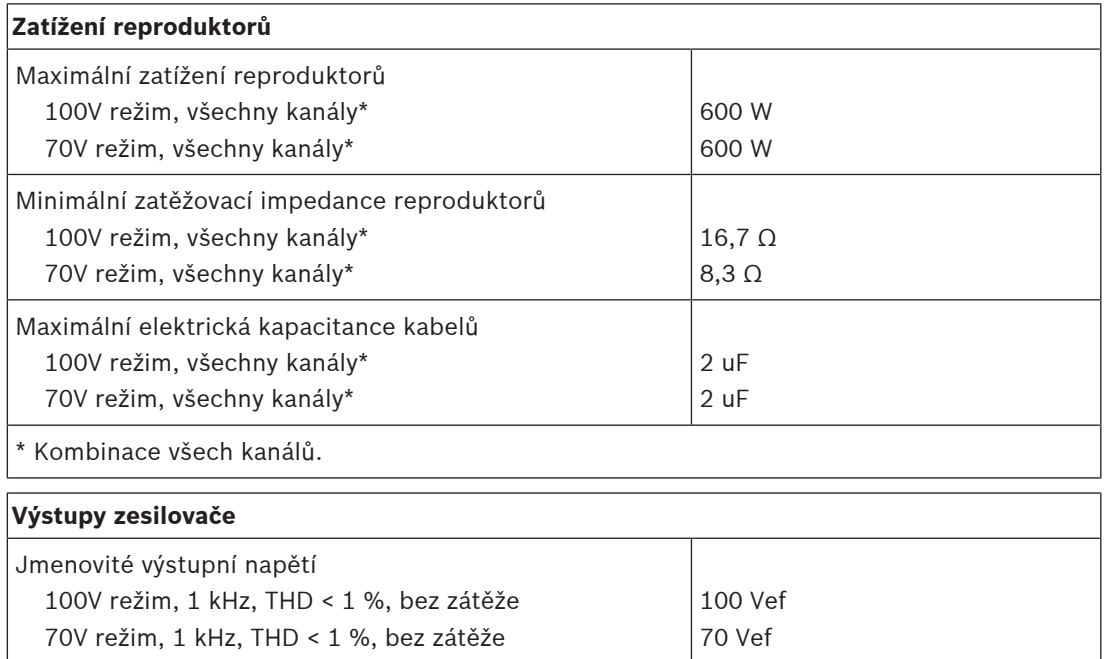

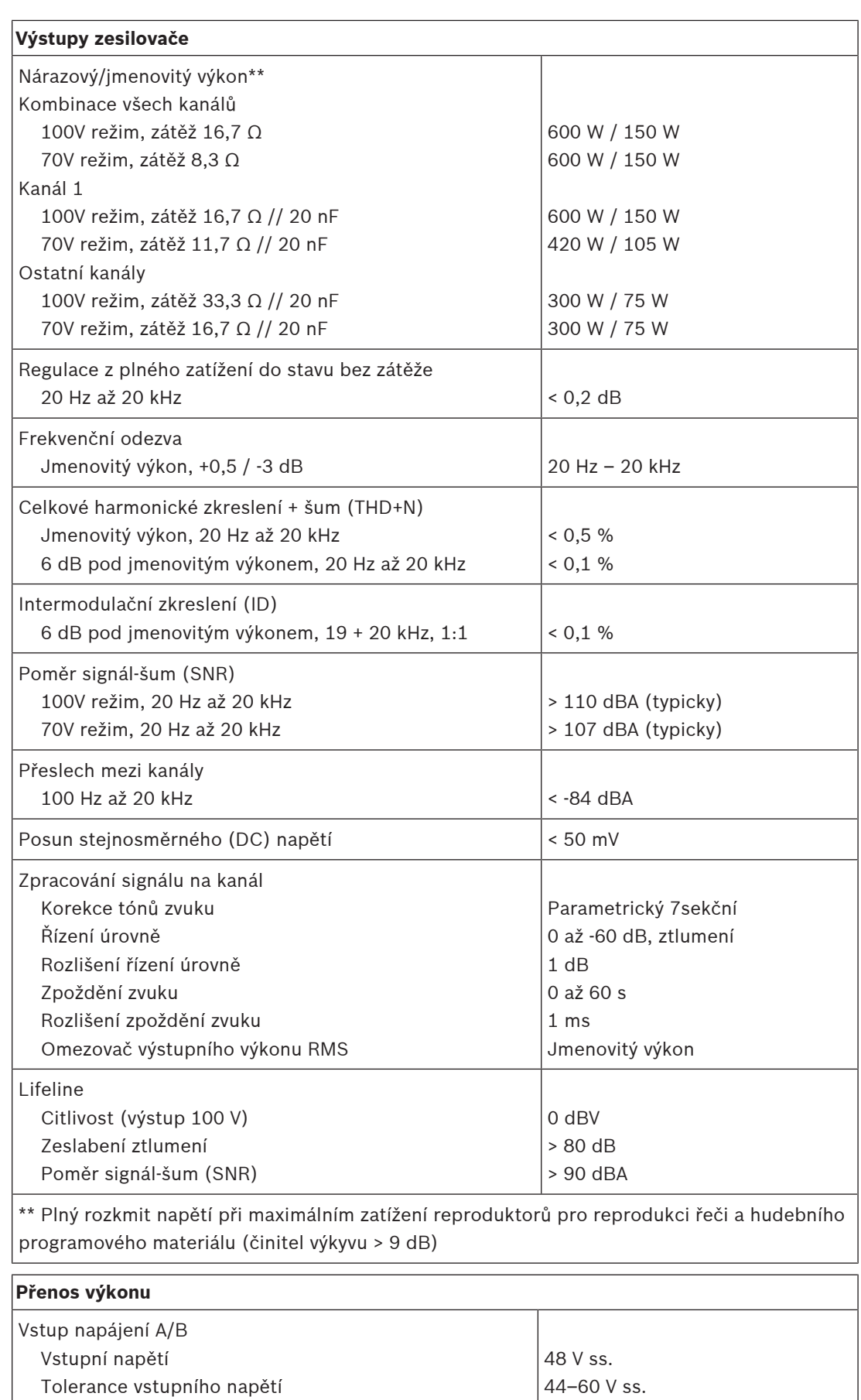

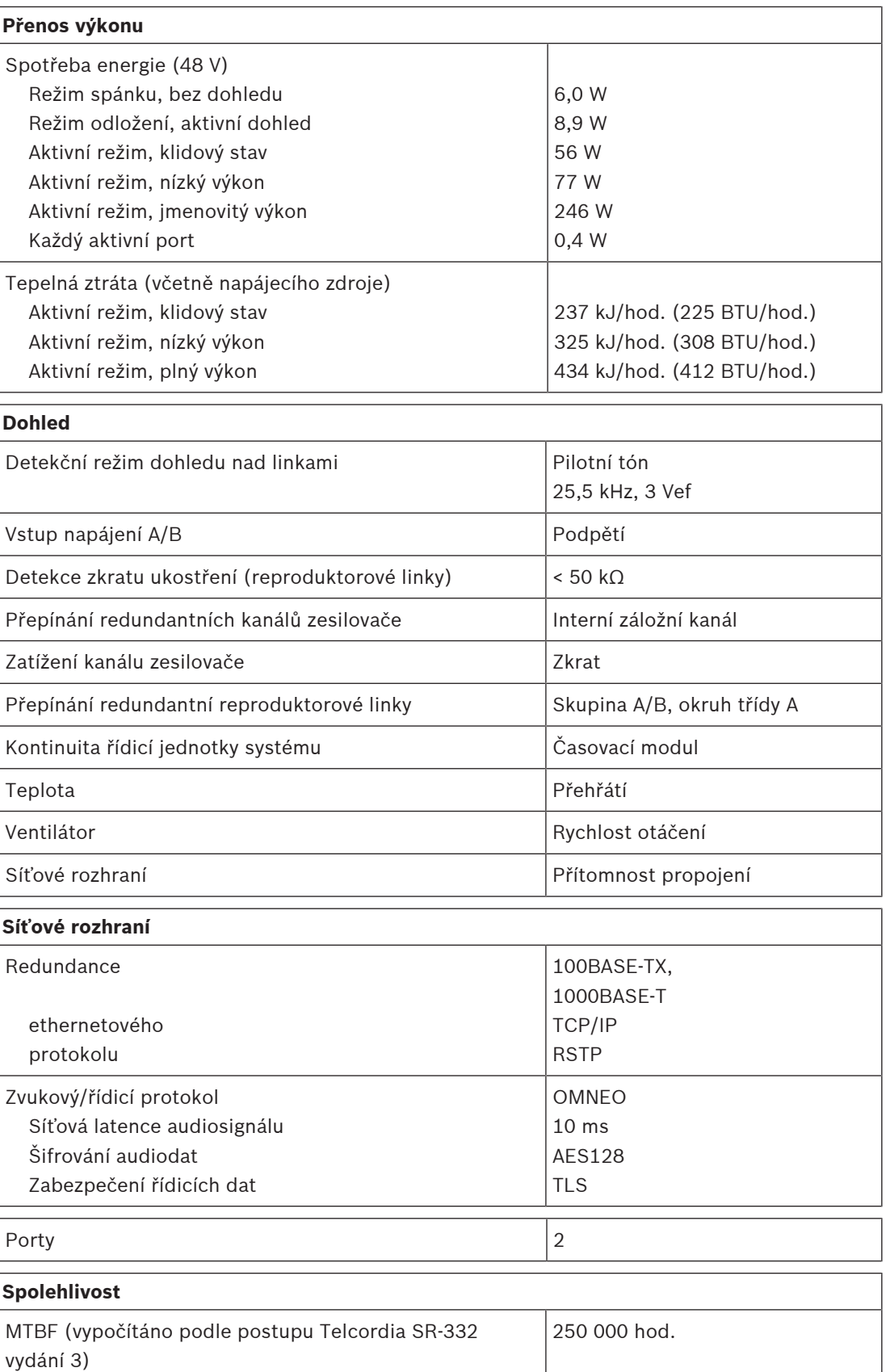

H

# **Prostředí**

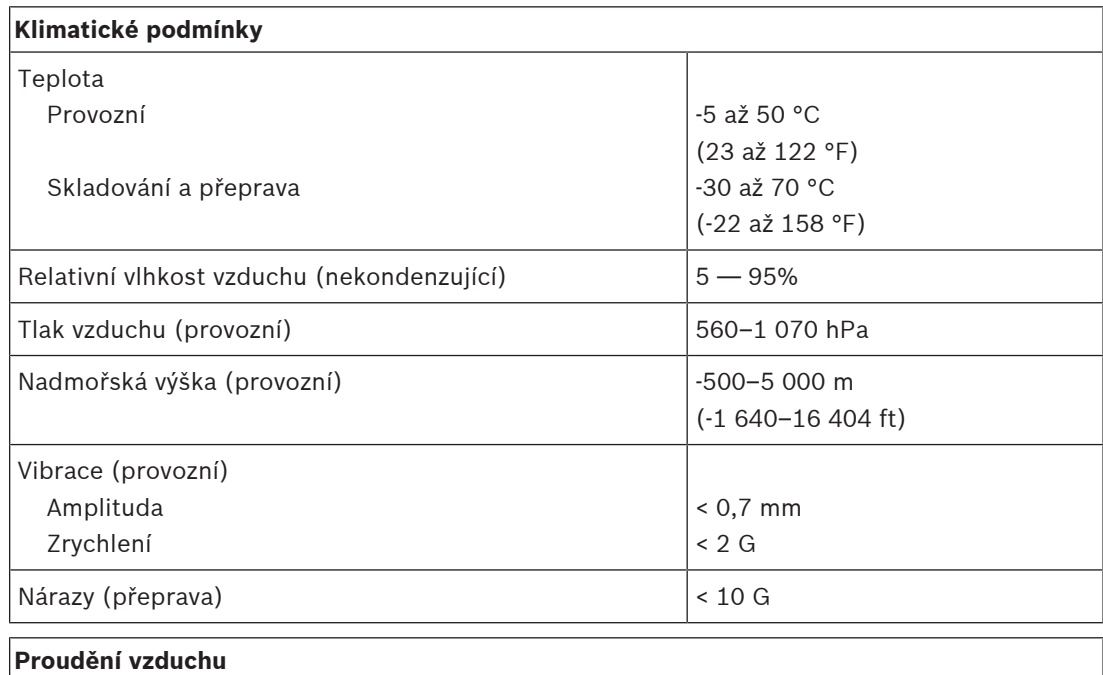

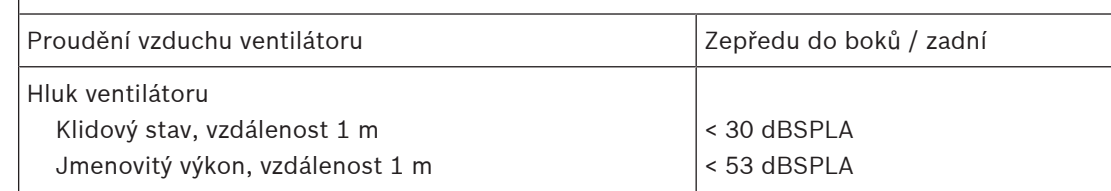

# **Mechanické hodnoty**

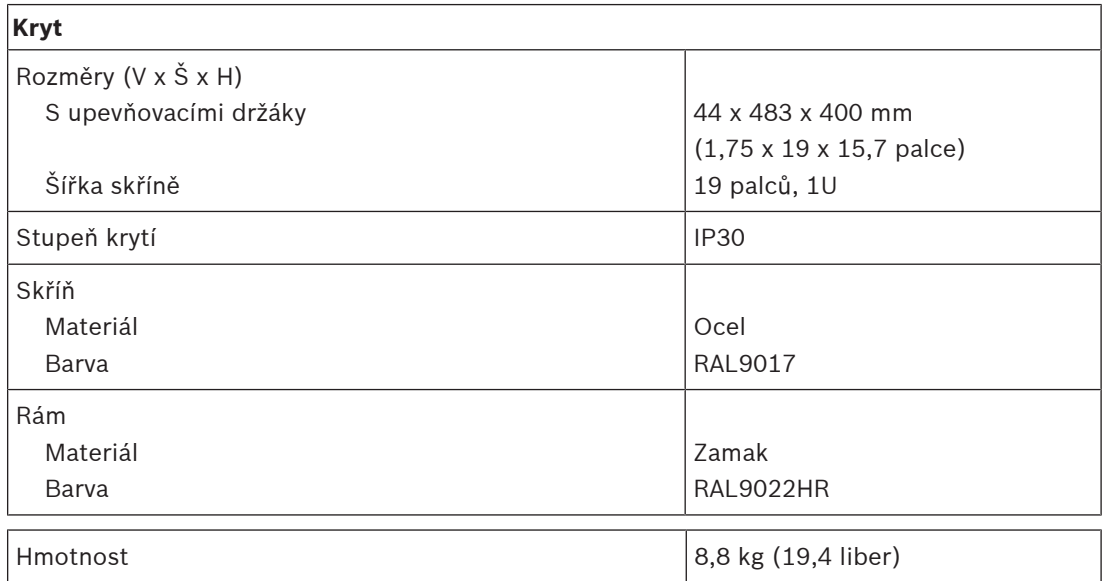

# **10 Koncové zařízení (EOL)**

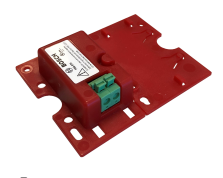

# **10.1 Úvod**

Toto zařízení pro dohled nad linkou je spolehlivým řešením pro dohled nad integritou reproduktorových linek, který je vyžadován pro systémy evakuačního rozhlasu. Připojuje se na konec reproduktorové linky, za poslední reproduktor v řadě reproduktorů s průchozím zapojením.

Komunikuje s kanálem zesilovače PRAESENSA, který tuto reproduktorovou linku řídí za účelem potvrzení integrity linky.

Měření impedance nemusí v závislosti na počtu připojených reproduktorů a typech kabelů zjistit odpojený reproduktor nebo může hlásit falešné poruchy. Oproti tomu koncové zařízení poskytuje nejlepší řešení hlášení správného stavu reproduktorové linky.

Velikost skříně je kompatibilní s montážními úchyty většiny reproduktorů Bosch pro desky dohledu nebo zařízení. Velikost lze zmenšit tak, aby odpovídala většině rozvodných skříní.

# **10.2 Varianta produktu PRA-EOL-US**

Zařízení PRA-EOL-US je totožné se zařízením PRA-EOL, ale dodává se bez sady propojovacích kabelů a tepelné pojistky. Tato varianta je certifikována podle normy UL 2572 a UL 864 pro USA a Kanadu. Pro zařízení PRA-EOL-US platí pokyny pro kabeláž a montážní pokyny pro zařízení PRA-EOL, ale propojovací kabely nesmí být menší než 18 AWG (0,82 mm2) bez tepelné pojistky. K montáži tohoto zařízení do kovové elektroinstalační krabice je přiložen montážní šroub a podložka.

# **10.3 Funkce**

# **Dohled**

- Spolehlivý dohled nad jednou reproduktorovou linkou s využitím průchozího zapojení reproduktorů.
- Provoz je založen na detekci pilotního tónu ze zesilovače se zpětnou vazbou do zesilovače s využitím samotné reproduktorové linky. Pro hlášení poruchy nebo stavu není vyžadována přídavná kabeláž.
- Výstupy A/B kanálu zesilovače PRAESENSA jsou sledovány individuálně samostatnými koncovými zařízeními.
- Za účelem snížení spotřeby energie používají kanály zesilovače PRAESENSA modulaci pilotního tónu.
- Slyšitelnost pilotního tónu je virtuálně odstraněna použitím pilotního tónu s amplitudou pouze 3 Vef a frekvencí 25,5 kHz, který je mimo rozsah lidského sluchu, dokonce i pro malé děti.

# **Montáž**

– Koncové zařízení PRAESENSA je malé, lehké a pasuje do přizpůsobení pro montáž desek dohledu (tvar desky) ve většině reproduktorů od společnosti Bosch. Pro snadné připojení k poslednímu reproduktoru reproduktorové linky je dodáváno s volnými přívody obsahujícími tepelnou pojistku a připojenými k zásuvné svorkovnici.

- Část montážní desky zařízení lze odlomit a zaklapnout na určené místo jako spodní desku. Poté bude kryt zařízení v souladu s krytím IP30 umožňujícím použití mimo kryt reproduktoru (tvar skříně). Kryt je vybaven průchodkou s elastickým profilem pro dodatečnou ochranu.
- Různé montážní otvory v krytu umožňují montáž zařízení ve většině standardních rozvodných skříní. V takovém případě je reproduktorová linka vedena do skříně prostřednictvím standardní kabelové vývodky a je připojena k zásuvné svorkovnici.

# **10.4 Funkční schéma**

# **Funkční schéma a schéma zapojení Funkce vnitřních zařízení**

# $\blacksquare$

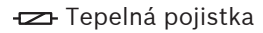

**(1)** Reproduktorová linka

Filtr pásmové propusti

Přijímač/vysílač dohledu

# **10.5 Připojení**

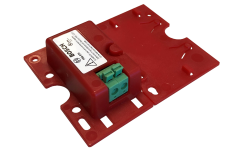

# **Připojení zařízení**

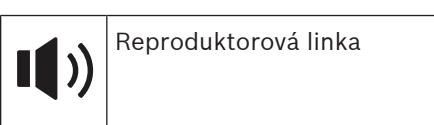

# **10.6 Instalace**

# **10.6.1 Součásti balení**

Dodaná krabice obsahuje následující součásti:

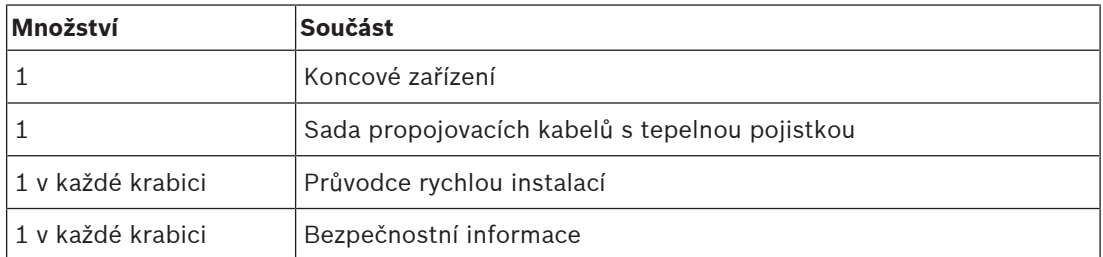

Se zařízením není dodáno žádné nářadí.

# **Kontrola součástí a jejich identifikace**

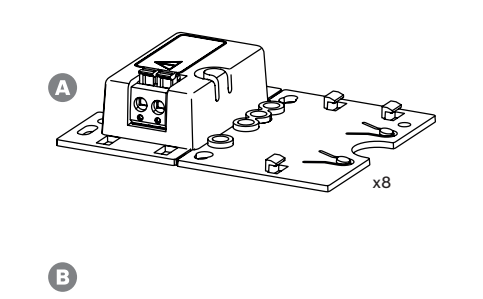

 $\overline{\mathbf{r}^8}$ 

- **A** Koncové zařízení
- **B** Propojovací vodiče s tepelnou pojistkou

# **10.6.2 Kabeláž**

Koncové zařízení musí být připojeno ke konci reproduktorové linky, aby mohlo dohlížet na celou její délku. Všechny reproduktory připojené k této lince musí být zapojeny průchozím způsobem, bez větvení. Koncové zařízení se připojuje k poslednímu reproduktoru pomocí dodaných propojovacích vodičů.

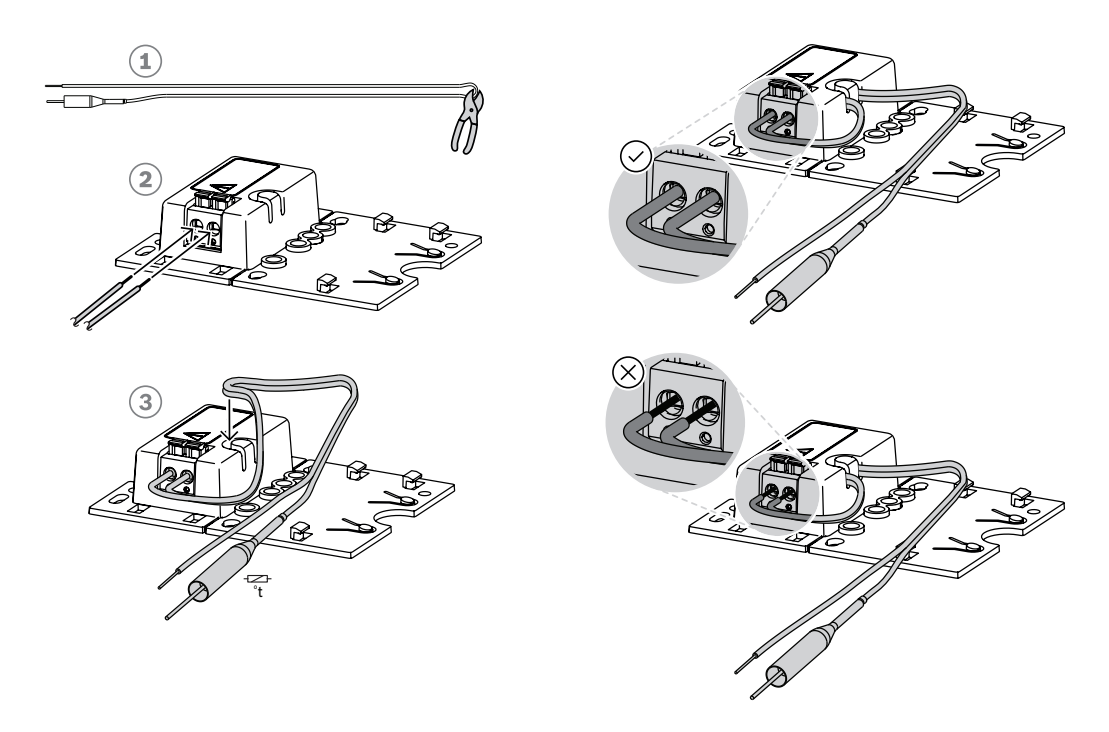

Připojení proveďte následovně:

- 1. Přestřihněte (1) dodaný propojovací vodič s tepelnou pojistkou na dvě poloviny.
- 2. Oba vzniklé vodiče připojte do 100V nebo 70V průchozího zapojení reproduktorů, s tepelnou pojistkou na straně reproduktoru:
	- Jedná se o primární stranu transformátoru reproduktoru.
	- Polarita v případě koncového zařízení nehraje roli, nicméně osvědčeným postupem je připojit vodič s tepelnou pojistkou na plusovou svorku reproduktoru.
	- Tepelná pojistka slouží k odpojení koncového zařízení a jeho vodičů od reproduktoru v případě požáru. Tím se zabrání zkratu reproduktorové linky, pokud se roztaví izolace vodiče.
- 3. Vodiče (2) zkraťte na délku potřebnou pro připojení koncového zařízení a provlečte je průchodkou s elastickým profilem (3) v plastovém krytu:
	- Koncové zařízení je vybaveno 2pólovým nástrčným konektorem.
	- Obnažené konce vodičů musí být do konektoru zastrčeny úplně, až po izolaci, aby se jich nikdo nemohl dotknout.

# **Upozornění!**

Maximální kapacita kabelu pro spolehlivý dohled je u zařízení PRA-EOL 80 nF. Kapacitu kabelu můžete změřit, pokud není výrobcem kabelu jasně určen.

U stíněného i nestíněného kabelu se kapacita kabelu měří pomocí měřiče LCR mezi oběma vodiči. Změřte známou délku kabelu, například 10 m, a vypočítejte kapacitu celé délky, která má být instalována. Kapacita se lineárně mění podle délky kabelu. Toto měření u stíněného kabelu automaticky zohledňuje vliv stínění.

Kapacita symetrického stíněného kabelu se dvěma vodiči je vždy vyšší než kapacita toho samého kabelu bez stínění. Kapacita stíněného kabelu je součtem dvou částí: (1) kapacity mezi oběma vodiči a (2) poloviny kapacity každého vodiče ve vztahu ke stínění. Nestíněný kabel má kapacitu pouze části (1).

Nepoužívejte stíněné kabely. Vyšší kapacita stíněných kabelů vede k většímu zatížení zesilovače.

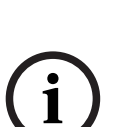

### **Upozornění!**

mail by its attacked as Kapachi as linearing model delixy kabelul in the main of the standard between the standard by the standard by the standard members based to provide the standard members based to market in the produc Dlouhodobý hlasitý vysokofrekvenční obsah zvukových signálů může maskovat detekci pilotního tónu a odezvu. To může způsobit falešně pozitivní poruchy dohledu nad linkami. Vzhledem ke spektrálnímu obsahu a proměnlivosti signálu k tomuto jevu nedochází u provozních hlášení, hudby na pozadí, upozornění a poplachových tónů. U zkušebních tónů však buďte opatrní. Podrobnosti naleznete v části [Odolnost koncového dohledu vůči](#page-263-0) [vysokofrekvenčních tónům, stránka 264](#page-263-0).

# **10.6.3 Montáž** Většina reproduktorů od společnosti Bosch je vybavena přizpůsobením pro upevnění koncového zařízení ve tvaru desky pomocí otvorů v montážní desce. **! Opatrně!**

Pokud jsou koncová zařízení PRA-EOL montována ve výšce vyšší než 2 m od země, musí být věnována zvláštní pozornost zajištění opatření proti pádu zařízení, při kterém se mohou zranit osoby.

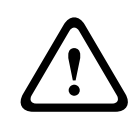

# **Opatrně!**

Pro splnění požadavků norem NFPA 70 a CSA C22.1 musí být koncové zařízení umístěno v elektroinstalační krabici.

Část montážní desky koncového zařízení můžete odlomit (1) a použít ji jako podkladovou desku (2 + 3). Pomocí ní můžete koncové zařízení upevnit z vnější strany skříně reproduktoru nebo dovnitř elektroinstalační krabice.

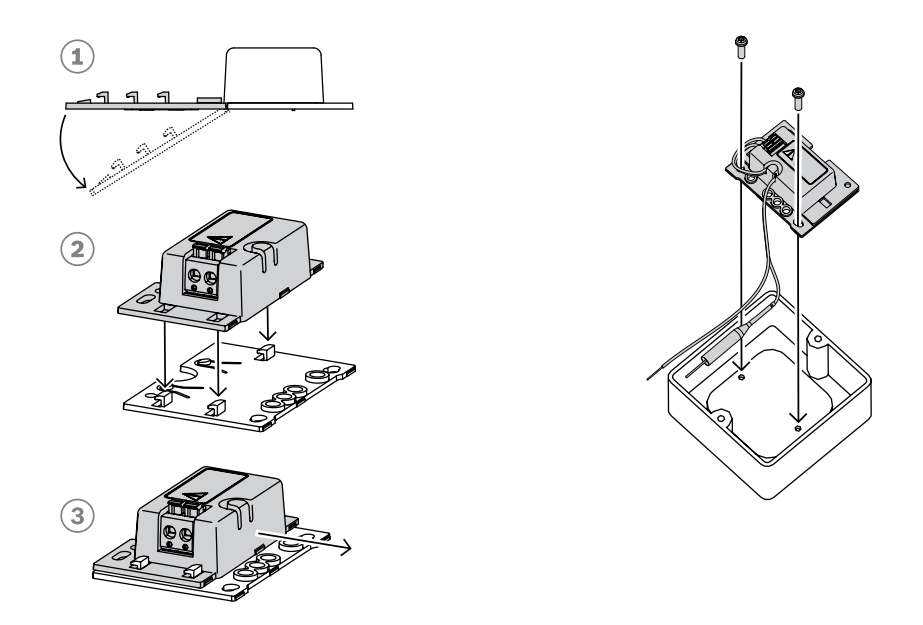

# **i**

# **Upozornění!**

Pří výběru kabeláže a průřezu vodiče pro připojení reproduktorů vezměte v úvahu jeho délku a zátěž reproduktoru, aby nedocházelo k nadměrným ztrátám výkonu. Ujistěte se, zda úroveň signálu na konci reproduktorové linky neklesla o více než 2 dB (to je přibližně 20 %), protože takový pokles může rovněž ovlivnit správnou funkci koncového zařízení. Další informace naleznete v části [Doporučení týkající se typu kabeláže, stránka 28](#page-27-0).

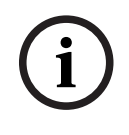

# **Upozornění!**

Koncové zařízení PRA-EOL se v reproduktorové lince jeví jako většinově kapacitní zátěž o velikosti 30 nF, která při měření při frekvenci 1 kHz představuje reaktivní zátěž 1,7 W. Zařízení tento výkon nebude rozptylovat, protože se jedná o výkon reaktivní.

# **10.7 Schválení**

# **Certifikáty nouzových norem**

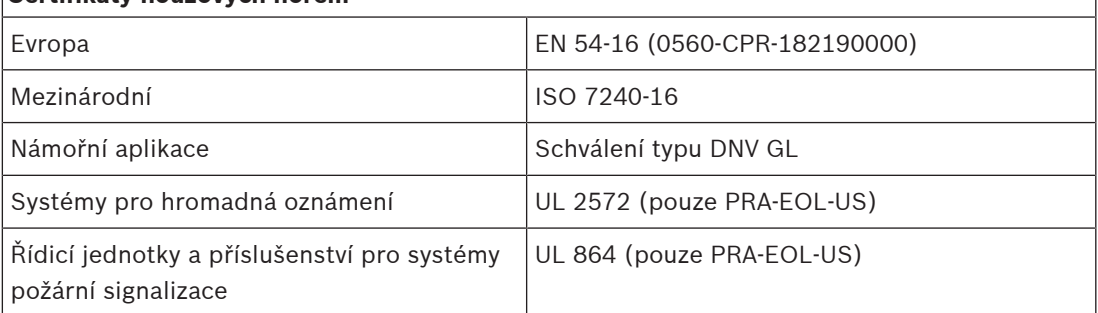

# **Splnění požadavků norem pro poplašné systémy**

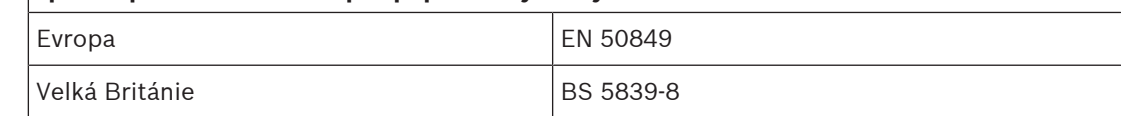

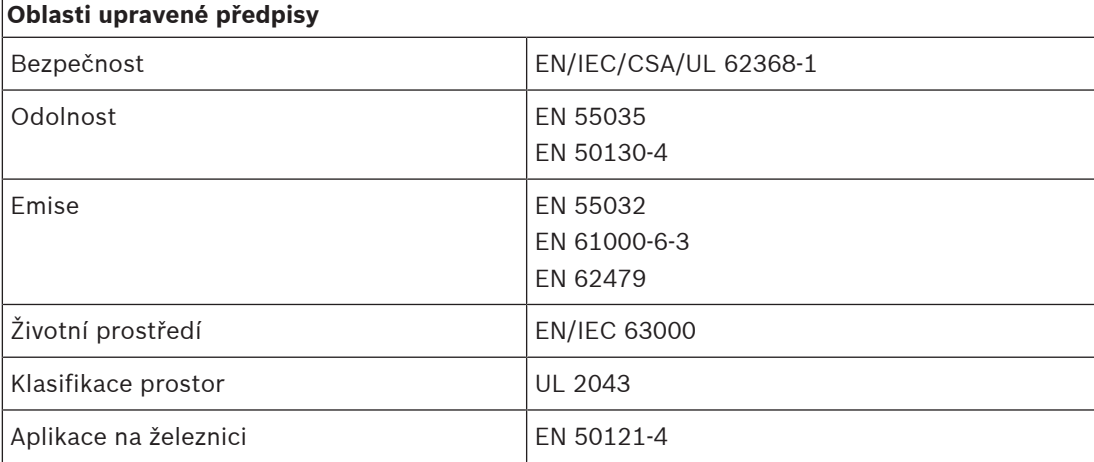

# **10.8 Technické údaje**

# **Elektrické**

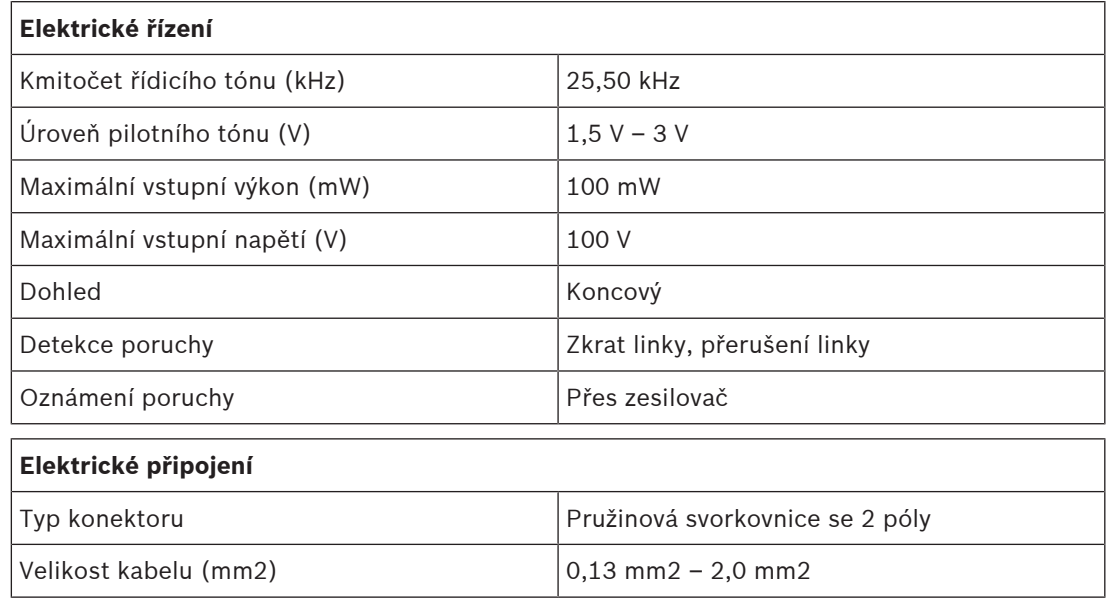

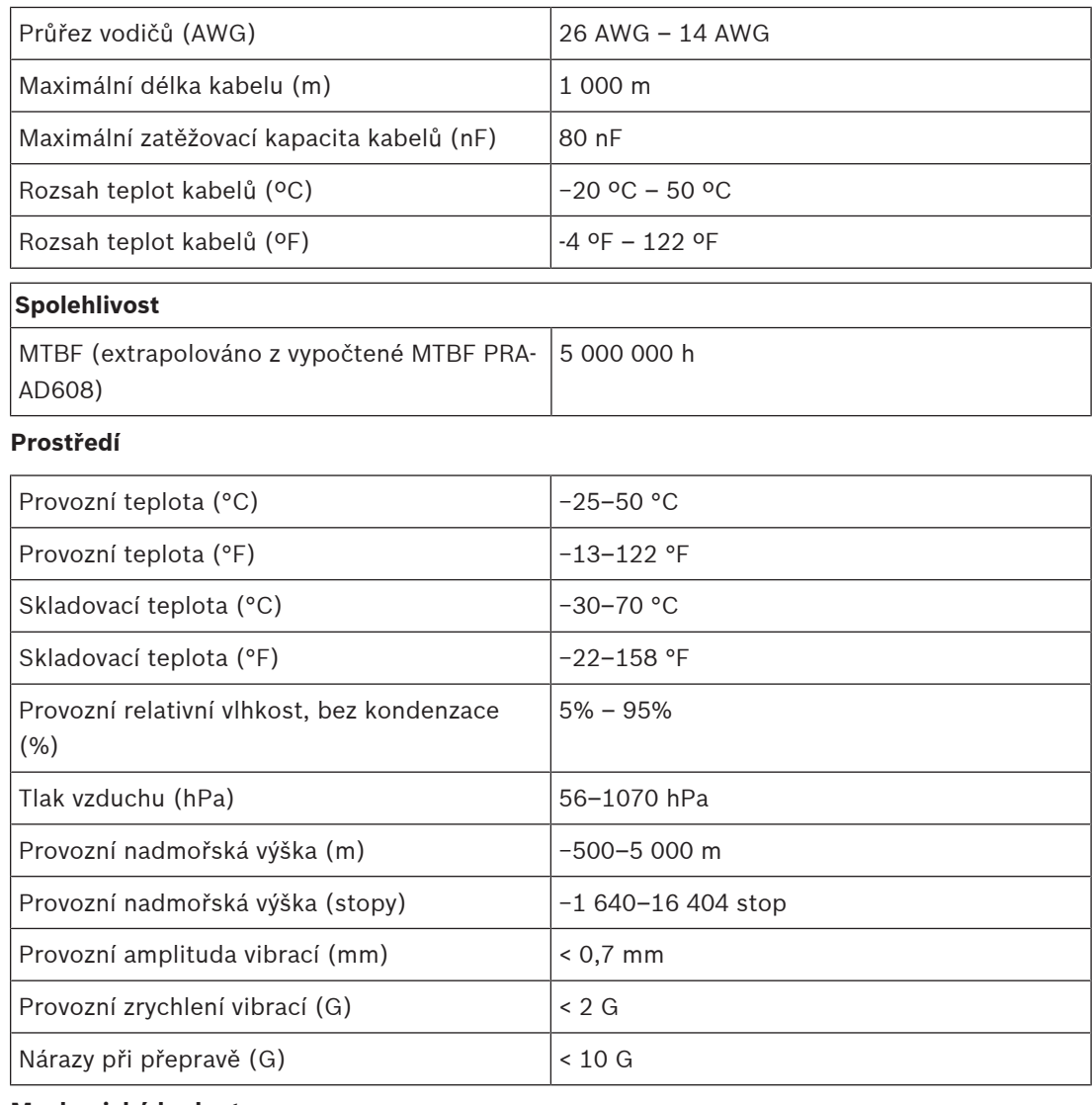

# **Mechanické hodnoty**

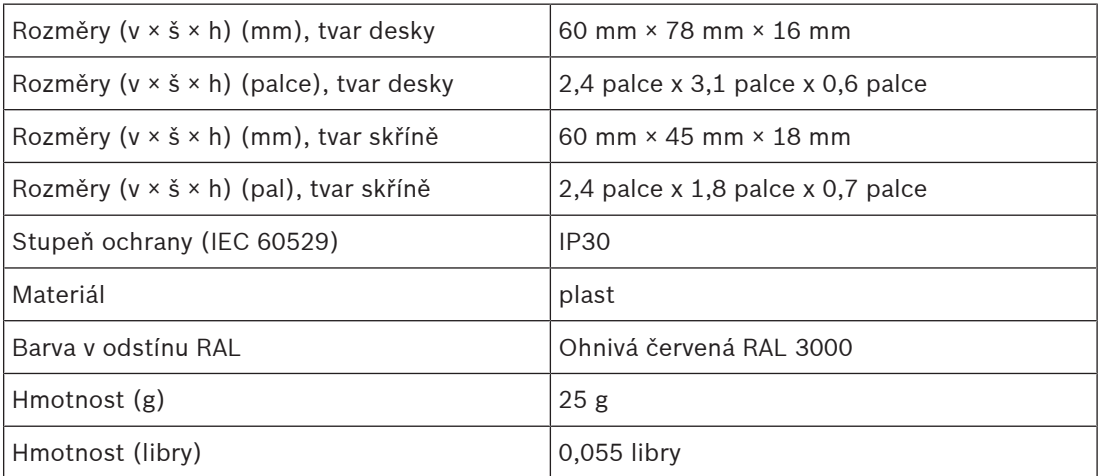

# **11 Multifunkční napájecí zdroj, velký (MPS3)**

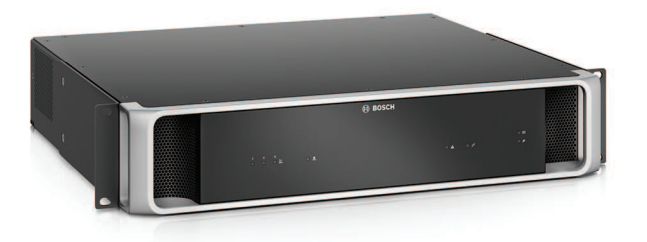

# **11.1 Úvod**

Toto kompaktní zařízení kombinuje vícero podpůrných funkcí pro napájení a obsluhu ostatních zařízení systému PRAESENSA.

Lze jej použít v centralizovaném systému, ale i jako aktivátor v topologiích decentralizovaného systému s několika menšími skříněmi nebo skříňkami rozmístěnými po areálu za účelem významného snížení nákladů na kabeláž reproduktorů.

Zajišťuje stejnosměrné (DC) napájení připojených zesilovačů a periferních zařízení z elektrické sítě a dále je vybaven nabíječkou vyhovující normám pro jeden 12V záložní akumulátor. Tím spoří náklady na montáž a údržbu akumulátorů.

Integrovaný 6portový ethernetový switch s podporou skleněných vláken umožňuje snadné propojení decentralizovaných skupin zařízení.

Konfigurovatelné, řídicí vstupy s dohledem a beznapěťové řídicí výstupy jsou k dispozici jako rozhraní pro externí zařízení. Rozhraní OMNEO tohoto zařízení pro řízení a oznamování poruch také zajišťuje záložní analogové lifeline audiosignálu pro připojené zesilovače.

# **11.2 Funkce**

# **Nezávislé napájení z elektrické sítě**

- Tři plně nezávislé 48V stejnosměrné napájecí zdroje pro až tři zesilovače.
- Jeden 24V stejnosměrný výstup pro řídicí jednotku systému nebo přídavná zařízení.
- Všechny výstupy napájení mají dva konektory pro dvojitou redundantní kabeláž A/B pro připojené zátěže.
- Poruchový stav na jednom z výstupů neovlivní žádný z ostatních výstupů.
- Univerzální napájení z elektrické sítě s kompenzací účiníku za účelem maximalizace výkonu, který lze získat z jednofázové napájecí distribuční sítě.

# **Řešení se záložním akumulátorem**

- Integrovaná nabíječka pro 12V VRLA (bezúdržbový ventilem řízený olověný) akumulátor s kapacitou až 230 Ah pro nabíjení a uložení energie vyhovující normám.
- Životnost akumulátoru před údržbou je maximalizována použitím jednoho 12V akumulátoru, přičemž všech jeho šest článků má stejnou teplotu a používá stejný elektrolyt. To zabraňuje nerovnoměrnému nabíjení a následnému přebíjení série připojených akumulátorů, což je hlavní příčinou předčasného stárnutí akumulátorů.
- Tři plně nezávislé akumulátory pro 48V stejnosměrné konvertory pro až tři zesilovače.
- Součástí je flexibilní přednastavená kabeláž pevné délky s pojistkou a teplotním snímačem akumulátoru pro rychlé připojení akumulátoru a známý odpor kabeláže.
- Přesné měření impedance akumulátoru pro sledování stárnutí akumulátoru a dohled nad připojeními akumulátoru.

# **Ethernetový switch**

– Šest síťových portů OMNEO podporujících Rapid Spanning Tree Protocol (RSTP) pro průchozí zapojení do sousedních zařízení:

- Pět portů je určených pro připojení měděnými konektory na RJ45, přičemž dva z nich poskytují napájení přes ethernet (PoE) pro napájení připojených stanic hlasatele nebo jiných zařízení.
- Jeden port poskytuje konektor SFP‑cage pro Small Form‑factor Pluggable vysílače/ přijímače pro připojení jednovidových nebo vícevidových skleněných vláken.

### **Univerzální řídicí vstupy a výstupy**

- Osm řídicích vstupů pro příjem signálů z externích systémů s konfigurovatelným dohledem nad připojením.
- Osm beznapěťových svorek relé s jedním přepínacím kontaktem (SPDT) pro zapnutí externích zařízení.
- Funkce řídicího vstupu a výstupu jsou softwarově konfigurovatelné.

## **Odolnost vůči poruchám a dohled**

- Dohled nad napájením z elektrické sítě, akumulátorem, provozem zařízení a všemi připojeními. Poruchy jsou hlášeny řídicí jednotce systému a zaznamenávány.
- V případě poruch napájení z elektrické sítě automatické přepnutí z napájení z elektrické sítě na záložní baterii.
- Síťové rozhraní s více porty a podporou RSTP pro obnovení ze síťového připojení s poruchou.
- Lifeline audiosignálu s dohledem k připojeným zesilovačům sloužící jako záloha pro síťové rozhraní zesilovače s poruchou.

# **11.3 Funkční schéma**

# **Funkční schéma a schéma zapojení Funkce vnitřních zařízení**

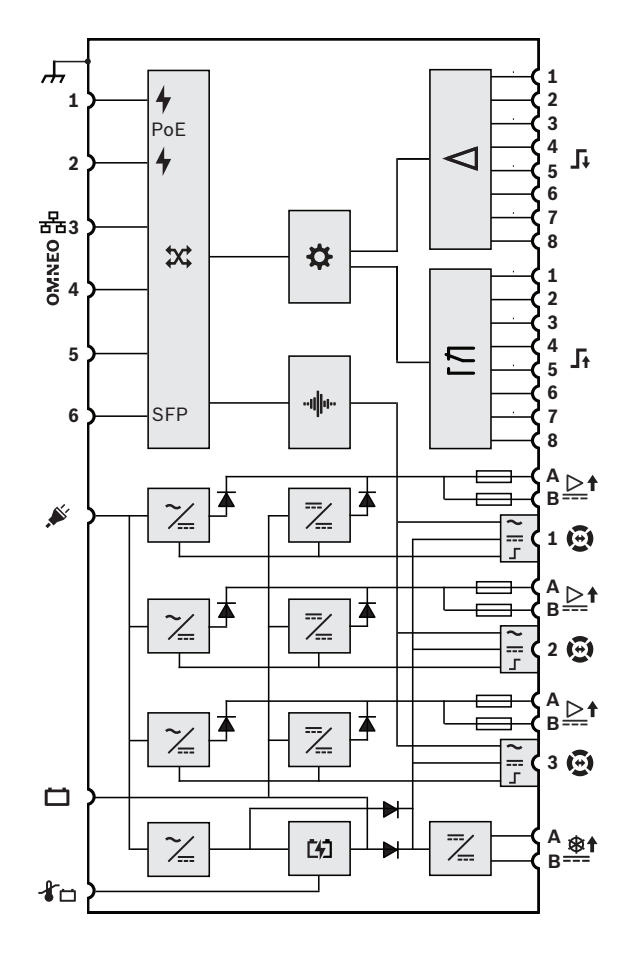

# Napájení PoE **X** Síťový switch OMNEO **SFP** Zásuvka pro modul SFP Kontrolér -Illu-Zpracování zvuku (DSP) Měnič napětí z elektrické sítě na stejnosměrné napětí Měnič stejnosměrného napětí na stejnosměrné napětí **T47** Nabíječka akumulátorů Řídicí vstupní procesor Řídicí výstupní relé Výstup zvukového signálu lifeline Výstup napájení lifeline  $=$ Rozhraní řízení lifeline F  $\blacktriangleright$  Dioda **Pojistka**

# **11.4 Indikátory a připojení**

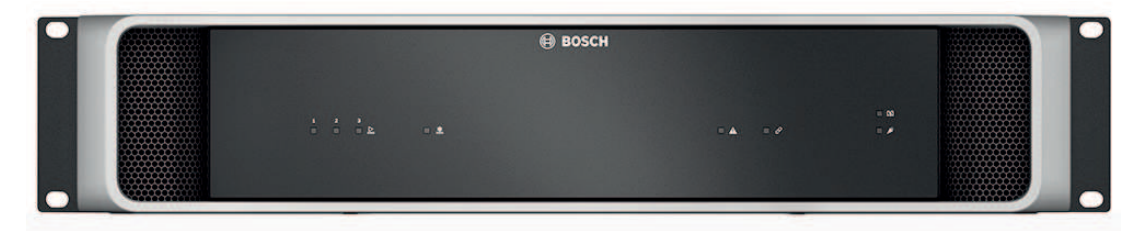

# **Indikátory na předním panelu**

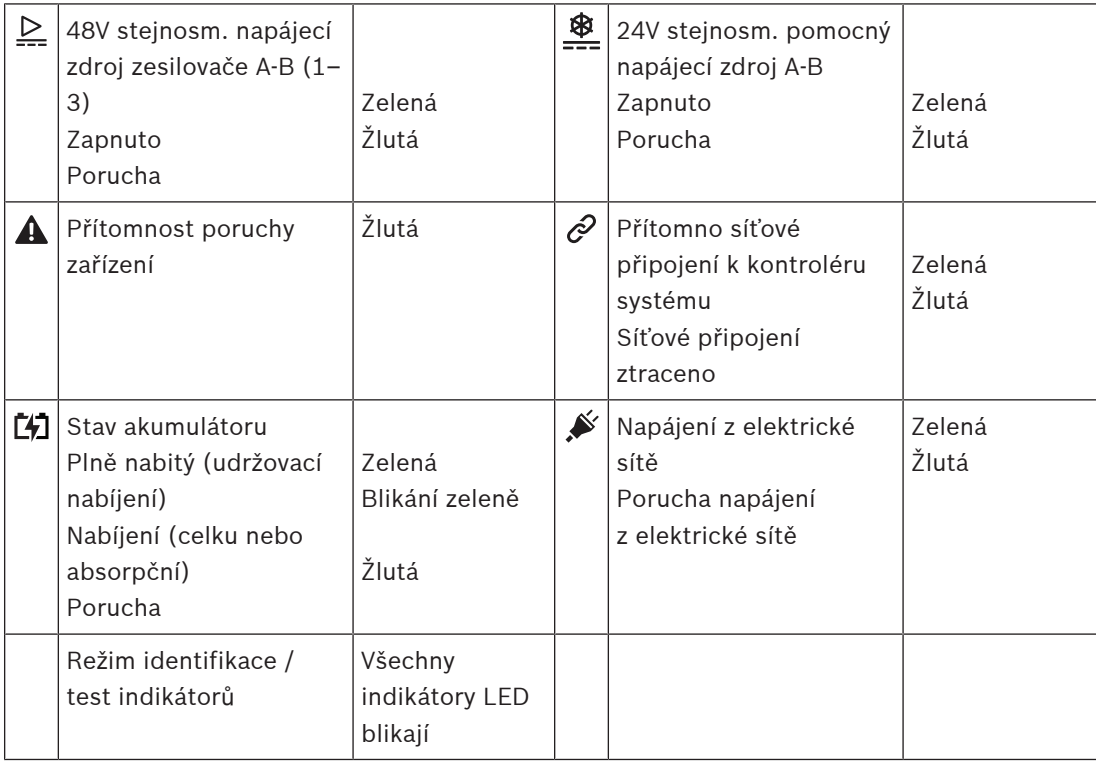

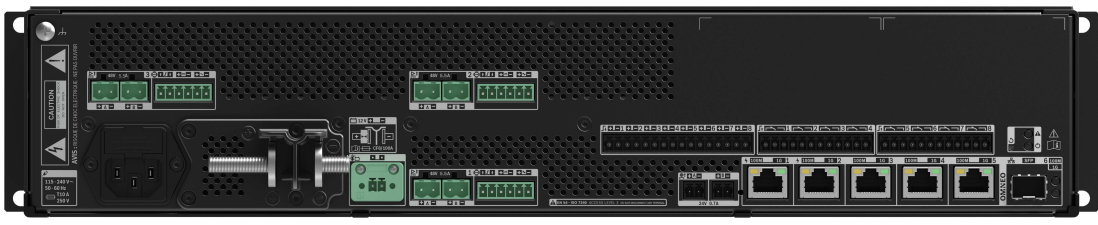

# **Ovládací prvky a indikátory na zadním panelu**

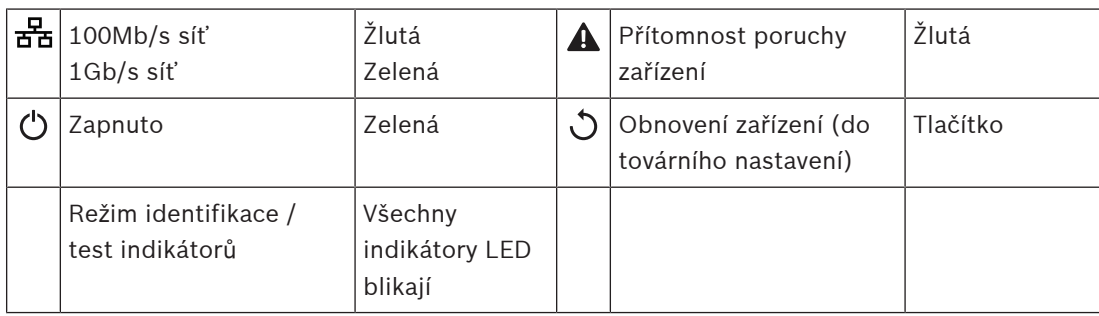

## **Připojení na zadním panelu**

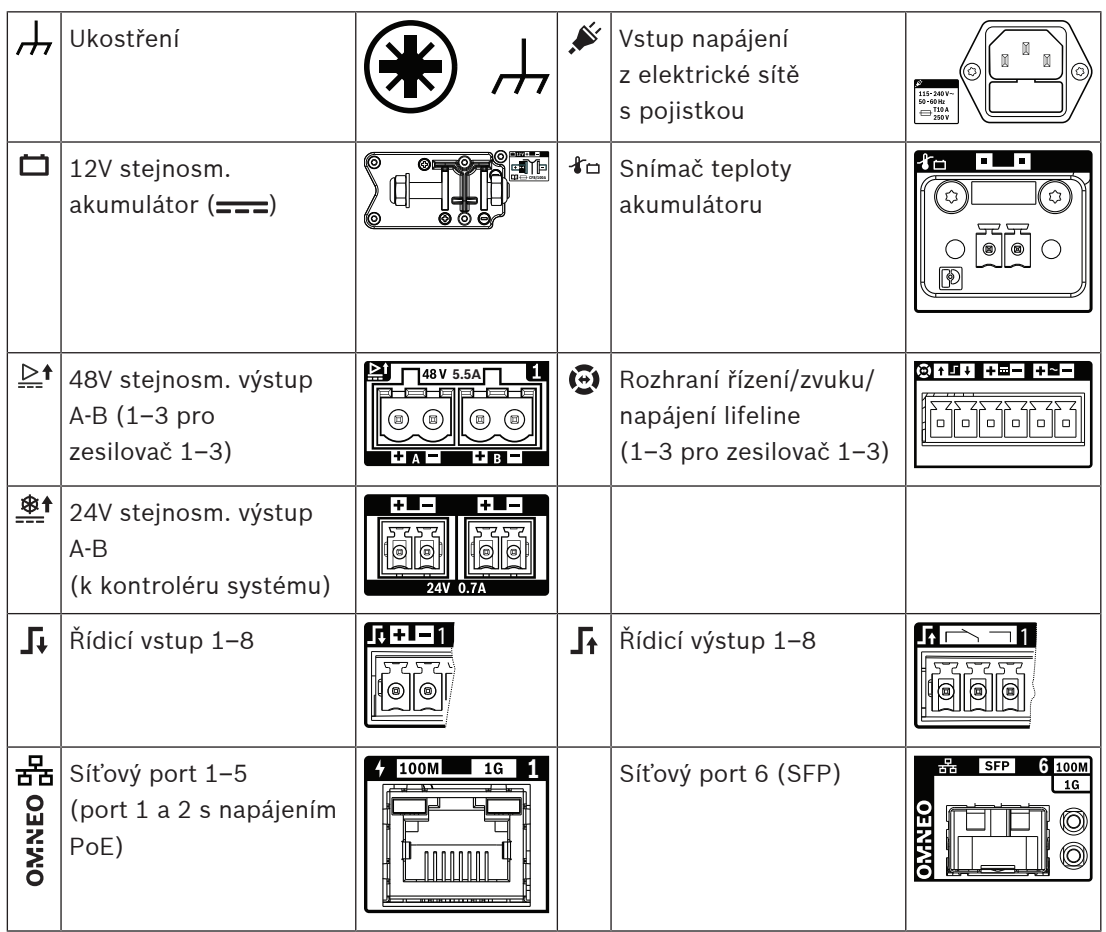

# **11.5 Instalace**

Zařízení je určeno pro instalaci do 19" racku/skříně. Viz podkapitola: [Montáž zařízení do 19"](#page-25-0) [racků, stránka 26](#page-25-0).

Toto zařízení lze připojit kdekoliv uvnitř systému PRAESENSA. Více informací naleznete v kapitole [Představení systému, stránka 19](#page-18-0).

# **11.5.1 Součásti balení**

Dodaná krabice obsahuje následující součásti:

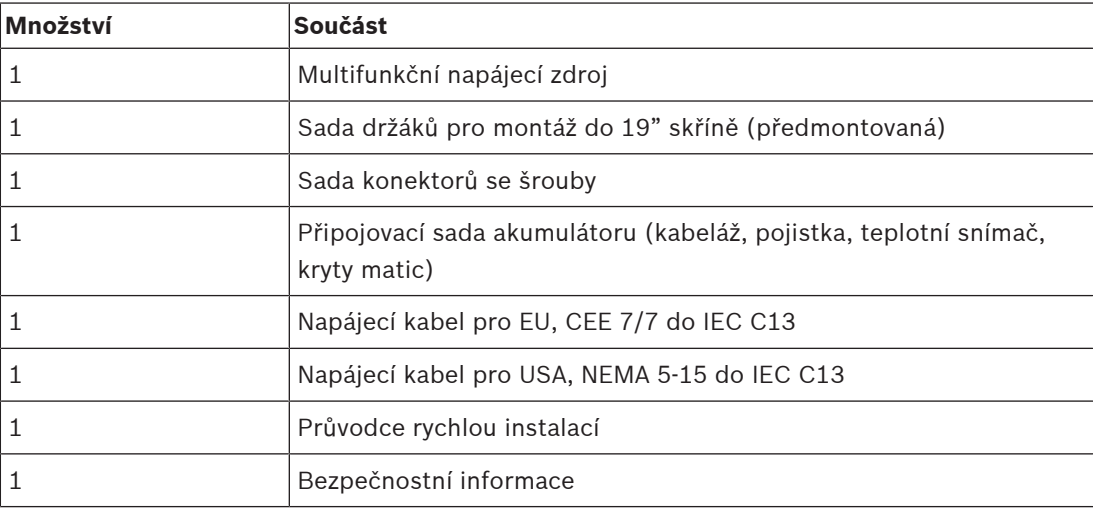

Se zařízením není dodáno žádné nářadí ani kabely sítě Ethernet.

### **Kontrola součástí a jejich identifikace**

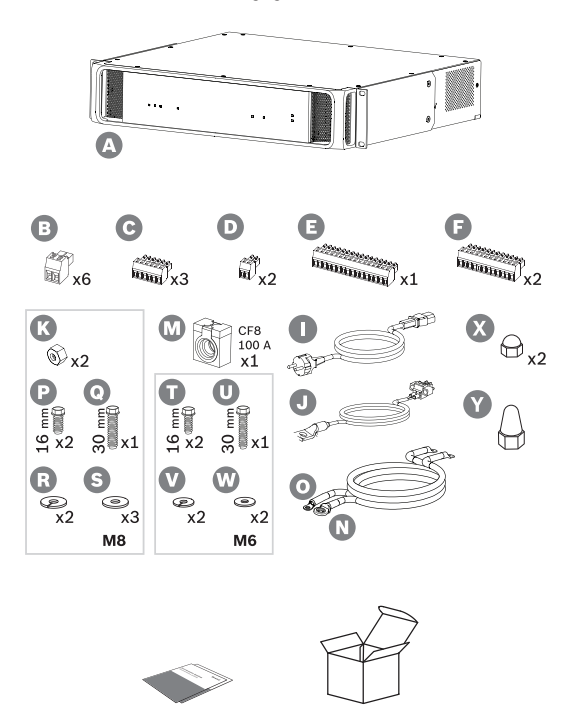

- **A** Multifunkční napájecí zdroj
- **B** 2pólová zástrčka se šrouby (x6)
- **C** 6pólová zástrčka se šrouby (malá, x3)
- **D** 2pólová zástrčka se šrouby (malá, x2)
- **E** 16pólová zástrčka se šrouby (malá)
- **F** 12pólová zástrčka se šrouby (malá, x2)
- **I** Kabel pro napájení z elektrické sítě
- **J** Sestava snímače teploty
- **K** Matice M8 (x2)
- **M** Pojistka akumulátoru CF8 100 A
- **N** Plusový kabel akumulátoru (červený)
- **O** Minusový kabel akumulátoru (černý)
- **P** Šroub M8 (krátký, x2)
- **Q** Šroub M8 (dlouhý)
- **R** Pérová podložka M8 (x2)
- **S** Podložka M8 (x3)
- **T** Šroub M6 (krátký, x2)
- **U** Šroub M6 (dlouhý)
- **V** Pérová podložka M6 (x2)
- **W** Podložka M6 (x2)
- **X** Kryt matice M8 (krátký, 2×)
- **A** Kryt matice M8 (dlouhý, 1×)

# **11.5.2 Akumulátor a pojistka**

Pro zajištění shody s normou EN 54-16 a dalšími normami týkajícími se evak. rozhlasu se používá zařízení PRA-MPS3 externí 12V akumulátor typu VRLA (Valve Regulated Lead Acid, olověný akumulátor regulovaný ventilem) jako záložní zdroj napájení. V případě, že záložní akumulátor není požadován, lze systém používat také bez tohoto akumulátoru. Napájecí zdroj využívá vnitřní měniče stejnosměrného napětí na stejnosměrné napětí k převodu napětí akumulátoru na požadovaná napájecí napětí pro připojená zařízení PRAESENSA. Do série s plusovým (červeným) kabelem (N) akumulátoru musí být zapojena 100A pojistka (model CF8) (M). Tuto pojistku doporučujeme namontovat na stranu akumulátoru (viz kapitola níže), ihned za jeho plusovou svorku. Alternativně lze pojistku namontovat na stranu napájecího zdroje (viz kapitola níže), pokud to vyžadují místní normy. Nikdy nezapojujte dvě pojistky,

každou na jedné straně. Při tomto zapojení by totiž došlo k nárůstu sériového odporu sestavy kabelu a vysoké špičkové proudy nouzového režimu by způsobily poklesy napětí, které by mohly omezit maximální dostupný výstupní výkon do reproduktorů. Připojený akumulátor musí mít kapacitu 100–230 Ah. Reálná požadovaná kapacita je ovlivněna mnoha proměnnými, viz podkapitola [Výpočet akumulátoru, stránka 53](#page-52-0) uvádějící pokyny k výpočtu. Zařízení se dodává společně s kabely zakončenými přilisovanými očky (N + O). Doporučujeme použít tyto kabely v jejich plné délce. Použití kratšího kabelu je sice výhodnější, nicméně ke zkrácení kabelu a upevnění nových oček jsou potřeba robustní nástroje.

Sestava snímače teploty akumulátoru (J) se používá k měření teploty akumulátoru za účelem dosažení optimálního výkonu. Teplota minusové svorky akumulátoru dobře reprezentuje vnitřní teplotu akumulátoru. Snímaní teploty je důležitou podmínkou nastavení správných prahových hodnot nabíjecích napětí umožňující plné nabití akumulátoru bez přebíjení. Při nesprávném umístění snímače teploty může se může výrazně snížit životnost akumulátoru. Pokud snímač není připojen, vypne se nabíječka akumulátoru. Používejte pouze sestavu snímače teploty dodanou s tímto zařízením.

### **Upozornění!**

Aby byl akumulátor v souladu s normami EN 54-4 / ISO 7240-4, musí být:

- dobíjecí,
- vhodný k udržování v plně nabitém stavu,
- navržený pro stacionární použití,
- opatřený označením typu a datem výroby,
- zapouzdřeného typu,

– namontovaný v souladu s pokyny výrobce.

Všechny tyto požadavky splňuje správně označený a namontovaný 12V VRLA (Valve Regulated Lead Acid) akumulátor. Zkratky SLA (Sealed Lead Acid) a VRLA označují stejný typ akumulátoru. Tento typ akumulátoru je bezúdržbový, zapouzdřený a nezávislý na poloze. Akumulátory tohoto typu obsahují bezpečnostní ventil pro uvolnění plynu při dosažení nadměrného vnitřního přetlaku. Můžete použít také AGM (Absorbed Glass Mat), což je specifický typ akumulátoru SLA nebo VRLA.

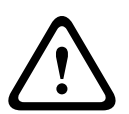

**i**

**Opatrně!**

1. Akumulátor nesmí být elektricky uzemněný. Žádnou svorku akumulátoru nikdy nepřipojujte k uzemnění. Svorky akumulátoru odděleně připojte ke svorkám pro připojení akumulátoru na zdroji PRA-MPS3.

2. Akumulátor nelze připojit k více než jednomu zdroji PRA-MPS3. To znamená, že nemůže být sdílen vícero napájecími zdroji.

3. Při použití nesprávného typu akumulátoru hrozí výbuch.

### **Upozornění!**

1. Abyste zabránili poškození akumulátoru, vždy před utáhnutím šroubů zkontrolujte hloubku otvoru se závitem na svorkách. V případě potřeby použijte kratší šrouby.

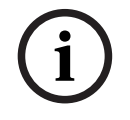

2. Všechny spoje utáhněte správným utahovacím momentem. Tímto opatřením nejenom zabráníte poškození, ale také zajistíte nejnižší možný odpor kontaktu. Pomocí kabelových pásek nebo smršťovacích bužírek udržujte červený a černý kabel akumulátoru srovnané vedle sebe po většinu jejich délky. Díky tomu se sníží indukčnost a zlepší přesnost měření impedance akumulátoru, protože ta se měří pomocí střídavého proudu. Indukčnost kabelů je velmi nízká a může se zdát zanedbatelná. Velmi nízká je však také impedance akumulátoru a odpor kabelů, kabelových spojů a pojistky. Tyto prvky jsou sériové a měří se společně. 3. Přímo k baterii nepřipojujte žádné spotřebiče. Narušilo by se nabíjení.

### **Akumulátor a fáze nabíjení**

Nabíječka multifunkčního napájecího zdroje pracuje ve 3 fázích. Tato nabíječka řízená procesorem nabízí maximální bezpečnost a pohodlnost použití a přitom zajišťuje optimální výkon a životnost akumulátoru. Nabíjení akumulátoru probíhá ve třech fázích:

- **Fáze 1 (nabíjení celku)**: V této fázi se akumulátor nabíjí konstantním proudem o jmenovité hodnotě 8,5 A. Dodávané napětí se v čase zvyšuje, aby byla při nabíjení udržována stálá hodnota proudu. Aktuální hodnota napětí se rovněž odvíjí od vnitřního odporu akumulátoru a odporu připojovacího kabelu. V této fázi se nabíjí akumulátory, které jsou velmi vybité. V této fázi nehrozí riziko přebíjení, neboť v ní akumulátor nedosáhne plné kapacity. Nabíječka měří napětí akumulátoru a v kombinaci s aktuální teplotou rozhoduje o stavu nabití akumulátoru. Při dosažení určitého napětí odpovídajícího stavu 70–80% nabití akumulátoru nabíječka přepne na fázi absorpčního nabíjení. Stavový indikátor LED akumulátoru ve fázi 1 zeleně bliká.
- **Fáze 2 (absorpční nabíjení)**: V této fázi nabíječka udržuje konstantní napětí, zatímco nabíjecí proud se snižuje. Nižší proud vstupující do akumulátoru jej bezpečně nabíjí, aniž by došlo k přehřívání. Tato fáze trvá déle, protože je nabíjecí proud nižší. Proud se postupně snižuje, dokud akumulátor nedosáhne téměř plné kapacity. Poté nabíječka vstoupí do fáze udržovacího nabíjení. Stavový indikátor LED akumulátoru ve fázi 2 stále zeleně bliká.
- **Fáze 3 (udržovací nabíjení)**: V udržovací fázi dojde k plnému nabití akumulátoru a následnému udržování 100% stavu nabití. Sníží se napětí a udrží se na konstantní hodnotě přibližně 13,5 V (přesná hodnota se přizpůsobuje teplotě), což je maximální napětí, které může 12V VRLA akumulátor udržet. Proud se rovněž sníží, a to až do bodu postupného nabíjení. Jde v podstatě o udržovací fázi, při které se akumulátor neustále nabíjí, ale pouze bezpečnou rychlostí zajišťující plný stav nabití a ne více. Nabíječka se při dosažení tohoto bodu nevypne. Je důležité, aby byl akumulátor ve stavu 100% nabití, aby mohl plně využít svoji plnou kapacitu pro případ, že z něj bude systém PRAESENSA napájen. Tento stav nabití je navíc nejzdravějším z hlediska životnosti akumulátoru. Ve fázi 3 stavový indikátor LED trvale zeleně svítí.

Životnost akumulátoru je maximalizována použitím jednoho 12V akumulátoru, jehož všech šest článků má stejnou teplotu a používá stejný elektrolyt. Napětí všech článků jsou v podstatě stejná a přepnutí na další fázi nabíjení je díky tomu dobře definované. Sériově spojené akumulátory bez vyrovnávacích obvodů se nedokážou stabilizovat na úplně stejné napětí, a přepnutí na další fázi nabíjení se tak odvíjí od součtu napětí individuálních akumulátorů. To způsobuje nerovnoměrné nabíjení a následné přebíjení jednoho nebo více sériově připojených akumulátorů, což je hlavní příčinou předčasného stárnutí akumulátorů.

### **Hlášení poruch akumulátoru**

Akumulátor je neustále monitorován za účelem zabránění jeho poškození a zajištění jeho dostupnosti a dobrého stavu pro případ, že bude potřeba jako záložní napájecí zdroj systému v případě poruchy napájení z elektrické sítě. Pokud není záložní napájecí zdroj nezbytný, je dovoleno akumulátor k multifunkčnímu napájecímu zdroji nepřipojit. V takovém případě se ujistěte, zda je dohled nad akumulátorem deaktivován v konfiguraci zařízení. Pokud by tomu tak nebylo, systém by hlásil poruchu týkající se chybějícího akumulátoru.

Pokud je akumulátor ve skutečnosti připojen, ale dohled nad akumulátorem je v konfiguraci deaktivovaný, akumulátor bude i přesto nabíjen a při selhání napájení elektrické sítě použit jako záložní zdroj. Za účelem zabránění poškození akumulátoru bude také dohled nad akumulátorem stále běžet na pozadí a dokonce bude jako běžně hlášena většina jeho poruch (příliš vysoké napětí, příliš nízké napětí, zkrat akumulátoru, příliš vysoká teplota, příliš vysoký ztrátový proud, chybějící snímač teploty). Potlačeny budou pouze výsledky měření impedance akumulátoru. Tento režim je užitečný ve zvláštních situacích (nevyhovující normám EN 54‑16 a EN 54‑4), aby se zabránilo hlášení poruchy o příliš vysoké impedanci akumulátoru při použití relativně malého záložního akumulátoru. Ujistěte se, zda takový akumulátor zvládne nabíjecí proud o velikosti 8,5 A a maximální odběrový proud zátěže, viz část [Přesný výpočet velikosti](#page-58-0) [akumulátoru, stránka 59](#page-58-0).

Chybová zpráva **Unikající proud je příliš vysoký (nabíjení se deaktivovalo)** se zobrazí pouze v případě, že:

- nabíjecí proud déle než jednu hodinu přesahuje 1 A a nabíječka je v udržovacím režimu (fáze 3). K tomu dochází pouze u vadných baterií s příliš vysokým unikajícím proudem nebo při napojení silnějších spotřebičů přímo na akumulátor.
- nabíjecí proud déle než 73 hodin přesahuje 1 A, když je nabíječka v režimu nabíjení celku (fáze 1) nebo v režimu absorpčního nabíjení (fáze 2). K tomuto jevu nedochází u neporouchaných akumulátorů do 230 Ah. Nabíječka takový akumulátor obvykle nabije do 48 hodin (90 % během prvních 24 hodin).

# **Pojistka na straně akumulátoru**

Pokud pojistku (M) chcete namontovat na plusovou svorku akumulátoru, postupujte dle kroků uvedených níže.

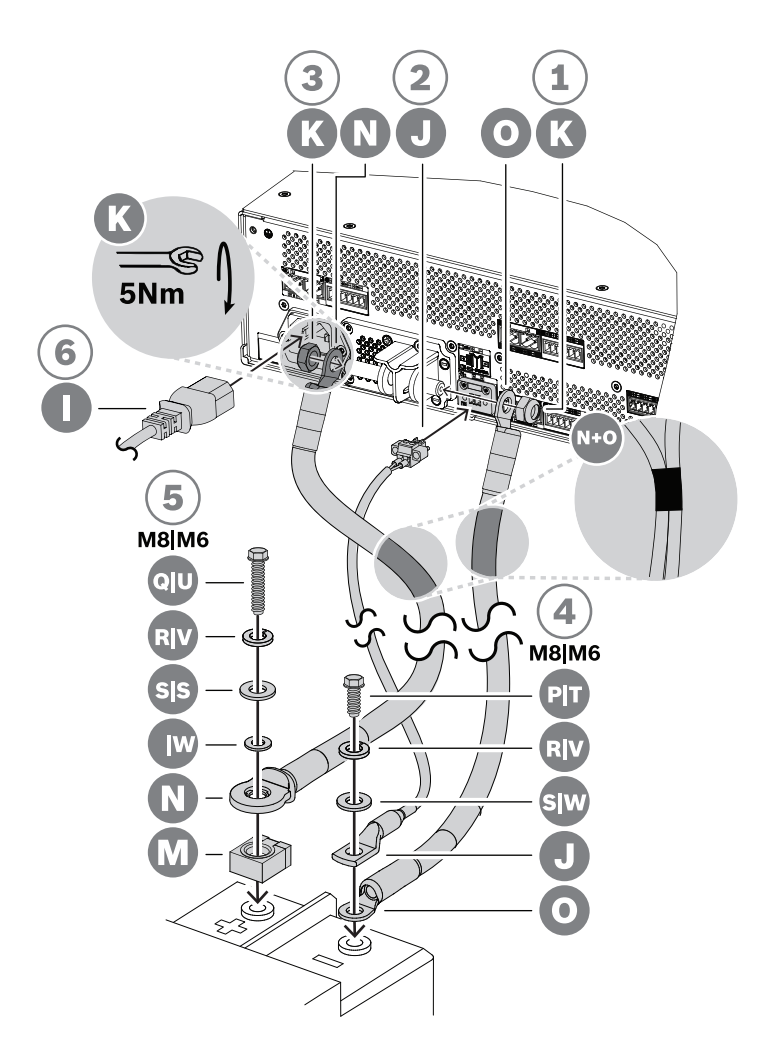

1. Vezměte černý kabel akumulátoru (O) a jeden jeho konec upevněte pomocí samojistné matice M8 (K) ke krátké minusové připojovací svorce akumulátoru na napájecím zdroji. Aplikujte utahovací moment 5 Nm.

- Pokud jsou k sobě černý (O) a červený (N) kabel akumulátoru vzájemně upevněny, ujistěte se, zda je izolované očko pojistky na červeném kabelu (N) na **straně akumulátoru**. Není-li tomu tak, celou sadu kabelů obraťte.
- 2. Vezměte červený kabel akumulátoru (N) a jeho konec bez izolovaného očka upevněte pomocí samojistné matice M8 (K) k dlouhé plusové připojovací svorce akumulátoru na napájecím zdroji. Aplikujte utahovací moment 5 Nm.
- 3. Na matici záporné připojovací svorky nasaďte jednu z krátkých krytů matic (X).
- 4. Na matici kladné připojovací svorky nasaďte dlouhý kryt matice (Y).
	- Plastové kryty matic zajišťují dodatečnou ochranu proti zkratu akumulátoru, aby nedošlo k náhodnému přepálení pojistky akumulátoru.
- 5. Připojte otevřený konec černého kabelu (O) k minusové svorce akumulátoru tak, aby bylo očko snímače teploty (J) na horní straně.
	- V závislosti na typu akumulátoru a jeho svorkách použijte k připojení krátký šroub M8 (P), pérovou podložku (R) a podložku (S) nebo krátký šroub M6 (T), pérovou podložku (V) a podložku (W).
	- M8 a M6 jsou nejčastější velikosti šroubů pro svorky akumulátorů VRLA při použití v systémech veřejného ozvučení a evakuačního rozhlasu. Vhodný utahovací moment naleznete ve specifikacích akumulátoru.
- 6. Umístěte pojistku (M) na horní stranu plusové svorky akumulátoru a na pojistku poté přiložte otevřený konec červeného kabelu (N) s kovovou stranou izolovaného očka. Tuto sestavu zajistěte ke svorce akumulátoru pomocí dlouhého šroubu, pérové podložky a podložky (M8: Q, R, S / M6: U, V, W).
	- Aplikujte utahovací moment podle specifikací akumulátoru. Izolace očka kabelu (N) je vyžadována z důvodu zabránění zkratování pojistky šroubem (Q nebo U).

# **Pojistka na straně napájecího zdroje**

Pokud pojistku (M) chcete namontovat na připojovací svorku akumulátoru na napájecím zdroji, postupujte dle kroků uvedených níže.

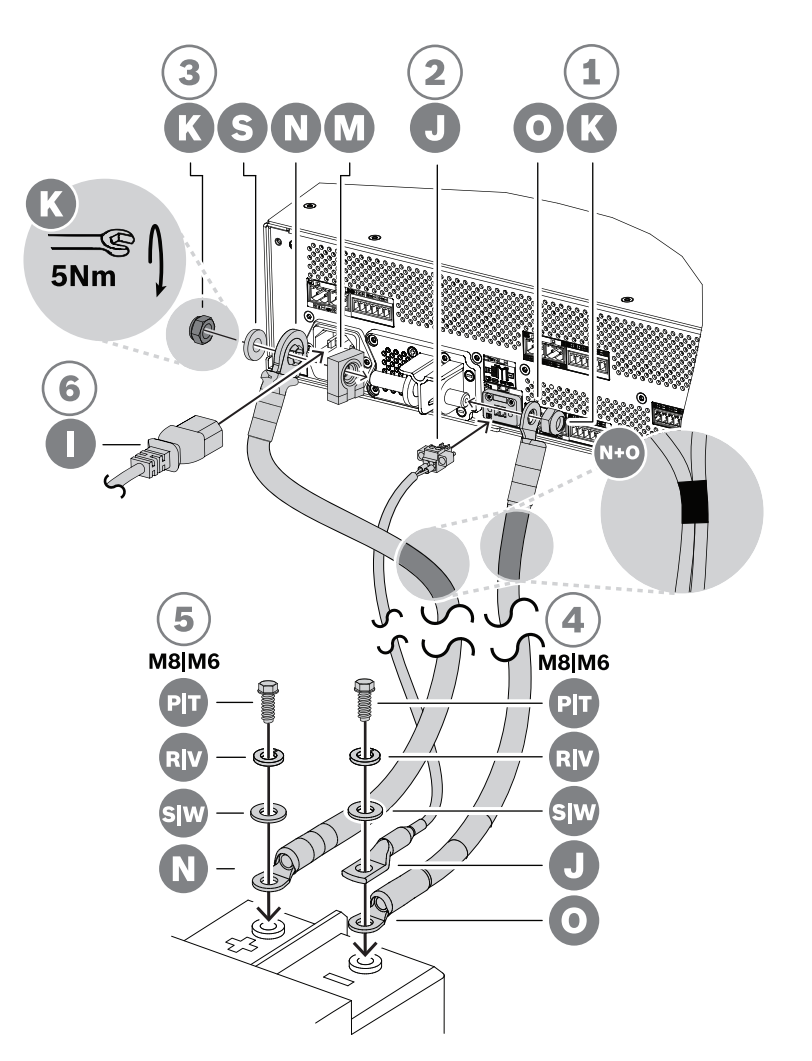

- 1. Vezměte černý kabel akumulátoru (O) a jeden jeho konec upevněte pomocí samojistné matice M8 (K) ke krátké minusové připojovací svorce akumulátoru na napájecím zdroji. Aplikujte utahovací moment 5 Nm.
	- Pokud jsou k sobě černý (O) a červený (N) kabel akumulátoru vzájemně upevněny, ujistěte se, zda je izolované očko pojistky na červeném kabelu (N) na **straně napájecího zdroje**. Není-li tomu tak, celou sadu kabelů obraťte.
- 2. Nasuňte pojistku (M) na dlouhou plusovou připojovací svorku akumulátoru na napájecím zdroji, za ní připojte izolované očko červeného kabelu (N) s kovovou stranou očka proti pojistce a dále podložku (S). Tuto sestavu zajistěte zbylou samojistnou maticí M8 (K). Aplikujte utahovací moment 5 Nm.
	- Izolace očka kabelu (N) je vyžadována z důvodu zabránění zkratování pojistky (M) koncem svorky se závitem.
- 3. Na matice záporné připojovací svorky a kladné připojovací svorky nasaďte dva krátké kryty matic (X).
	- Plastové kryty matic zajišťují dodatečnou ochranu proti zkratu akumulátoru, aby nedošlo k náhodnému přepálení pojistky akumulátoru.
- 4. Zasuňte konektor sestavy snímače teploty akumulátoru (J) do zásuvky pro konektor snímače teploty na napájecím zdroji.
- 5. Připojte otevřený konec černého kabelu (O) k minusové svorce akumulátoru tak, aby bylo očko snímače teploty (J) na horní straně. V závislosti na typu akumulátoru a jeho svorkách použijte k připojení krátký šroub M8 (P), pérovou podložku (R) a podložku (S) nebo krátký šroub M6 (T), pérovou podložku (V) a podložku (W).
	- M8 a M6 jsou nejčastější velikosti šroubů pro svorky akumulátorů VRLA při použití v systémech veřejného ozvučení a evakuačního rozhlasu. Vhodný utahovací moment naleznete ve specifikacích akumulátoru.
- 6. Upevněte otevřený konec červeného kabelu (N) k plusové svorce akumulátoru pomocí krátkého šroubu, pérové podložky a podložky (M8: P, R, S / M6: T, V, W). Aplikujte utahovací moment podle specifikací akumulátoru.

# **Použití jističe**

Místo 100A pojistky CF8 (M) dodané se zařízením můžete použít tepelný nebo elektromagnetický jistič. Tento jistič může navíc sloužit k manuálnímu odpojení akumulátoru od multifunkčního zdroje napájení PRA-MPS3. Tento způsob zapojení je vhodný pro vypnutí systému, pokud chcete provádět úpravy po instalaci akumulátoru. Kapacita jističe musí být vyšší než zkratový proud nainstalovaného akumulátoru. Zkratový proud typických akumulátorů pro multifunkční napájecí zdroj PRA-MPS3 se pohybuje v rozmezí 2–6 kA. Jističe určené pro stejnosměrný proud o velikosti 100 A jsou k dispozici s kapacitou 10 kA a vyrábějí se ve verzích pro montáž na panel nebo na DIN-lištu.

Vnitřní odpor 100A jističů je obdobný jako v případě 100A pojistky CF8 (M) a má hodnotu přibližně 1 mΩ. Naměřená hodnota impedance obvodu akumulátoru, na kterou se vztahují požadavky norem pro evakuační rozhlas, tudíž není ovlivněna. Nepoužívejte více pojistek nebo jističů zapojených do série a ani dvoupólové jističe. Při jejich instalaci by došlo ke zvýšení impedance obvodu akumulátoru, a to by mohlo způsobit předčasné selhání akumulátoru.

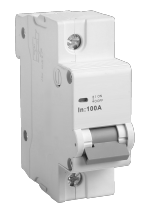

# **Kabely akumulátoru**

Kabely akumulátoru jsou dodávány společně s multifunkčním napájecím zdrojem PRA-MPS3. Tyto kabely jsou robustní červený (N) a černý (O) kabel o délce 120 cm a průřezu 35 mm<sup>2</sup> (přibližně AWG 2), zakončené přilisovanými očky. Odpor každého kabelu se rovná přibližně 0,7 mΩ (dohromady 1,4 mΩ). Odpor obvodu akumulátoru je důležité udržet na velmi nízkých hodnotách, aby byl 12V akumulátor schopen dodávat vysoké (špičkové) proudy bez velkého poklesu napětí pro měniče stejnosměrného napětí na stejnosměrné napětí zesilovačů. Z tohoto důvodu je povoleno použít pouze jednu pojistku o odporu v rozsahu 0,5–1 mΩ. Dodaná 100A pojistka CF8 (M) má odpor zastudena 0,6 mΩ. Akumulátor disponuje vnitřním odporem, jehož velikost se odvíjí od jeho kapacity. Nový nabitý 200Ah akumulátor (typ VRLA) má při 12 V vnitřní odpor roven přibližně 3 mΩ.

Pokud dodané kabely akumulátoru použít nelze, je možné použít jiné kabely. Celkový odpor jejich vodičů však musí být nižší než 2 mΩ a čím nižší tato hodnota bude, tím lépe. Tato hodnota odpovídá multifunkčnímu napájecímu zdroji PRA-MPS3 se třemi připojenými zesilovači, přičemž každý zesilovač disponuje reproduktorovou zátěží 600 W. Nicméně i když je připojeno méně zesilovačů s nižší reproduktorovou zátěží, je stále vhodné zvolit typ a délku kabelu, který splňuje požadavky na maximální konfiguraci. Zesilovač i zátěž lze poté v budoucnu přidat bez výměny kabelů akumulátoru.

Z hlediska instalace je velmi výhodné, aby byly kabely co nejflexibilnější. Při výrobě kovových výrobků se používají svařovací kabely, které jsou odolné vůči poškození, flexibilní a navíc navrženy tak, aby dokázaly přenášet vysoké proudy mezi svářečkou a elektrodami. Tyto kabely jsou v souladu s normou EN 50525‑2‑81 někdy označovány kódy H01N2‑D pro flexibilní kabely a H01N2-E pro velmi flexibilní kabely. Užitečné velikosti jsou 10, 16, 25, 35 a 50 mm<sup>2</sup> a velikosti AWG 6–1. Svařovací kabely jsou dostupné s červenou a černou izolací a jsou tudíž ideální pro propojení multifunkčního napájecího zdroje PRA-MPS3 a akumulátoru. Zejména s ohledem na racky, ve kterých jsou zařízení namontována v otočném rámu, je flexibilita kabelu jejich důležitou vlastností.

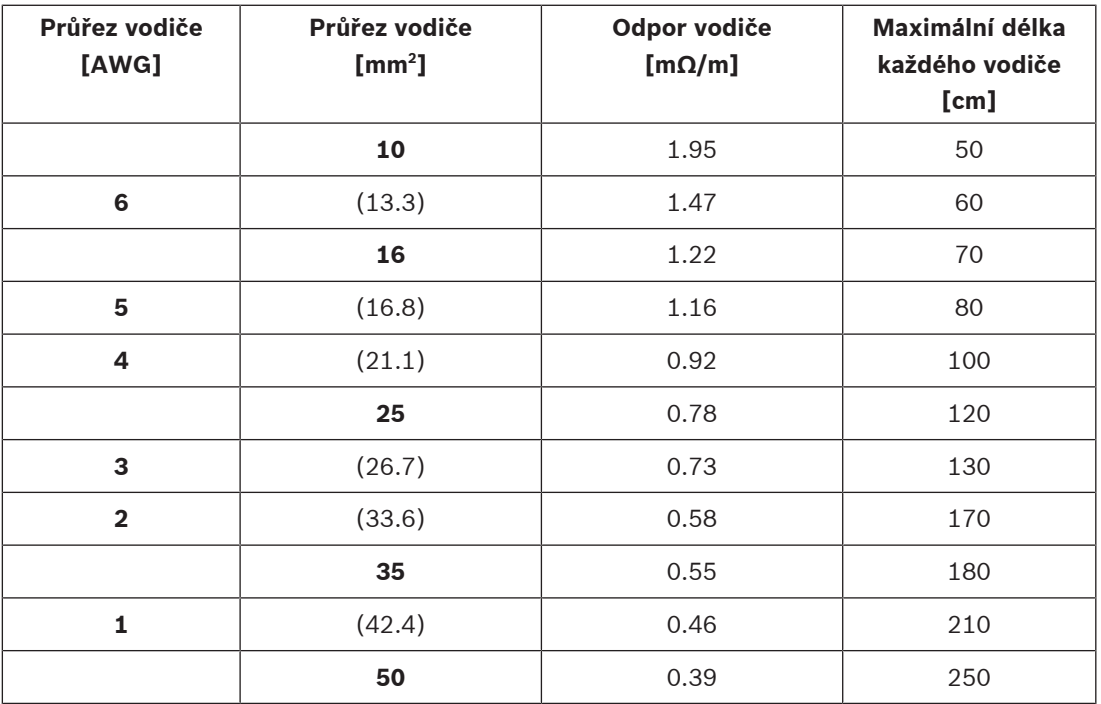

### **Nové akumulátory**

Nové akumulátory po přijetí od výrobce často neposkytují jmenovitou kapacitu. K tomuto jevu dochází kvůli způsobu výroby desek. Desky se vyrábějí nanášením oxidů olova v kapalně směsi, která se obvykle ředí kyselinou sírovou, do mřížek. Vedením nabíjecího proudu do těchto oxidů vzniká porézní olovo a peroxid olova. Po nabití se baterie vybijí a znovu nabijí. Tento cyklus je nezbytný, protože jediné nabití nepostačuje na přeměnu všech oxidů na aktivní materiál. K vytvoření maximálního množství aktivních materiálů je nutné opakované nabíjení a vybíjení. Někteří výrobci před odesláním akumulátoru neprovedou dostatečný počet nabití a vybití. Tito výrobci očekávají, že se kapacita akumulátoru postupným používáním zvýší na jmenovitou hodnotu, protože při každém nabíjení vzniká další aktivní materiál. Záložní akumulátory však nemusejí absolvovat dostatečný počet cyklů vybití a nabití a tudíž jmenovité kapacity nedosáhnou.

Nové akumulátory a akumulátory, které byly uloženy po dlouhou dobu, pak kvůli menšímu množství aktivního materiálu vykazují relativně vysoký vnitřní odpor. Když odpor obvodů akumulátoru přesáhne prahovou hodnotu nastavenou pro danou velikost akumulátoru, může být ohlášena porucha.

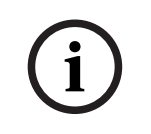

# **Upozornění!**

Akumulátor proto několikrát vybijte a nabijte, aby fungoval optimálně. S každým cyklem se sníží vnitřní odpor a současně se zvýší dostupná kapacita.

# **11.5.3 Připojení napájení z elektrické sítě**

- 1. Zkontrolujte, zda parametry napájení střídavým proudem z elektrické sítě splňují jmenovité vstupní hodnoty pro multifunkční napájecí zdroj PRA-MPS3.
	- Přivedené napájení může nabývat jmenovité hodnoty v rozsahu 115–240 V střídavě. Vyhovující frekvence je 50 Hz nebo 60 Hz.
- 2. Zapojte dodaný napájecí kabel (I) do elektrické sítě.
	- Pokud napájecí kabel nelze použít z důvodu nevyhovujícího tvaru zástrčky, nechte jej vyměnit kvalifikovaným technikem za vhodný napájecí kabel o délce 3 m nebo méně.
	- Multifunkční napájecí zdroj PRA-MPS3 je vybaven zástrčkou IEC 60320 C14, napájecí kabel musí být opatřen odpovídajícím konektorem C13.
	- Multifunkční napájecí zdroj PRA-MPS3 není vybaven hlavním vypínačem.

# **Upozornění!**

Multifunkční napájecí zdroj PRA-MPS3 odpojte z elektrické sítě vytažením napájecího kabelu se zástrčkou. Zástrčku zapojte do snadno přístupné zásuvky elektrické sítě, abyste ji mohli ze zásuvky kdykoliv vytáhnout. V okolí zásuvky elektrické sítě zajistěte dostatečný volný prostor.

- 3. Zástrčka napájení ve zdroji má zabudovanou pojistku T10AH 250V.
	- T-charakteristika této 10A pojistky udává, jak rychle pojistka reaguje na různé podmínky proudového přetížení. Tato pojistka je pomalého typu s přídavnou tepelnou setrvačností (s časovou prodlevou), která byla navržena tak, aby tolerovala počáteční nebo zapínací pulsy proudového přetížení.
	- H-charakteristika této 10A pojistky označuje typ s vysokým vypínacím výkonem.
	- Vzhledem k tomu, že je tato pojistka spojena pouze s jedním fázovým vodičem (L nebo N), nikdy ji při provozu nepoužívejte jako prostředek k vypnutí napájení. Opojení z elektrické sítě proveďte vytažením konektoru C13 napájecího kabelu.

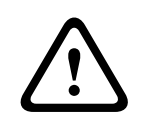

**i**

# **Opatrně!**

Pojistku vyměňte pouze za stejný typ, certifikovaný normou IEC 60217 nebo UL 248.

# **Zdvojené napájení z elektrické sítě**

Systémy veřejného ozvučení a hlasové poplašné signalizace často zahrnují záložní napájecí zdroj v podobě akumulátoru pro zajištění nepřetržitého provozu při přerušení přívodu elektrického proudu ze sítě. Toto záložní napájení, které je požadavkem většiny norem týkajících se hlasových poplašných systémů, je rovněž integrovanou funkcí systému PRAESENSA.

Datová centra, nemocnice, výrobní provozy a další objekty nejrůznějšího typu, u kterých existuje požadavek na nepřetržitou nebo téměř nepřetržitou provozuschopnost, však zpravidla využívají nouzový (pomocný) zdroj napájení v podobě generátoru nebo jiné součásti záložní infrastruktury, přestane-li být dostupný jejich normální (hlavní) zdroj napájení. Tento alternativní zdroj napájení je pak možno používat také pro systém PRAESENSA, který se tak obejde bez zálohování pomocí místního akumulátoru.

K přepínání mezi hlavním a pomocným zdrojem elektrického proudu pro napájení zátěže se používá automatický přepínač zdrojů napájení (označovaný jako APTS, ATS nebo PTS). Přepínač APTS představuje samočinné, inteligentní zařízení pro přepínání zdrojů napájení,

které je ovládáno vyhrazenou řídicí logikou. Hlavním účelem přepínače APTS je zajišťování nepřetržité dodávky elektrického proudu z jednoho nebo dvou zdrojů napájení do připojeného obvodu obsahujícího zátěž.

Řídicí logika nebo automatická řídicí jednotka, která je zpravidla založena na použití mikroprocesoru, soustavně sleduje elektrické parametry hlavního i pomocného zdroje napájení, zejména napětí a frekvenci těchto zdrojů. Při poruše připojeného zdroje napájení bude zařízení APTS automaticky přepínat obvod se zátěží tak, aby napájení tohoto obvodu bylo převzato druhým zdrojem napájení (je-li tento zdroj dostupný). Podle všeobecného pravidla funguje většina automatických přepínačů zdrojů napájení tak, že jako výchozí zdroj napájení vyhledává hlavní zdroj (místní infrastrukturu) a připojení k alternativnímu zdroji napájení (generátoru poháněnému motorem, záložní síť) provádí pouze tehdy, je-li to potřebné. V závislosti na typu pomocného zdroje napájení by však mohla existovat určitá prodleva mezi okamžikem výpadku hlavního zdroje napájení a okamžikem, ve kterém bude dostupný pomocný zdroj napájení, který dosáhl dostatečné stability umožňující přepnutí zařízením APTS. Zařízení PRA-MPS3 dokáže tuto dobu prodlevy překlenout pomocí svého vlastního záložního akumulátoru. Pro tento případ je postačující poměrně malý akumulátor. U většiny přepínačů zdrojů napájení je k dispozici poruchový reléový výstup, který lze připojovat k jednomu z řídicích vstupů zařízení PRA-MPS3 tak, aby bylo umožněno zaznamenávání událostí souvisejících s přepínáním napájení do protokolu poruch systému PRAESENSA.

# **11.5.4 Připojení napájecího zdroje k zesilovači**

Multifunkční napájecí zdroj je vybaven třemi nezávislými 48V stejnosměrnými výstupy určenými pro napájení tří 600W výkonových zesilovačů PRAESENSA. Každý výstup disponuje dvojitými konektory A/B pro připojení a zajištění redundance kabelu. Tato vlastnost se hodí zejména pro případy, kdy se zesilovače a napájecí zdroj nenachází ve stejném racku a napájecí kabel je volně přístupný a náchylný na nechtěné odpojení. Doporučujeme vždy využívat obě připojení.

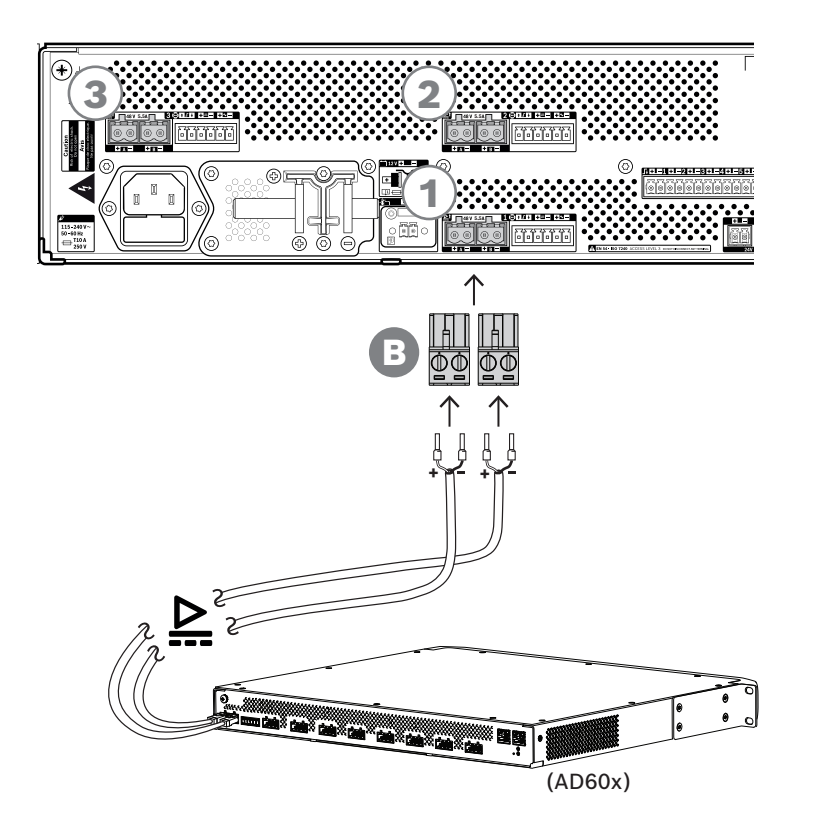
#### **Postup připojení**

- 1. Propojovací kabeláž pro napájecí zdroj a kontaktní koncovky jsou dodávány společně se zesilovačem.
	- Zástrčky pro napájecí zdroj (B) jsou dodávány společně s multifunkčním napájecím zdrojem.
- 2. Postupujte dle pokynů k sestavení napájecího kabelu pro napájecí zdroj, které jsou uvedené v kapitole pro zesilovače.
	- Dodržte polaritu.
- 3. Zasuňte zástrčky pro napájecí zdroj, které jsou součástí propojovacích kabelů, do zásuvek A/B jednoho ze tří 48V stejnosměrných výstupů.
	- Osvědčeným postupem je připojit výstup A napájecího zdroje do vstupu A zesilovače a obdobně u B. Překřížené zapojení je povoleno, ale může být matoucí při hledání závady.

#### **Opatrně!**

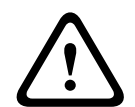

Napájecí výstupy 48 V A a B jsou samostatně jištěny vnitřními pojistkami. Viz část [Funkční](#page-131-0) [schéma, stránka 132](#page-131-0). Výstupy A a B představují záložní připojení k zátěži. Zkrat v jednom z výstupních linek by neměl způsobit výpadek druhého vedení. Pokud dojde ke zkratu výstupu, jeho pojistka se spálí, aby zajistila ochranu druhého výstupu. Nedovolte, aby došlo ke zkratu v zapojení mezi výstupy 48 V a zátěží. Tyto pojistky nemůže nahradit uživatel. Pojistky chrání proti zkratu během provozu systému, aby byla zachována redundance. Tyto kabely nejsou chráněny před chybami v kabeláži.

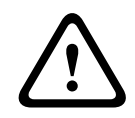

### **Opatrně!**

Aby byl zajištěn soulad s normami UL 62368‑1 a CAN/CSA C22.2 č. 62368‑1, musí mít kabeláž napájení parametry třídy 1 (CL1). Tento požadavek se nevztahuje na zajištění souladu s normou EN/IEC 62368-1.

#### **Viz**

[Funkční schéma, stránka 132](#page-131-0)

## **11.5.5 Lifeline**

Lifeline je volitelné kabelové spojení mezi zesilovačem PRAESENSA a multifunkčním napájecím zdrojem PRAESENSA. Tato propojení dokážou zajistit hned několik funkcí:

- Multifunkční napájecí zdroj vysílá přes konektor lifeline (kolíky 5 a 6) zvukový signál poplachových hlášení s nejvyšší prioritou jako symetrický analogový signál linkové úrovně. Tento signál slouží jako záložní zvukový signál pro připojené zesilovače pro případ, kdyby jeho síťové rozhraní nebo obě síťová připojení selhala. Poplachové hlášení se dále distribuuje do všech připojených reproduktorů při maximální hlasitosti a bez korekce nebo zpoždění zvuku. Signál lifeline putuje přímo do záložního kanálu zesilovače, aby bylo možné všechny zóny řídit paralelně. Tato linka je pod dohledem multifunkčního napájecího zdroje.
- Multifunkční napájecí zdroj odesílá do připojeného zesilovače informace (kolík 1) o dostupnosti napájení z elektrické sítě. V případě, že selže napájení z elektrické sítě a napájení je zajišťováno z akumulátoru, uvede tento signál zesilovač do režimu záložního napájení a vypne všechny kanály zesilovače, které nejsou potřeba pro uskutečňování hlášení s prioritou vyšší, než je nakonfigurovaná úroveň priority pro režim záložního napájení. Pokud nejsou prostřednictvím tohoto zesilovače uskutečňována žádná hlášení s vysokou prioritou, zesilovač informuje multifunkční napájecí zdroj (kolík 2), aby vypnul

48V měniče za účelem ještě vyšší úspory energie akumulátoru. Napájecí zdroje a kanály zesilovače poté přejdou do režimu odložení, přičemž se každých 90 sekund na okamžik probudí, aby provedly požadované úkony dohledu pro včasné hlášení poruch.

– Multifunkční napájecí zdroj dodává přímo do zesilovače (kolíky 3 a 4) napětí akumulátoru nebo nabíječky v rozsahu 12–18 V, kterým napájí síťové rozhraní akumulátoru, zatímco je 48V napájení vypnuto.

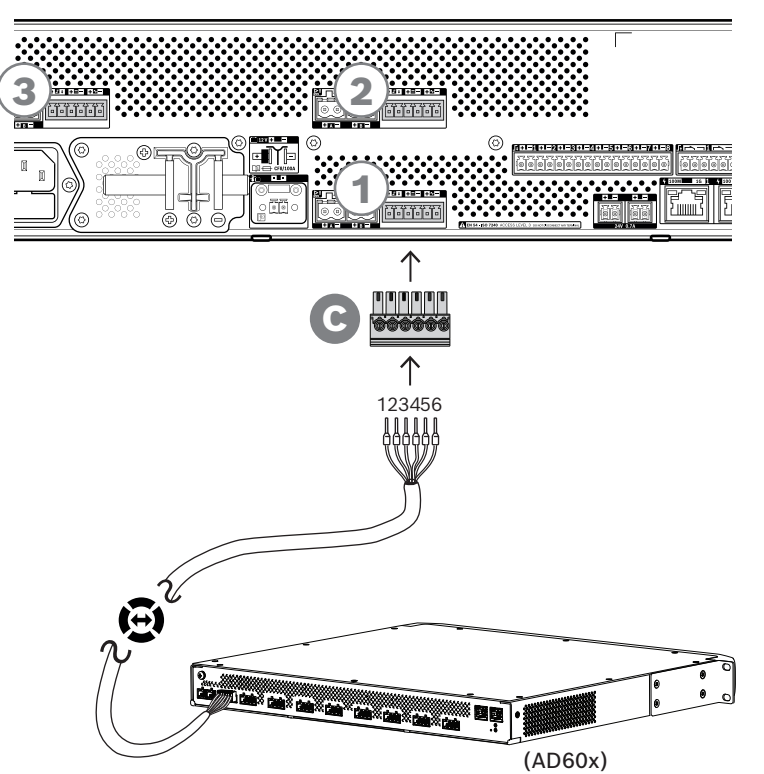

#### **Chcete-li realizovat propojení lifeline, postupujte takto:**

- 1. 6pólový kabel a konektor pro zesilovač jsou dodávány společně se zesilovačem. Pokyny k propojení kabeláže lifeline jsou k dispozici v částech [Lifeline, stránka 92](#page-91-0) a [Lifeline,](#page-108-0) [stránka 109](#page-108-0).
- 2. 6pólový konektor (C) pro multifunkční napájecí zdroj je dodáván společně s napájecím zdrojem.
- 3. Připevněte konektor (C) ke kabelu ve stejném pořadí, jaké jste použili na straně zesilovače. Kabel musí být oboustranný.
- 4. Zasuňte konektor (C) do zásuvky lifeline multifunkčního napájecího zdroje. Využijte zásuvku vedle 48V výstupů, které vedou ke stejnému zesilovači.

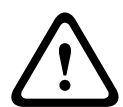

#### **Opatrně!**

Aby byl zajištěn soulad s normami UL 62368‑1 a CAN/CSA C22.2 č. 62368‑1, musí mít kabeláž lifeline parametry třídy 1 (CL1). Tento požadavek se nevztahuje na zajištění souladu s normou EN/IEC 62368‑1.

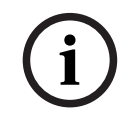

#### **Upozornění!**

Každý pár 48V výstupů A/B a zásuvka lifeline umístěné vedle sebe patří k sobě a jsou vždy určeny k připojení ke stejnému zesilovači. Udržujte kabely pohromadě, abyste předešli chybám, které by mohly vést k neschopnosti přehrávat hlášení při nouzových situacích.

## **11.5.6 Připojení napájecího zdroje ke kontroléru systému**

Multifunkční napájecí zdroj disponuje 24V stejnosměrným výstupem určeným pro napájení kontroléru systému PRAESENSA nebo přídavného zařízení, např. switch sítě Ethernet. Výstup disponuje dvojitými konektory A/B pro připojení a redundanci kabelu. Tato vlastnost se hodí zejména pro případy, kdy se kontrolér systému a napájecí zdroj nenachází ve stejném racku a napájecí kabel je volně přístupný a náchylný k nechtěnému odpojení. Doporučujeme vždy využívat obě připojení.

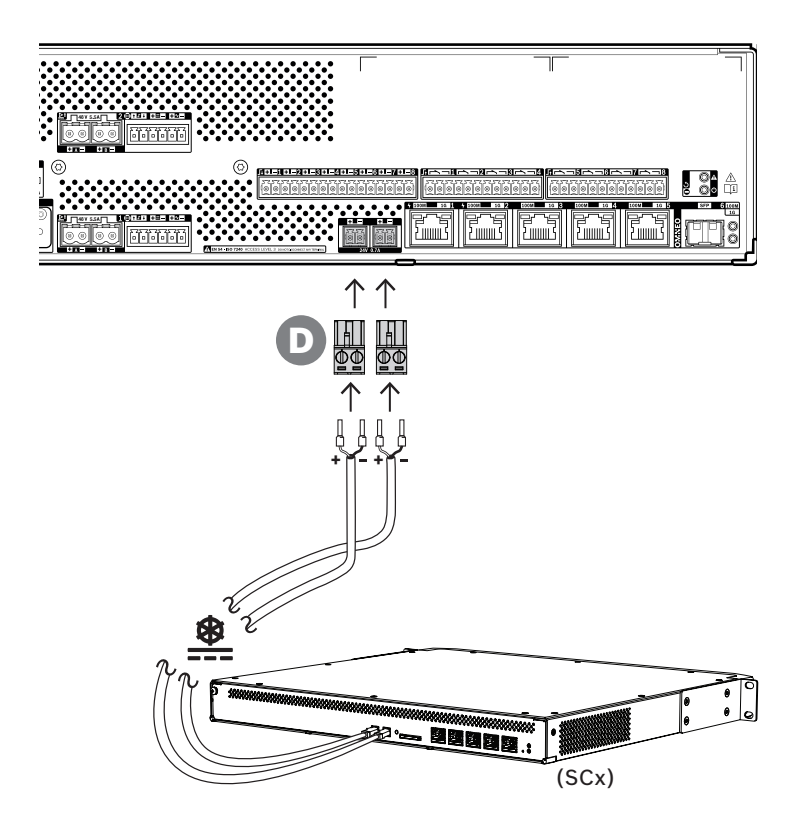

#### **Postup připojení:**

- 1. Propojovací kabeláž pro napájecí zdroj a kontaktní koncovky jsou dodávány společně s kontrolérem systému. Zástrčky pro napájecí zdroj (D) jsou dodávány společně s multifunkčním napájecím zdrojem.
- 2. Postupujte dle pokynů k sestavení napájecího kabelu pro napájecí zdroj, které jsou uvedené v kapitole pro kontrolér systému.
	- Dodržte polaritu.
- 3. Zasuňte zástrčku pro napájecí zdroj (D), který je součástí propojovacích kabelů, do zásuvky A/B 24V stejnosměrného výstupu.
	- Osvědčeným postupem je připojit výstup A napájecího zdroje do vstupu A zesilovače a obdobně u B. Překřížené zapojení je povoleno, ale může být matoucí při hledání závady.

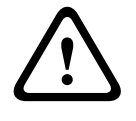

#### **Opatrně!**

Aby byl zajištěn soulad s normami UL 62368‑1 a CAN/CSA C22.2 č. 62368‑1, musí mít kabeláž napájení parametry třídy 1 (CL1). Tento požadavek se nevztahuje na zajištění souladu s normou EN/IEC 62368‑1.

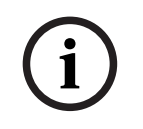

#### **Upozornění!**

Připojení napájení z 24V výstupu nesmí být delší než 3 m.

#### **11.5.7 Napájení PoE**

Multifunkční napájecí zdroj je vybaven integrovaným switchem sítě Ethernet se 6 externími porty. Porty 1 a 2 umožňují vedle síťové technologie OMNEO a dalších přenosů dat sítě Ethernet přítomných na síti i napájení PoE. Tyto porty lze využít k připojení jedné nebo dvou stanic hlasatele nebo dalších zařízení, které jsou napájeny přes PoE. Každý port je schopný dodávat dostatečné napájení pro stanici hlasatele se čtyřmi rozšířeními, což je jejich maximální počet. Každá stanice hlasatele PRAESENSA je vybavena dvěma porty sítě Ethernet a lze ji připojit pomocí dvou kabelů pro zajištění redundance se zabezpečením proti selhání. Stanici hlasatele lze rovněž připojit ke dvěma samostatným multifunkčním napájecím zdrojům, a zajistit tak dodatečnou ochranu proti selhání jejich switchem sítě Ethernet. Porty 3 až 5 pro napájení PoE použít nelze.

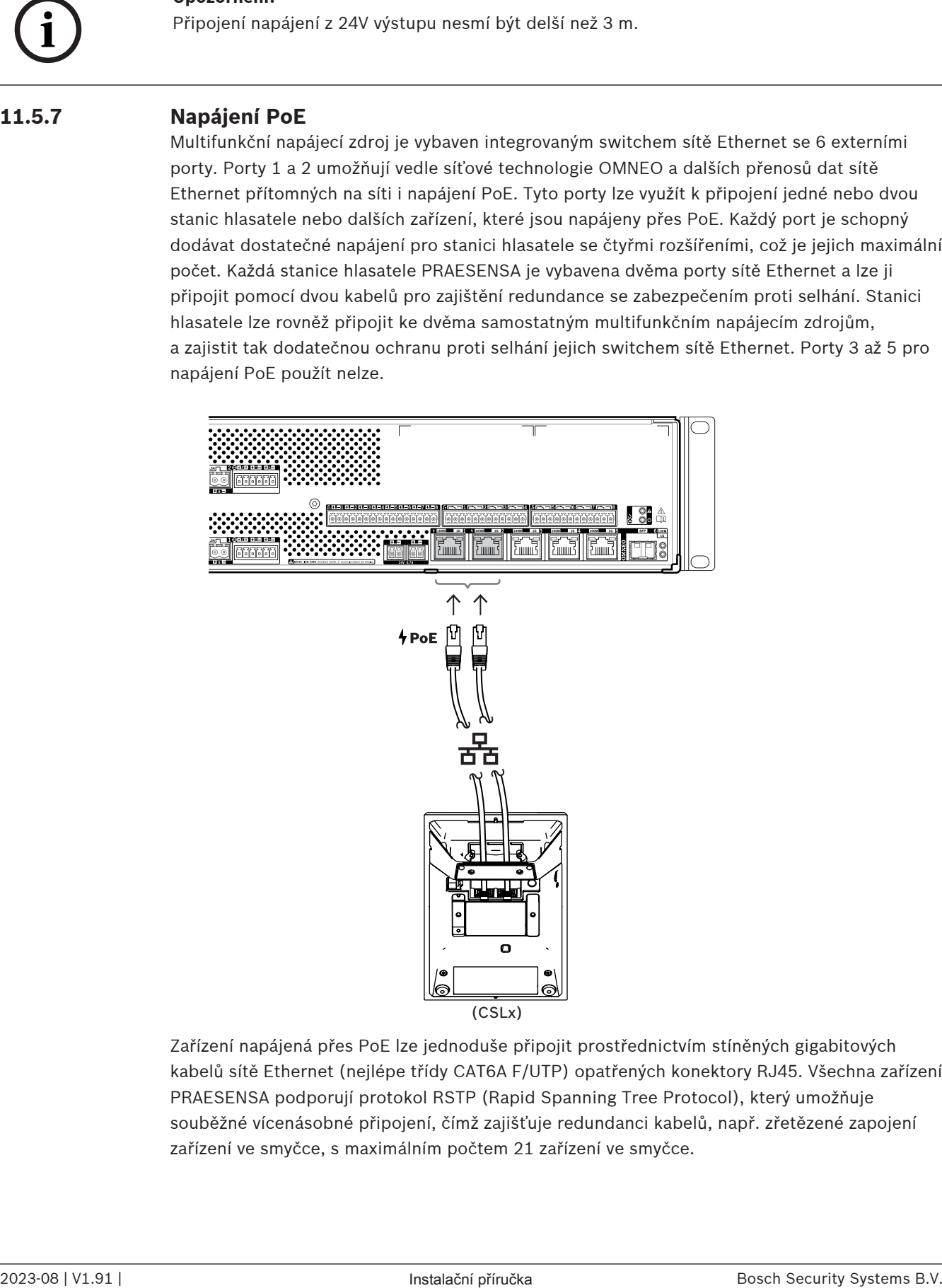

(CSLx)

Zařízení napájená přes PoE lze jednoduše připojit prostřednictvím stíněných gigabitových kabelů sítě Ethernet (nejlépe třídy CAT6A F/UTP) opatřených konektory RJ45. Všechna zařízení PRAESENSA podporují protokol RSTP (Rapid Spanning Tree Protocol), který umožňuje souběžné vícenásobné připojení, čímž zajišťuje redundanci kabelů, např. zřetězené zapojení zařízení ve smyčce, s maximálním počtem 21 zařízení ve smyčce.

## **11.5.8 Síť Ethernet**

Multifunkční napájecí zdroj je vybaven šesti porty pro připojení sítě Ethernet se zabudovaným spínačem sítě Ethernet, který podporuje protokol RSTP. Zařízení do sítě a k ostatním systémovým zařízením připojíte podle pokynů uvedených níže.

Síť musí být nastavena takovým způsobem, aby multifunkční napájecí zdroj dokázal zjistit kontrolér systému a připojit se k němu.

Konfigurace multifunkčního napájecího zdroje se provádí prostřednictvím kontroléru systému. Pro potřeby konfigurace je zařízení identifikováno svým názvem hostitele, který je vytištěn na štítku produktu na zadní straně zařízení. Formát názvu hostitele obsahuje číslo typu zařízení bez pomlčky, následované pomlčkou a posledními 6 hexadecimálními číslicemi MAC adresy zařízení. Konfigurace je popsána v konfigurační příručce PRAESENSA.

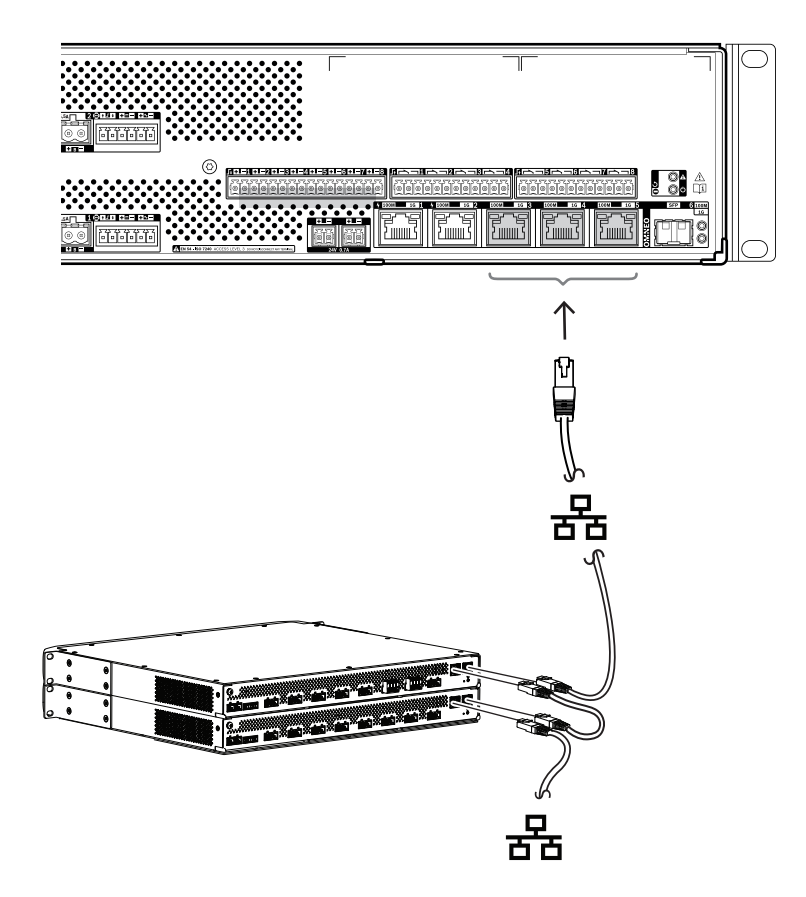

- 1. Připojte alespoň jeden port do sítě, aby jej mohla zjistit řídicí jednotka systému a včlenit jej do systému.
- 2. Ostatní porty můžete použít pro průchozí zapojení do dalšího zařízení. Zařízení lze propojit pouze do řetězce nebo do smyčky. Ve druhém případě se systém může obnovit při přerušení síťového spojení.
- 3. Vybavení multifunkčního napájecího zdroje switchem s více porty z něj činí ideální zařízení pro decentralizované systémové skupiny, které vzájemným propojením tvoří rozsáhlý systém. Jeden nebo více těchto multifunkčních napájecích zdrojů ve skupině lze jednoduše propojit s ostatními skupinami, zatímco ostatní porty lze použít pro připojení smyček ostatních zařízení v dané skupině.
- 4. Port 6 funguje jako zásuvka pro modul SFP. Díky němu lze realizovat spojení s jinou skupinou na dlouhou vzdálenost prostřednictvím skleněného optického vlákna. V případě, že potřebujete dvě připojení přes skleněné optické vlákno, např. pro připojení zařízení ve

skupině do okruhu optického vlákna na dlouhou vzdálenost, musíte mít nejméně dva porty pro optická vlákna ze dvou multifunkčních napájecích zdrojů nebo samostatného síťového switche se dvěma zásuvkami SFP, případně z jejich kombinace.

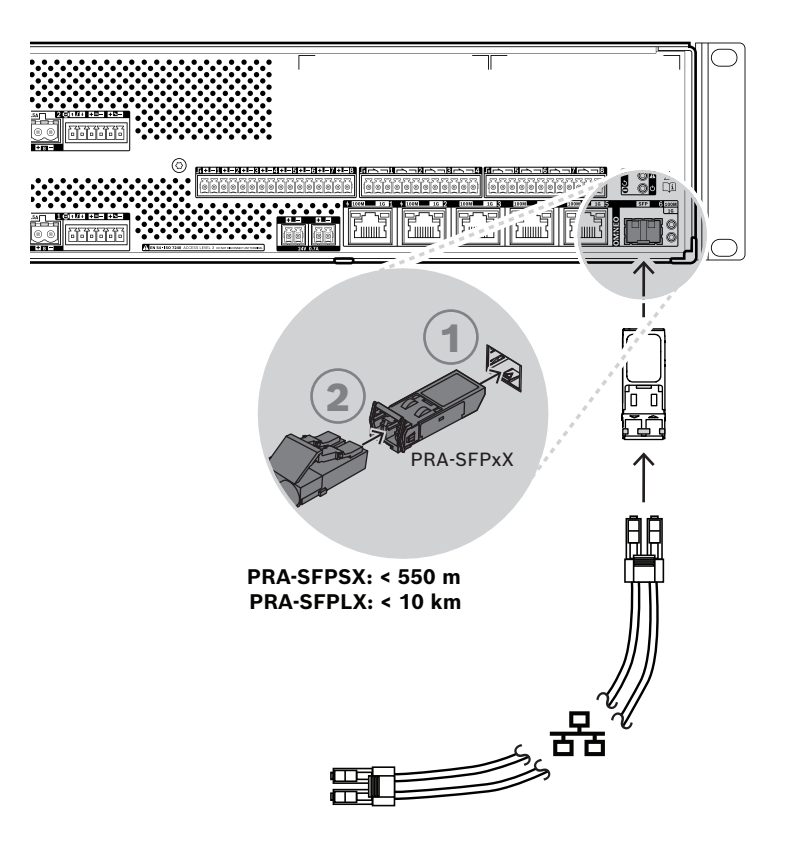

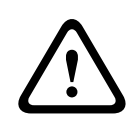

#### **Opatrně!**

Nebezpečí poškození zraku. Při kontrole konektoru se ujistěte, zda jsou světelné zdroje vypnuté. Světelný zdroj v kabelech s optickým vláknem může poškodit zrak. Připojení vláken SX a LX používají neviditelné infračervené světlo.

#### **11.5.9 Řídicí vstupy**

Multifunkční napájecí zdroj nabízí osm řídicích vstupů realizovaných 16pólovým konektorem. Jednotlivé řídicí vstupy lze nezávisle konfigurovat pro různé úkony, a to s možností aktivace při sepnutí nebo rozepnutí kontaktu nebo bez dohledu nad propojením. Všechny možnosti konfigurace naleznete v konfigurační příručce PRAESENSA.

V případě, že není nakonfigurován dohled nad propojením, stačí pro aktivaci využít switch nebo výstup relé.

Pokud se řídicí vstup používá k aktivaci poplachových hlášení, je nutné zajistit dohled nad propojením, aby bylo ohlášeno upozornění na poruchu při přerušení nebo zkratu obvodu. V takovém případě musí být mezi kabel a switch zapojeny dva rezistory s hodnotami odporu 10 kΩ (0,25 W). Rezistory se zapojí takovým způsobem, aby řídicí vstup indikoval odpor 20 kΩ pro rozepnutý kontakt a 10 kΩ pro sepnutý kontakt. Při přerušení kabelu řídicí vstup indikuje velmi vysoký odpor. Při zkratu kabelu řídicí vstup indikuje velmi nízký odpor. Velmi vysoký nebo velmi nízký odpor tedy značí poruchový stav.

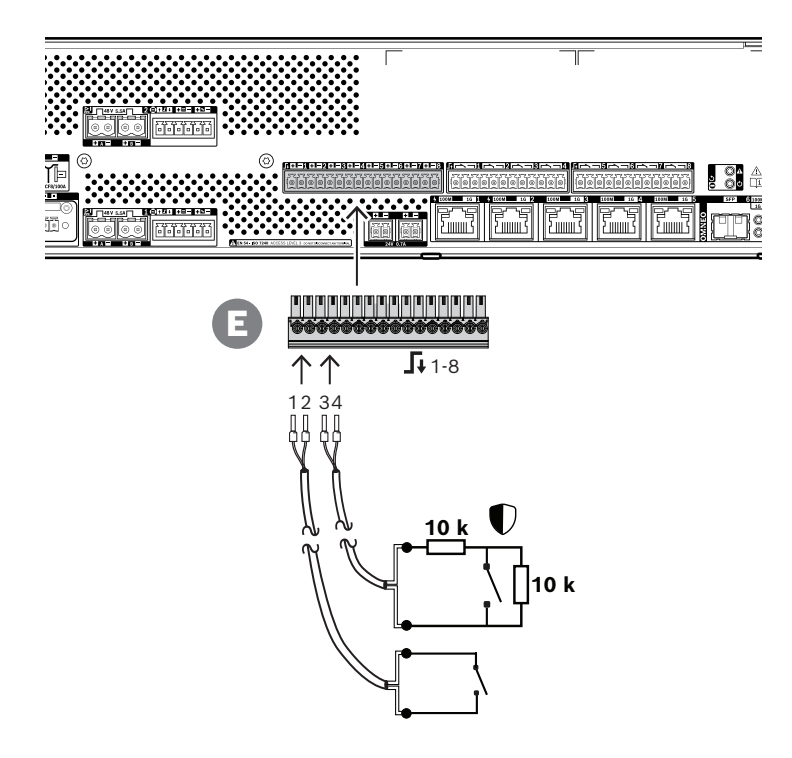

#### **Postup připojení s dohledem i bez dohledu**

- 1. Použijte 2vodičový kabel vhodný pro tuto instalaci a 16pólovou zástrčku (E) dodanou se zařízením.
- 2. Zasuňte koncové části vodičů kabelu do příslušných patic zástrčky (E), nejlépe opatřené přilisovanými kontaktními koncovkami vhodnými pro velikost použitého vodiče.
	- Všechna připojení zajistěte zašroubováním šroubku pomocí plochého šroubováku.
- 3. **Bez dohledu**: Připojte druhý konec kabelu do aktivačního spínače nebo na beznapěťový reléový kontakt.
- 4. **S dohledem**: Připojte druhý konec kabelu ke kombinaci aktivačního spínače a dvou 10kΩ rezistorů pro dohled. Jeden rezistor zapojte se spínačem do série a jeden rezistor paralelně.

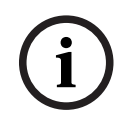

#### **Upozornění!**

Žádnou svorku nepoužívejte dohromady s jinými svorkami řídicího vstupu.

#### **Vliv poruch propojení**

Řídicí vstupy 1 až 8 mohou být pod dohledem, aby se zjišťovaly poruchy propojení (přerušení i zkraty). Zjištěná porucha ovlivňuje chování daného vstupu.

- Řídicí vstupy 1 až 8, u nichž dohled zjistil poruchu spojení, nebudou reagovat na změny vstupních kontaktů, které nevytvářejí platný vstupní stav (odpor kontaktu 8–12 kΩ nebo  $18-22$  kΩ).
- Poplachové hlášení spuštěné aktivovaným vstupem proběhne i při poruše spojení daného vstupu. Akce s nižší prioritou spuštěné aktivovaným vstupem se při poruše spojení daného vstupu zruší.

## **11.5.10 Řídicí výstupy**

Multifunkční napájecí zdroj disponuje osmi řídicími výstupy realizovanými dvěma 12pólovými konektory. Řídicí výstupy využívají pro každý výstup relé SPDT (Single Pole Double Throw), které umožňuje polohy NC (normálně sepnutý) a NO (normálně rozpojený). Řídicí výstupy lze nezávisle nakonfigurovat pro různé úkony. Ujistěte se, zda jste nepřekročili maximální povolenou zátěž kontaktu. Viz obrázek "Zátěž kontaktu řídicího výstupu".

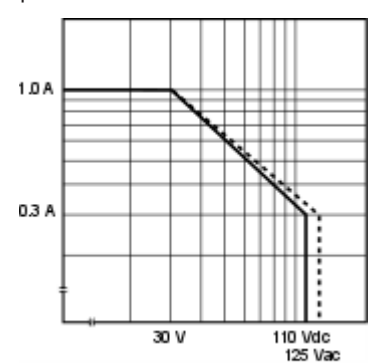

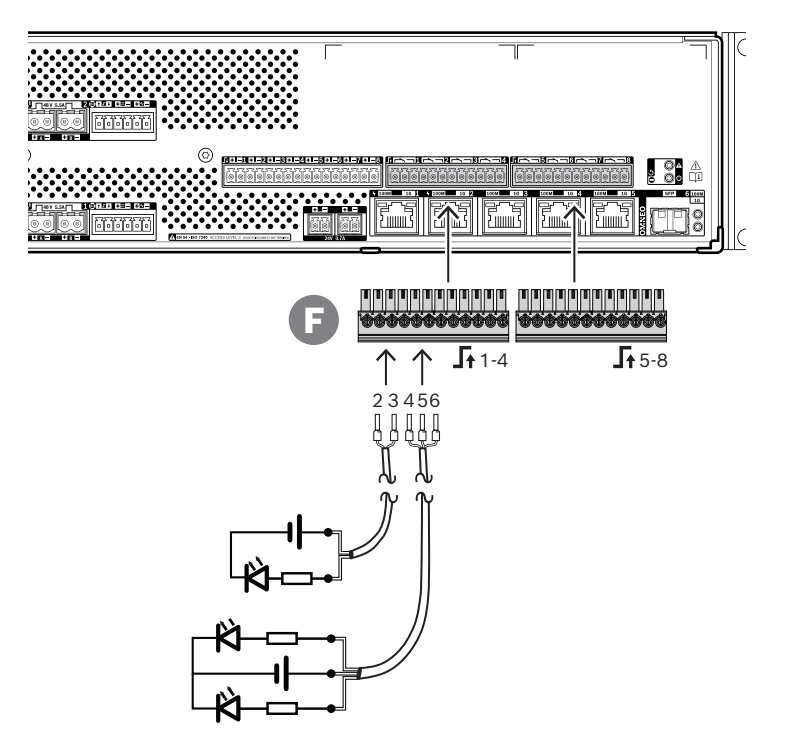

#### **Postup připojení:**

- 1. Použijte 2vodičový nebo 3vodičový kabel vhodný pro danou instalaci a aplikaci a jednu 12pólovou zástrčku dodanou se zařízením.
- 2. Zasuňte koncové části vodičů kabelu do příslušných patic zástrčky (F), nejlépe opatřené přilisovanými kontaktními koncovkami vhodnými pro velikost použitého vodiče.
	- Všechna připojení zajistěte zašroubováním šroubku pomocí plochého šroubováku.
- 3. Připojte druhý konec kabelu do zařízení, které má být aktivováno.

#### **11.5.11 Obnovení do továrního nastavení**

Spínač obnovení slouží k obnovení zařízení do továrního nastavení. Tuto funkci lze použít pouze v případě, že je odebráno zabezpečené zařízení ze systému za účelem jeho umístění do jiného systému. Viz podkapitola [Stav zařízení a obnovení, stránka 69](#page-68-0).

# **11.6 Schválení**

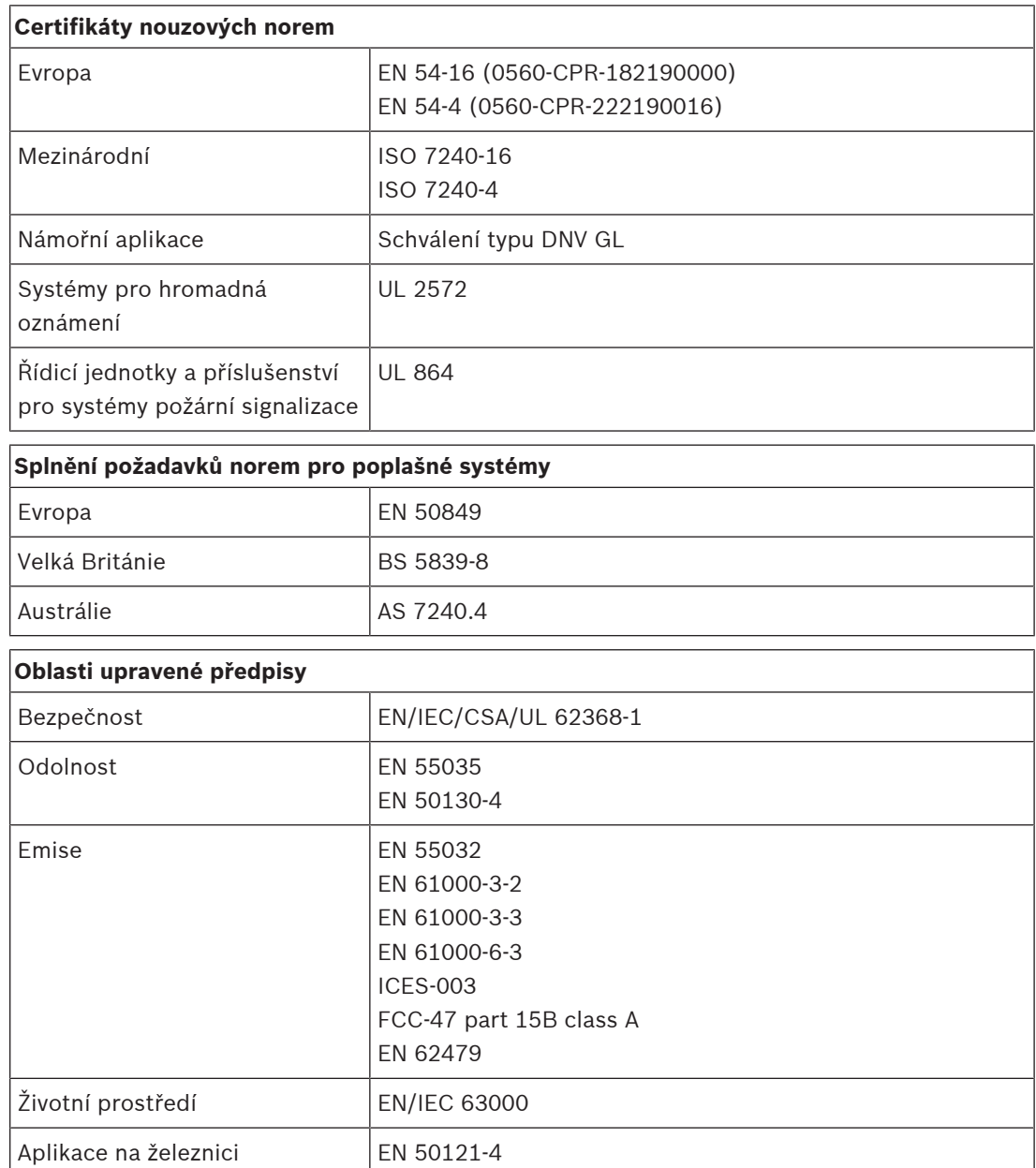

# **11.7 Technické údaje**

#### **Elektrické**

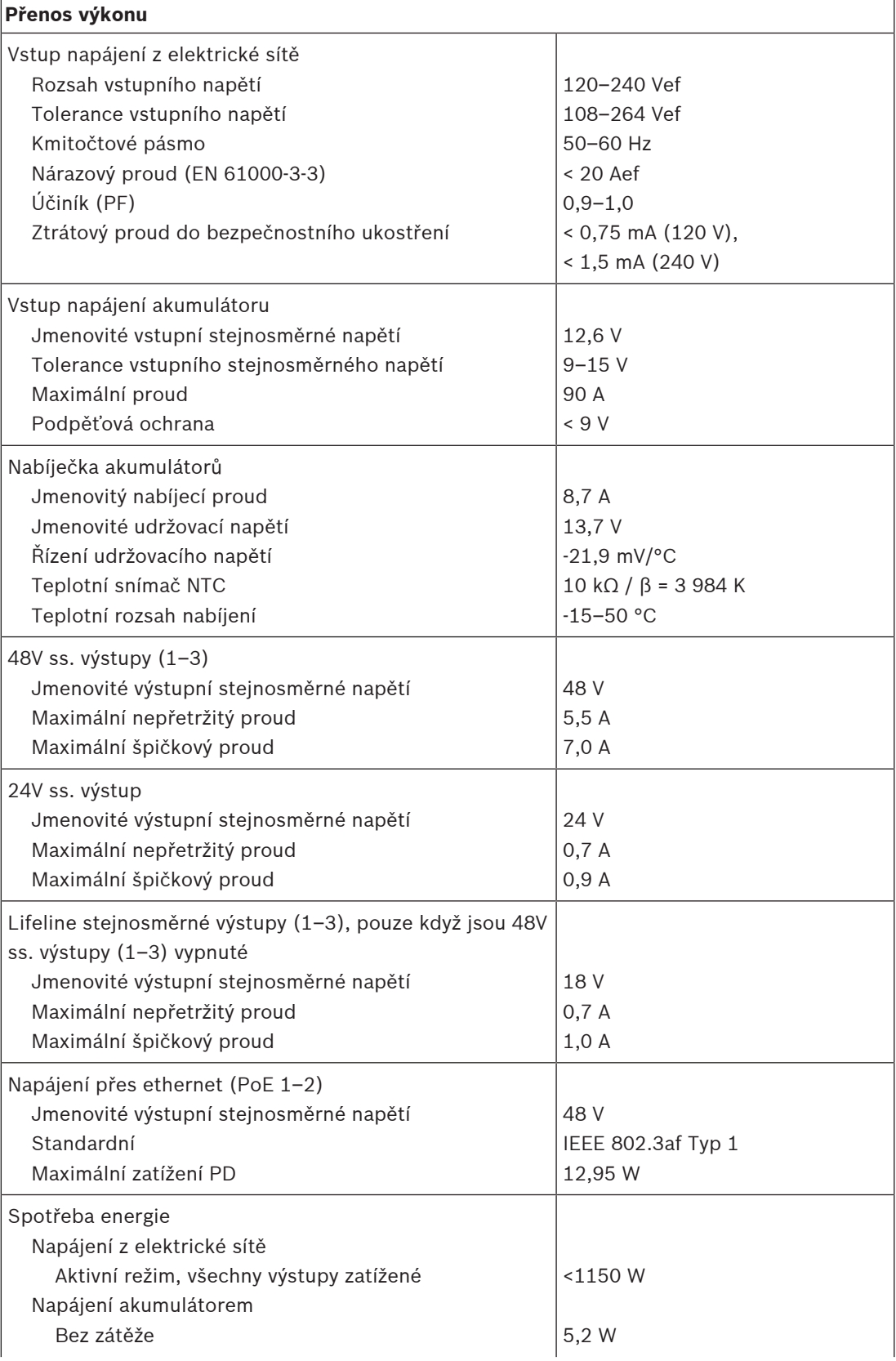

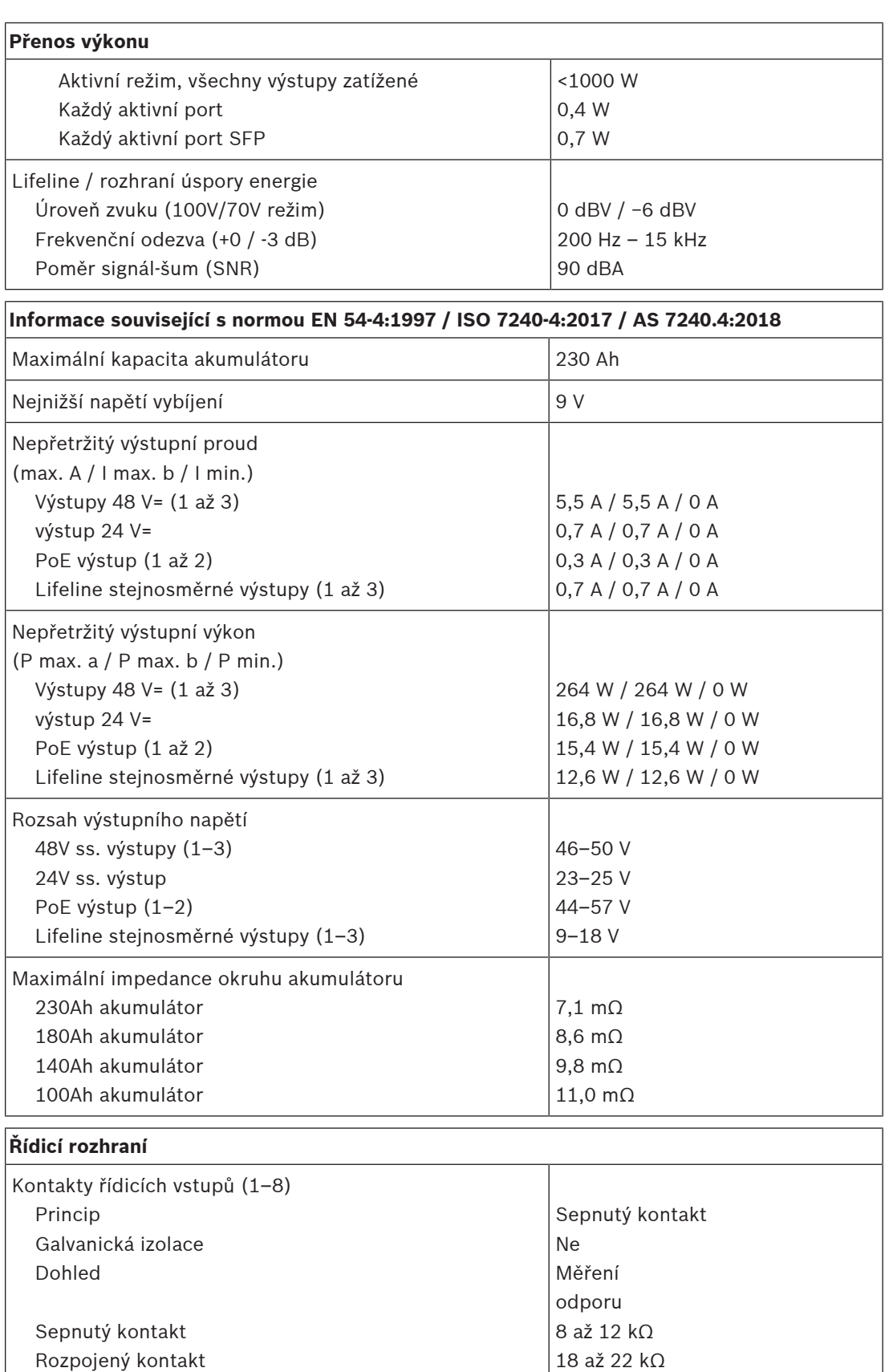

 Detekce poruchy kabelu Minimální doba setrvání Maximální napětí ke kostře <2,5 kΩ / >50 kΩ

100 ms 24 V

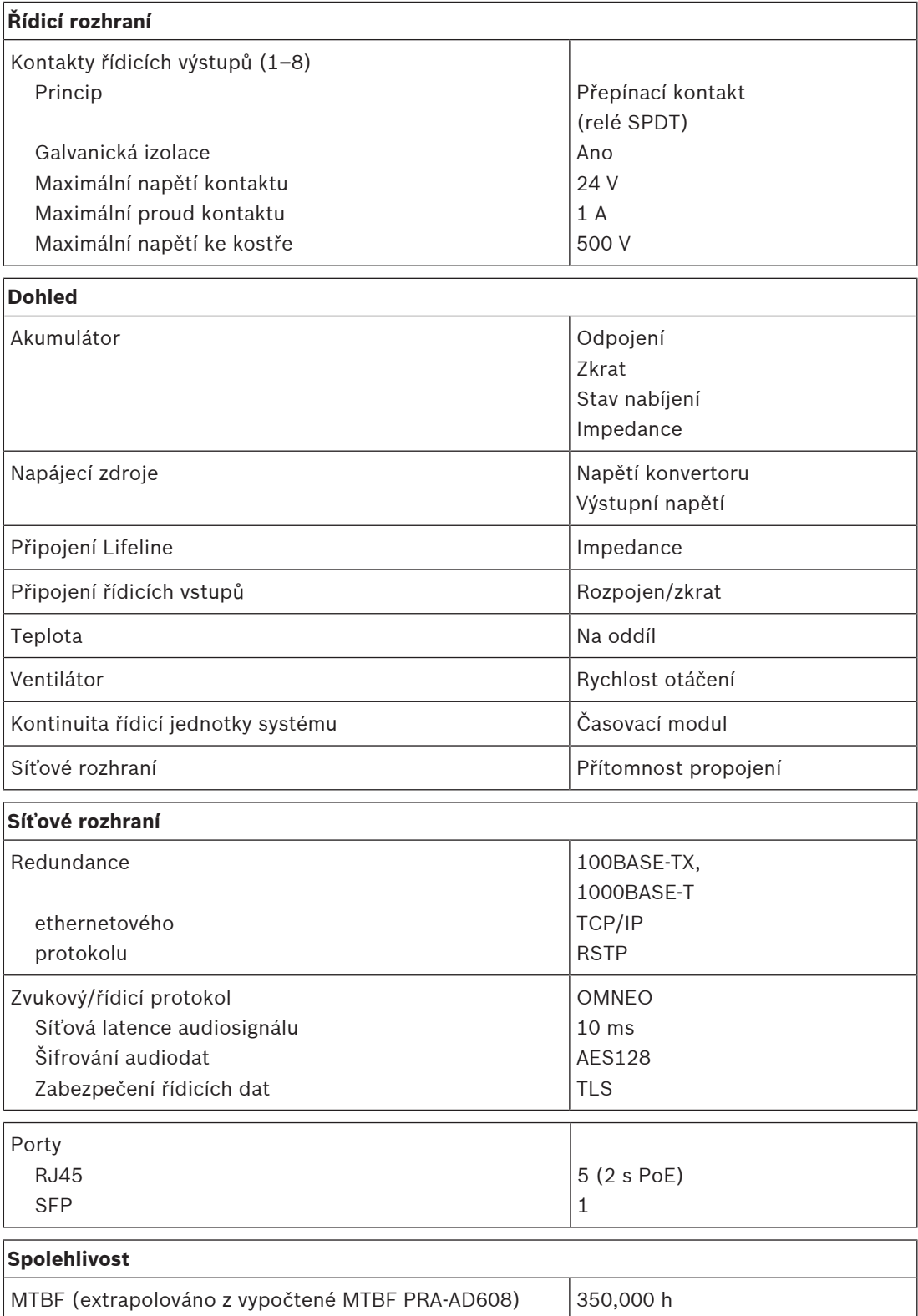

#### **Prostředí**

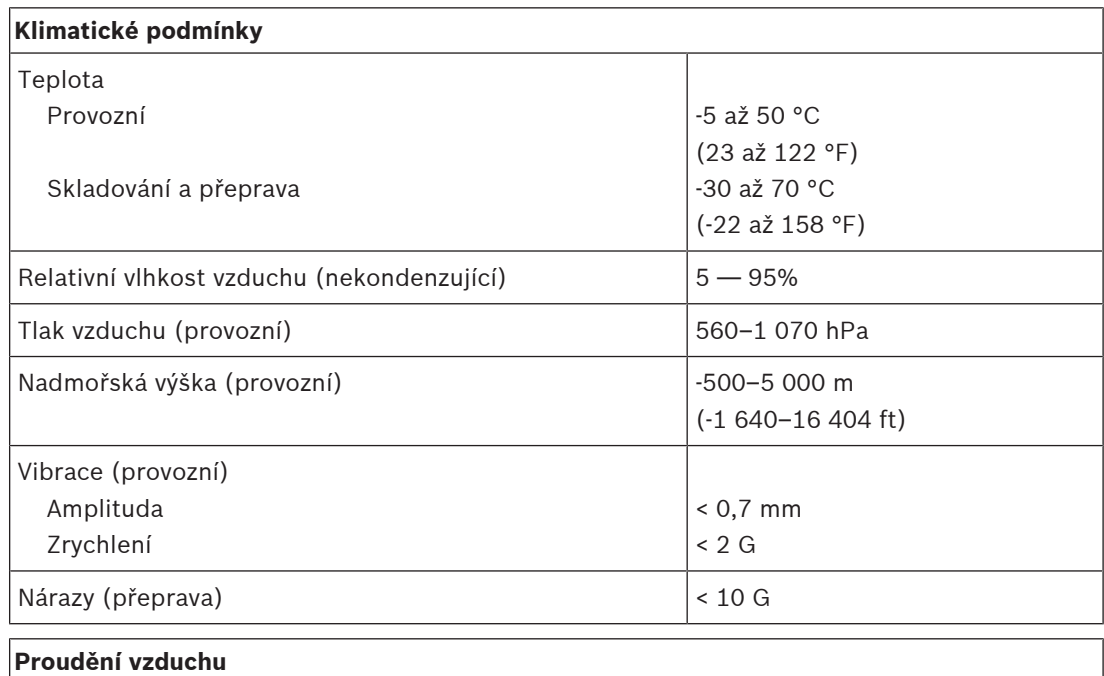

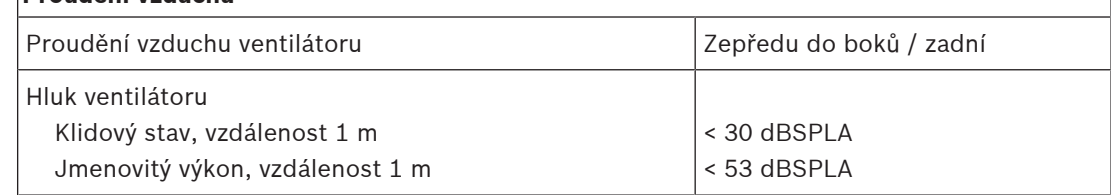

#### **Mechanické hodnoty**

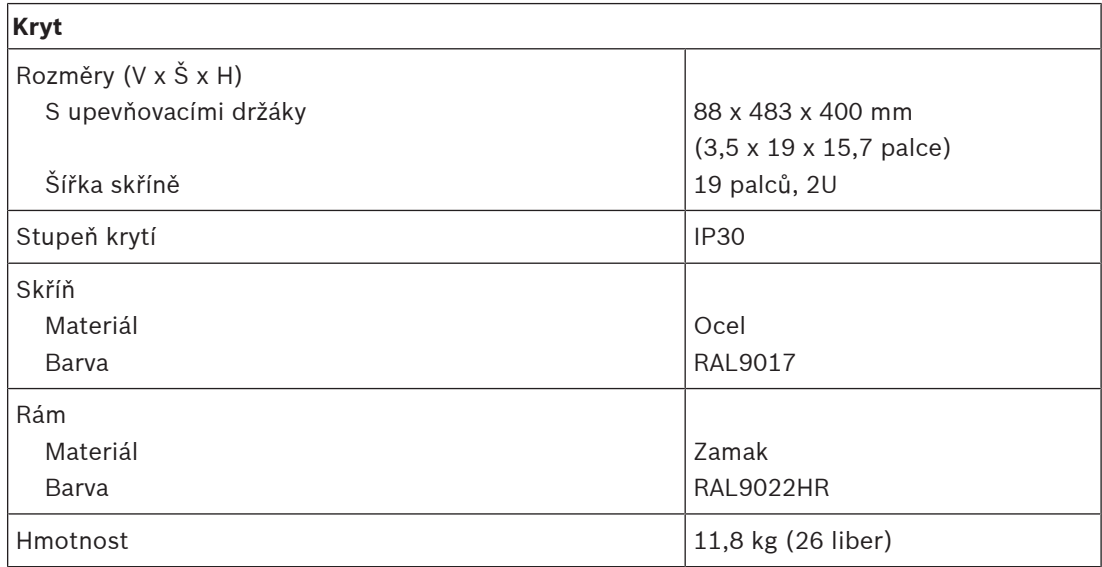

# **12 Čidlo okolního hluku (ANS)**

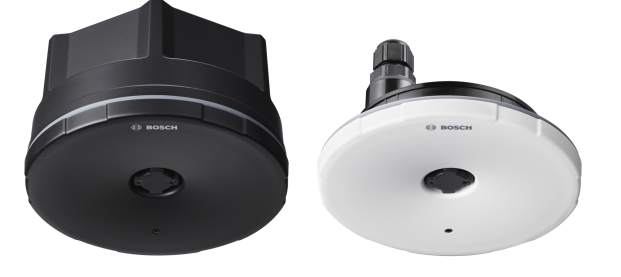

# **12.1 Úvod**

PRA-ANS je čidlo okolního hluku určené ke sledování měnících se úrovní okolního hluku, které je využíváno při automatickém nastavování hlasitosti hlášení nebo hudby na pozadí (funkce AVC – automatické řízení hlasitosti). Tato funkce slouží k nastavení hlasitosti hlášení pro veřejnost na takovou úroveň, která bude převyšovat okolní hluk, a hlášení přitom bude zaručeně srozumitelné a zároveň příjemné.

## **12.2 Funkce**

#### **Síťové připojení protokolem IP**

- Přímé připojení k síti protokolem IP. Jeden stíněný kabel kategorie CAT5e stačí k napájení přes ethernet a výměně dat.
- Čidlo okolního hluku předává data o úrovni okolního hluku přímo do řídicí jednotky systému. Řídicí jednotka systému odpovídajícím způsobem upravuje výstupní úroveň příslušných kanálů zesilovače.
- Vzhledem k tomu, že zasílány jsou pouze informace o hlasitosti a žádná zvuková data, je touto funkcí zabíráno jen minimum dostupné šířky pásma a nehrozí tajný odposlech.

#### **Ovládání**

- Úroveň okolního hluku je měřena přesným všesměrovým mikrofonem MEMS. Integrovaná funkce DSP umožňuje nastavení kmitočtové odezvy k optimálnímu sledování signálů rušivých šumů a/nebo minimalizaci vlivu nerušivých signálů mimo pásmo.
- K pokrytí velké oblasti lze použít až čtyři čidla současně. Informace o úrovni okolního hluku pocházející z těchto čidel jsou v takovém případě kombinovány.
- Zabezpečení proti poruchám: Při selhání nebo odpojení zařízení je hlasitost hlášení u příslušných kanálů zesilovače automaticky nastavena na maximum v rámci přípustného rozsahu.
- Zařízení má dva provozní režimy:
	- Režim vzorkování a zachování se používá pro živá hlášení a přehrávání předem nahraných zpráv. Úroveň hluku je vzorkována a informace o poslední úrovni je zachována po celou dobu hlášení. Není tedy ovlivňována zvukem samotného hlášení a s ním spojenými dozvuky a ozvěnami.
	- Režim sledování se používá pro hudbu na pozadí. Úroveň hluku je sledována a hlasitost hudby na pozadí se podle toho neustále upravuje. Vzhledem k tomu, že v tomto režimu je úroveň okolního hluku zkreslena zvukem pocházejícím přímo ze systému veřejného ozvučení, musí být čidlo okolního hluku v tomto režimu umístěno na místě očekávaného hluku a daleko od reproduktorů systému veřejného ozvučení, aby nedocházelo k nekontrolovanému nárůstu hlasitosti.
- Provozní stav je signalizován kontrolkami LED na přední straně.

#### **Montáž**

- Čidlo okolního hluku pracuje v širokém teplotním rozsahu a se širokým rozsahem úrovní okolního hluku, takže je vhodné pro většinu aplikací a prostředí.
- K montáži na pevné stropy a stěny je přiložena zadní krabice. Vstup pro kabel se nachází na boku nebo vzadu.
- Bez zadní krabice lze čidlo namontovat zapuštěně do dutých stěn nebo podhledů.
- Stupeň krytí IP65, se zadní krabicí i bez ní, k vnitřnímu i krytému venkovnímu použití.
- Utěsněná kabelová průchodka pro vstup kabelu.
- Dodáváno s černým a bílým předním krytem pro nenápadnou instalaci.

## **12.3 Funkční schéma**

#### **Funkční schéma a schéma zapojení Funkce vnitřních zařízení**

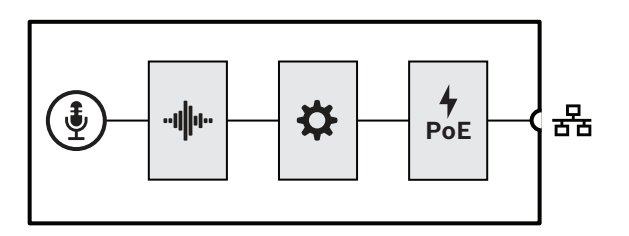

- MEMS mikrofon
- **∙IIII··** Zpracování zvuku (DSP)
- Kontrolér
- Napájení PoE

## **12.4 Indikátory a připojení**

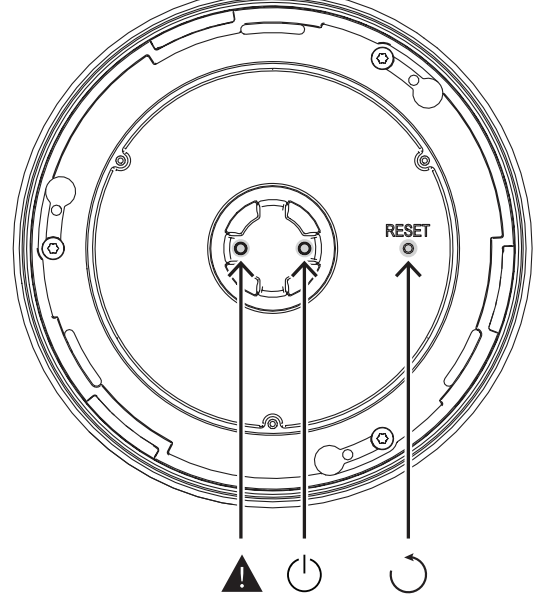

#### **Kontrolka na přední straně**

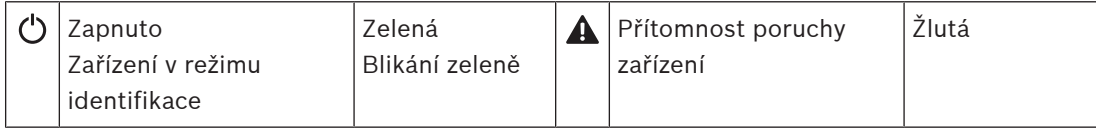

#### **Ovládání na přední straně (za předním krytem)**

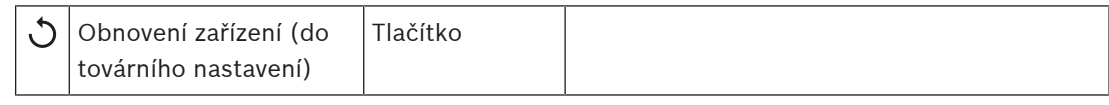

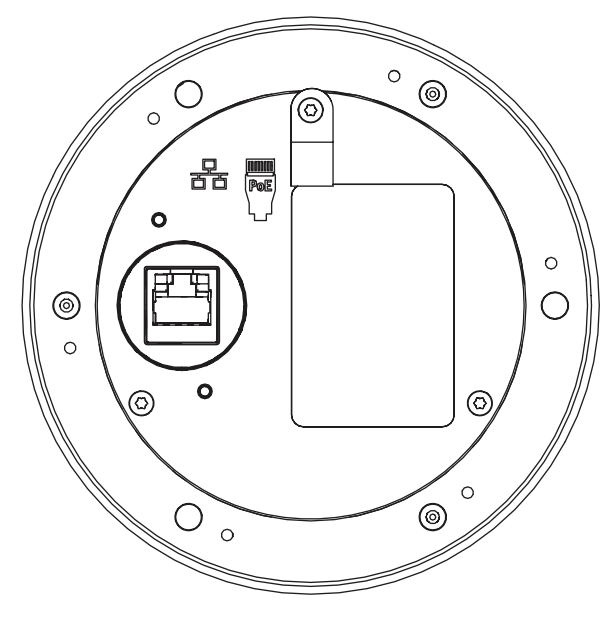

#### **Propojení na zadní straně**

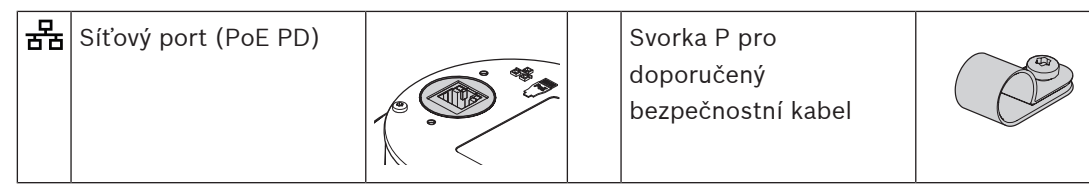

## **12.5 Montáž**

Čidlo okolního hluku je určené k instalaci (zápustné nebo povrchové) na stěnu nebo na strop. Pokyny k instalaci uvedené v následujících částech platí pro stěnu i strop.

## **12.5.1 Součásti balení**

Dodaná krabice obsahuje následující součásti:

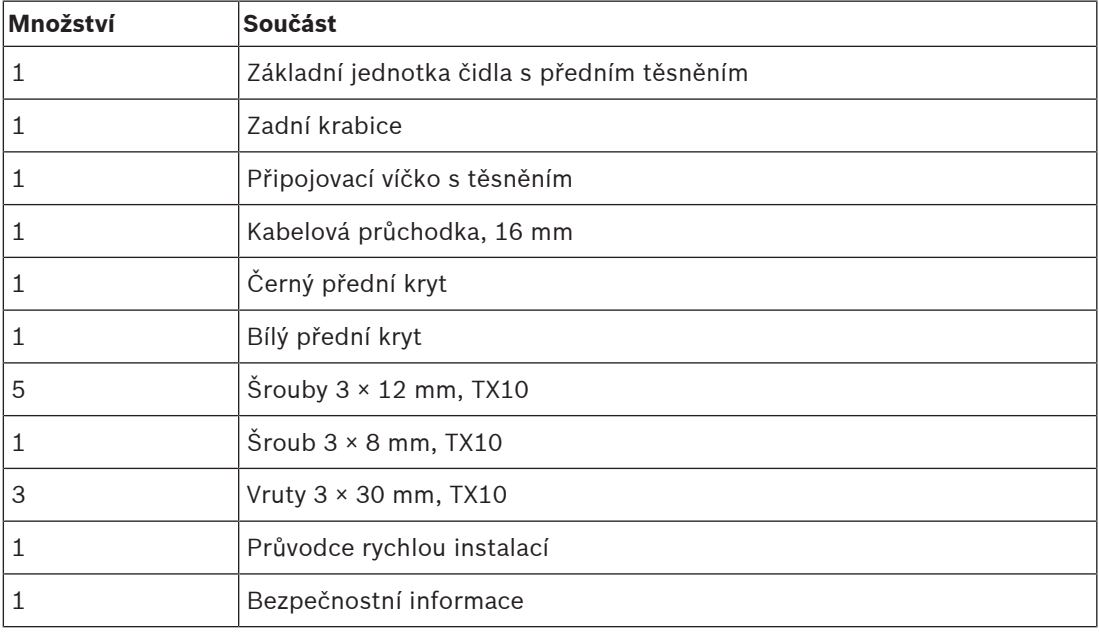

Se zařízením není dodáno žádné nářadí ani kabely sítě Ethernet.

#### **Kontrola součástí a jejich identifikace**

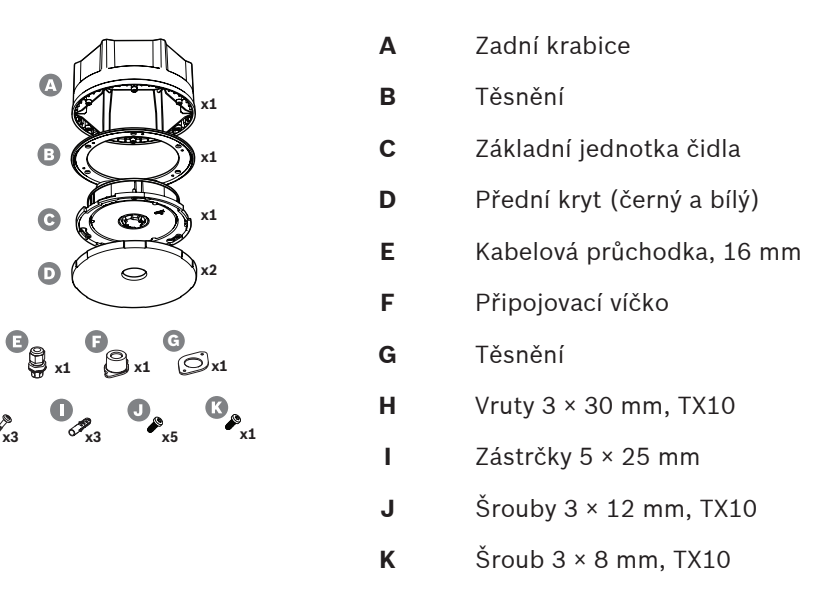

#### **12.5.2 Napájení PoE**

H

Senzor okolního hluku je zařízení napájené přes PoE (PD) pomocí jednoho připojovacího ethernetového portu PoE. Stanice hlasatele poskytuje zařízení PSE (Power Sourcing Equipment) správný podpis a klasifikaci, aby mohlo zařízení PSE dodávat stanici hlasatele napájení o správných parametrech. Chcete-li zajistit optimální dostupnost, připojte port k zařízení PSE se záložní baterií, například k ethernetovým portům 1 nebo 2 multifunkčního napájecího zdroje PRA-MPS3. Také je možné připojení k jednomu z portů 1 až 8 na přepínači sítě Ethernet PRA-ES8P2S. Vzhledem k tomu, že má zařízení PRA-ANS má pouze jeden port sítě Ethernet, není možné vytvořit průchozí připojení k jinému zařízení.

#### **12.5.3 Síť Ethernet**

Síť je nutné nastavit tak, aby řídicí jednotka systému dokázala zjistit čidlo okolního hluku a nakonfigurovat ho. Čidlo zařízení je identifikováno svým názvem hostitele, který je vytištěn na štítku produktu na zadní straně zařízení. Formát názvu hostitele obsahuje číslo typu zařízení bez pomlčky, následované pomlčkou a posledními 6 hexadecimálními číslicemi MAC adresy zařízení. Konfigurace je popsána v konfigurační příručce zařízení PRAESENSA.

Zesilovač připojte do sítě prostřednictvím stíněných gigabitových kabelů sítě Ethernet (nejlépe třídy CAT6A F/UTP) opatřených konektory RJ45. Pokud je třeba, aby bylo čidlo okolního hluku odolné proti vodě (IP65), je nutné síťový kabel protáhnout dodanou kabelovou vývodkou. V takovém případě je nutné do pole nainstalovat konektor RJ45.

#### **12.5.4 Umístění čidel okolního hluku**

Čidlo okolního hluku PRA-ANS měří úroveň hluku v zóně a předává data o úrovni hluku přímo do řídicí jednotky systému. Řídicí jednotka systému odpovídajícím způsobem upravuje výstupní úroveň příslušných kanálů zesilovače. Chcete-li zajistit dobré pokrytí zóny, je třeba čidlo okolního hluku namontovat do odrazového prostoru nejdůležitějších zdrojů hluku. V opačném případě bude korelace mezi naměřenou úrovní hluku a úrovní hluku, kterou publikum slyší, značně záviset na umístění zdroje hluku. V mnoha případech se lépe hodí umístění blízko stropu nebo vysoko na stěně. Pokud je u hudby na pozadí používáno také automatické řízení hlasitosti, čidlo hluku by se nemělo nacházet blízko reproduktorů.

Velké prostory s relativně krátkou dobu odrazu zvuku mohou vyžadovat více než jedno čidlo, aby bylo možné měřit úroveň hluku přesně. Zóna může obsahovat až čtyři čidla hluku. Čidlo s nejvyšší naměřenou úrovní hluku (po korekci posunu) určí nastavení automatického řízení hlasitosti.

Podrobnosti k instalaci čidel okolního hluku naleznete v části [Automatické řízení hlasitosti](#page-260-0) [a rozmístění čidel okolního hluku, stránka 261](#page-260-0).

#### **Viz**

[Automatické řízení hlasitosti a rozmístění čidel okolního hluku, stránka 261](#page-260-0)

#### **12.5.5 Odolnost vůči vodě**

Čidlo okolního hluku lze instalovat uvnitř a s některými ochrannými prvky i venku. Čidlo musí být chráněno před přímým slunečním světlem, aby se zabránilo jeho přehřátí, a také před sněhem a ledem, aby nebránily přístupu zvuku k mikrofonu. Pokud je pro vstup síťového kabelu použita kabelová vývodka, kryt je odolný vůči vodě. Speciální hydrofobní síť, která je akusticky průchozí, avšak odolná vůči vodě, chrání přední stranu čidla hluku včetně mikrofonu a indikátorů.

- Při zápustné montáži v interiéru (bez odolnosti vůči vodě) lze konektor RJ45 kabelu sítě Ethernet zasunout do zásuvky na zadní straně základní jednotky C. Při zápustné montáži venku, kde je důležitá odolnost vůči vodě, se k ochraně konektoru RJ45 používá kabelová vývodka F, připojovací víčko G a těsnění H.
- Při povrchové montáži je také nutná zadní krabice. Těsnění B mezi základní jednotkou a zadní krabicí chrání před vodou a pomáhá vytvořit pevné spojení mezi oběma částmi. Při vnitřním použití (bez odolnosti vůči vodě) lze do středu zadní krabice vyrazit otvor pro síťový kabel. Otvor lze případně vyvrtat na zadní straně nebo na jedné ze šesti plochých stran (v závislosti na tom, odkud je kabel přiváděn). Při venkovní montáži se na zadní krabici (nikoli na základní jednotce) používá kabelová vývodka F, která chrání před průnikem vody. Podrobné popisy montáže jsou uvedeny v dalších částech.

Pokud kabel sítě Ethernet prochází dovnitř přes řádně utaženou kabelovou vývodku a je nainstalován přední kryt zařízení, zařízení je z každé strany chráněno před nízkotlakými proudy vody. To odpovídá stupni krytí IP65 a NEMA 4. Vzhledem k tomu, že tyto normy předepisují, že žádné ochranné části produktu nelze odstranit bez nástrojů, vyměnitelný přední krytu zařízení PRA-ANS s bajonetem lze zabezpečit dalším zajišťovacím šroubem. V praxi se čidla okolního hluku montují tak, aby k nim veřejnost neměla přístup a nemohla vyjmout přední kryt, ale aby byl zajištěn absolutní soulad s normami je třeba použít zajišťovací šroub.

### **12.5.6 Orientace předního krytu a loga**

<span id="page-161-0"></span>Čidlo je dodáváno s černým a bílým předním krytem. Černý přední kryt se obvykle také používá v kombinaci se zadní krabicí. V případě zápustné montáže bude viditelný pouze přední kryt. Bílý přední kryt umožňuje nenápadnou montáž čidla na bílou stěnu nebo strop.

Logo na předním krytu je vyrovnáno s čárou před levý upevňovací šroub, LED diody a tlačítko pro resetování. Při montáži čidla na stěnu, když je logo třeba vodorovně zarovnat, se ujistěte, zda je základní jednotka správně orientována. Při použití zadní krabice odpovídá poloha loga vždy jednomu z rohů šestihranné zadní krabice, nikoli jedné ploché straně.

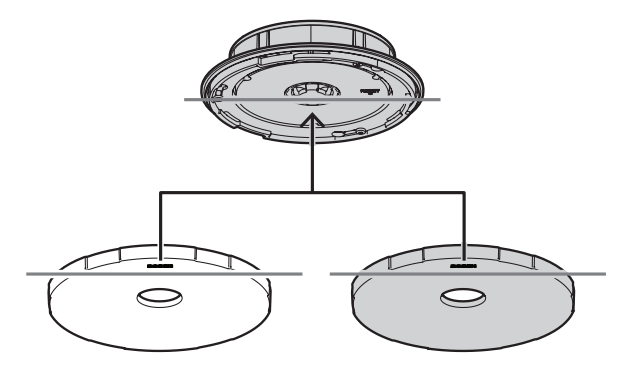

## **12.5.7 Zápustná montáž venku**

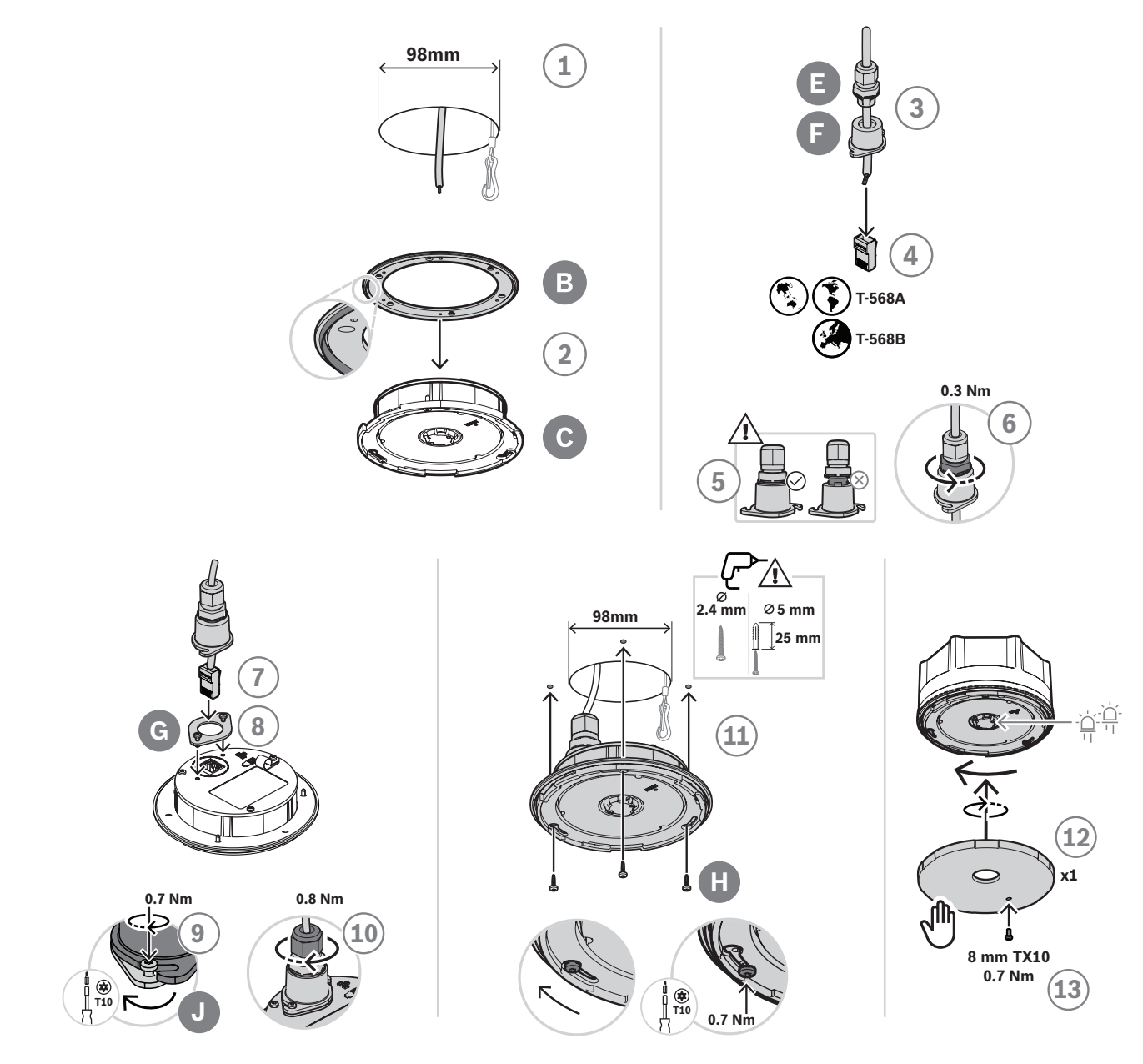

Při zápustné montáži do duté stěny nebo stropu (venku) proveďte následující kroky:

- 1. Při přípravě pomocí pily na otvory vyřežte otvor o průměru 98 mm (3.9 palce) a protáhněte jím neukončený stíněný kabel sítě Ethernet (nejlépe CAT6A F/UTP).
- 2. Těsnění B umístěte na základní jednotce čidla C lemem směrem dopředu.
- 3. Protáhněte kabel sítě Ethernet přes kabelovou vývodku E a připojovací víčko F.
- 4. Na kabel sítě Ethernet nainstalujte krátký konektor RJ45.
	- V souladu s místní normou použijte standardní zakončení T-568A nebo T-568B.
- 5. Zasuňte kabelovou vývodku do připojovacího víčka a tlačte na ni, až zapadne.
- 6. Otočením velké spodní matice proti směru hodinových ručiček pomocí maticového klíče o průměru 22 mm a krouticího momentu 0,3 Nm připevněte kabelovou vývodku k připojovacímu víčku.
- 7. Umístěte těsnění G kolem síťové zásuvky RJ45 na zadní straně zařízení.
- 8. Zasuňte konektor RJ45 do síťové zásuvky.
- 9. K připevnění připojovacího víčka k zařízení použijte dva šrouby J.
- 10. Otočením horní malé matice kabelové vývodky maticovým klíčem o průměru 19 mm a krouticím momentem 0,8 Nm ve směru hodinových ručiček upevněte a utěsněte kabel. Zároveň matici přidržujte pomocí 22mm klíče.
	- Ke svorce P na zadní straně základní jednotky doporučujeme připevnit bezpečnostní kabel s děleným kroužkem nebo pružinovou sponou, abyste zamezili pádu zařízení během instalace nebo po instalaci.
- 11. K připevnění zařízení na plochý dřevěný povrch použijte šrouby H, které se šroubují do otvorů základní jednotky C.
	- K připevnění na pevné materiály, jako je beton, použijte také zástrčky I. U jiných povrchů použijte vhodné upevňovací materiály.
- 12. Otáčejte předním krytem D ve směru hodinových ručiček, dokud nezapadne na místo, čímž se připevní.
- 13. Abyste zabránili otočení předního krytu a jeho ručnímu sejmutí, osaďte do předního krytu zajišťovací šroub K 3 × 8 mm. Maximální krouticí moment je 0,7 Nm. Konec šroubu volně zapadne do jednoho ze tří zaslepených otvorů v přední části základní jednotky.
	- Tento šroub je povinný pro splnění požadavků krytí třídy IP65 nebo NEMA 4.

## **12.5.8 Povrchová montáž venku**

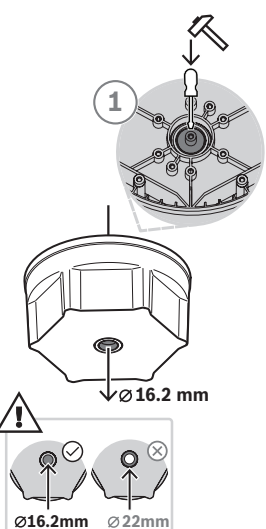

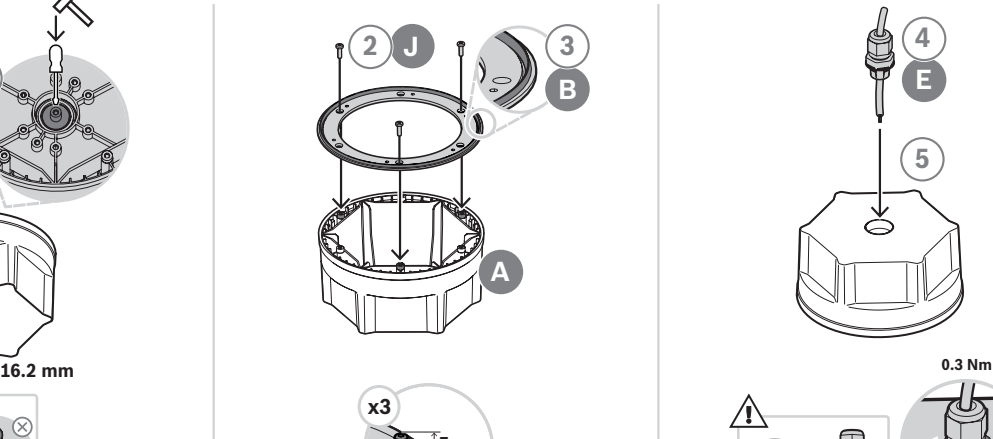

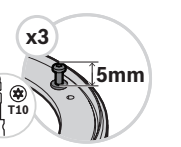

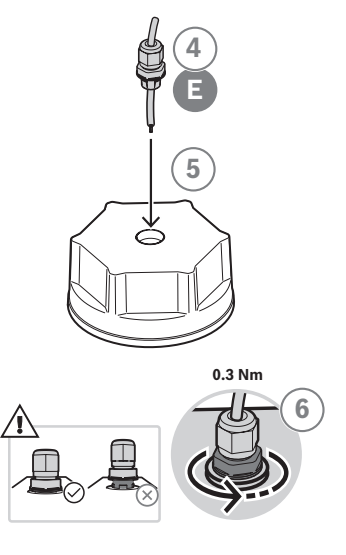

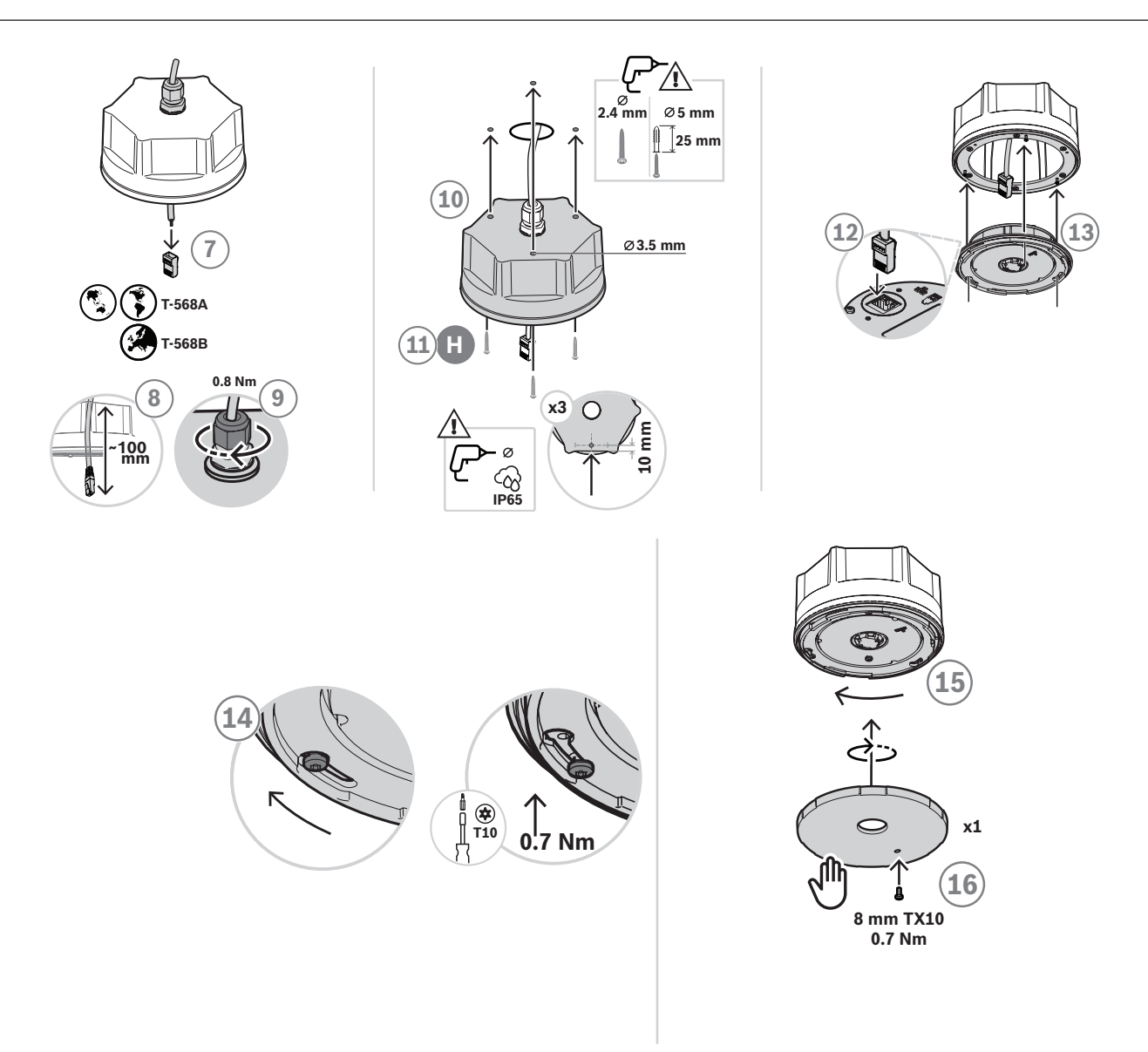

Při povrchové montáži na stěnu nebo strop (venku) proveďte následující kroky:

- 1. Pomocí kladiva a plochého šroubováku ve vnitřní drážce vyrazte v zadní krabici menší středový otvor (průměr 16,2 mm).
	- Pokud by vstup kabel neměl být na zadní straně, ale na jedné ze šesti plochých stran, do jedné ze stran vyvrtejte 16,2mm otvor.
- 2. Našroubujte tři šrouby J do zadní části, ale ne zcela.
- 3. Umístěte těsnění B přes hlavy šroubů na zadní krabici A, a to lemem směrem dopředu.
- 4. Provlékněte kabel sítě Ethernet přes kabelovou vývodku E.
- 5. Zasuňte kabelovou vývodku do zadní krabice a tlačte na ni, až zapadne.
- 6. Otočením velké spodní matice proti směru hodinových ručiček pomocí maticového klíče o průměru 22 mm a krouticího momentu 0,3 Nm připevněte kabelovou vývodku k zadní krabici.
- 7. Na kabel sítě Ethernet nainstalujte krátký konektor RJ45.
	- V souladu s místní normou použijte standardní zakončení T-568A nebo T-568B.
- 8. Zatáhněte 100 mm kabel do zadní krabice.
- 9. Otočením horní malé matice kabelové vývodky maticovým klíčem o průměru 19 mm a krouticím momentem 0,8 Nm ve směru hodinových ručiček upevněte a utěsněte kabel. Zároveň matici přidržujte pomocí 22mm klíče.
- 10. V zadní krabici vyvrtejte montážní otvory a použijte je jako vodítko k vyvrtání odpovídajících otvorů ve stěně nebo stropu.
	- Před vyvrtáním otvorů ve stěně nebo stropu v případě potřeby vezměte v úvahu zarovnání loga Bosch na předním krytu. Viz část [Orientace předního krytu a loga,](#page-161-0) [stránka 162](#page-161-0).
- 11. Pomocí šroubů H připevněte zařízení na plochý dřevěný povrch.
	- Před utažením šroubů použijte sadu k utěsnění otvorů pro šrouby vůči vodě.
	- K připevnění na pevné materiály, jako je beton, použijte také zástrčky I. U jiných povrchů použijte vhodné upevňovací materiály.
- 12. Zasuňte konektor RJ45 do síťové zásuvky základní jednotky.
- 13. Zatlačením na tři šrouby, které již jsou v zadní krabici, připevněte základní jednotku k zadní krabici.
- 14. Utáhněte šrouby otáčením ve směru hodinových ručiček.
- 15. Otáčejte předním krytem D ve směru hodinových ručiček, dokud nezapadne na místo, čímž se připevní.
- 16. Abyste zabránili otočení předního krytu a jeho ručnímu sejmutí, osaďte do předního krytu zajišťovací šroub K 3 × 8 mm. Maximální krouticí moment je 0,7 Nm. Konec šroubu volně zapadne do jednoho ze tří zaslepených otvorů v přední části základní jednotky.
	- Tento šroub je povinný pro splnění požadavků krytí třídy IP65 nebo NEMA 4.

### **12.5.9 Montáž vevnitř**

Při vnitřní montáži dodržujte stejný postup jako při venkovní montáži. Použití kabelové vývodky F, připojovacího víčka G a těsnění H je nepovinné. Pokud nejsou použity, lze použít předem sestavený síťový kabel.

#### **12.5.10 Obnovení do továrního nastavení**

Resetovací prvek za předním krytem obnoví výchozí tovární nastavení zařízení. Tento prvek použijte pouze v případě, že je zabezpečené zařízení odebráno ze systému za účelem jeho umístění do jiného systému. Viz část [Stav zařízení a obnovení, stránka 69](#page-68-0).

## **12.6 Schválení**

#### **Certifikáty nouzových norem**

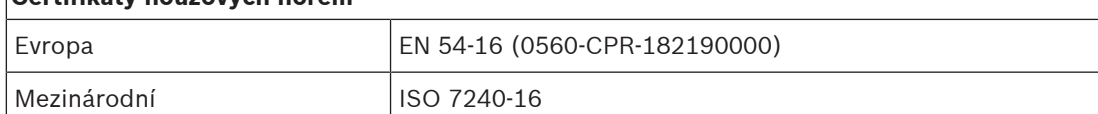

#### **Oblasti upravené předpisy**

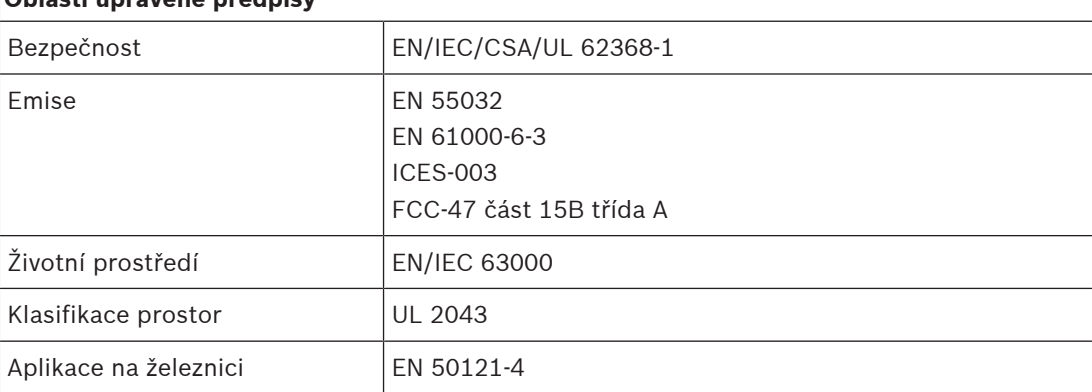

UL 62368-1 pouze pro vnitřní použití (třída UL 50E se nepoužije).

## **12.7 Technické údaje**

#### **Elektroinstalace**

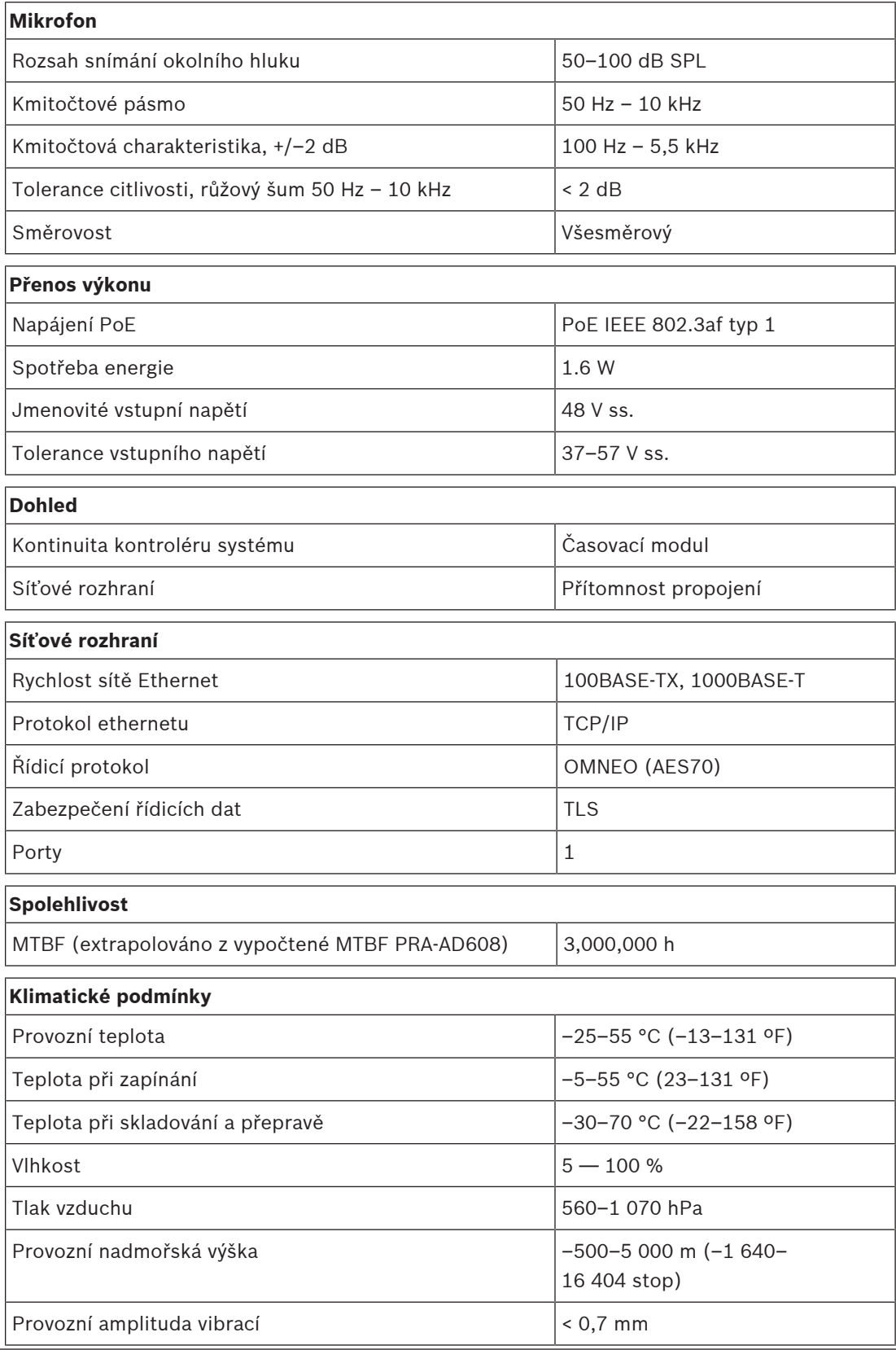

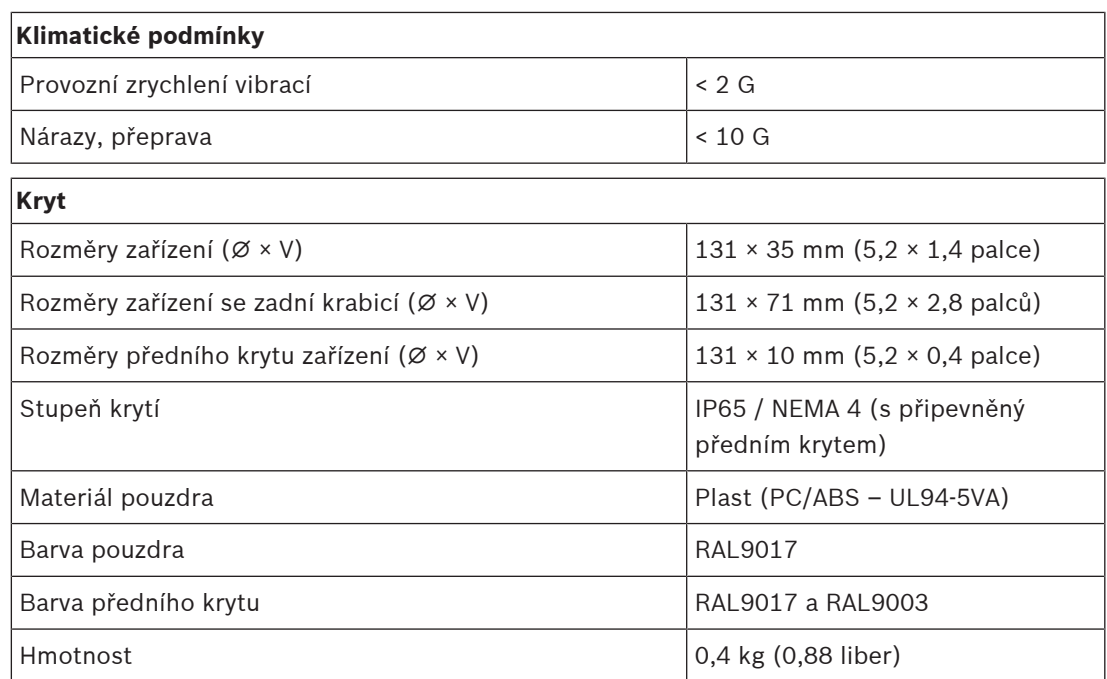

# **13 Modul řídicího rozhraní (IM16C8)**

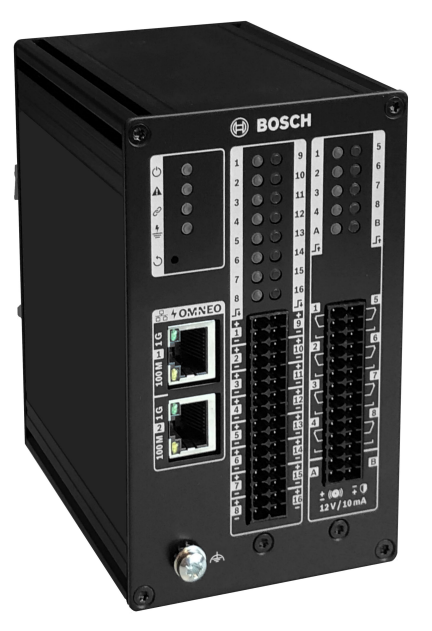

# **13.1 Úvod**

Řídicí modul rozhraní PRA-IM16C8 přidává do systému řídicí vstupy s možností konfigurace a dohledu, beznapěťové řídicí výstupy a spouštěcí výstupy s možností dohledu nad systémem PRAESENSA. Tyto kontaktní vstupy a výstupy umožňují snadné logické připojení systému PRAESENSA k pomocným zařízením, například k systémům požární signalizace, blikačům, indikátorům nebo k relé reproduktorů.

Skříň PRA-IM16C8 umožňuje instalaci na DIN-lištu v blízkosti pomocných zařízení pro krátká vzájemná propojení. Modul vyžaduje pro účely jak komunikace, tak i napájení pouze připojení k síti IP OMNEO s funkcí napájení přes ethernet (PoE).

## **13.2 Funkce**

## **Síťové připojení protokolem IP**

- Přímé připojení k síti protokolem IP. Jeden stíněný kabel kategorie CAT5e stačí k napájení přes ethernet a výměně dat.
- Připojení druhého stíněného kabelu kategorie CAT5e pro zajištění dvojité redundance síťových a napájecích připojení.
- Integrovaný síťový přepínač se dvěma porty OMNEO umožňuje průchozí zapojení do sousedních zařízení, která poskytují napájení přes ethernet. Je podporován Rapid Spanning Tree Protocol (RSTP), který umožňuje obnovení ze síťových spojení s poruchou.

#### **Univerzální řídicí vstupy a výstupy**

- Šestnáct řídicích vstupů přijímá informace o spínání kontaktů z externích systémů s dohledem nad připojením s možností konfigurace.
- Osm kontaktů relé, beznapěťových s jedním přepínacím kontaktem (SPDT) k zapínání externích zařízení.
- Dva spouštěcí výstupy 12 V s možností dohledu k aktivaci obvodů signalizačních zařízení (NAC), tj. blikačů a sirén. K dohledu dochází prostřednictvím obrácené polarity v kombinaci s zakončovacím rezistorem.
- Funkce řídicího vstupu a výstupu lze softwarově konfigurovat.
- LED kontrolky signalizují provozní a poruchové stavy všech vstupů a výstupů.

#### **Montáž**

- Kompaktní skříň k montáži na DIN-lištu umožňuje snadnou instalaci ve většině aplikací a prostředí.
- Zásuvné pružinové svorkovnice pro snadné připojení vodičů.
- Dohled nad připojením řídicích vstupů, spouštěcích výstupů a síťových připojení, včetně dohledu nad zkratem na zem.

 $\mathbf{F}$  O

 $\triangleleft$ 

 $\Box$ 

 $\overline{\mathbf{C}}$ 

❖

 $\mathbf{F}$ 

**B A**

## **13.3 Funkční schéma**

 $\overline{\triangle}$ 

**2**

**1**

#### **Funkční schéma a schéma zapojení Funkce vnitřních zařízení**

PoE 20

 $\overline{\mathbf{r}}$ 

4

- Napájení PoE
- Řídicí jednotka
- Síťový switch OMNEO
- Řídicí vstupní procesor
- **D** Dohled
- Řídicí výstupní relé
- Hlásič proudu pro dohled
- Zdroj napětí s omezením proudu

# **13.4 Indikátory a připojení**

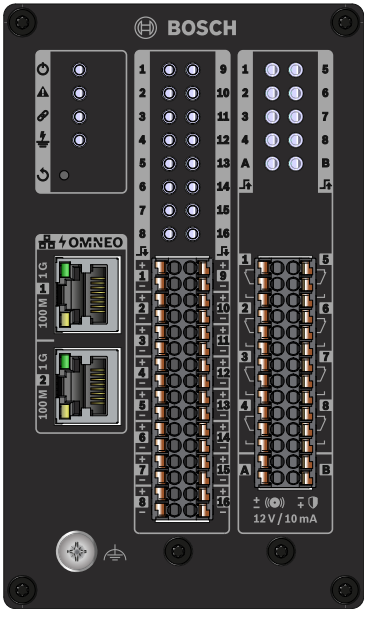

**Indikátory a ovládací prvky na předním panelu**

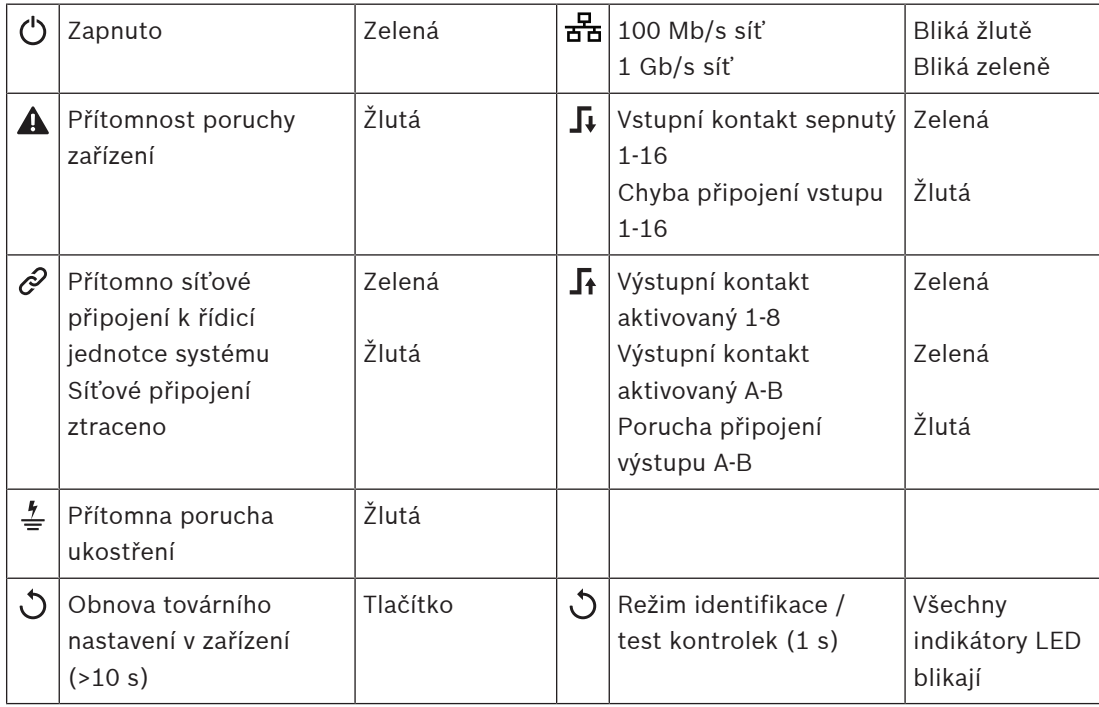

#### **Připojení na předním panelu**

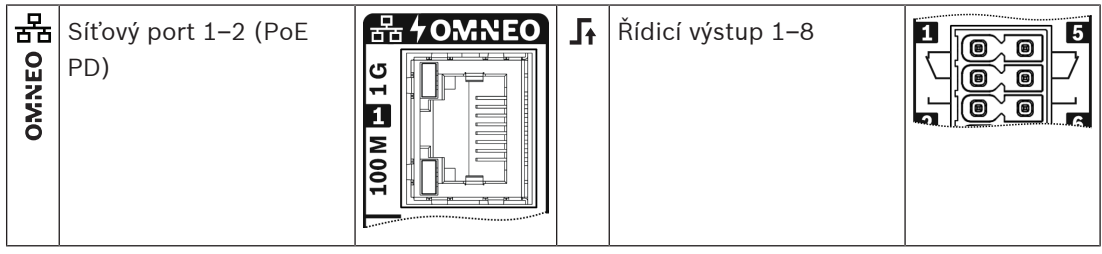

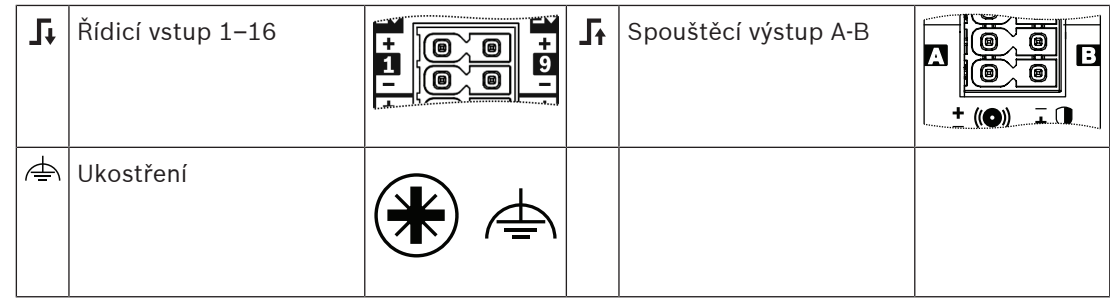

## **13.5 Montáž**

Modul rozhraní namontujte svisle na 35mm lištu DIN dle normy EN 60715. Připojte jej k libovolné části systému PRAESENSA. Viz část [Představení systému, stránka 19](#page-18-0).

#### **13.5.1 Součásti balení**

Dodaná krabice obsahuje následující součásti:

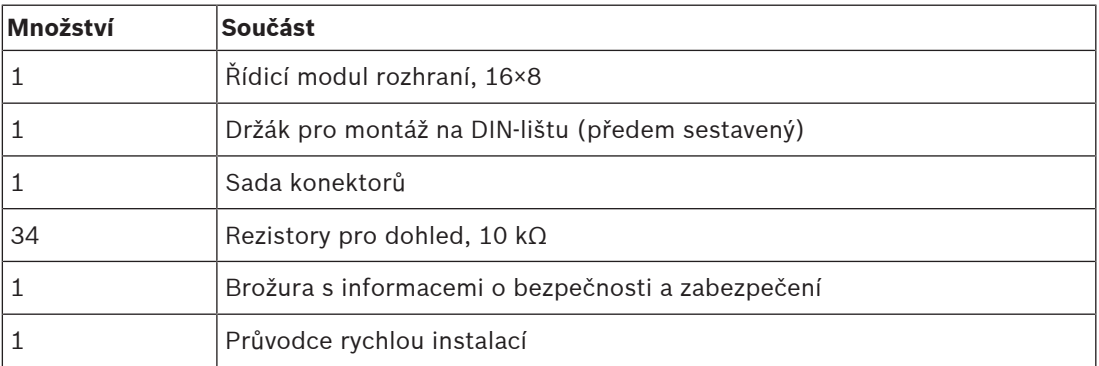

Se zařízením není dodáno žádné nářadí ani kabely sítě Ethernet.

#### **Kontrola součástí a jejich identifikace**

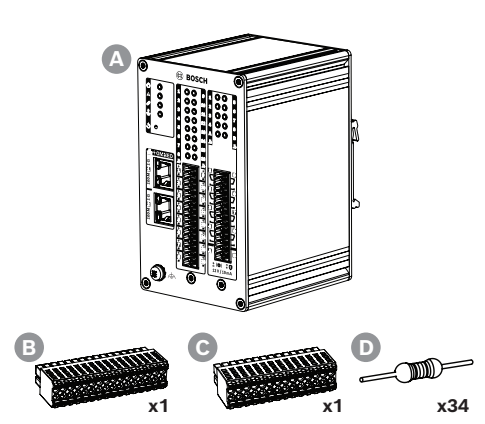

- **A** Modul řídicího rozhraní, 16×8
- **B** Konektor kabelu 32pólový
- **C** Konektor kabelu 28pólový
- **D** Rezistory pro dohled

## **13.5.2 Montáž na lištu DIN**

#### **Postup montáže zařízení**

Modul rozhraní namontujte svisle na 35mm lištu DIN dle normy EN 60715.

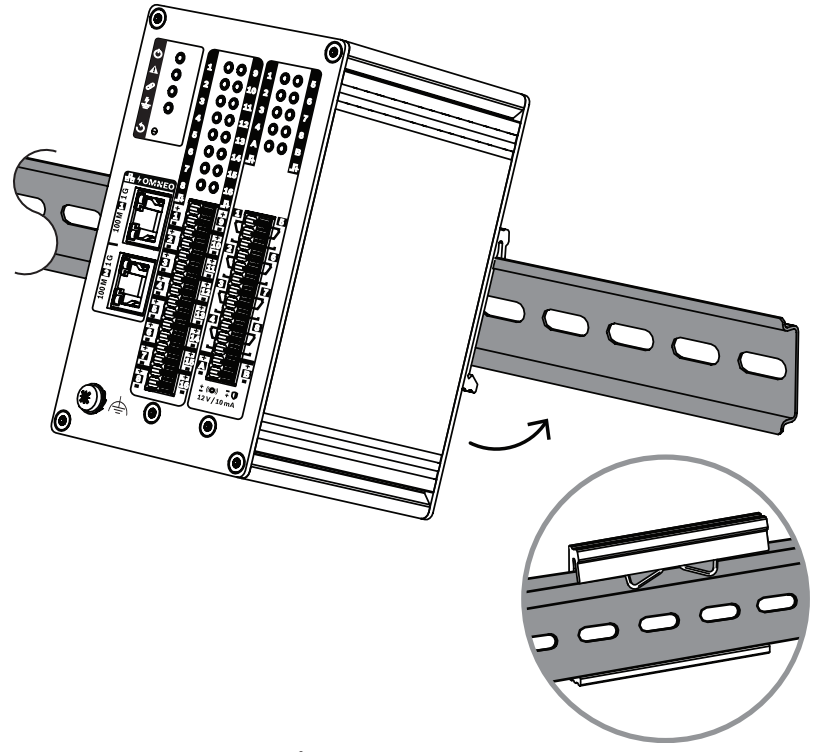

- 1. Zařízení nakloňte vzhůru.
- 2. Připevněte zařízení na lištu DIN.
- 3. Tlačte modul dolů, dokud se nezastaví.
- 4. Zatlačte na spodek přední strany, aby se zařízení zajistilo v liště.
- 5. Mírně zařízením zatřeste, abyste zkontrolovali, že je zajištěné.

#### **Demontáž zařízení**

- 1. Tlačte modul dolů, dokud se nezastaví.
- 2. Zařízení nakloňte vzhůru.
- 3. Vytáhněte zařízení z lišty.

## **13.5.3 Bezpečnostní uzemnění**

Připojte funkční zemnící šroub k bezpečnostnímu uzemnění.

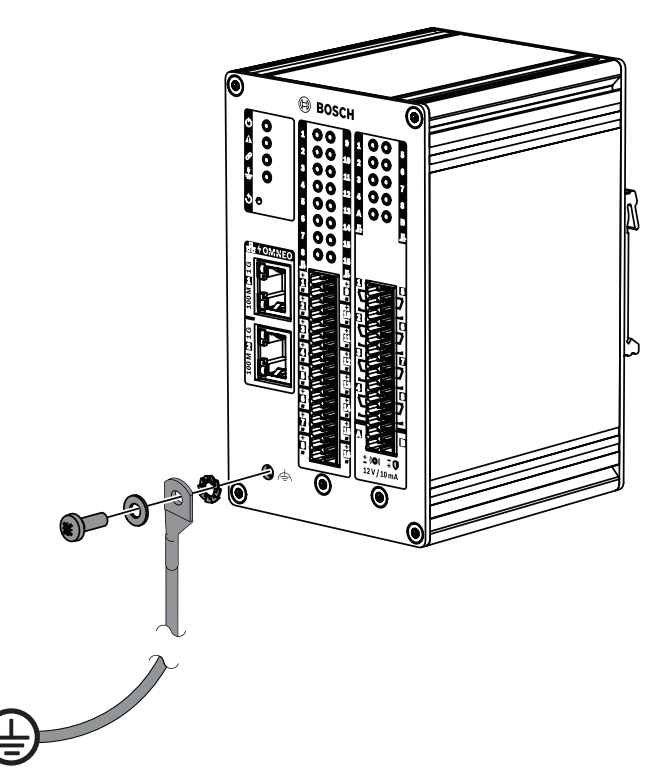

Funkční zemnicí šroub na předním panelu slouží jako vodič k připojení k rámu skříně. Uzemněte rám skříně k bezpečnostnímu uzemnění, abyste zabránili úrazům elektrickým proudem. Bez bezpečnostního uzemnění nejsou zjišťovány zemnicí zkraty a unikající proudy u propojovacích vodičů, které se uzemnění dotýkají.

## **13.5.4 Napájení PoE**

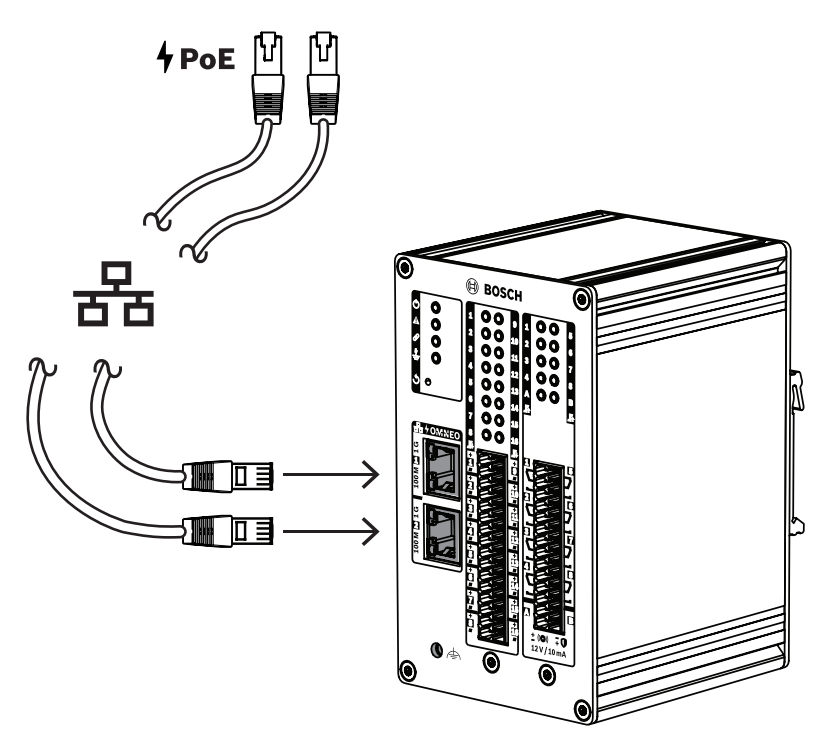

Modul řídicího rozhraní je vybaven dvěma porty pro připojení sítě Ethernet se zabudovaným ethernetovým přepínačem s podporou protokolu RSTP. Modul rozhraní je zařízení napájené prostřednictvím PoE (PD). Modul poskytuje zařízení PSE (Power Sourcing Equipment) správný podpis a klasifikaci. Zařízení PSE tak může do zařízení PD přivádět energii s optimálními parametry. I když by stačilo napájet přes PoE pouze jeden port, jsou napájeny porty oba, aby byla zajištěna redundance kabelu a redundance napájení.

Připojte jednotlivé porty k různým nezávislým zařízením PSE, například porty 1 a 2 zdroje PRA-MPS3 nebo porty 1–8 přepínače PRA-ES8P2S. V případě, že jedno připojení nebo jeden ze zdrojů PSE selže, modul rozhraní nebude nijak zasažen. Pokud jsou obě připojení uskutečněna ke stejnému zařízení PSE, redundance připojení je dostupná, redundance zařízení PSE však nikoli.

Porty modulu můžete zapojit jako průchozí k dalšímu zařízení PRAESENSA, ale alespoň jeden port musíte připojit k zařízení PSE, aby byl modul napájen. Pokud k zařízení PSE připojíte pouze jeden port, redundance připojení nebude možná.

Porty modulu rozhraní nemohou metodou PoE napájet další zařízení (například jiné moduly rozhraní).

K připojení modulu řídicího rozhraní k portu zařízení PSE s povoleným napájením metodou PoE použijte jeden nebo dva stíněné gigabitové ethernetové kabely (nejlépe CAT6A F/UTP) s konektory RJ45.

#### **13.5.5 Připojení k řídicí jednotce systému**

Nastavte síť pro řídicí jednotku systému tak, aby ji bylo možno zjistit a aby bylo možné nastavovat modul řídicího rozhraní. Modul se označuje názvem hostitele, který je vytištěný na štítku produktu na boční straně zařízení. Název hostitele je uveden v následujícím formátu:

- Číslo typu zařízení bez písmene "M" a pomlčky: PRAI16C8
- **Poznámka**: V porovnání s ostatními produkty PRAESENSA se jedná o výjimku.
- Pomlčka.
- Posledních šest hexadecimálních číslic adresy MAC názvu hostitele.

Konfigurace je popsána v konfigurační příručce zařízení PRAESENSA.

## **13.5.6 Řídicí vstupy 1–16**

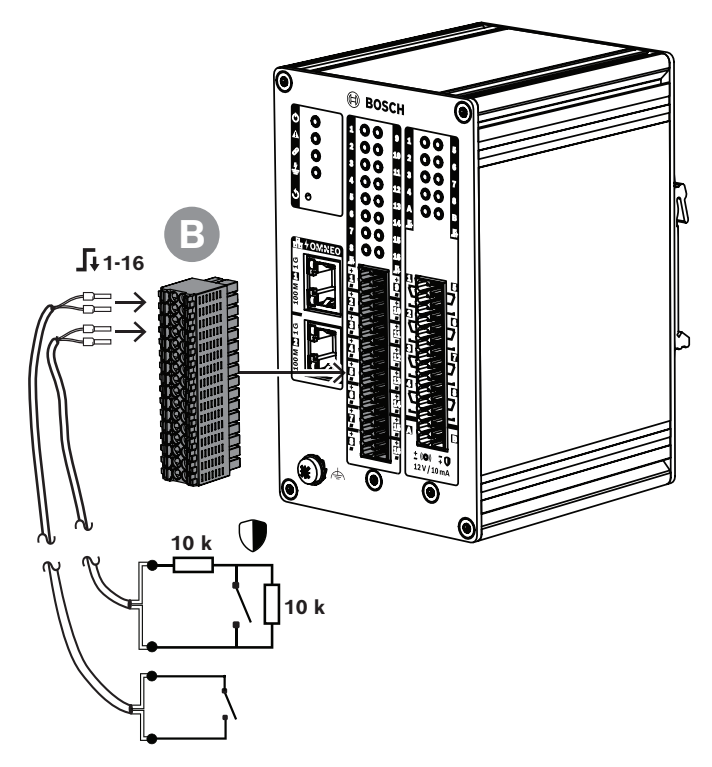

Modul řídicího rozhraní nabízí 16 řídicích vstupů na 32pólovém konektoru. Řídicí výstupy můžete nastavit nezávisle na různé úkony. Řídicí vstupy se mohou aktivovat při sepnutí nebo vypnutí kontaktu, a to s dohledem nad propojením nebo bez něj. Všechny možnosti konfigurace naleznete v konfigurační příručce PRAESENSA.

Pokud dohled nad propojením nenastavíte, použijte k aktivaci přepínače nebo reléový výstup z jiného systému.

Pokud řídicí vstup použijete k aktivaci poplachových hlášení, je nutné zajistit dohled nad propojením, aby bylo ohlášeno upozornění na poruchu při přerušení nebo zkratu obvodu. V takovém případě:

- 1. Zapojte mezi kabel a přepínač rezistor s odporem 10 kΩ (0,25 W).
- 2. Podél přepínače paralelně zapojte další rezistor se stejnou hodnotou.

Řídicí vstup pak vidí 20 kΩ při vypnutém kontaktu a 10 kΩ při sepnutém kontaktu. Při přerušení kabelu řídicí vstup indikuje velmi vysoký odpor. Při zkratu kabelu řídicí vstup indikuje velmi nízký odpor. Velmi vysoký nebo velmi nízký odpor tedy značí poruchový stav.

#### **Postup připojení s dohledem i bez dohledu**

Použijte 2vodičový kabel a 32pólovou svorkovnici (B) dodanou se zařízením.

- 1. Zasuňte vodiče na bližším konci kabelu do příslušných otvorů svorkovnice.
	- Konektor je opatřený rychle použitelnými vtlačovacími spoji s pružinovými svorkami, které vyvíjejí předem stanovenou upínací sílu a tvoří dlouhodobě stabilní kontakt. Tento konektor je optimalizovaný na montáž ve stísněných prostorech, protože se pružinová páčka i otvor na vodič nacházejí na přední straně.
- 2. **Bez dohledu**: Připojte druhý konec kabelu do aktivačního spínače nebo na beznapěťový reléový kontakt.
- 3. **S dohledem**: Připojte druhý konec kabelu ke kombinaci aktivačního spínače a dvou 10kΩ rezistorů pro dohled. Jeden rezistor je s přepínačem zapojený sériově. Druhý rezistor je s přepínačem zapojený paralelně.

**i**

**Upozornění!** V modulu PRA-IM16C8 jsou spoje "-" všech řídicích vstupů připojené přímo k vnitřnímu uzemnění. Toto zapojení umožňuje sdílet spoje "-" mezi vstupy stejného zařízení.

#### **Upozornění!**

U řídicích vstupů modulu PRA-IM16C8 při maximálním napětí 24 V vůči ochrannému uzemnění nevznikne elektrický proud, protože zařízení není uzemněné. Řídicí vstupy modulu PRA-IM16C8 nesmějí být elektricky připojené ke vstupům jiného modulu PRA-IM16C8, aby se správně rozpoznávaly poruchy uzemnění. Takové propojení ovlivňuje mezní hodnotu detekce poruchy uzemnění.

## **13.5.7 Řídicí výstupy 1–8**

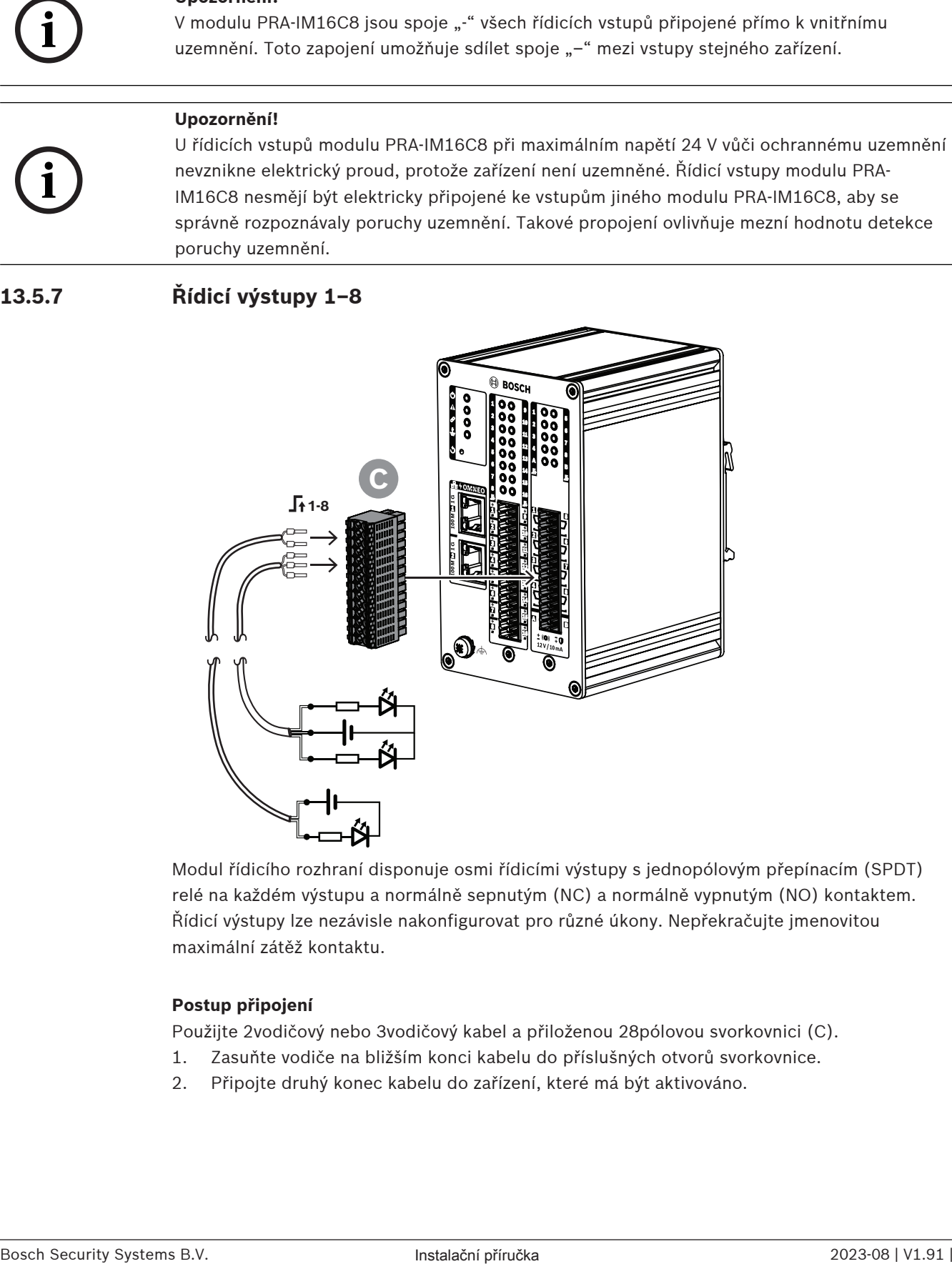

Modul řídicího rozhraní disponuje osmi řídicími výstupy s jednopólovým přepínacím (SPDT) relé na každém výstupu a normálně sepnutým (NC) a normálně vypnutým (NO) kontaktem. Řídicí výstupy lze nezávisle nakonfigurovat pro různé úkony. Nepřekračujte jmenovitou maximální zátěž kontaktu.

#### **Postup připojení**

Použijte 2vodičový nebo 3vodičový kabel a přiloženou 28pólovou svorkovnici (C).

- 1. Zasuňte vodiče na bližším konci kabelu do příslušných otvorů svorkovnice.
- 2. Připojte druhý konec kabelu do zařízení, které má být aktivováno.

**13.5.8 Spouštěcí výstupy A a B**

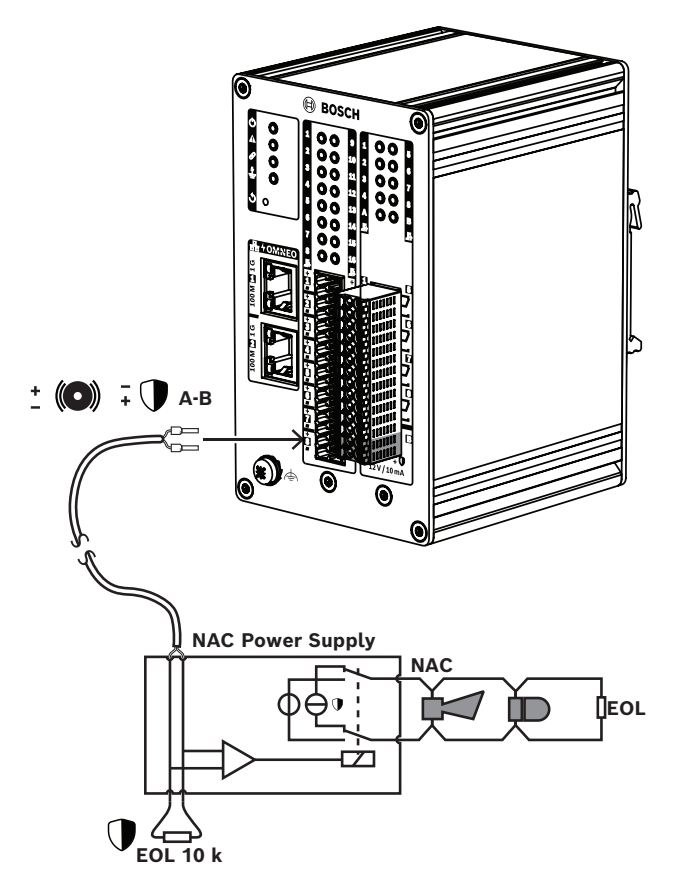

Modul řídicího rozhraní disponuje dvěma spouštěcími výstupy s dohledem označenými písmeny A a B, které slouží k aktivaci blikačů a zvonků či sirén připojených k napájecímu zdroji obvodu oznamovacího zařízení (NAC) nebo k zesilovači NAC. Zařízení NAC se v Severní Americe obvykle používají k hromadnému oznamování.

Na začátku obvodu NAC se nachází napájecí zdroj NAC a na konci se nacházejí oznamovací zařízení v budově. Jedná se o dvouvodičový obvod s průchozím připojením sirén a blikačů, obvykle zakončený koncovým rezistorem pro dohled nad obvodem. Fungování NAC má dvě podmínky:

- Dohled (pohotovostní režim). Když je NAC v pohotovostním režimu, relé připojí obvody pro dohled nad NAC uvnitř napájecího zdroje NAC k obvodu NAC s koncovým rezistorem. Obvody pro dohled detekují přítomnost koncového rezistoru a tím kontrolují, zda nedošlo k přerušení nebo zkratu.
- Poplach. Když je panel ve stavu poplachu, relé připojí napájecí zdroj NAC k okruhu NAC s oznamovacími zařízeními.

Mezi těmito dvěma stavy přepíná relé uvnitř napájecího zdroje NAC.

Řada napájecích zdrojů NAC na výstupech k oznamovacím zařízením tvoří synchronizační signály. To znamená, že všechny blikače v systému blikají ve stejnou chvíli. Synchronizují se také tóny zvukových zařízení. K tomuto účelu se používají různé proprietární typy synchronizačních signálů. Napájecí zdroje NAC podporují různé způsoby synchronizace.

Modul řídicího rozhraní používá podobnou metodu k dohledu nad spoji modulu s napájecím zdrojem NAC. Modul řídicího rozhraní do NAC nepřivádí elektrickou energii. Namísto tohoto spouští napájecí zdroj NAC. Výstupy A a B lze použít k aktivaci dvou různých obvodů NAC připojených k napájecímu zdroji NAC. Dohled je zajištěný vytvořením záporného výstupního napětí a měřením proudu procházejícího jednotlivými 10kΩ koncovými rezistory. Aktivovaný výstup vydá nanejvýš 12 V / 10 mA v technickém směru, čímž spustí vstup napájecího zdroje NAC.

## **13.5.9 Vliv poruch propojení**

Řídicí vstupy 1 až 16 a řídicí výstupy A a B mohou být pod dohledem, aby se zjišťovaly poruchy propojení (přerušení i zkraty). Zjištěná porucha ovlivňuje chování daného vstupu nebo výstupu.

- Řídicí vstupy 1 až 16, u nichž dohled zjistil poruchu spojení, nebudou reagovat na změny vstupních kontaktů, které nevytvářejí platný vstupní stav (odpor kontaktu 8–12 kΩ nebo 18–22 kΩ).
- Poplachové hlášení spuštěné aktivovaným vstupem proběhne i při poruše spojení daného vstupu. Akce s nižší prioritou spuštěné aktivovaným vstupem se při poruše spojení daného vstupu zruší.
- Řídicí výstupy A a B mohou být aktivovány i při poruše spojení, aby se aktivovalo co nejvíce oznamovacích zařízení.
- Pokud je řídicí výstup A nebo B aktivní v momentě, kdy dojde k poruše, u daného výstupu žádná porucha hlášena nebude. Modul PRA-IM16C8 není schopen dohlížet na aktivovaný výstup.

### **13.5.10 Obnovení do továrního nastavení**

Spínač obnovení slouží k obnovení zařízení do továrního nastavení. Tyto prvky použijte pouze v případě, že je zabezpečené zařízení odebráno ze systému za účelem jeho umístění do jiného systému. Viz část [Stav zařízení a obnovení, stránka 69](#page-68-0).

#### **Viz**

–[Stav zařízení a obnovení, stránka 69](#page-68-0)

## **13.6 Schválení**

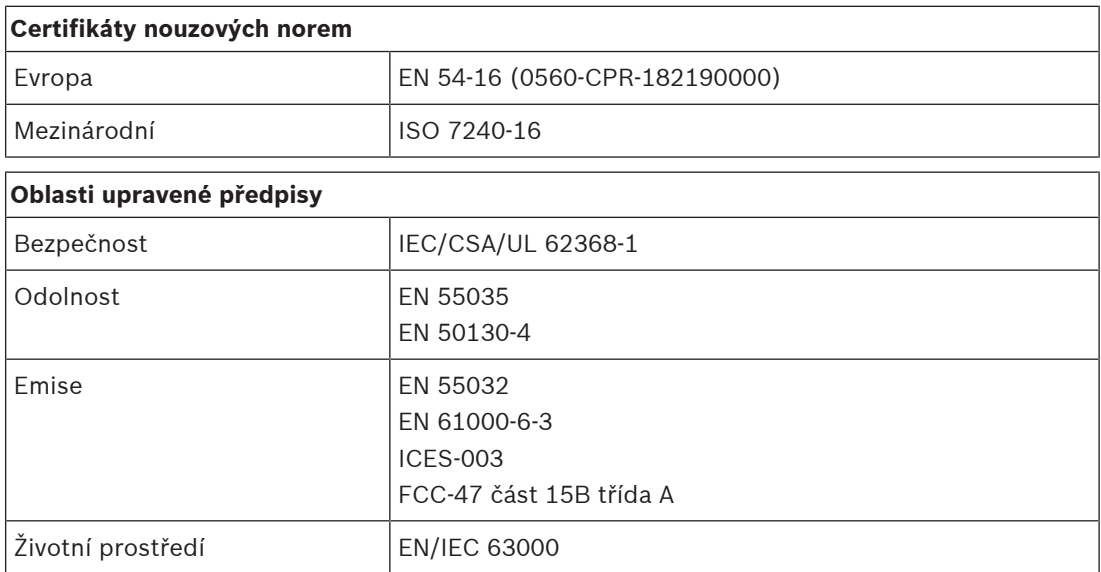

# **13.7 Technické údaje**

#### **Elektrické**

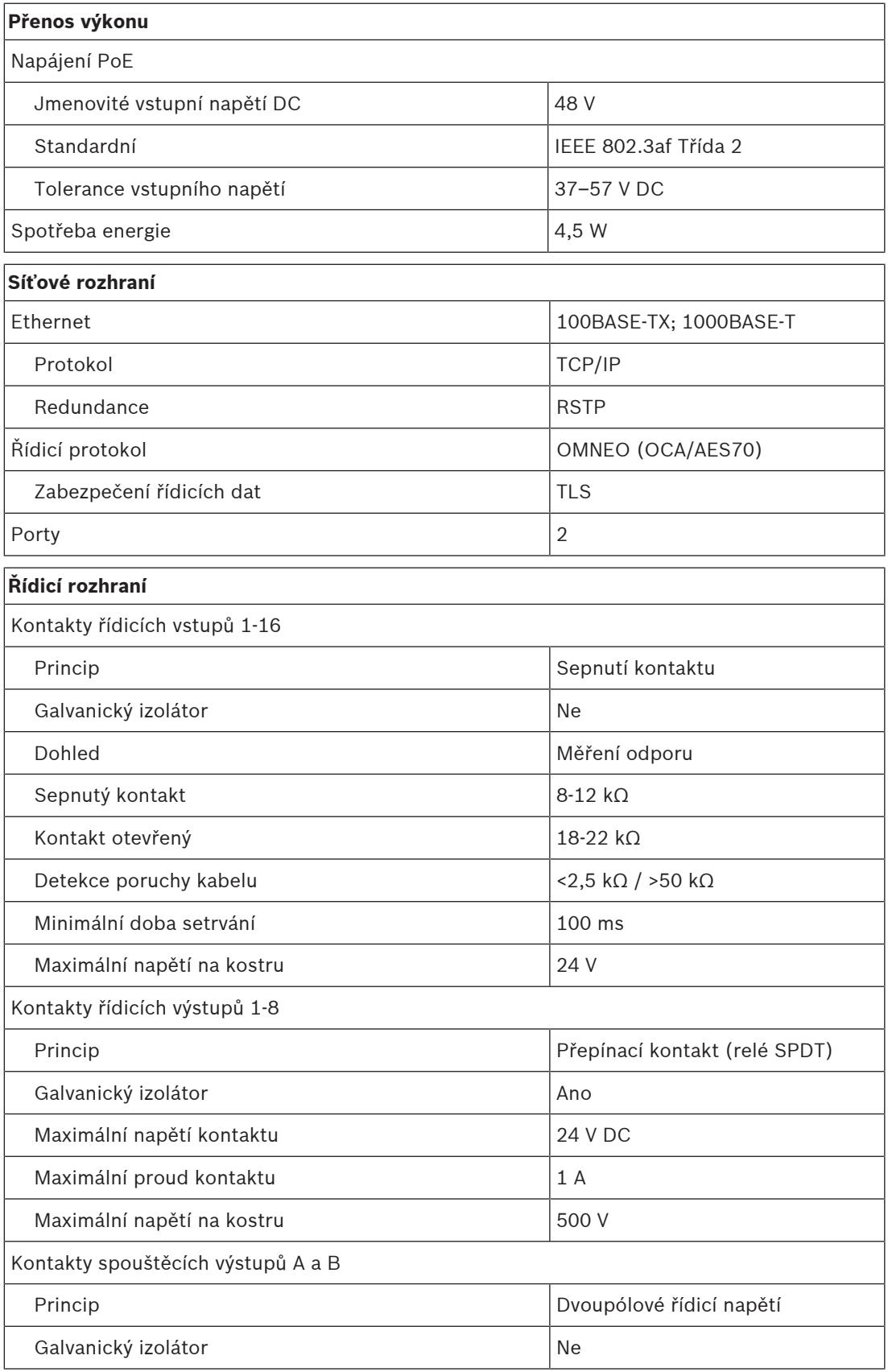
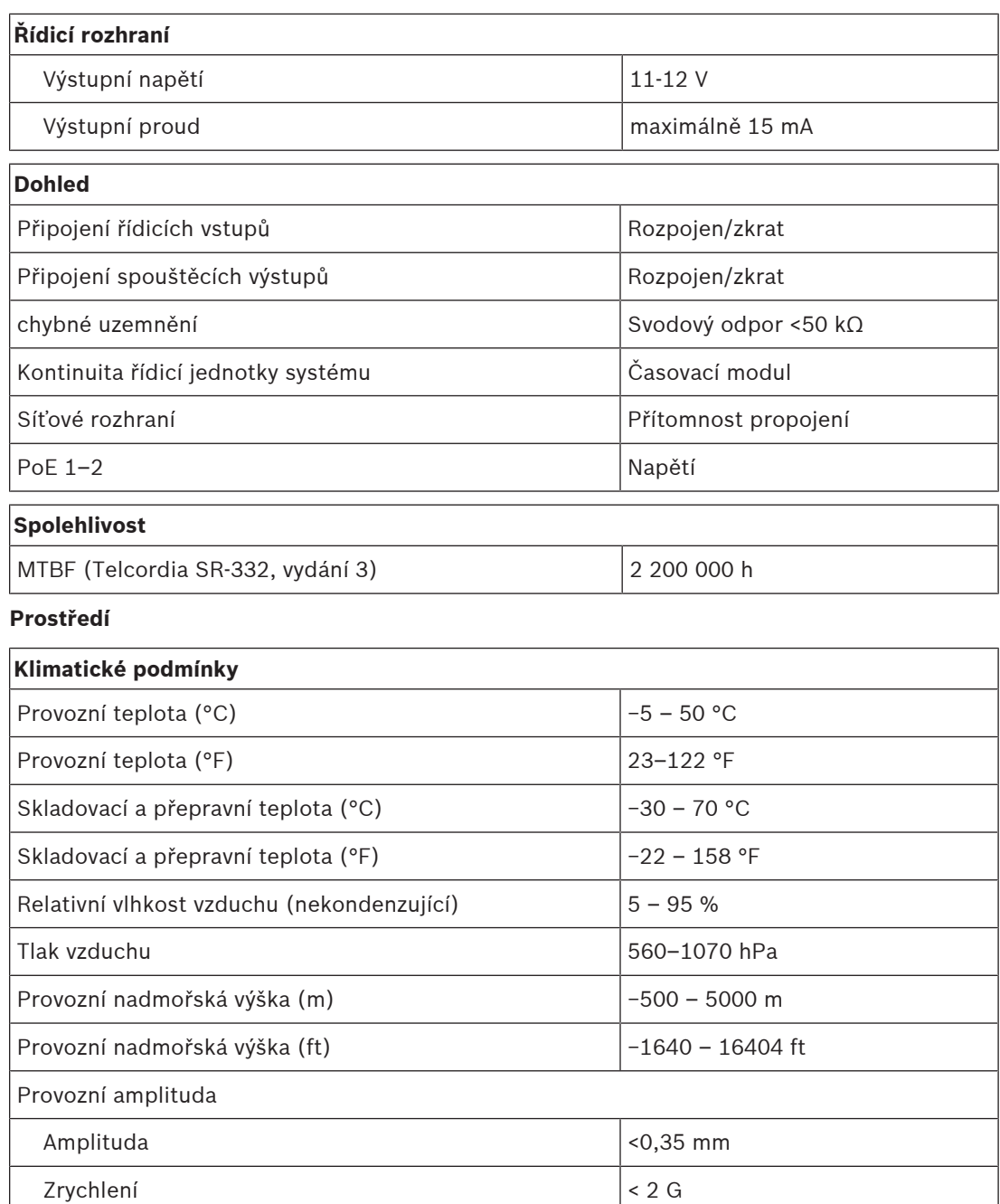

#### **Mechanické hodnoty**

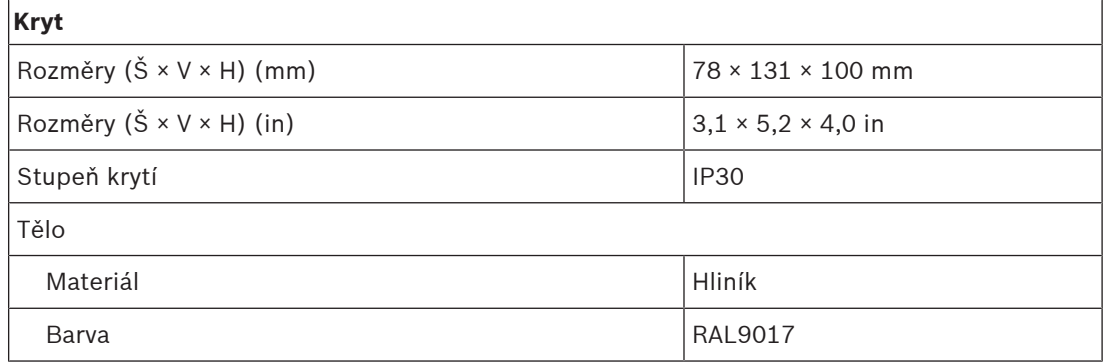

Nárazy (přeprava)  $\sim$  10 G

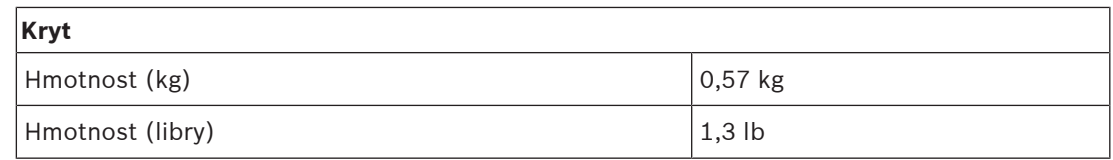

**14 Stanice hlasatele s LCD displejem (CSLD, CSLW)**

<span id="page-182-0"></span>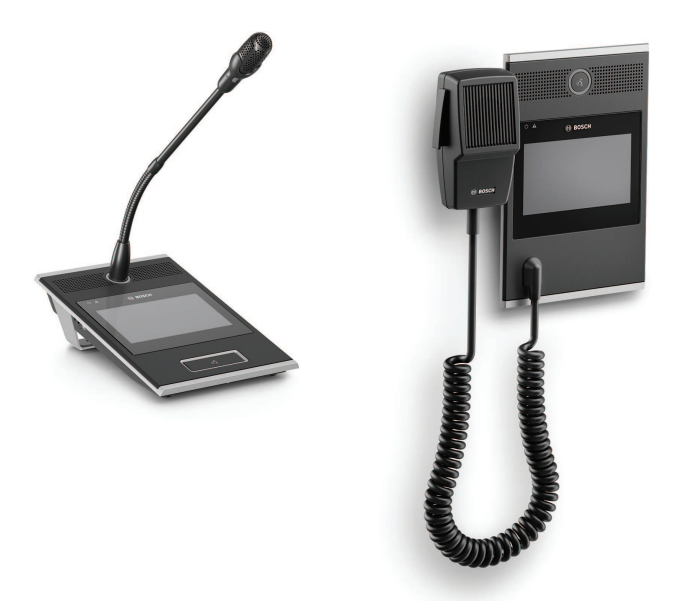

PRA-CSLD PRA-CSLW

## **14.1 Úvod**

Tato stanice hlasatele určená pro použití v systémech veřejného ozvučení a evakuačního rozhlasu PRAESENSA umožňuje snadnou instalaci a intuitivní provoz díky svému dotykovému LCD displeji. Ten uživateli poskytuje jasnou zpětnou vazbu o nastavení hlášení a sledování jeho průběhu nebo ovládání hudby na pozadí.

Stanice hlasatele je snadno přemístitelná, protože vyžaduje pouze připojení k síti OMNEO protokolem IP prostřednictvím napájení přes ethernet (PoE) umožňujícího současně komunikaci a napájení. Kryt je vhodný pro povrchovou a zápustnou montáž.

Lze ji nakonfigurovat pro použití jako provozní stanici hlasatele, ale také jako stanici pro poplachová hlášení.

Součástí elegantního designu jsou mikrofon s dohledem, interní reproduktor pro příposlech a konektor pro připojení místního zdroje zvuku pro hudbu na pozadí.

Plně barevná kapacitní dotyková obrazovka s vysokým rozlišením a úhlopříčkou 4,3" poskytuje obsluze optimální kontrolu a zpětnou vazbu za všech okolností.

Přidávat lze až čtyři pobočkové stanice PRA-CSE pro výběr zóny a pro jiné funkce. Bez pobočkových stanic je stanici hlasatele možno používat pouze s předem nakonfigurovaným výběrem zóny.

## **14.2 Funkce**

Platné pouze pro model PRA-CSLD Platné pouze pro model PRA-CSLW

#### **Síťové připojení protokolem IP**

- Přímé připojení k síti protokolem IP. Jeden stíněný kabel kategorie CAT5e je vyhovující pro napájení přes síť ethernet (PoE), zvuk a řízení.
- Pro zajištění dvojité redundance síťových a napájecích připojení lze připojit druhý stíněný kabel kategorie CAT5e.

– Integrovaný síťový přepínač se dvěma porty OMNEO umožňuje průchozí zapojení do sousedních zařízení (nejméně jeden musí poskytovat PoE). Je podporován Rapid Spanning Tree Protocol (RSTP), který umožňuje obnovení ze síťových spojení s poruchou.

#### **Použití pro provozní hlášení**

- Plně barevná kapacitní dotyková obrazovka s uhlopříčkou 4,3" s intuitivní navigací nabídkou funkcí podává pokyny a zpětnou vazbu během živých hlášení, předem nahrané zprávy a řízení hudby. Úspěšná vysílání hlášení/zpráv a změny nastavení hudby na pozadí jsou zřetelně signalizovány.
- Tlačítko Press‑to‑Talk (stiskni a mluv) poskytuje hmatovou zpětnou vazbu a je zapuštěno tak, aby se zabránilo jeho náhodnému použití.
- Vestavěný reproduktor pro příposlech s regulátorem hlasitosti.
- Místní linkový audiovstup (s převodem stereofonního signálu na monofonní) pro připojení externích zdrojů zvuku. Zvukový kanál je dostupný v síti a lze jej přehrávat v libovolné zóně reproduktoru.
- Připojení až čtyř rozšířujících klávesnic PRA-CSE, každé s dvanácti tlačítky. Tlačítka lze nakonfigurovat pro různé funkce, ale jsou zvláště vhodná pro výběr zón. Poskytují totiž jasný přehled dostupných zón a indikátory LED každého tlačítka signalizují stav příslušné zóny (jako např. vybraná zóna, obsazená zóna nebo zóna s poruchou).
- Číslo uživatele a kód PIN dokážou zařízení na veřejných místech ochránit před neoprávněným přístupem.
- Pokud není stanice hlasatele po delší dobu používána, přepne se do režimu spánku pro úsporu energie. Po stisku tlačítka nebo při dotyku obrazovky se stanice ihned probudí.

#### **Provoz nouzového systému**

- Stanice hlasatele plně vyhovuje normám pro aplikace evakuačního rozhlasu, při kterých je uživatelské prostředí nakonfigurováno pro hasiče a je k ní připojeno alespoň jedno zařízení PRA-CSE.
- Všechny kritické funkce evakuačního rozhlasu jsou přístupné prostřednictvím tlačítek i pro operátory s nasazenými rukavicemi. Obrazovka s úhlopříčkou 4,3" poskytuje informace o stavu systému.
- Oba dva síťové konektory RJ45 umožňují napájení stanice hlasatele přes ethernet (PoE). Toto řešení zajišťuje redundantní síťové připojení se zabezpečením proti selhání, jelikož pro plný provoz dostačuje pouze jedno připojení.
- Dohled nad všemi důležitými prvky, linkou audiosignálu i nad komunikací v síti.

## **14.3 Funkční schéma**

**Funkční schéma a schéma zapojení Funkce vnitřních zařízení**

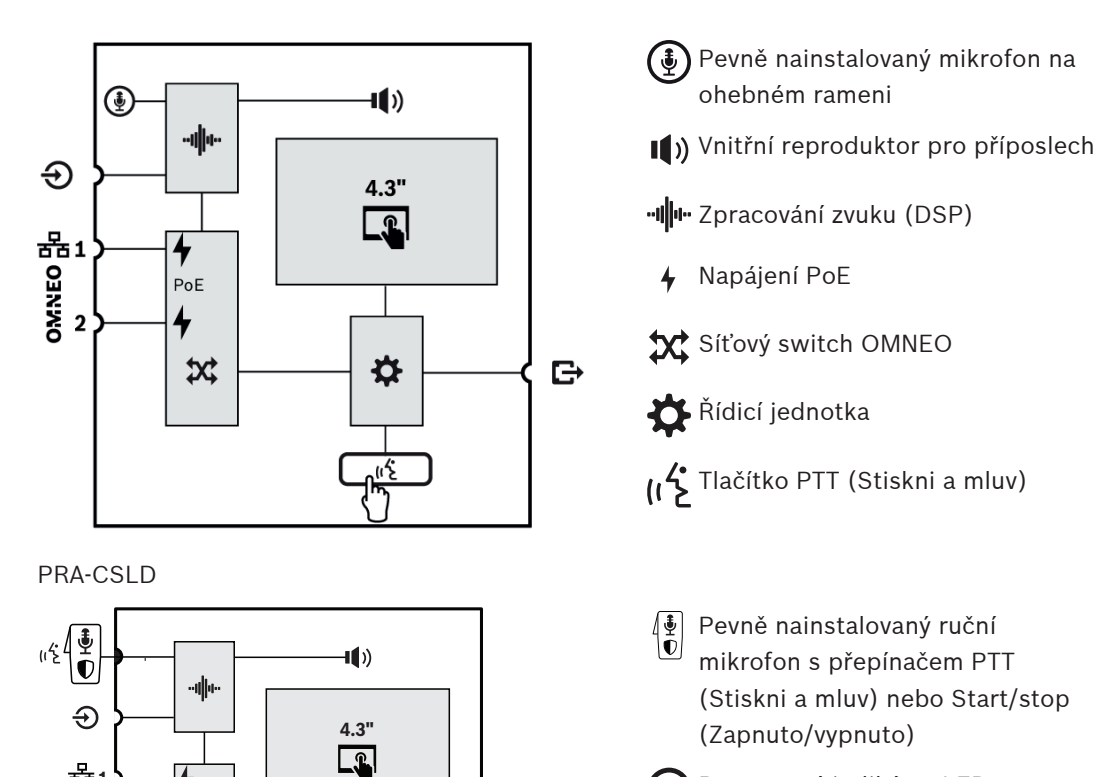

 $\mathbf{B}$ 

Prstencový indikátor LED stavu (∉ hlášení

PRA-CSLW

**2**

PoE

4  $\mathfrak{A}$ 

**1**

**14.4 Indikátory a připojení**

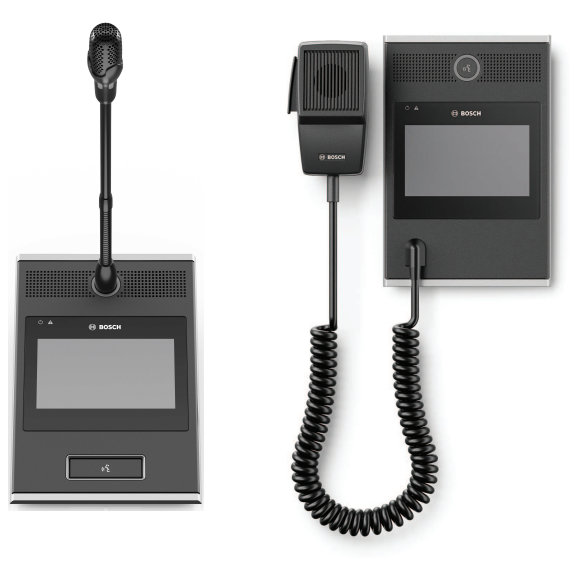

₩

 $(\mathbf{r})$ 

PRA-CSLD PRA-CSLW

Bosch Security Systems B.V. **Instalační příručka** 2023-08 | V1.91 | V1.91 | V1.91 | V

#### **Indikátory na horní straně**

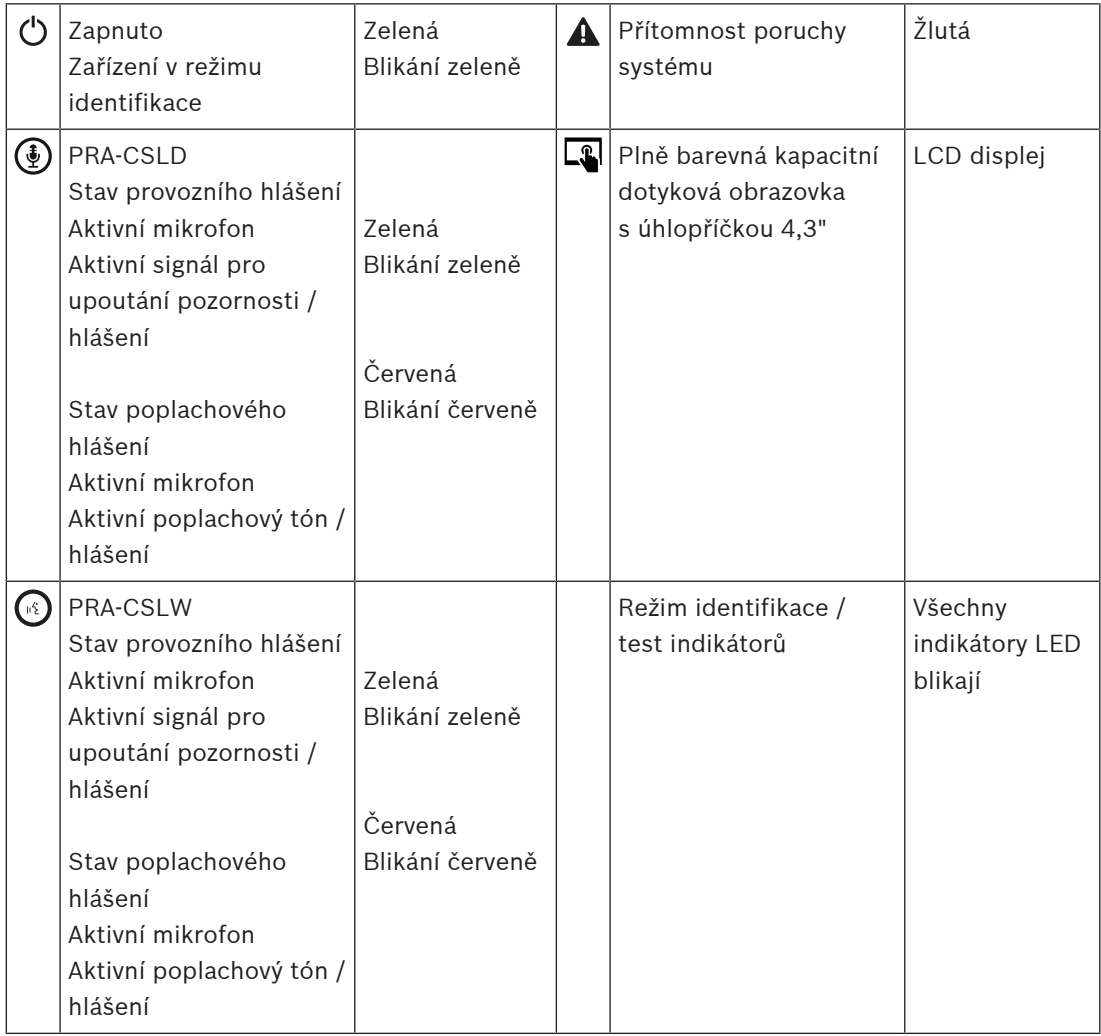

Při použití v tmavých řídicích místnostech, jako je velitelský můstek na lodi v noci, lze jas podsvícení LCD displeje a stavových LED kontrolek nastavit na čtyři úrovně, od tmavé po jasnou, přičemž mezi nimi jsou dva stupně. Toto platí od verze hardwaru V1.01. a novější.

#### **Ovládací prvky na horní straně**

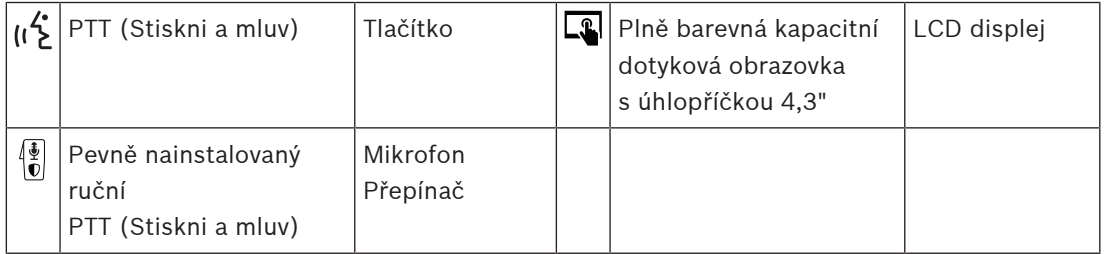

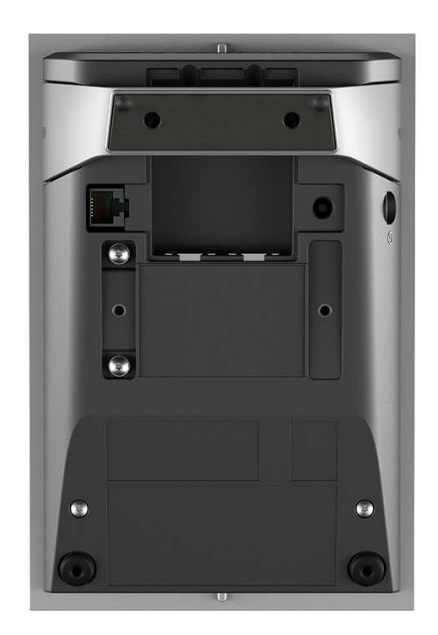

**Indikátory a ovládací prvky na dolní straně**

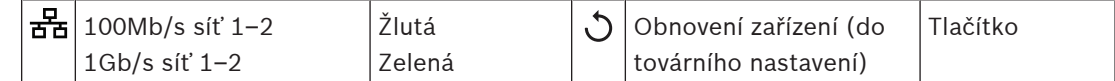

#### **Propojení na dolní a boční straně**

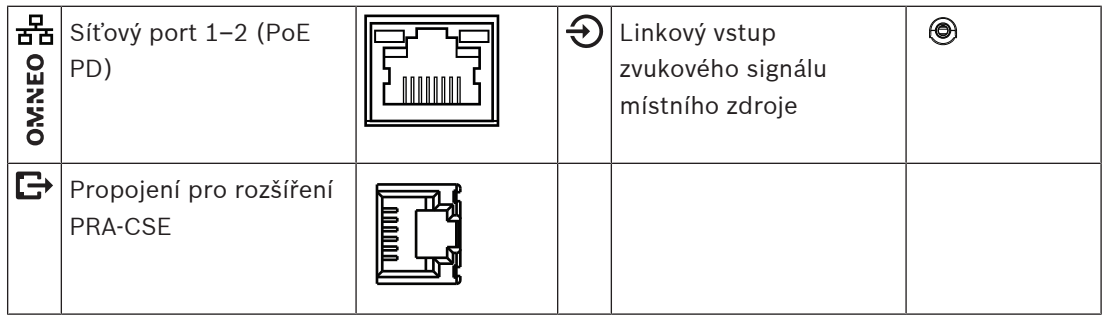

## **14.5 Instalace**

Stanice hlasatele byla navržena pro montáž na stůl (PRA-CSLD) nebo na zeď (PRA-CSLW) a pro použití v kombinaci s jedním nebo více rozšířeními stanice hlasatele (PRA-CSE). Níže uvedené montážní pokyny se vztahují na oba produkty.

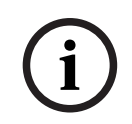

#### **Upozornění!**

Při provedení zápustné montáže musí být horní nebo dolní strana odvětrávána. Odvětrávání se použije místo chladiče.

#### **14.5.1 Součásti balení**

Dodaná krabice obsahuje následující součásti:

#### **PRA-CSLD**

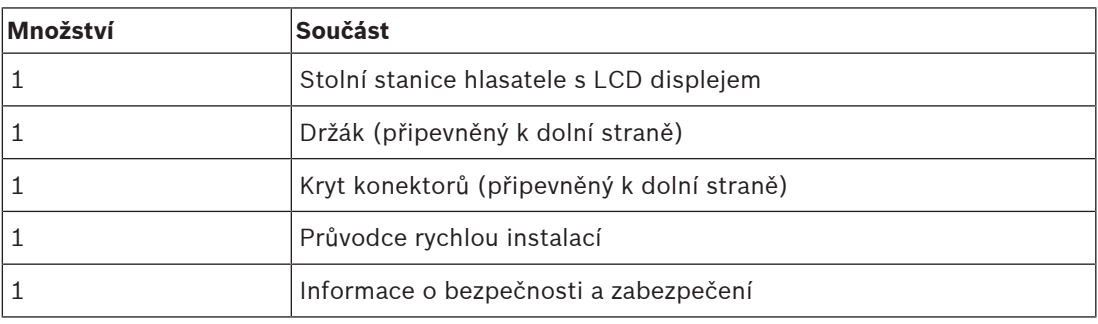

#### **PRA-CSLW**

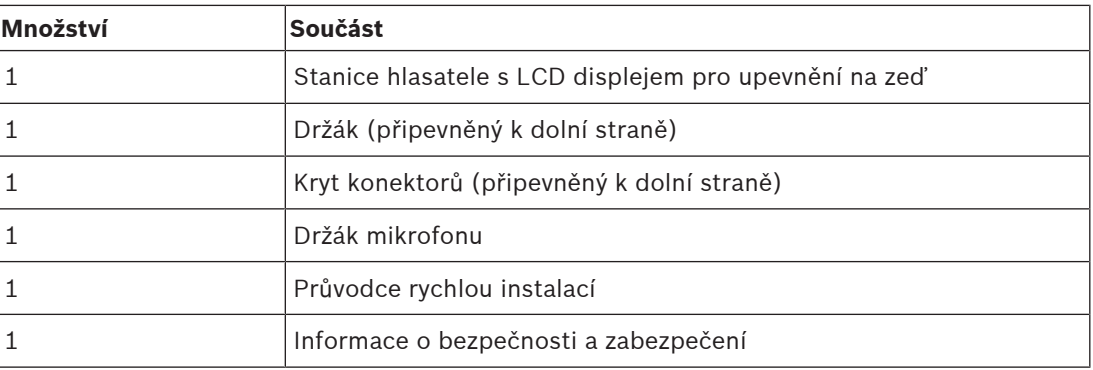

Se zařízením není dodáno žádné nářadí ani kabely sítě Ethernet.

#### **Kontrola součástí a jejich identifikace**

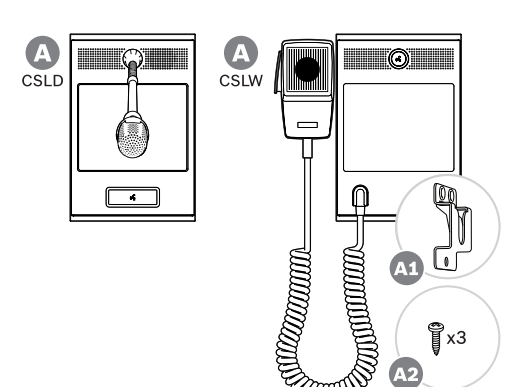

- **A** Stanice hlasatele s LCD displejem pro upevnění na stůl/zeď
- **A1** Držák ručního mikrofonu
- **A2** Upevňovací šrouby držáku mikrofonu

#### **14.5.2 Propojení stanice hlasatele s rozšířením**

Přidávat lze až čtyři pobočkové stanice PRA-CSE pro výběr zóny a pro jiné funkce. Bez pobočkových stanic je stanici hlasatele možno používat pouze s předem nakonfigurovaným výběrem zóny.

Stanice hlasatele (A) k sobě připojené rozšíření (B) automaticky přiřadí a rozšíření podle jejich pořadí očísluje. Manuální adresování není nutné a ani možné. Systém dohlédne na to, aby nakonfigurované rozšíření zůstalo připojené ke své přiřazené stanici hlasatele. Viz část [Připojení rozšíření ke stanici hlasatele, stránka 202](#page-201-0).

#### **14.5.3 Napájení PoE**

Stanice hlasatele je vybavena dvěma porty pro připojení do sítě Ethernet a switchem sítě Ethernet, který podporuje protokol RSTP. Stanice hlasatele je zařízením napájeným prostřednictvím PoE (PD). Stanice hlasatele poskytuje zařízení PSE (Power Sourcing Equipment) správný podpis a klasifikaci, aby mohlo zařízení PSE dodávat stanici hlasatele napájení o správných parametrech. I když by stačilo napájet přes PoE pouze jeden port stanice, jsou napájeny porty oba, aby byla zajištěna redundance kabelu a redundance napájení. Nejlepší dostupnost zařízení bude zaručena, pokud bude každý port připojen k jinému, nezávislému zařízení PSE, např. multifunkčnímu napájecímu zdroji PRA-MPS3 (porty 1 a 2) nebo switchi sítě Ethernet PRA-ES8P2S (porty 1–8). V případě, že jedno připojení nebo jeden ze zdrojů PSE selže, provoz stanice hlasatele nebude nijak zasažen. Pokud jsou obě připojení uskutečněna ke stejnému zařízení PSE, je stále zajištěna redundance připojení, ale už ne redundance zdroje PSE.

Porty stanice hlasatele mohou být propojeny do smyčky s dalším zařízením PRAESENSA. Nicméně alespoň jeden port musí být připojen k zařízení PSE, aby byly napájení stanice a její rozšíření napájeny. Pokud k zařízení PSE připojíte pouze jeden port, nebude zajištěna ani redundance připojení.

Porty stanice hlasatele mohou napájení PoE předávat do dalších zařízení, např. další stanice hlasatele.

Stanici hlasatele připojte následujícím způsobem:

- 1. Pomocí šroubováku TX10 demontujte kryt kabelu na dolní straně stanice hlasatele. – Přístup k oběma šroubům získáte skrze otvory v držáku na stůl.
- 2. Stanici hlasatele spojte s portem zařízení PSE pomocí jednoho nebo dvou stíněných gigabitových kabelů sítě Ethernet (nejlépe třídy CAT6A F/UTP) opatřených konektory RJ45, povolte napájení přes PoE.
- 3. Proveďte zpětnou montáž krytu kabelu pomocí dvou šroubů TX10.

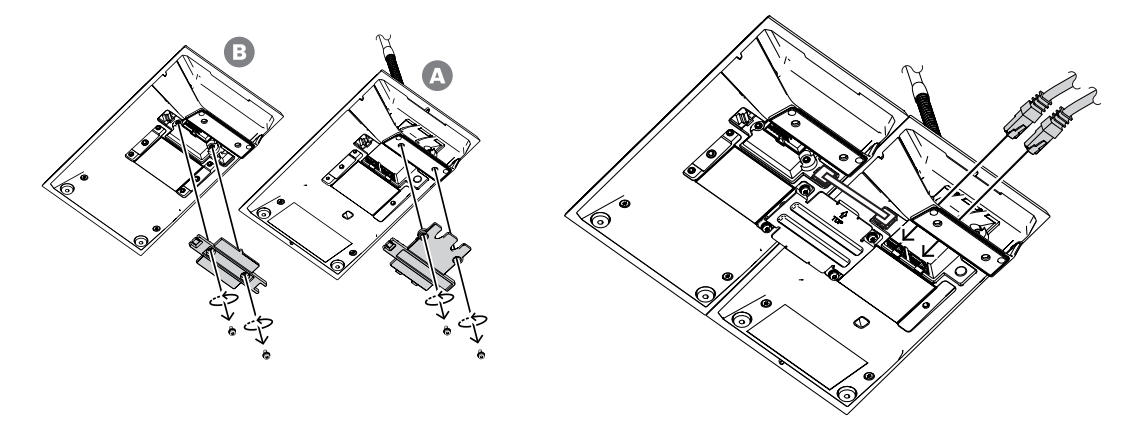

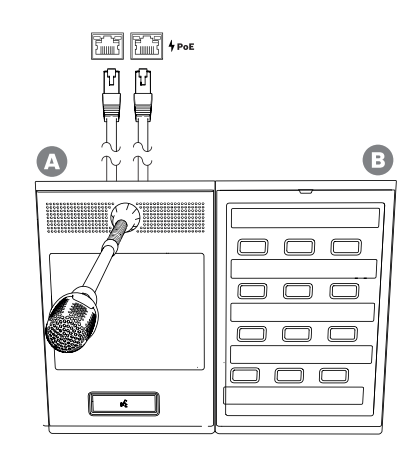

## **14.5.4 Síť Ethernet**

Síť musí být nastavena takovým způsobem, aby stanice hlasatele dokázala zjistit řídicí jednotku systému a připojit se k ní. Stanice hlasatele a její rozšíření se konfigurují prostřednictvím řídicí jednotky systému. Pro potřeby konfigurace je stanice hlasatele identifikována svým názvem hostitele, který je vytištěn na štítku produktu na dolní straně zařízení. Formát názvu hostitele obsahuje číslo typu zařízení bez pomlčky, následované pomlčkou a posledními 6 hexadecimálními číslicemi MAC adresy zařízení. Konfigurace je popsána v konfigurační příručce PRAESENSA.

### **14.5.5 Linkový vstup**

Na levé straně stanice hlasatele se nachází 3,5mm stereo zdířka. Tato zdířka slouží jako vstup pro zdroj hudby pro přehrávání na pozadí, např. samostatný přehrávač hudby, smartphone nebo PC. Z důvodu další distribuce v systému je stereo signál převáděn na mono signál. Vstup musí být pro plnění své funkce nakonfigurován v systému. Je nutné jej spojit s kanálem přehrávání hudby na pozadí, který je k dispozici pro přehrávání v jednom nebo více zónách systému. Tento vstup není pod dohledem, při odpojení kabelu od přehrávače hudby nedojde k nahlášení poruchy.

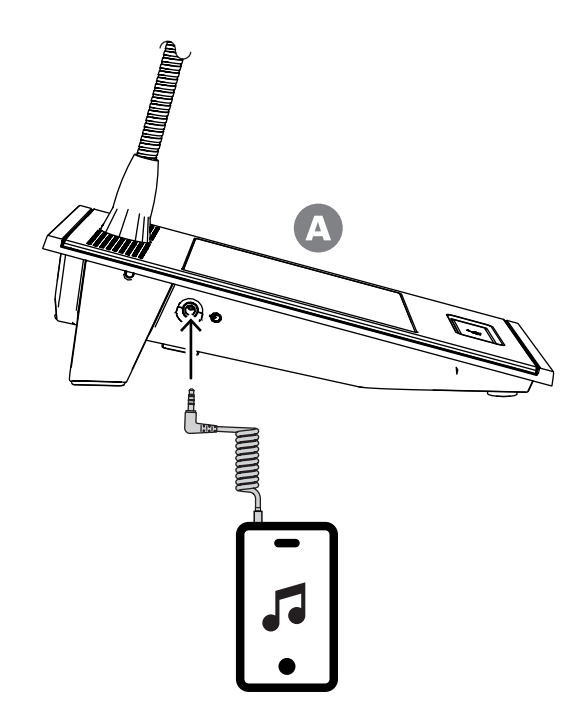

#### **Upozornění!**

Pokud je hudba přehrávána přes PC, které je připojeno k uzemněnému napájení z elektrické sítě, může dojít k přenosu šumu do zvukového vstupu stanice hlasatele. Tento šum je vyvolán rozdílnými potenciály uzemnění různých napájení z elektrické sítě. Šum odstraníte použitím kabelu s integrovanými transformátory pro izolaci smyčky uzemnění. Příklad kabelu s izolací smyčky uzemnění je uveden na obrázku níže.

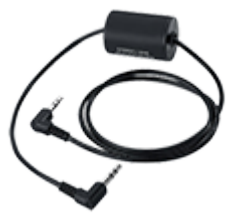

**i**

**i**

#### **Upozornění!**

Ke splnění požadavků schválení typu DNV GL se linkový vstup nesmí používat. Při připojení kabelu do tohoto vstupu by totiž zařízením vyzařované emise překročily limit pro námořní rozhlasové pásmo.

## **14.5.6 Kmitočtová charakteristika mikrofonu stanice hlasatele**

#### <span id="page-191-0"></span>**PRA-CSLW (ruční)**

Na následujícím grafu je znázorněna typická kmitočtová charakteristika mikrofonu stanice hlasatele PRA-CSLW (černá), společně s limitními hodnotami přepsanými podle normy EN 54‑16, věty 13.12.3 (červená). Kmitočtová charakteristika byla naměřena ve vzdálenosti 10 cm (4 palce) s 1/6oktávovým vyhlazením. Před dosažením kmitočtu 1 kHz charakteristika prudce klesá za účelem odstranění rušení z prostředí. Výsledkem této vlastnosti může být nedostatečné tělo reprodukce hlasu.

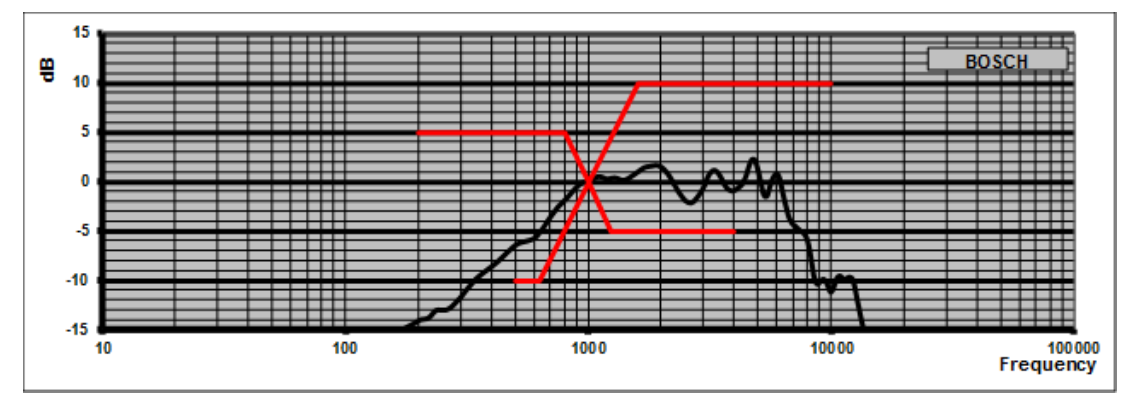

V prostředích, která nejsou extrémně hlučná, lze zvuk vylepšit použitím parametrické korekce na zasažené stanici hlasatele. Frekvenční pásmo se zvýší do rozsahu 300 Hz až 1 kHz, viz následující graf. Díky tomu bude frekvenční odezva v rozsahu 300 Hz až 6 kHz plošší. Filtr pro dolní pásmo pod frekvencí 300 Hz napomáhá vylepšit srozumitelnost řeči. Návod k nastavení možností zvuku v uvedené konfiguraci naleznete v konfigurační příručce PRAESENSA.

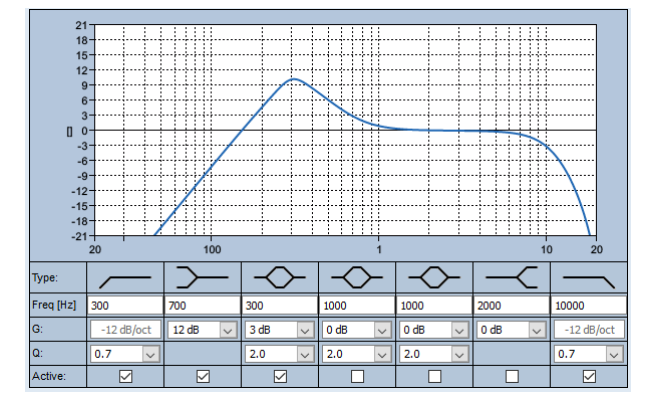

#### **PRA-CSLD**

Na následujícím grafu je znázorněna typická kmitočtová charakteristika mikrofonu stanice hlasatele PRA-CSLD (černá), společně s limitními hodnotami přepsanými podle normy EN 54‑16, věty 13.12.3 (červená). Kmitočtová charakteristika byla naměřena ve vzdálenosti 20 cm (8 palců) s 1/6oktávovým vyhlazením.

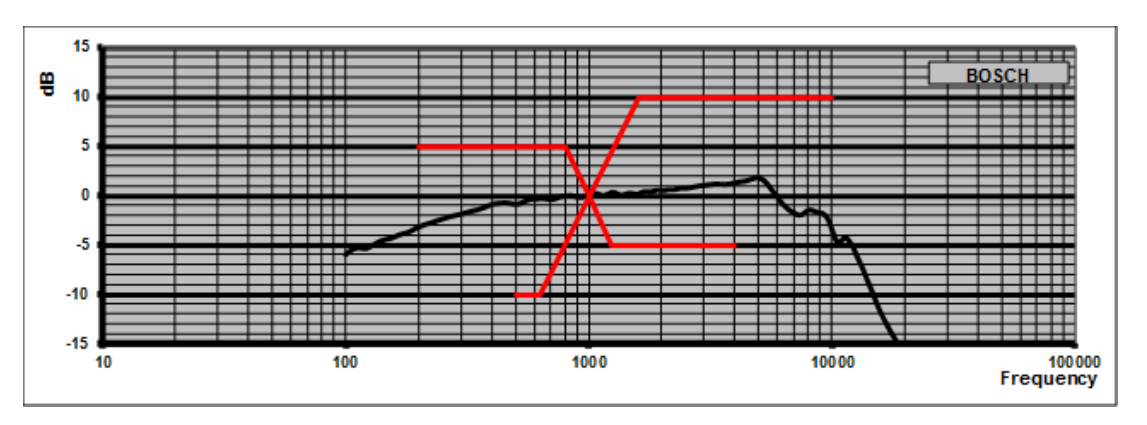

### **14.5.7 Montáž**

Kryty a rozšíření stanice hlasatele mají na zadní straně dva otvory se závity M4 hluboké 5 mm, které slouží k upevnění zařízení na desku pro vodorovnou nebo svislou montáž na stůl nebo na zeď. Použijte šrouby o rozměru M4 (4mm metrický závit), které budou mít délku odpovídající tloušťce montážní desky nebo ramena, ke které připočtěte ještě přídavných 4–5 mm. Případně použijte prodlužovací šrouby (s šestihrannou podložkou), abyste zajistili delší vzdálenost mezi zařízením a montážní deskou.

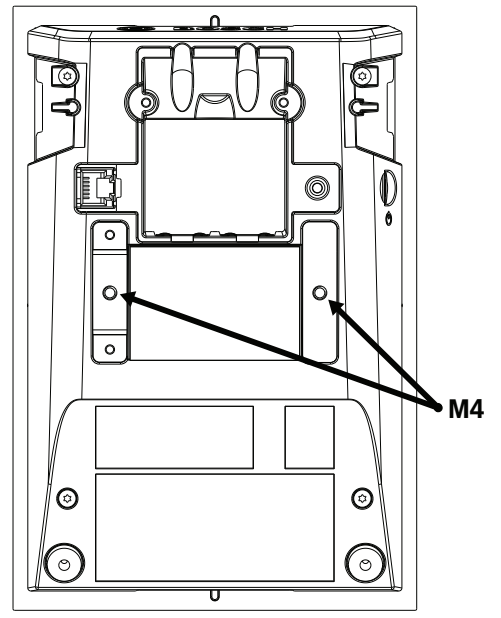

V případě montáže na stěnu musí být montážní deska pevně připevněna ke zdi pomocí šroubů a hmoždinek. U zděných stěn použijte šrouby o průměru 4 mm a délce 40 mm v kombinaci s odpovídajícími hmoždinkami. U dutých stěn použijte kotvení pro duté nebo sádrokartonové stěny v kombinaci s odpovídajícími šrouby o přibližných rozměrech 5 mm v průměru a délce 50 mm.

V případě zápustné montáže lze stanici hlasatele nebo rozšíření zapustit do obdélníkového otvoru o rozměrech 182 mm × 120 mm. Vzdálenost středů mezi otvory pro stanici hlasatele a rozšíření je 130 mm. Na předních a zadních stranách se těsně pod okrajem horního krytu nachází montážní drážky (rozměry 50 mm × 3 mm, hloubka 3 mm) s vybráním, které umožňují nastavení polohy. Tyto drážky lze rovněž využít pro upevnění stanice hlasatele nebo rozšíření.

Stojan stanice hlasatele a rozšíření můžete demontovat. Zasuňte šroubovák Torx TX10 do otvoru stojanu těsně pod okrajem horního krytu. Vypáčte stojan nejprve na jedné a poté na druhé straně. Dbejte, abyste nepoškodili lem horního krytu. Mezi lem a šroubovák zaklesněte kus kovu, například kovové pravítko. K tomuto úkonu je nutná značná síla. Stojan můžete vyměnit také tak, že jej zatlačíte dozadu, dokud se nezacvakne do správné polohy. Na následujících ilustracích je uveden příklad zápustné montáže stanice hlasatele PRA-CSLW se dvěma rozšířeními PRA-CSE na 19palcovém panelu o výšce 5U. Zařízení jsou na panel připevněna pomocí upevňovacích pásů nacházejících se za panelem, které jsou zasazeny do montážních drážek. V takovém případě se vložky se závitem M4 nepoužívají a stojany se demontují.

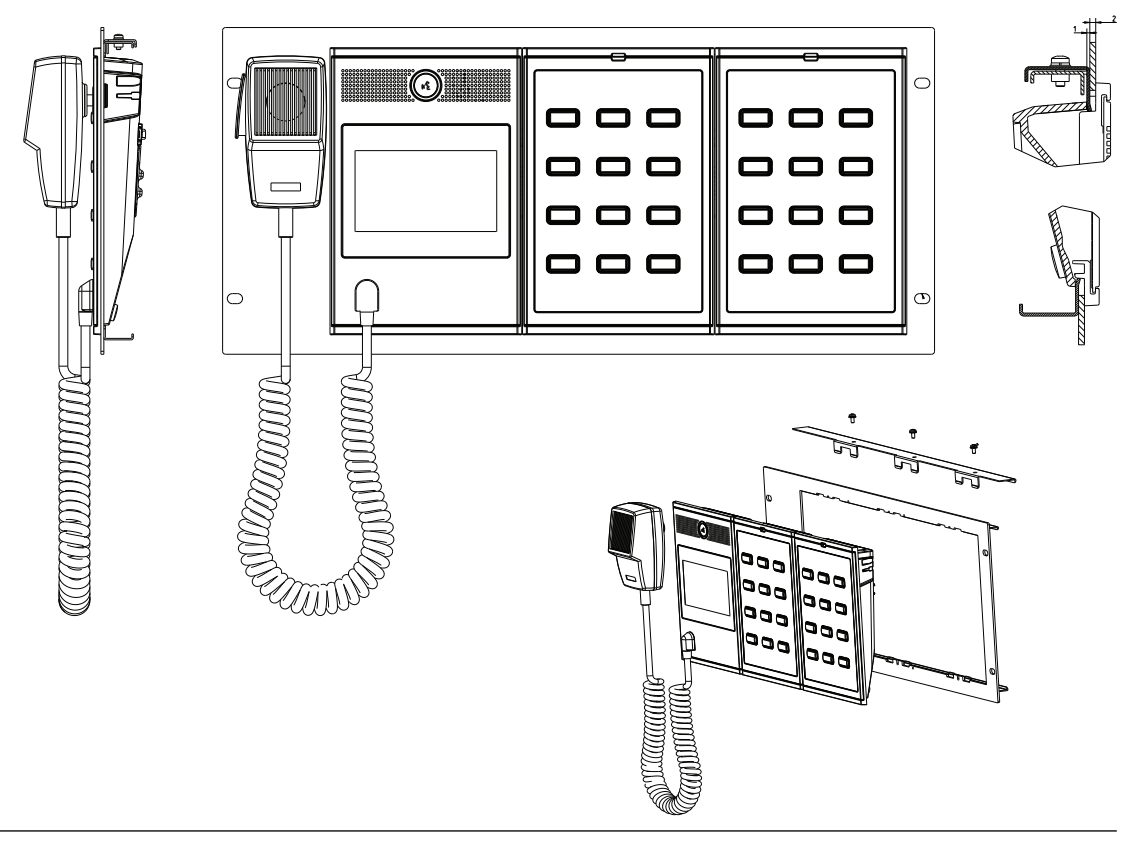

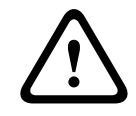

#### **Opatrně!**

Stanice hlasatele a její rozšíření jsou vhodné pro svislou montáž ve výšce do 2 m.

#### **14.5.8 Obnovení do továrního nastavení**

Spínač obnovení slouží k obnovení zařízení do továrního nastavení. Tuto funkci lze použít pouze v případě, že je odebráno zabezpečené zařízení ze systému za účelem jeho umístění do jiného systému. Viz podkapitola [Stav zařízení a obnovení, stránka 69](#page-68-0).

# **14.6 Schválení**

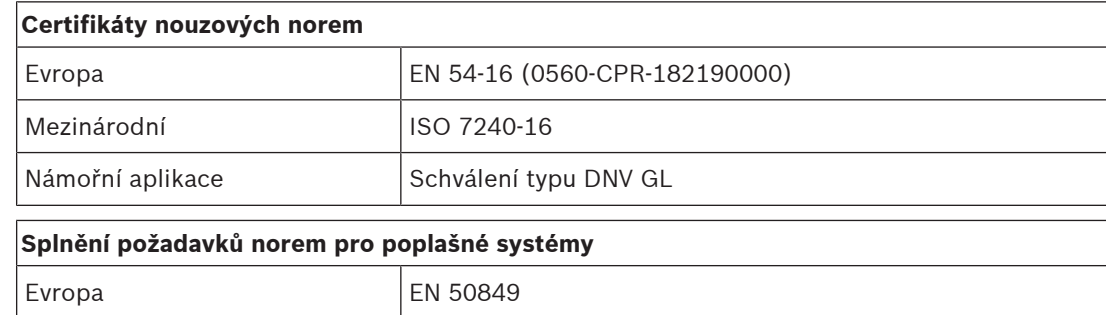

Velká Británie BS 5839-8

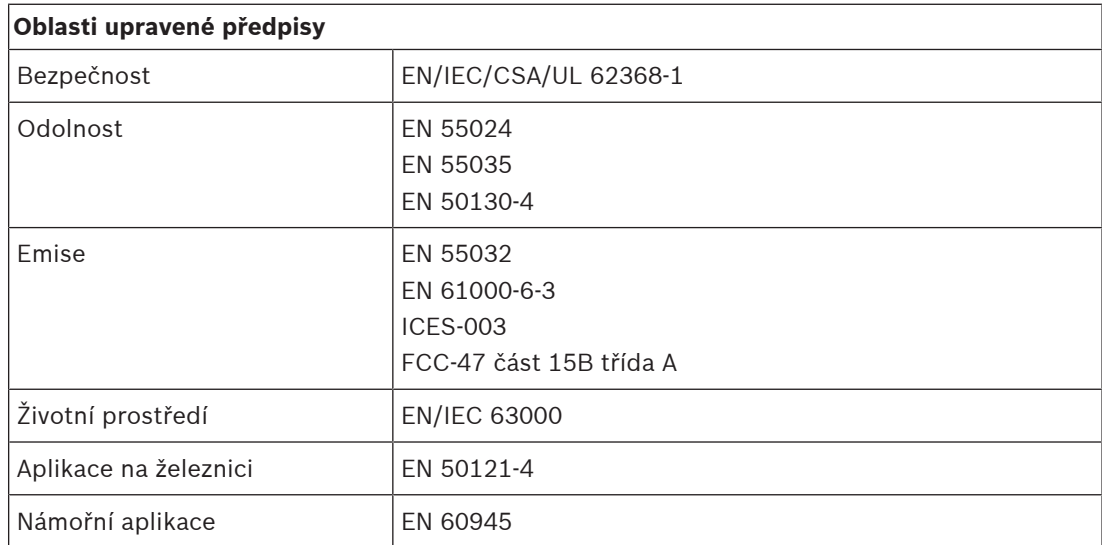

## **14.7 Technické údaje**

#### **Elektrické**

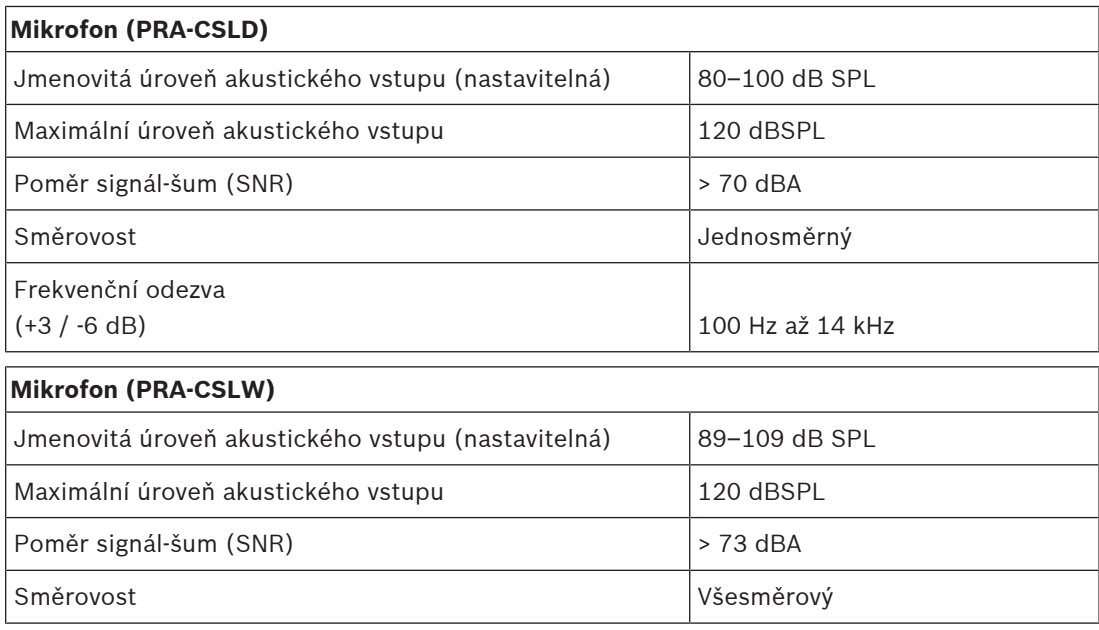

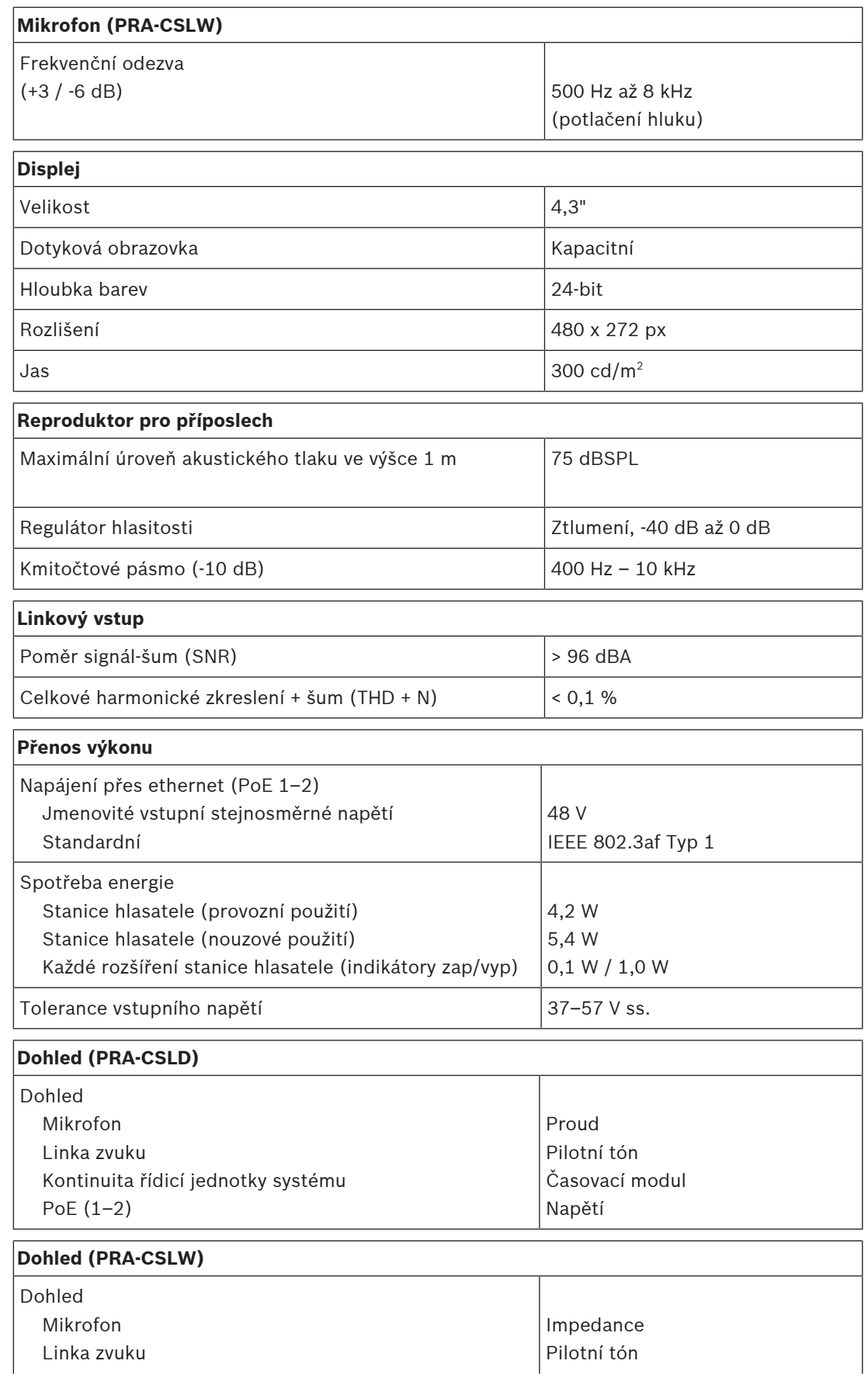

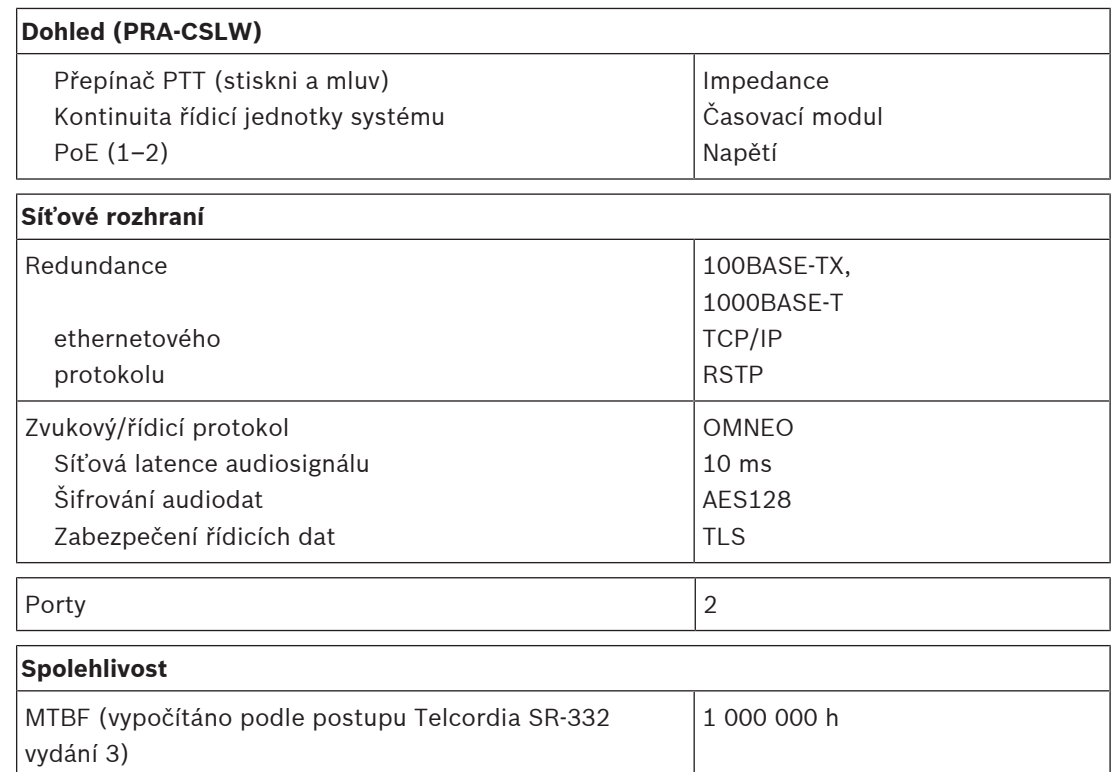

#### **Prostředí**

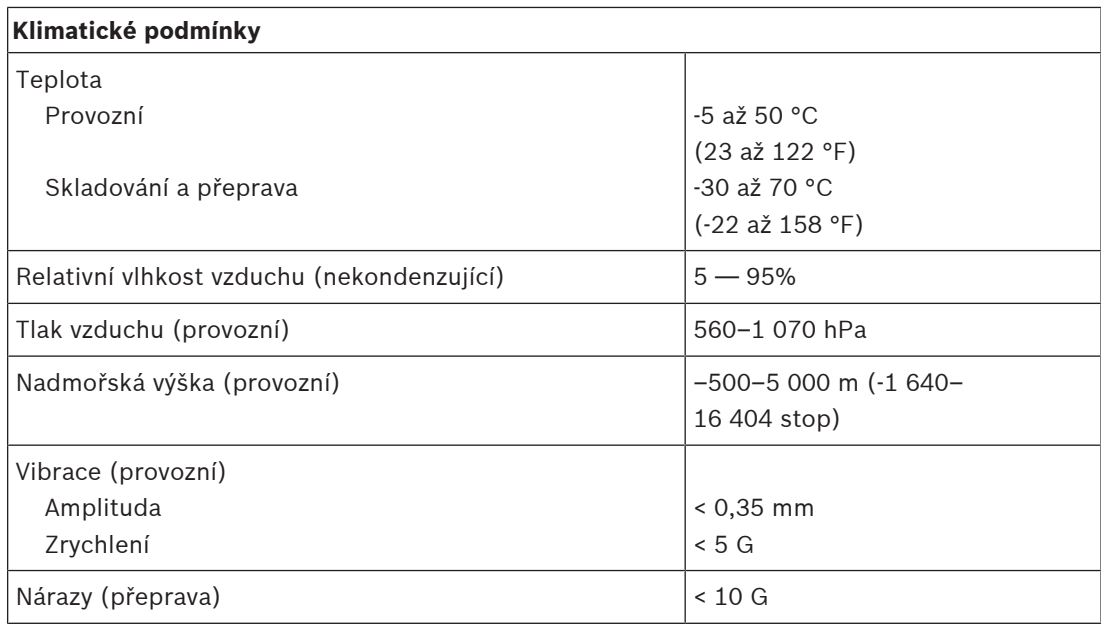

#### **Mechanické hodnoty**

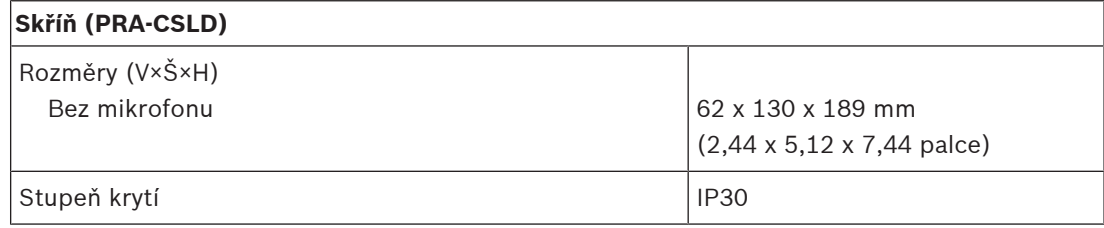

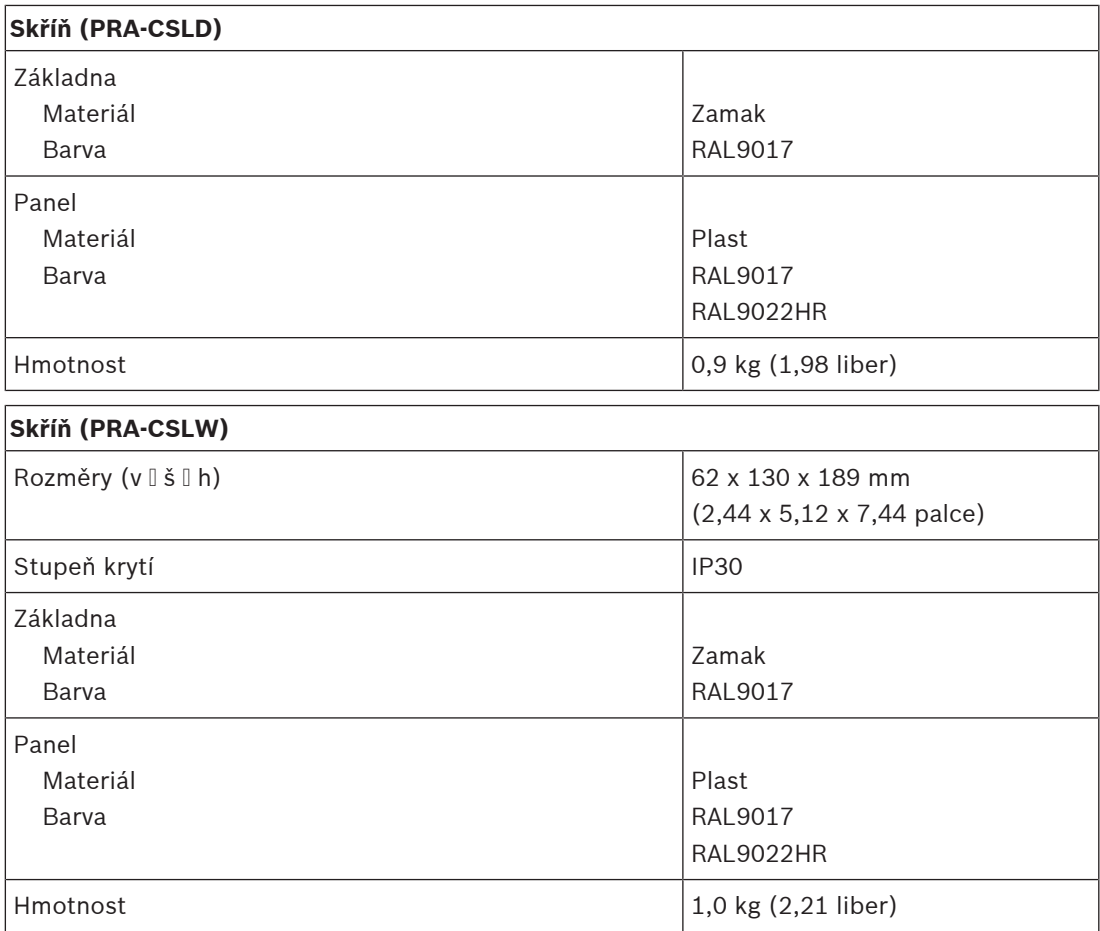

**15 Rozšíření stanice hlasatele (CSE)**

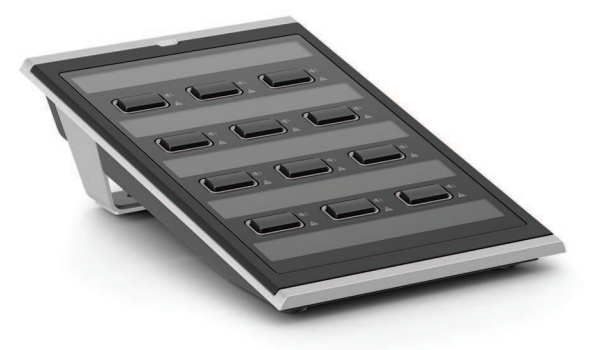

## **15.1 Úvod**

Toto rozšíření klávesnice se používá v kombinaci se stanicemi hlasatele PRAESENSA pro uskutečňování výběrů provozních a poplachových hlášení.

Jedno rozšíření přidá navíc dvanáct konfigurovatelných tlačítek se světelným prstencem. Každé tlačítko je opatřeno dalšími dvěma doplňkovými indikátory pro zpětnou vazbu uživateli související s nakonfigurovanou funkcí daného tlačítka.

K jedné stanici hlasatele lze připojit až čtyři rozšíření PRA-CSE. Použití rozšíření klávesnice pro výběr zón umožňuje přístup ke všem zónám a jejich současnou viditelnost. Zobrazuje kompletní přehled stavu vybraných a obsazených zón nebo zón s poruchou.

Rozšíření klávesnice je dodáváno s kovovou spojovací destičkou a propojovacím kabelem pro připojení rozšíření ke stanici hlasatele nebo jinému rozšíření klávesnice.

Přední kryt lze snadno sundat a vložit pod něj štítky s až třemi řádky textu pro každé tlačítko a záhlavím v horní části.

## **15.2 Funkce**

#### **Použití pro provozní hlášení**

– Připojení až čtyř rozšířujících klávesnic PRA-CSE, každé s dvanácti tlačítky. Tlačítka lze nakonfigurovat pro různé funkce, ale jsou zvláště vhodná pro výběr zón. Poskytují totiž jasný přehled dostupných zón a indikátory LED každého tlačítka signalizují stav příslušné zóny (jako např. vybraná zóna, obsazená zóna nebo zóna s poruchou).

#### **Provoz nouzového systému**

- Rozšíření stanice hlasatele vyhovuje normám pro aplikace evakuačního rozhlasu, při kterých je stanice hlasatele nakonfigurována jako uživatelské rozhraní pro hasiče a je k ní připojeno alespoň jedno zařízení PRA-CSE.
- Všechny kritické funkce evakuačního rozhlasu jsou přístupné prostřednictvím tlačítek i pro operátory s nasazenými rukavicemi.
- Veškeré indikátory rozšíření jsou zapojeny do testu funkce indikátorů připojené stanice hlasatele.

#### **Připojení**

- Spolehlivé, zajištěné propojení jedním kabelem mezi stanicí hlasatele a rozšířením a mezi rozšířeními.
- Robustní kovová spojovací destička.
- Všechna rozšíření jsou automaticky zaregistrována, zleva doprava.
- Veškerou montáž lze provést pomocí jednoho standardního šroubováku s šesticípou hvězdicí (Torx) TX10.

#### **Štítky**

– Odnímatelný přední kryt pro snadné označení štítky s místem pro tři řádky textu pro každé tlačítko.

#### **Překryt tlačítka**

– Součástí jsou tři překryty tlačítka, které mají za účel zabránit nezamýšlené aktivaci tlačítek s kritickými funkcemi.

## **15.3 Funkční schéma**

#### **Funkční schéma a schéma zapojení Funkce vnitřních zařízení**

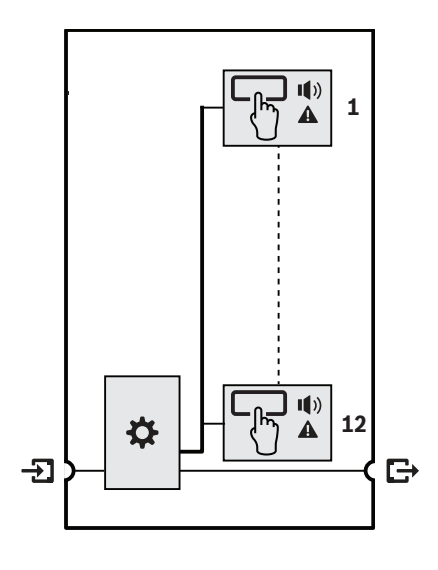

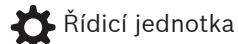

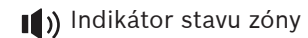

**A** Indikátor poruchy zóny

**15.4 Indikátory a připojení**

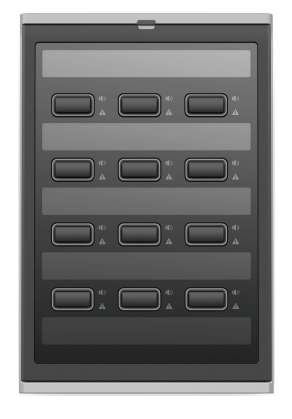

#### **Indikátory na horní straně**

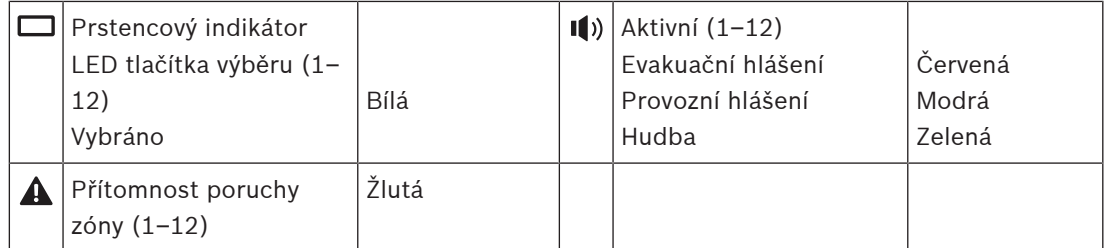

Nastavení jasu indikátorů LED je podporováno pouze u zařízení s verzí hardwaru 01/01 a vyšší.

#### **Ovládací prvky na horní straně**

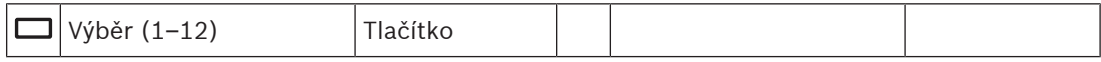

#### **Propojení na dolní straně**

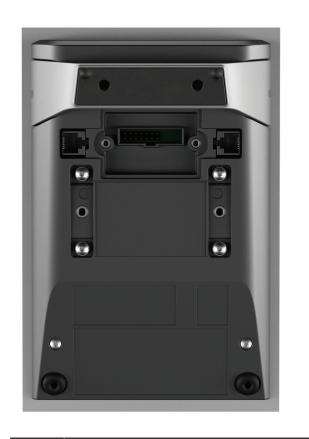

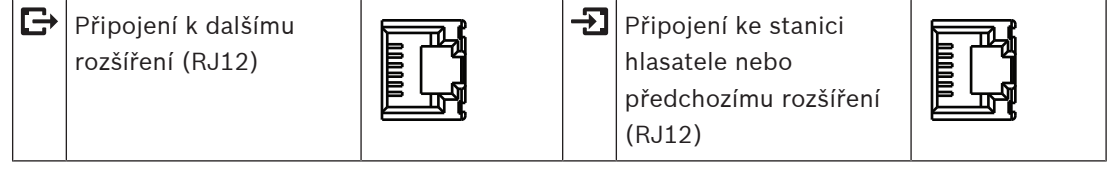

## **15.5 Instalace**

Rozšíření stanice hlasatele PRA-CSE se používá v kombinaci se stanicí hlasatele PRA-CSLD nebo PRA-CSLW.

#### **Viz**

–[Stanice hlasatele s LCD displejem \(CSLD, CSLW\), stránka 183](#page-182-0)

#### **15.5.1 Součásti balení**

Dodaná krabice obsahuje následující součásti:

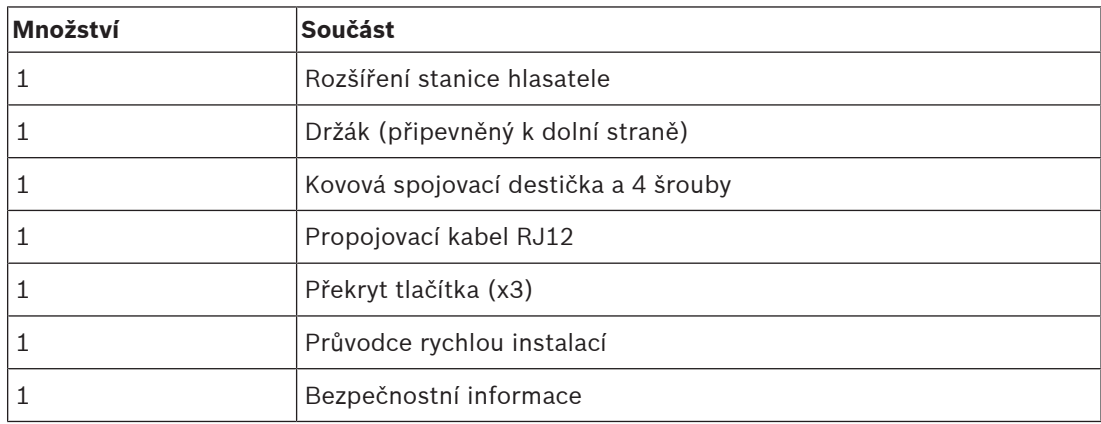

Se zařízením není dodáno žádné nářadí ani kabely sítě Ethernet.

#### **Kontrola součástí a jejich identifikace**

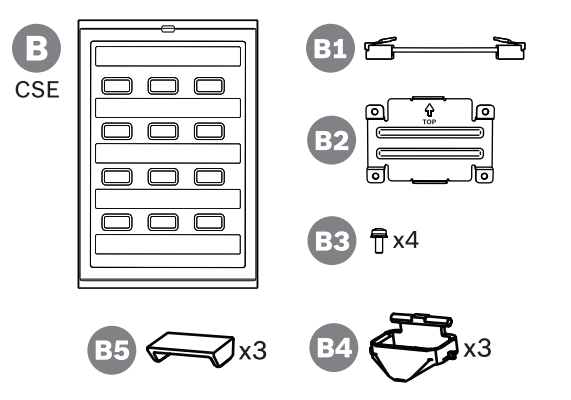

- **B** Rozšíření stanice hlasatele
- **B1** Propojovací kabel
- **B2** Spojovací destička
- **B3** Šroub torx TX10 (x4)
- **B4** Světelný prstenec tlačítka (x3)
- **B5** Překryt tlačítka (x3)

#### **15.5.2 Připojení rozšíření ke stanici hlasatele**

<span id="page-201-0"></span>Přidávat lze až čtyři pobočkové stanice PRA-CSE pro výběr zóny a pro jiné funkce. Bez pobočkových stanic je stanici hlasatele možno používat pouze s předem nakonfigurovaným výběrem zóny.

Stanice hlasatele (A) k sobě připojené rozšíření (B) automaticky přiřadí a rozšíření podle jejich pořadí očísluje. Manuální adresování není nutné a ani možné. Systém dohlédne na to, aby nakonfigurované rozšíření zůstalo připojené ke své přiřazené stanici hlasatele. Rozšíření, které je umístěné přímo vedle stanice hlasatele, je prvním rozšířením v dané konfiguraci. Všechna rozšíření komunikují se svojí stanicí hlasatele prostřednictvím krátkého kabelu s konektory RJ12 zapojeného průchozím způsobem. Stejným připojením jsou rozšíření napájena. Rozšíření nelze použít bez stanice hlasatele.

Rozšíření stanice hlasatele namontujte a připojte podle následujícího postupu:

- 1. Demontujte kryty kabelů na dolní straně stanice hlasatele a rozšíření pomocí šroubováku TX10.
	- U stanice hlasatele získáte přístup k oběma šroubům skrze otvory v držáku na stůl.
- 2. Pomocí čtyř šroubů M3 s hlavou TX10 upevněte spojovací destičku mezi stanici hlasatele a první rozšíření.
	- Spojovací destička a šrouby jsou dodávány společně s rozšířením.
	- Všechna rozšíření lze ke stanici hlasatele připevnit pouze na její pravou stranu (při pohledu shora).
- 3. Stanici hlasatele a (první) rozšíření spojte krátkým kabelem RJ12.
	- Tento kabel je oboustranný a lze jej použít nezávisle na orientaci. Kabel RJ12 je dodáván společně s rozšířením.
- 4. Pokud zatím stanice není připojena k síti, připojte ji k portu zařízení PSE pomocí jednoho nebo dvou gigabitových kabelů sítě Ethernet (nejlépe třídy CAT5e nebo vyšší) opatřených konektory RJ45 a povolte napájení přes PoE.
- 5. Odstřihněte malou odlamovací část krytu kabelu stanice hlasatele, abyste udělali prostor pro průchod kabelu RJ12.
	- Odlamovací část kryje zásuvku RJ12, dokud se nezačne používat.
- 6. Namontujte zpět oba kryty kabelu, každý pomocí dvou šroubů TX10.
	- Kryty kabelu zabrání ve vytažení kabelu RJ12. U stanice hlasatele kryt kabelu rovněž zakrývá přístup ke spínači obnovení.

Chcete-li připevnit k právě namontovanému rozšíření další kus, postupujte dle stejných kroků.

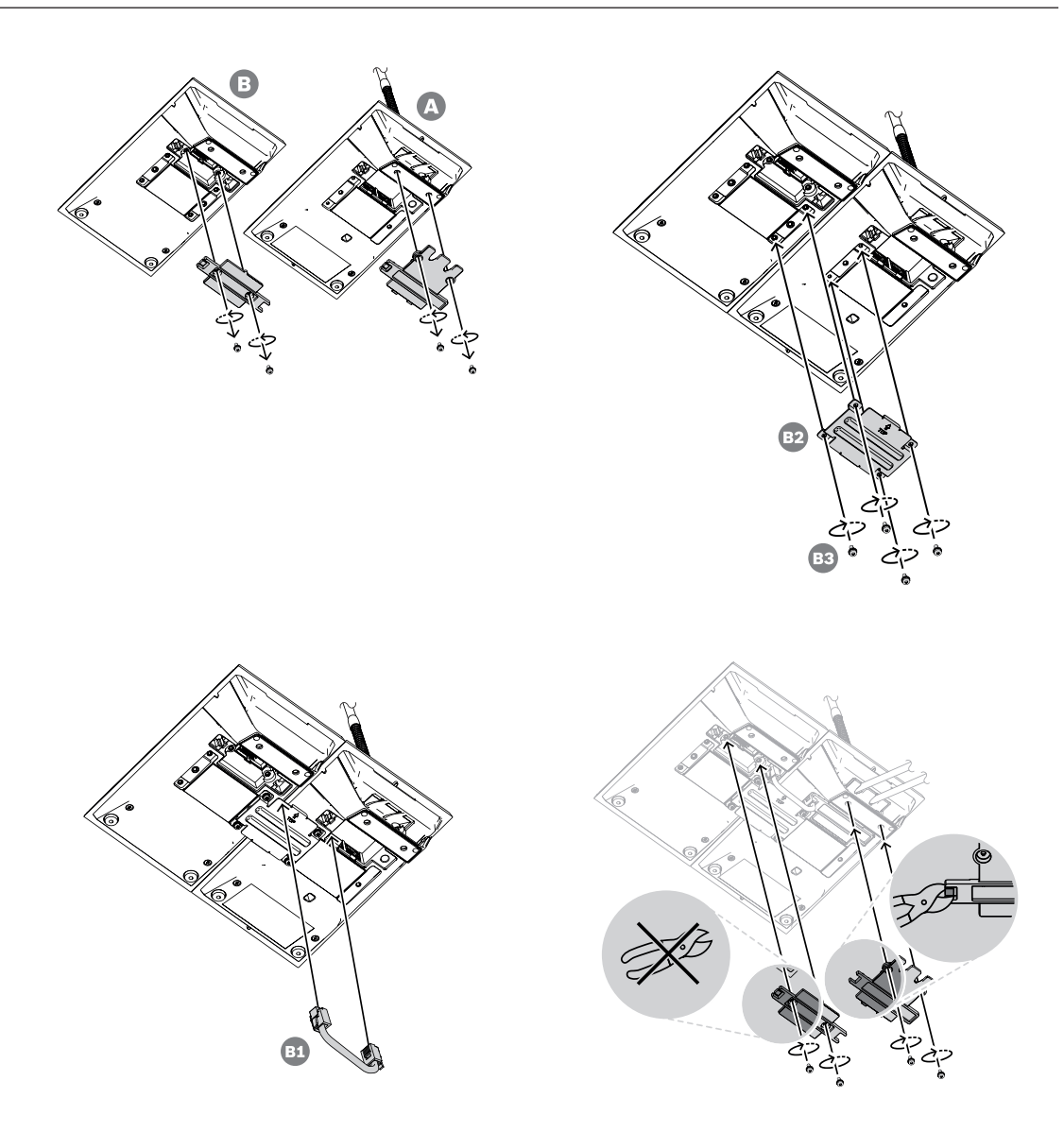

#### **15.5.3 Označení štítky**

Rozšíření stanice hlasatele má připravená přizpůsobení pro označení tlačítek libovolným textem nebo symbolem. Označit lze také samotné rozšíření.

Přejete-li si přidat nebo vyměnit štítky, postupujte následujícím způsobem:

- 1. Horní kryt rozšíření drží na místě pomocí magnetů. Umístěním šroubováku nebo pinzety do drážky v horním krytu rozšíření jej zvedněte.
- 2. Kryt demontujte posunutím směrem nahoru.
- 3. Otočte kryt vzhůru nohama. Šroubovákem nebo pinzetou jemně zatlačte na otvor v kovovém držáku štítku na horní straně. Držák štítku uvolněte posunutím doleva a následně vyjměte zvednutím.
	- Tento držák štítku je určen pro štítek s názvem rozšíření. Držák je vyroben z kovu a slouží také k magnetickému upevnění horního krytu k tělu krytu rozšíření.
- 4. Šroubovákem nebo pinzetou jemně zatlačte na otvor v plastovém držáku štítku pro tlačítka a zvednutím jej vyjměte.
- 5. Pomocí přiložené šablony napište popisky pro štítek s názvem a štítky tlačítek. Ty poté vytiskněte na papír a ostřihněte na správnou velikost.

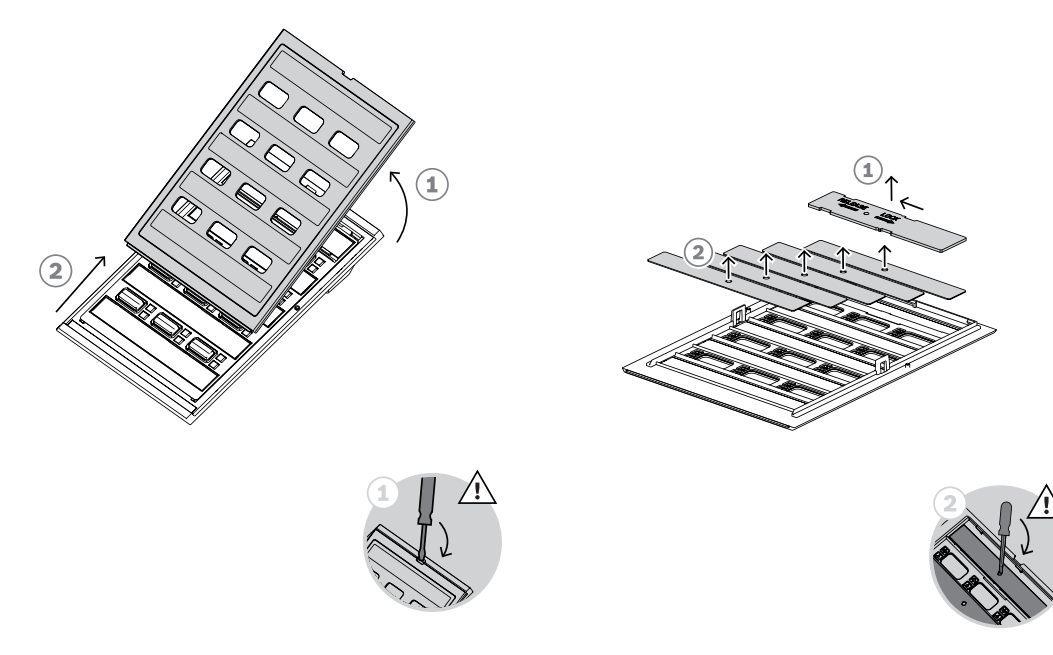

- 6. Štítky umístěte do držáků štítků vzhůru nohama a držáky štítků poté vraťte zpět na místo. Kovový držák štítku na horní straně zajistěte zasunutím doprava.
- 7. Kryt namontujte zpět na tělo rozšíření nejdříve nasunutím spodní strany na tělo a poté sklopením směrem dolů, dokud se nezajistí na místo.

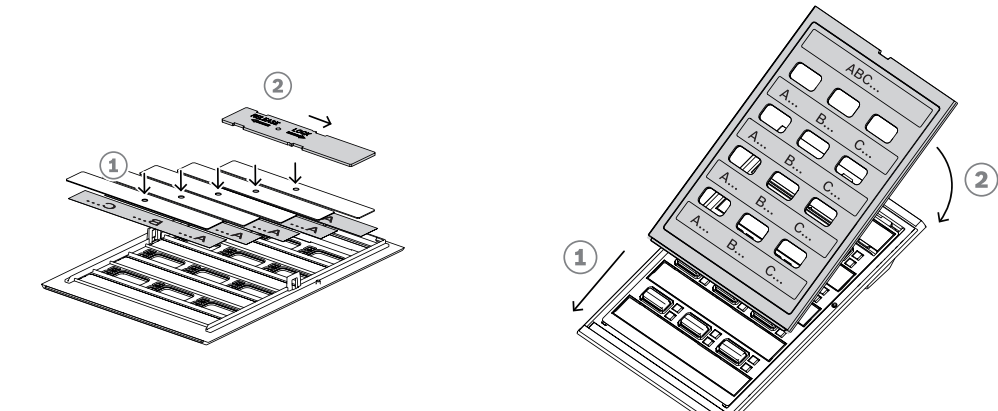

#### **15.5.4 Montáž překrytu tlačítka**

Rozšíření stanice hlasatele je opatřeno přizpůsobeními pro připevnění překrytu přes jedno nebo více tlačítek za účelem zabránění jejich nechtěné aktivace. Každé rozšíření PRA-CSE je dodáváno se sadou tří kusů překrytu. Každý z nich se skládá z bílého světelného prstence s otočnými čepy a červené krytky se závěsem.

Překryt tlačítka namontujte podle následujících kroků:

- 1. Horní kryt rozšíření drží na místě pomocí magnetů. Umístěním šroubováku nebo pinzety do drážky v horním krytu rozšíření jej zvedněte.
- 2. Kryt sejměte vysunutím směrem nahoru, získáte tak přístup k tlačítkům.
- 3. Průsvitné světelné prstence jsou umístěny v řadách po tří okolo tlačítek. Pinzetou zvedněte a vyjměte řadu pro tlačítko, které chcete překrýt.
- 4. Původní světelný prstenec odeberte odstřižením plastových spojů k sousedním světelným prstencům. Kusy plastových spojů od jednotlivých světelných prstenců neodstraňujte, poslouží pro lepší orientaci při zpětné montáži.
- 5. Do drážky kolem tlačítka, na které chcete umístit překryt, vložte jeden z nových světelných prstenců s otočnými čepy. Otočné čepy musí být na horní straně.
- 6. Poté umístěte původní světelné prstence kolem zbývajících tlačítek.
- 7. Kryt namontujte zpět na tělo rozšíření nejdříve nasunutím spodní strany na tělo a poté sklopením směrem dolů, dokud se nezajistí na místo.

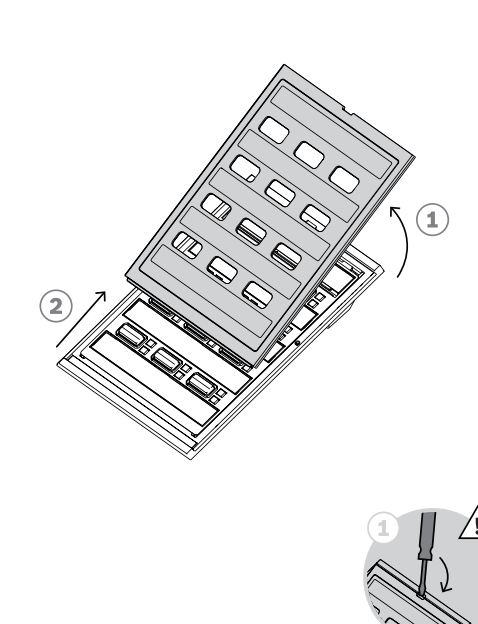

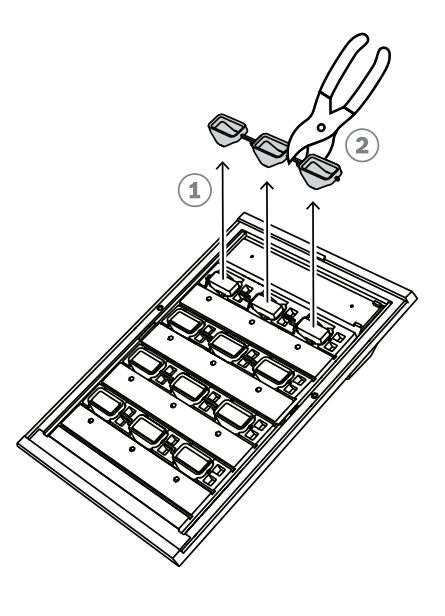

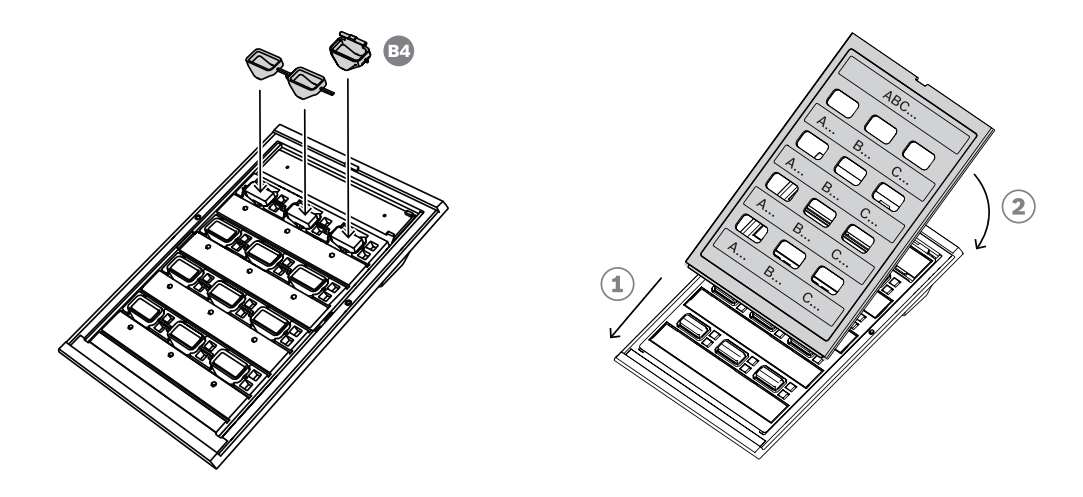

- 8. Červený překryt má na jedné straně závěsu otvor pro levý otočný čep a na druhé straně závěsu drážku pro pravý otočný čep. Překryt otočte o 10 stupňů proti směru hodinových ručiček a zasuňte jej doprava přes tlačítko tak, aby levý otočný čep zapadl do otvoru v závěsu. Poté zatlačte pravou stranu překrytu dolů, dokud se pravý otočný čep nezacvakne do drážky v závěsu. Tento úkon vyžaduje určitou sílu.
- 9. Po zacvaknutí překrytu na místo lze závěs umístit do dvou stabilních poloh. Překryt lze překlopit do otevřené nebo uzavřené polohy.

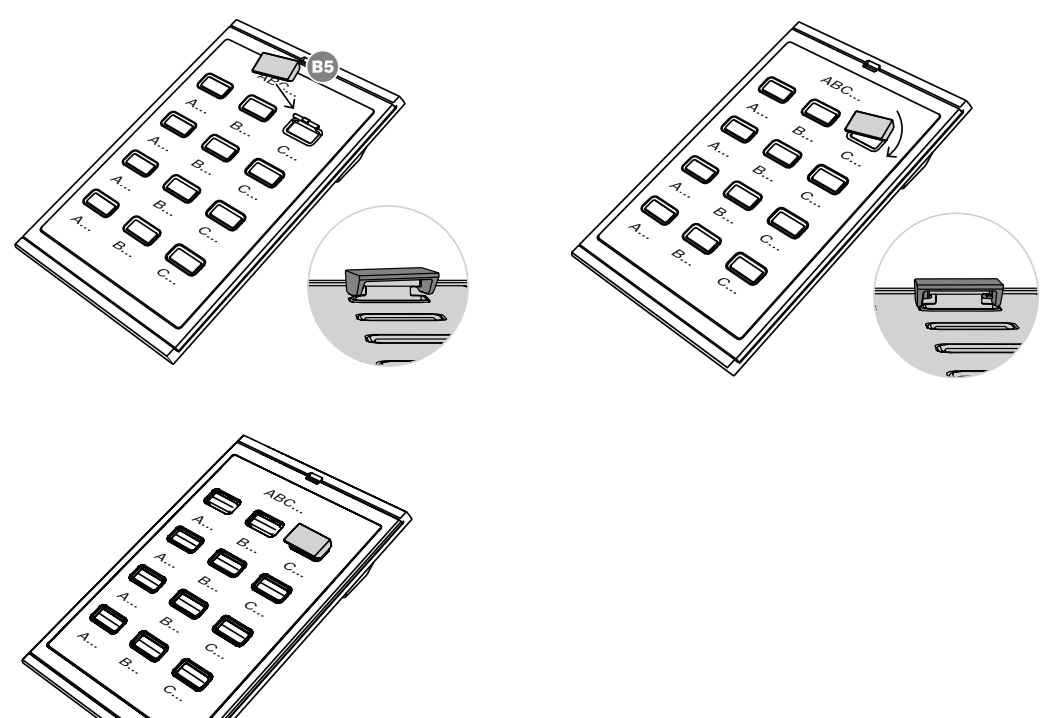

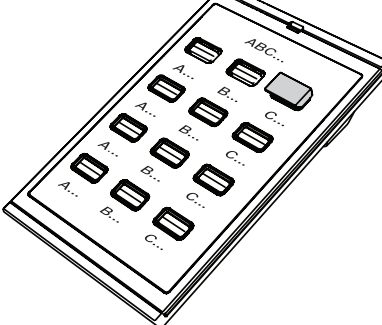

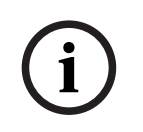

#### **Upozornění!**

Pokud potřebujete více než tři kryty tlačítek dodané se zařízením, objednejte si sadu 30 krytů tlačítek jako servisní položku pod číslem položky F.01U.399.317.

## **15.6 Schválení**

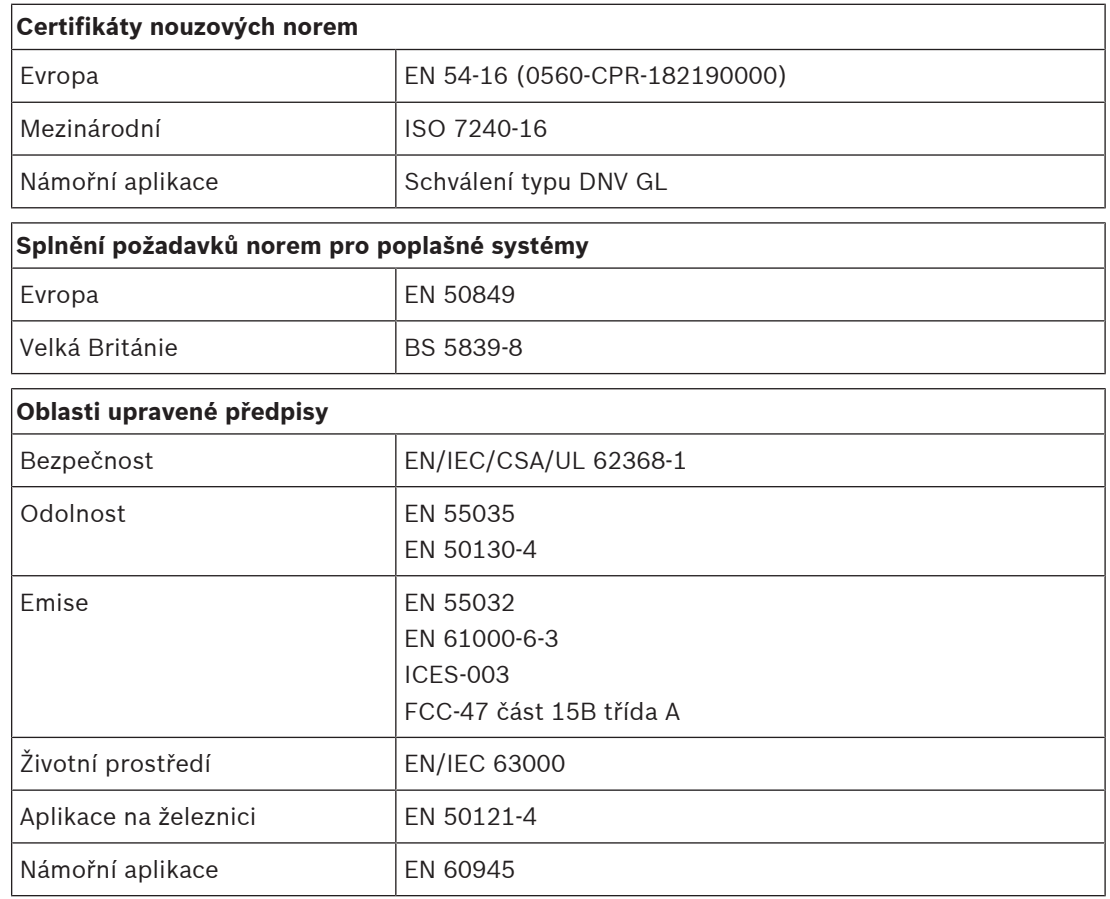

# **15.7 Technické údaje**

#### **Elektrické**

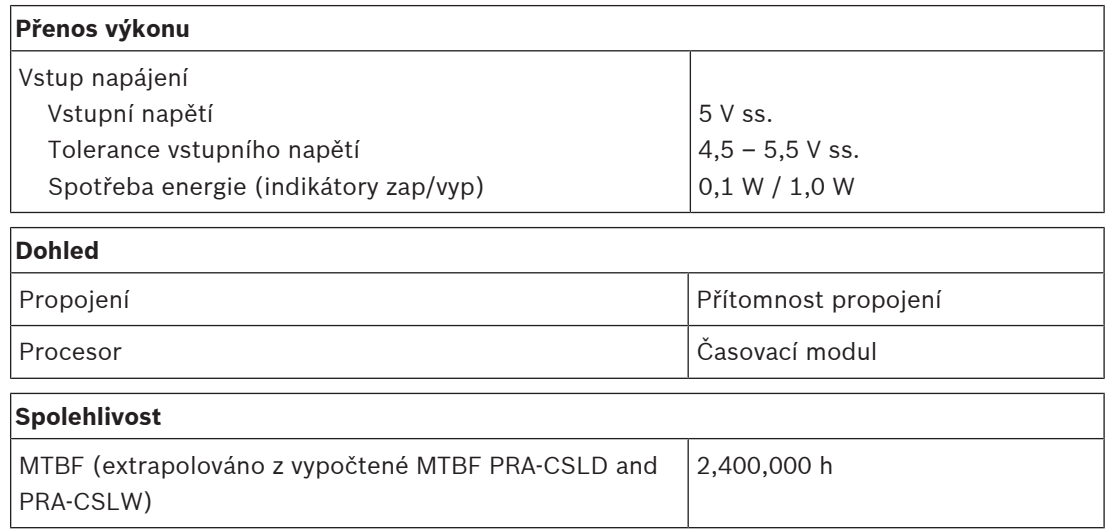

#### **Prostředí**

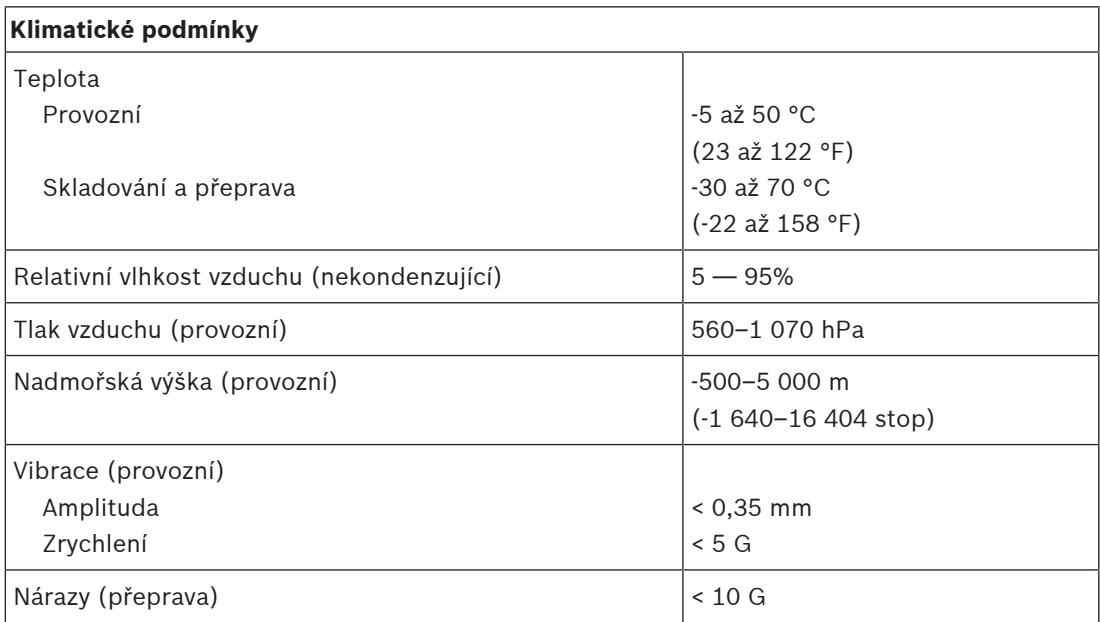

#### **Mechanické hodnoty**

 $\overline{a}$ 

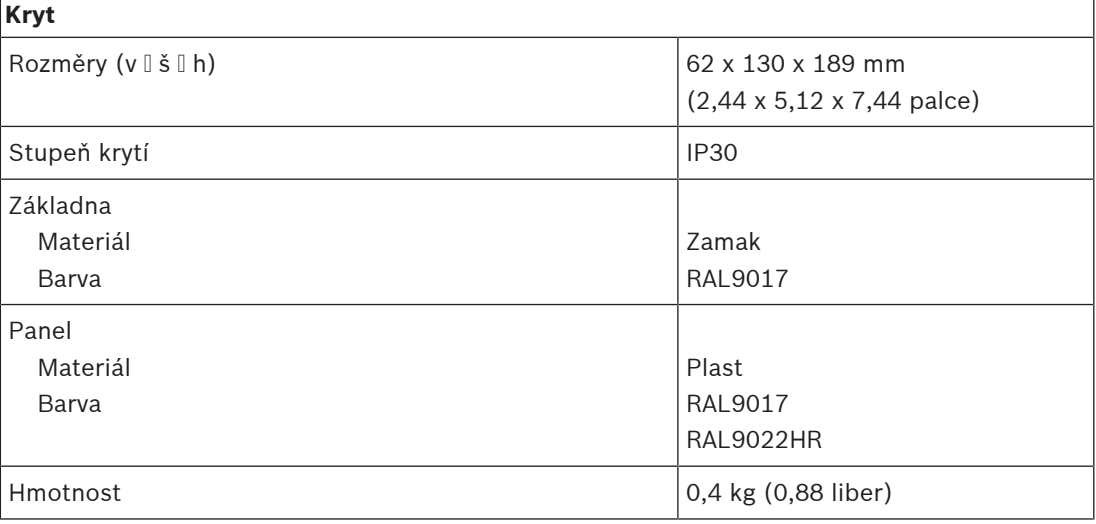

# **16 Stavebnice stanice hlasatele (CSBK)**

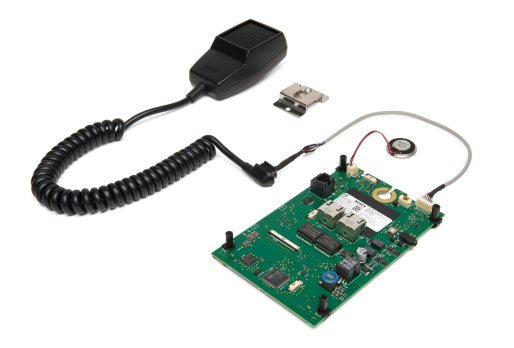

## **16.1 Úvod**

Tento základní model stavebnice stanice hlasatele představuje řešení stanice hlasatele s otevřeným rozhraním. Slouží k vytvoření specializovaných a plně přizpůsobitelných ovládací panelů hlasatelů v rámci systémů veřejného ozvučení a evakuačního rozhlasu PRAESENSA. Vyznačuje se stejnými funkcemi jako model PRA-CSLW, není ale vybavený LCD displejem uživatelského rozhraní, aby se usnadnila montáž do pracovních míst hlasatelů nebo do nástěnných skříní požárního panelu.

Je dodáván s ručním všesměrovým mikrofonem s dohledem pro mluvení na blízko s tlačítkem PPT (stiskni a mluv) a malým reproduktorem pro příposlech.

Tato stavebnice je vybavena rozhraním sběrnice CAN pro připojení stavebnice rozšíření stanice hlasatele PRA-CSEK konektorem RJ12 umožňujícím připojení přepínačů výběru a stavových LED indikátorů, případně i připojení plně přizpůsobitelné řídicí desky s různými přepínači a indikátory. Rozhraní je kompatibilní se zařízením PRA-CSE, kterých lze k němu připojit jedno až čtyři.

Tato stavebnice vyžaduje pro účely jak komunikace, tak i napájení pouze připojení k síti IP OMNEO. Lze ji nakonfigurovat jako běžnou i jako evakuační stanici hlasatele. Rozšíření PRA-CSBK se považuje za komponentu, která musí být namontována do konečného produktu. U konečného produktu je třeba se znovu ujistit, zda splňuje platné směrnice pro EMC.

## **16.2 Funkce**

#### **Síťové připojení protokolem IP**

- Přímé připojení k síti protokolem IP. Jeden stíněný kabel kategorie CAT5e je vyhovující pro napájení přes síť ethernet (PoE), zvuk a řízení.
- Pro zajištění dvojité redundance síťových a napájecích připojení lze připojit druhý stíněný kabel kategorie CAT5e.
- Integrovaný síťový přepínač se dvěma porty OMNEO umožňuje průchozí zapojení do sousedních zařízení (nejméně jeden musí poskytovat PoE). Je podporován Rapid Spanning Tree Protocol (RSTP), který umožňuje obnovení ze síťových spojení s poruchou.

#### **Použití pro provozní hlášení**

- Přepínač PTT (stiskni a mluv) na ručním mikrofonu. Pokud nejsou připojeny rozšiřující panely stanice hlasatele, lze přepínač PTT (stiskni a mluv) využívat k volání do předkonfigurované sady zón.
	- Reproduktor pro příposlech se stálou úrovní hlasitosti
- Místní linkový audiovstup (s převodem stereofonního signálu na monofonní) pro připojení externích zdrojů zvuku. Zvukový kanál je dostupný v síti a lze jej přehrávat v libovolné zóně reproduktoru.
- Rozhraní sběrnice CAN se zdrojem napájení na konektoru RJ12 pro připojení k plně individuálně konfigurovatelné desce uživatelského rozhraní s přepínači výběru LED indikátory stavu. Toto připojení lze také použít až pro čtyři kaskádově připojené rozšiřující panely stanice hlasatele PRA-CSE nebo stavebnice rozšíření stanice hlasatele PRA-CSEK (dostupnost bude oznámena).

#### **Provoz nouzového systému**

- Tento základní model stavebnice stanice hlasatele plně vyhovuje normám pro aplikace nouzového hlášení, pokud je správně nakonfigurován v kombinaci s jedním nebo více rozšířeními stanice hlasatele nebo zakázkovým panelem uživatelského rozhraní. Rozšíření PRA-CSBK se považuje za komponentu, která musí být namontována do konečného produktu. U konečného produktu je třeba se znovu ujistit, zda splňuje platné směrnice pro evakuační hlášení, případně je třeba získat příslušné osvědčení.
- Oba dva síťové konektory RJ45 umožňují napájení stanice hlasatele přes ethernet (PoE). Toto řešení zajišťuje redundantní síťové připojení se zabezpečením proti selhání, jelikož pro plný provoz dostačuje pouze jedno připojení.
- Dohled nad všemi důležitými prvky, linkou audiosignálu i nad komunikací v síti.

## **16.3 Funkční schéma**

#### **Funkční schéma a schéma zapojení Funkce vnitřních zařízení**

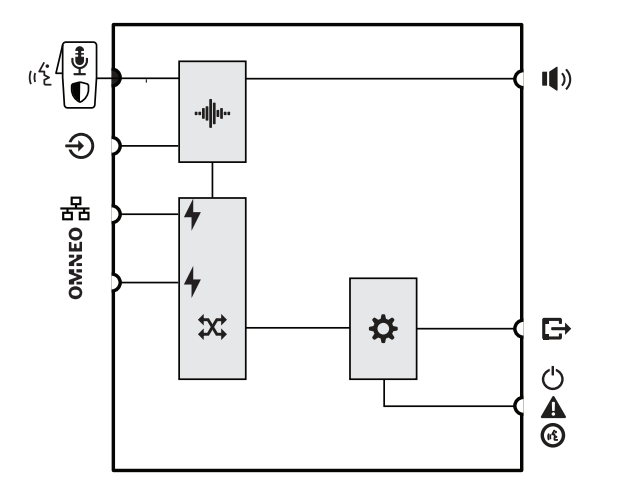

- нЩн• Zpracování zvuku (DSP)
- Napájení PoE
- Síťový switch OMNEO
- Kontrolér

**16.4 Indikátory a připojení**

#### **Horní strana**

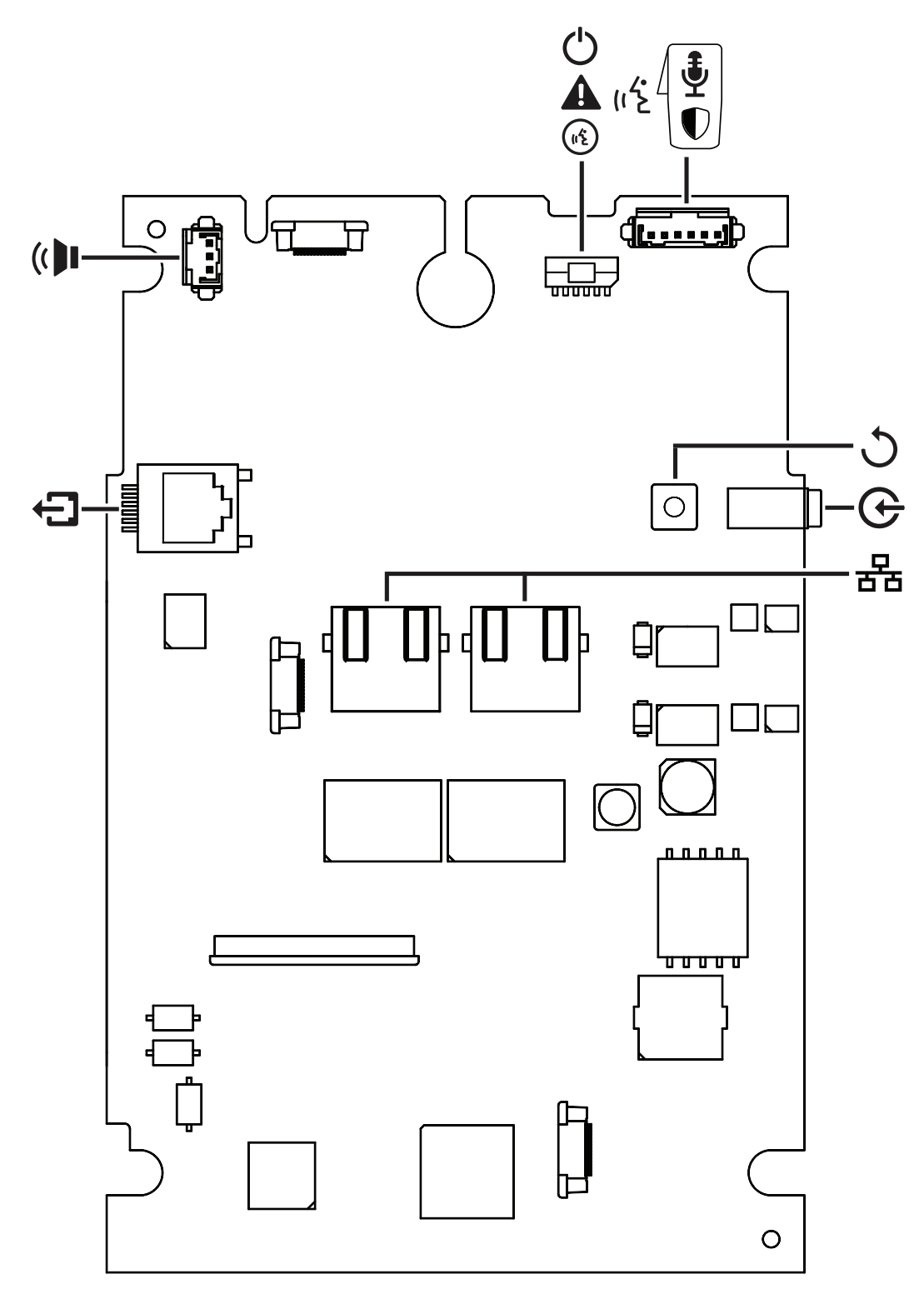

#### **Indikátory na horní straně**

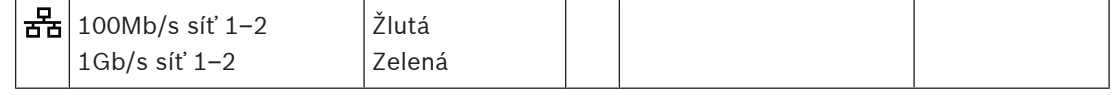

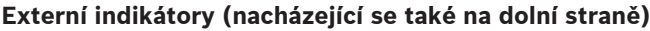

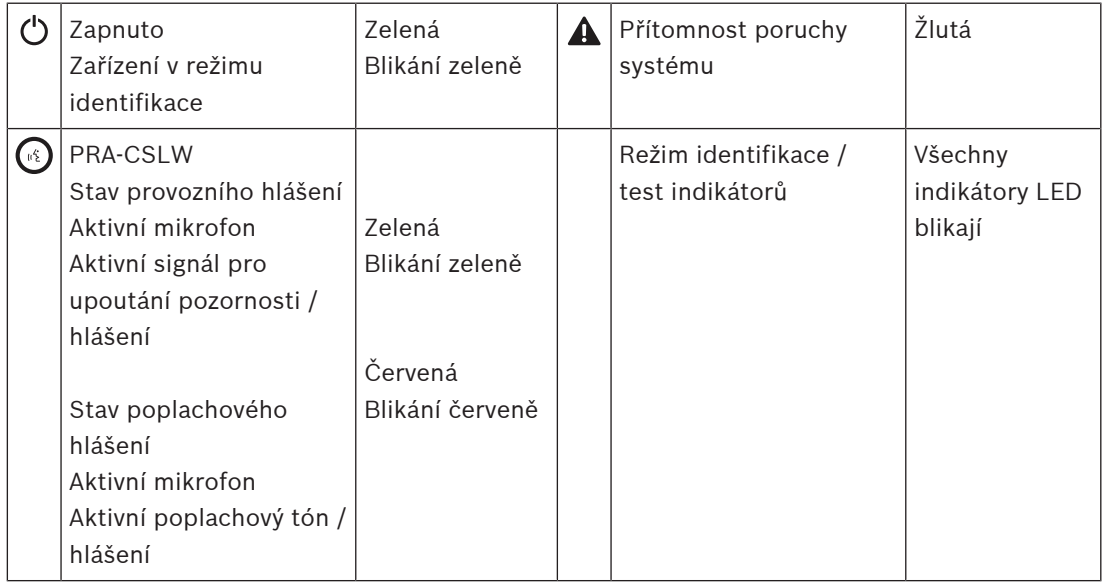

#### **Ovládací prvky na horní straně**

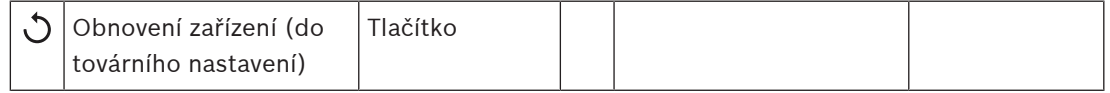

#### **Propojení na horní straně**

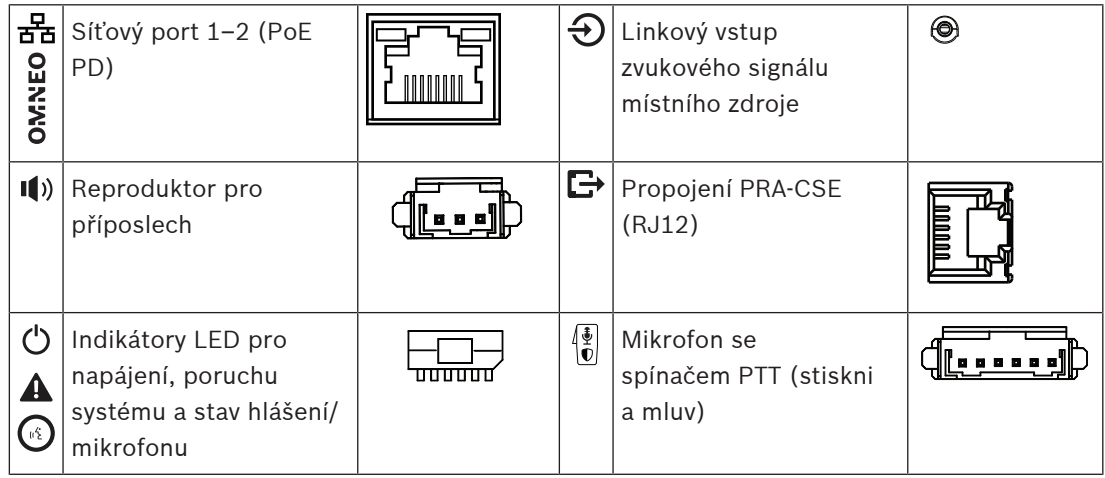

#### **Externí komponenty**

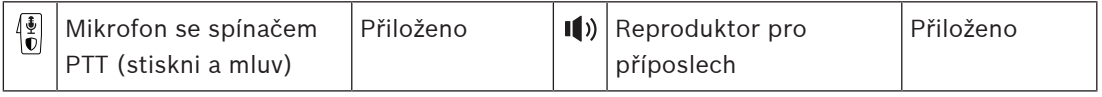

## **16.5 Montáž**

Základní stavebnicová sada stanice hlasatele obsahuje stanici hlasatele s otevřeným rozhraním, která je určena k vytváření specializovaných a plně přizpůsobitelných ovládací panelů hlasatelů (bez LCD) v rámci systémů veřejného ozvučení a evakuačního rozhlasu

PRAESENSA. Je navržena tak, aby byla použitelná jako součást koncového produktu, kde je zkombinována s uživatelským rozhraním pro provádění výběru provozních funkcí nebo zón, nebo jako samostatná stanice s předem nakonfigurovaným výběrem zón.

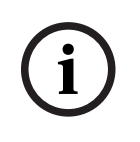

#### **Upozornění!**

Zařízení PRA-CSBK se považuje za komponentu, která musí být namontována do koncového produktu. Pro koncový produkt pak musí být vydáno nové potvrzení o splnění požadavků příslušných směrnic EMC a bezpečnostních norem.

#### **16.5.1 Součásti balení**

Dodaná krabice obsahuje následující součásti:

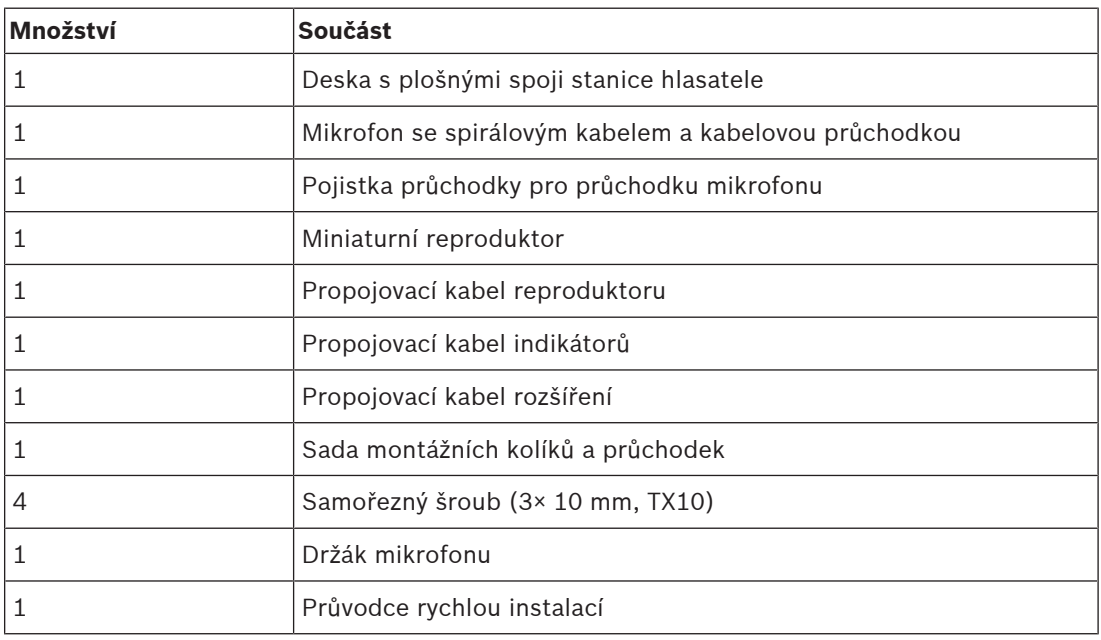

Se zařízením není dodáno žádné nářadí ani kabely sítě Ethernet.

#### **Kontrola součástí a jejich identifikace**

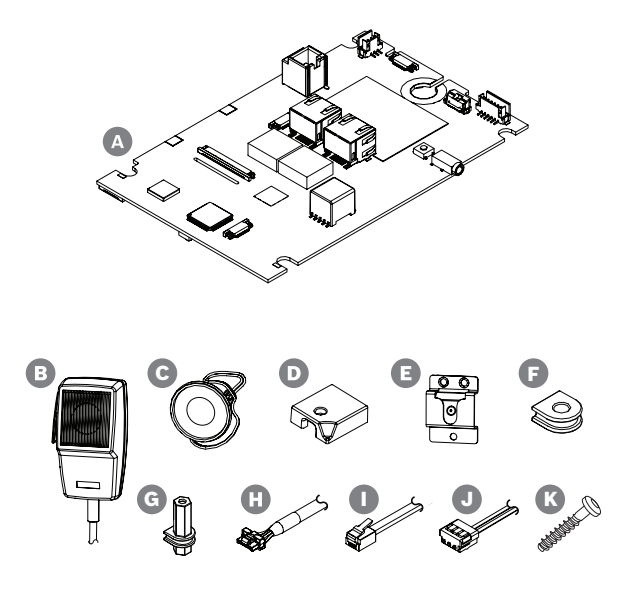

- **A** Deska s obvody stanice hlasatele
- **B** Ruční mikrofon s kabelem
- **C** Reproduktor monitoru s krátkým kabelem
- **D** Zajišťovací průchodka pro kabel mikrofonu
- **E** Držák mikrofonu
- **F** Izolované montážní průchodky  $(4\times)$
- **G** Izolované montážní kolíky (4×)
- **H** Kabel pro stavové LED indikátory
- **I** Prodlužovací kabel pro propojení se sběrnicí CAN
- **J** Dlouhý kabel reproduktoru

**K** Montážní šrouby pro položku G (4×) (3 × 10 mm TX10)

#### **16.5.2 Požadavky na skříň**

Zařízení PRA-CSBK se považuje za komponentu, která musí být namontována do koncového produktu. Povinné je doložení shody koncového produktu s požadavky normy EN/IEC/ UL 62368‑1. Tato norma obsahuje požadavky na bezpečnostní analýzu na základě posouzení možných nebezpečí. Základním účelem normy 62368-1 je umožnit konstruktérům dosahovat vyšší flexibility při navrhování bezpečnostních opatření souvisejících s jejich produkty. Současně však tato norma vyžaduje provádění přísné analýzy, která zajistí, že všechny tyto produkty budou bezpečně použitelné a nebudou moci způsobit újmu na zdraví nebo vznik požáru. Aby bylo umožněno dosažení shody produktu, ve kterém se používá zařízení PRA-CSBK, s požadavky uvedené normy, je nutno dodržovat následující klasifikaci a zajistit, aby koncový produkt byl vybaven bezpečnostními zábranami postačujícími k zamezení možnosti vzniku újmy uživatelům.

- Zranění způsobené elektrickým proudem: třída 1 (ES1), protože napájecí napětí PoE je <60 VDC.
- Požár způsobený elektrickým proudem: třída 2 (PS2), protože maximální ztrátový výkon napájení PoE je v rozsahu 15 až 100 W.
- Mechanicky způsobené zranění: třída 2 (MS2), protože nechráněné zařízení PRA-CSBK má ostré hrany. Zařízení neobsahuje pohyblivé součásti.
- Popálení způsobené účinky tepla: třída 1 (TS1), protože vnější povrchy, které se při obsluze zařízení není třeba dotýkat, mají teplotu <70 °C.
- Provoz zařízení není spojen s existencí zdrojů vyzařované energie (RS) a potenciálních zdrojů vznícení (PIS).

Pro zařazení do tříd PS2 a MS2 musí být skříň koncového produktu navržena tak, aby zbraňovala možnosti vzniku újmy běžným uživatelům. Aby byly zajištěny dobré vlastnosti související s EMC a tepelnými účinky, je nutno brát v úvahu také několik dalších opatření.

- 1. Aby bylo umožněno zařazení do třídy požární bezpečnosti PS2, musí být materiál skříně kovový nebo plastový se stupněm hořlavosti UL94V-0. Je-li použita kovová skříň a současně je potřebné dosažení shody s požadavky norem UL 864 / UL 2572, musí být tato skříň připojena k bezpečnostnímu uzemnění, protože špičková úroveň vnitřních napětí může překračovat 42,4 V.
- 2. Aby bylo umožněno zařazení do třídy mechanické bezpečnosti (MS2), zařízení PRA-CSBK musí být zcela uzavřeno ve skříni, a tedy být nepřístupné. Kromě toho by koncový produkt neměl být namontován výše než 2 m nad úrovní podlahy.
- 3. Aby bylo zajištěno dostatečné chlazení, skříň musí mít minimální rozměry přibližně 30 × 20 × 5 cm (12 × 8 × 2 in). Skříň zařízení ve verzi PRA-CSLx je menší, protože kovová dolní část této skříně je používána k chlazení několika kritických součástí. Zařízení PRA-CSBK může být namontováno ve vodorovné poloze se síťovými konektory RJ45 na horní straně nebo ve svislé poloze.
- 4. Je-li použita kovová skříň, je třeba zajistit splnění požadavků souvisejících s EMC tím, že uzemnění zařízení PRA-CSBK nebude připojeno k této kovové skříni.
- 5. Ze skříně smějí vycházet pouze kabely sítě Ethernet (provozní kabeláž). Aby bylo zajištěno splnění požadavků souvisejících s EMC, veškerá ostatní kabeláž musí zůstat uvnitř skříně a dodané kabely se nesmějí prodlužovat.

## **16.5.3 Montáž**

Desku s obvody stanice hlasatele montujte pouze na rovný povrch. Vyvrtejte nebo prorazte otvory pro montážní kolíky (G) v obdélníkovém rozmístění 95 × 136 mm. Zasuňte čtyři kolíky do drážek v desce, po jednom v každém rohu. Aby byla zajištěna mechanická stabilita, musí být použity všechny čtyři kolíky. K zajištění polohy kolíků na montážní základně použijte samořezné šrouby (K) s hlavou TX10, velikost 3 × 10 mm.

Alternativně, tedy v případě, že montážní základna je již opatřena kolíky o minimální výšce 5 mm, můžete použít čtyři izolované montážní průchodky (F) se šrouby a maticemi M3 (1/8 in). Zabraňte možnosti vzniku zkratů mezi součástmi na dolní straně desky a použitou kovovou montážní základnou. V případě potřeby použijte vloženou oddělovací fólii.

# **i**

#### **Upozornění!**

Deska obsahuje mnoho choulostivých součástí, které mohou být snadno poškozeny jak mechanickým namáháním, tak i elektrostatickým výbojem (ESD). Desku chraňte před ohnutím a při zacházení s ní dodržujte bezpečnostní opatření platná pro zařízení citlivá na elektrostatický výboj.

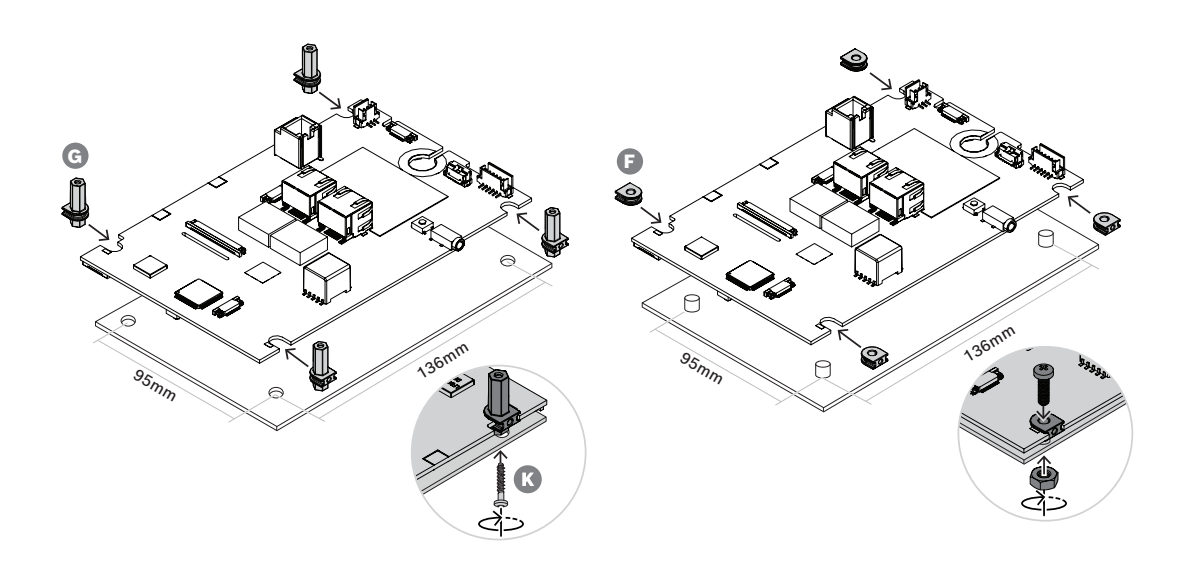

#### **16.5.4 Připojení mikrofonu**

Mikrofon, který se dodává se zařízením PRA-CSBK, je dynamický mikrofon pro hovor z blízké vzdálenosti. Tento mikrofon je shodný s mikrofonem určeným pro zařízení PRA-CSLW, viz část [Kmitočtová charakteristika mikrofonu stanice hlasatele, stránka 192](#page-191-0) s informacemi o jeho kmitočtové odezvě. Kontrola mikrofonu a jeho připojení se uskutečňuje sledováním impedance mikrofonu. Spínač PTT, jímž je mikrofon vybaven, a připojení tohoto spínače jsou sledovány se zaměřením na zkratované a přerušené obvody, a to pomocí integrovaných odporů o velikosti 10 kΩ, jak je popsáno v souvislosti s řídicími vstupy zařízení PRA-MPS3, viz kapitola [Řídicí](#page-149-0) [vstupy, stránka 150](#page-149-0).

Mikrofon je vybaven kabelovou průchodkou s odlehčením napnutí, která je určena pro panel, na kterém je mikrofon namontován. Maximální tloušťka panelu činí 5 mm, přičemž kabelová průchodka kabelu vyžaduje obdélníkový otvor o rozměrech 11,5 × 14,3 mm. Má-li panel větší tloušťku než 3 mm, pro průchodku je potřebný dodatečný výřez, aby bylo zabráněno možnosti sevření kabelu při zatlačení na pojistku průchodky.

- 1. Protahujte kabel s konektorem skrze otvor, dokud kabelová průchodka nepřijde do styku s povrchem panelu.
- 2. V oblasti za panelem pak přitlačte pojistku průchodky k vlastní průchodce tak, aby tato pojistka zapadla v zajišťovací poloze. Aby bylo zajištěno těsné přilehnutí průchodky, musí být prostor mezi zadní stranou panelu a pojistkou průchodky vyplněn až do tloušťky 5 mm jednou nebo více plochými obdélníkovými podložkami, případně musí být použit panel o tloušťce 5 mm.
- 3. Konektor kabelu s oddělenými póly zasuňte do příslušné zásuvky se šesti vývody na desce.
- 4. K zajištění polohy mikrofonu použijte sponu, která je k tomu určena.

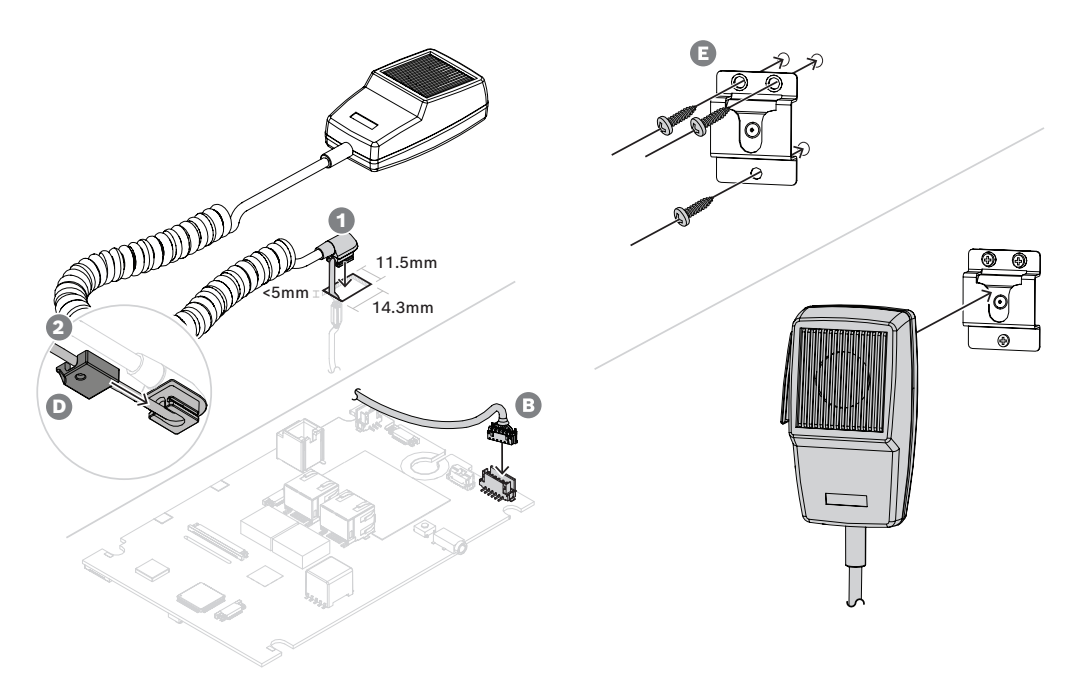

V případě, že je pro připojení mikrofonu potřebný (odnímatelný) konektor předního panelu, použijte k identifikaci vodičů schéma připojovacího obvodu mikrofonu a tabulku barev vodičů.
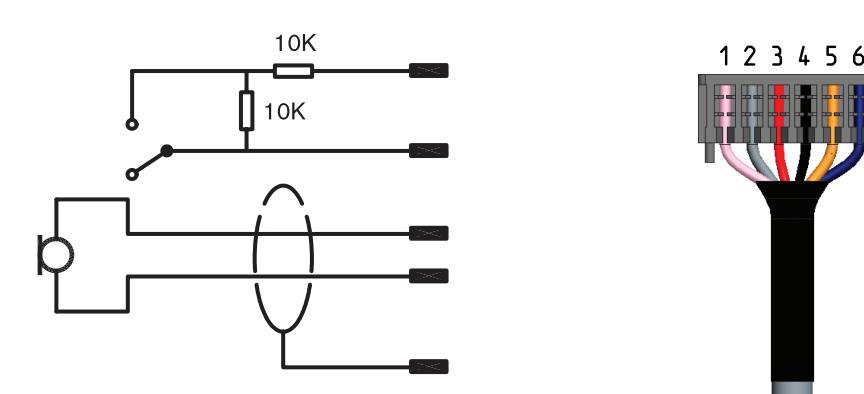

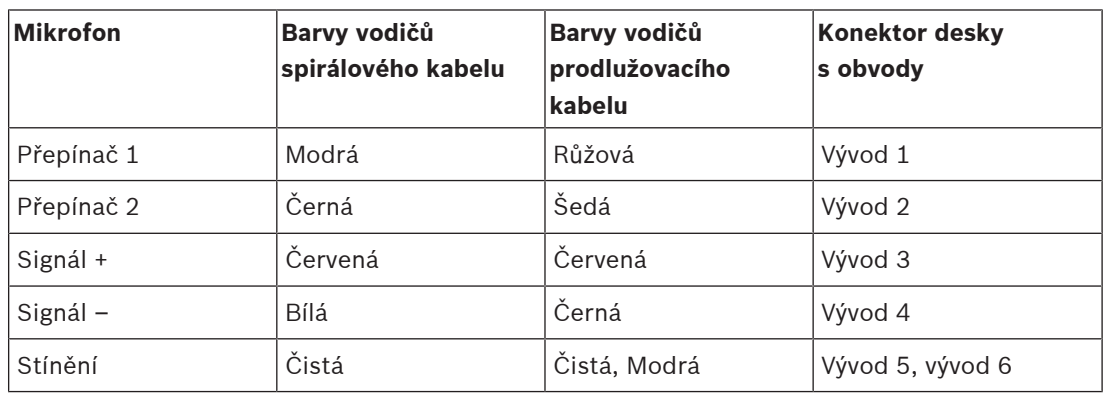

### **Viz**

- [Kmitočtová charakteristika mikrofonu stanice hlasatele, stránka 192](#page-191-0)
- [Řídicí vstupy, stránka 150](#page-149-0)

## **16.5.5 Připojení reproduktoru**

Dodaným miniaturním reproduktorem (C) je reproduktor o výkonu 1,5 W s impedancí 8  $\Omega$ a citlivostí 82 dB SPL (při výkonu 1 W, ve vzdálenosti 0,5 m). Dodává se s krátkým propojovacím kabelem (o délce 8 cm), který je opatřen konektorem. Tento konektor je opatřen třemi kolíky, z nichž jsou však využity pouze dva. Konektor kabelu s oddělenými póly zasuňte do příslušné zásuvky se třemi vývody na desce.

Dodává se také samostatný, delší (50 cm) propojovací kabel (J), který je určen pro případy, kdy je reproduktor nutno namontovat ve větší vzdálenosti od desky s obvody stanice hlasatele. Při použití tohoto delšího kabelu je třeba odstranit od reproduktoru krátký kabel odstřižením a nahradit jej dlouhým kabelem, který se připevní připájením. Při tomto způsobu použití není rozhodující polarita reproduktoru.

Tento reproduktor o velikosti 28 mm je shodný s reproduktorem používaným u verzí zařízení PRA-CSLD a PRA-CSLW. Protože neexistují žádné montážní pokyny, použijte k jeho připevnění např. lepidlo nanášené za tepla nebo okrajové spony. Reproduktor vyžaduje otvor pro ozvučnici o průměru 26 mm s hloubkou alespoň 0,8 mm pro umožnění pohybu membrány.

Zařízení PRA-CSBK není vybaveno dotykovou obrazovkou podporující regulaci hlasitosti reproduktoru monitoru. Jako nastavení hlasitosti je zvolena pevná úroveň 0 dB (maximální), jestliže se reproduktor používá jako bzučák pro slyšitelné upozorňování na stav poruchy nebo na nouzový stav. Jako nastavení hlasitosti je zvolena pevná úroveň -20 dB, jestliže se reproduktor používá k vydávání signálních tónů upozorňujících na sledované stavy a k přehrávání předem zaznamenaných hlášení. Nemělo by být možné, aby osoba obsluhující koncový produkt, ve kterém je zařízení PRA-CSBK použito, měnila hlasitost bzučáku

vydávajícího upozorňující signální tóny. U koncového produktu lze úroveň hlasitosti reproduktoru snížit přidáním sériového odporu, avšak v případě úrovně hlasitosti bzučáku musí být ověřeno, že jsou trvale splněny požadavky příslušných norem.

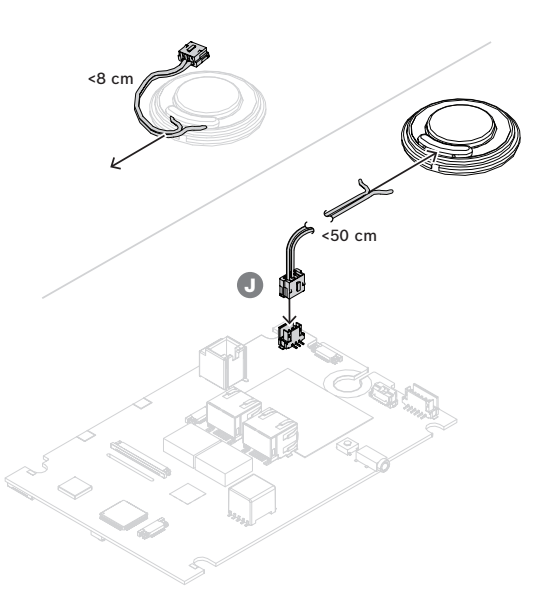

## **16.5.6 Připojení stavových LED indikátorů**

LED indikátory, které jsou viditelné na předním panelu zařízení PRA-CSLW, se nacházejí a jsou funkční také na dolní straně desky s obvody, jelikož se jedná o variantu téže desky. Aby bylo umožněno použití indikátorů i v jiném místě na vlastní stanici hlasatele, jsou prostřednictvím konektoru nacházejícího se na horní straně poskytnuty logické výstupy. Pro připojení těchto logických výstupů k příslušným ovladačům LED indikátorů použijte kabel (H). LED indikátory nemohou být logickými výstupy ovládány přímo. Úrovněmi logických výstupů jsou úrovně 0 V (vypnutý indikátor) nebo 3,3 V (zapnutý indikátor). Používá se konektor se šesti vývody. Pořadí vývodů je znázorněno na ilustraci.

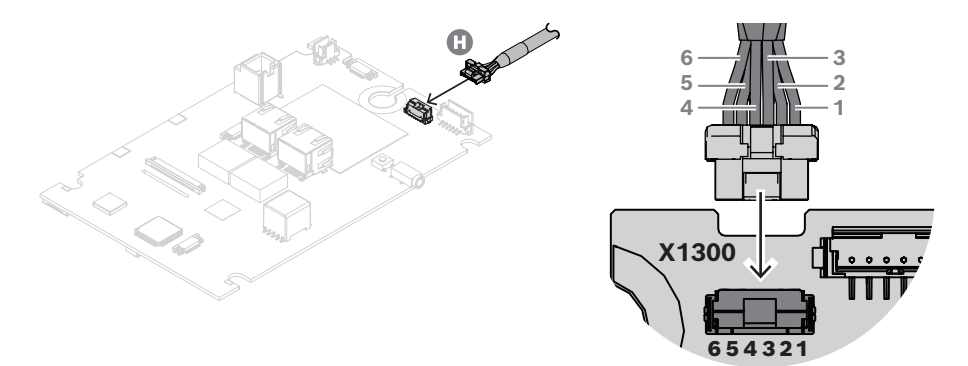

Tabulka udává čísla vývodů, barvy vodičů, odpovídající funkce LED indikátorů a doporučenou barvu těchto indikátorů.

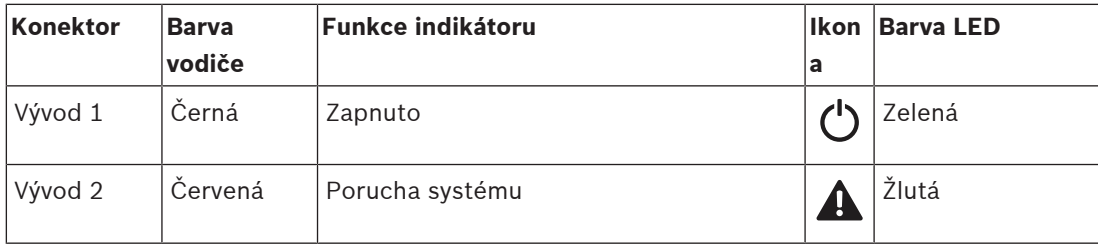

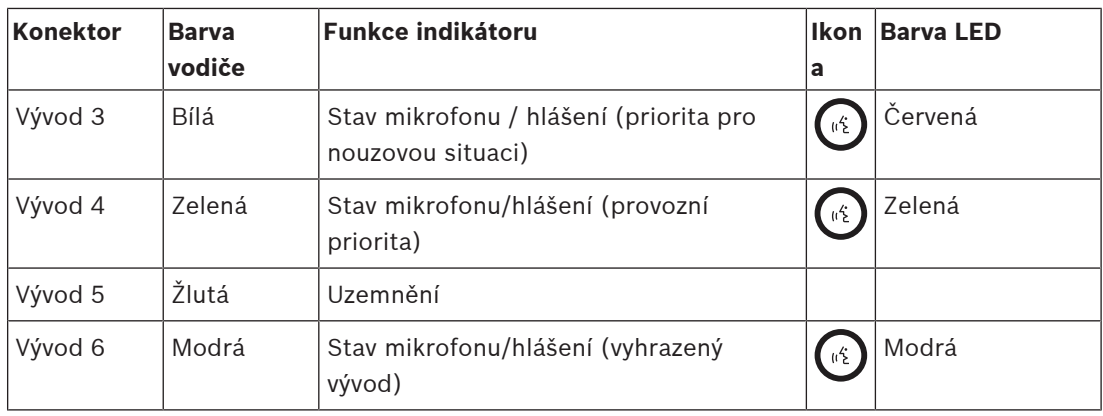

Tyto logické signály mohou být čteny mikroprocesorovou řídicí jednotkou ve vlastním pobočkovém panelu nebo používány jako vstupní signály pro příslušné ovladače LED indikátorů.

Protože modré LED a také některé zelené LED mají napětí v propustném směru vyšší než 3 V, potřebují tyto diody napájecí napětí o velikosti např. 5 V, které zajišťuje správnou funkci řadového odporu udržujícího stabilní proud. Pro sběrnici CAN je napájecí napětí 5 V, které omezuje velikost procházejícího proudu, dostupné prostřednictvím konektoru RJ12. Tímto způsobem je umožněno, aby byl celý produkt napájen prostřednictvím rozhraní Ethernet (PoE), tedy bez použití samostatného zdroje napájení (se zálohováním pomocí baterie). Ovladač LED indikátoru může být realizován jednoduchým použitím některé části zařízení řady ULN2004 (společného ovladače pro integrovaného obvody), které obsahuje invertující ovladač Darlington, a umožňuje tak dokonalé přepínání pomocí vstupu 0/3,3 V. Hodnota řadového odporu určuje pro každý LED indikátor proud v zapnutém stavu. Jako alternativa je znázorněn také diskrétní obvod. Jedná se o spínaný spotřebič s konstantním proudem, u kterého je hodnota tohoto proudu určována emitorovým odporem o velikosti 150 Ω. Řadový odpor o velikosti 100 Ω zde plní pouze funkci omezování ztrát rozptylem v tranzistoru ovladače, jejichž hodnota závisí na zvoleném proudu světelné diody a napětí této diody v propustném směru.

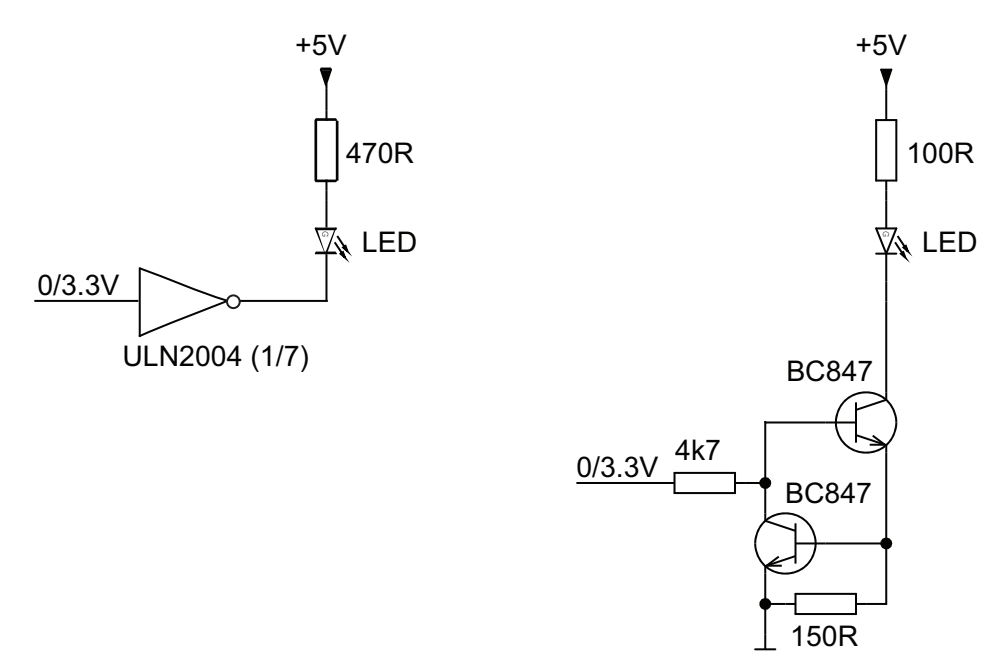

# **16.5.7 Propojení stanice hlasatele s rozšířením**

Zařízení PRA-CSBK lze používat různými způsoby:

- Jako samostatné zařízení, u kterého není potřebné připojení k pobočkové stanici. Možná je pouze předem nakonfigurovaná činnost.
- V kombinaci s jednou až čtyřmi pobočkovými stanicemi hlasatele PRA-CSE pro výběr zón a/nebo pro jiné funkce. Je-li stanice hlasatele ve spojení se zařízeními PRA-CSE, bude si automaticky přiřazovat všechny připojené pobočkové stanice, které přitom bude postupně číslovat. Manuální adresování není nutné a ani možné. Systém dohlédne na to, aby nakonfigurované rozšíření zůstalo připojené ke své přiřazené stanici hlasatele. Viz podkapitola: [Připojení rozšíření ke stanici hlasatele, stránka 202](#page-201-0).
- V kombinaci se zařízením PRA-CSEK\*), což je rozšiřující sada pro stanice hlasatele s otevřeným rozhraním, která zahrnuje konektory pro vlastní spínače a stavové LED.
- S pobočkovou stanicí, která je prostřednictvím vlastního uživatelského rozhraní připojena ke sběrnici CAN zařízení PRA-CSBK. Tato pobočková stanice s uživatelským rozhraním využívá dokumentovaný protokol pro komunikaci mezi stanicí hlasatele systému PRAESENSA a jejími standardními pobočkovými stanicemi, čímž účinně napodobuje sadu pobočkových stanic. Projektantu pobočkové stanice s uživatelským rozhraním to dokonce umožňuje vytvářet automatizované činnosti pro stanici hlasatele na základě načítání stavu systému nebo zón z informací poskytovaných stavovými LED indikátory prostřednictvím sběrnice a odesílání simulovaných aktivací tlačítek do této stanice hlasatele.
- \*) Dostupnost zařízení PRA-CSEK bude oznámena.

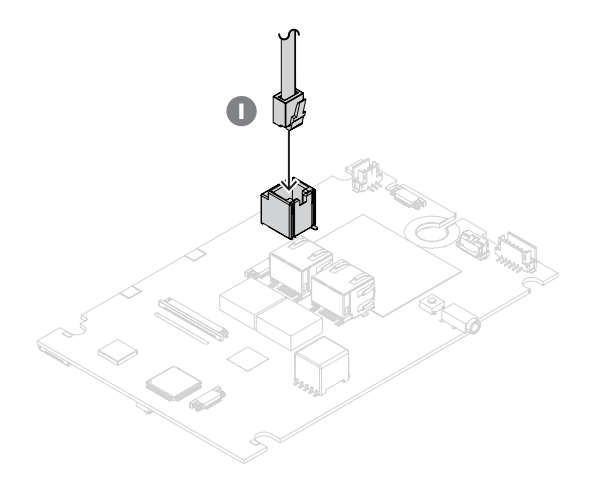

Propojení mezi zařízením PRA-CSBK a jeho pobočkovými stanicemi je realizováno prostřednictvím propojovacího kabelu (I) sběrnice CAN. Obsazení vývodů konektoru RJ12 je následující:

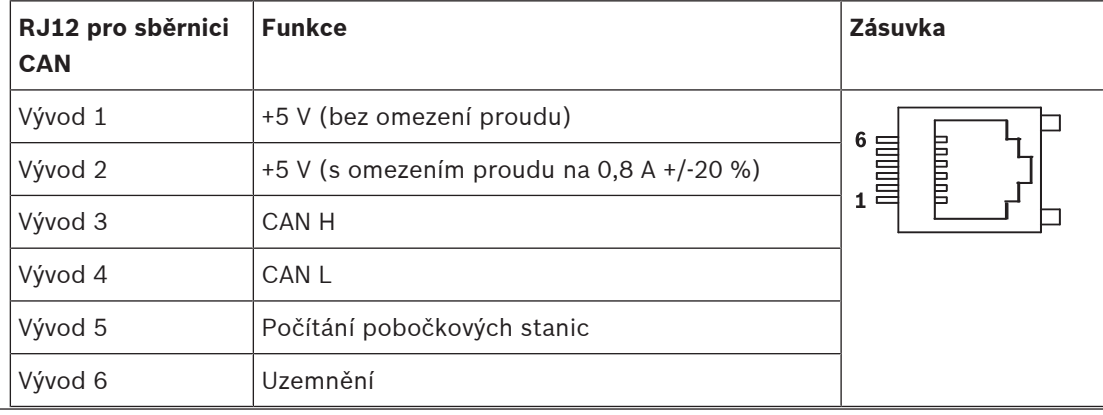

Na vývodu 1 je dostupné napájecí napětí 5 V, které je připojeno k vlastnímu napájecímu napětí 5 V zařízení PRA-CSBK. Přetížení tohoto výstupu má za následek úplné vypnutí zařízení PRA-CSBK. Vzniku tohoto stavu se je třeba vyhýbat, avšak tento výstup lze používat k napájení vysílacího a přijímacího zařízení pro sběrnici CAN a procesoru vlastního pobočkového panelu. Aniž by byla nepříznivě ovlivňována funkce zařízení PRA-CSBK, lze z tohoto výstupu odebírat proud o maximální velikosti 1 A.

Na vývodu 2 je dostupné napájecí napětí 5 V s omezením proudu. Toto napětí je odvozeno od napájecího napětí o velikosti 5 V na vývodu 1, což znamená, že zatěžovací proud na vývodech 1 a 2 by měl mít společnou hodnotu <1 A. Proud procházející tímto výstupem je omezen na 0,8 A +/-20 %. Kvůli existenci této tolerance se doporučuje udržovat maximální zatěžovací proud < 0,64 A. Tento výstup lze používat k ovládání LED nebo jiných zátěží. Přetížení tohoto napájecího napětí nebude nepříznivě ovlivňovat funkci zařízení PRA-CSBK, pokud není překročena hodnota 1 A u společného maximálního zatěžovacího proudu vývodů 1 a 2.

Prostřednictvím vývodů 3 a 4 je dostupné připojení ke sběrnici CAN. U zařízení PRA-CSBK jsou tyto vývody připojeny k přijímacímu a vysílacímu zařízení NCV7351 pro sběrnici CAN, přičemž toto připojení je opatřeno zakončovacím odporem o velikosti 120 Ω. U vlastní pobočkové stanice hlasatele musí být zakončovací odpor o velikosti 120  $\Omega$  připojen také mezi sběrnicovými vedeními CAN H a CAN L.

Prostřednictvím vývodu 5 je přijímán logický signál (0/3,3 V), který umožňuje, aby zařízení PRA-CSBK automaticky identifikovalo a číslovalo (v rozsahu 0–4) připojené pobočkové stanice hlasatele PRA-CSE.

Vývod 6 je připojen k zemnímu potenciálu, a představuje tak referenční úroveň a zpětnou přenosovou cestu pro napájení napětím 5 V.

## **Viz**

–[Připojení rozšíření ke stanici hlasatele, stránka 202](#page-201-0)

## **16.5.8 Napájení PoE**

Stanice hlasatele je vybavena dvěma porty pro připojení do sítě Ethernet a switchem sítě Ethernet, který podporuje protokol RSTP. Stanice hlasatele je zařízením napájeným prostřednictvím PoE (PD). Stanice hlasatele poskytuje zařízení PSE (Power Sourcing Equipment) správný podpis a klasifikaci, aby mohlo zařízení PSE dodávat stanici hlasatele napájení o správných parametrech. I když by stačilo napájet přes PoE pouze jeden port stanice, jsou napájeny porty oba, aby byla zajištěna redundance kabelu a redundance napájení. Nejlepší dostupnost zařízení bude zaručena, pokud bude každý port připojen k jinému, nezávislému zařízení PSE, např. multifunkčnímu napájecímu zdroji PRA-MPS3 (porty 1 a 2) nebo switchi sítě Ethernet PRA-ES8P2S (porty 1–8). V případě, že jedno připojení nebo jeden ze zdrojů PSE selže, provoz stanice hlasatele nebude nijak zasažen. Pokud jsou obě připojení uskutečněna ke stejnému zařízení PSE, je stále zajištěna redundance připojení, ale už ne redundance zdroje PSE.

Porty stanice hlasatele mohou být propojeny do smyčky s dalším zařízením PRAESENSA. Nicméně alespoň jeden port musí být připojen k zařízení PSE, aby byly napájení stanice a její rozšíření napájeny. Pokud k zařízení PSE připojíte pouze jeden port, nebude zajištěna ani redundance připojení.

Porty stanice hlasatele mohou napájení PoE předávat do dalších zařízení, např. další stanice hlasatele.

Součástmi stavebnicové sady pro připojení stanice hlasatele jsou také oba konektory Ethernet, které jsou uzpůsobeny k povrchové montáži bez dodatečné mechanické opory. Tyto konektory by neměly být mechanicky namáhány. Zasunutí konektorů s instalačními kabely o velké tloušťce a tuhosti může způsobit odlomení konektorů od desky. Při montáži konektorů v konečné poloze používejte ohebné prodlužovací kabely, které budou řádně upevněny uvnitř koncového produktu.

Stanici hlasatele připojte následujícím způsobem:

- 1. Stanici hlasatele spojte s portem zařízení PSE pomocí jednoho nebo dvou stíněných gigabitových kabelů sítě Ethernet (nejlépe třídy CAT6A F/UTP) opatřených konektory RJ45, povolte napájení přes PoE.
- 2. K zajištění těchto kabelů používejte vázací pásky a/nebo kabelové průchodky, které budou současně plnit odlehčovací funkci. Odlehčení tahu zabrání přenosu mechanické síly působící na vnější stranu kabelu na elektrické zakončení v konektoru a na pájecí plošky konektoru.

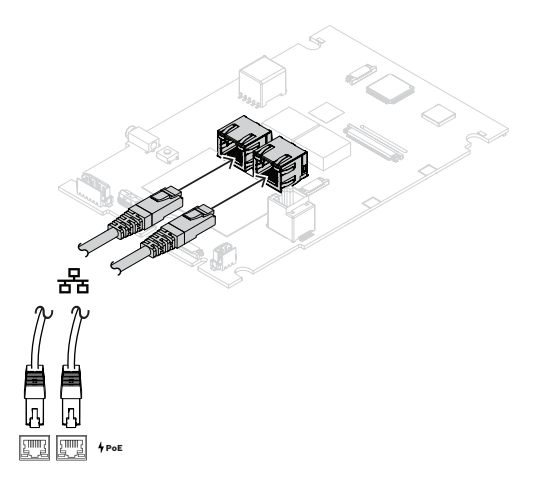

## **16.5.9 Síť Ethernet**

Síť musí být nastavena takovým způsobem, aby stanice hlasatele dokázala zjistit řídicí jednotku systému a připojit se k ní. Stanice hlasatele a její rozšíření se konfigurují prostřednictvím řídicí jednotky systému. Pro potřeby konfigurace je stanice hlasatele identifikována svým názvem hostitele, který je vytištěn na štítku produktu na dolní straně zařízení. Formát názvu hostitele obsahuje číslo typu zařízení bez pomlčky, následované pomlčkou a posledními 6 hexadecimálními číslicemi MAC adresy zařízení.

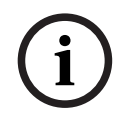

### **Upozornění!**

Se zařízením PRA-CSBK se dodává samostatný štítek, který obsahuje adresu MAC a název hostitelského systému. Tento štítek připevněte tak, aby zůstal čitelný, k povrchu koncového produktu, v němž bude zařízení PRA-CSBK používáno. Obsažené informace budou potřebné během konfigurace systému.

Konfigurace je popsána v konfigurační příručce PRAESENSA.

# **16.5.10 Linkový vstup**

Deska s obvody je opatřena stereofonní zdířkou o průměru 3,5 mm. Tato zdířka slouží jako vstup pro zdroj hudby pro přehrávání na pozadí, např. samostatný přehrávač hudby, smartphone nebo PC. Z důvodu další distribuce v systému je stereo signál převáděn na mono signál. Vstup musí být pro plnění své funkce nakonfigurován v systému. Je nutné jej spojit s kanálem přehrávání hudby na pozadí, který je k dispozici pro přehrávání v jednom nebo více zónách systému. Tento vstup není pod dohledem, při odpojení kabelu od přehrávače hudby nedojde k nahlášení poruchy.

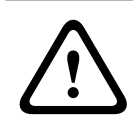

## **Opatrně!**

Zásuvka pro linkový vstup představuje velmi choulostivý konektor, protože není mechanicky zajištěna pomocí krytu. Používejte pouze řádně upevněné, ohebné kabely.

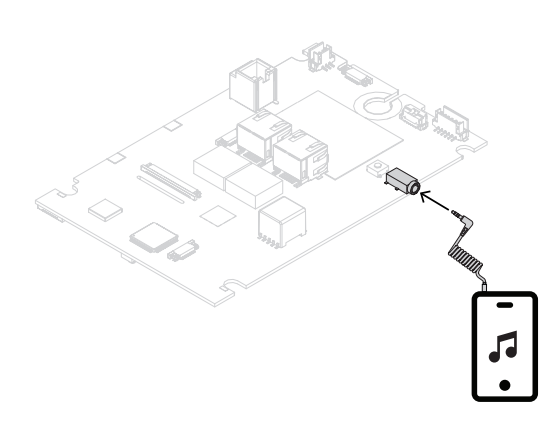

### **Upozornění!**

Pokud je hudba přehrávána přes PC, které je připojeno k uzemněnému napájení z elektrické sítě, může dojít k přenosu šumu do zvukového vstupu stanice hlasatele. Tento šum je vyvolán rozdílnými potenciály uzemnění různých napájení z elektrické sítě. Šum odstraníte použitím kabelu s integrovanými transformátory pro izolaci smyčky uzemnění. Příklad kabelu s izolací smyčky uzemnění je uveden na obrázku níže.

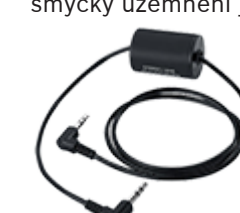

**i**

**i**

## **Upozornění!**

Ke splnění požadavků schválení typu DNV GL se linkový vstup nesmí používat. Při připojení kabelu do tohoto vstupu by totiž zařízením vyzařované emise překročily limit pro námořní rozhlasové pásmo.

## **16.5.11 Obnovení do továrního nastavení**

Spínač obnovení slouží k obnovení zařízení do továrního nastavení. Tuto funkci lze použít pouze v případě, že je odebráno zabezpečené zařízení ze systému za účelem jeho umístění do jiného systému. Viz podkapitola [Stav zařízení a obnovení, stránka 69](#page-68-0).

V případě, že koncový produkt, v němž je použito zařízení PRA-CSBK, bude součástí různých dalších systémů, zajistěte, aby spínač pro obnovování výchozího nastavení zůstal přístupný a nebyl zakrytý např. panelem uživatelského rozhraní.

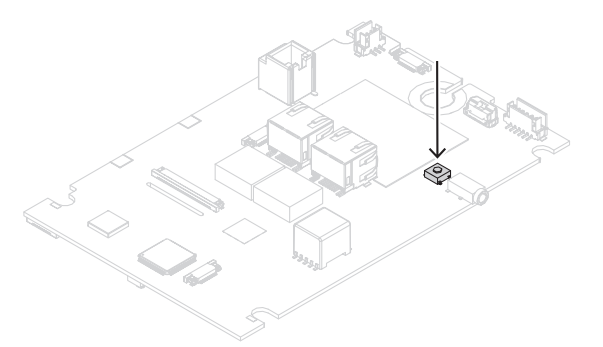

# **16.6 Schválení**

**Oblasti upravené předpisy**

Životní prostředí EN/IEC 63000

# **16.7 Technické údaje**

### **Elektrické**

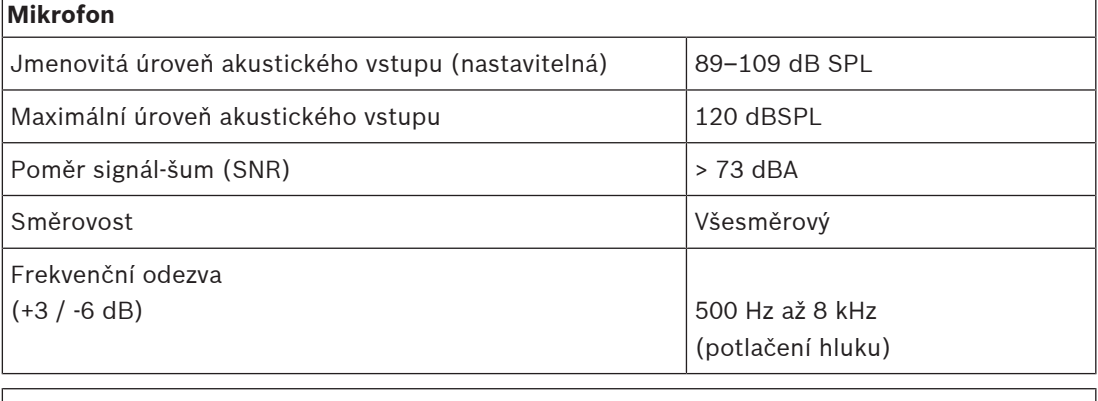

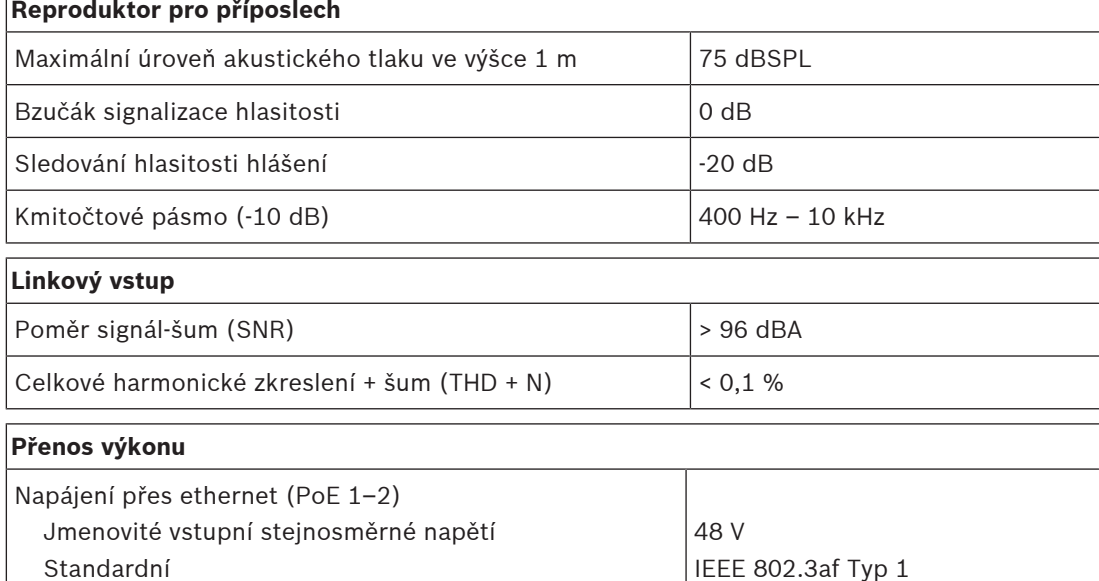

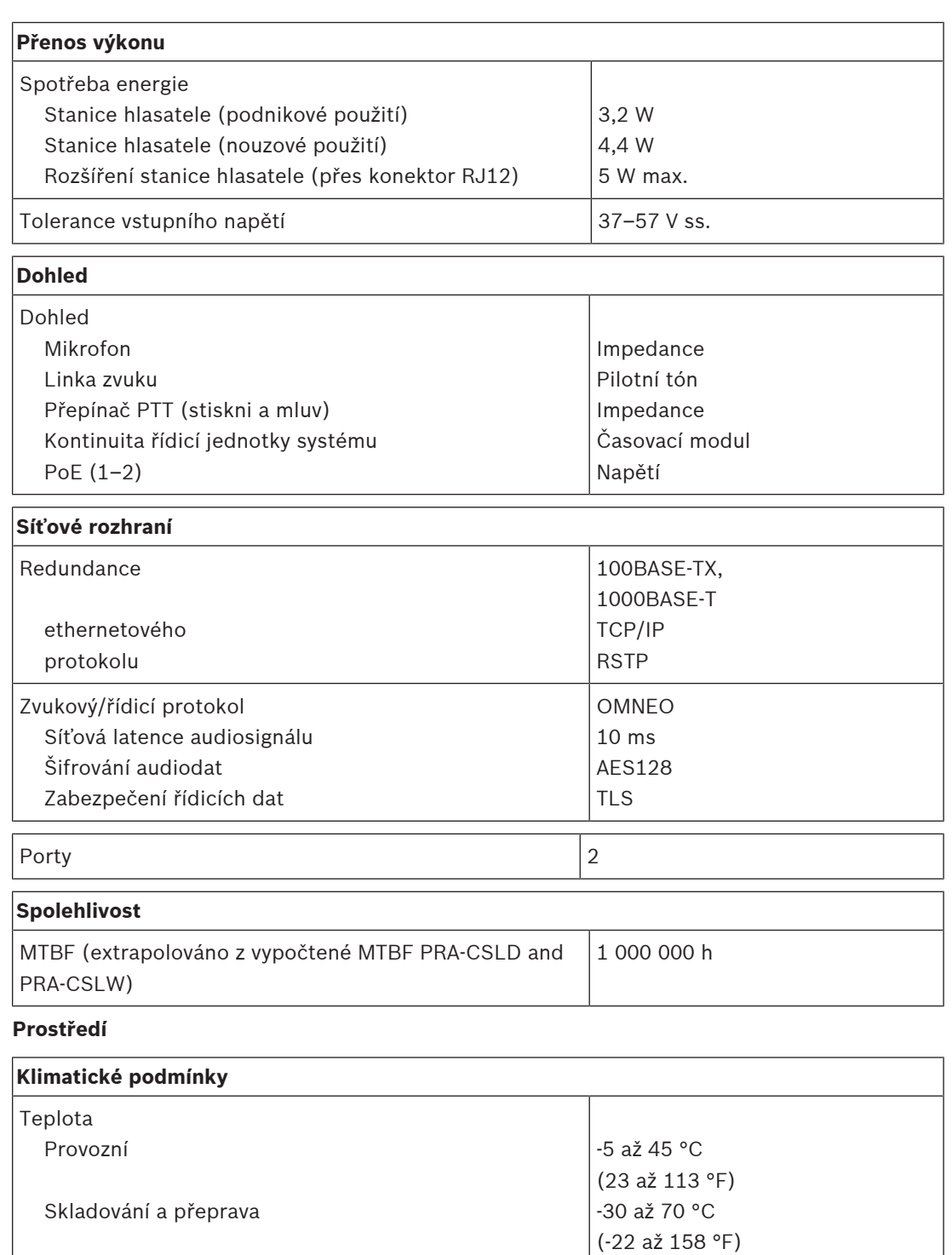

Vibrace (provozní) Amplituda Zrychlení

Relativní vlhkost vzduchu (nekondenzující)  $|5 - 95\%|$ 

Tlak vzduchu (provozní) 560–1 070 hPa

Nadmořská výška (provozní) –500–5 000 m (-1 640–

16 404 stop)

< 0,35 mm < 5 G

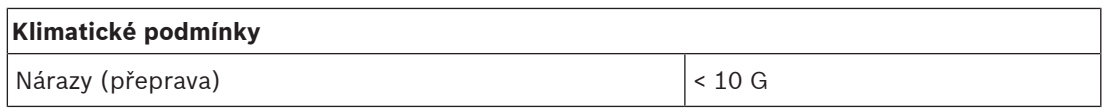

## **Mechanické hodnoty**

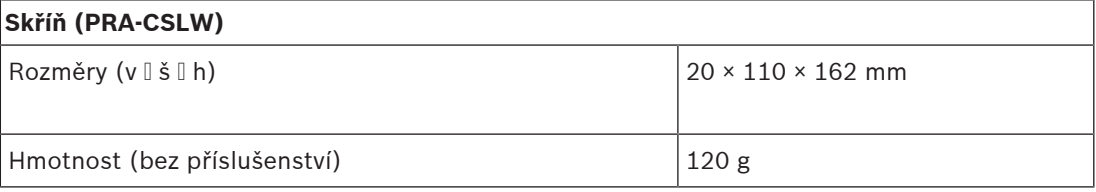

# **17 Přepínač sítě Ethernet (ES8P2S)**

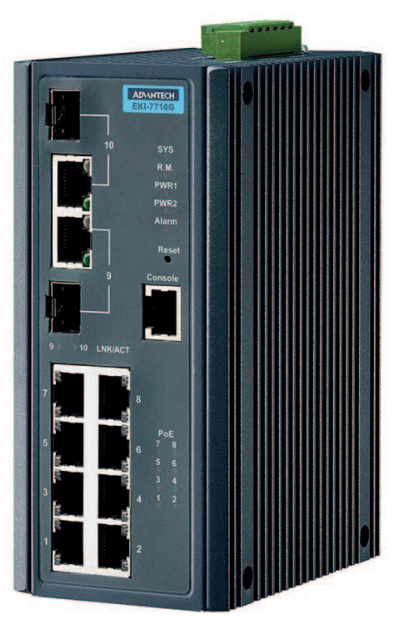

# **17.1 Úvod**

Přepínač PRA-ES8P2S je kompaktní ethernetový přepínač upevnitelný na lištu DIN s osmi měděnými gigabitovými porty. Podporuje dvou napájení přes síť Ethernet (PoE) a dva gigabitové kombinované porty SFP. Tento Ethernet switch je OEM switch vyrobený společností Advantech pro Bosch pro použití v systémech veřejného ozvučení a evakuačního rozhlasu Bosch. Jedná se o přednastavenou verzi přepínače EKI-7710G-2CP-AE optimalizovanou pro systém PRAESENSA. Vysílač/přijímač PRA-ES8P2S je certifikován normou EN 54‑16 v kombinaci se systémy PRAESENSA. Lze jej použít jako doplněk k portům switche v řídicí jednotce systému PRAESENSA a multifunkčním napájecím zdroji. To je zvláště vhodné v rozsáhlých systémech, ve kterých je potřeba více portů SFP pro propojení kabelů ze skleněných vláken na velké vzdálenosti nebo portů umožňujících napájení přes ethernet (PoE) pro napájení stanic hlasatele PRAESENSA.

# **17.2 Funkce**

# **Určený pro systémy PA/VA**

- Řízený průmyslový gigabitový ethernet switch s chlazením pomocí proudění vzduchu a možností montáže na DIN‑lištu, který je určen pro dlouhodobý nepřetržitý provoz.
- Redundantní vstup napájení s širokým rozsahem stejnosměrného (DC) proudu.
- Chráněn proti přetížení a zkratům.
- Dodáván s předinstalovaným a předkonfigurovaným firmwarem pro rychlou instalaci a optimální výkon.
- Certifikován normou EN 54‑16 v kombinaci se systémy PRAESENSA od společnosti Bosch.

## **Pokročilé funkce**

Řízený Ethernet switch konfigurovatelný prostřednictvím webového prohlížeče, s osmi gigabitovými měděnými porty umožňující napájení přes ethernet (PoE) a dvěma kombinovanými porty SFP pro jednovidové moduly vysílač/přijímač PRA-SFPLX nebo vícevidové moduly vysílač/přijímač PRA-SFPSX.

- Na všech portech je vypnutý režim Energy Efficient Ethernet (EEE) pro zabránění problémů při použití se synchronizací audio hodin (IEEE 1588) v kombinaci s OMNEO, Dante a AES67.
- Hardwarové rychlostní přepínání pro odstranění proměnného zpoždění, které může způsobit problémy se zvukovým datovým tokem.
- Full Quality of Service (QoS) mezi diferenciovanými službami (DiffServ) pro všechny porty, kompatibilní s diagnostickým nástrojem OMNEO Docent.
- Podpora pro Rapid Spanning Tree Protocol (RSTP) v souladu s normou IEEE 802.1d pro vytvoření redundantních smyček.
- Výstupní poruchové relé pro hlášení poruch do systému PA/VA.
- Rozsáhlá tabulka adres MAC (8 tisíc adres) pro velké vysílací systémy.
- Podpora protokolů Simple Network Management Protocol (SNMP) a Link Layer Discovery Protocol (LLDP).
- Všechny měděné porty umožňují napájení přes ethernet (PoE) (IEEE 802.3 af/at) pro napájení stanic hlasatele PRAESENSA nebo jiných zařízení.

### **Odolnost proti poruchám**

 $4PoE$ 

 $4PoE$ 

 $4PoE$ 

 $4PoE$ 

 $4PoE$ 

 $4PoE$ 

 $4PoE$ 

 $4PoE$ 

 $\mathbf{x}$ 

- Všechny porty podporují protokol RSTP pro průchozí zapojení do sousedních zařízení s obnovením v případě přerušení síťového spojení.
- Dva redundantní vstupy 24 až 48 V DC.

# **17.3 Funkční schéma**

**2**

**4**

**6**

**5**

몲 OWNEO

**7**

**8**

**9 SFP**

**SFP 10**

**3**

**1**

上

### **Funkční schéma a schéma zapojení Funkce vnitřních zařízení**

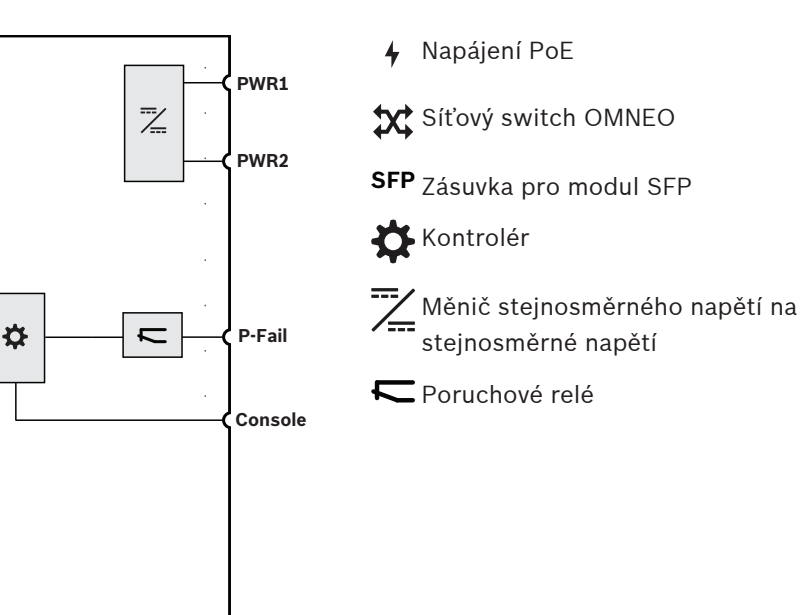

# **17.4 Indikátory a připojení**

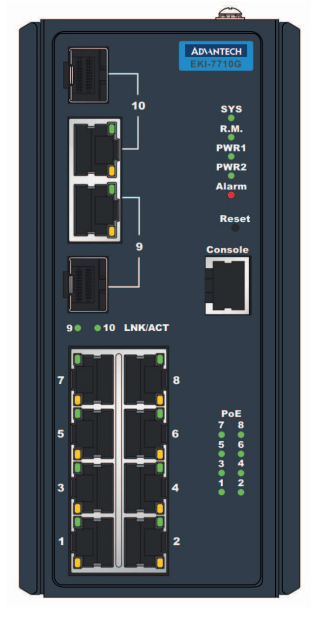

# **Indikátory a ovládací prvky na předním panelu**

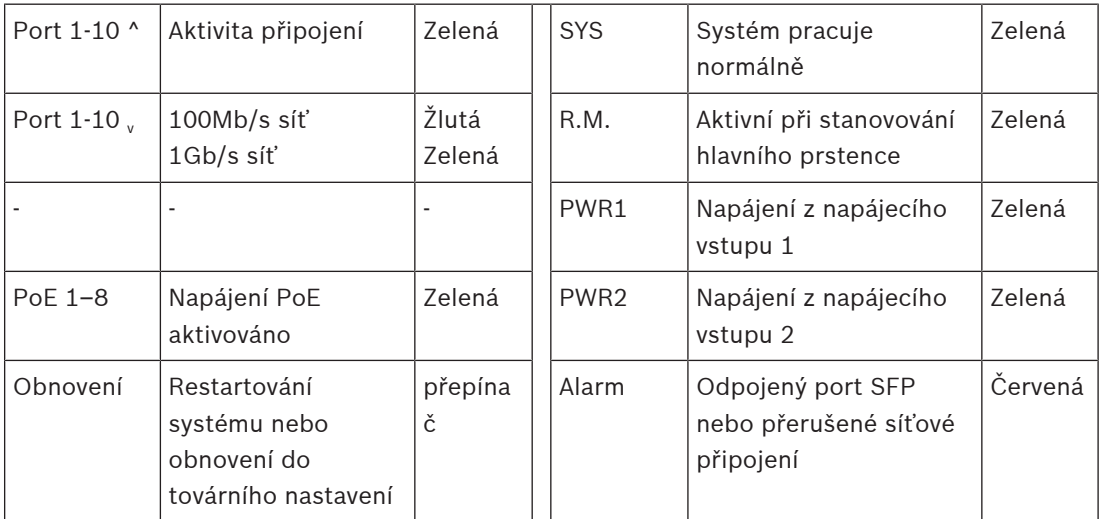

### **Připojení na předním panelu**

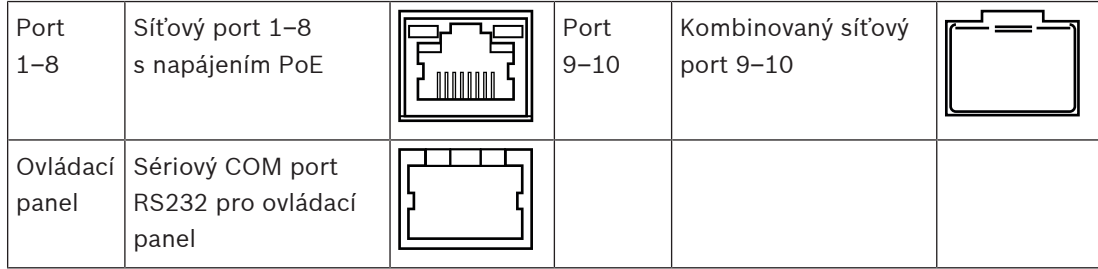

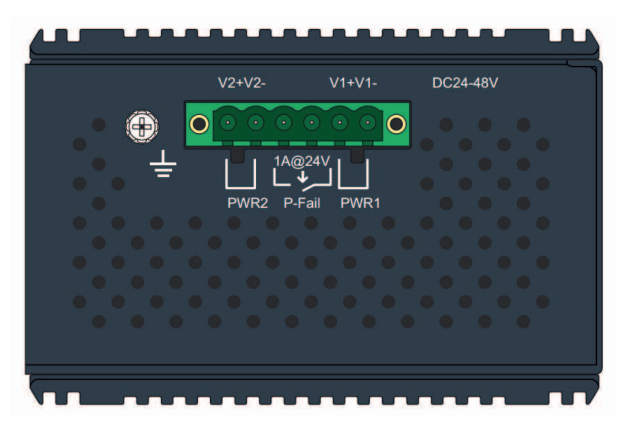

### **Připojení na horním panelu**

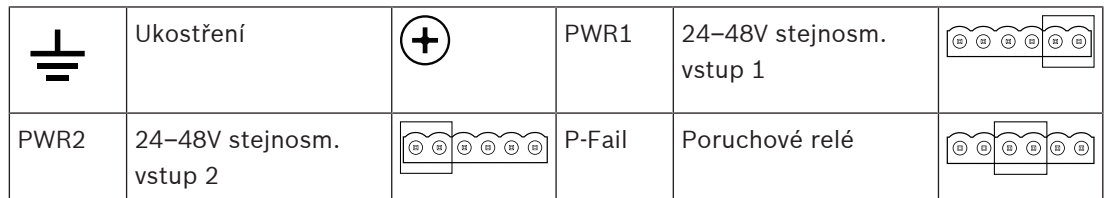

# **17.5 Instalace**

Zařízení PRA-ES8P2S je přednastavený verze ethernetového přepínače Advantech EKI-7710G-2CP-AE. Podrobné pokyny k instalaci a konfiguraci si můžete stáhnout z webové stránky výrobce [www.advantech.com.](http://www.advantech.com)

Switch můžete namontovat na DIN-lištu nebo pomocí montážního držáku na stěnu nebo panel.

### **Upozornění!**

Z bezpečnostních důvodů není tento přepínač ve výchozím stavu přístupný z internetu. Dojdeli ke změně výchozí (speciální link-local) IP adresy na adresu, která je mimo rozsah adres linklocal (169.254.x.x/16), pak musí být rovněž změněno výchozí (publikované) heslo. I v případě aplikací v uzavřené místní síti je vhodné pro zaručení maximálního zabezpečení heslo změnit. To lze provést následovně:

1. Připojte se k přepínači prostřednictvím předem nakonfigurované IP adresy. Pomocí prohlížeče navažte zabezpečené připojení k adrese<https://169.254.255.1>.

2. Přepínač sítě Ethernet PRA-ES8P2S je továrně nakonfigurovaný s následujícími výchozími přihlašovacími údaji:

Uživatel: Bosch.

Heslo: mLqAMhQ0GU5NGUK.

3. Přihlaste se k tomuto účtu. Jedná se o účet s oprávněním správce.

4. Proveďte změnu hesla a podle potřeby i IP adresy. Heslo si uložte pro budoucí přístup. Daná IP adresa se používá pouze pro získání přístupu k přepínači za účelem konfigurace, nepoužívá se při provozu. Z tohoto důvodu nepředstavuje problém více přepínačů PRA-ES8P2S se stejnou (výchozí) IP adresou, které jsou připojeny do stejné sítě. Je-li třeba provést změny v konfiguraci, je každý přepínač nezbytné připojit ke konfiguračnímu počítači, v jeden okamžik pouze jeden, a provést požadované změny.

**i**

## **Upozornění!**

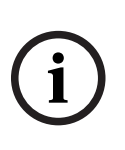

Obvykle je většina zařízení SNMPv1‑v2c dodávána z výroby s řetězcem community string pouze pro čtení nastaveným na hodnotu "public". To platí i pro síťový přepínač PRA-ES8P2S. Řetězec SNMP community string lze přirovnat k identifikačnímu číslu nebo heslu, které umožňuje přístup ke statistikám přepínače. Je-li řetězec community string správný, zařízení odpoví požadovanými informacemi. V opačném případě zařízení odstraní požadavek a neodpoví. Z bezpečnostních důvodů je běžnou praxí to, že správci sítě změní všechny řetězce community strings na vlastní hodnoty při nastavování zařízení nebo deaktivují protokol SNMP.

**i**

**i**

### **Upozornění!**

Licenční ujednání open-source softwarů lze získat stažením ze samotného zařízení. K zařízení se připojte prostřednictvím jeho IP adresy (továrně nastavená výchozí adresa je <https://169.254.255.1>). K danému úkonu nejsou třeba žádné uživatelské přihlašovací údaje.

## **Upozornění!**

Systém PRAESENSA dohlíží na síťová spojení mezi zařízeními OMNEO. Nicméně na síťová spojení mezi dvěma zařízeními nepodporující technologii OMNEO nedohlíží. Přepínač PRA-ES8P2S nepatří mezi nativní zařízení OMNEO a spojení dvojice těchto přepínačů bývá bez dohledu.

Od softwarové verze V1.50 a novější používá řídicí jednotka (PRA-SCL / PRA-SCS) protokol SNMP V3 pro dotazování a dohled nad přepínačem PRA-ES8P2S a přepínačem CISCO IE-5000-12S12P-10G. Řídicí jednotka kontroluje stav napájení, stav portu a přítomnost jednotky. Přepínače lze jako takové řetězově zapojit bez zařízení OMNEO připojeného mezi nimi pro dohled nad připojením. Poruchy jsou oznamovány prostřednictvím řídicí jednotky systému.

# **17.5.1 Součásti balení**

Dodaná krabice obsahuje následující součásti:

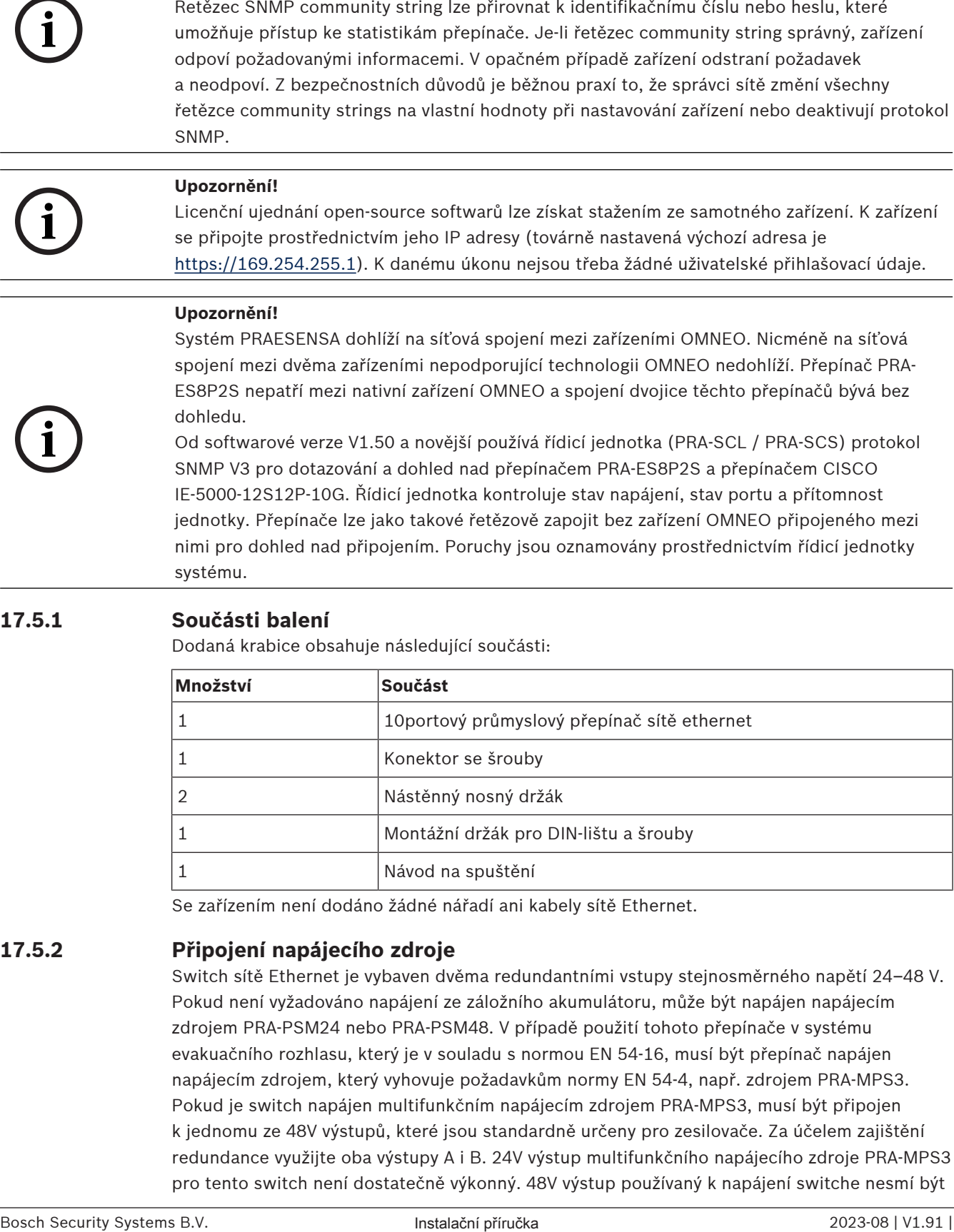

Se zařízením není dodáno žádné nářadí ani kabely sítě Ethernet.

## **17.5.2 Připojení napájecího zdroje**

Switch sítě Ethernet je vybaven dvěma redundantními vstupy stejnosměrného napětí 24–48 V. Pokud není vyžadováno napájení ze záložního akumulátoru, může být napájen napájecím zdrojem PRA-PSM24 nebo PRA-PSM48. V případě použití tohoto přepínače v systému evakuačního rozhlasu, který je v souladu s normou EN 54‑16, musí být přepínač napájen napájecím zdrojem, který vyhovuje požadavkům normy EN 54‑4, např. zdrojem PRA-MPS3. Pokud je switch napájen multifunkčním napájecím zdrojem PRA-MPS3, musí být připojen k jednomu ze 48V výstupů, které jsou standardně určeny pro zesilovače. Za účelem zajištění redundance využijte oba výstupy A i B. 24V výstup multifunkčního napájecího zdroje PRA-MPS3 pro tento switch není dostatečně výkonný. 48V výstup používaný k napájení switche nesmí být

zároveň použit pro napájení zesilovače. Obzvláště, pokud switch obsluhuje vícero zařízení napájených PoE v režimu zařízení PSE (Power Sourcing Equipment), může jeho spotřeba energie vzrůst až na 140 W. Zbývající kapacita napájení 48V zdroje již pro zesilovač při různých podmínkách zátěže nestačí.

Linka lifeline patřící k 48V napájecímu výstupu není využita, tím pádem výstup nebude deaktivován, jako v případě zesilovače při přepnutí do režimu spánku/odložení za účelem úspory energie. Rovněž je nutné, aby nikdy nedošlo k deaktivaci 48V napájení switche. Pokud dojde k poruše elektrické sítě, bude switch napájen z akumulátoru připojeného k multifunkčnímu napájecímu zdroji.

# **17.5.3 Připojení poruchového relé**

Switch je vybaven výstupem poruchového relé, který slouží k hlášení poruch. Toto relé lze připojit k jednomu z řídicích vstupů multifunkčního napájecího zdroje PRA-MPS3, ten nakonfigurovat jako "externí poruchový vstup", a odesílat tak poruchy switche do systému PRAESENSA. Tento switch totiž nedokáže komunikovat s kontrolérem systému PRAESENSA prostřednictvím technologie OMNEO.

# **17.6 Schválení**

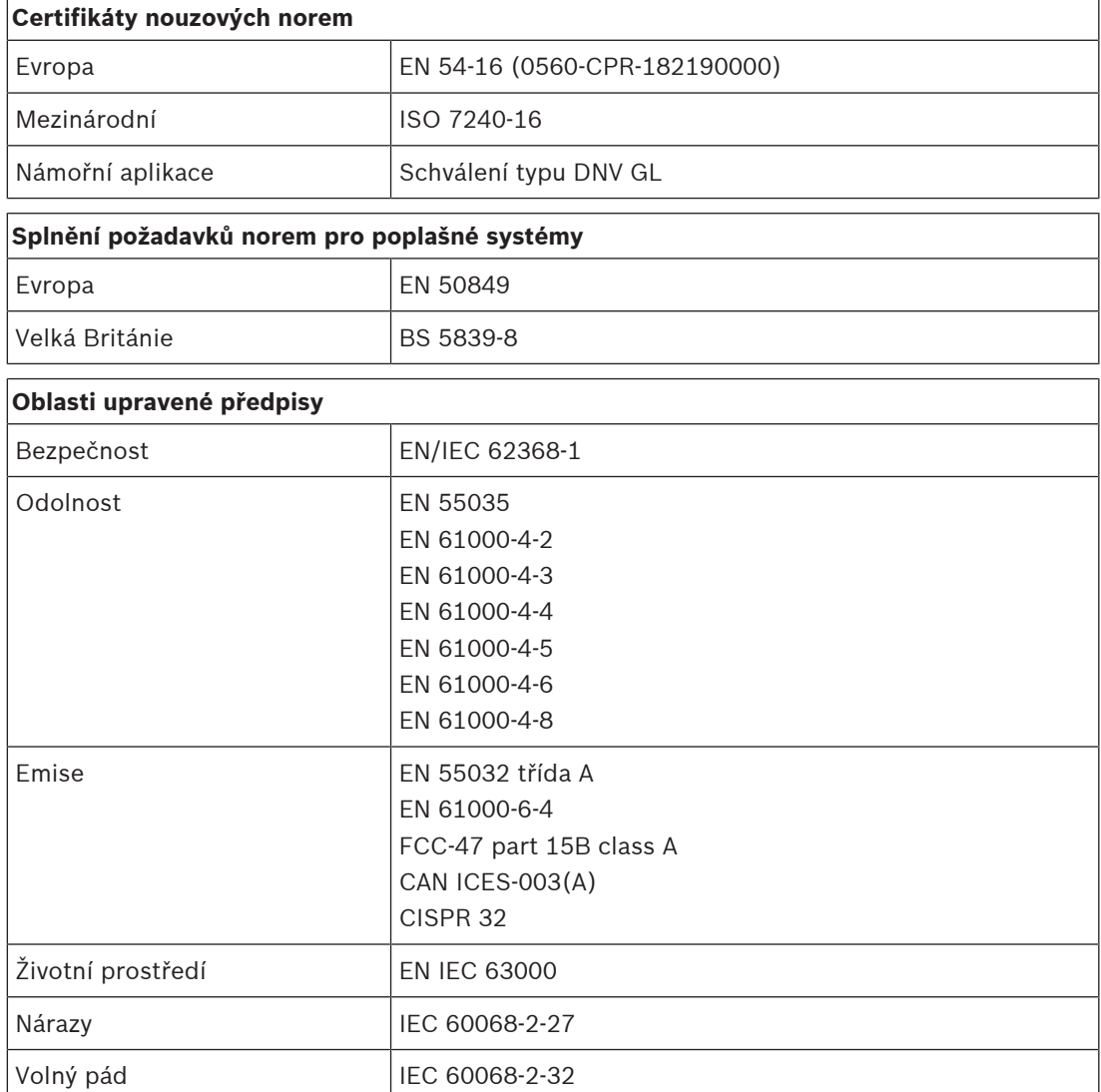

Vibrace 1EC 60068-2-6

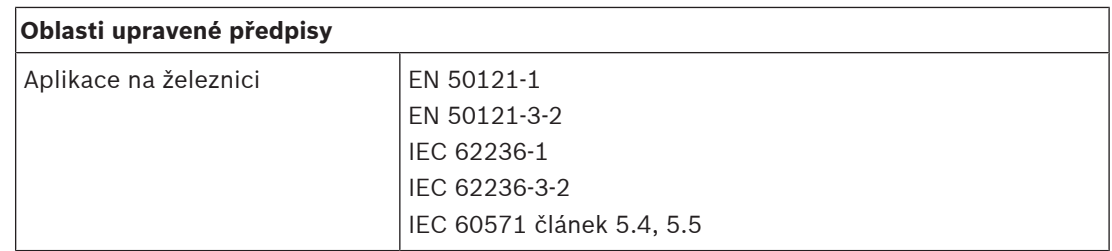

# **17.7 Technické údaje**

# **Elektrické**

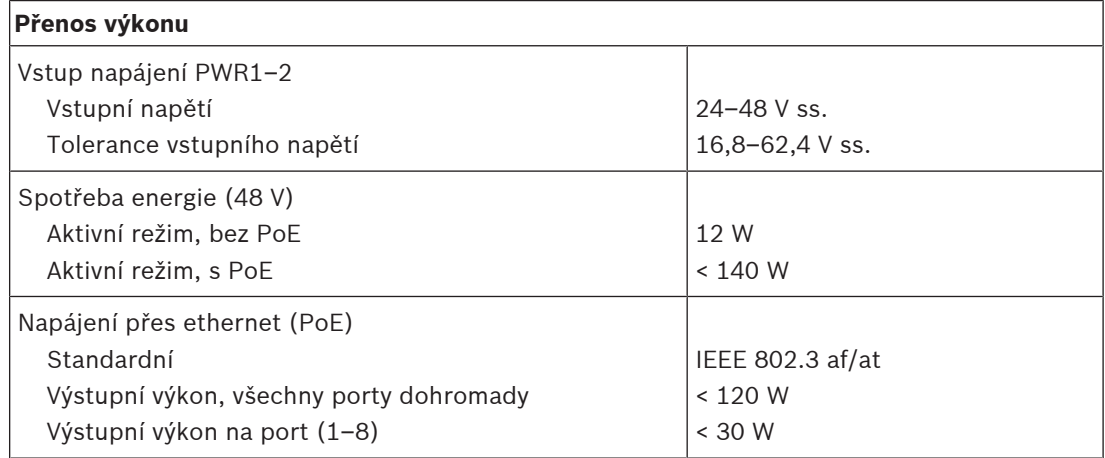

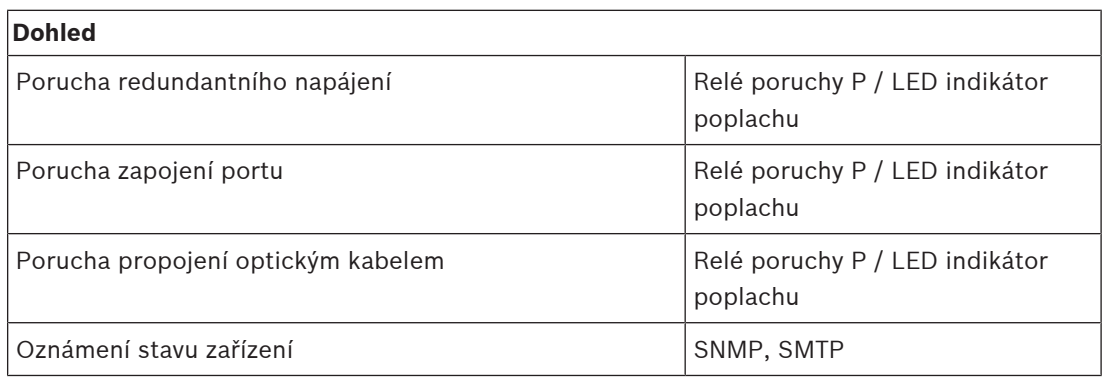

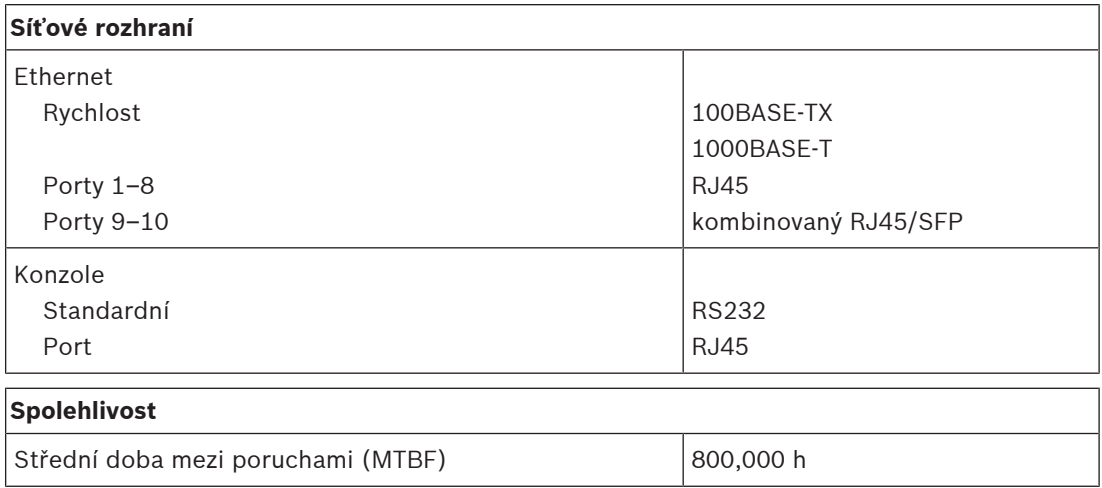

## **Prostředí**

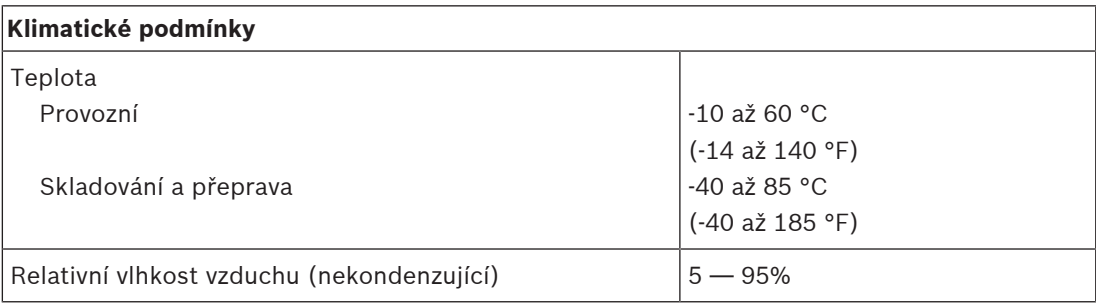

### **Funkční**

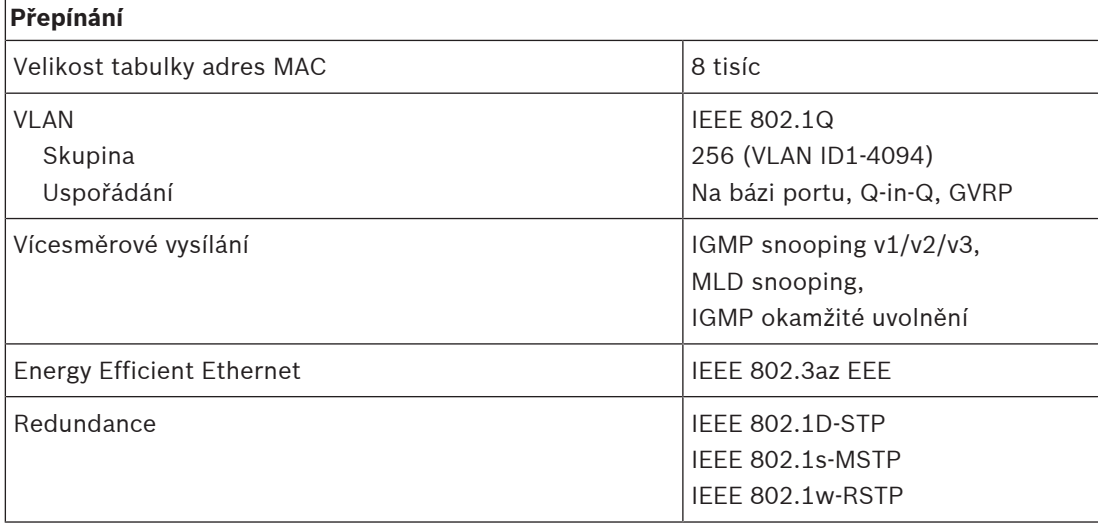

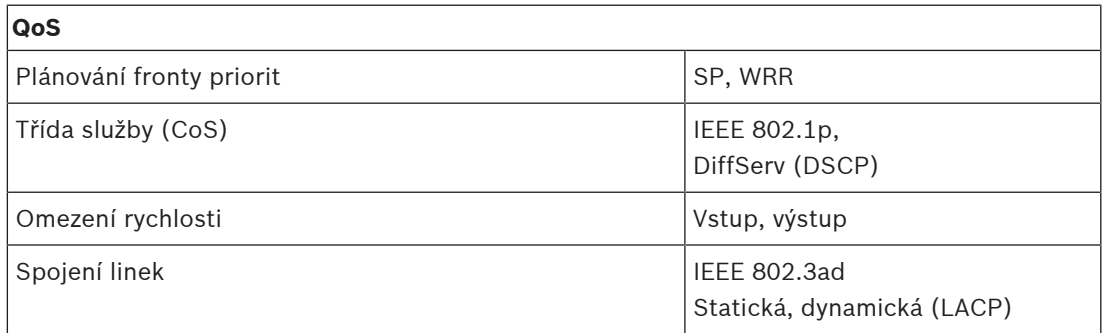

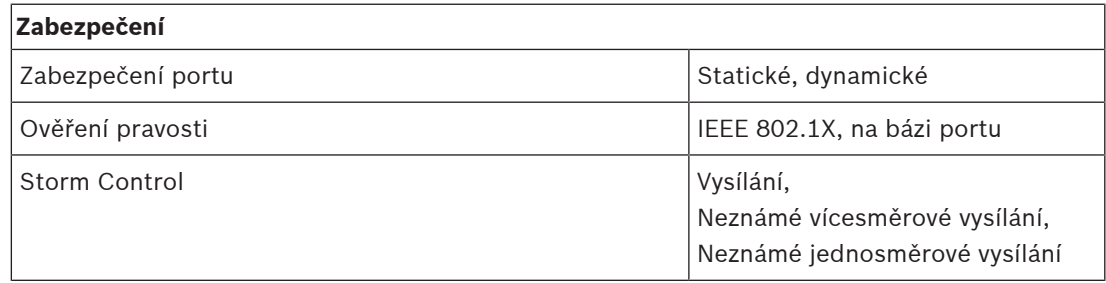

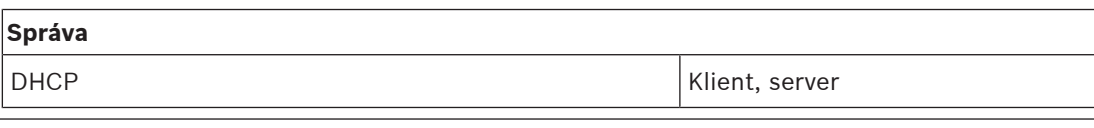

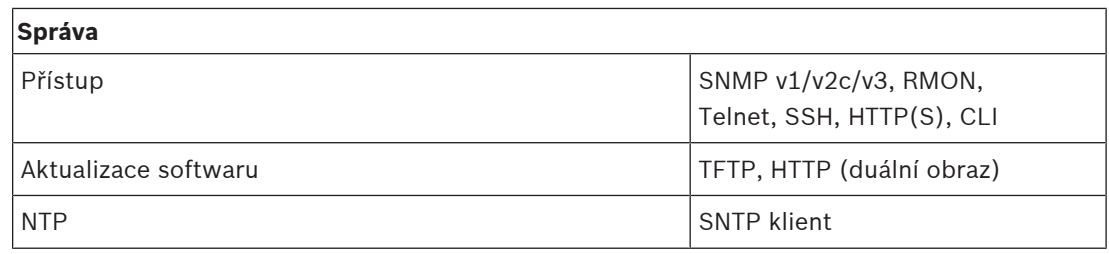

## **Mechanické**

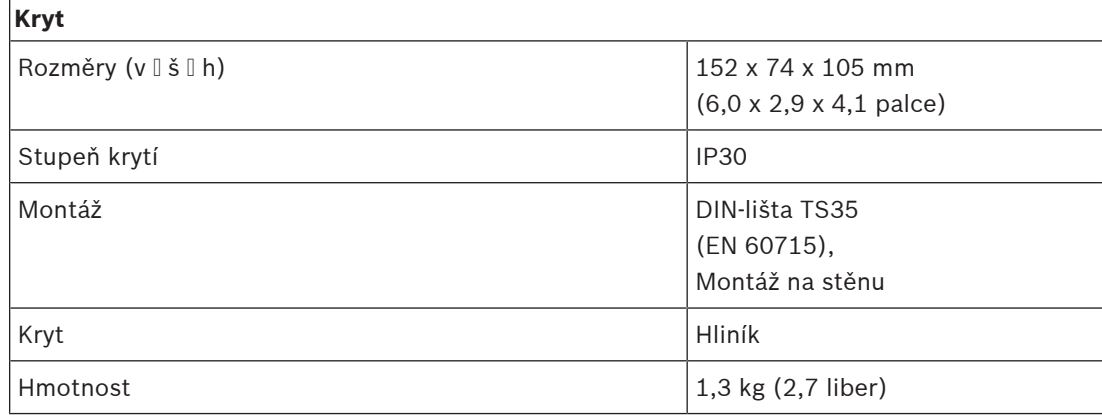

# **18 Optický vysílač/přijímač (SFPLX, SFPSX)**

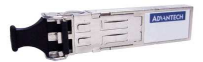

# **18.1 Úvod**

PRA-SFPSX a PRA-SFPLX jsou kompaktní optické vysílače/přijímače SFP. PRA-SFPSX je určen pro použití s vícevidovými vlákny. Umožňuje přenos na vzdálenosti až 550 m. PRA-SFPLX je určen pro použití s jednovidovými vlákny. Umožňuje přenos na vzdálenosti až 10 km. Tyto OEM vysílače/přijímače byly vyrobeny společností Advantech pro společnost Bosch pro použití v systémech veřejného ozvučení a evakuačního rozhlasu od Bosch. Vysílač/přijímač SFP se upevňuje do zásuvky SFP multifunkčního napájecího zdroje a switche sítě ethernet PRAESENSA. Je kompatibilní s normou IEEE 802.3z Gigabit Ethernet pro zajištění maximálního výkonu, spolehlivosti a flexibility. Oba vysílače/přijímače jsou certifikovány normou EN 54‑16 při použití v kombinaci se systémy PRAESENSA.

# **18.2 Funkce**

- Je vybaven duplexním LC konektorem s jedním připojením sloužícím pro vysílání a druhým pro příjem.
- Pasuje a upevňuje se do zásuvky SFP v zařízeních PRA-MPSx a PRA-ES8P2S.
- SFP je populární průmyslový standard společně vyvinutý a podporovaný mnoha dodavateli síťových komponent umožňující připojení různých typů optických vláken.
- Vysílač/přijímač PRA-SFPSX podporuje multimode vlákna pro přenos na vzdálenosti až 550 m.
- Vysílač/přijímač PRA-SFPLX podporuje single mode vlákna pro přenos na vzdálenosti až 10 km.
- Široký teplotní rozsah pro maximální spolehlivost.
- Certifikován normou EN 54‑16 v kombinaci se systémy PRAESENSA.

# **18.3 Funkční schéma**

### **Funkční schéma a schéma zapojení Funkce vnitřních zařízení**

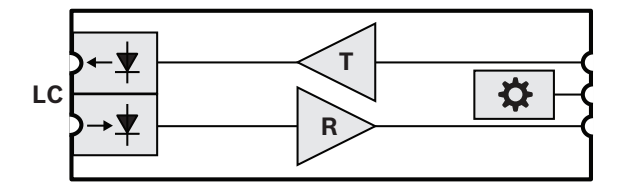

- **LC** Dvojitý uzamykatelný konektor vysílače a přijímače
- **T** Vysílač
- **R** Přijímač
- Kontrolér

# **18.4 Instalace**

Tento optický vysílač/přijímač pasuje do zásuvky SFP multifunkčního napájecího zdroje PRA-MPSx a síťového switche PRA-ES8P2S. Vysílač/přijímač je napájen z hostitelského zařízení.

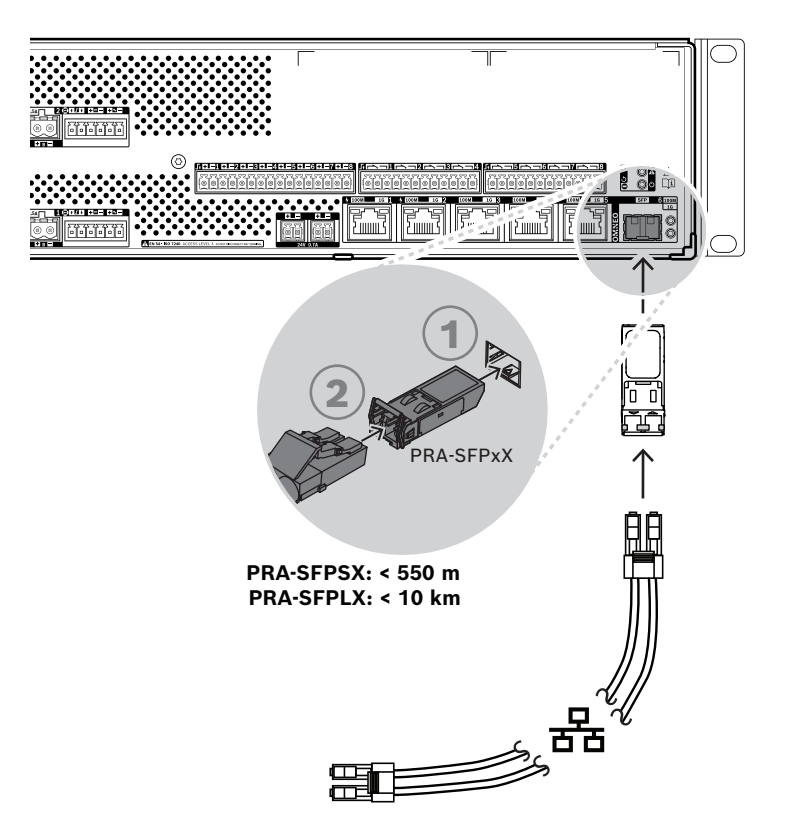

**Vyobrazení 18.1:** Instalace optického vysílače/přijímače PRA-MPSx

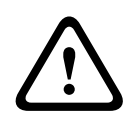

### **Opatrně!**

Nebezpečí poškození zraku. Při kontrole konektoru se ujistěte, zda jsou světelné zdroje vypnuté. Světelný zdroj v kabelech s optickým vláknem může poškodit zrak. Připojení vláken SX a LX používají neviditelné infračervené světlo.

# **18.4.1 Součásti balení**

Dodaná krabice obsahuje následující součásti:

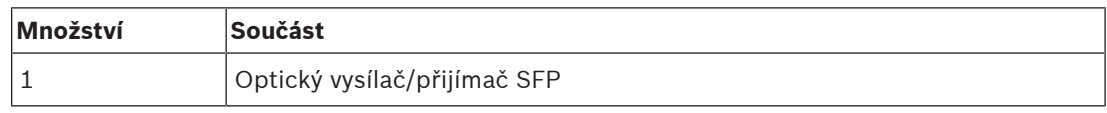

Se zařízením není dodáno žádné nářadí ani kabely sítě Ethernet.

# **18.4.2 Aplikace**

Použití optických vysílačů/přijímačů je zvláště výhodné v prostředích s vysokou úrovní elektromagnetického rušení (EMI), např. v průmyslových závodech. Toto rušení může působením na měděná připojení sítě Ethernet vyvolat ztrátu dat. Data přenášená přes kabel s optickým vláknem jsou vůči tomuto typu šumu zcela odolná. Tento způsob přenosu tedy zajišťuje optimální přenos dat po celé ploše závodu.

Pro přenos dat na krátké vzdálenosti lze použít vícevidová vlákna a světlo s vlnovou délkou 850 nm. Jednovidová vlákna pak typicky umožňují přenos až na vzdálenost 10 km pomocí světla s vlnovou délkou 1 310 nm. Některé optické vysílače/přijímače SFP od jiných výrobců dokážou pokrýt vzdálenost až 40 km. Takové vysílače/přijímače používají světlo s vlnovou

délkou 1 550 nm zajišťující nejnižší útlum světla. K použití se systémy PRAESENSA, které vyhovují normě EN 54‑16, jsou nicméně certifikovány pouze optické vysílače/přijímače PRA-SFPLX a PRA-SFPSX.

Zajistěte, aby byly obě strany kabelu opatřeny správnou kombinací vlákna a konektoru, kompatibilní s optickými vysílači/přijímači. Propojení mezi vícevidovým optickým přijímačem/ vysílačem na jedné straně a jednovidovým optickým vysílačem/přijímačem na straně druhé nebude fungovat, protože vlnová délka světla vysílaná vysílačem nebude odpovídat vlnové délce světla, na kterou je citlivý přijímač.

Kabely s optickým vláknem jsou výjimečně křehké. Prach, špína nebo nevhodná manipulace je může fyzicky poškodit. Abyste se vyhnuli jejich fyzickému poškození, zamezte extrémním ohybům při skladování a po jejich odpojení obě strany kabelu opatřete protiprachovými krytkami. Nastudujte si také bezpečnostní opatření pro práci s kabely s optickým vláknem, viz část [Doporučení týkající se typu kabeláže, stránka 28](#page-27-0).

### **Upozornění!**

Tento vysílač/přijímač SFP není standardizován žádným oficiálním normalizačním orgánem, nicméně je specifikován dohodou o kompatibilitě (MSA) mezi konkurenčními výrobci. Někteří výrobci síťových zařízení využívají praktiky blokování zařízení, čímž úmyslně znemožňují kompatibilitu s ostatními vysílači/přijímači SFP. Tito výrobci přidávají do firmwaru zařízení kontrolu, která povoluje použití modulů výhradně od stejného výrobce. Ve výsledku optické vysílače/přijímače PRA-SFPLX a PRA-SFPSX nemusí s některými značkami switchů sítě Ethernet fungovat.

# **18.4.3 Vysílač/přijímač**

**i**

Vysílač/přijímač SFP nainstalujte následovně:

- 1. Vysílač/přijímač SFP může být poškozen působením statické elektřiny. Aby se vysílač/ přijímač nepoškodil, dodržujte všechna běžná opatření vůči působení elektrostatického výboje (ESD), např. použijte antistatický zápěstní řemínek.
- 2. Vyjměte vysílač/přijímač z přepravního obalu.
- 3. Vysílač/přijímač SFP umístěte tak, aby jeho štítek směřoval nahoru. Vysílač/přijímač můžete vyměnit za chodu, při instalaci není nutné hostující zařízení vypínat.
- 4. Vysílač/přijímač umístěte tak, aby jeho madlo mířilo proti hostujícímu zařízení, zasuňte jej do zásuvky SFP a zatlačte, dokud neuslyšíte cvaknutí.
- 5. Ověřte, zda je madlo vysílače/přijímače v poloze, která vysílač/přijímač zajišťuje a brání jeho vysunutí ze zásuvky.

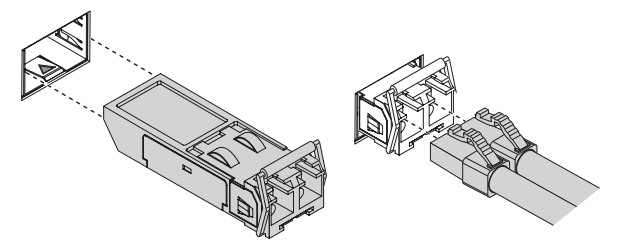

# **18.4.4 Kabel s optickým vláknem**

Chcete-li zapojit kabel s optickým vláknem do konektoru LC, postupujte následovně:

- 1. Ujistěte se, zda je typ použitého kabelu kompatibilní s nainstalovaným vysílačem/ přijímačem SFP.
- 2. Vysílač/přijímač SFP disponuje dvěma konektory. Každý konektor lze připojit k samostatnému vláknovému svazku. Jeden slouží pro přijímání dat a druhý pro jejich vysílání. Při připojení kabelu s optickým vláknem do modulu SFP se ujistěte, zda je

konektor optického přijímače připojen ke konektoru vysílače vzdáleného koncového zařízení a konektor optického vysílače do konektoru přijímače vzdáleného koncového zařízení.

- 3. Sejměte protiprachové krytky z optického LC kabelu a uložte je k budoucímu použití. Poté zkontrolujte a očistěte zakončení kabelu.
- 4. Vytáhněte protiprachové zástrčky z optických zástrček vysílače/přijímače SFP. Neprodleně zapojte optický LC kabel do vysílače/přijímače SFP.

# **18.5 Schválení**

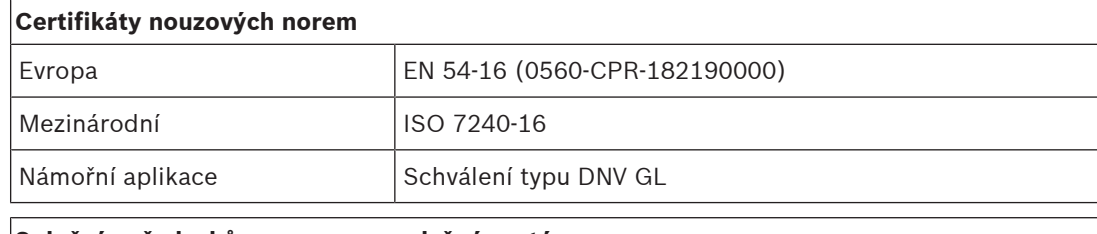

### **Splnění požadavků norem pro poplašné systémy**

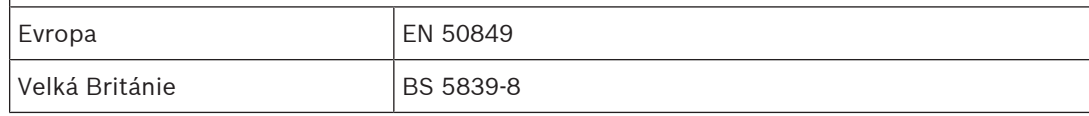

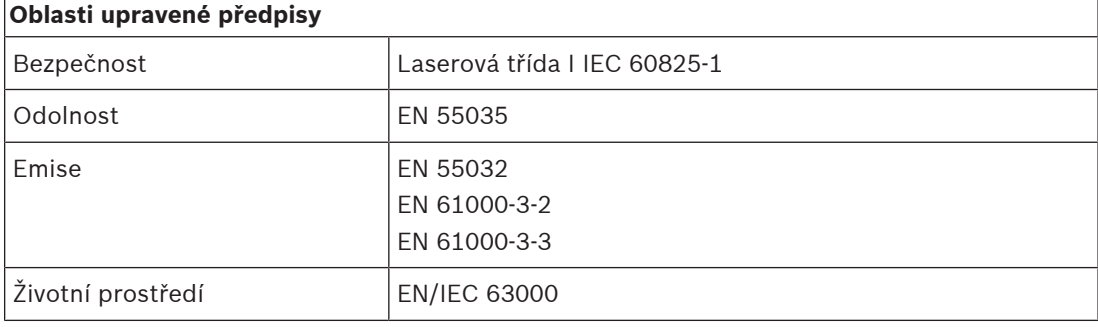

# **18.6 Technické údaje SFPSX**

## **Elektrické**

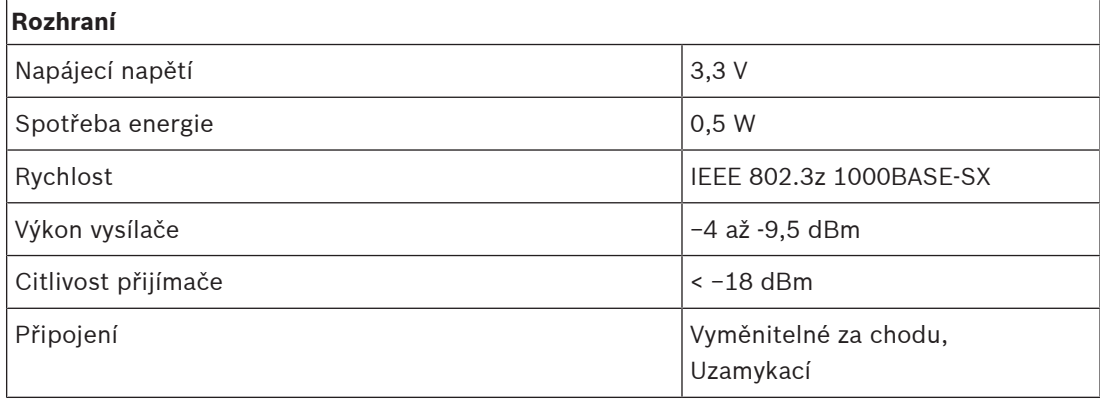

## **Optický**

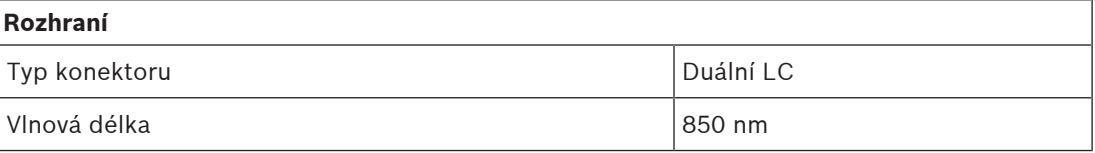

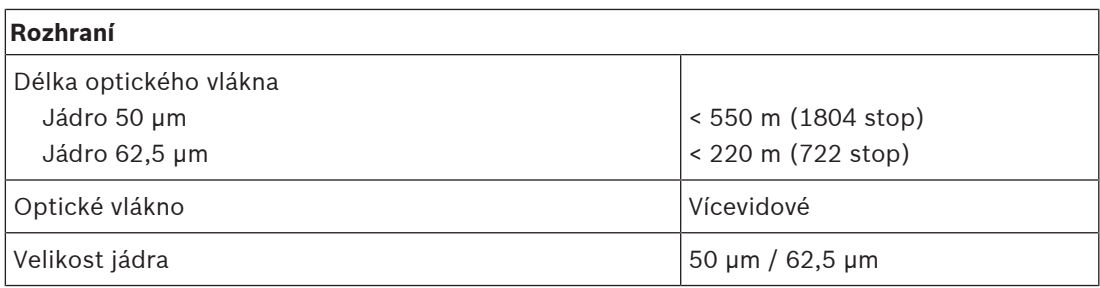

## **Prostředí**

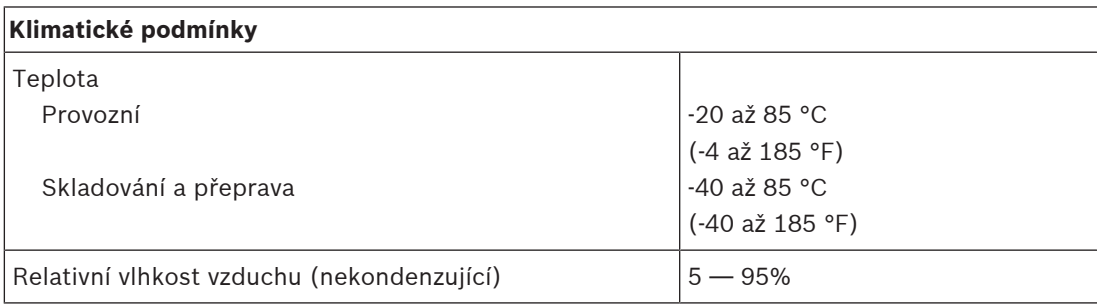

### **Mechanické**

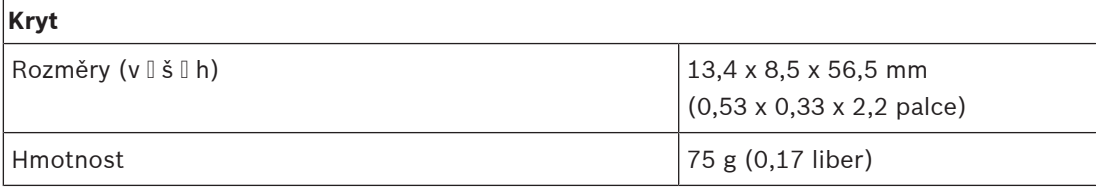

# **18.7 Technické údaje SFPLX**

## **Elektrické**

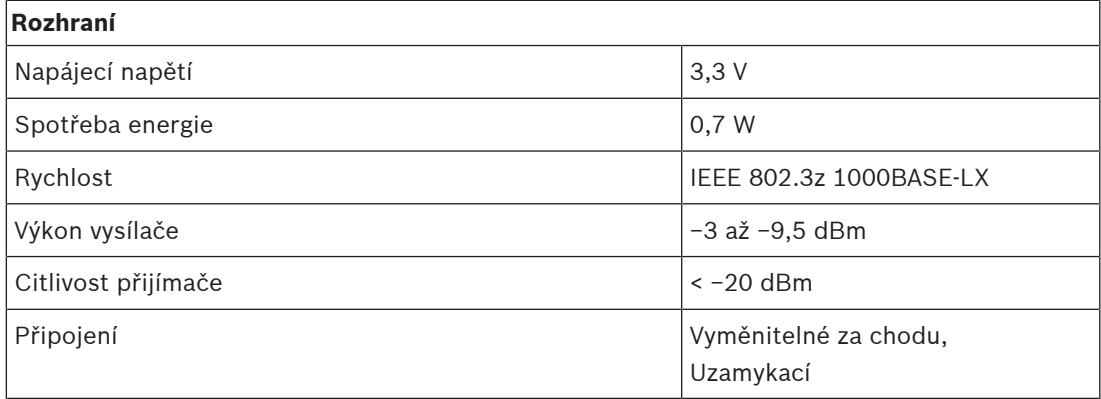

# **Optický**

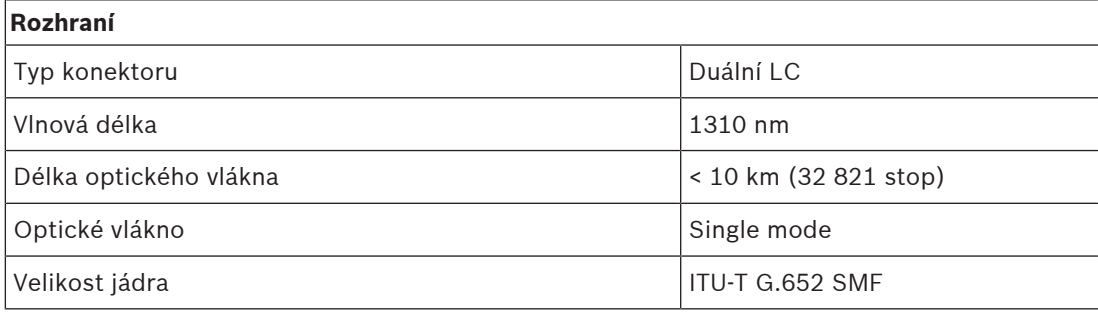

## **Prostředí**

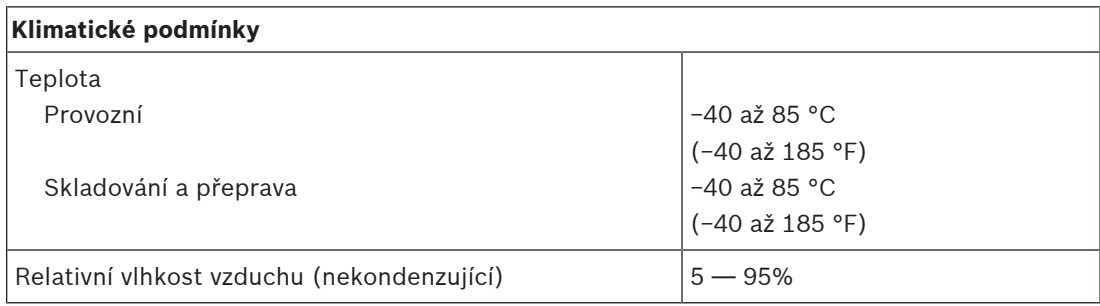

### **Mechanické**

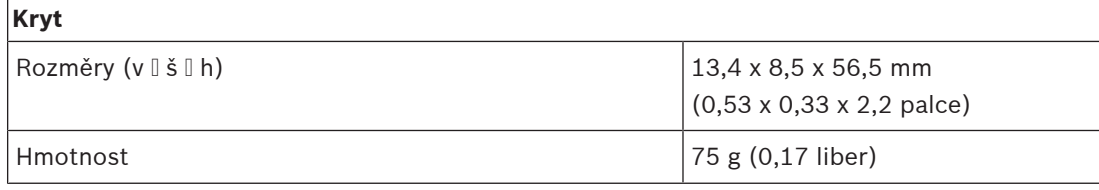

# **19 Server veřejného ozvučení (APAS)**

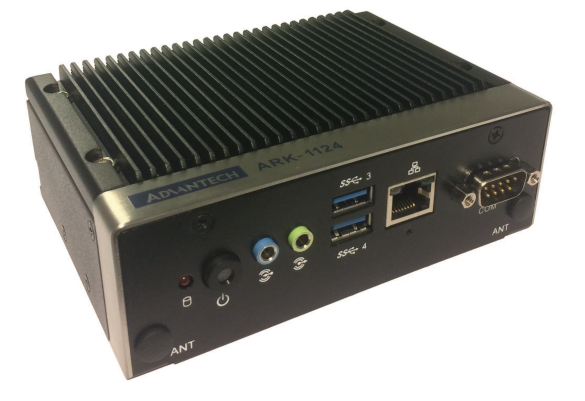

# **19.1 Úvod**

Jedná PRA-APAS se o průmyslový počítač s předem nainstalovaným softwarem, který působí jako server pro systém PRAESENSA. Poskytuje pokročilé funkce veřejného ozvučení pro obchodní účely bez kompromisů, a proto nepodporuje nouzové funkce. Systém PRA-APAS podporuje připojení až ke dvou samostatným místním sítím, PRAESENSA zabezpečené sítí a veřejné sítí s přístupem k Internetu s bránou firewall. Ve veřejné síti se připojuje k internetu a k jednomu nebo více licencovaným zařízením operátora, jako je bezdrátový tablet nebo běžný počítač. V zabezpečené PRAESENSA síti se propojuje s řídicí jednotkou systému pro ovládání a přenos více souběžných audiokanálů. Zařízení operátora používají svůj vlastní webový prohlížeč k ovládání hudby na pozadí a streamování z vlastní vnitřní paměti systému PRA-APAS nebo z externích hudebních portálů a internetových rozhlasových stanic. Nabízí možnost vytvoření hlášení a řízení přístupu obsluhy, včetně plánování zpráv, nahrávání živého hlášení s předposlechem a přehráváním, a dokonce i převod textu na řeč v řadě jazyků pomocí online převodové služby. Konfigurační příručka obsahuje odkaz na web poskytovatele služeb, kde naleznete informace o dostupných jazycích.

# **19.2 Funkce**

## **Server veřejného ozvučení**

- Průmyslový počítač s předinstalovaným a licencovaným softwarem, který funguje jako server jednoho nebo více řídicích zařízení operátora a jako rozhraní mezi těmito zařízeními a jedním systémem PRAESENSA.
- Z bezpečnostních důvodů obsahuje server pro připojení ke dvěma různým místní sítím LAN dva porty. Jeden port je připojen k zabezpečené síti systému PRAESENSA, druhý do podnikové sítě s přístupem k zařízení operátora a k internetu (chráněný firewallem).
- Správa licencí zařízení operátora. Každé zařízení operátora potřebuje licenci PRA-APAL pro přístup k pokročilému serveru veřejného adresování.
- Integrovaný webový server, který zajišťuje nezávislost platformy zařízení operátora. Každé zařízení operátora používá jako uživatelské rozhraní vlastní webový prohlížeč.
- Ukládání zpráv a hudby do interní paměti, podpora více zvukových formátů.

### **Funkce pro operátory**

- Snadný výběr zón reprezentovaných obrázky.
- Ovládání zdrojů hudby na pozadí a úrovně hlasitosti ve vybraných zónách. Hudbu lze streamovat z vnitřní paměti, ale také z internetových hudebních portálů.
- Nahrávání živého hlášení s předposlechem a přehráváním ve vybraných zónách.
- Živá a plánovaná přehrávání uložených hlášení.

– Přehrávání textových hlášení pomocí automatického online převodu textu na řeč (v několika jazycích).

### **Připojení k systému PRAESENSA**

- Server se pro účely ovládání firemních funkcí připojuje ke kontroléru systému PRAESENSA pomocí otevřeného rozhraní PRAESENSA. Funkce související s nouzovými situacemi s vyšší prioritou vždy zpracovává kontrolér systému, který také potlačí aktivity PRA-APAS.
- Server může pomocí protokolu AES67 streamovat až 10 vysoce kvalitních zvukových kanálů do řídicí jednotky systému. Řídicí jednotka systému převádí statické zvukové proudy AES67 na dynamické OMNEO streamy.

# **19.3 Funkční schéma**

### **Připojení a schéma funkčnosti**

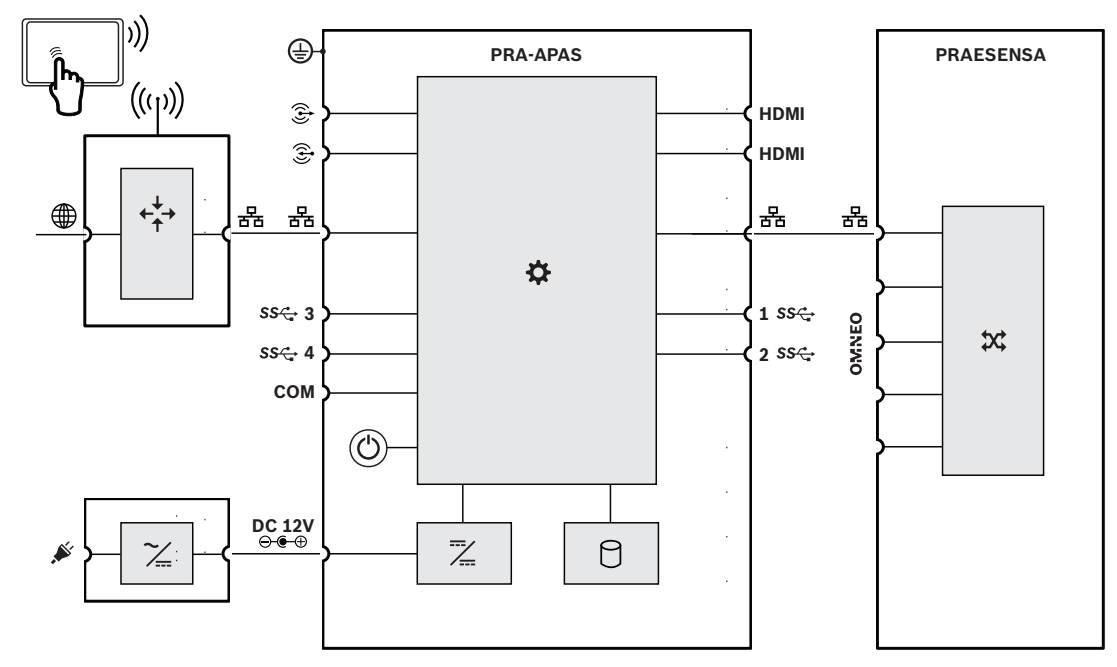

### **Funkce vnitřních zařízení**

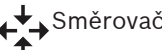

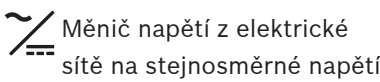

Směrovač Měnič stejnosměrného napětí na stejnosměrné napětí

Procesor a úložiště

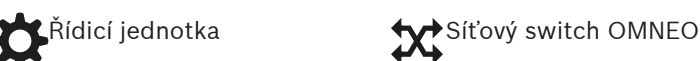

**IN** Zapnuto

# **19.4 Indikátory a připojení**

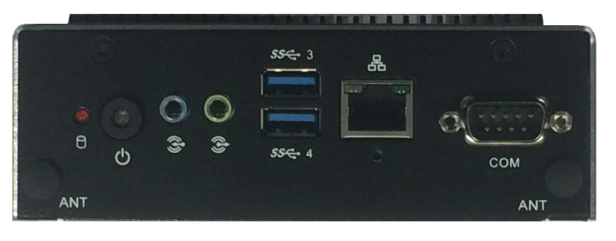

## **Ovládací prvky a indikátory na předním panelu**

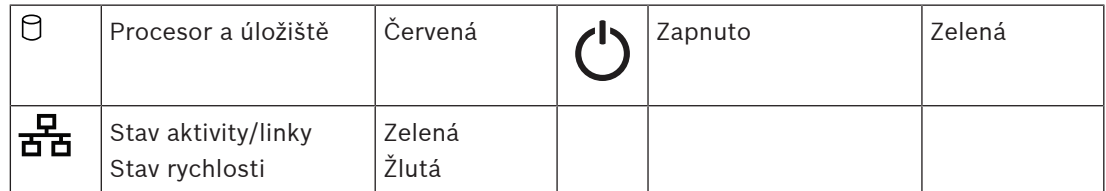

**Připojení na předním panelu**

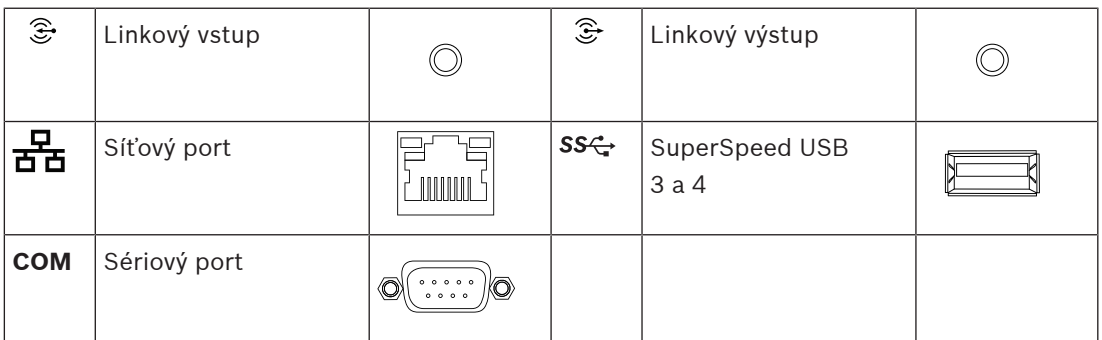

**Indikátory na zadním panelu**

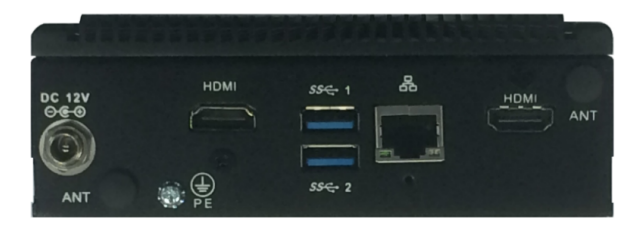

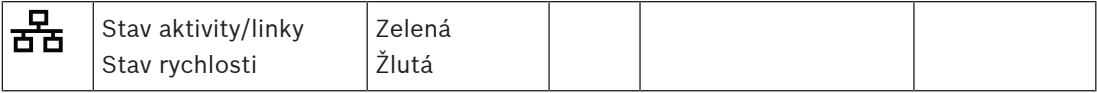

### **Připojení na zadním panelu**

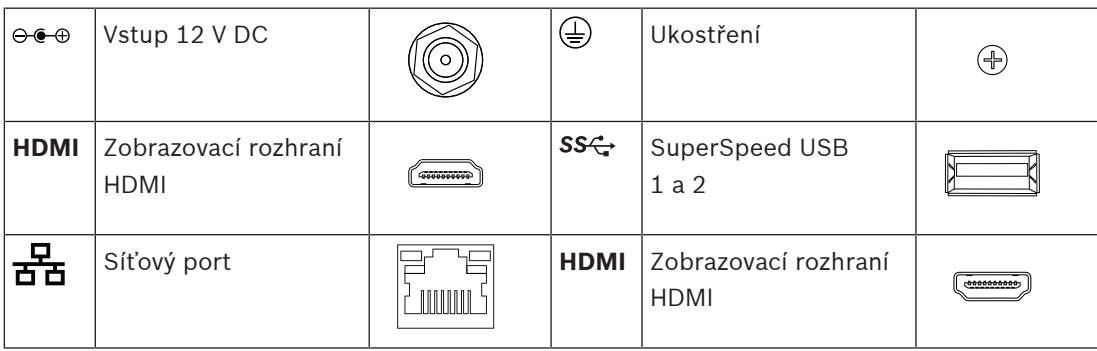

# **19.5 Montáž**

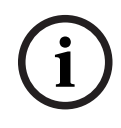

**Upozornění!**

Podrobné pokyny k instalaci naleznete v návodu od výrobce. Výrobce: Advantech Model: ARK-1124H

# **19.5.1 Součásti balení**

Dodaná krabice obsahuje následující součásti:

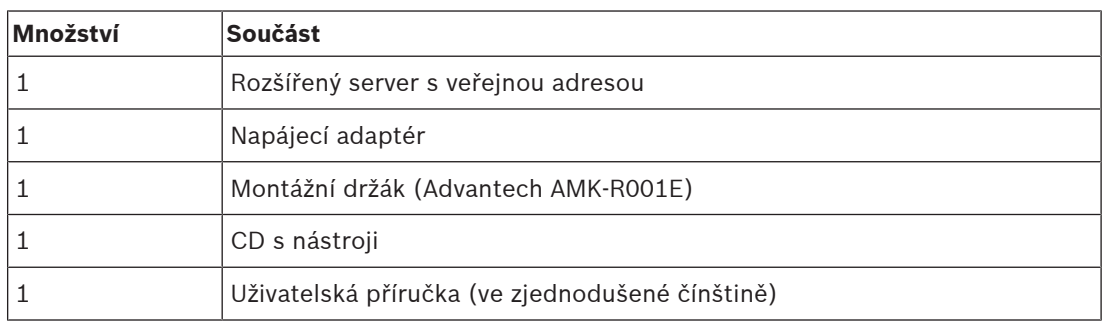

S tímto zařízením není dodáváno žádné nářadí ani kabely.

# **19.5.2 Napájecí adaptér**

Zařízení PRA-APAS je dodáváno s externím napájecím adaptérem 12 V ss. Adaptér připojte k zařízení PRA-APAS přes vstup napájení stejnosměrným proudem na zadní straně.

# **19.5.3 Montážní držák**

Systém PRA-APAS je dodáván s montážním držákem pro montáž na standardní lištu DIN nebo na rovný povrch.

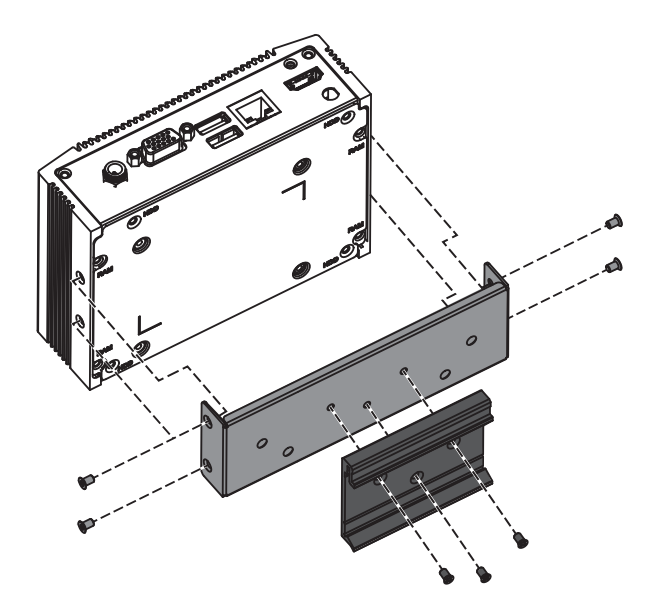

# **19.5.4 Připojení k síti**

Když se zařízení PRA-APAS připojuje k systému PRAESENSA v uzavřené síti, k připojení k síti PRAESENSA použijte konektor sítě Ethernet na zadní straně. Pokud zařízení PRA-APAS používá také externí služby přes internet, zařízení PRA-APAS se připojuje k síti PRAESENSA přes port sítě Ethernet na zadní straně. Přes port sítě Ethernet na přední straně se připojuje k otevřené síti s přístupem k internetu.

## **Upozornění!**

K síti PRAESENSA musí být připojeno pouze jedno zařízení PRA-APAS.

# **19.5.5 Konfigurace**

**i**

Konfigurace zařízení PRA-APAS je popsána ve vyhrazené konfigurační příručce k serveru pokročilého veřejného ozvučení PRA-APAS. Nejnovější verzi příručky si můžete stáhnout z [www.boschsecurity.com](http://www.boschsecurity.com).

# **19.6 Schválení**

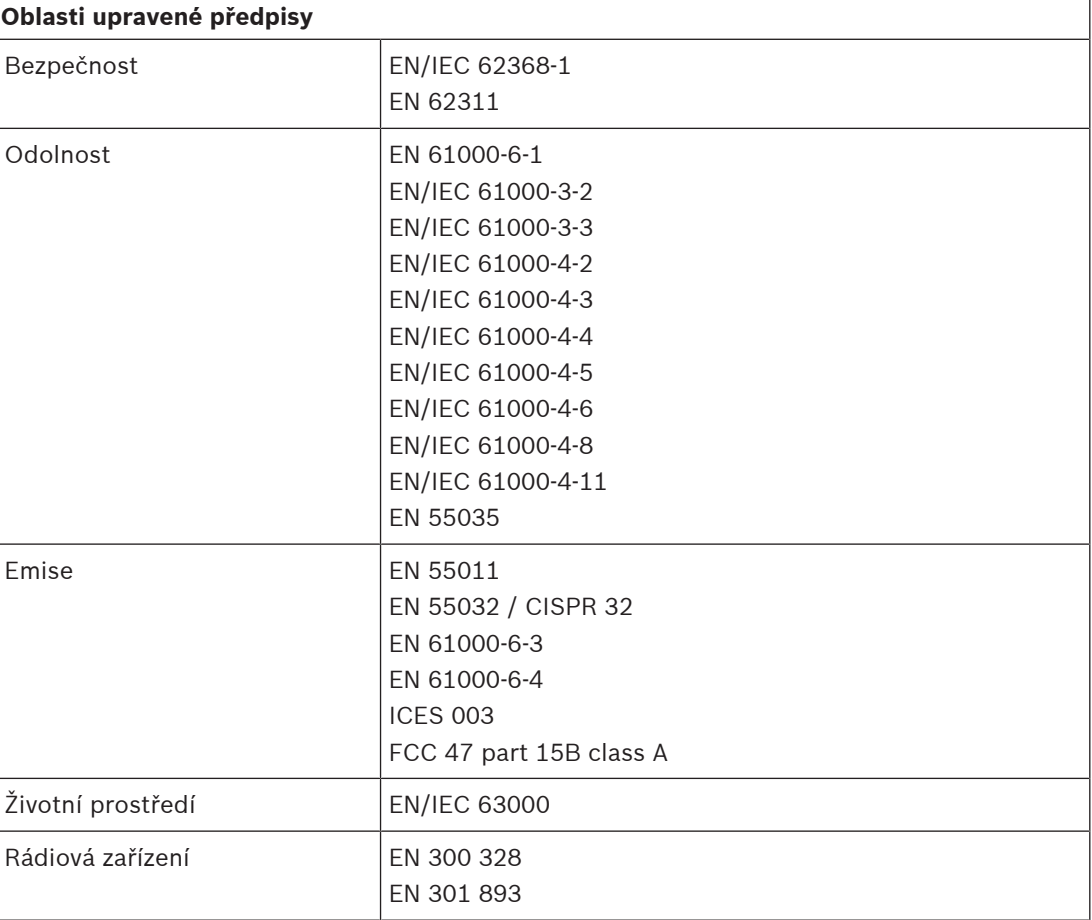

# **19.7 Technické údaje**

## **Elektrické**

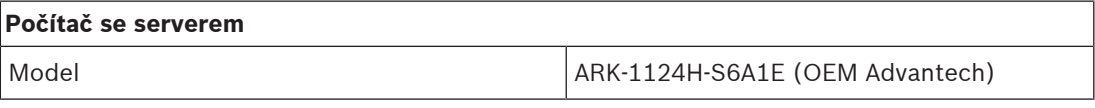

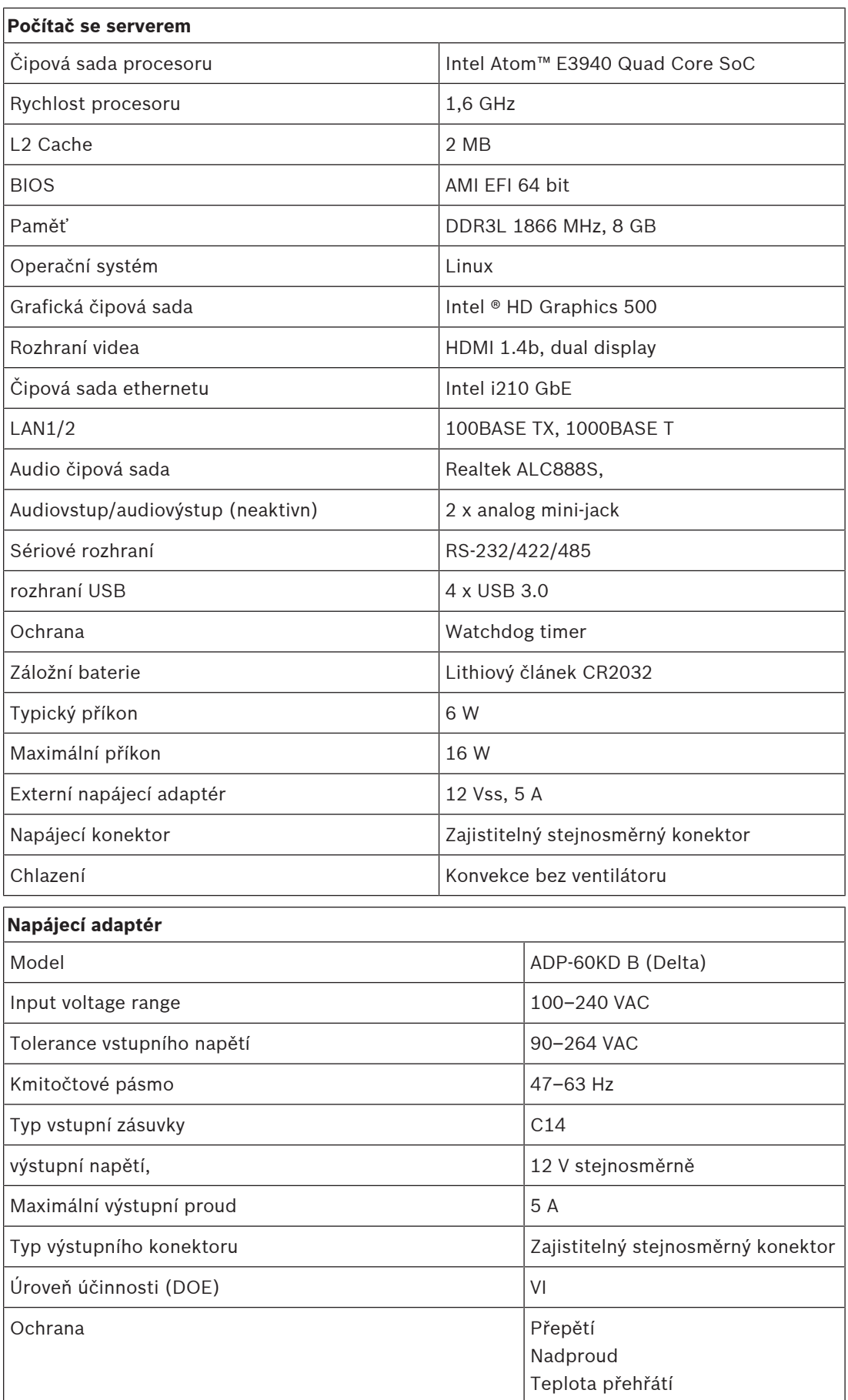

## **Prostředí**

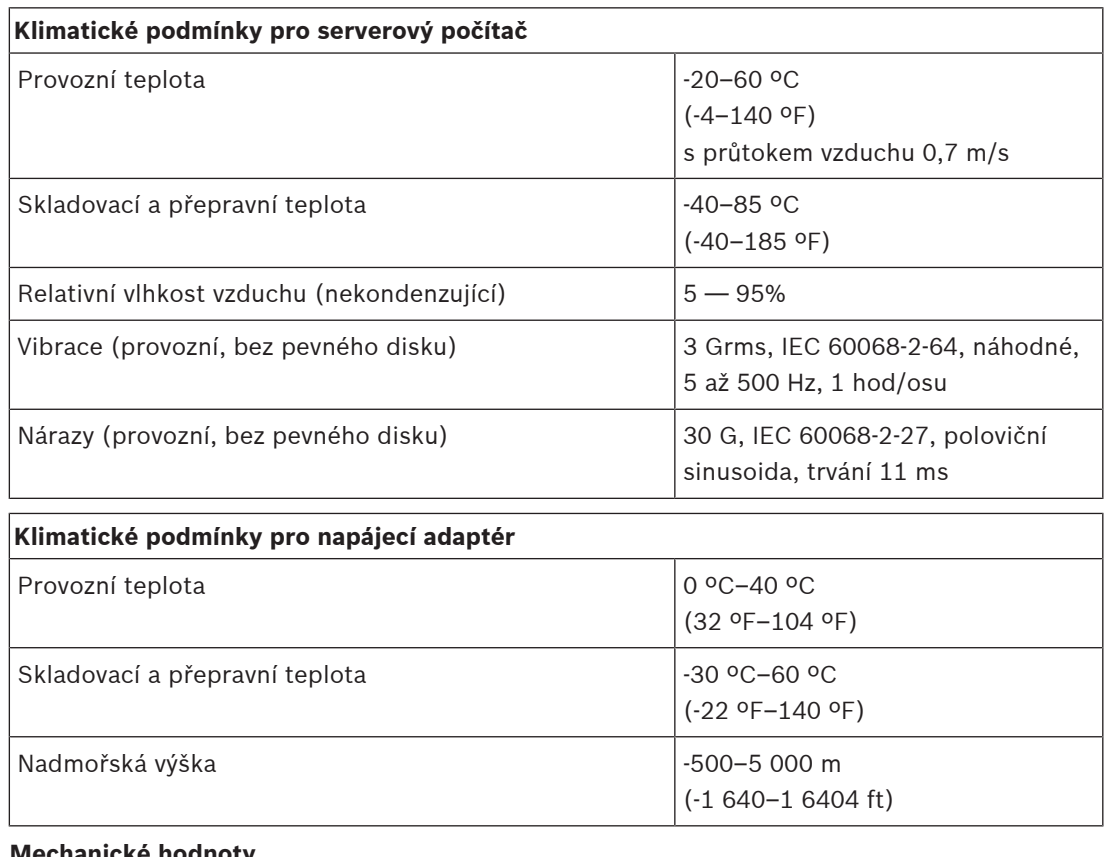

### **Mechanické hodnoty**

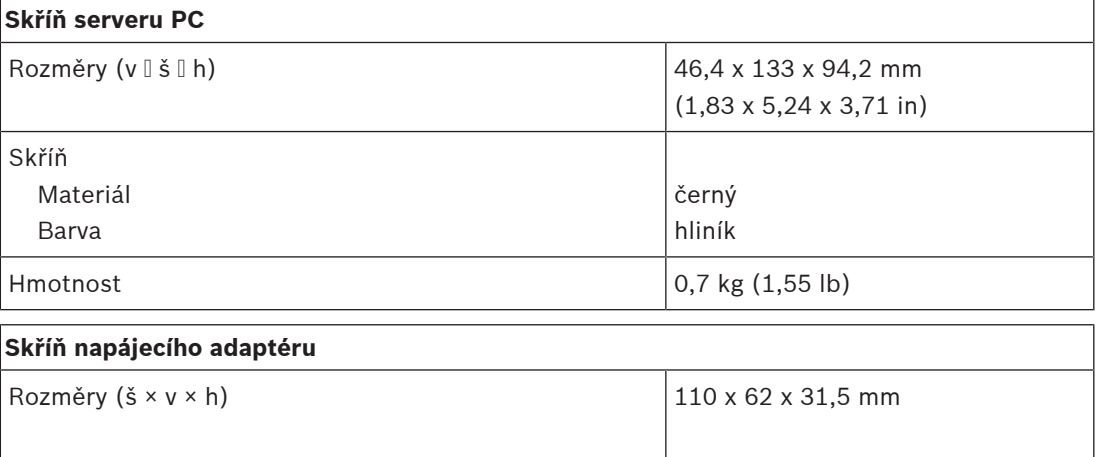

# **20 Modul napájení (PSM24, PSM48)**

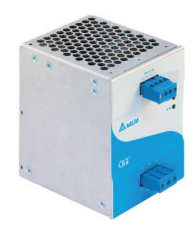

# **20.1 Úvod**

PRA-PSM24a PRA-PSM48 jsou kompaktní napájecí zdroje s možností montáže na DIN-lištu. Napájecí zdroj PRA-PSM24 dodává při napětí 24 V proud až 10 A nepřetržitě, zatímco napájecí zdroj PRA-PSM48 dodává při napětí 48 V proud až 5 A nepřetržitě. Tyto napájecí zdroje jsou OEM napájecí zdroje vyrobené společností Delta Power Supply pro Bosch jako cenově dostupné alternativy k multifunkčnímu napájecímu zdroji PRAESENSA PRA-MPS3 v případě, že nejsou potřebné ostatní funkce a vlastnosti multifunkčního napájecího zdroje. Napájecí zdroje PRA-PSM24 a PRA-PSM48 nejsou certifikovány normou EN 54‑4 ani obdobnými normami. Napájecí zdroj PRA-PSM24 lze použít k napájení řídicí jednotky systému PRAESENSA nebo dalších zařízení a nástrojů pracujících s napětím 24 V.

Díky své schopnosti poskytovat vysoké špičkové proudy je napájecí zdroj PRA-PSM48 schopný napájet jeden plně zatížený 600W výkonový zesilovač PRAESENSA. Napájecí zdroj PRA-PSM48 lze také použít k napájení přepínače sítě ethernet PRA-ES8P2S se všemi zatíženými vstupy s napájením přes ethernet (PoE).

# **20.2 Funkce**

## **Napájení z elektrické sítě**

- Univerzální napájení z elektrické sítě s kompenzací účiníku za účelem maximalizace výkonu, který lze získat z jednofázové napájecí distribuční sítě.
- Napájení z elektrické sítě je realizováno pomocí 3pólové zástrčky se šrouby. Tento způsob napájení vyžaduje instalaci modulu profesionálním instalačním technikem a jeho montáž na zabezpečeném místě bez přístupu uživatelů.

### **PRA-PSM24**

- Kompaktní napájecí zdroj s možností montáže na DIN-lištu dodávající při napětí 24 V proud až 10 A nepřetržitě pro napájení různých nástrojů a zařízení v systémech veřejného ozvučení.
- Nastavitelný výstup napětí 24 až 28 V.
- Pro zajištění redundance zabezpečené proti selhání lze použít dva 24V napájecí zdroje pro jednu řídicí jednotku systému PRAESENSA, jeden připojený k jejímu 24V vstupu A a druhý k vstupu B. V takovém případě bude napájecí zdroj s nejvyšším napětím fungovat jako napájení a druhý zdroj jako záloha.

### **PRA-PSM48**

- Kompaktní napájecí zdroj s možností montáže na DIN-lištu dodávající při napětí 48 V proud až 5 A nepřetržitě pro napájení jednoho plně zatíženého 600W zesilovače PRAESENSA. Jelikož je dlouhodobý efektivní příkon zesilovače mnohem nižší než krátkodobý nárazový příkon související s činitelem výkyvu při reprodukci řeči a hudby, je tento zdroj napájení dostatečně výkonný.
- Nastavitelné výstupní napětí 48 až 56 V, přičemž lze použít napětí v rozsahu 48 až 50 V, jelikož výkonové zesilovače PRAESENSA jsou odolné až do 50 V.

– Pro zajištění redundance zabezpečené proti selhání lze použít dva 48V napájecí zdroje pro jeden zesilovač, jeden připojený k jejímu 48V vstupu A a druhý k vstupu B. V takovém případě bude zatížení zesilovače pokryto oběma napájecími zdroji i přesto, že jsou napájecí napětí nastaveny jako mírně odlišné.

### **Ochrana**

- Přepěťová ochrana s automatickou obnovou.
- Ochrana proti přetížení s automatickou obnovou.
- Ochrana proti přehřátí s automatickou obnovou.

# **20.3 Funkční schéma**

### **Funkční schéma a schéma zapojení Funkce vnitřních zařízení**

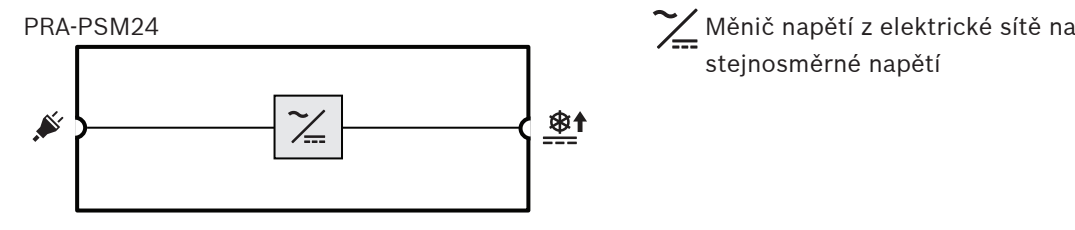

stejnosměrné napětí

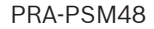

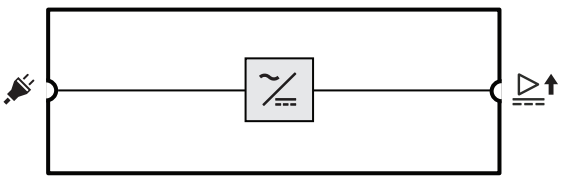

**20.4 Indikátory a připojení**

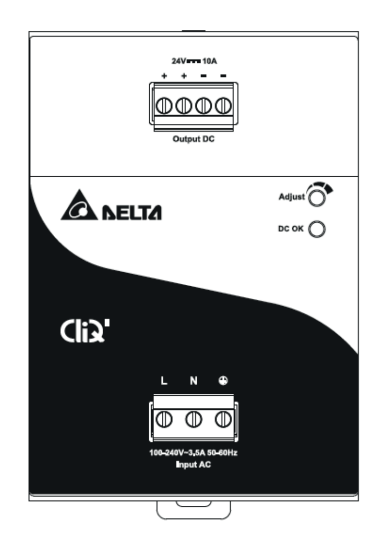

### **Indikátory a ovládací prvky na předním panelu**

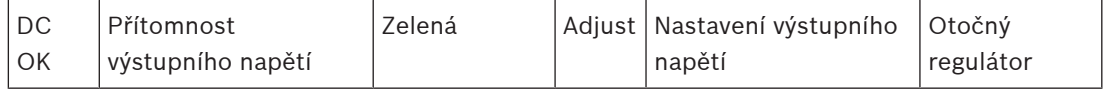

### **Připojení na předním panelu**

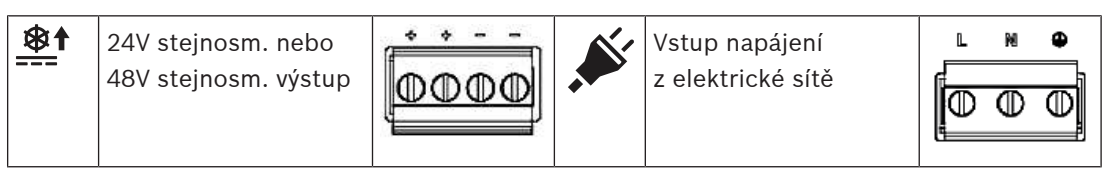

### **Pohled zezadu**

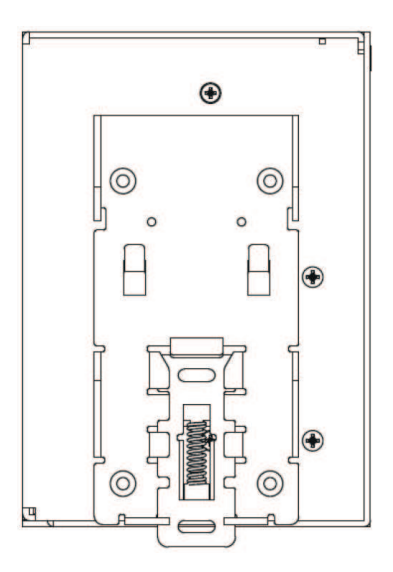

# **20.5 Instalace**

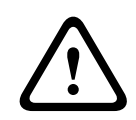

## **Opatrně!**

Tyto napájecí zdroje musí být nainstalovány a používány v regulovaném prostředí. Napájecí moduly PRA-PSM24 a PRA-PSM48 jsou vestavěná zařízení, která je nutné nainstalovat do skříně nebo místnosti (uvnitř, bez kondenzace) relativně bez vodivých znečišťujících látek. Připojení těchto zařízení k napájení z elektrické sítě není chráněno proti doteku.

## **20.5.1 Součásti balení**

Dodaná krabice obsahuje následující součásti:

### **PRA-PSM24**

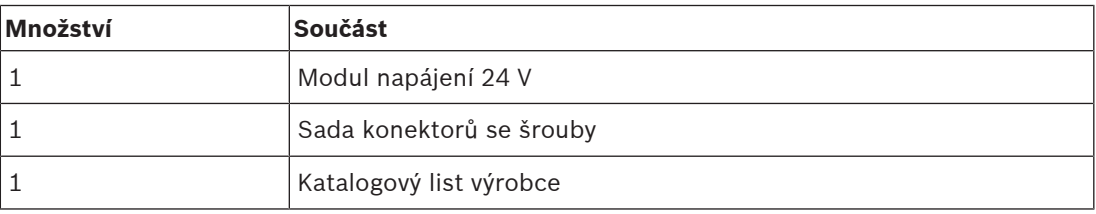

### **PRA-PSM48**

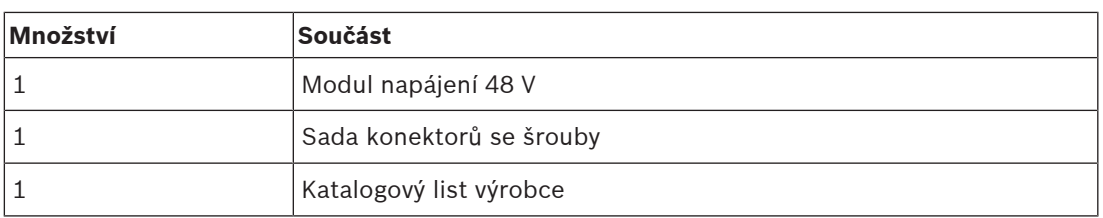

S těmito zařízeními není dodáváno žádné nářadí ani kabely.

### **20.5.2 Montáž**

Napájecí modul lze namontovat na 35mm DIN-lištu v souladu s normou EN 60715. Zařízení musí být nainstalováno svisle, se svorkovnicí vstupního napájení z elektrické sítě mířící dolů.

### **Bezpečnostní opatření:**

- 1. Před připojením a odpojením zařízení vypněte napájení z elektrické sítě.
- 2. K zajištění dostatečného chlazení konvekcí a zabránění aktivace tepelné ochrany zajistěte odstupy od zařízení o vzdálenosti minimálně 100 mm nad zařízením, 200 mm pod zařízením a 20 mm od ostatních zařízení zboku.
- 3. Dbejte na to, že v závislosti na okolní teplotě a zátěži napájecího zdroje se může kryt zařízení ohřát na vysokou teplotu. Hrozí popálení!
- 4. Konektory zapojujte a odpojujte pouze při vypnutém napájení.
- 5. Do zařízení nepřidávejte žádné jiné části.
- 6. V zařízení je nebezpečné napětí přítomno ještě nejméně 5 minut po odpojení všech zdrojů napájení.

### **Přejete-li si zařízení namontovat na DIN-lištu, postupujte následovně:**

- 1. Zařízení jemně nakloňte nahoru a usaďte jej na DIN-lištu.
- 2. Zařízení tlačte dolů, dokud se nezastaví.
- 3. Zatlačením na dolní část přední strany zajistíte zařízení do lišty.
- 4. Jemným zatřesením se ujistěte, zda je zařízení zabezpečeno na místě.

### **Chcete-li zařízení demontovat:**

- 1. Zatáhněte nebo odklopte dolů západku na dolní straně zezadu pomocí šroubováku.
- 2. Zařízení nakloňte vzhůru.
- 3. Uvolněte západku a zařízení vytáhněte z lišty.
# **20.5.3 Připojení k elektrické síti**

Konektor se svorkovnicí umožňuje snadné a rychlé připojení kabeláže.

Napájení z elektrické sítě připojte k napájecímu zdroji tímto způsobem:

- 1. Použijte standardní flexibilní (splétaný vodič) kabel nebo kabel s vodičem z plného drátu s průřezem 0,75–2,5 mm<sup>2</sup> (AWG 18–14) vhodný pro provoz při teplotě 75 °C (167 °F).
- 2. K zajištění bezpečného a spolehlivého připojení musí být odizolovaná část vodiče dlouhá 7 mm.
- 3. Z hlediska bezpečnosti se ujistěte, zda jsou všechny vodiče plně zasunuty do připojovacích svorek. Podle požadavků normy EN 60950 / UL 60950 musí být flexibilní kabely opatřeny kontaktními koncovkami.
- 4. Připojte 100–240V střídavé napájení připevněním fázového vodiče L (Live), neutrálního vodiče N (Neutral) a ochranného vodiče PE (Protective Earth) do svorkovnice vstupního konektoru, šrouby utáhněte momentem 0,5 Nm.
- 5. Konektor připojte do napájecího zdroje.

Toto zařízení je chráněno vnitřní pojistkou (nelze vyměnit) umístěnou na vstupu fázového vodiče L. Napájecí zdroj byl otestován a schválen pro větve obvodů s procházejícími proudy o velikosti 20 A (UL) a 16 A (IEC) bez použití dalšího ochranného zařízení. Externí ochranné zařízení je nutné použít pouze v případě, že má napájecí větev vyšší proudovou kapacitu, než je dříve uvedená hodnota. Pokud je tedy nutné použít externí ochranné zařízení, musí mít jistič minimální kapacitu 4 A (B-charakteristika) nebo 2 A (C‑charakteristika).

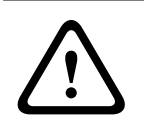

#### **Opatrně!**

Vnitřní pojistku nesmí vyměnit uživatel. V případě vnitřní poruchy vraťte zařízení ke kontrole.

# **20.5.4 Připojení výstupu**

Zahajte 24V (PRA-PSM24) nebo 48V (PRA-PSM48) napájení použitím plusové (+) a minusové svorky se šrouby. Výstupní napájení můžete pomocí potenciometru na přední straně nastavit v rozsahu 28–56 V, nicméně pro použití se systémem PRAESENSA nechte hodnotu nastavenou na 24 V nebo 48 V. Zelený indikátor LED DC OK udává, že výstup funguje správně. Zařízení je vybaveno ochranou proti zkratu a přetížení a proti přepětí.

Při připojování výstupu k zařízení PRAESENSA postupujte následovně:

- 1. Chcete-li napájet kontrolér systému PRA-SCx nebo přídavné zařízení určené pro provoz při 24 V, použijte napájecí modul PRA-PSM24.
- 2. Chcete-li napájet vícekanálový zesilovač PRA-AD60x nebo přepínač sítě Ethernet PRA-ES8P2S, určený pro provoz při 48 V, použijte napájecí zdroj PRA-PSM48.
- 3. Použijte standardní flexibilní (splétaný vodič) kabel nebo kabel s vodičem z plného drátu s průřezem  $1.5$ – $2.5$  mm<sup>2</sup> (AWG 16–14) vhodný pro provoz při teplotě 75 °C (167 °F).
- 4. K zajištění bezpečného a spolehlivého připojení musí být odizolovaná část vodiče dlouhá 7 mm.
- 5. Z hlediska bezpečnosti se ujistěte, zda jsou všechny vodiče plně zasunuty do připojovacích svorek. Podle požadavků normy EN 60950 / UL 60950 musí být flexibilní kabely opatřeny kontaktními koncovkami.
- 6. Připojení vodičů zajistěte utažením šroubů momentem 0,5 Nm.
- 7. K zajištění redundance kabelů použijte dva kabely paralelně připojené (2 x 2 vodiče) mezi dvojitými výstupy napájecího zdroje a vstupy A a B zátěže určené k připojení.

V případě zkratu nebo přetížení dojde k výpadku výstupního napětí a proudu, pokud přetížení proudem překročí 150 % maximální hodnoty výstupního proudu. Dále se sníží výstupní napětí a napájecí zdroj přejde do režimu blokování, dokud nebudou zkrat nebo přetížení odstraněny.

# **20.5.5 Chování v závislosti na teplotě**

V případě, že okolní teplota překročí hodnotu +50 °C (při svislé montáži), musí se snížit zátěž o 2,5 % na každý stupeň Celsia narůstající teploty. V případě, že se zátěž nesníží, aktivuje zařízení tepelnou ochranu tím, že se vypne. Zařízení následně přejde do režimu blokování a provoz obnoví, jakmile se sníží okolní teplota nebo zátěž na takovou hodnotu, při které může zařízení normálně pracovat.

# **20.6 Schválení**

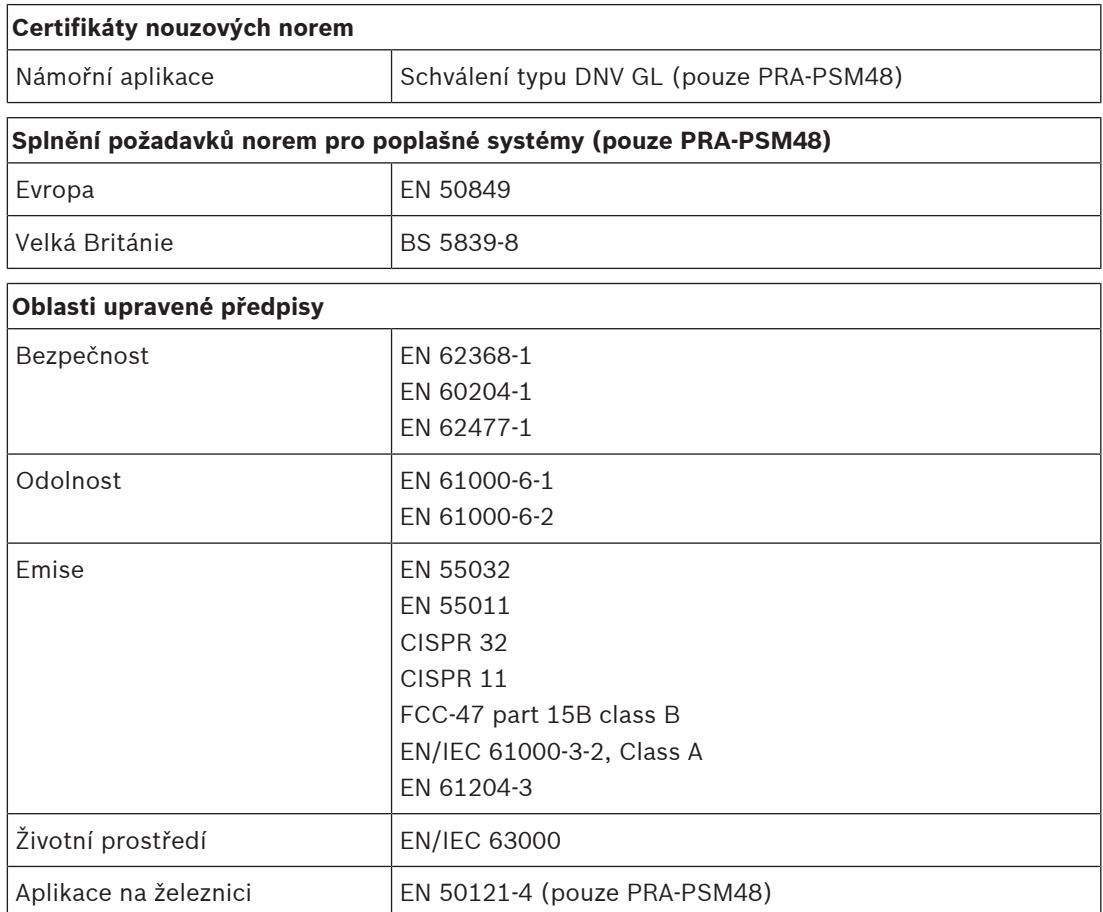

# **20.7 Technické údaje**

**Elektrické**

**PRA-PSM24**

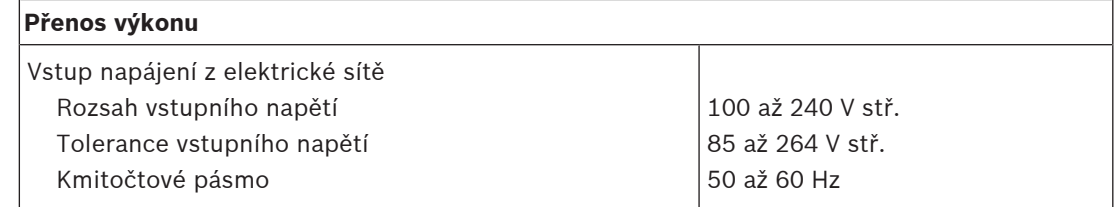

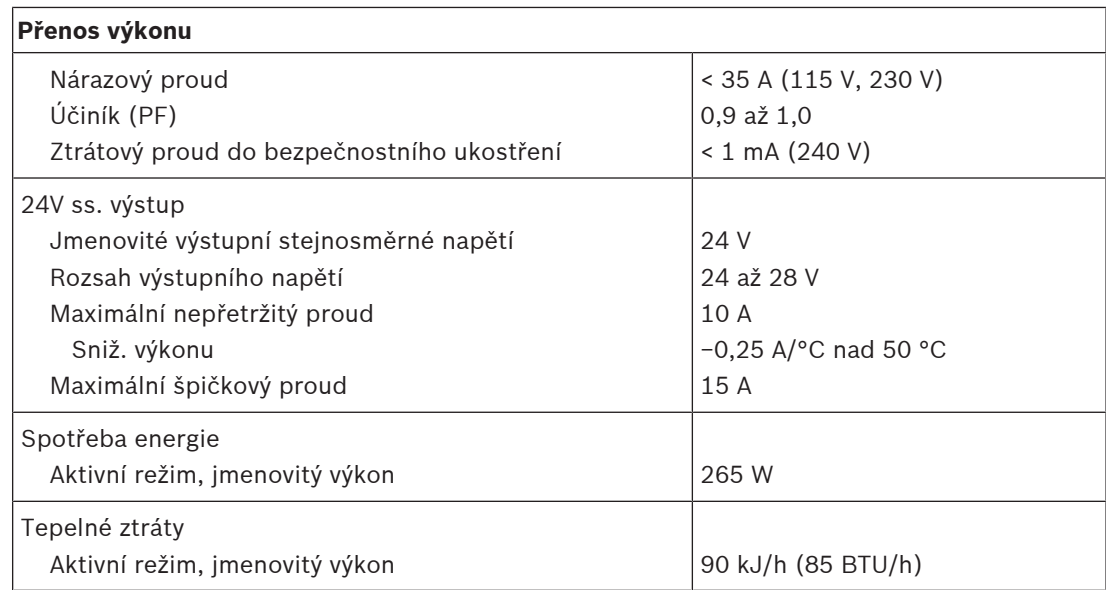

### **PRA-PSM48**

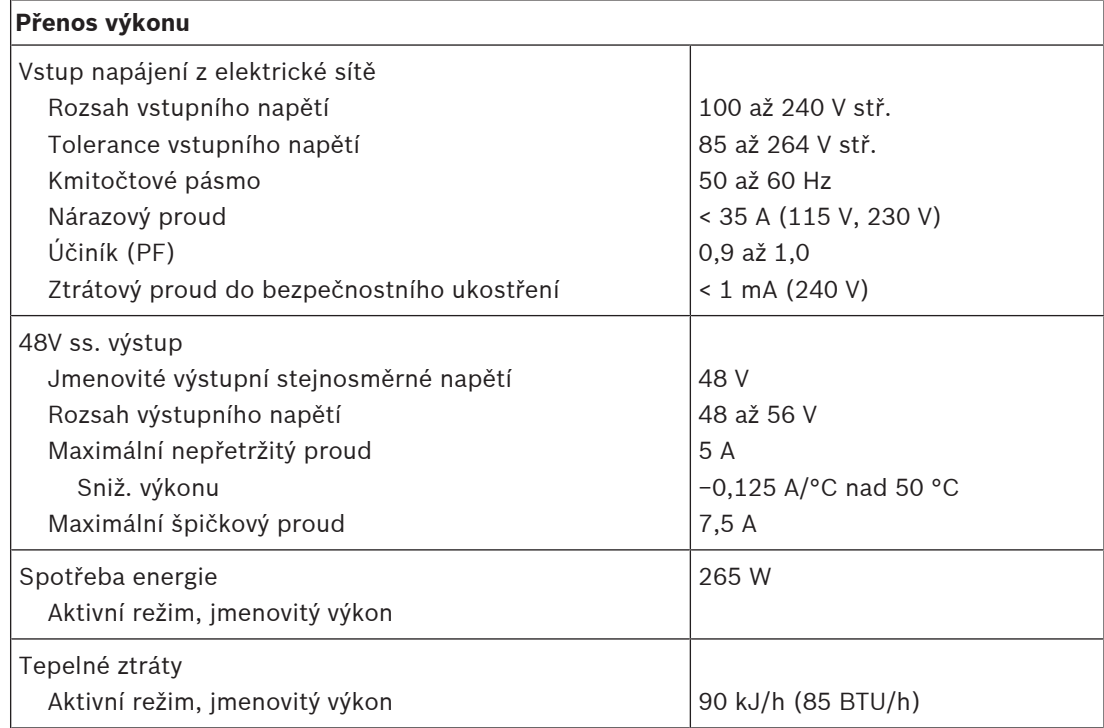

# **PRA-PSM24 a PRA-PSM48**

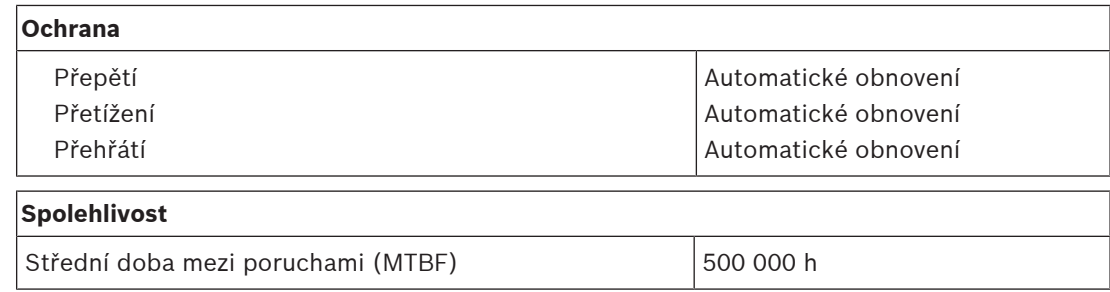

# **Prostředí**

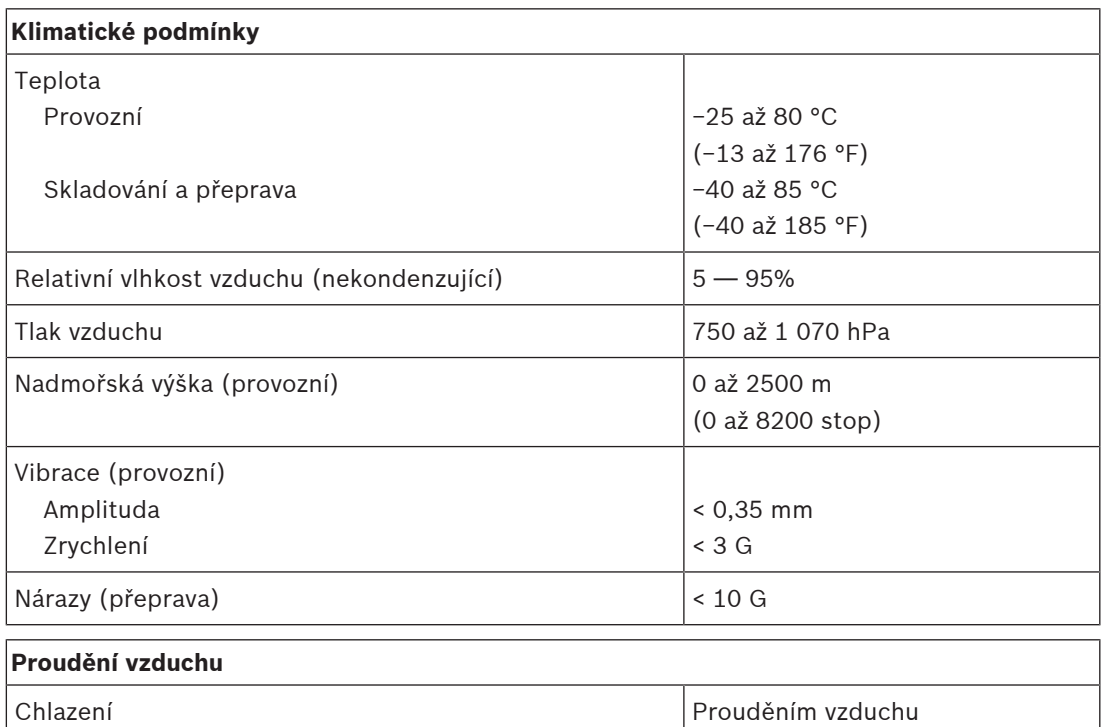

# **Mechanické hodnoty**

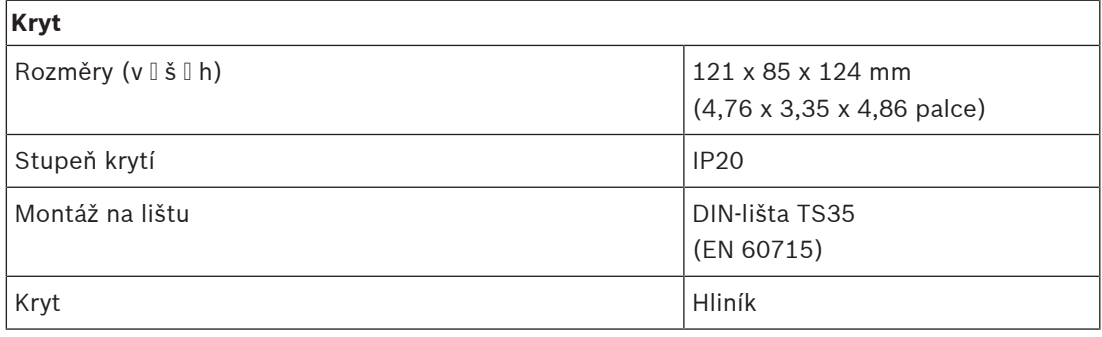

# **PRA-PSM24**

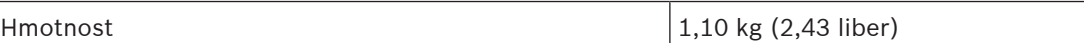

#### **PRA-PSM48**

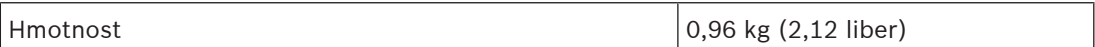

# **21 Poznámky k použití**

Některé aplikace systému PRAESENSA přinášejí velmi specifické požadavky nebo představují zvláštní výzvy týkající se instalace. V této kapitole jsou uvedena možná řešení některých z nich.

# **21.1 Připojení 100Mb/s zařízení**

<span id="page-256-0"></span>Některá zařízení Dante jsou vybavena pouze připojením 100BASE‑TX. Totéž platí pro mnohá další řídicí zařízení, např. systém požární signalizace. Do této skupiny patří firmware Encrypted Smart Safety Link používaný v ústřednách AVENAR. Zařízení disponující nízkorychlostním síťovým rozhraním 100BASE‑TX lze používat pouze v koncových bodech sítě PRAESENSA a je zakázáno je propojovat do smyčky. Nicméně i při připojení takového zařízení jako koncového bodu je třeba brát v úvahu počet zvukových kanálů v síti. Systém PRAESENSA využívá skupinové vysílání, které se v podsíti vysílá do všech portů přepínačů. Jelikož každý kanál OMNEO využívá 2,44 Mb/s, musí být počet (skupinových) zvukových kanálů OMNEO nižší než 20, aby nedošlo k překročení dostupné šířky síťového pásma.

V případě potřeby využívání **více jak 20** souběžných vícesměrových zvukových kanálů na jedné síti nesmí být všechny tyto přenosy přesměrovány přes 100Mb/s linku. Provoz v této situaci lze řešit použitím switche s funkcí IGMP‑snooping. Nízkorychlostní 100Mb/s zařízení musí být připojena do portu switche, který umožňuje používání funkce IGMP-snooping. Zařízení OMNEO lze připojit k ostatním portům stejného switche, ale na těchto portech musí být funkce IGMP‑snooping deaktivována a navíc tyto porty **nesmí filtrovat** přenosy vícesměrového vysílání.

**i**

# **Upozornění!**

Nepřipojujte zařízení OMNEO nebo Dante za port, který používá funkci IGMP‑snooping. Viz část [Síťové switche, stránka 34](#page-33-0).

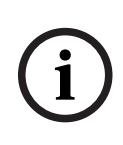

# **Upozornění!**

Zařízení Dante založená na čipu Ultimo společnosti Audinate (např. zvukové síťové adaptéry Dante AVIO, Atterotech unDIO2X2+) jsou omezena připojením 100BASE‑TX. Pokud daná zařízení použijete, je maximální počet souběžných zvukových kanálů OMNEO v systému PRAESENSA omezen na 20.

# **Viz**

[Síťové switche, stránka 34](#page-33-0)

# **21.2 Propojení na dlouhé vzdálenosti**

Měděná kabeláž CAT pro síť Ethernet je omezena na použití do vzdálenosti 100 m mezi uzly. Propojení na delší vzdálenosti lze realizovat pomocí optických gigabitových propojení s použitím přijímačů/vysílačů SFP. Některá zařízení PRAESENSA jsou z tohoto důvodu vybavena jedním nebo více zásuvkami SFP. Stanice hlasatele nicméně vyžadují napájení přes PoE, které přes optická připojení dodávat nelze. V takovém případě existuje pro realizaci připojení přesahující vzdálenosti 100 m několik možností:

- Použijte speciální kabely sítě Ethernet, které dokážou přenášet až 1 Gb/s a napájení PoE+ na vzdálenosti přesahující 200 m, a položte a zakončete je jako kabely třídy CAT6. Viz kabely od společnosti Gamechanger [\(http://www.paigedatacom.com/](http://www.paigedatacom.com/)).
- Použijte jeden nebo více gigabitových PoE extenderů/opakovačů sítě Ethernet. Typicky můžete zřetězeně zapojit čtyři až pět těchto zařízení. Každé zařízení prodlouží možnou vzdálenost o 100 m, celkem tedy o 600 m. Opakovače samotné jsou napájeny příchozím napájením PoE a zároveň toto napájení umí předat na další připojenou stanici hlasatele.

Několik opakovačů zapojených za sebe může vyžadovat napájecí zdroj PoE+, aby na konci připojení stále zbylo dostatek napájení PoE pro stanici hlasatele. Tyto extendery nevyžadují napájení z elektrické sítě.

– Některé extendery umožňují řešení napájení PoE bod do bodu, které dokáže dodávat napájení až na vzdálenost 800 m, a to bez jakéhokoliv dodatečného zařízení nebo napájecího zdroje na vzdáleném konci. Toto řešení je možné pouze pro síť Ethernet 100BASE‑T. Jedinou výjimkou z tohoto pravidla je použití technologie 1000BASE‑T. Tu lze nicméně instalovat pouze pro krajní zařízení, např. jedinou stanici hlasatele bez průchozího připojení k dalším zařízením PRAESENSA. Aby nedošlo k překročení dostupné šířky pásma, je maximální počet (vícesměrových) zvukových kanálů OMNEO omezen na 20. Více podrobní naleznete v podkapitole [Připojení 100Mb/s zařízení, stránka 257](#page-256-0). Viz webové stránky společnosti Longspan [\(http://www.veracityglobal.com/](http://www.veracityglobal.com/)).

V prodeji jsou rovněž mosty sítě Ethernet, které dokáží pokrýt ještě vyšší vzdálenosti. Společně s nimi se používají kabely CAT, koaxiální kabely nebo telefonní kabely. Ačkoliv tato zařízení dokážou na koncových zařízeních zajišťovat gigabitová připojení sítě Ethernet, nepoužívají pro dálková propojení technologii sítě Ethernet 1000BASE-T, ale jiné (pomalejší) komunikační linky, např. VDSL. Tyto druhy extenderů zvyšující rozsah **nepoužívejte** v systému PRAESENSA. Tato zařízení totiž produkují příliš vysoký jitter příjmu paketů a nepodporují protokol PTP pro synchronizaci zvukových zařízení! Ze stejného důvodu nelze použít technologii Wi-Fi ani jiná bezdrátová rozhraní.

# **21.3 Kompatibilita s jinými druhy síťových dat**

Zařízení pracující se síťovou technologií OMNEO/Dante/AES67 nesmí být nikdy používána společně s aktivními zařízeními CobraNet na jedné síti, aby se nenarušila dešifrovací data. V případě, že to není možné, použijte pro oddělení zařízení CobraNet přídavnou síť VLAN. Zajistěte, aby na síti nebyly přítomny jumbo frame, protože by zvýšily jitter příjmy paketů na nepřijatelnou úroveň. Jeden paket v jumbo frame může obsahovat až 9 000 bajtů, které blokují síť příliš dlouho pro další přenosy dat.

# **21.4 Vázání statické IP adresy**

Mnoho aplikací a zařízení podporuje navázání připojení na základě názvů hostitele a tudíž pro zahájení připojení nepotřebují pevnou ani statickou adresu IP. Používání názvů hostitele je jednodušší pro konfiguraci i provoz, protože při něm nedochází ke konfliktům adres IP, čímž zároveň usnadňuje výměnu hardwaru. Některé aplikace však názvy hostitele stále nepodporují. K nastavení připojení potřebují adresu IP.

Ve výchozím nastavení se adresy IP v systému PRAESENSA přiřazují prostřednictvím protokolu DHCP. Od verze softwaru V1.61 však systém PRAESENSA podporuje statické adresy IP, které můžete přiřadit prostřednictvím samostatné aplikace zvané PRAESENSA Network Configurator. Tato aplikace může přiřadit pevné adresy IP všem síťovým zařízením PRAESENSA.

# **Upozornění!**

**i**

Modulární požární ústředny Bosch AVENAR panel 2000 a AVENAR panel 8000 s firmwarem verze 4.X nebo vyšší mohou systém PRAESENSA řídit prostřednictvím rozhraní Open Interface řídicí jednotky systému PRAESENSA. Toto připojení se nazývá Encrypted Smart Safety Link (šifrované inteligentní zabezpečené spojení). Vytváří rozhraní mezi systémem detekce požáru a systémem evakuačního rozhlasu. Tyto panely AVENAR umožňují navazování spojení pouze pomocí statické adresy IP. V takovém případě systém PRAESENSA pomocí nástroje PRAESENSA Network Configurator nastavte tak, aby používal statické adresy IP. Tento nástroj však nelze použít u systémů PRAESENSA s verzemi softwaru staršími než 1.61. Takové systémy aktualizujte. Pokud to není možné, můžete nadále používat vázání statické adresy IP.

Při použití verze softwaru starší než 1.61 není možné nastavit statickou adresu IP v řídicí jednotce systému. Nelze použít ani lokální linkové adresy řídicí jednotky systému nebo adresu přiřazenou serverem DHCP, protože tyto adresy se po zapnutí a vypnutí či přenastavení zařízení mohou změnit. Toto řešení by nefungovalo, ani kdyby přepínač sítě Ethernet se serverem DHCP uměl vytvořit sestavu adres s pouze jedinou adresou IP, která byla vždy přidělena zařízení připojenému k určenému portu přepínače, protože řídicí jednotka systému PRAESENSA má dvě adresy MAC.

Možným řešení je použití switche, např. PRA-ES8P2S, který je vybaven DHCP serverem podporujícím vázání statické IP adresy k MAC adrese.

Kontrolér systému PRAESENSA má dvě MAC adresy:

- MAC adresa zařízení. Jedná se o MAC adresu, od které se odvozuje název hostitele. Ten se udává ve formátu "PRASCL-xxxxxx", kde znaky xxxxxx představují posledních 6 hexadecimálních číslic MAC adresy.
- MAC adresa pro správu (C-MAC). Jedná se o fyzickou adresu, která je propojena s názvem hostitele pro správu. Tento samotný název je nicméně pouze název hostitele zařízení s příponou "·CTRL.LOCAL". "PRASCL-xxxxxx-ctrl.local" je adresa URL webového serveru kontroléru systému. Stejný název hostitele pro správu se používá pro otevřené rozhraní.

Obě adresy MAC i C-MAC jsou uvedeny na štítku kontroléru systému. Adresa C-MAC je fyzická adresa, které je potřeba pro vázání IP adresy.

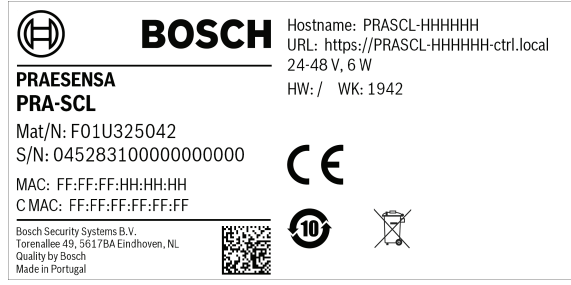

V případě, že ke štítku produktu nemáte přístup, zjistěte C-MAC adresu provedením kroků 1–3. V případě, že C-MAC adresu již znáte, můžete tyto kroky přeskočit.

- 1. Název hostitele zařízení získáte na webové stránce Správa systému v konfiguraci systému nebo pomocí nástroje Firmware Upload Tool. Název hostitele pro správu je název hostitele zařízení rozšířený o příponu "-CTRL.LOCAL".
- 2. Následně proveďte příkaz "ping" vůči názvu hostitele pro správu kontroléru systému v příkazovém řádku v PC, které se nachází na stejné síti jako kontrolér systému, má IP adresu ve stejném rozsahu a podporuje službu DNS-SD.
	- Například kontrolér systému s názvem hostitele pro správu PRASCL‑0b4864‑ctrl.local má IP adresu 169.254.164.232. Názvy hostitelů nerozlišují malá a velká písmena.

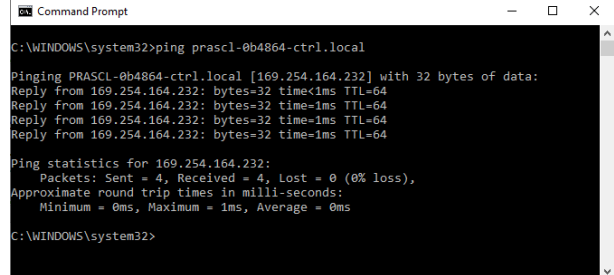

3. C-MAC adresa, která náleží k této IP adrese, bude přidána do tabulky ARP (Address Resolution Protocol) PC. Zadáním příkazu "arp -a" tuto tabulku zobrazíte. Vyhledejte IP adresu, která byla nalezena příkazem ping pro název hostitele pro správu, tedy 169.254.164.232, a příslušnou fyzickou adresu 00‑1c‑44‑0b‑50‑32. To je C-MAC adresa této kontrolér systému.

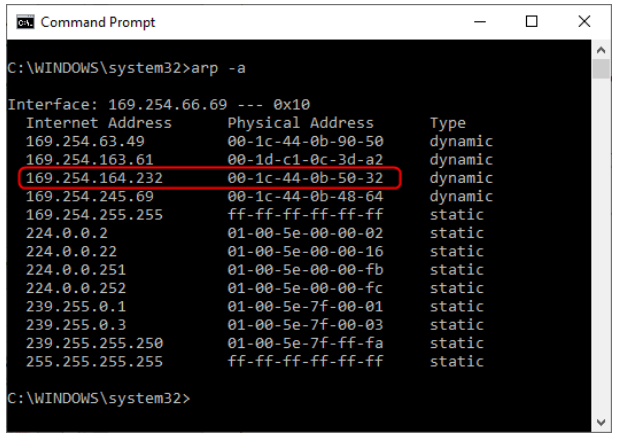

4. Nyní se přihlaste na konfigurační webovou stránku switche sítě Ethernet, v tomto případě modelu PRA-ES8P2S, který je OEM variantou síťového switche Advantech EKI‑7710G. Ujistěte se, zda je v něm nainstalován firmware podporující nastavení klienta MAC, např. firmware EKI‑7710G‑2CP‑AE‑1‑01‑04.hex. Poté v switchi povolte DHCP server a definujte globální nastavení DHCP serveru.

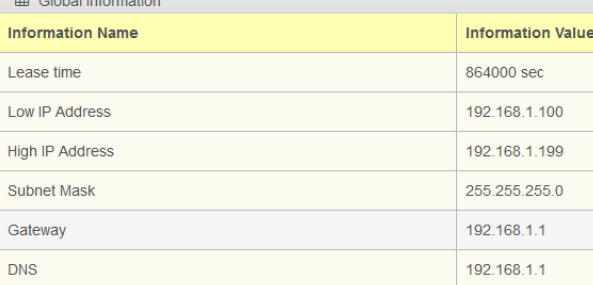

5. V dalším kroku přejděte do nastavení klienta MAC a v části nastavení DHCP serveru přidejte MAC adresu klienta. V tomto příkladu se jedná o adresu 00:1c:44:0b:50:32 (pomlčky jsou zaměněny na dvojtečky). Dále zadejte statickou IP adresu pro kontrolér systému PRAESENSA mimo nakonfigurovaný rozsah DHCP adres, což je rozsah mezi nízkou adresou IP adres a vysokou hodnotou IP adres switche. V tomto případě byla zvolena IP adresa 192.168.1.99, která je těsně pod rozsahem DHCP adres.

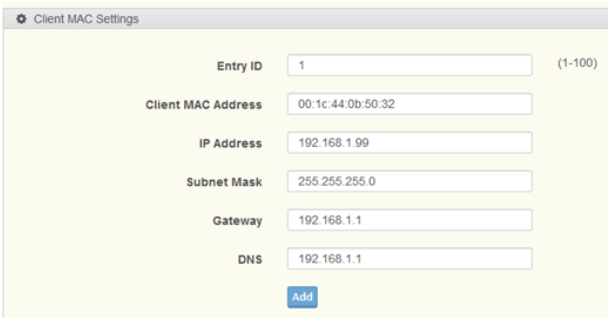

6. Po úspěšném zadání se zobrazí následující okno:

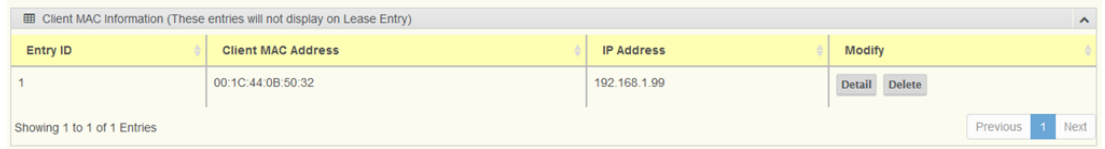

7. Uložte novou konfiguraci, restartujte switche a všechna zařízení PRAESENSA. Statická IP adresa kontroléru systému pro konfigurační webovou stránku a otevřené rozhraní bude 192.168.1.99. Všechna ostatní zařízení PRAESENSA dostanou přidělenou IP adresu v definovaném rozsahu DHCP adres. Statická IP adresa kontroléru systému se již v tabulce zapůjčení klientů nezobrazí. Potvrzení můžete získat následovně – při provedení příkazu ping názvu hostitele pro správu kontroléru systému se jeho nová statická IP adresa nezobrazí.

# **21.5 Automatické řízení hlasitosti a rozmístění čidel okolního hluku**

# **Důležitost automatického řízení hlasitosti (AVC)**

AVC je zvláště důležité pro příjemce. Správně zavedené a nastavené AVC je nezbytné, aby systém veřejného ozvučení a evakuačního rozhlasu dosahoval požadovaných hodnot koeficientu srozumitelnosti (Speech Transmission Index – STI). Koeficient STI představuje fyzikální měřítko kvality přenosu řeči. Koeficient STI nabývá hodnot od 0 do 1 a udává, do jaké míry přenosový kanál snižuje srozumitelnost řeči. Dokonale srozumitelná řeč přenesená kanálem s koeficientem 1 zůstává dokonale srozumitelná. Čím více se koeficient STI blíží nule, tím více informací se ztratí. Řada norem o instalaci systémů veřejného ozvučení a evakuačního rozhlasu předepisuje hodnotu STI vyšší než 0,5, což odpovídá přiměřené až vynikající srozumitelnosti řeči.

Řeč je modulovaný signál. Řeč obsahuje ruchy a tónové části v kmitočtovém spektru přibližně od 100 Hz do 10 000 Hz. Modulovaný řečový signál má odpovídající modulační spektrum: frekvence amplitudové modulace používané lidských hlasovým ústrojím se pohybují v rozmezí od přibližně 0,5 do 30 Hz.

Téměř ve všech případech při ztrátě modulací (tedy snížení hloubky modulace) dochází ke snížení srozumitelnosti. Okolní hluk vytváří dolní hranici, která omezuje dostupnou hloubku modulace. Jediným způsobem, jak zvýšit dostupnou hloubku modulace a tedy i srozumitelnost řeči, je zvýšit intenzitu signálu. Funkce AVC nastaví hlasitost hlášení tak, aby dostatečně převyšovala hlasitost okolního hluku, což zajistí odpovídající hloubku modulace řeči a v důsledku i dobrou srozumitelnost.

# **Instalace čidel okolního hluku**

Čidla okolního hluku nainstalujte do každé zóny na místo, které bude nejlépe snímat skutečnou hlasitost okolního hluku. Systém PRAESENSA k měření hluku používá princip vzorkování a zachování. Podle zachované hodnoty pak nastavuje hlasitost hlášení. Hlasitost okolního hluku se měří průběžně, ale hlasitost hlášení vychází z hlasitosti okolního hluku a jejího kolísání těsně před zahájením hlášení. Během hlášení se hlasitost nemění. V tomto uspořádání zvuk vycházející z reproduktorů neovlivňuje funkci AVC během hlášení. Pokud je však funkce AVC povolená u hudby na pozadí, hlasitost hudby na pozadí se určuje podle hlasitosti hluku naměřené při přehrávání hudby na pozadí. V případě potřeby se hudba na pozadí neustále upravuje. Systém musí reagovat na okolní hluk přicházející ze zdrojů hluku a nikoli na zvuk hudby přicházející z reproduktorů. Vhodné umístění čidla se proto odvíjí od umístění reproduktorů a akustických vlastností prostoru, do kterého čidlo umisťujete. Kvůli tomuto složitému vztahu umísťování čidel nemá jasná pravidla.

Umisťujte čidla okolního hluku do takzvaného dozvukového nebo difuzního pole zdrojů hluku. Jedná se o místo, kde jsou odražené zvukové vlny výraznější než zvuk vycházející přímo ze zdroje hluku. Když se čidlo nachází v přímém poli zdroje hluku, měřená hlasitost hluku vychází především z následujících parametrů:

- hlasitost přímého zvuku, která silně závisí na umístění zdroje hluku,
- vzdálenost mezi čidlem a zdrojem hluku.

Kritická vzdálenost je vzdálenost, ve které je podíl přímých a odražených zvuků stejný. Kritická vzdálenost závisí na následujících parametrech:

- geometrie a zvuková pohltivost prostoru, ve kterém se zvukové vlny šíří,
- rozměry a tvar zdroje zvuku.

Tyto parametry závisí také na frekvenci, takže se podle frekvence zvuku liší i kritická vzdálenost. S rostoucím dozvukem místnosti se kritická vzdálenost od zdroje zvuku zmenšuje. S rostoucí zvukovou pohltivostí místnosti se kritická vzdálenost od zdroje zvuku zmenšuje. V poli v blízkosti zdroje hluku měřená hlasitost hluku klesá o 6 dB při každém zdvojnásobení vzdálenosti. V kritické vzdálenosti od zdroje hluku je měřená hlasitost pouze o 3 dB nižší než v polovině dané kritické vzdálenosti. V dozvukovém poli za kritickou vzdáleností se měřená hlasitost hluku při oddalování mikrofonu od zdroje hluku mění jen nepatrně. Hlasitost hluku měřená v dozvukovém poli tak dobře vypovídá o hlasitosti hluku v dané zóně.

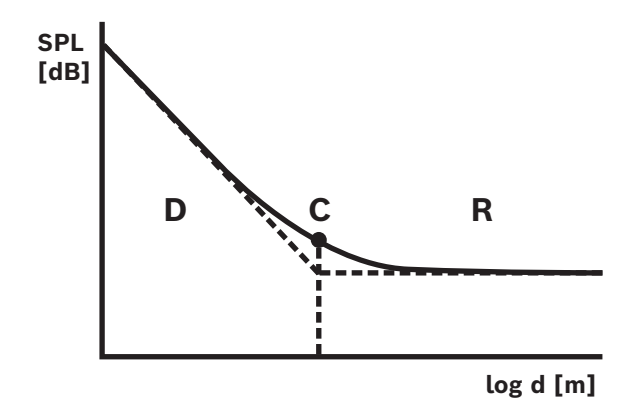

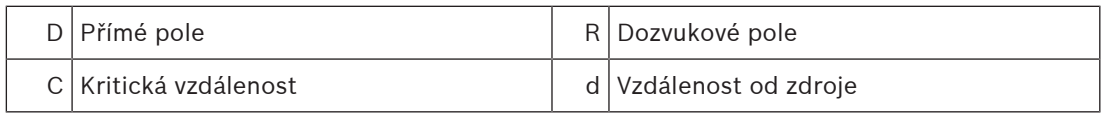

Kritická vzdálenost pro difuzní aproximaci dozvukového pole je:  $d_{\text{kritická}} = 0,141 \ (\gamma S)^{1/2}$ 

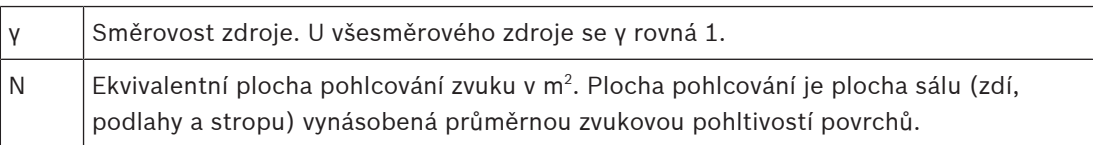

V průměru mezi objemem (V) sálu a ekvivalentní plochou pohlcování zvuku (S) platí následující vztah:

 $S = 2,2 V^{2/3}$ 

Většina zdrojů okolního hluku může být považována za všesměrové. Poté γ = 1 a obě rovnice dohromady tvoří následující vztah:

 $d_{\text{kritická}} = 0,21 \text{ V}^{1/3}$ Tento vztah je znázorněn na grafu:

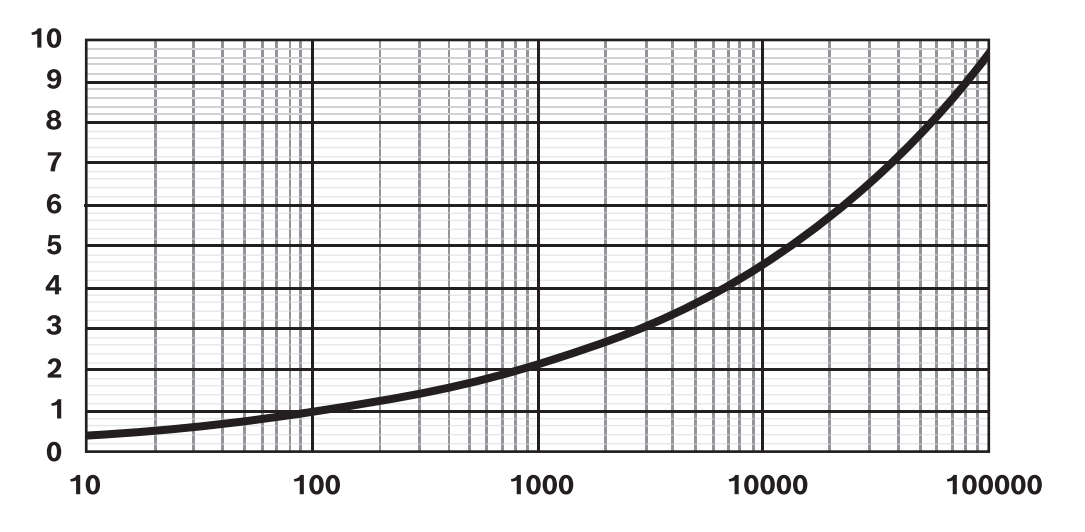

Přímka znázorňuje kritickou vzdálenost (0–10 m) jako funkci objemu sálu (10 – 100 000 m $^{\circ}\!$ ) a průměrné zvukové pohltivosti. U sálů s vyšším dozvukem přímku posuňte dolů. U sálů s vyšší mírou absorpce přímku posuňte nahoru.

Při instalaci čidla na strop jedno čidlo pokrývá přibližně následující oblast:

 $A = 20 h<sup>2</sup>$ 

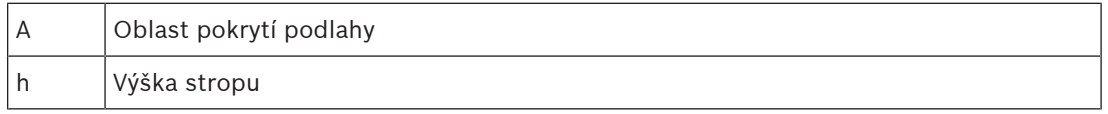

Pokud je tato oblast obklopená stěnami (sál s plochou podlahy A a výškou stropu h), kritická vzdálenost je přibližně h/2. Pokud je sál větší, kritická vzdálenost je více než polovinu výšky stropu. V takovém případě byste měli použít více čidel.

Příklad: Když je strop vysoký 6 m, čidlo instalované na strop pokrývá plochu přibližně 720 m $^2\!$ .

# **Praktické pokyny**

Místo, na kterém čidlo bude mít největší výpovědní hodnotu, silně závisí na místních podmínkách, a musí se u každého čidla určovat zvlášť. Kromě rozměrů také zvažte, jak se dané prostory využívají a jak se jejich použití průběžně mění.

K tomu nabízíme tato doporučení:

# 1. **Umístěte čidlo okolního hluku dostatečně daleko od publika, aby nezachytávalo jednotlivé hovory.**

U většiny systémů je okolní hluk detekován kvůli pohybu davu lidí do dané zóny a ven. Když se čidlo nachází příliš blízko davu, zachycuje přímý zvuk jednotlivých konverzací. Systém tak mění hlasitost jen kvůli izolovaným konverzacím. Nainstalujte čidlo tak, aby zachycovalo celkovou hlasitost všech konverzací v daném prostoru, tedy nejlépe do dozvukového pole.

Do zóny můžete umístit více čidel, aby přítomnost nebo nepřítomnost zdroje hluku v jedné části zóny nevyvolávala neadekvátní reakci systému. Algoritmus funkce AVC systému PRAESENSA reaguje na nejvyšší hlasitost, kterou zaznamená kterékoli čidlo přiřazené dané zóně. Funkce AVC pak neprovede nežádoucí ztišení jen proto, že

u jednoho z čidel na chvíli nastalo ticho. Takto funguje lépe, než kdyby pouze průměrovala hodnoty z jednotlivých čidel. Použití relativně pomalé doby odezvy AVC také pomáhá omezit přehnané reakce na krátké návaly hluku způsobené například dětským křikem.

- 2. **Neumisťujte čidlo poblíž topných těles a vzduchotechniky.** Mechanický hluk z těchto zařízení nebo hluk způsobený pohybem vzduchu by čidlo mohl zmást, načež by hlásilo nepřiměřeně hlasitý hluk.
- 3. **Čidlo nainstalujte doprostřed zóny, abyste omezili vliv zvuku ze sousedních zón.** Když se čidlo nachází příliš blízko okraje zóny, může se hlasitost měnit podle zvuků ze sousední zóny.
- 4. **V prostorech s vysokými stropy nainstalujte čidlo na stěnu do výšky 2 až 4 m nad posluchači.**

V prostorech s vysokými stropy hlasitost okolního hluku u stropu neodpovídá změnám hluku u podlahy. Čidlo umístěné na vysokém stropu může být méně účinné, přestože se nachází v dozvukovém poli. Tento problém se násobí, když do stejné oblasti s vysokými stropy spadá vícero zón. V takovém případě hlasitost okolního hluku představuje součet hluků ze všech zón v daném prostoru. Z tohoto důvodu bývá nejlepší instalovat čidla na stěnu nebo nosný sloup blíže ke zdroji hluku. Nainstalujte čidlo 2 až 4 m nad publikum nebo do výšky 4 až 6 m nad zemí, aby nereagovalo na jednotlivé konverzace. V případě potřeby použijte více čidel.

Pokud se AVC používá také pro hudbu na pozadí:

1. **Vzdálenost mezi čidlem a publikem by měla být menší než vzdálenost mezi čidlem a nejbližším reproduktorem.**

Ve většině případů se čidlo umisťuje na strop v zóně, kterou má řídit. Když jsou čidla umístěná příliš blízko reproduktoru, přímý zvuk z reproduktoru maskuje okolní hluk. Čidlo pak nemůže přesně sledovat hlasitost okolního hluku.

2. **Umístěte čidlo do středu zóny do téměř stejné vzdálenosti mezi čidlem a bezprostředně sousedními reproduktory.**

Pokud by se čidlo nacházelo příliš blízko reproduktoru, hudba z daného reproduktoru by mohla snadno maskovat hlasitost okolního hluku. Jelikož se čidlo obvykle instaluje do zóny s mnoha reproduktory, instalujte jej na místo, na kterém bude od všech reproduktorů přibližně stejně vzdálené.

Když se čidlo okolního hluku používá venku:

– **V exteriérech čidlo instalujte na sloup nebo na stěnu ve výšce 4 až 6 m nad zemí.** Venku instalovaná čidla okolního hluku budou s největší pravděpodobností v přímém zvukovém poli zdrojů hluku. V neuzavřených prostorech se zvuk méně odráží a dozvuk je menší. V tomto případě čidla instalujte blíže ke zdroji hluku. Pokud hluk způsobuje dav osob, nainstalujte čidlo na místo, kde se dav bude vyskytovat, do výšky 4 až 6 metrů nad zemí. Pokud se dav pohybuje, použijte k pokrytí oblasti vícero čidel vzdálených přibližně 10 až 30 m od sebe.

# **21.6 Odolnost koncového dohledu vůči vysokofrekvenčních tónům**

Koncový dohled nad reproduktorovými linkami funguje tak, že zařízení PRA-EOL detekuje tichý pilotní tón s ef. rozkmitem 3 V a kmitočtem 25,5 kHz a odesílá odezvu do zesilovače pomocí samotné reproduktorové linky.

Dlouhodobý hlasitý vysokofrekvenční obsah zvukových signálů může maskovat detekci pilotního tónu a odezvu. To může způsobit falešně pozitivní poruchy dohledu nad linkami. Vzhledem ke spektrálnímu obsahu a proměnlivosti signálu k tomuto jevu nedochází

u provozních hlášení, hudby na pozadí, upozornění a poplachových tónů. Rušivé tóny nejsou dostatečně hlasité, aby maskovaly sledovaný tón, nebo se vyskytují pouze přechodně. Koncový dohled se včas automaticky obnoví.

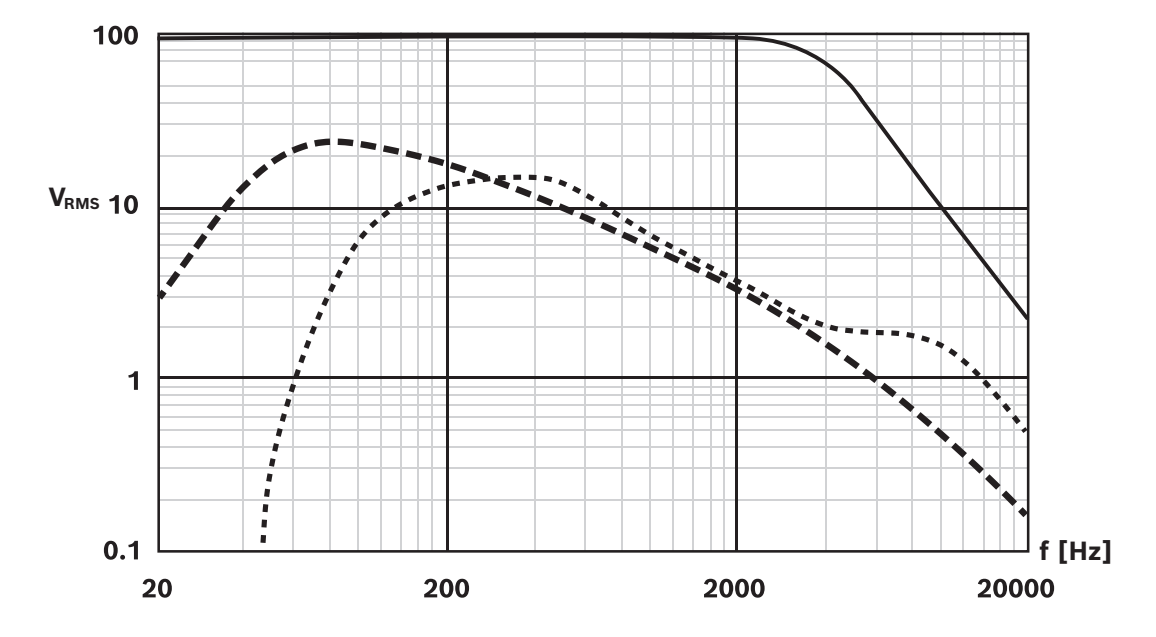

Položky grafu:

- Spojitá čára: maximální efektivní napětí [V] signálu se sinusovou vlnou na výstupu zesilovače, který neruší koncový dohled. Nad 2 kHz se maximální přípustná hlasitost stálého sinusoidového signálu snižuje. Signály s dlouhodobou (vícesekundovou) kombinací kmitočtu a amplitudy nad touto čarou mohou způsobovat falešně pozitivní poruchy dohledu nad linkou. Tato linka je typický příklad, protože citlivost na maskování signálů částečně závisí také na délce a typu kabelu reproduktoru.
- Přerušovaná čára: dlouhodobý průměr spektra hudby tvořený z mnoha tisíců hudebních stop normalizovaných na 100 % (s vrcholy na ořezávací úrovni) při nastavení 100 V. Více než 90 % všech stop zůstává pod touto čarou. Hudba tedy neruší koncový dohled. Při nastavení 70 V je rezerva ještě větší, protože čára klesne o 3 dB.
- Tečkovaná čára: dlouhodobý průměr spektra řeči. Jedná se o spektrální obálku mnoha mužských i ženských hlasů v různých jazycích. Řečové signály jsou normalizovány na 100 % (s vrcholy na ořezávací úrovni) při nastavení 100 V. Řečové signály tedy koncový dohled neruší, protože vysokofrekvenční tóny jsou příliš tiché a řečové signály jsou zpravidla velmi dynamické. Vrcholy spektra netrvají dostatečně dlouho, aby způsobovaly problémy.

#### **Upozornění!**

**2023**<br>
Simply As Moslem's 9 v dané z don gonden despitels divide priori divide proposition and electrical both Securi<br>
2023-088-2, and despite a large and the main of the state of the state of the state of the state of th Zkušební tóny tvoří výjimku, protože bývají spojité a mohou obsahovat rušivé vysokofrekvenční tóny. Například zkušební tóny systému PRAESENSA s názvem "Test Loudspeaker AB 20kHz 10s.wav" a "Test Loudspeaker AB 22kHz 10s.wav" jsou sinusoidní tóny s kmitočtem 20 kHz a 22 kHz. Slouží k současnému aktivování reproduktorů skupiny A a skupiny B v dané zóně pomocí neslyšitelného signálu, čímž se kontroluje, zda jsou jednotlivé reproduktory správně zapojené. Soubory WAV těchto tónů mají efektivní hlasitost −23 dBFS, což odpovídá maximální výstupní úrovni zesilovače 10 V (ef.) při nastavení 100 V. Tyto tóny přesahují spojitou čáru na grafu. a tudíž ruší koncový dohled. Pokud se během těchto měření nemají vyskytovat falešně pozitivní poruchy dohledu nad linkou, hlasitost tónů musí být v nastavení hlášení nastavená na −20 dB. Detekování těchto tónů pomocí jednoduchého spektrálního analyzátoru na chytrém telefonu však může být obtížnější.

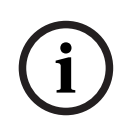

#### **Upozornění!**

Obecně nedoporučujeme používat zvukové signály s vysokofrekvenčním pilotním tónem. Takový tón může rušit vlastní pilotní tón systému PRAESENSA s kmitočtem 25,5 kHz. Pokud zvukové signály používáte v systému, který pilotní tón obsahuje, může být přínosné, když jej potlačíte jedním z parametrických ekvalizérů kanálu zesilovače.

**i**

# **22 Odstraňování problémů**

K abnormálnímu chování systému může dojít z mnoha příčin. V této kapitole jsou některé z těchto situací uvedeny, a to společně s úkony údržby zaměřenými na hledání a vyřešení jejich příčiny. V rozsáhlých systémech může být nalezení původní příčiny problému složité. V takovém případě může být často užitečné sestavit systém minimální velikosti, obsahující pouze zařízení s poruchou a zařízení potřebná pro jeho funkci, která jsou propojená krátkými a prověřenými kabely. Pokud problém zmizí, rozšiřujte postupně systém, dokud se znovu neobjeví.

# **Upozornění!**

Zkušenosti a analýza dat z opravny naznačují, že většina poruch systému není způsobena poruchami zařízení, ale chybami v kabeláži, konfiguraci a používání. Pečlivě si proto prostudujte dokumentaci k produktům, zejména instalační příručku, konfigurační příručku a poznámky k vydání. Pokud je to možné, používejte poslední verzi softwaru (k dispozici volně ke stažení).

- **Systém bez odezvy**
	- **Příčina**: V Nastavení systému je deaktivovaný protokol RSTP, ale v síti se nachází smyčky. Toto nastavení může vyústit ve vznik tzv. broadcastové bouře, kvůli které celá síť spadne.
	- **Řešení**: Obnovení lze provést pouze odpojením redundantních smyček a zapnutím a vypnutím celého systému. Ponechat smyčky v síti a pouze povolit protokol RSTP není možné, protože nelze přistoupit k kontroléru systému a změnit konfiguraci.
- **Některá nebo všechna zařízení jsou odpojena od kontrolér systému**
	- **Příčina**: Do jednoho nebo více zařízení byl načten nesprávný klíč PSK (Pre‑Shared Key).
	- **Řešení**: Přihlaste se k kontroléru systému a zkontrolujte připojená zařízení. Opravte konfiguraci PSK změnou uživatelského jména a klíče PSK. V případě, že již konfigurace PSK není k dispozici, musejí být dotčená zařízení obnovena do továrního nastavení prostřednictvím svého lokálního tlačítka obnovení.
	- **Příčina**: Všechna zařízení nemají nahranou stejnou verzi firmwaru.
	- **Řešení**: Pomocí nástroje Firmware Upload Tool zkontrolujte, zda mají všechna zařízení nahranou stejnou verzi firmwaru a případně jejich verzi opravte na správnou.
	- **Příčina**: Počet zařízení propojených do smyčky (počet hopů) je vyšší než 21. Začněte počítat od kořenového mostu protokolu RSTP.
	- **Řešení**: Snižte počet zařízení zapojených do smyčky změnou topologie sítě. Ujistěte se, zda nepoužíváte žádný switch sítě Ethernet vyrobený třetí stranou s výchozím nastavením. V takovém případě totiž toto zařízení bude mít vyšší prioritu než zařízení nebo switch PRAESENSA, a proto bude nabývat role kořenového mostu protokolu RSTP.
	- **Příčina**: Selhávající nebo nespolehlivá síťová připojení.
	- **Řešení**: Zajistěte, aby nebyla překročena maximální délka spojení sítě Ethernet (100 m pro spojení měděnou kabeláží), v kabeláži se nenacházely žádné ostré ohyby, nebyla překročena maximální délka spojení optickým vláknem, nebyly přehozeny měniče optických vláken SX a LX, a aby byl pro instalované měniče použit správný typ optického vlákna.
- **V nástroji Firmware Upload Tool nejsou viditelná žádná zařízení**
	- **Příčina**: Chybí zabezpečení uživatele (uživatelské jméno a klíč PSK).
- **Řešení**: Použijte zabezpečené připojení prostřednictvím nabídky Soubor a přidejte zabezpečení uživatele (uživatelské jméno a klíč PSK). V případě, že již konfigurace PSK není k dispozici, musejí být dotčená zařízení obnovena do továrního nastavení prostřednictvím svého lokálního tlačítka obnovení.
- **Ve stanici hlasatele není k dispozici ovládání hudby**
	- **Příčina**: V Nastavení zařízení dané stanice hlasatele není povolena funkce Hudba.
	- **Řešení**: V dané stanici hlasatele povolte funkci Hudba. V případě, že je k dané stanici hlasatele připojen rovněž zdroj hudby, nakonfigurujte také kanál BGM pro zvukový vstup stanice hlasatele. To lze provést v nastavení Definice zóny > Směrování BGM.
- **Jeden nebo více zesilovačů neběží**
	- **Příčina**: Zesilovači chybí napájení od multifunkčního napájecího zdroje nebo napájecího modulu.
	- **Řešení**: Zajistěte, aby byl napájecí zdroj zapnutý, kabeláž napájení správně zapojená a výstupy napájení povoleny v konfiguraci.
- **kontrolér systému neběží**
	- **Příčina**: Kontroléru systému chybí napájení z multifunkčního napájecího zdroje nebo napájecího modulu.
	- **Řešení**: Zajistěte, aby byl napájecí zdroj zapnutý, kabeláž napájení správně zapojená a výstupy napájení povoleny v konfiguraci.
- **Jedna nebo více stanic hlasatele neběží**
	- **Příčina**: Stanici hlasatele chybí napájení PoE z multifunkčního napájecího zdroje nebo switche.
	- **Řešení**: Zajistěte, aby byly napájecí zdroj nebo switch zapnuty a aby byl alespoň jeden kabel sítě Ethernet stanice hlasatele připojen do portu poskytujícího napájení PoE. Druhý port stanice hlasatele další stanici hlasatele napájení PoE neposkytne.
- **Na jednom ze zařízení svítí žlutý indikátor poruchy**
	- **Příčina**: Existuje mnoho důvodů.
	- **Řešení**: Vhodným prvním krokem je zkontrolovat protokol poruchových událostí systému nebo nabídku poruchových událostí stanice hlasatele a zjistit podrobnější popis poruchy.

# **23 Údržba a servis**

Systém PRAESENSA vyžaduje pouze minimální údržbu. Pokyny k udržení systému v dobrém stavu naleznete v následujících podkapitolách.

# **23.1 Preventivní údržba**

# **Čištění**

Čištění provádějte pouze suchým nebo vlhkým hadříkem.

# **i**

# **Upozornění!**

K čištění zařízení nepoužívejte alkohol, čpavek, rozpouštědla vyrobená z ropy ani brusné čisticí přípravky.

V závislosti na stupni znečištění v provozním prostředí pravidelně kontrolujte, zda nejsou otvory pro přívod vzduchu zajišťující větrání, nacházející se na přední straně zařízení nainstalovaných v racku, ucpány prachem. Prach otřete suchým hadříkem nebo vysajte vysavačem.

# **Provoz zařízení v mezích specifikací**

Při navrhování systému PRAESENSA se společnost Bosch z velké části vyhnula použití opotřebitelných dílů. Díly, u kterých lze očekávat opotřebení, jsou navrženy tak, aby při běžném provozu vydržely déle, než je životnost samotného produktu. Zařízení provozujte v mezích jejich specifikací.

Relé a ventilátory jsou elektromechanické součásti, které podléhají přirozenému opotřebení. Relé v zesilovačích se používají pro přepínání záložního kanálu a skupin reproduktorů A a B při vzniku poruchy. Při běžném provozu dochází k sepnutí relé velmi zřídka a mají navíc velmi dlouhou životnost. Ventilátory v zesilovačích a multifunkčních napájecích zdrojích jsou teplotně řízeny a většinu času běží na nízké otáčky, při kterých se opotřebení minimalizuje.

# **Výměna akumulátoru**

Kontrolér systému používá vnitřní knoflíkovou lithiovou baterii CR2032 (3 V, 225 mAh), umístěnou v držáku baterie. Tato baterie se používá pouze pro napájení vnitřních hodin reálného času (RTC), pokud je kontrolér systému vypnutý. Životnost této baterie je v tomto případě delší než 20 let. Pokud je kontrolér systému zapnutý, napájí se hodiny reálného času z externího napájecího zdroje a baterie CR2032 se nepoužívá. Systém tak v případě silných vibrací nezávisí na kontaktním tlaku od pružiny držáku baterie. Viz také část [Vnitřní akumulátor, stránka 80](#page-79-0).

# **Aktualizace softwaru**

Společnost Bosch nepřetržitě pracuje na zlepšování a vývoji softwaru. Pravidelně kontrolujte, zda nevyšla nová verze softwaru, která nabízí dodatečná vylepšení. Informace o stažení softwaru jsou k dispozici na stránkách výrobků Bosch PRAESENSA na webové stránce na internetu (www.boschsecurity.com).

# **Pravidelná údržba**

Pravidelně (např. dvakrát za rok nebo podle požadavků místních předpisů) kontrolujte, zda celý systém funguje správně, a to zvláště, pokud se systém používá pouze jako systém evakuačního rozhlasu bez pravidelných hlášení nebo přehrávání hudby na pozadí v zónách.

- Ověřte, zda nedošlo ke změnám v obsazenosti místnosti, které by vyžadovaly jiné nastavení zvuku nebo umístění reproduktorů.
- Zkontrolujte, zda se nezměnily okolní provozní podmínky. V případě potřeby systém aktualizujte.
- Pomocí sekce Diagnostika na konfigurační webové stránce:
- Zkontrolujte zatěžovací stavy zesilovače a ověřte, zda se vůči předchozímu měření nezměnily. Nové měření zátěže bude provedeno pomocí slyšitelných testovacích tónu přehrávaných v testovaných zónách. Měření provádějte ideálně v zónách, ve kterých se nenachází žádné osoby, nebo nadcházející test přítomným osobám předem oznamte.
- Zkontrolujte impedanci akumulátoru pro všechny připojené akumulátory a ověřte, zda se vůči předchozímu měření nezměnila. Tímto úkonem můžete včas zjistit stárnutí akumulátoru.

# **23.2 Nápravná údržba**

V případě nahlášení poruchy musí kvalifikovaný technik provést:

- analýzu poruch,
- odstranění součásti systému způsobující selhání,
- výměnu součásti,
- test přidružených funkcí.

# **23.3 Výměna zařízení**

V případě, že je nutné některé zařízení PRAESENSA v systému vyměnit, je důležité postupovat dle jasně daného postupu zaručujícího minimální prostoj systému nebo jeho části. Posloupnost požadovaných úkonů se pro různé typy produktů liší.

# **23.3.1 Kontrolér systému**

Chcete-li vyměnit vadný kontrolér systému PRA-SCx v běžícím systému, postupujte následovně:

# **Příprava nového kontroléru systému**

- 1. Vybalte nový kontrolér systému.
- 2. Pomocí jakéhokoliv dostupného 24V stejnosměrného napájecího zdroje (např. napájecího modulu PRA-PSM24 nebo multifunkčního napájecího zdroje PRA-MPSx s nevyužitým 24V výstupem) zajistěte napájení nového kontroléru systému.
- 3. Nový kontrolér systému připojte k laptopu nebo PC.
- 4. Spusťte nástroj Firmware Upgrade Tool (FWUT) PRAESENSA a nový kontrolér systému aktualizujte na požadovanou verzi firmwaru. Musí se jednat o stejnou verzi, jakou používá systém, ve kterém bude nová kontroléru systému použita.
	- Viz konfigurační příručka PRAESENSA.
- 5. V případě, že jsou na instalačním PC k dispozici originální soubory zálohy konfigurace a soubory hlášení, včetně klíčů zabezpečení, nahrajte je do nového kontroléru systému.
	- Viz konfigurační příručka PRAESENSA.

# **Výměna kontroléru systému**

- 1. Odpojte všechny kabely od původní kontroléru systému.
- 2. Původní kontrolér systému demontujte z racku a namontujte místo něj nový kontrolér systému.
- 3. Připojte všechny kabely k novému kontroléru systému.
- 4. K systému připojte PC, a to buď do záložního portu kontroléru systému, nebo do jednoho portu multifunkčního napájecího zdroje PRA-MPSx.
- 5. V závislosti na dostupnosti zálohy konfigurace:
	- V případě, že jste zálohu starého systému nahráli do nového kontroléru systému, aktualizujte konfiguraci na správný název hostitele nového kontroléru systému.
	- V případě, že jste zálohu k dispozici neměli, proveďte novou konfiguraci systému podle návodu v konfigurační příručce PRAESENSA.
- 6. Restartujte aplikaci v novém kontroléru systému.
- 7. Otestujte systém.
- 8. Zazálohujte novou konfiguraci a uložte ji na bezpečné místo.

# **23.3.2 Zesilovač**

Chcete-li vyměnit vadný zesilovač PRA-AD60x v běžícím systému, postupujte následovně:

# **Postup přípravy nového zesilovače**

- 1. Vybalte nový zesilovač (stejný model jako je vyměňované zařízení).
- 2. Pomocí jakéhokoliv dostupného 48V stejnosměrného napájecího zdroje (např. napájecího modulu PRA-PSM48 nebo multifunkčního napájecího zdroje PRA-MPSx s nevyužitým 48V výstupem) zajistěte napájení nového zesilovače.
- 3. Nový zesilovač připojte k laptopu nebo PC.
- 4. Spusťte nástroj Firmware Upgrade Tool (FWUT) PRAESENSA a nový zesilovač aktualizujte na požadovanou verzi firmwaru. Musí se jednat o stejnou verzi, jakou používá systém, ve kterém bude nový zesilovač použit.
	- Viz konfigurační příručka PRAESENSA.

# **Postup výměny zesilovače**

- 1. Odpojte všechny kabely od původního zesilovače:
	- Nejprve odpojte konektor lifeline. Na vstup lifeline není přiveden žádný zvukový signál.
	- Poté odpojte kabely sítě Ethernet. Po ztrátě síťového spojení dojde se aktivuje odpojený vstup lifeline.
- 2. Poté odpojte 48V stejnosměrné konektory. K zesilovači není přiveden žádný zvukový signál, a proto je napájecí proud nízký. Díky tomu se sníží vznik záblesků elektrického oblouku.
	- Nakonec odpojte zvukové výstupy a zajistěte, aby byly kabely reproduktorů náležitě označeny.
- 3. Demontujte původní zesilovač z racku a namontujte místo něj nový zesilovač.
- 4. Připojte všechny kabely k novému zesilovači:
	- Nejprve připojte kabely lifeline, sítě Ethernet a reproduktorové kabely. Zajistěte, aby byly reproduktorové kabely připojeny do příslušných výstupů kanálů. Zesilovač je v režimu spánku.
	- Poté připojte 48V stejnosměrné konektory. Měniče stejnosměrného napětí na stejnosměrné napětí jsou vypnuty, nicméně spínací proud pro nabíjení vstupních kondenzátorů může stále působit jiskření.
- 5. K systému připojte PC, a to buď do záložního portu kontroléru systému, nebo do jednoho portu multifunkčního napájecího zdroje PRA-MPSx.
- 6. V softwaru PRAESENSA na stránce **Správa systému** klikněte na možnost **Znovu vyhledat**, aby se nový zesilovač vyhledal.
	- Dojde k vyhledání zesilovače, ale zatím ne k jeho přiřazení.
	- Umístění původního zesilovače je stále zaznamenáno a zobrazuje se jeho název hostitele.
- 7. Pod položkou **Název hostitele** vyberte nový název hostitele nového zesilovače.
- 8. Kliknutím na tlačítko **Potvrdit** na stránce **Definice systému** nové zařízení přidejte do konfigurace.
- 9. Kliknutím na tlačítko **Uložit a restartovat** novou konfiguraci aktivujte.
- 10. Potvrďte a vymažte chyby v systému. Pokud lze chyby spojené se zesilovačem potvrdit a vymazat, znamená to, že byly připojení a konfigurace nového zesilovače úspěšné.
- 11. Nový zesilovač je nyní funkční. Není nutné opětovně měřit připojené zátěže na výstupy pomocí Diagnostikovat > Zátěž zesilovače, protože kontrolér systému hodnoty původního zesilovače přepíše pro nový zesilovač.
- 12. Otestujte funkčnost uskutečněním hlášení v zónách přiřazených k novému zesilovači a zkontrolujte, zda je zvuk slyšet.
- 13. Zazálohujte novou konfiguraci a uložte ji na bezpečné místo.

# **23.3.3 Multifunkční napájecí zdroj**

Chcete-li vyměnit vadný multifunkční napájecí zdroj PRA-MPSx v běžícím systému, postupujte následovně:

# **Postup přípravy nového multifunkčního napájecího zdroje**

- 1. Vybalte nový multifunkční napájecí zdroj (stejný model, jako je vyměňované zařízení).
- 2. Nové zařízení připojte k napájení z elektrické sítě.
- 3. K novému multifunkčnímu napájecímu zdroji připojte laptop/PC.
- 4. Spusťte nástroj Firmware Upgrade Tool (FWUT) PRAESENSA a nové zařízení aktualizujte na požadovanou verzi firmwaru. Musí se jednat o stejnou verzi, jakou používá systém, ve kterém bude nové zařízení použito.
	- Viz konfigurační příručka PRAESENSA.

# **Postup výměny multifunkčního napájecího zdroje**

- 1. Odpojte všechny kabely od původního zařízení:
	- Nejprve odpojte snímač teploty NTC. Tím se zastaví nabíjení akumulátoru.
	- Poté odpojte kabely akumulátoru, nejdříve minusovou svorku a poté plusovou. Dávejte pozor, abyste akumulátor nezkratovali.
	- Odpojte všechny konektory řídicích vstupů a řídicích výstupů.
	- Odpojte všechny kabely sítě Ethernet.
	- Dále odpojte kabel napájení z elektrické sítě. Všechny připojené zesilovače a připojený kontrolér systému se vypnou, pokud nejsou redundantně napájeny jiným napájecím zdrojem.
	- Nakonec odpojte 48V kabely vedoucí k zesilovačům a 24V kabely připojené k ostatním zařízením (jsou-li k dispozici).
	- V případě, že je zapojen optický vysílač/přijímač SFP, odpojte jej od původního zařízení, abyste jej mohli později znovu připojit.
- 2. Demontujte původní multifunkční napájecí zdroj z racku a namontujte místo něj nové zařízení.
- 3. Připojte všechny kabely k novému zařízení:
	- Jako první připojte 48V kabely k zesilovačům a 24V kabely k ostatním zařízením (jsouli k dispozici).
	- Dále připojte kabel napájení z elektrické sítě. Zapne se napájení zesilovačů a ostatních zařízení (jsou-li k dispozici).
	- Jako poslední připojte zbylé kabely kabely akumulátoru, snímač teploty, řídicí vstupy a výstupy, kabely sítě Ethernet.
		- Jsou-li k dispozici, připojte optický vysílač/přijímač SFP a optická vlákna.
- 4. K systému připojte PC, a to buď do záložního portu kontroléru systému, nebo do jednoho portu multifunkčního napájecího zdroje PRA-MPSx.
- 5. V softwaru PRAESENSA přejděte na stránku **Správa systému** a kliknutím na možnost **Znovu vyhledat** nový multifunkční napájecí zdroj vyhledejte.
	- Dojde k vyhledání multifunkčního napájecího zdroje, ale zatím ne k jeho přiřazení.
- 6. Umístění původního multifunkčního napájecího zdroje je stále zaznamenáno a zobrazuje se jeho název hostitele.
- 7. Pod položkou **Název hostitele** vyberte nový název hostitele multifunkčního napájecího zdroje.
- 8. Kliknutím na tlačítko **Potvrdit** na stránce **Definice systému** nové zařízení přidejte do konfigurace.
- 9. Kliknutím na tlačítko **Uložit a restartovat** novou konfiguraci aktivujte.
- 10. Potvrďte a vymažte chyby v systému. Pokud lze chyby spojené s multifunkčním napájecím zdrojem potvrdit a vymazat, znamená to, že byly připojení a konfigurace nového napájecího zdroje úspěšné.
- 11. Nový multifunkční napájecí zdroj je nyní funkční.
- 12. Otestujte funkčnost uskutečněním hlášení v zónách přiřazených k zesilovači, které jsou napájeny novým multifunkčním napájecím zdrojem, a zkontrolujte, zda je zvuk slyšet.
- 13. Zazálohujte novou konfiguraci a uložte ji na bezpečné místo.

# **23.3.4 Stanice hlasatele**

Chcete-li vyměnit vadnou stanici hlasatele v běžícím systému, postupujte dle kroků uvedených níže:

# **Postup přípravy nové stanice hlasatele**

- 1. Vybalte novou stanici hlasatele (stejný model jako je vyměňované zařízení).
- 2. Zajistěte napájení stanice hlasatele připojením k switchi, který poskytuje napájení PoE, nebo adaptéru s přídavnou injektáží.
- 3. K switchi nebo adaptéru s přídavnou injektáží připojte laptop/PC.
- 4. Spusťte nástroj Firmware Upgrade Tool (FWUT) PRAESENSA a novou stanici hlasatele aktualizujte na požadovanou verzi firmwaru. Musí se jednat o stejnou verzi, kterou používala původní stanice hlasatele.
	- Viz konfigurační příručka PRAESENSA.

#### **Postup výměny stanice hlasatele**

- 1. Odpojte kabely sítě Ethernet od původní stanice hlasatele.
- 2. Demontujte držák a první kabel zapojený průchozím způsobem do rozšíření stanice hlasatele.
- 3. Rozšíření stanice hlasatele připojte k nové stanici hlasatele a namontujte držák.
- 4. K nové stanici hlasatele připojte kabely sítě Ethernet.
- 5. K systému připojte PC, a to buď do záložního portu kontroléru systému, nebo do jednoho portu multifunkčního napájecího zdroje PRA-MPSx.
- 6. V softwaru PRAESENSA na stránce **Správa systému** klikněte na možnost **Znovu vyhledat**, aby se nová stanice hlasatele vyhledala.
	- Dojde k vyhledání stanice hlasatele, ale zatím ne k jejímu přiřazení.
	- Umístění původního stanice hlasatele je stále zaznamenáno a zobrazuje se její název hostitele.
- 7. Pod položkou **Název hostitele** vyberte nový název hostitele nové stanice hlasatele.
- 8. Kliknutím na tlačítko **Potvrdit** na stránce **Definice systému** nové zařízení přidejte do konfigurace.
- 9. Kliknutím na tlačítko **Uložit a restartovat** novou konfiguraci aktivujte.
- 10. Potvrďte a vymažte chyby v systému. Pokud lze chyby spojené se stanicí hlasatele potvrdit a vymazat, znamená to, že byly připojení a konfigurace nového zesilovače úspěšné.
- 11. Nová stanice hlasatele je nyní funkční.
- 12. Otestujte funkčnost uskutečněním několika hlášení a zkontrolujte, zda je zvuk slyšet.
- 13. Zazálohujte novou konfiguraci a uložte ji na bezpečné místo.

# **23.3.5 Čidlo okolního hluku**

Chcete-li vyměnit vadné čidlo hluku ve spuštěném systému, postupujte následovně:

#### **Postup přípravy nového čidla okolního hluku**

1. Vyjměte toto nové čidlo okolního hluku z obalu.

- 2. Zajistěte napájení čidla hluku připojením ke spínači, který poskytuje napájení PoE, nebo adaptéru s přídavnou injektáží.
- 3. K switchi nebo adaptéru s přídavnou injektáží připojte laptop/PC.
- 4. Spusťte nástroj Firmware Upgrade Tool (FWUT) PRAESENSA a aktualizujte nové čidlo okolního hluku na požadovanou verzi firmwaru; musí se jednat o stejnou verzi, kterou používalo původní čidlo hluku.
	- Viz konfigurační příručka PRAESENSA.

### **Postup výměny čidla okolního hluku**

- 1. Odpojte kabel sítě Ethernet od původního čidla hluku.
- 2. Připojte kabel sítě Ethernet k novému čidlu hluku.
- 3. K systému připojte PC, a to buď do záložního portu kontroléru systému, nebo do jednoho portu multifunkčního napájecího zdroje PRA-MPSx.
- 4. V softwaru PRAESENSA na stránce **Správa systému** klikněte na možnost **Znovu vyhledat**, aby se nové čidlo okolního hluku vyhledalo.
	- Čidlo hluku je nyní vyhledáno, zatím však není přiřazeno.
	- Umístění původního čidla hluku je stále zaznamenáno a zobrazuje se název jeho hostitelského systému.
- 5. Pod položkou **Název hostitele** vyberte nový název hostitele nového čidla hluku.
- 6. Kliknutím na tlačítko **Potvrdit** na stránce **Definice systému** nové zařízení přidejte do konfigurace.
- 7. Kliknutím na tlačítko **Uložit a restartovat** novou konfiguraci aktivujte.
- 8. Potvrďte a vymažte chyby v systému. Pokud lze chyby spojené s čidlem hluku potvrdit a vymazat, znamená to, že připojení a konfigurace nového zařízení proběhly úspěšně.
- 9. Nové čidlo hluku je nyní funkční.
- 10. Proveďte zkoušku uskutečněním několika hlášení s různými úrovněmi hluku na pozadí, aby byly zkontrolovány úrovně slyšitelného zvuku. Protože má tolerance citlivosti všech čidel hluku PRA-ANS hodnotu < 2 dB, je možno zachovat hodnotu odstupu původního čidla hluku.
- 11. Zazálohujte novou konfiguraci a uložte ji na bezpečné místo.

# **23.3.6 Řídicí modul rozhraní**

Vyměňte vadný modul řídicího rozhraní ve spuštěném systému.

# **Postup přípravy nového modulu řídicího rozhraní**

- 1. Vybalte nový modul.
- 2. Zajistěte napájení modulu připojením ke spínači, který poskytuje napájení PoE, nebo k adaptéru s přídavnou injektáží.
- 3. K switchi nebo adaptéru s přídavnou injektáží připojte laptop/PC.
- 4. Spusťte nástroj PRAESENSA Firmware Upload Tool (FWUT).
- 5. Aktualizujte nový modul na stejnou verzi firmwaru, jako původní modul řídicího rozhraní. – Podrobnosti naleznete v konfigurační příručce systému PRAESENSA.

# **Postup výměny řídicího modulu**

- 1. Odpojte kabely sítě Ethernet.
- 2. Odpojte od původního modulu řídicího rozhraní konektory řídicích vstupů a řídicích výstupů.
	- Vodiče řídicích vstupů a vodiče řídicích výstupů ponechte v konektorech.
- 3. Připojte kabely sítě Ethernet k novému modulu řídicího rozhraní.
- 4. Vodiči opatřené konektory řídicích vstupů a řídicích výstupů starého modulu zapojte do nového modulu.
- 5. K systému připojte PC, a to buď do záložního portu kontroléru systému, nebo do jednoho portu multifunkčního napájecího zdroje PRA-MPSx.
- 6. V softwaru PRAESENSA na stránce **Správa systému** klikněte na tlačítko **Znovu vyhledat**, aby se nový modul řídicího rozhraní vyhledal.
	- Modul rozhraní se vyhledá, zatím se však nepřiřadí.
	- Umístění původního řídicího modulu rozhraní je stále zaznamenáno a zobrazuje se jeho název hostitele.
- 7. Pod položkou **Název hostitele** vyberte nový název hostitele nového modulu řídicího rozhraní.
- 8. Kliknutím na tlačítko **Potvrdit** na stránce **Definice systému** nové zařízení přidejte do konfigurace.
- 9. Kliknutím na tlačítko **Uložit a restartovat** novou konfiguraci aktivujte.
- 10. Potvrďte a vymažte chyby v systému. Pokud chyby spojené s modulem řídicího rozhraní můžete potvrdit a vymazat, znamená to, že se úspěšně připojil a nastavil.
- 11. Nový modul řídicího rozhraní je nyní funkční.
- 12. Vyzkoušejte nový modul řídicího rozhraní aktivací některých vstupů a výstupů a zkontrolujte, zda vše funguje správně.
- 13. Zazálohujte novou konfiguraci a uložte ji na bezpečné místo.

# **24 Shoda s normami EN 54-16 / EN 54-4**

<span id="page-276-0"></span>Zajištění shody s normami EN 54‑16 a EN 54‑4 vyžaduje dodržení určitých instalačních a konfiguračních pokynů.

# **24.1 Úvod**

Systém Bosch PRAESENSA byl navržen tak, aby fungoval jako řídicí a signalizační systém zařízení evakuačního rozhlasu (VACIE), který poskytuje funkce poplachového hlášení v souladu s požadavky mezinárodních norem a zároveň funkce potřebné k uskutečňování provozních hlášení a přehrávání hudby na pozadí.

Systém PRAESENSA VACIE obsahuje jeden nebo více kontrolérů systému, vícekanálové zesilovače, stanice hlasatele pro poplachová hlášení umístěné na stole nebo na zdi, zdroje nepřerušovaného napájení a síťové switche.

Instalační technici systému PRAESENSA VACIE si musí nastudovat a pochopit použitou architekturu a postupy instalace a konfigurace systému PRAESENSA, aby byly schopni systém PRAESENSA VACIE zprovoznit v souladu s požadavky norem EN 54‑16 a EN 54‑4. Tyto informace jsou k dispozici v instalační příručce PRAESENSA, zaměřené na hardware, a konfigurační příručce PRAESENSA, zaměřené na software.

# **24.2 Kontrolní seznam**

Kontrolní seznam požadavků norem EN 54-16 / EN 54-4 uvádí pokyny k instalaci a konfiguraci, které je nutné zajistit pro jejich splnění. Každou část kontrolního seznamu je nutné po instalaci vyhodnotit a zkontrolovat, zda byly uvedené požadavky splněny (pole A/N).

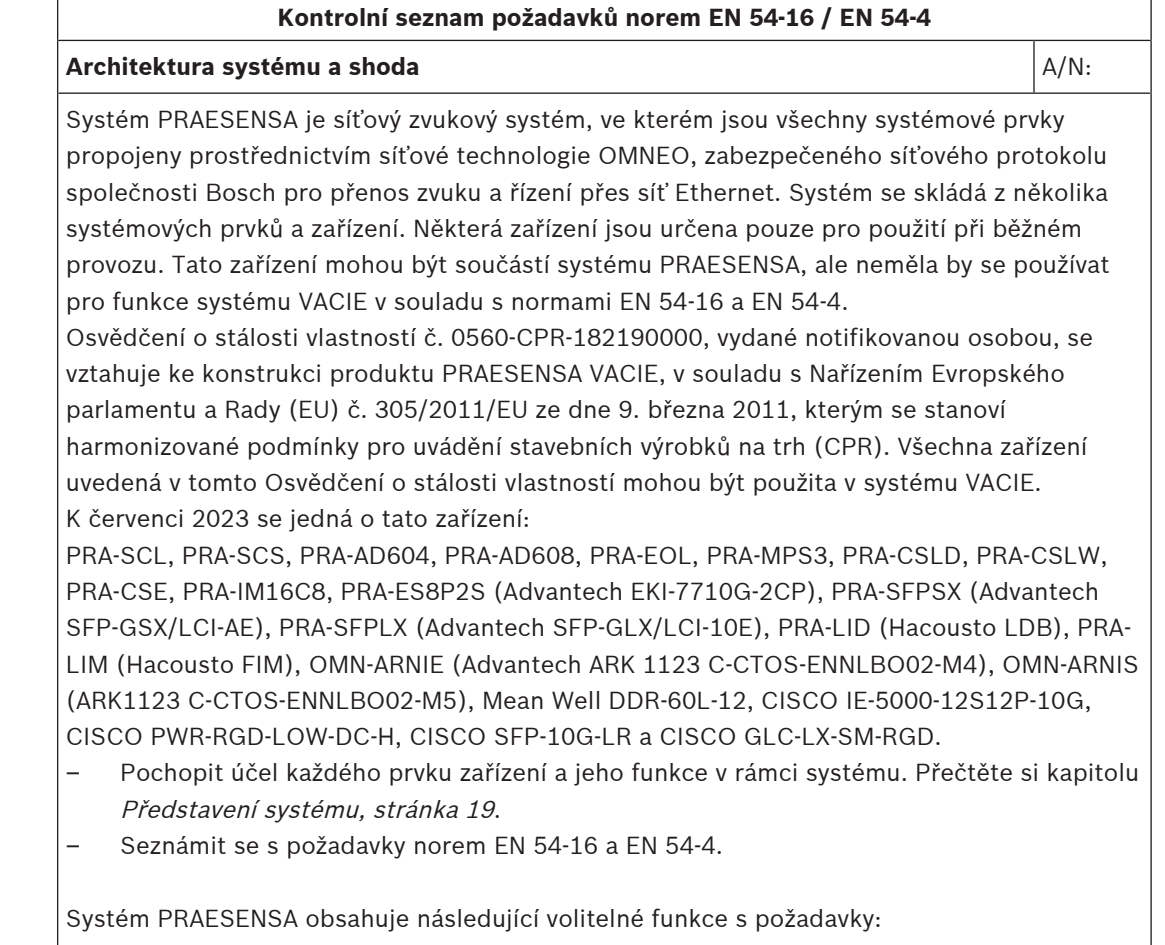

### **Kontrolní seznam požadavků norem EN 54‑16 / EN 54‑4**

- Zvukové varování (7.3)
- Postupná evakuace (7.5)
- Ruční ztlumení stavu poplachového hlášení (7.6.2)
- Ruční zrušení stavu poplachového hlášení (7.7.2)
- Výstup stavu poplachového hlášení (7.9)
- Signalizace poruch týkajících se přenosové cesty k zařízením CIE (8.3)
- Signalizace poruch týkajících se zón evakuačního rozhlasu (8.4)
- Ruční ovládání evakuačního rozhlasu (10)
- Rozhraní pro externí ovládací zařízení (11)
- Nouzové mikrofony (12)
- Redundantní výkonové zesilovače (13.14)

Systém PRAESENSA neobsahuje následující volitelné funkce s požadavky:

- Zpoždění přechodu do stavu poplachového hlášení (7.4)
- Výstup do zařízení požární signalizace (7.8)
- Stav "deaktivováno" (9)

# **Instalace a umístění** A/N:

Zařízení Bosch PRAESENSA VACIE musí být nainstalována a uvedena do provozu pouze osobami, které dokončily příslušná školení vedená společností Bosch Security Systems. Po dokončení instalace a uvedení systému do provozu je přístup do systému VACIE omezen pouze na oprávněné osoby.

- Nainstalovat zařízení do umístění podle požadavků jednotlivých úrovní přístupu a zajistit vhodná opatření pro omezení přístupu. Přečtěte si kapitolu [Umístění racků a skříní,](#page-23-0) [stránka 24](#page-23-0).
- Zajistit, aby bylo v místě instalace k dispozici dostatečné větrání a aby bylo odváděno teplo produkované zařízeními. Přečtěte si kapitolu [Montáž zařízení do 19" racků, stránka](#page-25-0) [26](#page-25-0).

Aby systém PRAESENSA VACIE splňoval požadavky norem, musejí být zařízení, propojení se systémem detekce požáru budov, síťová infrastruktura, reproduktory a kabeláž reproduktorů nainstalovány v souladu s požadavky příslušných norem a pokyny uvedenými v této instalační příručce k systému Bosch PRAESENSA.

- Použijte pouze racky a skříně na zařízení splňující předepsané požadavky. Přečtěte si kapitolu [Racky a skříně pro zařízení, stránka 26](#page-25-1).
- Dodržujte požadavky a doporučení týkající se kabeláže. Přečtěte si kapitolu [Požadavky](#page-26-0) [na kabeláž, stránka 27](#page-26-0).

Mezi prvky systému umístěnými v odlišných skříních nebo racích musí být vyvedena dvojitá redundantní propojení. Pokud se prvky nachází ve stejném racku, doporučujeme zapojení dvojitých redundantních propojení také.

– U všech zařízení použijte připojení napájení A i B.

**Síť** A/N:

Systém PRAESENSA zapojte do samostatné sítě Ethernet, která nebude sdílená s žádnými jinými službami. Nepoužívejte jiné síťové switche než PRA-ES8P2S.

- Dodržte omezení maximální velikosti systému. Přečtěte si kapitolu [Omezení velikosti](#page-32-0) [systému, stránka 33](#page-32-0).
- Dodržte doporučená nastavení síťového switche a délku smyčky. Přečtěte si kapitolu [Síťové switche, stránka 34](#page-33-0).

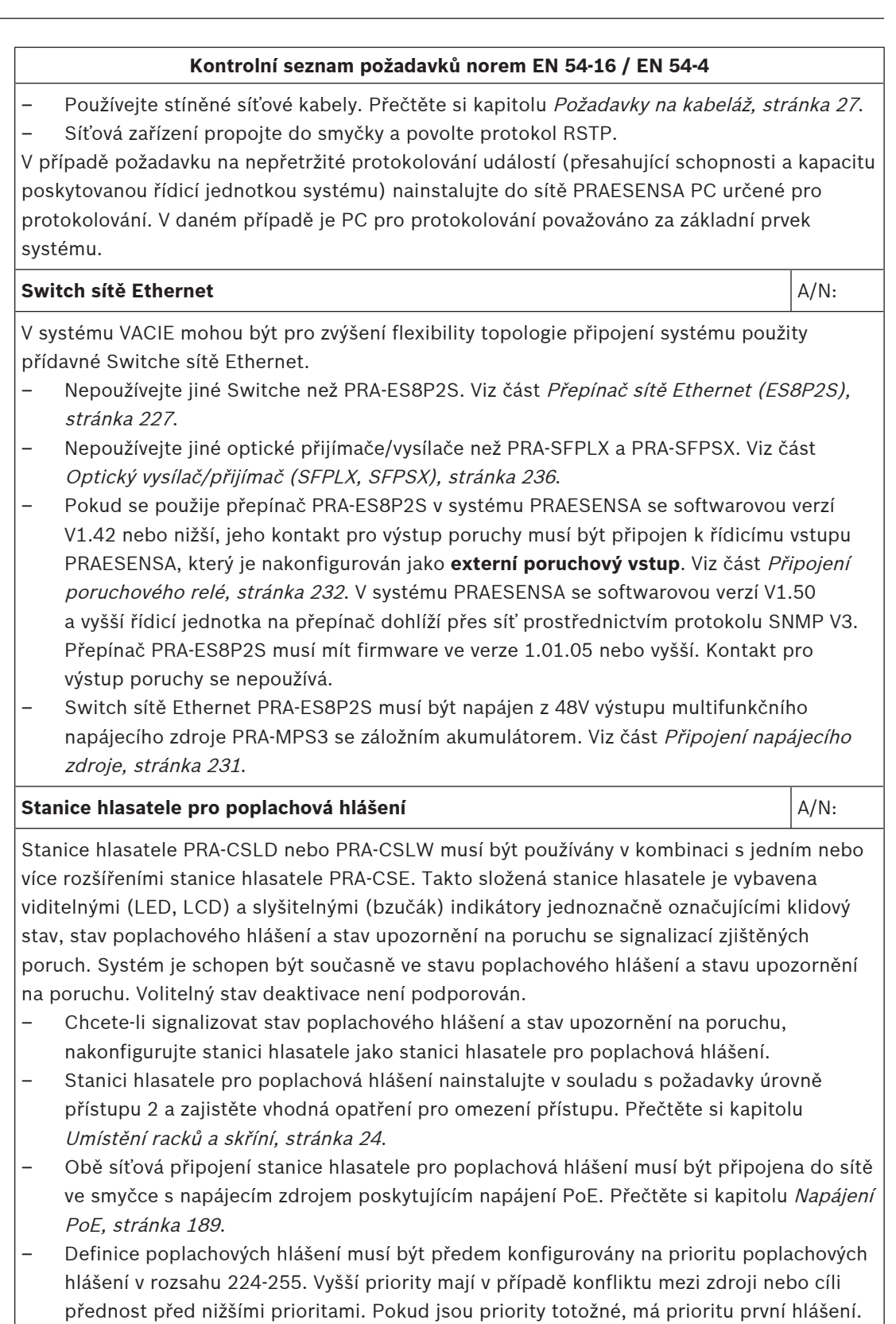

– Pokud je součástí systému VACIE více stanic hlasatele pro poplachová hlášení, musí být jejich priority nastaveny pomocí definice hlášení při konfiguraci. V libovolné zóně může být v jeden moment aktivní pouze jeden mikrofon.

Pokud je nicméně nastavena priorita 255, má prioritu hlášení poslední.

## **Kontrolní seznam požadavků norem EN 54‑16 / EN 54‑4**

– Pro možnost ručního ztlumení stavu zvukového upozornění musí být stanice hlasatele pro poplachová hlášení nakonfigurována s tlačítky potvrzení a zrušení stavu upozornění na poruchu a stavu poplachového hlášení.

#### **Zesilovač** A/N:

Výkonové zesilovače PRAESENSA mají vestavěný záložní kanál zesilovače umožňující automatické převzetí kanálu s poruchou.

– Dohled nad zesilovačem musí být povolen v konfiguraci.

Kabeláž mezi zesilovačem a reproduktorem musí být pod dohledem.

- Abyste mohli detekovat přerušené nebo zkratované reproduktorové linky, zapojte na každou reproduktorovou linku koncové zařízení PRA-EOL. Přečtěte si kapitolu [Koncové](#page-121-0) [zařízení \(EOL\), stránka 122](#page-121-0).
- V případě zapojení kabeláže skupiny A a skupiny B v zóně zapojte samostatné koncové zařízení pro každou skupinu. Viz části [Výstupy zesilovače, stránka 93](#page-92-0) a [Výstupy](#page-110-0) [zesilovače, stránka 111](#page-110-0).

#### **Multifunkční napájecí zdroj** A/N:

Systém PRAESENSA používá multifunkční napájecí zdroj pro zajištění napájení systémových zařízení.

- Použijte výhradně napájecí zdroj PRA-MPS3 se záložním akumulátorem. Přečtěte si kapitolu [Multifunkční napájecí zdroj, velký \(MPS3\), stránka 130](#page-129-0).
- Zajistěte, aby velikost akumulátoru stačila pro požadovanou záložní dobu a dobu přehrávání poplachu při selhání napájení z elektrické sítě. Vycházejte z pravidel pro výpočet. Přečtěte si kapitolu [Výpočet akumulátoru, stránka 53](#page-52-0).
- Použijte 12V akumulátor VRLA s kapacitou 100-230 Ah s označením typu součásti a datem výroby. Akumulátor připojte pomocí dodaných kabelů akumulátoru nebo kabelů obdobného typu k zajištění správného měření impedance akumulátoru. Přečtěte si kapitolu [Akumulátor a pojistka, stránka 135](#page-134-0).
- Mezi multifunkčním napájecím zdrojem a připojenými zesilovači realizujte připojení lifeline, díky kterému bude povolen režim odložení zajišťující požadovanou záložní dobu a dobu přehrávání poplachu. Přečtěte si kapitolu [Lifeline, stránka 145](#page-144-0).

# **Řídicí vstupy a výstupy systému VACIE** A/N:

Multifunkční napájecí zdroj PRA-MPS3 je vybaven řídicími vstupy a výstupy. Řídicí vstupy lze použít jako vstupy evakuačního rozhlasu ze zařízení požární signalizace - řídicích a signalizačních zařízení (CIE).

- Připojení řídicích vstupů používané pro účely poplachových hlášení musí být pod dohledem. K tomu se používají koncové rezistory, které dokážou detekovat zkrat kabelu a zabránit tak mylnému vyhodnocení selhání jako změny stavu. Přečtěte si kapitolu [Řídicí](#page-149-0) [vstupy, stránka 150](#page-149-0).
- Definice poplachových hlášení aktivovaných řídicím vstupem musí být předem konfigurovány na prioritu poplachových hlášení v rozsahu 224-255. Vyšší priority mají v případě konfliktu mezi zdroji nebo cíli přednost před nižšími prioritami. Pokud jsou priority totožné, má prioritu první hlášení. Pokud je nicméně nastavena priorita 255, má prioritu hlášení poslední.
- Pro možnost ručního ztlumení stavu zvukového upozornění ze zařízení CIE musí být řídicí vstupy nakonfigurovány pro plnění funkce umožňující potvrzení a zrušení stavu upozornění na poruchu a stavu poplachového hlášení.

# **Kontrolní seznam požadavků norem EN 54‑16 / EN 54‑4** – Řídicí výstupy PRAESENSA jsou neuzemněné reléové kontakty, které neumožňují dohled nad připojeními. Řídicí výstupy nesmí být používány jako výstupy do zařízení požární signalizace. Pro tento účel použijte řídicí výstupy zařízení CIE. Přečtěte si kapitolu *[Řídicí](#page-151-0)* [výstupy, stránka 152](#page-151-0). **Otevřené rozhraní** A/N: Kromě řídicích vstupů, výstupů a ovládání pomocí stanice hlasatele s rozšířeními podporuje systém PRAESENSA VACIE otevřené rozhraní založené na protokolu TCP/IP. To umožňuje dohled nad připojeními k rozhraní externích ovládacích zařízení, jako jsou standardizovaná uživatelská rozhraní vyžadovaná místními předpisy. Toto rozhraní povoluje omezený přístup pouze k funkcím úrovně přístupu 1 a 2. Povinné funkce zařízení VACIE nejsou potlačeny. – Necertifikované PC, připojené přes otevřené rozhraní, nesmí být použito jako jediné uživatelské rozhraní pro uvedení systému VACIE do stavu poplachového hlášení. – Rozhraní Open Interface lze jako rozhraní mezi zařízeními CIE a VACIE používat pouze v případě, že je mezi modulárními požárními ústřednami Bosch AVENAR panel 2000 nebo AVENAR panel 8000 jakožto zařízeními CIE a systémem Bosch PRAESENSA jakožto zařízením VACIE vytvořené spojení Smart Safety Link. – Otevřené rozhraní může být použito pouze s PC přítomným na stejné síti za účelem protokolování událostí, včetně možnosti potvrzení nebo zrušení stavu upozornění na poruchu a stavu poplachového hlášení. **Více podsítí** A/N: Systém PRAESENSA lze instalovat v sítích v několika podsítích s podporou více sítí VLAN. Více podsítí je rozděleno směrovačem. Viz část [Topologie systému, stránka 42](#page-41-0). Tato struktura systému vyžaduje použití síťových synchronizátorů v každé podsíti: jeden síťový synchronizátor OMN-ARNIE pro hlavní podsíť a jeden síťový synchronizátor OMN-ARNIS pro každou další podsíť. – Všechny OMN-ARNIE nebo OMN-ARNIS musí být napájeny z výstupu 48 V= zdroje PRA-MPS3 přes konvertor DC/DC Meanwell, model DDR-60L-12. Tím se vytvoří požadované nepřetržité napájecí napětí 12 V=. – Topologie s více podsítěmi potřebuje přepínač nebo směrovač na 3. vrstvě. Za tímto účelem je průmyslový ethernetový přepínač CISCO IE-5000-12S12P-10G certifikován spolu se systémem PRAESENSA. – Je vyžadován dohled nad přepínačem, který používá zabezpečený protokol SNMP V3. Se softwarovou verzí 1.01.05 a vyšší řídicí jednotka systému používá protokol SNMP V3 pro dohled nad směrovačem/přepínačem CISCO IE-5000-12S12P-10G a přepínačem PRA-ES8P2S. Řídicí jednotka kontroluje jejich přítomnost a stav napájení a odhaluje vadná nebo záložní síťová připojení. – Zkontrolujte, že je zesilovač PRA-AD604 nebo PRA-AD608 v systému napájen ze zdroje PRA-MPS3 ve stejném dílčím systému. V opačném případě nebude jeho lifeline fungovat. Toto je požadavek na shodu s normou EN 54-16. – Pro vytvoření certifikovaného systému s více podsítěmi PRAESENSA podle normy EN 54-16 používejte pouze certifikované produkty PRAESENSA a další produkty související se sítí, které jsou certifikovány spolu s jednotkou PRAESENSA. Tyto další produkty naleznete v části [Systém se zařízeními v různých podsítích, stránka 42](#page-41-1). – Kontaktujte Bosch ohledně návrhu a konfigurace systému PRAESENSA s více podsítěmi v souladu s normou EN 54-16, protože vyžaduje odborné znalosti.

#### **Štítek pro umístění na rack** A/N:

#### **Kontrolní seznam požadavků norem EN 54‑16 / EN 54‑4**

Správné fungování systému VACIE v souladu s požadavky normy EN 54‑16 je společnou zodpovědností výrobce systémových prvků a instalačního technika. Systémové prvky a dokumentace pro instalaci a konfiguraci byly přezkoumány, otestovány, certifikovány a shledány vyhovujícími notifikovanou osobou. Instalační technik je zodpovědný za správnost návrhu, instalaci, propojení, konfiguraci a údržbu systému podle požadavků norem EN 54‑16 a EN 54‑4.

– Po instalaci a konfiguraci systému PRAESENSA musí být všechny části tohoto kontrolního seznamu shledány vyhovujícími. Následně musí být dvířka racku obsahujícího řídicí jednotku systému opatřena štítkem systému VACIE pro umístění na rack, který je dodáván společně s řídicí jednotkou systému PRAESENSA.

#### **Viz**

- [Představení systému, stránka 19](#page-18-0)
- [Umístění racků a skříní, stránka 24](#page-23-0)
- [Montáž zařízení do 19" racků, stránka 26](#page-25-0)
- [Racky a skříně pro zařízení, stránka 26](#page-25-1)
- [Požadavky na kabeláž, stránka 27](#page-26-0)
- [Omezení velikosti systému, stránka 33](#page-32-0)
- [Síťové switche, stránka 34](#page-33-0)
- [Multifunkční napájecí zdroj, velký \(MPS3\), stránka 130](#page-129-0)
- [Výpočet akumulátoru, stránka 53](#page-52-0)
- [Akumulátor a pojistka, stránka 135](#page-134-0)
- [Lifeline, stránka 145](#page-144-0)
- [Koncové zařízení \(EOL\), stránka 122](#page-121-0)
- [Výstupy zesilovače, stránka 93](#page-92-0)
- [Výstupy zesilovače, stránka 111](#page-110-0)
- [Přepínač sítě Ethernet \(ES8P2S\), stránka 227](#page-226-0)
- [Optický vysílač/přijímač \(SFPLX, SFPSX\), stránka 236](#page-235-0)
- [Připojení poruchového relé, stránka 232](#page-231-0)
- [Připojení napájecího zdroje, stránka 231](#page-230-0)
- [Řídicí vstupy, stránka 150](#page-149-0)
- [Řídicí výstupy, stránka 152](#page-151-0)
- [Napájení PoE, stránka 189](#page-188-0)

# **24.3 Štítek pro umístění na rack**

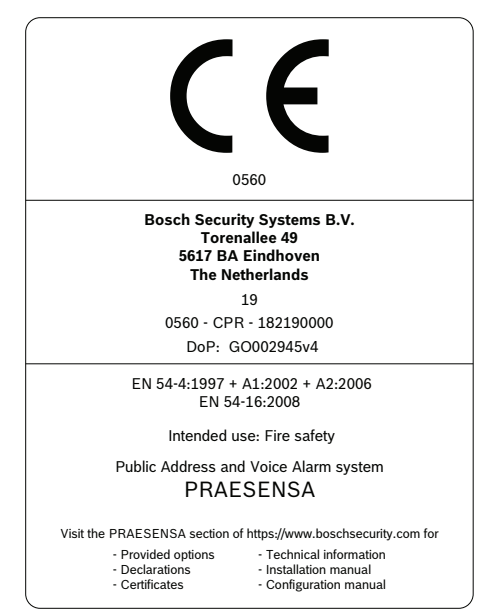

# **25 Shoda s normou ISO 7240-16 / ISO 7240-4**

Zajištění shody s normami ISO 7240‑16 a ISO 7240‑4 vyžaduje dodržení určitých instalačních a konfiguračních pokynů.

# **25.1 Úvod**

Systém Bosch PRAESENSA je navržen tak, aby fungoval jako řídicí a signalizační zařízení evakuačního rozhlasu (VACIE) nebo řídicí a signalizační zařízení systému ozvučení (s.s.c.i.e.), který poskytuje funkce poplachového hlášení v souladu s požadavky mezinárodních norem a zároveň funkce potřebné k uskutečňování provozních hlášení a přehrávání hudby na pozadí. Vzhledem k tomu, že normy ISO 7240‑16 a ISO 7240‑4 jsou velmi podobné normám EN 54‑16 a EN 54‑4, jsou v této kapitole uvedeny pouze dodatečné požadavky.

Instalační technici systému PRAESENSA s.s.c.i.e. si musí nastudovat a pochopit použitou architekturu a postupy instalace a konfigurace systému PRAESENSA, aby byly schopni systém PRAESENSA VACIE zprovoznit v souladu s požadavky norem ISO 7240‑16 a ISO 7240‑4. Tyto informace jsou k dispozici v instalační příručce PRAESENSA, zaměřené na hardware, a konfigurační příručce PRAESENSA, zaměřené na software.

# **25.2 Kontrolní seznam**

Instalační technik musí nejprve postupovat dle kontrolního seznamu pro normy EN 54-16 / EN 54-4 (viz kapitola [Shoda s normami EN 54-16 / EN 54-4, stránka 277](#page-276-0)) a až poté pokračovat s tímto kontrolním seznamem pro normy ISO 7240‑16 / ISO 7240‑4. Kontrolní seznam pro zajištění shody s normami EN 54‑16 / EN 54‑4 a tento doplňující seznam pro normy ISO 7240‑16 / ISO 7240‑4 společně stanovují pokyny pro instalaci a konfiguraci pro zajištění souladu s normami ISO 7240‑16 / ISO 7240‑4. Každou část kontrolního seznamu je nutné po instalaci vyhodnotit a zkontrolovat, zda byly uvedené požadavky splněny (pole A/N).

# **Kontrolní seznam shody podle norem ISO 7240‑16 a ISO 7240‑4 (doplňuje kontrolní seznam norem EN 54-16 a EN 54-4)**

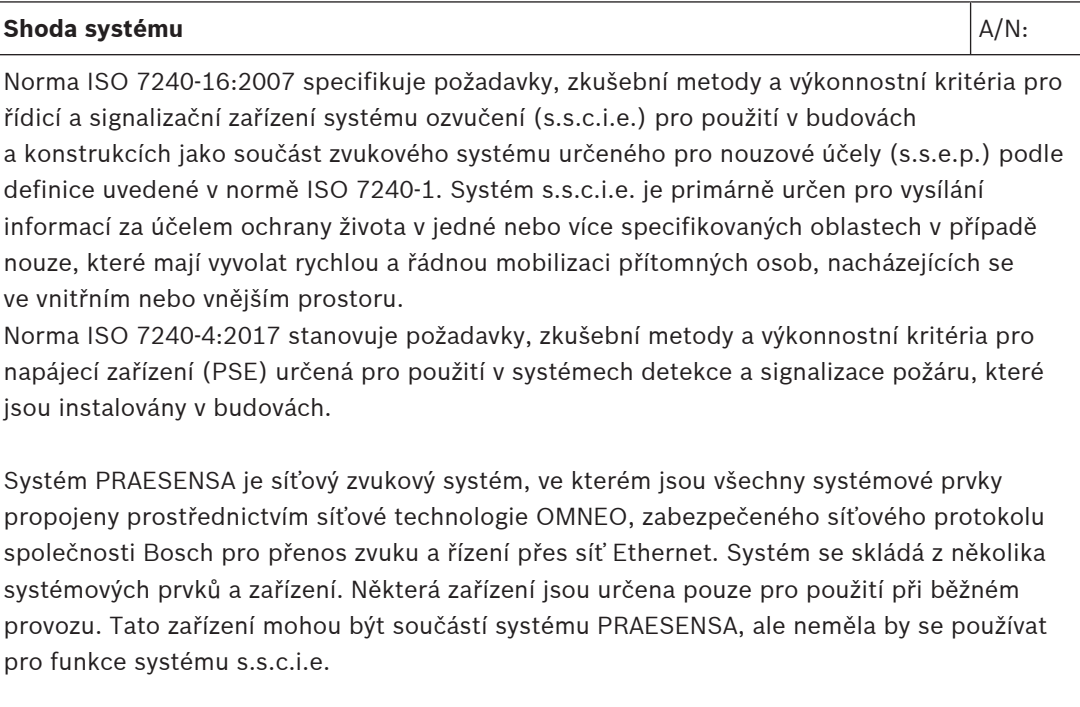

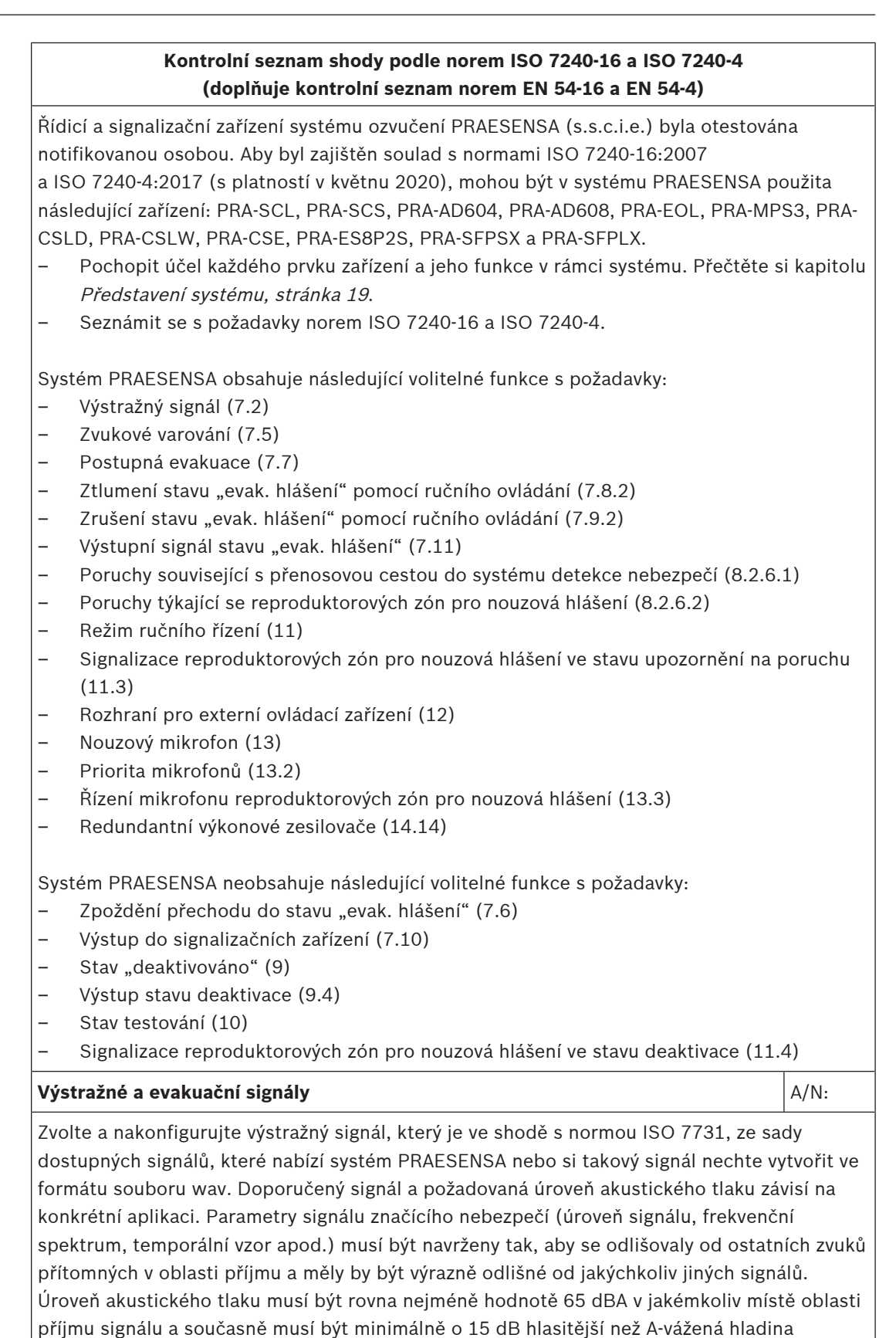

okolního hluku. Nesmí nicméně překročit hodnotu 118 dBA.

# **Kontrolní seznam shody podle norem ISO 7240‑16 a ISO 7240‑4 (doplňuje kontrolní seznam norem EN 54-16 a EN 54-4)**

Signál značící nebezpečí by měl obsahovat frekvenční složky v rozsahu mezi 500 Hz a 2500 Hz. Pulsující signály značící nebezpečí jsou upřednostněné před signály, které jsou konstantní v čase. Opakující se frekvence by se měly nacházet v rozsahu od 0,5 Hz do 4 Hz. Příklady vyhovujících tónů s několika sinusovými průběhy dostupné pro systém PRAESENSA jsou:

Alarm\_MS\_1200-500Hz\_100%\_10x1s.wav

Alarm\_MS\_970+630Hz\_100%\_10x(0.5+0.5)s.wav

Evakuační signál musí obsahovat signál tónu a předem nahrané hlasové zprávy podle specifikací uvedených v normě ISO 8201. Systém PRAESENSA obsahuje vestavěné evakuační signály, které jsou v souladu s normou ISO 8201 a které mají temporální vzor popsaný příslušnou normou ISO 8201. Příklady vyhovujících tónů s několika sinusovými průběhy dostupné pro systém PRAESENSA jsou:

– Alarm\_MS\_800-970Hz\_38%\_3x(0.5+0.5)s+1s.wav

Alarm\_MS\_970Hz\_38%\_3x(0.5+0.5)s+1s.wav

Zajistěte, aby byla úroveň akustického tlaku evakuačního signálu rovna alespoň 65 dBA, případně 75 dBA, má-li signál probudit přítomné spící osoby.

V normě ISO 8201 nejsou specifikovány předem nahrané hlasové zprávy. Systém PRAESENSA však nabízí možnost uložit a vybrat si vlastní hlasové zprávy tak, aby byly splněny i specificky stanovené požadavky. Proveďte konfiguraci definice hlášení, abyste nastavili sekvenci tónů a zpráv s možnostmi opakování a abyste toto hlášení přiřadili k tlačítku nebo vstupnímu kontaktu, které vyvolají jeho zahájení.

V případech, kdy je hlasový signál použit jako součást výstražného signálu, měl by výstražný signál předcházet předem nahranou hlasovou zprávu o 3 až 10 s. Tento požadavek lze zajistit konfigurací vhodného výstražného tónu, vyhovujícího normě ISO 7731, jako počátečního tónu v definici hlášení systému PRAESENSA. Následné výstražné signály a zprávy by poté měly pokračovat, dokud nedojde k jejich automatické nebo ruční změně nebo ztlumení. Toho lze docílit konfigurací vhodného výstražného signálu a hlasové zprávy jako následných zpráv v definici hlášení systému PRAESENSA s možností nekonečných opakování. Hlasová zpráva (popř. zprávy) a výstražný tón (popř. tóny) musí být dostatečně krátké na to, aby se zajistilo, že intervaly mezi jednotlivými následnými zprávami nepřekročí dobu 30 s a periody ztlumení nepřekročí dobu 10 s.

V případech, kde je výstražný signál použit jako součást automatického evakuačního plánu, by měl výstražný signál předcházet evakuační signál a může obsahovat hlasové zprávy. Použijte odlišné definice hlášení pro výstražné a evakuační signály, a to s nebo bez hlasových zpráv. Zároveň se ujistěte, že evakuační hlášení má nastavenou vyšší prioritu než výstražné hlášení, adresují-li stejné zóny. Při zahájení evakuačního hlášení dojde k automatickému zastavení výstražného hlášení nebo jeho přerušení v případě, že je výstražné hlášení nakonfigurováno pro pokračování po skončení jeho přerušení. Viz také část **Postupná evakuace** v tomto kontrolním seznamu.

# **Upozornění na poruchu Andreji A/N:** Andreji A/N: Andreji A/N: Andreji A/N: Andreji A/N: Andreji A/N: Andreji A/N

Chcete-li signalizovat stav upozornění na poruchu, použijte jeden nebo více výstupních kontaktů (na multifunkčním napájecím zdroji PRA-MPS3) a nakonfigurujte je jako bzučák signalizace poruchy, indikátor signalizace poruchy a/nebo indikátor poruchy systému. Tyto kontakty jsou vybaveny zabezpečením vůči poruše: nejsou-li pod napětím, kontakty těchto výstupů sepnou (aktivují se).

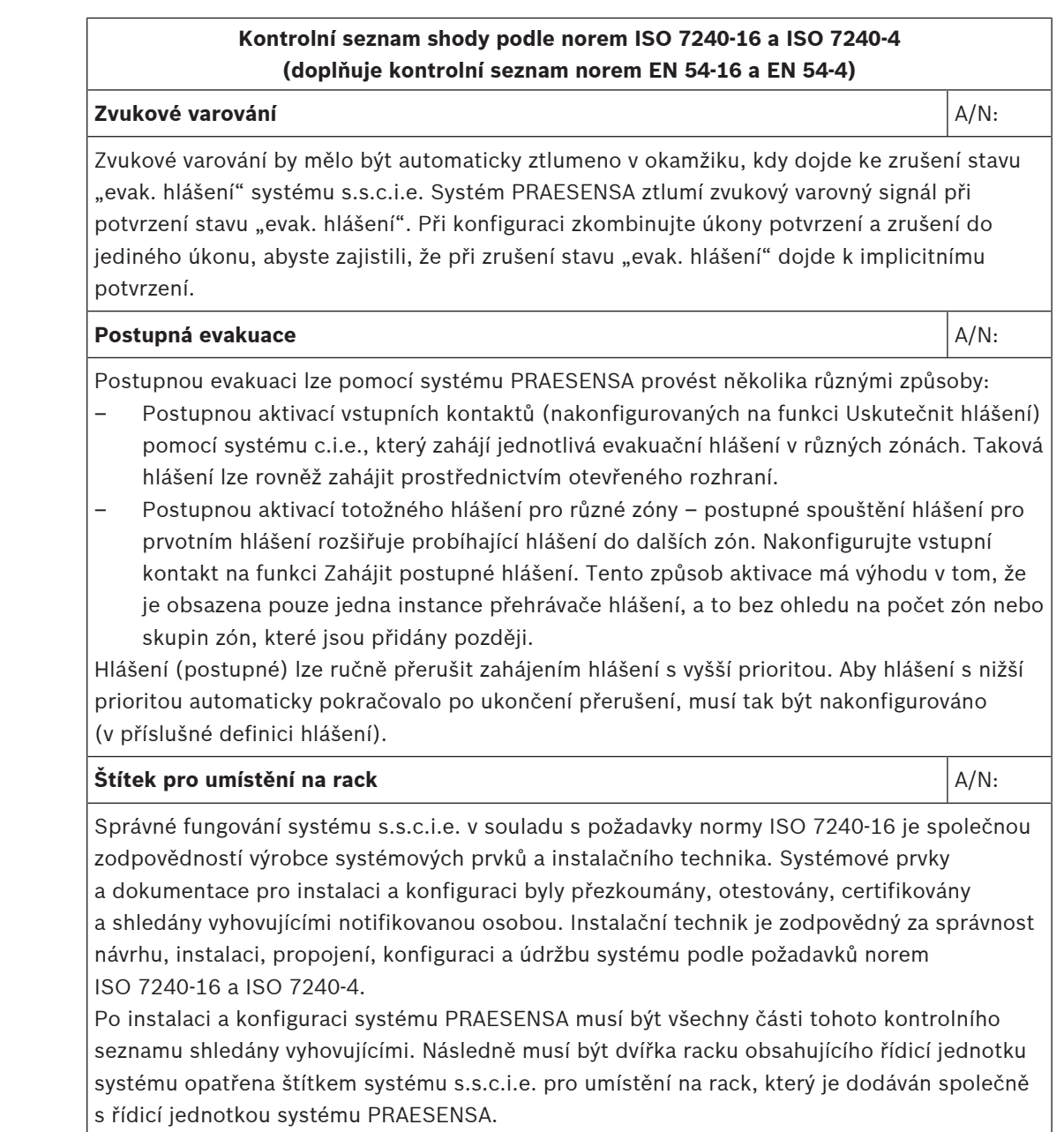

# **Viz**

- –[Shoda s normami EN 54-16 / EN 54-4, stránka 277](#page-276-0)
- –[Představení systému, stránka 19](#page-18-0)

# **25.3 Štítek pro umístění na rack**

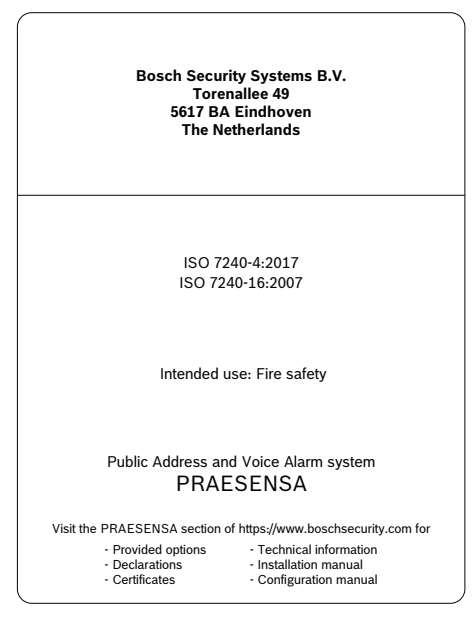
### **26 Shoda s předpisy UL 2572 / UL 864**

Zajištění shody s normami UL 2572 a UL 864 vyžaduje dodržení určitých pokynů pro instalaci a konfiguraci.

### **26.1 Úvod**

Systém Bosch PRAESENSA má funkci nouzového hlášení v souladu s požadavky mezinárodních norem. Systém nabízí také funkce pro obchodní oznámení a hudbu na pozadí. Instalatéři systému musí zkontrolovat a pochopit architekturu a instalační a konfigurační procesy jednotky PRAESENSA. Instalatér poté sestaví systém PRAESENSA v souladu s:

- UL 2572 pro hromadné oznamovací systémy (MNS) a
- UL 864 pro systémy požární evakuace.

Tyto informace jsou dostupné v dokumentu Underwriters Laboratories Listing Document (ULLD) pro jednotku PRAESENSA. Stáhněte si dokument na stránce [https://](https://licensing.boschsecurity.com/publicaddress/html/load.htm?5000) [licensing.boschsecurity.com/publicaddress/html/load.htm?5000,](https://licensing.boschsecurity.com/publicaddress/html/load.htm?5000) kde naleznete také stručný

návod k obsluze pro panel záchranných složek.

Další informace naleznete v instalačním a konfiguračním návodu jednotky PRAESENSA.

### **26.2 Kontrolní seznam**

Kontrolní seznam požadavků norem UL 2572 / UL 864 uvádí pokyny k instalaci a konfiguraci, které je nutné zajistit pro jejich splnění. Tento kontrolní seznam je pouze informativní. ULLD má přednost. Každou část kontrolního seznamu je nutné po instalaci vyhodnotit a zkontrolovat, zda byly uvedené požadavky splněny (pole A/N).

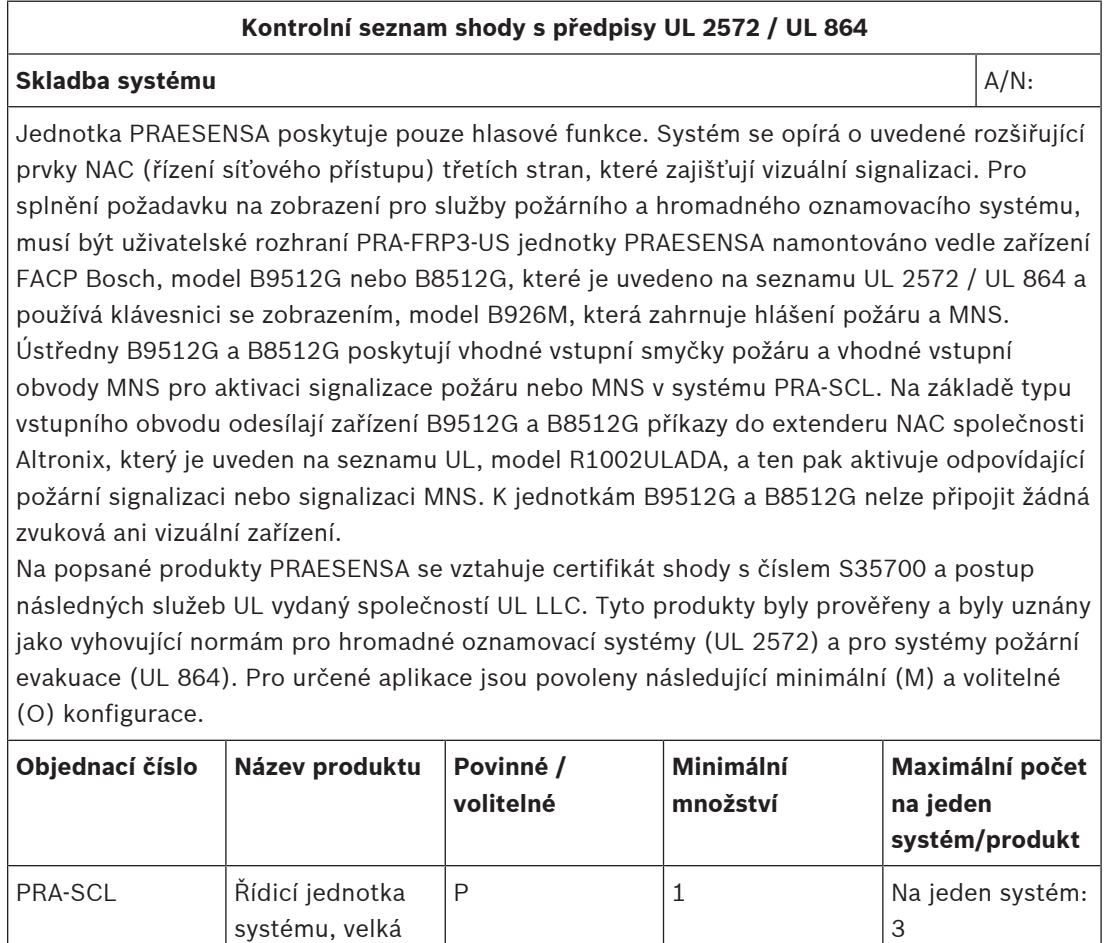

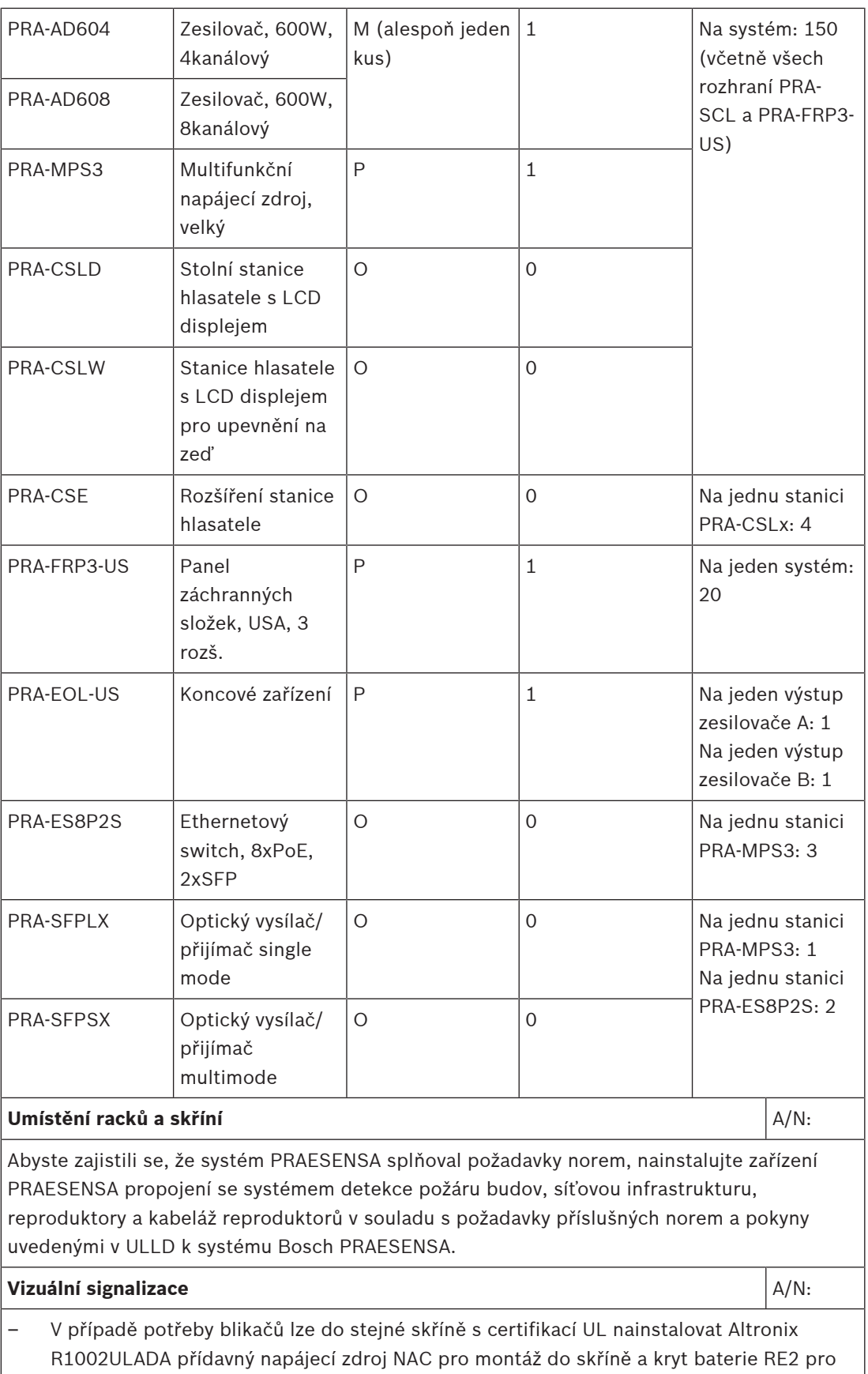

montáž do skříně.

– Pokud je vyžadována kombinace čirých blikačů pro požární poplach a žlutých blikačů pro hromadné oznamovací systémy, nainstalujte alespoň dva samostatné blikače R1002ULADA. **Úroveň fyzického řízení přístupu** A/N: – Panel záchranných složek: stanice hlasatele PRA-CSLD a PRA-CSLW a rozšíření stanice hlasatele PRA-CSE s úrovní fyzického řízení přístupu 0 lze použít pouze pro pomocné funkce. – K řízení nouzového řízení systému PRAESENSA lze použít panel záchranných složek pro USA (PRA-FRP3-US). Uzamykatelné dveře tohoto zařízení zajišťují úroveň fyzického řízení přístupu 1. – Koncová deska: Koncová deska zařízení PRA-EOL-US musí být instalována v elektroinstalační krabici s certifikací UL, aby byla zajištěna úroveň fyzického řízení přístupu 1. **Provozní připojení** A/N: Instalujte veškerou provozní kabeláž v souladu s příslušnou třídou obvodu, třídou kabeláže a minimálním průřezem vodičů, které jsou uvedeny v ULLD Bosch PRAESENSA.

### **27 Schválení typu DNV GL**

Schválení typu DNV GL pro systémy PRAESENSA nainstalované na plavidlech vyžaduje dodržení příslušných instalačních a konfiguračních pokynů.

### **27.1 Úvod**

Systém Bosch PRAESENSA byl navržen tak, aby fungoval jako systém veřejného ozvučení (PA) / obecný poplachový systém (GA), který poskytuje funkce poplachového hlášení v souladu s požadavky mezinárodních norem a zároveň funkce potřebné k uskutečňování provozních hlášení a přehrávání hudby na pozadí.

Systém PA/GA PRAESENSA obsahuje jeden nebo více řídicích jednotek systému, vícekanálové zesilovače, stanice hlasatele pro poplachová hlášení umístěné na stole nebo na zdi, zdroje nepřerušovaného napájení a síťové přepínače.

Instalační technici systému PA/GA PRAESENSA si musí nastudovat a pochopit použitou architekturu a postupy instalace a konfigurace systému PRAESENSA, aby byly schopni systém zprovoznit v souladu s požadavky schválení typu DNV GL. Tyto informace jsou k dispozici v instalační příručce PRAESENSA, zaměřené na hardware, a konfigurační příručce PRAESENSA, zaměřené na software.

### **27.2 Kontrolní seznam**

V tomto kontrolním listu jsou uvedeny specifické body, které při instalaci systému PA/GA PRAESENSA vyžadují zvláštní pozornost instalačních techniků. Každou část kontrolního seznamu je nutné po instalaci vyhodnotit a zkontrolovat, zda byly uvedené požadavky splněny (pole A/N).

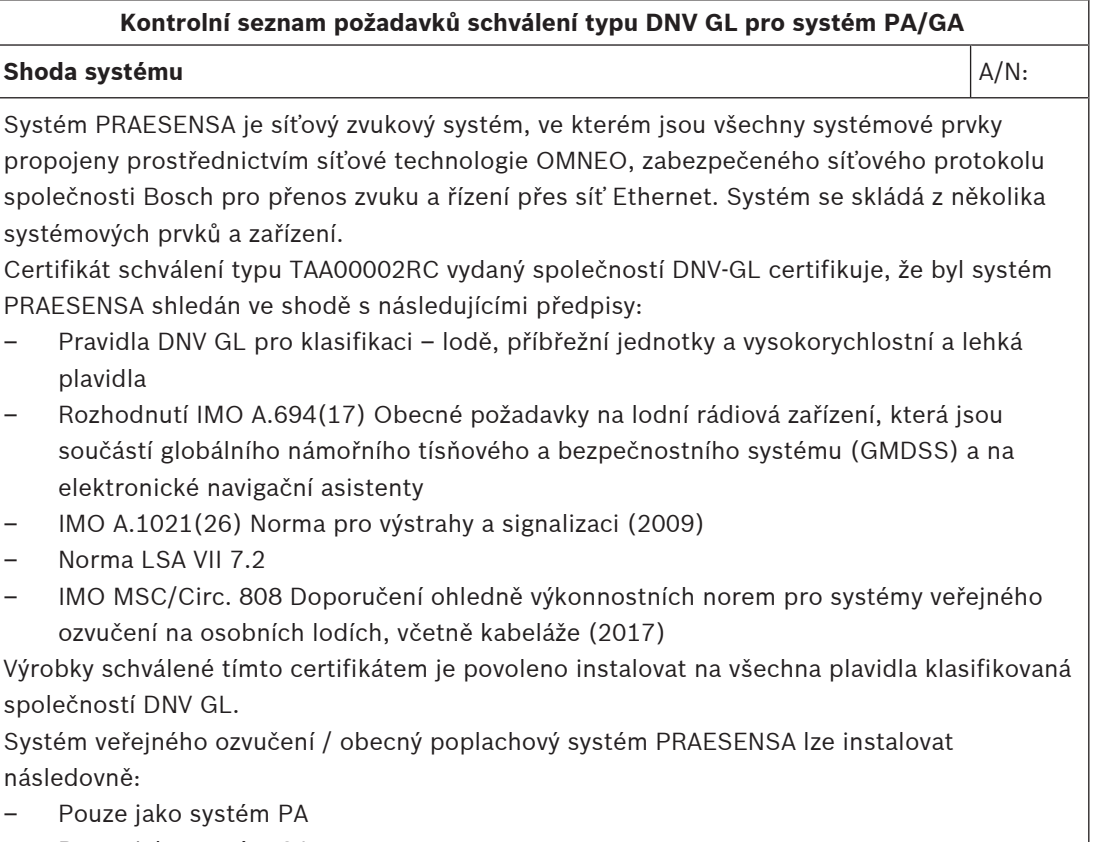

– Pouze jako systém GA

### **Kontrolní seznam požadavků schválení typu DNV GL pro systém PA/GA** – Integrovaný systém PA a GA Aby byla zajištěna shoda s následujícími normami, pravidly a předpisy, může být systém PRAESENSA používán na nákladních lodích, osobních plavidlech, vysokorychlostních a lehkých plavidlech a mobilních příbřežních jednotkách: – SOLAS – HSC kód – MODU kód – Výklad zákonů společnosti DNV GL [červenec 2015] Instalace systému PRAESENSA PA/GA, které jsou využívány pro funkce obecného poplachového systému, smí využívat pouze výrobky uvedené v Certifikátu schválení typu TAA00002RC pro systém PRAESENSA. V případě, že rozšíření systému PRAESENSA vyžaduje použití jiných zařízení, jsou platná následující omezení: – Zařízení musí být schválena společností Bosch Security Systems pro použití se systémem PRAESENSA – Zařízení musí disponovat schválením typu DNV GL **Poznámka:** OMN-ARNIE, OMN-ARNIS a přepínač CISCO IE-5000-12S12P-10G nemají schválení typu DNV-GL. Systémy PRAESENSA s více podsítěmi nelze jako takové použít pro funkce GA. **Umístění** A/N: Při instalaci musíte vzít v úvahu následující požadavky na umístění: – Zařízení PRAESENSA lze nainstalovat na jedno z hlavních umístění na palubě v souladu s pokyny směrnice třídy DNVGL-CG-0339 a třídou umístění každého z výrobků podle předpisů uvedených na certifikátu společnosti DNV GL. – Stanice hlasatele s funkcemi umožňující aktivaci poplachových systémů PA a GA musí být nainstalovány v umístěních s řízeným přístupem. – Za účelem zabránění akustické zpětné vazby ("pískání") nemontujte reproduktor zóny do blízkosti stanice hlasatele, a to v případě, kdy reproduktor může přijímat hlášení z dané stanice hlasatele. Vzhledem k tomu, že je stanice hlasatele PRAESENSA vybavena vestavěným reproduktorem pro příposlech (který se vypne, je-li aktivován mikrofon), není rovněž nutné umisťovat žádný reproduktor zóny nad stanici. – Pro zařízení PRA-CSLD, PRA-CSLW a PRA-CSE je nutné dodržet následující bezpečnou vzdálenost od standardního magnetického kompasu: > 85 cm (> 34 palců). – Pro zařízení PRA-CSLD, PRA-CSLW a PRA-CSE je nutné dodržet následující bezpečnou vzdálenost od řídicího magnetického kompasu: > 55 cm (> 22 palců). – Ostatní zařízení PRAESENSA je zakázáno umisťovat do blízkosti magnetického kompasu. **Montáž** A/N: V platnosti jsou následující omezení týkající se instalace: – Jsou-li systémy PA a GA nainstalovány odděleně, není vyžadována žádná ochrana vůči poruchám, jelikož v kombinaci oba systémy zajišťují redundanci. – U systému používaného pro veřejné ozvučení na osobních plavidlech nebo jako

integrovaný systém veřejného ozvučení a obecný poplachový systém by základní součásti systému měly být duplikovány (systémy A+B). Systém PRAESENSA umožňuje různé způsoby duplikace, např. redundanci kontroléru systému, dvojitá síťová připojení, A/B reproduktorovou kabeláž nebo napájecí zdroje se záložními akumulátory. Další způsoby

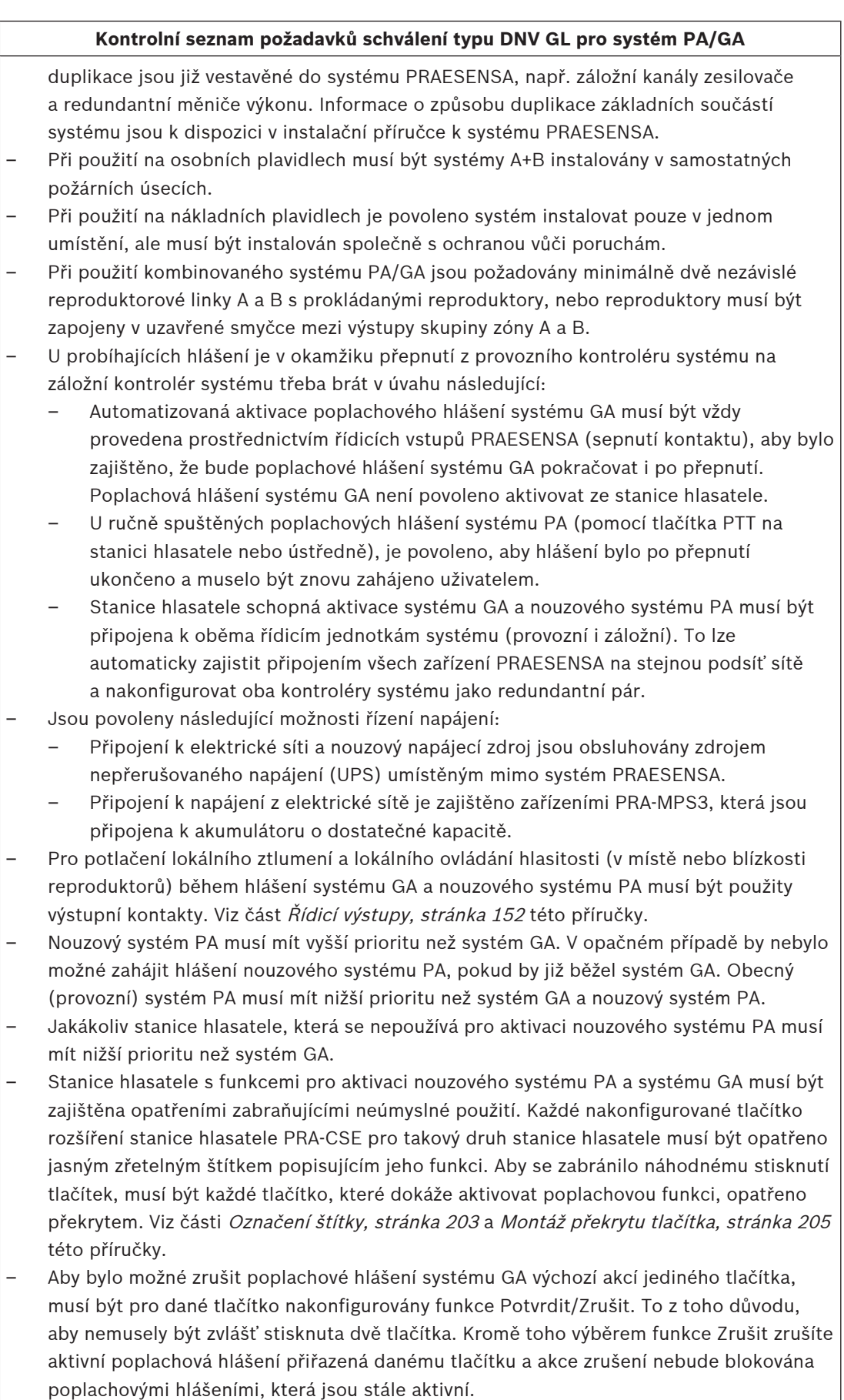

#### **Kontrolní seznam požadavků schválení typu DNV GL pro systém PA/GA**

#### **Kabeláž** A/N: Antonio Antonio Antonio Antonio Antonio Antonio Antonio Antonio Antonio Antonio Antonio Antonio A

Kabeláž a vodiče zajišťující vnitřní komunikaci nebo přenos signálů by neměly, dle praktickým možností, vedeny přes kuchyně, prádelny, prostory strojoven kategorie A a jejich pláště ani přes ostatní prostory s vysokým rizikem vzniku požáru, pokud tyto prostory neobsluhují. Je-li to možné, všechny takové kabely by měly být vedeny takovým způsobem, aby bylo zabráněno tomu, že ztratí svoji funkčnost zahřátím přepážek, které může být vyvoláno požárem v přilehlých prostorech. Všechny prostory v každé požární zóně by měly být obsluhovány alespoň dvěma samostatnými kabelovými linkami oddělenými po celé jejich délce.

Použitím kruhového zapojení se vstupem do požárního úseku ze dvou odlišných stran se lze často vyhnout nutnosti použití kabelů s požární odolností. Nicméně i pro případy, kdy jsou kabely s požární odolností předepsány v návrhu systému, jsou tyto kabely se schválením typu DNV GL dostupné na trhu, a to jak reproduktorové a napájecí kabely, tak síťové kabely kategorie CAT6A pro krátké vzdálenosti a skleněná optická vlákna pro dlouhé vzdálenosti.

#### **Viz**

- [Řídicí výstupy, stránka 152](#page-151-0)
- [Označení štítky, stránka 203](#page-202-0)
- [Montáž překrytu tlačítka, stránka 205](#page-204-0)

### **28 Technické údaje pro architekty a techniky**

V této kapitole jsou uvedeny technické údaje pro architekty a techniky týkající se systému PRAESENSA a jednotlivých zařízení.

### **28.1 Systém**

Systém veřejného ozvučení a evakuačního rozhlasu musí být plně založen na připojení k síti protokolem IP. Všechna zařízení systému, jako jsou řídicí jednotka systému, zesilovače a stanice hlasatele, musí komunikovat přes IP prostřednictvím protokolu Audio over IP (AoIP), který podporuje standardy AES67 pro zvuk a AES70 pro řízení a disponovat šifrováním a ověřováním pro zabránění neoprávněného přístupu, zneužití a změny dat. Části systému pracující s audiosignálem musí podporovat připojení na 3. vrstvě prostřednictvím routerů mezi podsítěmi se zpožděním menším než 10 ms a synchronizovanými výstupy. Část systému pro řídicí data musí být zajištěna protokolem Transmission Control Protocol (TCP) ve 4. vrstvě. Systém musí podporovat > 100 souběžných kanálů pro směrování hudby a uskutečňování hlášení v nekomprimovaném digitálním audio formátu s vysokým rozlišením, 24bitovou velikostí vzorků a vzorkovacím kmitočtem 48 kHz. Systém založený na jedné řídicí jednotce systému musí podporovat nejméně 200 systémových zařízení a 500 zón.

Funkcionalita systému musí být definována softwarově, což umožňuje pravidelné aktualizace funkčnosti a/nebo vylepšení zabezpečení. Software systému musí běžet na řídicí jednotce systému s dodatečným firmwarem v jiných systémových zařízeních pro specifické funkce zařízení. Nahrávání a instalace nového firmwaru do systémových zařízení musí být zabezpečené. Konfigurace systému musí být možná prostřednictvím standardního webového prohlížeče připojeného k integrovanému webovému serveru řídicí jednotky systému s využitím komunikace HTTPS (Zabezpečené HTTP). Musí podporovat různé úrovně přístupů s příslušnými přístupovými právy. Po dokončení konfigurace systému nesmí být pro provoz vyžadováno připojení k počítači. Musí být možné připojit vícero záložních řídicích jednotek systému k zajištění dvojité redundance s automatickým přepojením při poruše. Systém musí podporovat autonomní provoz každé záložní řídicí jednotky systému včetně připojených zařízení v případě, že se část systému odpojí. Software systému musí podporovat hledání a přiřazení všech systémových zařízení v systému a individuální konfiguraci každého zařízení. Software systému musí podporovat konfigurovatelné definice hlášení pro uživatelská hlášení a související činnosti, které lze přiřadit virtuálním a/nebo fyzickým řídicím vstupům a tlačítkům stanice hlasatele. Definice hlášení musí stanovovat následující: prioritu, počáteční a koncový tón s nastavenou hlasitostí, audiovstup pro vřazení živého projevu s nastavenou hlasitostí, zprávu nebo posloupnost zpráv s počtem opakování a nastavenou hlasitostí, maximální dobu hlášení a volitelné automatické plánování s dobou trvání a intervalem. Software systému musí umožňovat nahrávání jednotlivých souborů ve formátu wav pro zprávy a tóny do řídicí jednotky systému s dohledem nad integritou uložených souborů ve formátu wav. Musí podporovat definici zón a skupin zón s přiřazením kanálu zesilovače k zóně. Software systému musí umožňovat konfiguraci a řízení vstupů a výstupů všech zařízení v systému, včetně funkcí zpracování zvuku, provozních režimů, přiřazených funkcí a připojení a jejich dohled. Systém musí zajišťovat diagnostický a protokolovací software podporující různé režimy dotazování, včetně událostí hlášení a poruchových událostí. Na obrazovce stanice hlasatele musí být možné zobrazit poruchové události zaznamenané řídicí jednotkou systému, včetně chybových stavů připojených zařízení od jiných dodavatelů. Musí být možné potvrzovat a mazat poruchové a poplachové stavy a tyto akce protokolovat.

Systémová zařízení musí být certifikována normami EN 54 / ISO 7240, označena pro CE a být kompatibilní se směrnicí RoHS. Záruka musí být minimálně tři roky. Systém musí být PRAESENSA od společnosti Bosch.

### **28.2 Řídicí jednotka systému (SCL nebo SCS)**

Řídicí jednotka systému s připojením k síti protokolem IP musí být navržen výhradně pro použití se systémy PRAESENSA od společnosti Bosch. Řídicí jednotka systému musí být schopen dynamicky přidělovat síťové zvukové kanály pro směrování audiosignálu mezi zařízením systému napříč několika podsítěmi. Musí podporovat více než 100 simultánních zvukových kanálů s vysokým rozlišením (24-bit, 48 kHz) pro směrování hudby a uskutečňování hlášení, s šifrováním a ověřováním za účelem zabezpečení proti tajnému odposlechu a hackery. Musí být schopen přijímat zvukové přenosy Dante a AES67. Musí být k dispozici telefonní rozhraní SIP/VoIP. Řídicí jednotka systému musí poskytovat rozhraní pro řídicí data a vícekanálový digitální audiosignál přes OMNEO prostřednictvím integrovaného 5portového ethernetového switche pro redundantní síťová připojení, podporovat protokol RSTP a průchozí zapojení kabelů. Řídicí jednotka systému musí disponovat dvěma vstupy napájení a napájecími zdroji. Řídicí jednotka systému musí spravovat všechna zařízení v systému za účelem poskytnutí funkcí nakonfigurovaného systému. Musí podporovat úložiště pro zprávy a tóny pod dohledem a síťové přehrávání až osmi přenosů současně. Musí ukládat interní protokol poruchových událostí a události hlášení. Řídicí jednotka systému musí poskytovat zabezpečené otevřené rozhraní TCP/IP pro dálkové řízení a diagnostiku. Řídicí jednotka systému musí prostřednictvím předního panelu LED signalizovat stav napájecích zdrojů, výskyt poruch v systému a dále poskytovat přídavné sledování prostřednictvím softwaru a funkce pro oznámení poruch. Řídicí jednotka systému musí být uzpůsoben pro montáž do skříně (1U). Musí být možné připojit záložní kontrolér systému pro zajištění dvojité redundance s automatickým přepojením při poruše. Řídicí jednotka systému musí být certifikován normami EN 54-16 / ISO 7240-16, označen pro CE a vyhovovat směrnici RoHS. Záruka musí být minimálně tři roky. Pokud to velikost systému dovoluje, řídicí jednotka systému musí být Bosch PRA-SCS, v opačném případě Bosch PRA-SCL.

### **28.3 Zesilovač, 600 W, 4kanálový (AD604)**

#### **Technické údaje pro architekty a techniky**

4kanálový zesilovač s připojením k síti protokolem IP musí být navržen výhradně pro použití se systémy PRAESENSA od společnosti Bosch. Zesilovač musí přizpůsobit maximální výstupní výkon každého kanálu zesilovače zatížení k němu připojeného reproduktoru. Musí mít k dispozici volně přiřaditelný výstupní výkon pro každý kanál s celkovým maximem 600 W na zesilovač, podporovat provoz při napětí 70 V nebo 100 V se schopností řízení stejnosměrným napětím a mít výstupy galvanicky izolované od země. Zesilovač musí mít vestavěný nezávislý záložní kanál zesilovače pro automatické přepojení v případě poruchy. Zesilovače musí obsahovat rozhraní pro řídicí data a vícekanálový digitální audiosignál přes OMNEO prostřednictvím dvou ethernetových portů pro redundantní síťové připojení, podporovat protokol RSTP a průchozí zapojení kabelů s automatickým přepojením na analogový vstup lifeline v případě poruchy. Zesilovač musí disponovat dvěma vstupy napájení a napájecími zdroji. Všechny kanály zesilovače musí mít nezávislé výstupy A/B pro zóny s podporou pro kruhová zapojení reproduktorů třídy A. Všechny kanály zesilovače musí dohlížet na integritu připojených reproduktorových linek bez přerušení distribuce zvuku. Zesilovač musí prostřednictvím předního panelu LED signalizovat stav síťových připojení, poruch ukostření, napájecích zdrojů a zvukových kanálů a dále poskytovat přídavné sledování prostřednictvím softwaru a funkce pro oznámení poruch. Zesilovač musí být uzpůsoben pro montáž do skříně

(1U) a být vybaven softwarově konfigurovatelným zpracováním signálů včetně řízení úrovně, parametrické korekce tónů, omezování a zpoždění pro každý kanál. Zesilovač musí být certifikován normami EN 54-16 / ISO 7240-16, označen pro CE a vyhovovat směrnici RoHS. Záruka musí být minimálně tři roky. Zesilovač musí být PRA-AD604 od Bosch.

### **28.4 Zesilovač, 600 W, 8kanálový (AD608)**

#### **Technické údaje pro architekty a techniky**

8kanálový zesilovač s připojením k síti protokolem IP musí být navržen výhradně pro použití se systémy PRAESENSA od společnosti Bosch. Zesilovač musí přizpůsobit maximální výstupní výkon každého kanálu zesilovače zatížení k němu připojeného reproduktoru. Musí mít k dispozici volně přiřaditelný výstupní výkon pro každý kanál s celkovým maximem 600 W na zesilovač, podporovat provoz při napětí 70 V nebo 100 V se schopností řízení stejnosměrným napětím a mít výstupy galvanicky izolované od země. Zesilovač musí mít vestavěný nezávislý záložní kanál zesilovače pro automatické přepojení v případě poruchy. Zesilovače musí obsahovat rozhraní pro řídicí data a vícekanálový digitální audiosignál přes OMNEO prostřednictvím dvou ethernetových portů pro redundantní síťové připojení, podporovat protokol RSTP a průchozí zapojení kabelů s automatickým přepojením na analogový vstup lifeline v případě poruchy. Zesilovač musí disponovat dvěma vstupy napájení a napájecími zdroji. Všechny kanály zesilovače musí mít nezávislé výstupy A/B pro zóny s podporou pro kruhová zapojení reproduktorů třídy A. Všechny kanály zesilovače musí dohlížet na integritu připojených reproduktorových linek bez přerušení distribuce zvuku. Zesilovač musí prostřednictvím předního panelu LED signalizovat stav síťových připojení, poruch ukostření, napájecích zdrojů a zvukových kanálů a dále poskytovat přídavné sledování prostřednictvím softwaru a funkce pro oznámení poruch. Zesilovač musí být uzpůsoben pro montáž do skříně (1U) a být vybaven softwarově konfigurovatelným zpracováním signálů včetně řízení úrovně, parametrické korekce tónů, omezování a zpoždění pro každý kanál. Zesilovač musí být certifikován normami EN 54-16 / ISO 7240-16, označen pro CE a vyhovovat směrnici RoHS. Záruka musí být minimálně tři roky. Zesilovač musí být PRA-AD608 od Bosch.

### **28.5 Koncové zařízení (EOL)**

#### **Technické údaje pro architekty a techniky**

Koncové zařízení musí být navrženo výhradně pro použití se systémy PRAESENSA od společnosti Bosch. Zařízení pro dohled nad linkou musí k zajištění dohledu nad integritou reproduktorové linky vyžadovat pouze připojení k jejímu konci. Spolehlivost dohledu nesmí záviset na počtu připojených reproduktorů. Dohled musí být realizován neslyšitelně a nesmí přerušovat zvuk. Koncové zařízení musí být certifikováno normami EN 54-16 / ISO 7240-16, označeno pro CE a být kompatibilní se směrnicí RoHS. Záruka musí být minimálně tři roky. Koncové zařízení musí být PRA-EOL od společnosti Bosch.

### **28.6 Multifunkční napájecí zdroj, velký (MPS3)**

#### **Technické údaje pro architekty a techniky**

Multifunkční napájecí zdroj s připojením k síti protokolem IP musí být navržen výhradně pro použití se systémy PRAESENSA od společnosti Bosch. Multifunkční napájecí zdroj musí být vybaven čtyřmi nezávislými napájeními z elektrické sítě s kompenzací účiníku a dvěma výstupy pro připojení a napájení až tří 600W zesilovačů, kontroléru systému a dvou stanic hlasatele. Multifunkční napájecí zdroj musí mít integrovanou nabíječku akumulátorů pro připojený akumulátor a nezávislé konvertory, které v případě poruch napájení z elektrické sítě umožňují použít akumulátor jako záložní napájecí zdroj pro všechny připojené zátěže. Přepnutí na záložní baterii musí proběhnout bez změny výstupního výkonu. Musí využívat jednu 12V VRLA záložní

baterii pro předejití nutnosti vyrovnání akumulátoru a současnou maximalizaci životnosti akumulátoru a měrného výkonu. Multifunkční napájecí zdroj musí mít osm univerzálních řídicích vstupů s dohledem nad připojeními a osm beznapěťových řídicích výstupů. Multifunkční napájecí zdroj musí poskytovat rozhraní pro řídicí data a příjem záložního zvukového kanálu přes OMNEO pomocí integrovaného 6portového ethernetového switche pro redundantní síťová připojení podporující protokol RSTP a průchozí zapojení kabeláže. Dva porty musí umožňovat napájení přes síť ethernet (PoE) pro zajištění redundantního napájení stanic hlasatele. Záložní zvukový kanál musí být k dispozici jako analogová lifeline pro připojené zesilovače. Multifunkční napájecí zdroj musí prostřednictvím předního panelu LED signalizovat stav oddílů napájení, napájení z elektrické sítě a akumulátoru, síťového připojení, přítomnost poruchy a poskytovat přídavné sledování prostřednictvím softwaru a funkce pro oznámení poruch. Multifunkční napájecí zdroj musí být uzpůsoben pro montáž do skříně (2U). Multifunkční napájecí zdroj musí být certifikován podle norem EN 54-4 / ISO 7240-4, označen pro CE a musí vyhovovat směrnici RoHS. Záruka musí být minimálně tři roky. Multifunkční napájecí zdroj musí být PRA-MPS3 od společnosti Bosch.

### **28.7 Čidlo okolního hluku (ANS)**

Čidlo okolního hluku s možností připojení k síti přes protokol IP musí být navrženo výhradně k použití se systémy PRAESENSA od společnosti Bosch. Musí poskytovat rozhraní pro řídicí data prostřednictvím protokolu OMNEO přes síť ethernet. Zařízení musí podporovat napájení přes ethernet (PoE) prostřednictvím síťového připojení. Čidlo okolního hluku musí být vybaveno vestavěnou funkcí DSP k softwarové úpravě nastavení kmitočtové charakteristiky, aby bylo možné optimalizovat sledování signálů rušivého hluku a/nebo minimalizovat vliv nerušivých signálů mimo pásmo. Stupeň krytí IP65 zajišťuje ochranu proti vniknutí pevných částic a kapalin. Čidlo okolního hluku musí být certifikováno podle norem EN 54‑16 a ISO 7240‑16, označeno značkou CE a musí vyhovovat směrnici RoHS. Záruka musí být minimálně tři roky. Čidlo okolního hluku musí být model Bosch PRA-ANS.

### **28.8 Modul řídicího rozhraní (IM16C8)**

Řídicí modul rozhraní s připojením k síti protokolem IP musí být navržen výhradně pro použití se systémy PRAESENSA od společnosti Bosch. Modul poskytuje rozhraní pro příjem řídicích úkonů z externích přepínačů a ke spouštění externích řídicích obvodů. Komunikace s řídicími daty bude využívat OMNEO s dvěma ethernetovými porty pro redundantní připojení k síti s podporou RSTP pro průchozí zapojení kabeláže. Musí být možné přijímat napájení přes síť ethernet (PoE) přes jedno nebo obě síťová připojení. Skříň DIN-lišty poskytuje výměnné svorkovnice pro připojení 16 univerzálních řídicích vstupů s možností konfigurace a dohledem nad připojením, 8 beznapěťových jednopólových reléových kontaktů s přepínacím kontaktem (SPDT) a 2 spouštěcích výstupů pro zesilovače NAC s ochranou proti přepólování. Řídicí modul rozhraní musí být certifikován dle norem EN 54‑16 a ISO 7240‑16, mít označení CE a vyhovovat směrnici RoHS. Záruka musí být minimálně tři roky. Modul řídicího rozhraní musí být typu Bosch PRA-IM16C8.

### **28.9 Stanice hlasatele s LCD displejem (CSLD, CSLW)**

Stolní stanice hlasatele s možností připojení k síti protokolem IP musí být navržena výhradně pro použití se systémy PRAESENSA od společnosti Bosch. Stolní stanice hlasatele musí obsahovat rozhraní pro řídicí data a vícekanálový digitální audiosignál přes OMNEO prostřednictvím dvou ethernetových portů pro redundantní síťové připojení, podporovat protokol RSTP a průchozí zapojení kabelů. Stanici musí být možné napájet přes ethernet (PoE) přes jedno nebo obě síťová připojení. Stolní stanice hlasatele musí být vybavena podsvíceným

plně barevným kapacitním LCD displejem sloužícím jako uživatelské rozhraní pro provozní hlášení a evakuační účely. Stolní stanice hlasatele musí být rozšiřitelná až o čtyři volitelná rozšíření, každé nabízející 12 konfigurovatelných tlačítek pro výběr zón a další účely. Musí zajišťovat řízení a směrování živých hlášení, uložených zpráv a hudby s regulátorem hlasitosti pro každou zónu. Ověření pravosti na displeji LCD pomocí čísla uživatele a kódu PIN musí chránit zařízení před neoprávněným přístupem. Stolní stanice hlasatele musí být vybavena kardioidním mikrofonem na ohebném rameni pro uskutečnění živých hlášení a 3,5mm jack vstupem linkové úrovně pro hudbu na pozadí. Dále musí poskytovat softwarově konfigurovatelné zpracování signálu, včetně ovládání citlivosti, parametrické korekce tónů a omezování. Stolní stanice hlasatele musí být certifikována podle norem EN 54-16 / ISO 7240-16, označena pro CE a musí vyhovovat směrnici RoHS. Záruka musí být minimálně tři roky. Stolní stanice hlasatele musí být PRA-CSLD od Bosch.

Stanice hlasatele pro upevnění na zeď s možností připojení k síti protokolem IP musí být navržena výhradně pro použití se systémy PRAESENSA od společnosti Bosch. Stanice hlasatele pro upevnění na zeď musí obsahovat rozhraní pro řídicí data a vícekanálový digitální audiosignál přes OMNEO prostřednictvím dvou ethernetových portů pro redundantní síťové připojení, podporovat protokol RSTP a průchozí zapojení kabelů. Stanici musí být možné napájet přes ethernet (PoE) přes jedno nebo obě síťová připojení. Stanice hlasatele pro upevnění na zeď musí být vybavena podsvíceným plně barevným kapacitním LCD displejem sloužícím jako uživatelské rozhraní pro provozní hlášení a evakuační účely. Stanice hlasatele pro upevnění na zeď musí být rozšiřitelná až o čtyři volitelná rozšíření stanice hlasatele, každé nabízející 12 konfigurovatelných tlačítek pro výběr zón a další účely. Musí zajišťovat řízení a směrování živých hlášení, uložených zpráv a hudby s regulátorem hlasitosti pro každou zónu. Ověření pravosti na displeji LCD pomocí čísla uživatele a kódu PIN musí chránit zařízení před neoprávněným přístupem. Stanice hlasatele pro upevnění na zeď musí být vybavena ručním všesměrovým mikrofonem pro uskutečnění živých hlášení a 3,5mm jack vstupem linkové úrovně pro hudbu na pozadí. Dále musí poskytovat softwarově konfigurovatelné zpracování signálu, včetně ovládání citlivosti, parametrické korekce tónů a omezování. Stanice hlasatele pro upevnění na zeď musí být certifikována podle norem EN 54-16 / ISO 7240-16, označena pro CE a musí vyhovovat směrnici RoHS. Záruka musí být minimálně tři roky. Stanice hlasatele pro upevnění na zeď musí být PRA-CSLW od Bosch.

### **28.10 Rozšíření stanice hlasatele (CSE)**

#### **Technické údaje pro architekty a techniky**

Rozšíření stanice hlasatele musí být navrženo výhradně pro použití se systémy PRAESENSA od společnosti Bosch. Rozšíření stanice hlasatele musí disponovat výbavou pro elektrická a mechanická připojení pro použití se stolními stanicemi hlasatele nebo stanicemi pro upevnění na zeď. Musí nabízet 12 konfigurovatelných tlačítek pro výběr zón a další účely. Každé tlačítko musí být opatřeno hmatovou zpětnou vazbu a světelným prstencovým indikátorem aktivace a být doplněno sadou indikátorů LED s různými barvami pro stavové indikace. Rozšíření stanice hlasatele musí mít odnímatelný přední kryt, pod který jdou vložit štítky tlačítek v libovolném jazyce. Rozšíření stanice hlasatele musí být certifikováno podle norem EN 54-16 / ISO 7240-16, označeno pro CE a musí vyhovovat směrnici RoHS. Záruka musí být minimálně tři roky. Rozšíření stanice hlasatele musí být PRA-CSE od Bosch.

### **28.11 Stavebnice stanice hlasatele (CSBK)**

Stavebnice stanice hlasatele s možností připojení k síti protokolem IP musí být navržena výhradně pro použití se systémy PRAESENSA od společnosti Bosch. Stavebnice stanice hlasatele musí obsahovat rozhraní pro řídicí data a vícekanálový digitální audiosignál přes

OMNEO prostřednictvím dvou ethernetových portů pro redundantní síťové připojení, podporovat protokol RSTP a průchozí zapojení kabelů. Stanici musí být možné napájet přes ethernet (PoE) přes jedno nebo obě síťová připojení. Stavebnice stanice hlasatele musí obsahovat sběrnici CAN, která zajistí propojení s rozšířeními stanice hlasatele nebo zakázkovým panelem uživatelského rozhraní pro účel výběru zón a jiné. Musí zajišťovat řízení a směrování živých hlášení, uložených zpráv a hudby s regulátorem hlasitosti pro každou zónu. Stavebnice stanice hlasatele musí být vybavena ručním všesměrovým mikrofonem pro uskutečnění živých hlášení a 3,5mm jack vstupem linkové úrovně pro hudbu na pozadí. Dále musí poskytovat softwarově konfigurovatelné zpracování signálu, včetně ovládání citlivosti, parametrické korekce tónů a omezování. Stavebnice stanice hlasatele musí mít označení CE a vyhovovat směrnici RoHS. Záruka musí být minimálně tři roky. Stavebnice stanice hlasatele musí být model Bosch PRA-CSBK.

### **28.12 Server veřejného ozvučení (APAS)**

Rozšířený server s veřejnou adresou by měl být průmyslový počítač fungující jako server pro systém veřejného ozvučení. Díky tomu je možné implementovat funkce veřejného ozvučení vztahující se k provozu s využitím připojených zařízení pro obsluhu. Jeho předinstalovaný a licencovaný software umožňuje připojeným zařízením operátora ovládat veřejná oznámení a hudbu na pozadí ve vybraných zónách a streamovat z vlastní vnitřní paměti nebo externích hudebních portálů a internetové rozhlasové stanice. Měl by nabízet možnost vytvoření hlášení a řízení přístupu obsluhy pro adresování vybraných zón, včetně plánování zpráv, nahrávání živého hlášení s předposlechem a přehráváním a hlášení s převodem textu na řeč v řadě jazyků využívající online převodové služby. Z bezpečnostních důvodů by měl být server vybaven dvěma porty sítě Ethernet sloužící pro připojení zařízení ke dvěma různým místním sítím; jedné zabezpečené síti pro systém veřejného ozvučení a druhé podnikové síti s přístupem k zařízením pro obsluhu a internetu. Měl by disponovat integrovaným webovým serverem umožňujícím nezávislost zařízení pro obsluhu na platformě a pro přístup k serveru používat webový prohlížeč. Server by měl být schopen streamovat až 10 vysoce kvalitních zvukových kanálů do systému veřejného ozvučení prostřednictvím protokolu AES67. Server by měl být označen pro UL a CE a vyhovovat směrnici RoHS. Záruka musí být minimálně tři roky. Měl by být optimalizován pro použití se systémem Bosch PRAESENSA pro účely veřejného ozvučení. Rozšířený server s veřejnou adresou musí být model Bosch PRA-APAS.

### **28.13 Licence pro veřejné ozvučení (APAL)**

Licence rozšířeného serveru s veřejnou adresou je kód pro jedno zařízení pro obsluhu sloužící pro připojení a přístup k rozšířenému serveru s veřejnou adresou. Mělo by být možné použít počítač nebo bezdrátový tablet jako zařízení pro obsluhu a využívat více zařízení paralelně, což vyžaduje stejný počet licencí. Při připojení by mělo být každé zařízení pro obsluhu schopno řídit součásti systému veřejného ozvučení, a to prostřednictvím webového prohlížeče v zařízení fungujícího jako grafické uživatelské prostředí, které se ovládá pomocí myši nebo dotykové obrazovky. Grafické uživatelské rozhraní bude optimalizováno pro použití s 10" dotykovou obrazovkou. Licenční kód by měl umožnit obsluze zařízení mít na daném zařízení jedinečný uživatelský profil s funkcemi přizpůsobenými příslušnému uživateli. Mělo by umožňovat snadný výběr zóny pro hlasová hlášení, ovládání zdrojů hudby na pozadí a hlasitosti ve vybraných zónách, podporovat funkci nahrávání zpráv živých hlášení s předposlechem a přehráváním ve vybraných zónách, nabízet možnost uskutečňovat živé a plánované přehrávání uložených zpráv nebo přehrávání hlášení podle zadaného textu s automatickým online převodem textu na řeč

(v řadě jazyků). Licence rozšířeného serveru s veřejnou adresou by měla být používána s rozšířeným serverem s veřejnou adresou Bosch PRAESENSA, modelem PRA-APAS. Licence rozšířeného serveru APAS musí být produkt Bosch PRA-APAL.

### **28.14 Přepínač sítě Ethernet (ES8P2S)**

Ethernet switch musí být 10portový gigabitový přepínač s osmi porty umožňujícími napájení přes ethernet (PoE) a dvěma porty s SFP zásuvkou pro vysílače/přijímače připojené kabely ze skleněných vláken. Switch musí mít dva redundantní vstupy napájení se širokým rozsahem stejnosměrného (DC) napětí pro 24 až 48 V. Musí umožňovat dohled nad stejnosměrnými (DC) vstupy napájení a zapojeními portů a být vybaven výstupem poruchového relé pro oznamování poruch. Ethernet switch musí umožňovat montáž na DIN-lištu a chlazení prouděním vzduchu. Musí být certifikován normou EN 54‑16 v kombinaci se systémy veřejného ozvučení a evakuačního rozhlasu PRAESENSA od společnosti Bosch. Ethernet switch musí být označen pro UL a CE a vyhovovat směrnici RoHS. Záruka musí být minimálně tři roky. Přepínač sítě Ethernet musí být model Bosch PRA-ES8P2S.

### **28.15 Optický vysílač/přijímač (SFPLX, SFPSX)**

Optický vysílač/přijímač LX musí být typu SFP se širokým teplotním rozsahem pro použití s jednovidovými vlákny a infračerveným světlem s vlnovou délkou 1 310 nm umožňující propojení kabelů se skleněnými vlákny na vzdálenosti až 10 km. Musí být certifikován normou EN 54‑16 v kombinaci se systémy veřejného ozvučení a evakuačního rozhlasu PRAESENSA od společnosti Bosch. Vysílač/přijímač musí být označen pro UL a CE a vyhovovat směrnici RoHS. Záruka musí být minimálně tři roky. Vysílač/přijímač LX musí být model Bosch PRA-SFPLX. Optický vysílač/přijímač SX musí být typu SFP se širokým teplotním rozsahem pro použití s vícevidovými vlákny a infračerveným světlem s vlnovou délkou 850 nm umožňující propojení kabelů se skleněnými vlákny na vzdálenosti až 550 m. Musí být certifikován normou EN 54‑16 v kombinaci se systémy veřejného ozvučení a evakuačního rozhlasu PRAESENSA od společnosti Bosch. Vysílač/přijímač musí být označen pro UL a CE a vyhovovat směrnici RoHS. Záruka musí být minimálně tři roky. Vysílač/přijímač SX musí být model Bosch PRA-SFPSX.

### **28.16 Modul napájení (PSM24, PSM48)**

24V modul napájení musí disponovat vstupem napájení z elektrické sítě s kompenzací účiníku a 24V výstupem. Proudová kapacita výstupu musí být 10 A nepřetržitě a 15 A špičkově. Musí být schválen pro napájení PRAESENSA od Bosch a zařízení PAVIRO. Napájecí zdroj musí umožňovat montáž na DIN-lištu a mít pasivní chlazení. Napájecí zdroj musí být označen pro UL a CE a vyhovovat směrnici RoHS. Záruka musí být minimálně tři roky. Modul napájení musí být PRA-PSM24 od společnosti Bosch.

48V modul napájení musí disponovat vstupem napájení z elektrické sítě s kompenzací účiníku a 48V výstupem. Proudová kapacita výstupu musí být 5 A nepřetržitě a 7,5 A špičkově. Musí být schválen pro napájení jednoho 600W zesilovače PRAESENSA od Bosch. Napájecí zdroj musí umožňovat montáž na DIN-lištu a chlazení prouděním vzduchu. Napájecí zdroj musí být označen pro UL a CE a vyhovovat směrnici RoHS. Záruka musí být minimálně tři roky. Modul napájení musí být PRA-PSM48 od společnosti Bosch.

### **28.17 Licence k subsystému PRAESENSA (LSPRA)**

Licence k subsystému PRAESENSA musí umožnit hlavní řídicí jednotce spravovat několik řídicích jednotek subsystémů systémů. V rozsáhlé síti bude možné připojit až 20 řídicích jednotek systémů, které podporují až 3 000 zařízení a 10 000 zón. K dispozici bude jedna

hlavní řídicí jednotka. Hlavní řídicí jednotka bude vyžadovat jednu aktivní licenci na řídicí jednotku každého subsystému. Pro zajištění redundance musí existovat možnost pohotovostní hlavní řídicí jednotky. Každý subsystém musí mít také možnost zajistit redundanci řídicí jednotky. Musí existovat možnost nakonfigurovat požární mikrofon vyhovující normě EN 54-16. Po připojení přes více subsystémů musí být požární mikrofon schopen provádět živá hlášení s prioritou evakuace, spouštět a zastavovat poplachová hlášení, signalizovat stav zóny, a hlásit poruchy v celém systému v souladu s normou EN54-16. Musí existovat možnost potvrdit a obnovit poruchy v celém systému z jediného místa. Musí existovat možnost vykonávat obchodní hlášení v celém systému a spouštět a zastavovat poplachová hlášení. Zdroje hudby na pozadí musí být k dispozici v celém systému, avšak hlasitost se musí regulovat individuálně v jednotlivých systémech. Licence k subsystému se musí používat s řídicí jednotkou systému Bosch PRAESENSA, PRA-SCL. Licence k subsystému PRAESENSA bude Bosch PRA-LSPRA.

## **29 Tóny**

Systém PRAESENSA obsahuje knihovnu výstražných, poplašných a testovacích tónů, které jsou ve formátu WAV. Tyto tóny mají efektivní hlasitost −9 dBFS nebo nižší, aby spadaly do rozmezí výkonu zesilovačů PRAESENSA při maximální zátěži reproduktorů.

Doplňující informace naleznete v části [Výkon zesilovače a činitel výkyvu, stránka 52](#page-51-0). Ve verzi PRAESENSA V1.80 byly do sady tónů doplněny nové tóny a soubory základních tónů jsou oproti předchozím verzím kratší. Jelikož systém PRAESENSA podporuje přehrávání opakovaných tónů a zpráv, tóny jsou kratší, aby jejich soubory byly malé a aby se zkrátilo minimální trvání. Nepřetržitý tón vytvoříte prostým opakováním tónu. Tato možnost se nastavuje na stránce **Definice hlášení** v konfiguračním softwaru. Tóny jsou nahrané tak, aby se opakovaly plynule bez praskání a mezer. Jednotlivé tóny si můžete upravit pomocí bezplatných softwarových programů, jako je Audacity. Můžete například kombinovat tóny s hlášeními nebo je prodloužit několikanásobným zkopírováním vybrané části určitého souboru.

Požadavky na jiné tóny je možné směrovat na společnost Bosch Security Systems, Eindhoven, Nizozemí.

#### **Viz**

[Výkon zesilovače a činitel výkyvu, stránka 52](#page-51-0)

### **29.1 Poplachové tóny**

#### **Charakteristika tónů**

- Mono, vzorkovací frekvence 48 kHz, 16bitová hloubka vzorku.
- Špičková úroveň: < -1,3 dBFS (čtvercová vlna v celém rozsahu = 0 dBFS).
- Efektivní úroveň: < -9 dBFS (sinusová vlna v plném rozsahu = -3 dBFS).
- Opakování bez poruch a přerušení.
- MS = více sinusových průběhů TS = tři sinusové průběhy, SW = sinusová vlna, B = zvon.
- Formát názvu souboru: Alarm MS <frekvence (rozsah)> <pracovní cyklus> <doba trvání>.wav.

#### **Alarm\_B\_100p\_1s**

- Zvuk zvonu, 1 s
- Prac. cyklus 100 %
- Mimo pevninu "Opusťte platformu"

#### **Alarm\_B\_100p\_2.5s**

- Zvuk zvonu s uvolněním, 2,5 s
- Prac. cyklus 100 %
- Mimo pevninu "FG"

#### **Alarm\_MS\_300-1200Hz\_100p\_1s.wav**

- Přechod 300 Hz 1200 Hz, nahoru během 1 s
- Prac. cyklus 100 %
- "Všeobecný"

#### **Alarm\_MS\_350-500Hz\_100p\_1s.wav**

- Přechod 350 Hz 500 Hz, nahoru během 1 s
- Prac. cyklus 100 %

#### **Alarm\_MS\_400Hz\_100p\_1s.wav**

- Souvisle 400 Hz, 1 s
- Prac. cyklus 100 %
- **Alarm\_MS\_420Hz\_48p\_(0.60+0.65)s.wav**
- Přerušovaně 420 Hz, 0,60 s zapnuto, 0,65 s vypnuto
- Prac. cyklus 48 %
- Austrálie, AS 2220 "výstraha" (rozšířené spektrum)

#### **Alarm \_MS\_420Hz\_50p\_(0.6+0.6)s.wav**

- Přerušovaně 420 Hz, 0,6 s zapnuto, 0,6 s vypnuto
- Prac. cyklus 50 %
- Austrálie, AS 1670.4, ISO 7731 "výstraha" (rozšířené spektrum)

#### **Alarm\_MS\_422-775Hz\_46p\_(0.85+1.00)s.wav**

- Přechod 422 Hz 775 Hz, nahoru během 0,85 s, 1,0 s vypnuto
- Prac. cyklus 46 %
- USA, "NFPA houkání"

#### **Alarm\_MS\_500-1200-500Hz\_100p\_(1.5+1.5)s.wav**

- Přechod 500 Hz 1200 Hz, nahoru během 1,5 s, dolů během 1,5 s
- Prac. cyklus 100 %
- "Siréna"

#### **Alarm\_MS\_500-1200Hz\_94p\_(3.75+0.25)s.wav**

- Přechod 500 Hz 1200 Hz, nahoru během 3,75 s, 0,25 s vypnuto
- Prac. cyklus 94 %
- Austrálie, AS 2220 -1978 "Akce"

#### **Alarm\_MS\_500-1200Hz\_88p\_(3.5+0.5)s.wav**

- Přechod 500 Hz 1200 Hz, nahoru během 3,5 s, 0,5 s vypnuto
- Prac. cyklus 88 %
- Nizozemí, NEN 2575 "evakuace"

#### **Alarm\_MS\_500Hz\_20p\_(0.15+0.60)s.wav**

- Přerušovaně 500 Hz, 0,15 s zapnuto, 0,6 s vypnuto
- Prac. cyklus 20 %
- Švédsko, SS 03 17 11 "Místní varování"

#### **Alarm\_MS\_500Hz\_60p\_4x(0.15+0.10)s.wav**

- Přerušovaně 500 Hz, 0,15 s zapnuto, 0,1 s vypnuto, 4 opakování
- Prac. cyklus 60 %
- Švédsko, SS 03 17 11 "Bezprostřední nebezpečí"

#### **Alarm\_MS\_500Hz\_100p\_1s.wav**

- Souvisle 500 Hz, 1 s
- Prac. cyklus 100 %
- Švédsko, SS 03 17 11 "konec poplachu"; Německo, KTA3901 "konec poplachu"

#### **Alarm\_MS\_520Hz\_13p\_(0.5+3.5)s.wav**

- Přerušovaně 520 Hz, 0,5 s zapnuto, 3,5 s vypnuto
- Prac. cyklus 13 %
- Austrálie, AS 4428.16 "výstraha" (rozšířené spektrum)

#### **Alarm\_MS\_520Hz\_38p\_3x(0.5+0.5)s+1s.wav**

- Přerušovaně 520 Hz, 0,5 s zapnuto, 0,5 s vypnuto, 0,5 s zapnuto, 0,5 s vypnuto, 0,5 s zapnuto, 1,5 s vypnuto
- Prac. cyklus 38 %
- Austrálie, AS 4428.16, ISO 8201 "evakuace" (rozšířené spektrum)

#### **Alarm\_MS\_550+440Hz\_100p\_(1+1)s.wav**

- Střídání 550 Hz, 1 s a 440 Hz, 1 s
- Prac. cyklus 100 %
- Švédsko "uvolněte cestu"

#### **Alarm\_MS\_560+440Hz\_100p\_2x(0.1+0.4)s.wav**

- Střídání 560 Hz po dobu 0,1 s a 440 Hz po dobu 0,4 s, 2 opakování
- Prac. cyklus 100 %
- Francie, NF S 32-001 "Požár"

#### **Alarm\_MS\_660Hz\_33p\_(6.5+13)s.wav**

- Přerušovaně 660 Hz, 6,5 s zapnuto, 13 s vypnuto
- Prac. cyklus 33 %
- Švédsko "Počáteční tón před hlášením"

#### **Alarm\_MS\_660Hz\_50p\_(1.8+1.8)s.wav**

- Přerušovaně 660 Hz, 1,8 s zapnuto, 1,8 s vypnuto
- Prac. cyklus 50 %
- Švédsko "Místní varování"

#### **Alarm\_MS\_660Hz\_50p\_4x(0.15+0.15)s.wav**

- Přerušovaně 660 Hz, 0,15 s zapnuto, 0,15 s vypnuto, 4 opakování
- Prac. cyklus 50 %
- Švédsko "Bombardování"

#### **Alarm\_MS\_660Hz\_100p\_1s.wav**

- Souvisle 660 Hz, 1 s
- Prac. cyklus 100 %
- Švédsko "Konec poplachu"

#### **Alarm\_MS\_720Hz\_70p\_(0.7+0.3)s.wav**

- Přerušovaně 720 Hz, 0,7 s zapnuto, 0,3 s vypnuto
- Prac. cyklus 70 %
- Německo "Průmyslový poplach"

#### **Alarm\_MS\_800+970Hz\_100p\_2x(0.25+0.25)s.wav**

- Střídání 800 Hz po dobu 0,25 s a 970 Hz po dobu 0,25 s, 2 opakování
- Prac. cyklus 100 %
- Velká Británie, BS 5839-1 "požár", EN 54-3

#### **Alarm\_MS\_800-970Hz\_38p\_3x(0.5+0.5)s+1s.wav**

- Přechod 800 Hz 970 Hz, nahoru během 0,5 s, 0,5 s vypnuto, nahoru během 0,5 s, 0,5 s vypnuto, nahoru během 0,5 s, 1,5 s vypnuto
- Prac. cyklus 38 %
- ISO 8201

#### **Alarm\_MS\_800-970Hz\_100p\_1s.wav**

- Přechod 800 Hz 970 Hz, nahoru během 1 s
- Prac. cyklus 100 %
- Velká Británie, BS 5839-1 "Požár"

#### **Alarm\_MS\_800-970Hz\_100p\_7x0.14s.wav**

- Přechod 800 Hz 970 Hz, nahoru během 0,14 s, 7 opakování
- Prac. cyklus 100 %
- Velká Británie, BS 5839-1 "Požár"

#### **Alarm\_MS\_970+630Hz\_100p\_(0.5+0.5)s.wav**

- Střídání 970 Hz, 0,5 s a 630 Hz, 0,5 s
- Prac. cyklus 100 %
- Velká Británie, BS 5839-1

#### **Alarm\_MS\_970Hz\_20p\_(0.25+1.00)s.wav**

- Přerušovaně 970 Hz, 0,25 s zapnuto, 1 s vypnuto
- Prac. cyklus 20 %
- "Všeobecný"

#### **Alarm\_MS\_970Hz\_38p\_3x(0.5+0.5)s+1s.wav**

- Přerušovaně 970 Hz, 0,5 s zapnuto, 0,5 s vypnuto, 0,5 s zapnuto, 0,5 s vypnuto, 0,5 s zapnuto, 1,5 s vypnuto
- Prac. cyklus 38 %
- ISO 8201 "nouzová evakuace"

#### **Alarm\_MS\_970Hz\_40p\_5x(1+1)s+(3+7)s.wav**

- Přerušovaně 970 Hz, 1 s zapnuto, 1 s vypnuto, 5 opakování, 3 s zapnuto, 7 s vypnuto
- Prac. cyklus 40 %
- Použití na moři

#### **Alarm\_MS\_970Hz\_50p\_(1+1)s.wav**

- Přerušovaně 970 Hz, 1 s zapnuto, 1 s vypnuto
- Prac. cyklus 50 %
- Velká Británie, BS 5839-1 "výstraha", PFEER "výstraha", použití na moři

#### **Alarm\_MS\_970Hz\_50p\_(12+12)s.wav**

- Přerušovaně 970 Hz, 12 s zapnuto, 12 s vypnuto
- Prac. cyklus 50 %
- Použití na moři

#### **Alarm\_MS\_970Hz\_52p\_7x(1+1)s+(5+4)s.wav**

- Přerušovaně 970 Hz, 1 s zapnuto, 1 s vypnuto, 7 opakování, 5 s zapnuto, 4 s vypnuto
- Prac. cyklus 52 %
- Použití na moři "výstraha obecné nouzové situace"

#### **Alarm\_MS\_970Hz\_56p\_7x(1+1)s+(7+4)s.wav**

- Přerušovaně 970 Hz, 1 s zapnuto, 1 s vypnuto, 7 opakování, 7 s zapnuto, 4 s vypnuto
- Prac. cyklus 56 %
- Použití na moři "výstraha obecné nouzové situace"

#### **Alarm\_MS\_970Hz\_64p\_7x(1+1)s+(7+1)s.wav**

- Přerušovaně 970 Hz, 1 s zapnuto, 1 s vypnuto, 7 opakování, 7 s zapnuto, 1 s vypnuto
- Prac. cyklus 64 %
- Použití na moři "výstraha obecné nouzové situace"

#### **Alarm\_MS\_970Hz\_65p\_(5+1)s+(1+1)s+(5+4)s.wav**

- Přerušovaně 970 Hz, 5 s zapnuto, 1 s vypnuto, 1 s zapnuto, 1 s vypnuto, 5 s zapnuto, 4 s vypnuto
- Prac. cyklus 65 %
- Použití na moři

#### **Alarm\_MS\_970Hz\_67p\_(1+1)s+(3+1)s.wav**

- Přerušovaně 970 Hz, 1 s zapnuto, 1 s vypnuto, 3 s zapnuto, 1 s vypnuto
- Prac. cyklus 67 %
- Použití na moři IMO "opustit loď"

#### **Alarm\_MS\_970Hz\_72p\_3x(7+2)s+2s.wav**

- Přerušovaně 970 Hz, 7 s zapnuto, 2 s vypnuto, 3 opakování, 2 s vypnuto
- Prac. cyklus 72 %
- Použití na moři "muž přes palubu"

#### **Alarm\_MS\_970Hz\_74p\_4x(5+1)s+3s.wav**

- Přerušovaně 970 Hz, 5 s zapnuto, 1 s vypnuto, 4 opakování, 3 s vypnuto
- Prac. cyklus 74 %
- Použití na moři

#### **Alarm\_MS\_970Hz\_80p\_(12+3)s.wav**

- Přerušovaně 970 Hz, 12 s zapnuto, 3 s vypnuto
- Prac. cyklus 80 %
- Použití na moři

#### **Alarm\_MS\_970Hz\_100p\_1s.wav**

- Souvisle 970 Hz, 1 s
- Prac. cyklus 100 %
- Velká Británie, BS 5839-1 "evakuace", PFEER "toxický plyn", použití na moři "požár", EN 54-3

#### **Alarm\_MS\_1000+2000Hz\_100p\_(0.5+0.5)s.wav**

- Střídání 1000 Hz, 0,5 s a 2000 Hz, 0,5 s
- Prac. cyklus 100 %
- Singapur

#### **Alarm\_MS\_1200-500Hz\_100p\_1s.wav**

- Přechod 1200 Hz 500 Hz, dolů během 1 s
- Prac. cyklus 100 %
- Německo, DIN 33404 část 3, PFEER "připravte se na evakuaci", EN 54-3

#### **Alarm\_MS\_1400-1600-1400Hz\_100p\_(1.0+0.5)s.wav**

- Přechod 1400 Hz 1600 Hz, nahoru během 1,0 s, dolů během 0,5 s
- Prac. cyklus 100 %
- Francie, NFC 48-265

#### **Alarm\_MS\_2850Hz\_25p\_3x(0.5+0.5)s+1s.wav**

- Přerušovaně 2 850 Hz, 0,5 s zapnuto, 0,5 s vypnuto, 0,5 s zapnuto, 0,5 s vypnuto, 0,5 s zapnuto, 1,5 s vypnuto
- Prac. cyklus 25 %
- USA, ISO 8201 "Vysoký tón"

#### **Alarm\_SW\_650-1100-650Hz\_50p\_4x(0.125+0.125)s.wav**

- Přechod 650 Hz 1100 Hz, nahoru a dolů během 0,125 s, 0,125 s vypnuto, 4 opakování
- Prac. cyklus 50 %
- Mimo pevninu "H2S výstraha"

#### **Alarm \_TS\_420Hz\_50p\_(0.6+0.6)s.wav**

- Přerušovaně 420 Hz, 0,6 s zapnuto, 0,6 s vypnuto
- Prac. cyklus 50 %
- Austrálie, AS 1670.4, ISO 7731 "výstraha" (standardní spektrum)

#### **Alarm\_TS\_520Hz\_13p\_(0.5+3.5)s.wav**

- Přerušovaně 520 Hz, 0,5 s zapnuto, 3,5 s vypnuto
- Prac. cyklus 13 %
- Austrálie, AS 4428.16 "výstraha" (standardní spektrum)

#### **Alarm\_TS\_520Hz\_38p\_3x(0.5+0.5)s+1s.wav**

- Přerušovaně 520 Hz, 0,5 s zapnuto, 0,5 s vypnuto, 0,5 s zapnuto, 0,5 s vypnuto, 0,5 s zapnuto, 1,5 s vypnuto
- Prac. cyklus 38 %
- Austrálie, AS 4428.16, ISO 8201 "evakuace" (standardní spektrum)

### **29.2 Tóny pro upoutání pozornosti**

#### **Charakteristika tónů**

- Mono, vzorkovací frekvence 48 kHz, 16bitová hloubka vzorku.
- Formát názvu souboru: Attention\_<pořadové číslo>\_<počet tónů>\_<délka>.wav

#### **Attention\_A\_1T\_1.5s.wav**

- 1tónové upozornění
- Marimba a vibrafon, A4
- Špičková hodnota −6 dBFS, efektivní hodnota < −10 dBFS, 1,5 s

#### **Attention\_B\_1T\_1.5s.wav**

- 1tónové upozornění
- Marimba a vibrafon, C#5
- Špičková hodnota −6 dBFS, efektivní hodnota < −10 dBFS, 1,5 s

#### **Attention\_C\_1T\_1.5s.wav**

- 1tónové upozornění
- Marimba a vibrafon, E5
- Špičková hodnota −6 dBFS, efektivní hodnota < −10 dBFS, 1,5 s

#### **Attention\_D\_1T\_1.5s.wav**

- 1tónové upozornění
- Marimba a vibrafon, G5
- Špičková hodnota −6 dBFS, efektivní hodnota < −10 dBFS, 1,5 s

#### **Attention\_E1\_2T\_2s.wav**

- 2tónové počáteční upozornění
- Marimba a vibrafon, A4/C#5
- Špičková hodnota −6 dBFS, efektivní hodnota < −10 dBFS, 2 s

#### **Attention\_E2\_2T\_2s.wav**

- 2tónové koncové upozornění
- Marimba a vibrafon, C#5/A4
- Špičková hodnota −6 dBFS, efektivní hodnota < −10 dBFS, 2 s

#### **Attention\_F1\_3T\_2s.wav**

- 3tónové počáteční upozornění
- Marimba a vibrafon, G4/C5/E5
- Špičková hodnota −6 dBFS, efektivní hodnota < −10 dBFS, 2 s

#### **Attention\_F2\_3T\_2s.wav**

- 3tónové koncové upozornění
- Marimba a vibrafon, E5/C5/G4
- Špičková hodnota −6 dBFS, efektivní hodnota < −10 dBFS, 2 s

#### **Attention\_G1\_3T\_2.5s.wav**

- 3tónové počáteční upozornění
- Marimba a vibrafon, A#4/D5/F5
- Špičková hodnota −6 dBFS, efektivní hodnota < −10 dBFS, 2,5 s

#### **Attention\_G2\_3T\_2.5s.wav**

- 3tónové koncové upozornění
- Marimba a vibrafon, F5/D5/A#4
- Špičková hodnota −6 dBFS, efektivní hodnota < −10 dBFS, 2,5 s

#### **Attention\_H1\_4T\_3s.wav**

- 4tónové počáteční upozornění
- Marimba a vibrafon, E5/C5/D5/E4
- Špičková hodnota −6 dBFS, efektivní hodnota < −10 dBFS, 3 s

#### **Attention\_H2\_4T\_3s.wav**

- 4tónové koncové upozornění
- Marimba a vibrafon, G4/D5/E5/C5
- Špičková hodnota −6 dBFS, efektivní hodnota < −10 dBFS, 3 s

#### **Attention\_J1\_4T\_3s.wav**

- 4tónové počáteční upozornění
- Marimba a vibrafon, G4/C5/E5/G5
- Špičková hodnota −6 dBFS, efektivní hodnota < −10 dBFS, 3 s

#### **Attention\_J2\_4T\_3s.wav**

- 4tónové koncové upozornění
- Marimba a vibrafon, G5/E5/C5/G4
- Špičková hodnota −6 dBFS, efektivní hodnota < −10 dBFS, 3 s

#### **Attention\_K1\_4T\_2.5s.wav**

- 4tónové počáteční upozornění
- Marimba a vibrafon, G4/C5/E5/G5
- Špičková hodnota −6 dBFS, efektivní hodnota < −10 dBFS, 2,5 s

#### **Attention\_K2\_4T\_2.5s.wav**

- 4tónové koncové upozornění
- Marimba a vibrafon, G5/E5/C5/G4
- Špičková hodnota −6 dBFS, efektivní hodnota < −10 dBFS, 2,5 s

#### **Attention\_L1\_4T\_3s.wav**

- 4tónové počáteční upozornění
- Marimba a vibrafon, C5/E5/G5/A5
- Špičková hodnota −6 dBFS, efektivní hodnota < −10 dBFS, 3 s

#### **Attention\_L2\_4T\_3s.wav**

- 4tónové koncové upozornění
- Marimba a vibrafon, A5/G5/E5/C5
- Špičková hodnota −6 dBFS, efektivní hodnota < −10 dBFS, 3 s

#### **Attention\_M1\_6T\_2s.wav**

- 6tónové počáteční upozornění
- Marimba a vibrafon, G4/C5/E5/G4/C5/E5
- Špičková hodnota −6 dBFS, efektivní hodnota < −10 dBFS, 2 s

#### **Attention\_M2\_4T\_2s.wav**

- 4tónové koncové upozornění
- Marimba a vibrafon, C5/E5/C5/G4
- Špičková hodnota −6 dBFS, efektivní hodnota < −10 dBFS, 2 s

#### **Attention\_N1\_7T\_2s.wav**

- 7tónové počáteční upozornění
- Marimba a vibrafon, E5/F4/C5/G4/E6/C6/G5
- Špičková hodnota −6 dBFS, efektivní hodnota < −10 dBFS, 2 s

#### **Attention\_N2\_4T\_2s.wav**

- 4tónové koncové upozornění
- Marimba a vibrafon, C6/E5/C5/G4
- Špičková hodnota −6 dBFS, efektivní hodnota < −10 dBFS, 2 s

#### **Attention\_O1\_6T\_3s.wav**

- 6tónové počáteční upozornění
- Marimba a vibrafon, F5/C5/C5/G5/(A4+C6)/(F4+A5)
- Špičková hodnota −6 dBFS, efektivní hodnota < −10 dBFS, 3 s

#### **Attention\_O2\_5T\_2.5s.wav**

- 5tónové koncové upozornění
- Marimba a vibrafon, A#5/A#5/A5/A5/(F4+F5)
- Špičková hodnota −6 dBFS, efektivní hodnota < −10 dBFS, 2,5 s

#### **Attention\_P1\_8T\_4s.wav**

- 8tónové počáteční upozornění
- Marimba a vibrafon, A4/A4/A4/C5/D5/D5/D5/(D4+A4)
- Špičková hodnota −6 dBFS, efektivní hodnota < −10 dBFS, 4 s

#### **Attention\_P2\_4T\_2.5s.wav**

– 4tónové koncové upozornění

- Marimba a vibrafon, (A4+D5)/A4/D5/(A4+D5)
- Špičková hodnota −6 dBFS, efektivní hodnota < −10 dBFS, 2,5 s

#### **Attention\_Q1\_3T\_3.5s.wav**

- 3tónové počáteční upozornění
- Celesta, G4/C5/E5
- Špičková hodnota −6 dBFS, efektivní hodnota < −10 dBFS, 3,5 s

#### **Attention\_Q2\_3T\_3.5s.wav**

- 3tónové koncové upozornění
- Celesta, E5/C5/G4
- Špičková hodnota −6 dBFS, efektivní hodnota < −10 dBFS, 3,5 s

#### **Attention\_R\_6T\_2.5s.wav**

- 6tónové upozornění
- Kytara, F4/C5/F5/F4/C5/F5
- Špičková hodnota −6 dBFS, efektivní hodnota < −10 dBFS, 2,5 s

#### **Attention\_S\_3T\_2s.wav**

- 3tónové upozornění
- Vibrafon, C4/D4/D#4
- Špičková hodnota −3 dBFS, efektivní hodnota < −10 dBFS, 2 s

#### **Attention\_T\_3T\_3s.wav**

- 3tónové upozornění
- Vibrafon, D5/C4/D4
- Špičková hodnota −4 dBFS, efektivní hodnota < −10 dBFS, 3 s

#### **Attention\_U\_3T\_3.5s.wav**

- 3tónové upozornění
- Vibrafon, C#6/E5/C5
- Špičková hodnota −5 dBFS, efektivní hodnota < −10 dBFS, 3,5 s

### **29.3 Tlumicí tóny**

#### **Charakteristika tónů**

- Mono, vzorkovací frekvence 48 kHz, 16bitová hloubka vzorku.
- Formát názvu souboru: Silence\_<délka>.wav

#### **Silence\_1s.wav**

Perioda ticha, 1 s

#### **Silence\_2s.wav**

Perioda ticha, 2 s

#### **Silence\_4s.wav**

– Perioda ticha, 4 s

#### **Silence\_8s.wav**

– Perioda ticha, 8 s

#### **Silence\_16s.wav**

Perioda ticha, 16 s

### **29.4 Testovací tóny**

#### **Charakteristika tónů**

– Mono, vzorkovací frekvence 48 kHz, 16bitová hloubka vzorku.

#### **Test\_Loudspeaker\_AB\_20kHz\_10s.wav**

– Sinusová vlna 20 kHz, špičková úroveň -20 dBFS, efektivní úroveň -23 dBFS, 10 s.

- Neslyšitelný signál pro buzení reproduktorů skupiny A a současnou kontrolu připojení reproduktorů skupiny A a B, zatímco jsou v budově lidé. Do reproduktorů skupiny B jde signál 22 kHz.
- Reproduktory skupiny A jsou připojeny ke svému vlastnímu kanálu zóny zesilovače. Do této zóny jde signál 20 kHz.
- Držte chytrý telefon před reproduktorem. Analyzátor spektra pro chytré telefony detekuje současně frekvenci 20 kHz i 22 kHz.
- **Poznámka**: Tento tón může způsobit falešně pozitivní poruchu dohledu nad linkou. Viz část [Odolnost koncového dohledu vůči vysokofrekvenčních tónům, stránka 264](#page-263-0).

#### **Test\_Loudspeaker\_AB\_22kHz\_10s.wav**

- Sinusový průběh 22 kHz, špičková úroveň -20 dBFS, efektivní hodnota -23 dBFS, 10 s
- Neslyšitelný signál pro buzení reproduktorů skupiny B a kontrolu souběžného připojení reproduktorů skupiny A a B, zatímco jsou v budově lidé. Reproduktory skupiny A dostávají signál 20 kHz.
- Reproduktory skupiny B jsou dočasně připojeny k jinému kanálu zesilovače, nastavenému pro jinou zónu. Tato zóna dostává signál 22 kHz.
- Držte chytrý telefon před reproduktorem. Analyzátor spektra pro chytré telefony detekuje současně frekvenci 20 kHz i 22 kHz.
- **Poznámka**: Tento tón může způsobit falešně pozitivní poruchu dohledu nad linkou. Viz část [Odolnost koncového dohledu vůči vysokofrekvenčních tónům, stránka 264](#page-263-0).

#### **Test\_LoudspeakerPolarity\_10s.wav**

- Filtrovaný signál pilového tvaru 50 Hz, špičková úroveň -12 dBFS, efektivní hodnota -20 dBFS, 10 s
- Slyšitelný signál pro detekci správné polarity připojených reproduktorů.
- Osciloskop pro chytrý telefon detekuje kladné nebo záporné ostré špičky, které by měly být ve stejném směru pro všechny reproduktory.

#### **Test\_PinkNoise\_30s.wav**

- Růžový šum 20 Hz 20 kHz, špičková úroveň -3 dBFS, efektivní hodnota -16 dBFS, 30 s
- Slyšitelný signál pro akustická měření.

#### **Test\_STIPA\_BedrockAudio\_100s.wav**

- Testovací signál STIPA, špičková úroveň -4,2 dBFS, efektivní hodnota -11 dBFS, 100 s
- Testovací signál pro měření srozumitelnosti řeči pomocí koeficientu srozumitelnosti (Speech Transmission Index).
- Copyright Bedrock Audio BV [\(http://bedrock-audio.com/](http://bedrock-audio.com/)), použito s povolením.
- Kompatibilní se všemi měřicími přístroji STIPA vyhovujícími normě IEC 60268‑16 vyd. 4 (Bedrock Audio, NTi Audio, Audio Precision).
- Ze signálu lze udělat smyčku. Pípnutí 440 Hz o −12 dBFS, délka 1 s, označuje počátek 100s testovacího signálu. Měření zahajte po tomto pípnutí. Měření díky tomu nebude rušeno žádnou prodlevou mezi koncem a restartem.
- Měřicí cyklus trvá minimálně 15 s.

#### **Test\_TickTone\_1800Hz\_5x(0.5+2)s.wav**

- Přerušovaně sinusový průběh 1800 Hz, 0,5 s zapnuto, 2 s vypnuto, 4 opakování.
- Prac. cyklus 20 %.
- Směruje tón tikání do zóny pro slyšitelné pípnutí každého reproduktoru v této zóně. Ztráta tónu tikání v průběhu vedení umožňuje technikovi identifikovat polohu přerušení vedení.

#### **Test\_Reference\_440Hz\_10s.wav**

- Souvislý sinusový průběh 440 Hz, 10 s.
- Prac. cyklus 100 %.

#### **Viz**

–[Odolnost koncového dohledu vůči vysokofrekvenčních tónům, stránka 264](#page-263-0)

### **30 Podpora a školení**

# **Podpora**

Přístup ke **službám podpory** naleznete na adrese [www.boschsecurity.com/xc/en/support/.](http://www.boschsecurity.com/xc/en/support/) Společnost Bosch Security and Safety Systems nabízí podporu v těchto oblastech:

- [Aplikace a nástroje](https://www.boschsecurity.com/xc/en/support/apps-and-tools/)
- [Informační model budovy](https://www.boschsecurity.com/xc/en/support/bim/)
- [Záruka](https://www.boschsecurity.com/xc/en/support/warranty/)
- [Odstraňování potíží](https://www.boschsecurity.com/xc/en/support/trouble-shooting/)
- [Oprava a výměna](https://www.boschsecurity.com/xc/en/support/repair-and-exchange/)
- [Zabezpečení produktu](https://www.boschsecurity.com/xc/en/support/product-security/)

### **Akademie Bosch Building Technologies**

Na webu Bosch Building Technologies naleznete přístup ke **kurzům školení, výukovým technikám** a **dokumentaci**: [www.boschsecurity.com/xc/en/support/training/](http://www.boschsecurity.com/xc/en/support/training/)

**Bosch Security Systems B.V.** Torenallee 49 5617 BA Eindhoven The Netherlands **www.boschsecurity.com**  © Bosch Security Systems B.V., 2018